IBM DB2 10.1 para Linux, UNIX y Windows

# *Instalación de servidores DB2 Actualizado en enero de 2013*

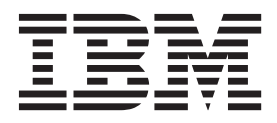

IBM DB2 10.1 para Linux, UNIX y Windows

# *Instalación de servidores DB2 Actualizado en enero de 2013*

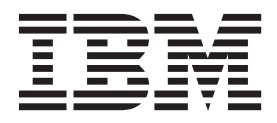

**Nota**

Antes de utilizar esta información y el producto al que da soporte, lea la información general contenida en el apartado [Apéndice B, "Avisos", en la página 601.](#page-612-0)

#### **Nota de edición**

Este manual es la traducción del original en inglés *IBM DB2 10.1 for Linux, UNIX, and Windows Installing DB2 Servers Updated January, 2013* (GC27-3884-01).

Este documento contiene información propiedad de IBM. Se proporciona según un acuerdo de licencia y está protegido por la ley de la propiedad intelectual. La información contenida en esta publicación no incluye ninguna garantía de producto, por lo que ninguna declaración proporcionada en este manual deberá interpretarse como tal.

Puede realizar pedidos de publicaciones de IBM en línea o a través del representante de IBM de su localidad.

- v Para solicitar publicaciones en línea, vaya a IBM Publications Center en [http://www.ibm.com/shop/](http://www.ibm.com/shop/publications/order) [publications/order](http://www.ibm.com/shop/publications/order)
- v Para encontrar al representante local de IBM que le corresponde, vaya a la sección Worlwide Contacts de IBM Directory en<http://www.ibm.com/planetwide/>

Para realizar pedidos de publicaciones de DB2 desde DB2 Marketing and Sales, en los EE.UU. o en Canadá, llame al 1-800-IBM-4YOU (426-4968).

Cuando envía información a IBM, está otorgando a IBM el derecho no exclusivo de utilizar o distribuir la información de cualquier forma que considere adecuada sin incurrir por ello a ninguna obligación para con usted.

# **Contenido**

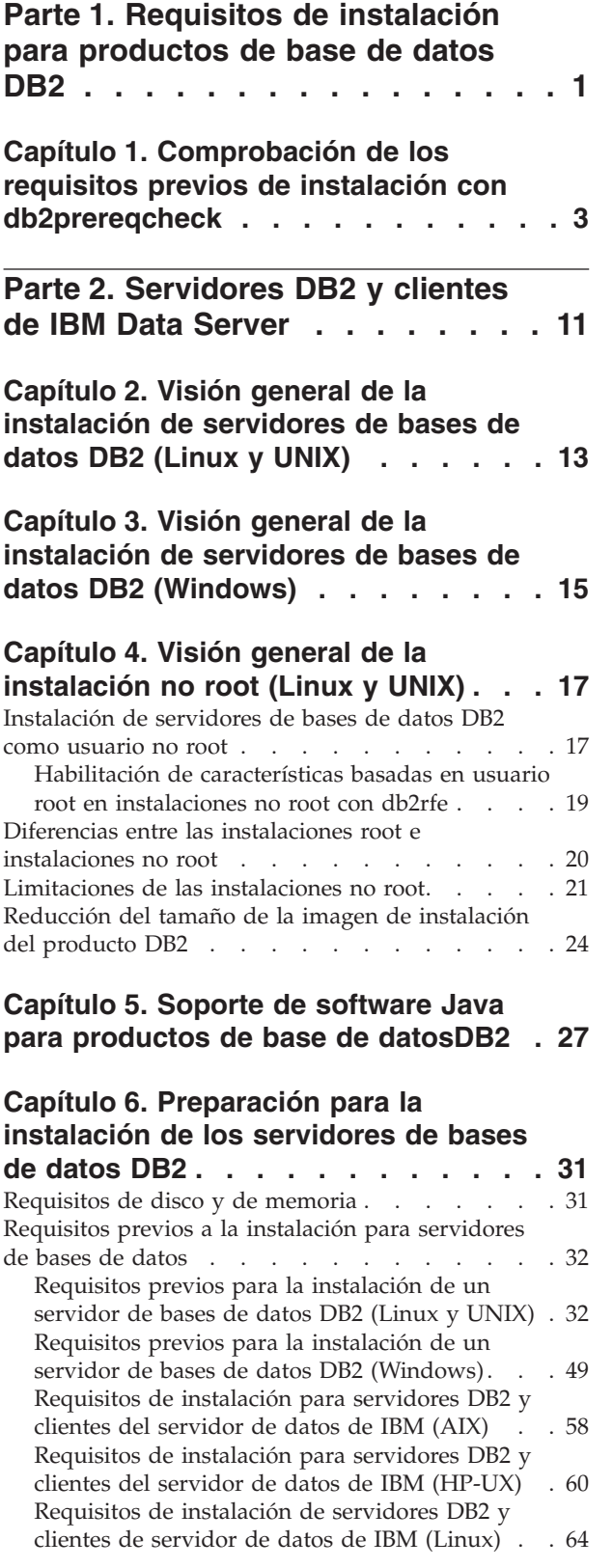

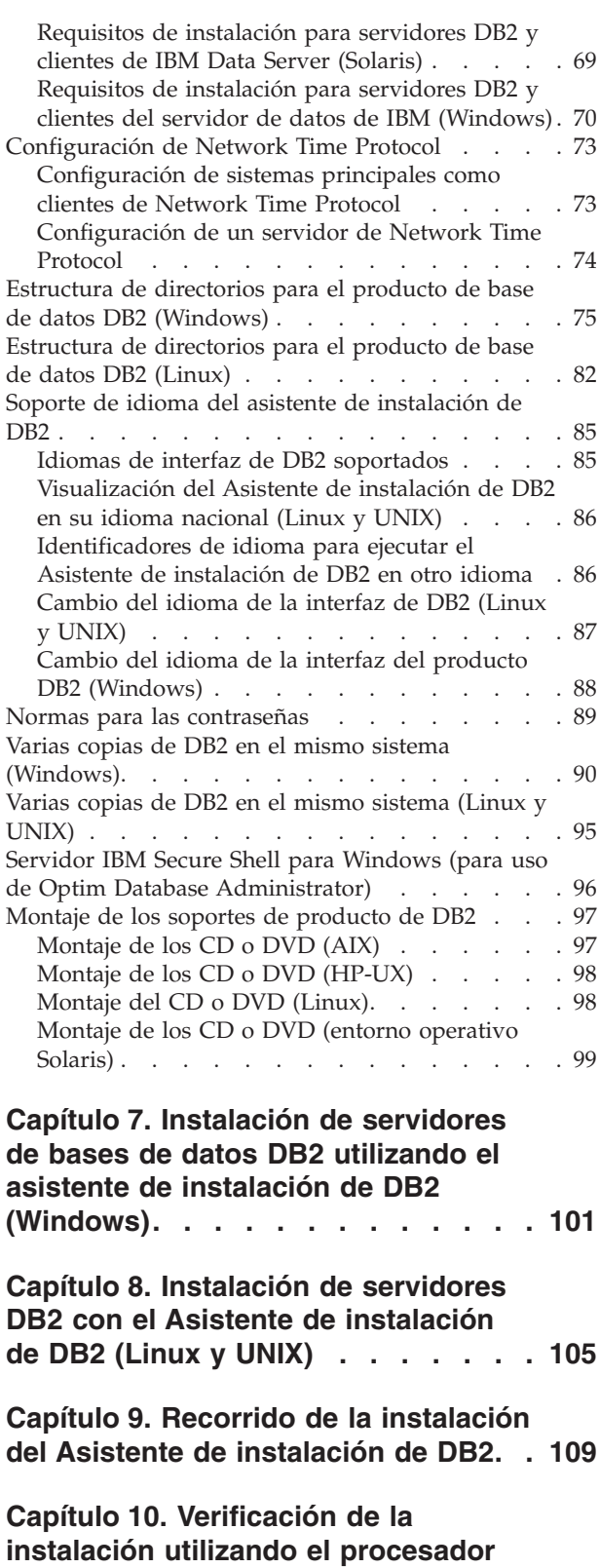

**[de línea de mandatos \(CLP\)](#page-136-0) . . . . . [125](#page-136-0)**

#### **[Capítulo 11. Primeros pasos tras la](#page-138-0)**

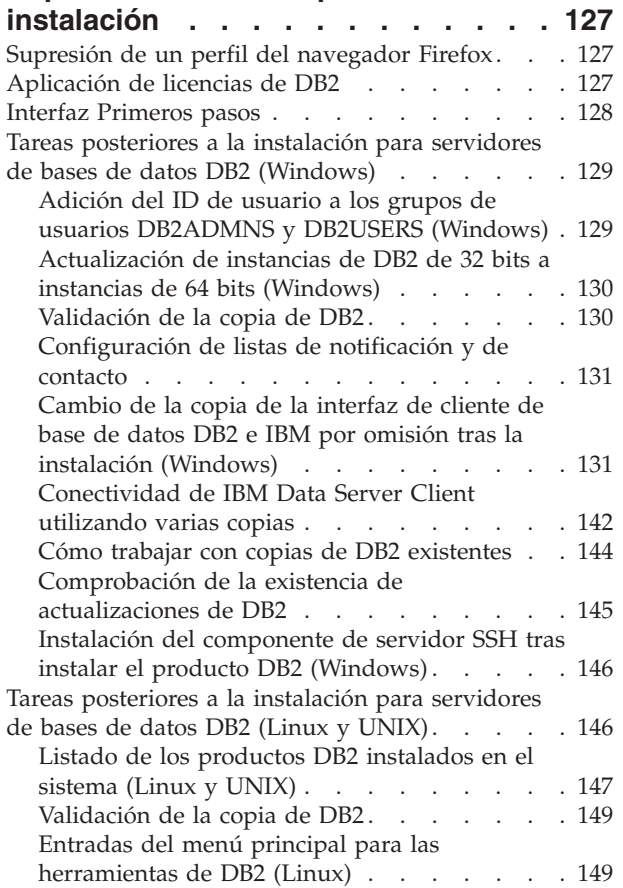

## **[Parte 3. Instalación de la](#page-162-0) [característica DB2 pureScale . . . 151](#page-162-0)**

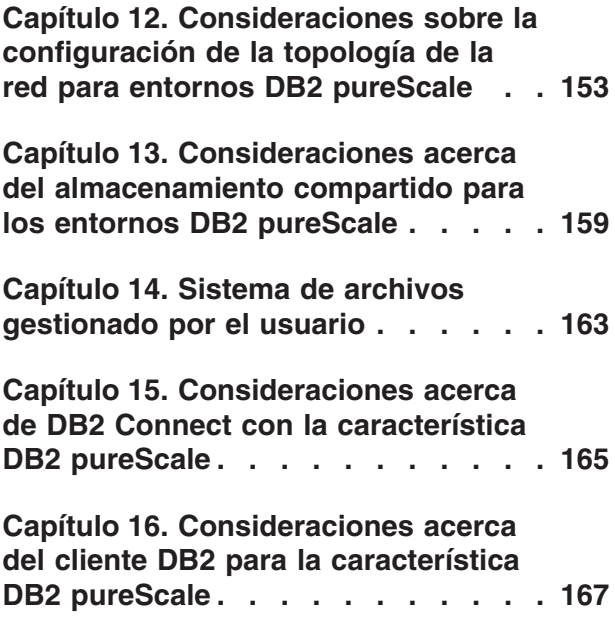

#### **[Capítulo 17. Preparación de la](#page-182-0) [instalación de DB2 pureScale Feature](#page-182-0) [para DB2 Enterprise Server Edition . . 171](#page-182-0)** [Instalación de DB2 pureScale Feature \(AIX\) . . . 171](#page-182-0) [Requisitos previos de la instalación para la](#page-182-0) [característica DB2 pureScale \(AIX\)](#page-182-0) . . . . . [171](#page-182-0) [Usuarios necesarios para una instalación de la](#page-192-0) [característica DB2 pureScale](#page-192-0) . . . . . . . [181](#page-192-0) [Instalación y configuración de OpenSSH . . . 183](#page-194-0) [Configuración de puertos de adaptador de](#page-196-0) [comunicaciones y conmutadores \(AIX\)](#page-196-0) . . . . [185](#page-196-0) [Configuración de los PVID para una instancia](#page-212-0) de DB2 pureScale (AIX) [. . . . . . . . . 201](#page-212-0)

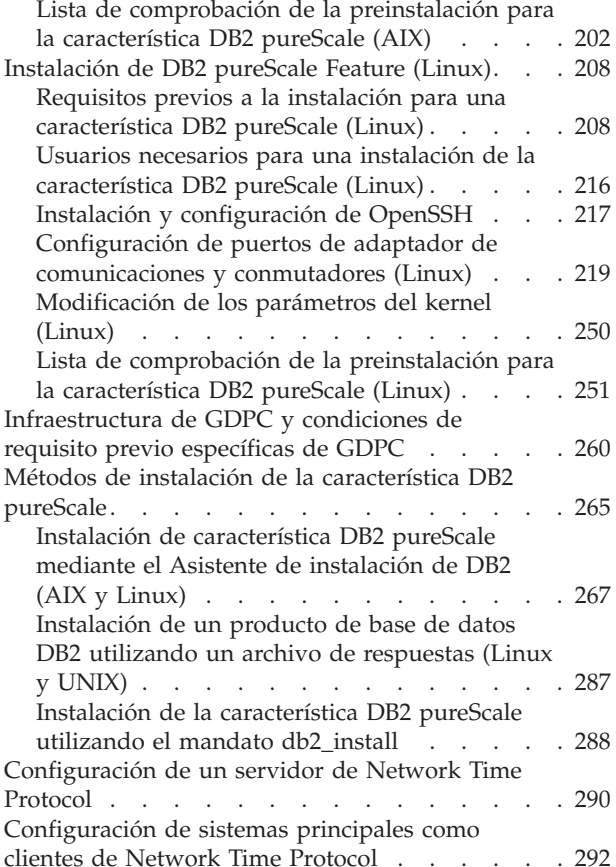

#### **[Capítulo 18. Primeros pasos tras la](#page-304-0) [instalación de la característica DB2](#page-304-0)**

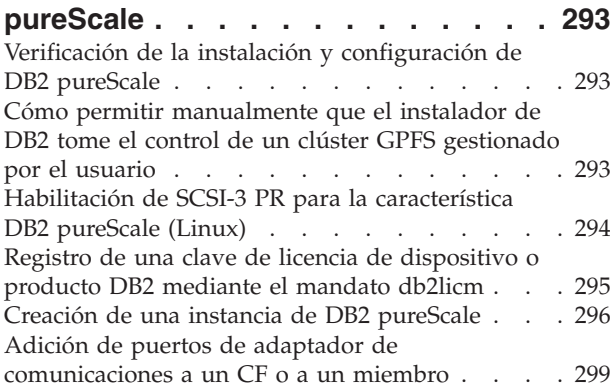

[Adición de nuevos miembros o un recurso de](#page-311-0) [almacenamiento en antememoria de clúster](#page-311-0)

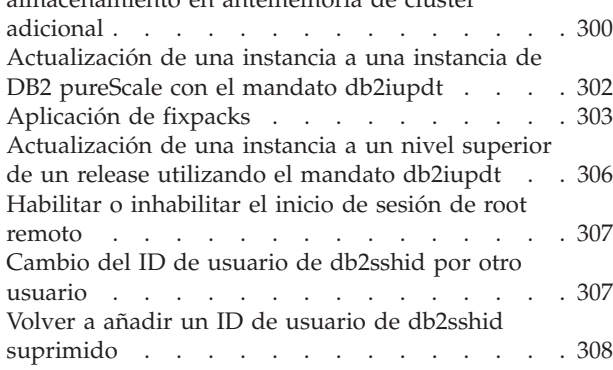

### **[Capítulo 19. Creación de un sistema](#page-320-0)**

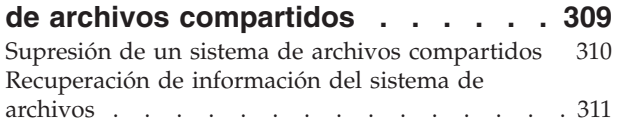

### **[Capítulo 20. Configuración de un](#page-324-0)**

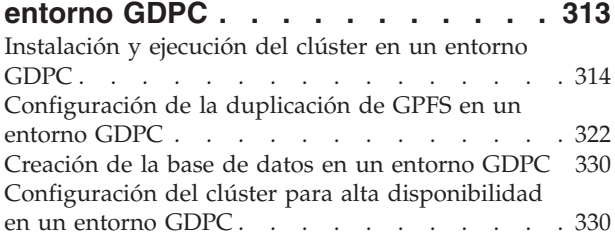

#### **[Capítulo 21. Eliminación del servidor](#page-344-0) [de datos de DB2 y característica DB2](#page-344-0)**

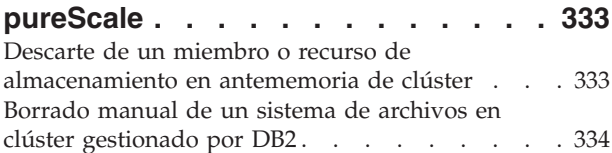

### **[Parte 4. Instalación del entorno de](#page-348-0) [base de datos particionada de](#page-348-0)**

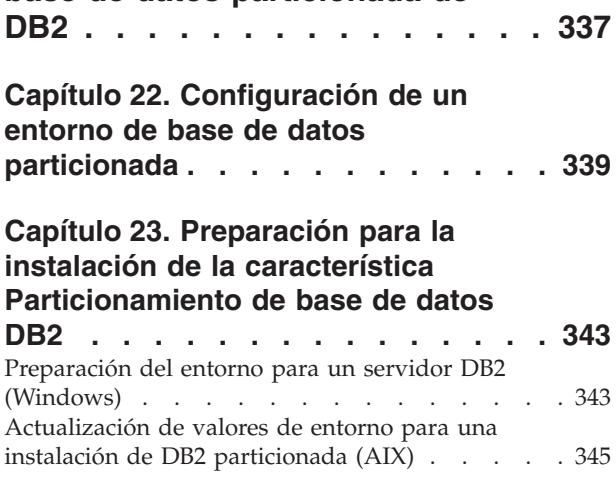

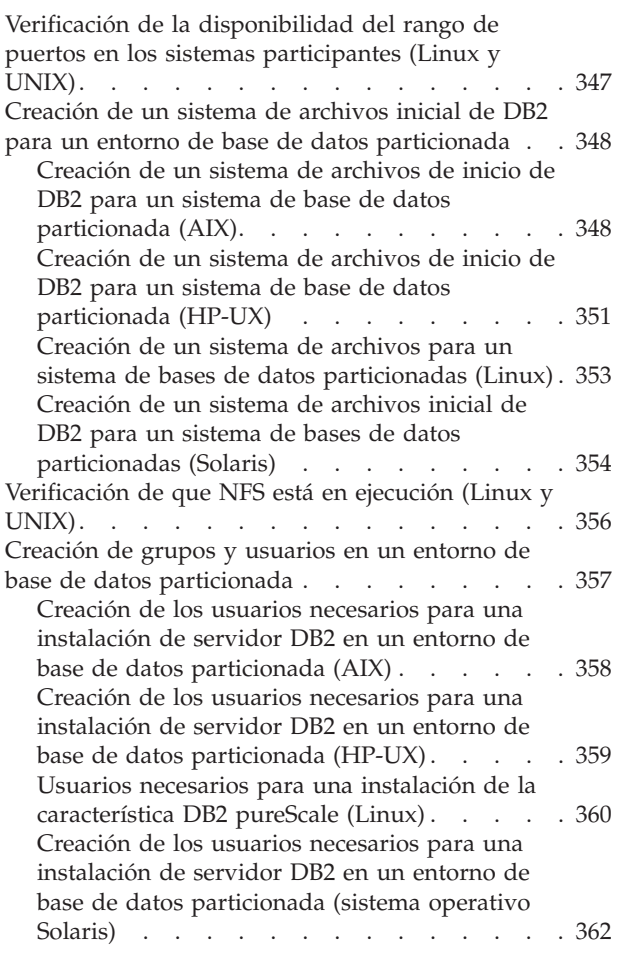

# **[Capítulo 24. Verificación de la](#page-376-0)**

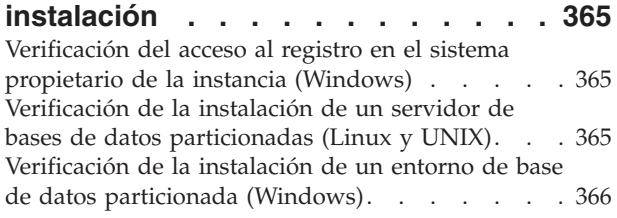

### **[Capítulo 25. Primeros pasos tras la](#page-380-0) [instalación de DB2 Database](#page-380-0)**

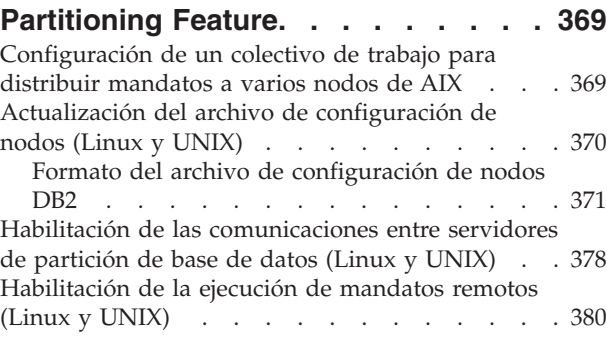

# **[Capítulo 26. Archivos de respuestas 383](#page-394-0)**

[Instalación de servidores de partición de base de](#page-394-0) [datos en sistemas participantes utilizando un](#page-394-0) [archivo de respuestas \(Windows\). . . . . . . 383](#page-394-0)

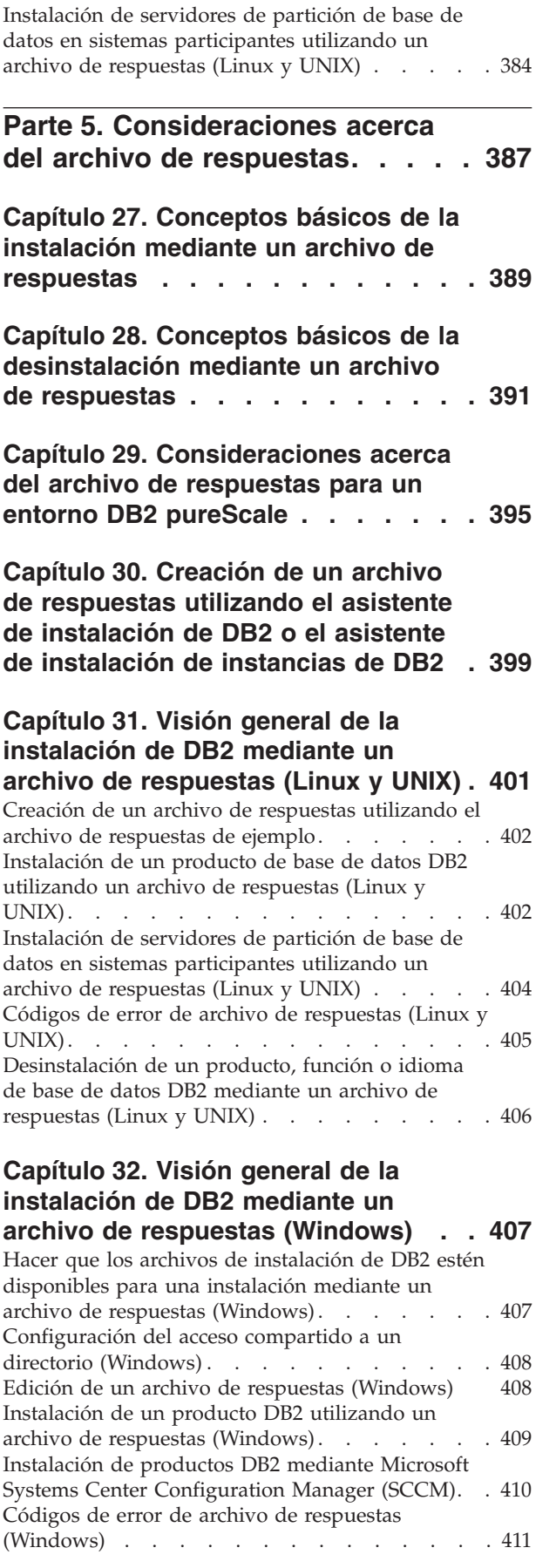

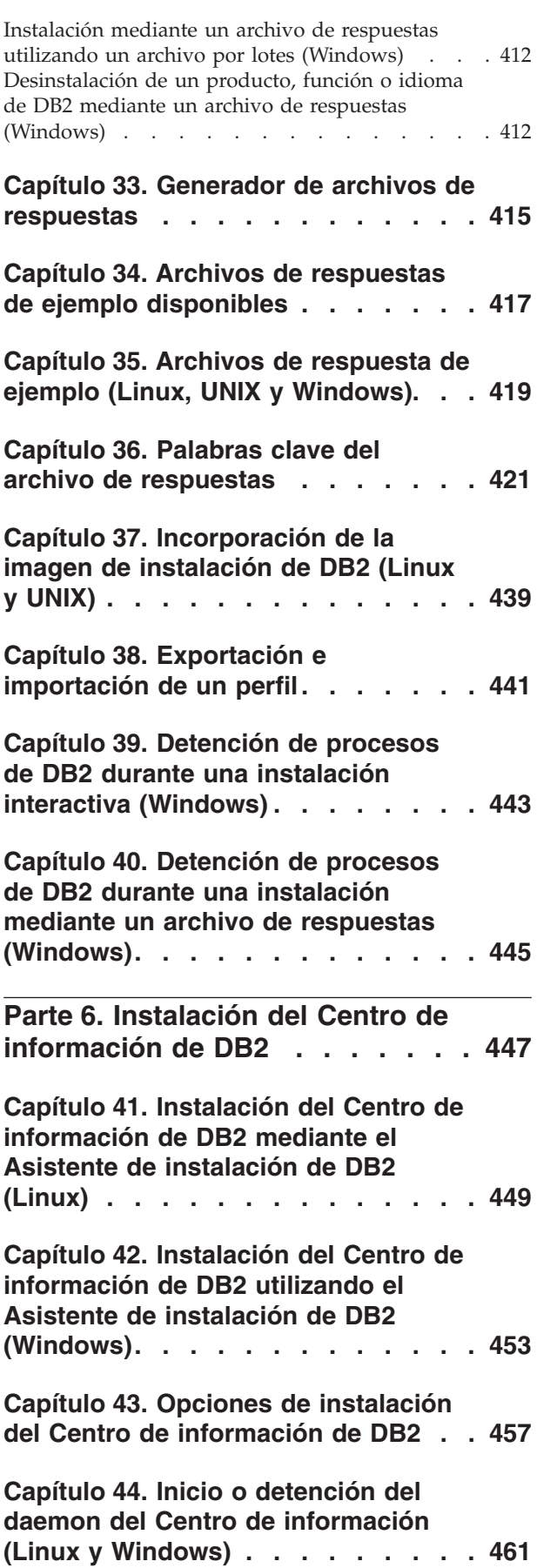

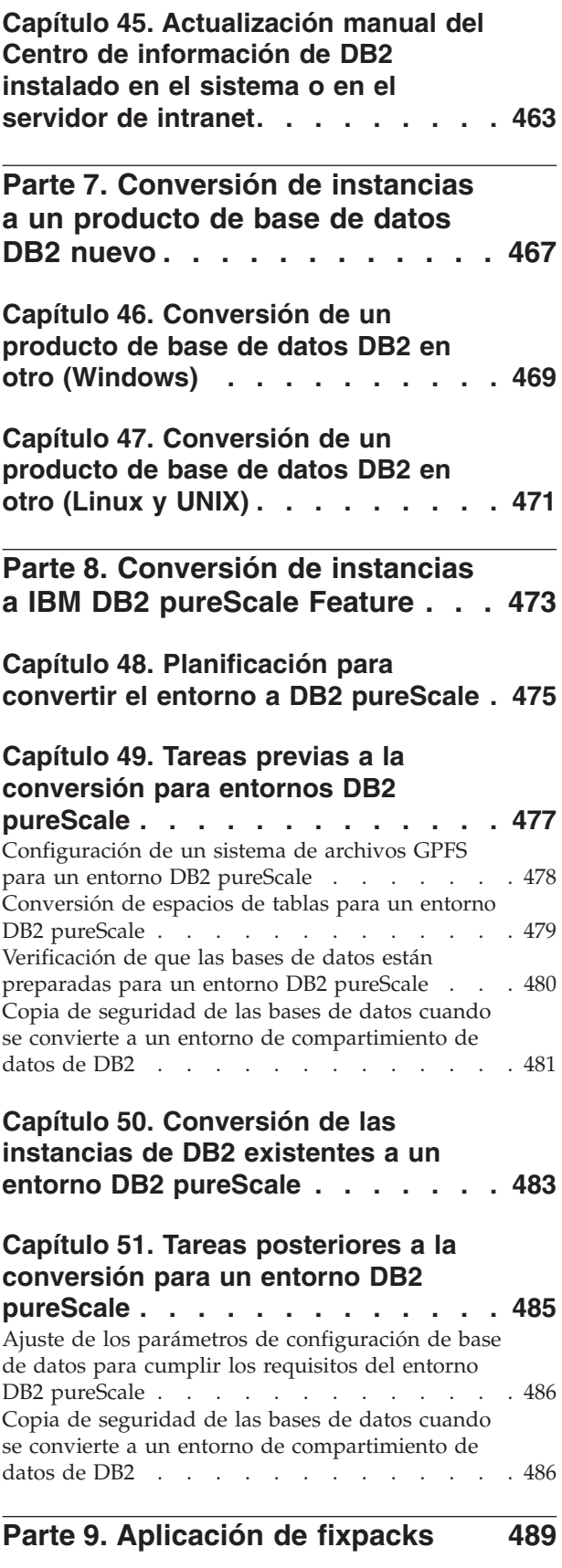

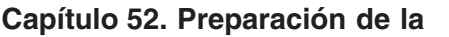

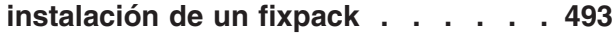

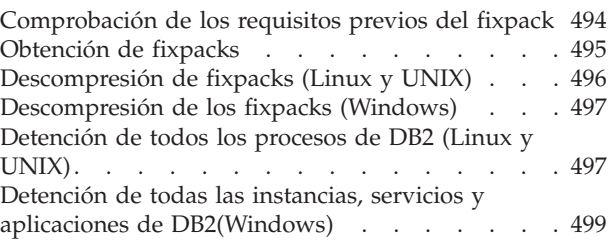

## **[Capítulo 53. Métodos de instalación](#page-512-0)**

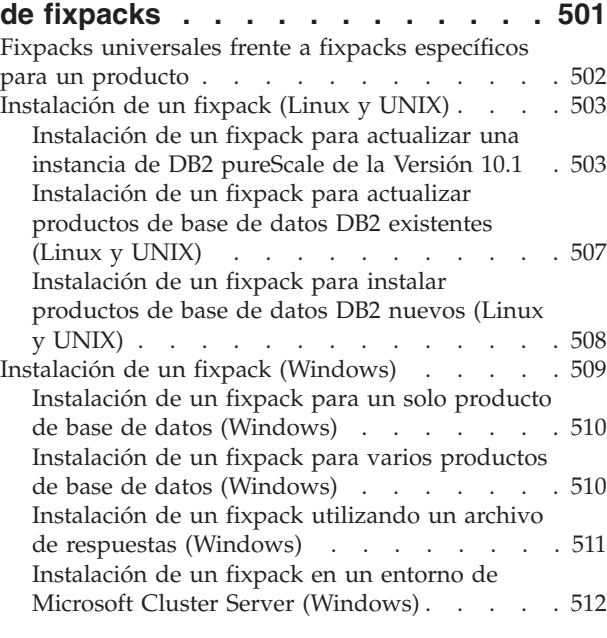

### **[Capítulo 54. Después de la instalación](#page-528-0)**

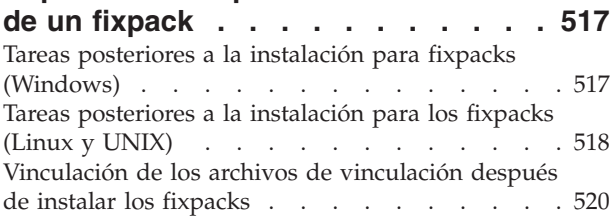

# **[Capítulo 55. Desinstalación de](#page-536-0)**

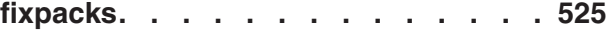

**[Parte 10. Desinstalación de](#page-538-0) [productos de base de datos DB2 . 527](#page-538-0)**

#### **[Capítulo 56. Desinstalación del](#page-540-0) [producto de base de datos DB2](#page-540-0)**

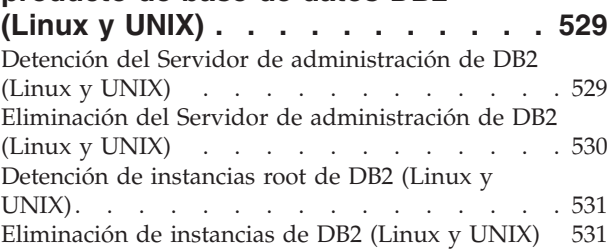

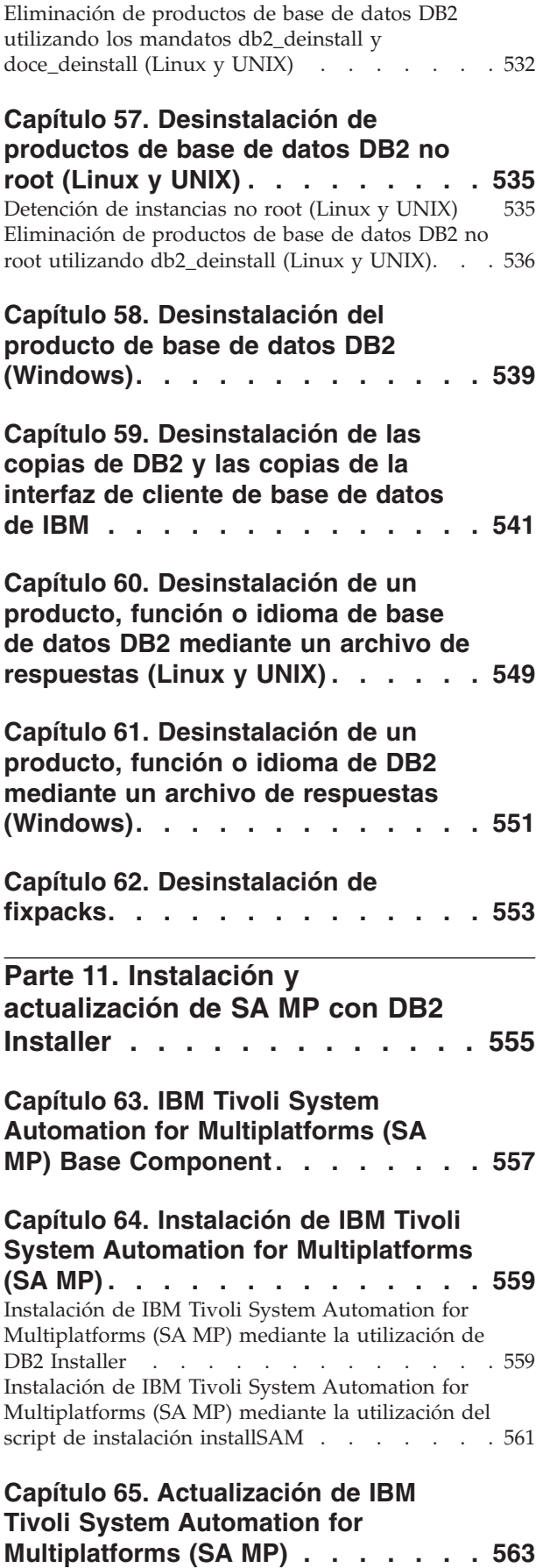

[Actualización de IBM Tivoli System Automation](#page-575-0) [for Multiplatforms \(SA MP\) mediante la utilización](#page-575-0) de DB2 Installer [. . . . . . . . . . . . 564](#page-575-0) [Actualización de IBM Tivoli System Automation](#page-576-0) [for Multiplatforms \(SA MP\) mediante la utilización](#page-576-0) [del script de instalación installSAM](#page-576-0) . . . . . . [565](#page-576-0)

### **[Capítulo 66. Desinstalación de IBM](#page-578-0) [Tivoli System Automation for](#page-578-0)**

**[Multiplatforms \(SA MP\)](#page-578-0) . . . . . . . [567](#page-578-0)** [Desinstalación de IBM Tivoli System Automation](#page-578-0) [for Multiplatforms \(SA MP\) mediante la utilización](#page-578-0) de DB2 Installer [. . . . . . . . . . . . 567](#page-578-0) [Desinstalación de IBM Tivoli System Automation](#page-579-0) [for Multiplatforms \(SA MP\) mediante la utilización](#page-579-0) [del script de desinstalación uninstallSAM](#page-579-0) . . . . [568](#page-579-0)

#### **[Capítulo 67. Instalación, actualización](#page-582-0) [y desinstalación de los scripts de](#page-582-0) [migración tras error automatizada](#page-582-0) [para IBM Tivoli System Automation](#page-582-0) [for Multiplatforms \(SA MP\). . . . . . 571](#page-582-0)** [Instalación, actualización y desinstalación de los](#page-583-0) [scripts de migración tras error automatizada para](#page-583-0) [IBM Tivoli System Automation for Multiplatforms](#page-583-0) [\(SA MP\) mediante el instalador de DB2](#page-583-0) . . . . [572](#page-583-0) [Instalación, actualización y desinstalación manual](#page-584-0) [de los scripts de migración tras error automatizada](#page-584-0) [para IBM Tivoli System Automation for](#page-584-0) Multiplatforms (SA MP) [. . . . . . . . . . 573](#page-584-0)

# **[Capítulo 68. Archivos de anotaciones](#page-586-0) [cronológicas de instalación y](#page-586-0) [desinstalación de IBM Tivoli System](#page-586-0) [Automation for Multiplatforms \(SA](#page-586-0) [MP\). . . . . . . . . . . . . . . . 575](#page-586-0) [Capítulo 69. Términos de licencia para](#page-588-0) [utilizar IBM Tivoli System Automation](#page-588-0) [for Multiplatforms \(SA MP\) integrado](#page-588-0) [con el servidor IBM DB2](#page-588-0) . . . . . . [577](#page-588-0) [Capítulo 70. Software y hardware](#page-590-0) [soportado para IBM Tivoli System](#page-590-0) [Automation for Multiplatforms \(SA](#page-590-0) [MP\). . . . . . . . . . . . . . . . 579](#page-590-0) [Parte 12. Instalación integrada de](#page-592-0) [IBM Data Studio con productos de](#page-592-0) [base de datos DB2](#page-592-0) . . . . . . . . [581](#page-592-0)**

**[Capítulo 71. Instalación de IBM Data](#page-594-0) [Studio mediante el Asistente de](#page-594-0) [instalación de DB2 \(Windows\)](#page-594-0) . . . . [583](#page-594-0)**

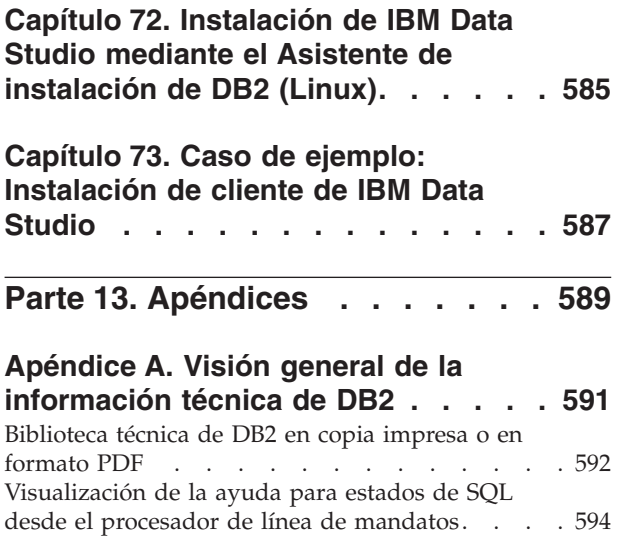

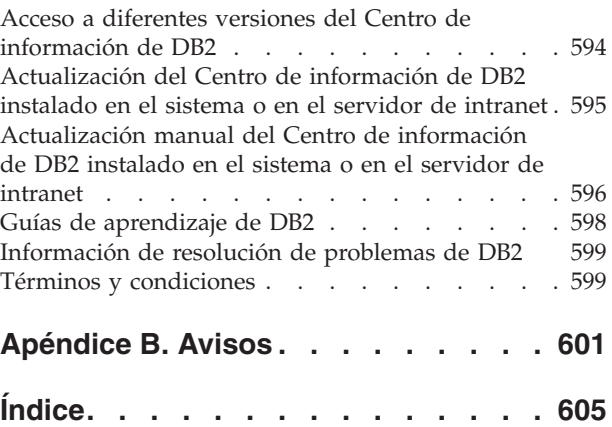

# <span id="page-12-0"></span>**Parte 1. Requisitos de instalación para productos de base de datos DB2**

Antes de instalar el producto de base de datos DB2, asegúrese de que el sistema que elija cumple los requisitos necesarios de sistema operativo, hardware, software, comunicaciones, disco y memoria. El mandato **db2prereqcheck** comprueba si el sistema cumple los requisitos previos para la instalación.

#### **["Requisitos de disco y de memoria" en la página 31](#page-42-0)**

El espacio de disco necesario para el producto depende del tipo de instalación que se elija y del tipo de sistema de archivos de que se disponga. Del mismo modo los requisitos de memoria se ven afectados por el tamaño y la complejidad del sistema de bases de datos.

#### **Base de datos de DB2 y productos de cliente de servidor de datos de IBM.**

Hay una lista de requisitos previos de sistema operativo, de software y de hardware que debe satisfacerse para cada sistema operativo, del siguiente modo:

- v ["Requisitos de instalación para servidores DB2 y clientes del servidor de](#page-69-0) [datos de IBM \(AIX\)" en la página 58](#page-69-0)
- v ["Requisitos de instalación para servidores DB2 y clientes del servidor de](#page-71-0) [datos de IBM \(HP-UX\)" en la página 60](#page-71-0)
- v ["Requisitos de instalación de servidores DB2 y clientes de servidor de](#page-72-0) [datos de IBM \(Linux\)" en la página 61](#page-72-0)
- v ["Requisitos de instalación para servidores DB2 y clientes de IBM Data](#page-80-0) [Server \(Solaris\)" en la página 69](#page-80-0)
- v ["Requisitos de instalación para servidores DB2 y clientes del servidor de](#page-81-0) [datos de IBM \(Windows\)" en la página 70](#page-81-0)

#### **Requisitos de instalación para productos de DB2 Connect**

Hay una lista de requisitos previos de sistema operativo, de software y de hardware que debe satisfacerse para cada sistema operativo, del siguiente modo:

- v "Requisitos de instalación para DB2 Connect Personal Edition (Windows)" en la publicación *DB2 Connect Instalación y configuración de DB2 Connect Personal Edition*
- v "Requisitos de instalación para DB2 Connect Personal Edition (Linux)" en la publicación *DB2 Connect Instalación y configuración de DB2 Connect Personal Edition*
- v "Requisitos de instalación para productos DB2 Connect (sistema operativo Solaris)" en la publicación *DB2 Connect Instalación y configuración de servidores DB2 Connect*
- v "Requisitos de instalación para productos de servidor DB2 Connect (Windows)" en la publicación *DB2 Connect Instalación y configuración de servidores DB2 Connect*
- v "Requisitos de instalación para productos de servidor DB2 Connect (Linux)" en la publicación *DB2 Connect Instalación y configuración de servidores DB2 Connect*
- "Requisitos de instalación para productos de servidor DB2 Connect (AIX)" en la publicación *DB2 Connect Instalación y configuración de servidores DB2 Connect*

v "Requisitos de instalación para productos de servidor DB2 Connect (HP-UX)" en la publicación *DB2 Connect Instalación y configuración de servidores DB2 Connect*

#### **IBM® DB2 pureScale Feature**

Hay una lista de requisitos previos de sistema operativo, software, hardware y firmware que debe satisfacerse para cada sistema operativo, del siguiente modo:

- v ["Requisitos previos de la instalación para la característica DB2 pureScale](#page-182-0) [\(AIX\)" en la página 171](#page-182-0)
- v ["Requisitos previos a la instalación para una característica DB2 pureScale](#page-219-0) [\(Linux\)" en la página 208](#page-219-0)

#### **[Capítulo 5, "Soporte de software Java para productos de base de datosDB2", en](#page-38-0) [la página 27](#page-38-0)**

Necesitará el nivel apropiado de IBM Software Development Kit (SDK) para Java para utilizar herramientas basadas en Java y crear y ejecutar aplicaciones Java, incluidos los procedimientos almacenados y las funciones definidas por el usuario.

#### **Soporte de virtualización**

Para obtener información detallada sobre la tecnología de virtualización a la que dan soporte los productos de base de datos DB2, visite [http://www.ibm.com/developerworks/wikis/display/im/](http://www.ibm.com/developerworks/wikis/display/im/DB2+Virtualization+Support) [DB2+Virtualization+Support.](http://www.ibm.com/developerworks/wikis/display/im/DB2+Virtualization+Support)

#### **Requisitos de instalación del Paquete de idiomas nacionales (NLPACK) de DB2**

En los sistemas operativos Linux y UNIX, antes de instalar el NLPACK de DB2, debe haber instalado un producto de cliente o servidor DB2. La lista de clientes y servidores calificados incluye:

- DB2 Enterprise Server Edition
- DB2 Advanced Enterprise Server Edition
- DB2 Workgroup Server Edition
- DB2 Express Edition
- DB2 Express-C
- DB2 Connect Enterprise Edition
- DB2 Connect Personal Edition
- Data Server Client
- Data Server Runtime Client

#### **Requisitos de instalación para DB2 Spatial Extender**

v "Requisitos del sistema para instalar Spatial Extender" en el manual*Spatial Extender Guía del usuario y manual de consulta*

#### **Requisitos de instalación para productos InfoSphere Federation Server**

- v Requisitos de hardware y software para Federation Server en [http://publib.boulder.ibm.com/infocenter/db2luw/v9r7/topic/](http://publib.boulder.ibm.com/infocenter/db2luw/v9r7/topic/com.ibm.swg.im.iis.prod.install.core.doc/topics/iiypisrq-sys.html) [com.ibm.swg.im.iis.prod.install.core.doc/topics/iiypisrq-sys.html](http://publib.boulder.ibm.com/infocenter/db2luw/v9r7/topic/com.ibm.swg.im.iis.prod.install.core.doc/topics/iiypisrq-sys.html)
- v Requisitos de hardware y software para Replication Server o Data Event Publisher en [http://publib.boulder.ibm.com/infocenter/db2luw/v9r7/](http://publib.boulder.ibm.com/infocenter/db2luw/v9r7/topic/com.ibm.swg.im.iis.repl.install.doc/topics/iiypirrq-sys.html) [topic/com.ibm.swg.im.iis.repl.install.doc/topics/iiypirrq-sys.html](http://publib.boulder.ibm.com/infocenter/db2luw/v9r7/topic/com.ibm.swg.im.iis.repl.install.doc/topics/iiypirrq-sys.html)

# <span id="page-14-0"></span>**Capítulo 1. Comprobación de los requisitos previos de instalación con db2prereqcheck**

Puede utilizar el mandato **db2prereqcheck** para comprobar los requisitos previos de software y firmware de una versión concreta de DB2.

Con el mandato **db2prereqcheck**, puede determinar si el sistema cumple los requisitos previos de instalación de DB2 sin tener que iniciar la instalación de una versión de DB2 concreta. Este mandato comprueba requisitos previos como el nivel del sistema operativo, la distribución de Linux, el nivel de tecnología de AIX, el parche de biblioteca C y tiempo de ejecución, el cliente, uDAPL, GPL o requisitos específicos de DB2 pureScale.

El producto DB2 incorpora el binario db2prereqcheck y el archivo DB2prereqs.xml en la carpeta cfg. El archivo DB2prereqs.xml contiene el requisito previo de Versión  $9.8$  Fixpack 2 a Versión  $10.1$  y el contenido no debe modificarse. Para poder ejecutar el mandato **db2prereqcheck**, debe extraer el archivo binario y el archivo XML en la carpeta temporal del escritorio. No es necesario extraer los archivos si el sistema operativo tiene instalado el producto DB2. Si necesita acceso de lectura y grabación al sistema para ejecutar el mandato **db2prereqcheck** (esto es, acceso de lectura para leer DB2prereqs.xml y acceso de grabación para generar el archivo de salida).

**Nota:** Para el sistema operativo UNIX, debe extraer el binario db2prereqcheck\_exe, el archivo DB2prereqs.xml y el script de shell db2prereqcheck.

Si se ejecuta el mandato **db2prereqcheck** sin parámetros, este determina si el sistema cumple los requisitos previos para todos los releases y fixpacks de DB2 que se definen en el archivo XML de recursos.

Con el mandato **db2prereqcheck** puede consultar los requisitos previos de la versión más reciente de DB2, de una versión específica de DB2, generar un archivo de informe, etc.

- v Para comprobar los requisitos previos de la versión más reciente de DB2 que se define en el archivo XML de recursos, ejecute el mandato **db2prereqcheck** con el parámetro **-i**. Por ejemplo:
	- \$ ./db2prereqcheck -i
- v Para comprobar si el sistema cumple el requisito previo para la versión de DB2 específica que se define en el archivo XML de recursos, ejecute el mandato **db2prereqcheck** con el parámetro **-v <número versión>**. Por ejemplo:

\$ ./db2prereqcheck -v 10.1.0.0

- v Para generar un archivo de informe que contenga información de validación y la salida del mandato **db2prereqcheck** (incluida una sección de resumen que enumere todas las pruebas que han fallado), utilice el parámetro **-o <nombre\_archivo>**. Especifique la vía de acceso completa del archivo de informe para generar el informe en otro directorio. Los requisitos previos para instalar el producto DB2 sólo se mostrarán en la pantalla del mandato sin el parámetro **-o <nombre\_archivo>**.
	- \$ ./db2prereqcheck -i -o report.rpt

v El archivo XML por omisión (con la vía de acceso de archivo: instalación DB2/cfg/DB2prereqs.xml) se utilizará si no se especifica el parámetro **-f**. Si no se encuentra este archivo XML por omisión, **-f <nombre\_archivo>** se puede utilizar para especificar el archivo XML.

\$ ./db2prereqcheck -i -f ./newDB2prereqs.xml

- v En los sistemas operativos AIX y Linux soportados, para validar la necesidad de requisitos previos para una instalación de DB2 pureScale, utilice la opción **-p**. \$ ./db2prereqcheck -i -p
- v En los sistemas operativos Linux soportados, para validar la necesidad de requisitos previos para una configuración de red específica en una instalación de DB2 pureScale, utilice el mandato **db2prereqcheck** con las opciones **-p** y **-t <tipo de configuración de red>**. El tipo de configuración de red se debe establecer en un clúster de un único puerto InfiniBand, un clúster de varios puertos InfiniBand, un clúster de un único puerto RoCE o un clúster de varios puertos RoCE (**SINGLE\_IB\_PORT\_CLUSTER**,**MULT\_IB\_PORT\_CLUSTER**,

**SINGLE\_ROCE\_PORT\_CLUSTER** o **MULTI\_ROCE\_PORT\_CLUSTER**).

\$ ./db2prereqcheck -i -p -t <tipo de configuración de red>

**Nota:** Para las instalaciones de DB2 pureScale en AIX que utilizan redes 10GE (RoCE), los requisitos previos de software de uDAPL y AIX deben validarse manualmente. El mandato **db2prereqcheck** no valida automáticamente estos niveles.

Si el mandato **db2prereqcheck** indica que el sistema no puede cumplir el requisito previo, DBT3507E, por ejemplo:

```
Validating ofed ...
```
Required minimum version and release for ofed: 1.5.2-(null) DBT3507E El programa de utilidad db2prereqcheck no ha podido verificar los requisitos previos de instalación porque no ha podido encontrar el paquete o archivo siguiente: "ofed". ERROR: Requirement not matched.

Consulte la página de requisitos en el apartado de referencia relacionada y vuelva a ejecutarlo de nuevo. Para obtener más información, busque el mensaje DBT (por ejemplo, DBT3507E) en el Centro de información de Versión 10.1.

### **Ejemplo**

Ejemplo de salida del mandato **db2prereqcheck** en el sistema operativo AIX. En el caso de una instalación de DB2 pureScale, utilice la opción **-p**.

```
> db2prereqcheck -p -v 10.1.0.0
                                   ==========================================================================
Checking DB2 prerequisites for DB2 database version 10.1.0.0 on operating
system "AIX"
Validating kernel level ...
   Required minimum operating system kernel level : "6.1".
   Actual operating system kernel level: "6.1".
   Requirement matched.
Validating AIX technology level and service pack ...
   Required minimum technology level: 6 Service pack: 5
   Requirement matched.
Validating XL C/C++ Runtime ...
   Required minimum XL C/C++ Runtime level: 11.1.0.1
   Actual version: 11.1.0.1
   Requirement matched.
```

```
Validating uDAPL ...
   Required minimum uDAPL level: 6.1.6.1
   Actual version: 6.1.6.1
   Requirement matched.
DBT3533I El programa de utilidad db2prereqcheck ha confirmado que
se han cumplido todos los requisitos previos de instalación para el
servidor de bases de datos DB2 con DB2 pureScale
Feature. Versión: "10.1.0.0".
Ejemplo de salida del mandato db2prereqcheck en el sistema operativo AIX. Sólo
en el caso de DB2 pureScale uDAPL, utilice la opción -u.
> db2prereqcheck -u -v 10.1.0.0
==========================================================================
Checking DB2 prerequisites for DB2 database version 10.1.0.0 on operating
system "AIX"
Validating uDAPL ...
   Required minimum uDAPL level: 6.1.6.1
   Actual version: 6.1.6.1
   Requirement matched.
DBT3533I El programa de utilidad db2prereqcheck ha confirmado que se
cumplen todos los requisitos previos de instalación para el servidor
de bases de datos DB2. Versión: "10.1.0.0".
==========================================================================
Checking DB2 prerequisites for DB2 database version 10.1.0.0 on operating
system "AIX"
Validating uDAPL ...
   Required minimum uDAPL level: 6.1.6.1
   Actual version: 6.1.6.1
   Requirement matched.
DBT3533I El programa de utilidad db2prereqcheck ha confirmado que se
han cumplido todos los requisitos previos de instalación para el
servidor de bases de datos DB2 con DB2 pureScale Feature. Versión: "10.1.0
Ejemplo de salida del mandato db2prereqcheck en el sistema operativo AIX. Para
la instalación del cliente, utilice la opción -c.
> db2prereqcheck -c -v 10.1.0.0
           ==========================================================================
Checking DB2 prerequisites for DB2 database version 10.1.0.0 on operating
system "AIX"
Validating kernel level ...
   Required minimum operating system kernel level : "6.1".
   Actual operating system kernel level: "6.1".
   Requirement matched.
Validating AIX technology level and service pack ...
   Required minimum technology level: 6 Service pack: 5
   Requirement matched.
Validating XL C/C++ Runtime ...
   Required minimum XL C/C++ Runtime level: 11.1.0.1
   Actual version: 11.1.0.1
   Requirement matched.
DBT3533I El programa de utilidad db2prereqcheck ha confirmado que se
cumplen todos los requisitos previos de instalación para el cliente de
bases de datos DB2. Versión: "10.1.0.0".
```

```
==========================================================================
Checking DB2 prerequisites for DB2 database version 10.1.0.0 on operating
system "AIX"
Validating kernel level ...
   Required minimum operating system kernel level : "6.1".
   Actual operating system kernel level: "6.1".
  Requirement matched.
Validating AIX technology level and service pack ...
   Required minimum technology level: 6 Service pack: 5
   Requirement matched.
Validating XL C/C++ Runtime ...
   Required minimum XL C/C++ Runtime level: 11.1.0.1
   Actual version: 11.1.0.1
  Requirement matched.
Validating uDAPL ...
   Required minimum uDAPL level: 6.1.6.1
   Actual version: 6.1.6.1
  Requirement matched.
DBT3533I El programa de utilidad db2prereqcheck ha confirmado que se
cumplen todos los requisitos previos de instalación para el cliente
de bases de datos DB2 con DB2 pureScale Feature. Versión: "10.1.0.0".
Ejemplo de salida del mandato db2prereqcheck en el sistema operativo AIX. Para
visualizar solo el resumen de validación, utilice la opción -s.
> db2prereqcheck -s -v 10.1.0.0
DBT3533I El programa de utilidad db2prereqcheck ha confirmado que se
cumplen todos los requisitos previos de instalación para el servidor
de bases de datos DB2. Versión: "10.1.0.0".
DBT3533I El programa de utilidad db2prereqcheck ha confirmado que se
han cumplido todos los requisitos previos de instalación para el
servidor de bases de datos DB2 con DB2 pureScale
Feature. Versión: "10.1.0.0".
Ejemplo de salida del mandato db2prereqcheck en el sistema operativo Linux. En
el caso de una instalación de DB2 pureScale, utilice la opción -p.
> db2prereqcheck -p -v 10.1.0.0
==========================================================================
Checking DB2 Prerequisites for DB2 Version 10.1.0.0 on Linux
Validating Linux distribution ...
   Required minimum SUSE version : (null) SP (null)
Validating sles-release ...
   Required minimum version and release for sles-release: 10-15.45.8
  Actual version of package: 11.1
  Requirement matched.
Validating kernel level ...
   Required minimum kernel level : 2.6.16
   Actual kernel level: 2.6.32.45
  Requirement matched.
Validating C++ Library version ...
   Required minimum C++ library: libstdc++.so.6
   Standard C++ library is located at: /usr/lib64/libstdc++.so.6.0.10
  Actual C++ library: CXXABI_1.3.1
Validating 32 bit version of libstdc++.so.6 ...
```

```
Found the 64 bit /usr/lib64/libstdc++.so.6 at /usr/lib64
   Found the 32 bit /usr/lib/libstdc++.so.6 at /usr/lib
   Requirement matched.
Validating libc.so version ...
   glibc library is located at: /lib64/libc-2.11.1.so
   Required minimum glibc library version: 2.4.0
  Actual glibc library version: 2.11.1
  Requirement matched.
Validating libaio.so version ...
   Loading of libaio.so.1 on system succeed.
  Requirement matched.
Validating ofed ...
   Required minimum version and release for ofed: 1.5.2-(null)
   Requirement matched.
Validating sg3 utils ...
   Package (or file) found: sg3_utils
   Requirement matched.
Validating sg persist ...
   Package (or file) found: /usr/bin/sg_persist
  Requirement matched.
DBT3533I El programa de utilidad db2prereqcheck ha confirmado que se
han cumplido todos los requisitos previos de instalación para el
servidor de bases de datos DB2 con DB2 pureScale Feature.
Versión: "10.1.0.0".
Ejemplo de salida del mandato db2prereqcheck en el sistema operativo Linux.
Utilice la opción -p y -t para validar el requisito de requisito previo para una
configuración de red específica. Por ejemplo, para validar una configuración de
clúster de un único puerto InfiniBand en un entorno DB2 pureScale:
db2prereqcheck -v 10.1.0.0 -p -t SINGLE_IB_PORT_CLUSTER
Checking DB2 prerequisites for DB2 database version 10.1.0.0 on
operating system "Linux"
Validating Linux distribution ...
   Required minimum operating system distribution: "RHEL";
   Version: "5"; Service pack: "6".
  Actual operating system distribution Version: "6";
  Service pack: "1".
  Requirement matched.
...
Validating Infiniband Support Package: libibcm.x86 64 ...
  Package (or file) found: libibcm.x86_64
  Requirement matched.
Validating Infiniband Support Package: librdmacm.x86 64 ...
  Package (or file) found: librdmacm.x86 64
   Requirement matched.
...
Validating Reliable Scalable Cluster Technology Package:
   librdmacm.i686 ...
   Package (or file) found: librdmacm.i686
   Requirement matched.
Validating Reliable Scalable Cluster Technology Package:
   libcxgb3.i686 ...
```

```
Package (or file) found: libcxgb3.i686
  Requirement matched.
...
DBT3533I El programa de utilidad db2prereqcheck ha confirmado que se
han cumplido todos los requisitos previos de instalación para el
servidor de bases de datos DB2 con DB2 pureScale Feature. Versión: "10.1.0.0".
En los sistemas operativos Linux soportados, para validar una configuración de
clúster de varios puertos RoCE en un entorno DB2 pureScale:
db2prereqcheck -v 10.1.0.0 -p -t MULTI_ROCE_PORT_CLUSTER
==========================================================================
Checking DB2 prerequisites for DB2 database version 10.1.0.0 on operating
system "Linux"
Validating Linux distribution ...
   Required minimum operating system distribution: "RHEL"; Version: "6";
  Service pack: "1".
  Actual operating system distribution Version: "6"; Service pack: "1".
  Requirement matched.
...
Validating Infiniband Support Package: libibcm.x86_64 ...
   Package (or file) found: libibcm.x86 64
   Requirement matched.
Validating Infiniband Support Package: librdmacm.x86 64 ...
  Package (or file) found: librdmacm.x86 64
   Requirement matched.
...
Validating High Performance Networking Package: libibverbs-rocee.x86 64 ...
   Package (or file) found: libibverbs-rocee.x86_64
   Requirement matched.
Validating High Performance Networking Package: libmlx4-rocee.x86 64 ...
   Package (or file) found: libmlx4-rocee.x86 64
  Requirement matched.
Validating Reliable Scalable Cluster Technology Package: libibcm.i686 ...
  Package (or file) found: libibcm.i686
   Requirement matched.
Validating Reliable Scalable Cluster Technology Package: librdmacm.i686 ...
  Package (or file) found: librdmacm.i686
   Requirement matched.
...
DBT3533I El programa de utilidad db2prereqcheck ha confirmado que se
han cumplido todos los requisitos previos de instalación para el
servidor de bases de datos DB2 con DB2 pureScale Feature. Versión: "10.1.0.0".
Ejemplo de salida del mandato db2prereqcheck en el sistema operativo Linux. Sólo
en el caso de DB2 pureScale uDAPL, utilice la opción -u.
> db2prereqcheck -u -v 10.1.0.0
                 ==========================================================================
Checking DB2 Prerequisites for DB2 Version 10.1.0.0 on Linux
Validating ofed ...
   Required minimum version and release for ofed: 1.5.2-(null)
```

```
Requirement matched.
Validating sg3 utils ...
   Package (or file) found: sg3_utils
   Requirement matched.
Validating sg persist ...
   Package (or file) found: /usr/bin/sg persist
   Requirement matched.
All requirement matched for DB2 Server version 10.1.0.0 .
==========================================================================
Checking DB2 Prerequisites for DB2 Version 10.1.0.0 on Linux
Validating ofed ...
   Required minimum version and release for ofed: 1.5.2-(null)
   Requirement matched.
Validating sg3 utils ...
   Package (or file) found: sg3 utils
   Requirement matched.
Validating sg persist ...
   Package (or file) found: /usr/bin/sg persist
   Requirement matched.
All requirement matched for DB2 Server version 10.1.0.0 DB2 pureScale
```

```
feature.
```
Ejemplo de salida del mandato **db2prereqcheck** en el sistema operativo Linux. Para la instalación del cliente, utilice la opción **-c**.

```
> db2prereqcheck -c -v 10.1.0.0
==========================================================================
Checking DB2 Prerequisites for DB2 Version 10.1.0.0 on Linux
Validating Linux distribution ...
   Required minimum SUSE version : (null) SP (null)
Validating sles-release ...
   Required minimum version and release for sles-release: 10-15.45.8
   Actual version of package: 11.1
   Requirement matched.
Validating kernel level ...
   Required minimum kernel level : 2.6.16
   Actual kernel level: 2.6.32.45
   Requirement matched.
Validating C++ Library version ...
   Required minimum C++ library: libstdc++.so.6
   Standard C++ library is located at: /usr/lib64/libstdc++.so.6.0.10
  Actual C++ library: CXXABI_1.3.1
Validating 32 bit version of libstdc++.so.6 ...
   Found the 64 bit /usr/lib64/libstdc++.so.6 at /usr/lib64
   Found the 32 bit /usr/lib/libstdc++.so.6 at /usr/lib
   Requirement matched.
All requirement matched for DB2 Client version 10.1.0.0 .
==========================================================================
Checking DB2 Prerequisites for DB2 Version 10.1.0.0 on Linux
Validating Linux distribution ...
```

```
Required minimum SUSE version : (null) SP (null)
Validating sles-release ...
   Required minimum version and release for sles-release: 10-15.45.8
  Actual version of package: 11.1
   Requirement matched.
Validating kernel level ...
   Required minimum kernel level : 2.6.16
   Actual kernel level: 2.6.32.45
   Requirement matched.
Validating C++ Library version ...
   Required minimum C++ library: libstdc++.so.6
   Standard C++ library is located at: /usr/lib64/libstdc++.so.6.0.10
  Actual C++ library: CXXABI_1.3.1
Validating 32 bit version of libstdc++.so.6 ...
   Found the 64 bit /usr/lib64/libstdc++.so.6 at /usr/lib64
   Found the 32 bit /usr/lib/libstdc++.so.6 at /usr/lib
   Requirement matched.
Validating libc.so version ...
   glibc library is located at: /lib64/libc-2.11.1.so
   Required minimum glibc library version: 2.4.0
   Actual glibc library version: 2.11.1
  Requirement matched.
Validating ofed ...
   Required minimum version and release for ofed: 1.5.2-(null)
   Requirement matched.
Validating sg3 utils ...
   Package (or file) found: sg3_utils
   Requirement matched.
Validating sg_persist ...
   Package (or file) found: /usr/bin/sg persist
   Requirement matched.
All requirement matched for DB2 Client version 10.1.0.0 DB2 pureScale
feature.
```
Ejemplo de salida del mandato **db2prereqcheck** en el sistema operativo Linux. Para visualizar solo el resumen de validación, utilice la opción **-s**.

```
> db2prereqcheck -s -v 10.1.0.0
All requirement matched for DB2 Server version 10.1.0.0 .
All requirement matched for DB2 Server version 10.1.0.0 DB2 pureScale
feature.
```
# <span id="page-22-0"></span>**Parte 2. Servidores DB2 y clientes de IBM Data Server**

Un sistema de base de datos DB2 consta de un servidor DB2 y de clientes de servidor de datos de IBM.

Un servidor DB2 es un sistema de gestión de bases de datos de relaciones (RDBMS) que proporciona datos a sus clientes de servidor de datos de IBM. Si prevé utilizar una base de datos que reside en este sistema, instale un servidor DB2. Para obtener más información sobre los servidores DB2, visite la página web <http://www.ibm.com/software/data/db2/>

Un cliente de servidor de datos de IBM es una aplicación que permite ejecutar mandatos y sentencias de SQL en un servidor DB2, conectar con un servidor DB2 remoto y acceder a sus bases de datos.

# <span id="page-24-0"></span>**Capítulo 2. Visión general de la instalación de servidores de bases de datos DB2 (Linux y UNIX)**

Este tema indica los pasos para instalar el producto de servidor de DB2 en AIX, HP-UX, Linux y Solaris.

### **Procedimiento**

Para instalar el producto de servidor de DB2:

- 1. Revise los requisitos previos del producto DB2.
- 2. Revise la información sobre actualización de DB2, si procede.
- 3. Modifique los parámetros del kernel en HP-UX, Linux y Solaris. En todas las plataformas, a excepción de Linux para x86\_32, debe instalar un kernel de 64 bits antes de proseguir con la instalación; de lo contrario, la instalación no se realizará.
- 4. Prepare el soporte de instalación:

#### **DVD del producto**

Si el DVD del producto DB2 no se monta de forma automática, monte el DVD del producto DB2.

#### **Imagen de instalación**

- Si ha descargado una imagen de instalación, descomprima el archivo.
- 5. Instale el producto DB2 utilizando uno de los métodos disponibles:
	- v El Asistente de instalación de DB2
	- v Una instalación silenciosa utilizado un archivo de respuestas
	- v Despliegue de archivo de carga útil

Para los servidores DB2, puede utilizar el Asistente de instalación de DB2 para realizar tareas de instalación y configuración, como por ejemplo:

- v Selección del tipo de instalación de DB2 (típica, compacta o personalizada).
- v Selección de la ubicación de la instalación del producto DB2.
- v Instalación de los idiomas que pueden especificarse posteriormente como idiomas por omisión para de la interfaz del producto y los mensajes.
- v Instalación o actualización de IBM Tivoli System Automation for Multiplatforms (Linux y AIX).
- v Configuración de una instancia de DB2.
- v Instalación del Servidor de administración de DB2 (incluida la instalación del usuario de DAS).
- v Configuración del servidor DB2 Text Search.
- v Instalación de las notificaciones del supervisor de salud y de contactos de administración.
- v Instalación y configuración de la instalación y configuración de instancias (incluida la instalación del usuario de la instancia).
- v Configuración del soporte de fuentes de datos Informix.
- v Preparación del catálogo de herramientas de DB2.
- v Especificación del puerto del Centro de información de DB2.
- v Creación de archivos de respuestas.

6. Si ha instalado un servidor DB2 utilizando un método distinto al Asistente de instalación de DB2, deberá realizar pasos de configuración posteriores a la instalación.

# <span id="page-26-0"></span>**Capítulo 3. Visión general de la instalación de servidores de bases de datos DB2 (Windows)**

Este tema indica los pasos para instalar el producto de servidor DB2 en Windows.

#### **Procedimiento**

Para instalar el producto de servidor de DB2:

- 1. Revise los requisitos previos del producto de base de datos DB2.
- 2. Revise la información sobre actualización de base de datos DB2, si procede.
- 3. Prepare el soporte de instalación:

#### **DVD del producto**

Inserte el DVD del producto de base de datos DB2 en la unidad de DVD-ROM.

#### **Imagen de instalación**

Si ha descargado una imagen de instalación, extraiga el archivo.

- 4. Instale el producto de base de datos DB2 utilizando:
	- v El asistente de instalación de DB2.
	- v Una instalación silenciosa con un archivo de respuestas.

Puede utilizar el Asistente de instalación de DB2 para realizar tareas de instalación y configuración, como por ejemplo:

- v Selección del tipo de instalación de base de datos DB2 (típica, compacta o personalizada).
- v Selección de la ubicación de la instalación del producto de base de datos DB2.
- Configuración del servidor IBM SSH para Windows
- v Instalación de los idiomas que pueden especificarse posteriormente como idiomas por omisión para de la interfaz del producto y los mensajes.
- Configuración de DB2 Extended Security.
- v Configuración de una instancia de DB2 (incluida la instalación del usuario de la instancia). Por omisión, es el mismo que el usuario DAS.
- v Instalación del Servidor de administración de DB2 (incluida la instalación del usuario de DAS).
- Configuración del servidor DB2 Text Search.
- v Instalación de las notificaciones del supervisor de salud y de contactos de administración.
- v Instalación y configuración de la instalación y configuración de instancias (incluida la instalación del usuario de la instancia).
- v Preparación del catálogo de herramientas de DB2.
- v Especificación del puerto del *Centro de información de DB2*.
- v Creación de archivos de respuestas.
- v Instalación de productos adicionales.

# <span id="page-28-0"></span>**Capítulo 4. Visión general de la instalación no root (Linux y UNIX)**

El instalador de DB2 crea automáticamente y configura una instancia no root durante una instalación no root. Como usuario no root, podrá personalizar la configuración de la instancia no root durante la instalación. También podrá utilizar y mantener el producto de base de datos DB2 instalado sin privilegios root.

La instalación no root de un producto de base de datos DB2 tiene una instancia de DB2 en la que la mayoría de las funciones están habilitadas por omisión.

Una instalación no root puede ser atractiva para muchos grupos, como los siguientes:

- v Las empresas con miles de estaciones de trabajo y usuarios que deseen instalar un producto de base de datos DB2 sin consumir tiempo del administrador del sistema
- v Los desarrolladores de aplicaciones que normalmente no son administradores del sistema pero que utilizan productos de base de datos DB2 para desarrollar aplicaciones
- v Proveedores de software independientes (ISV) que desarrollan software que no requiere autorización de usuario root pero que incluye un producto de base de datos DB2

Aunque las instalaciones no root disponen de la mayor parte de las funciones de las instalaciones root, hay algunas diferencias y limitaciones. Puede levantar algunas de las limitaciones haciendo que el usuario root ejecute el mandato **db2rfe**.

# **Instalación de servidores de bases de datos DB2 como usuario no root**

La mayoría de productos de base de datos DB2 se pueden instalar como usuario no root.

#### **Antes de empezar**

Antes de instalar cualquier producto de base de datos DB2 como usuario no root, tenga en cuenta las diferencias que existen entre las instalaciones root y las instalaciones no root, además de las limitaciones de las instalaciones no root. Para obtener más información sobre la instalación no root, consulte el tema sobre "visión general de la instalación no root (Linux y UNIX)".

Los requisitos previos para instalar un producto de base de datos DB2 como usuario no root son:

- v Debe ser capaz de montar el DVD de instalación o conseguir que alguien lo monte.
- v Debe tener un ID de usuario válido que se pueda utilizar como propietario de una instancia de DB2.

Los ID de usuario tienen las restricciones y los requisitos siguientes:

– Deben tener un grupo primario que no sea huéspedes, administradores, usuarios ni local

- Pueden incluir letras minúsculas (a–z), números (0–9) y el carácter de subrayado $($ )
- No pueden tener más de ocho caracteres
- No pueden empezar por IBM, SYS, SQL ni un número
- No pueden ser una palabra reservada de DB2 (USERS, ADMINS, GUESTS, PUBLIC o LOCAL) ni una palabra reservada de SQL
- No pueden utilizar ningún ID de usuario con privilegio root para el ID de la instancia de DB2, el ID de DAS o el ID delimitado.
- No pueden incluir caracteres acentuados
- Si se especifican ID de usuario existentes en vez de crear nuevos ID de usuario, asegúrese de que los ID de usuario:
	- No están bloqueados
	- No tienen contraseñas caducadas
- v Los requisitos de hardware y software que existen para el producto que está instalando se aplican al usuario no root del mismo modo que a los usuarios root.
- v En AIX Versión 5.3, debe estar habilitada la E/S asíncrona (AIO). Se recomienda encarecidamente que el sistema tenga habilitados los puertos de finalización de E/S (IOCP).
- v El directorio inicial debe ser una vía de acceso de DB2 válida.
	- Las vías de acceso de instalación de DB2 tienen las reglas siguientes:
	- Pueden incluir letras minúsculas (a–z), letras mayúsculas (A–Z) y el carácter de subrayado(\_)
	- No pueden tener más de 128 caracteres
	- No pueden contener espacios
	- No pueden contener caracteres no ingleses

#### **Acerca de esta tarea**

La instalación de productos de base de datos DB2 como usuario no root es transparente para el usuario no root. Es decir, un usuario no root no tiene que hacer nada especial para instalar un producto de base de datos DB2, aparte de iniciar la sesión como usuario no root.

#### **Procedimiento**

Para realizar una instalación no root:

- 1. Inicie una sesión como usuario no root
- 2. Instale el producto de base de datos DB2 utilizando cualquiera de los métodos disponibles. Las posibles opciones incluyen:
	- v El Asistente de instalación de DB2 (instalación de GUI)
	- v El mandato **db2setup** con un archivo de respuestas (instalación desatendida)

**Nota:** Puesto que los usuarios no root no pueden elegir el directorio donde se instalan los productos de base de datos DB2, se ignora cualquier palabra clave **FILE** del archivo de respuestas.

3. Una vez instalado el producto de base de datos DB2, debe abrir una sesión nueva para utilizar la instancia de DB2 no root. Como alternativa, puede utilizar el mismo inicio de sesión si establece el entorno de instancia de DB2 en <span id="page-30-0"></span>*\$HOME*/sqllib/db2profile (para usuarios de shell Bourne y usuarios de shell Korn) o *\$HOME*/sqllib/db2chsrc (para usuarios de shell C), donde *\$HOME* es el directorio inicial del usuario no root.

### **Qué hacer a continuación**

Después de instalar el producto de base de datos DB2, verifique los límites de recursos de proceso de usuario del sistema operativo (ulimits). Si no se cumplen los valores mínimos de ulimit, el motor de DB2 puede encontrar errores inesperados de falta de recursos operativos. Estos errores pueden producir la interrupción del sistema de base de datos DB2.

# **Habilitación de características basadas en usuario root en instalaciones no root con db2rfe**

Existen varias características y posibilidades en instalaciones no root que inicialmente no están disponibles pero que se pueden habilitar ejecutando el mandato **db2rfe**.

#### **Antes de empezar**

Esta tarea requiere la autorización de usuario root.

### **Procedimiento**

Para habilitar las características y posibilidades que inicialmente no están disponibles en instalaciones no root:

- 1. Localice los archivos de configuración de ejemplo. Se proporcionan dos archivos de configuración:
	- \$HOME/sqllib/instance/db2rfe.cfg está previamente configurado con los valores por omisión para la instancia de DB2 de usuario no root
	- v \$HOME/sqllib/cfg/db2rfe.cfg.sample no está configurado

donde \$HOME es el directorio inicial del usuario no root.

- 2. Copie uno de los archivos de configuración de ejemplo en una ubicación diferente para que el archivo original no se modifique.
- 3. Actualice el archivo de configuración copiado del modo que sea necesario. Este archivo de configuración lo utiliza como entrada el mandato **db2rfe**.

Ejemplo de un archivo de configuración:

```
INSTANCENAME=db2inst2
SET_ULIMIT=NO
ENABLE HA=NO
ENABLE_OS_AUTHENTICATION=NO
RESERVE_REMOTE_CONNECTION=NO
  **SVCENAME=db2c_db2inst2
  **SVCEPORT=48000
RESERVE_TEXT_SEARCH_CONNECTION=NO
  **SVCENAME_TEXT_SEARCH=db2j_db2inst2
  **SVCEPORT_TEXT_SEARCH=55000
```
#### **Nota:**

- v El valor del parámetro **INSTANCENAME** lo llena automáticamente el programa de instalación de DB2
- v El parámetro **SET\_ULIMIT** sólo está disponible en AIX. En otros sistemas operativos, un usuario con autorización de usuario root debe establecer los valores de ulimit manualmente.
- <span id="page-31-0"></span>v El valor por omisión para las otras palabras clave es NO
- v Los parámetros hijo (como **SVCENAME**) por omisión se proporcionan como comentarios. Los comentarios se indican mediante \*\*
- v Si ha establecido un parámetro en YES, y éste tiene algún parámetro hijo, se recomienda descomentar los parámetros hijo y proporcionar los valores adecuados. Los valores de puerto proporcionados son ejemplos. Asegúrese de que los valores de puerto que asigna estén libres.

El ejemplo siguiente se proporciona para mostrar un archivo de configuración que habilitará las características y las capacidades indicadas en la lista siguientes:

- v Alta disponibilidad
- v Autentificación basada en el sistema operativo
- v DB2 Text Search, con el nombre de servicio db2j\_db2inst2 y el valor de puerto 55000

Para habilitar estas características y posibilidades, edite el archivo de configuración como se indica a continuación:

```
INSTANCENAME=db2inst2
SET_ULIMIT=NO
ENABLE_HA=YES
ENABLE_OS_AUTHENTICATION=YES
RESERVE_REMOTE_CONNECTION=NO
  **SVCENAME=db2c_db2inst2
 **SVCEPORT=48000
RESERVE_TEXT_SEARCH_CONNECTION=YES
    SVCENAME_TEXT_SEARCH=db2j_db2inst2
    SVCEPORT_TEXT_SEARCH=55000
```
- 4. Inicie la sesión como autorización de usuario root.
- 5. Navegue hasta el directorio \$HOME/sqllib/instance, donde \$HOME representa el directorio inicial del usuario no root.
- 6. Ejecute el mandato **db2rfe** utilizando la sintaxis siguiente:

db2rfe -f *archivo\_config*

donde *archivo\_config* es el archivo de configuración creado en el paso [3 en la](#page-30-0) [página 19.](#page-30-0)

#### **Qué hacer a continuación**

Para mantener habilitadas las características basadas en root en instalaciones no root, vuelva a ejecutar el mandato **db2rfe** después de aplicar los fixpacks o de actualizar a una versión nueva.

### **Diferencias entre las instalaciones root e instalaciones no root**

Además de unas pocas limitaciones, la estructura de directorios de una instalación no root es algo diferente de la estructura de directorios de una instalación root.

Durante una instalación de usuario root, se crean subdirectorios y archivos para el producto de base de datos DB2 en un directorio elegido por el usuario root.

Al contrario que los usuarios root, los usuarios no root no pueden seleccionar el lugar en el que se instalarán los productos de base de datos DB2. Las instalaciones no root siempre se colocan en el directorio *\$HOME*/sqllib, donde *\$HOME*

<span id="page-32-0"></span>representa el directorio inicial del usuario no root. El diseño de los subdirectorios en el directorio sqllib de una instalación de usuario no root es similar al de una instalación de usuario root.

Para las instalaciones de usuario root, pueden crearse varias instancias. La propiedad de la instancia está asociada al ID de usuario bajo el que se creó la instancia.

Las instalaciones no root sólo pueden tener una instancia de DB2. El directorio de instalación no root contiene todos los archivos de instancias y archivos de productos de base de datos DB2 sin enlaces de software.

La siguiente tabla resume las diferencias entre las instalaciones de usuario root y las instalaciones no root.

| <b>Criterios</b>                                             | <b>Instalaciones root</b>                                                            | Instalaciones no root                                                                                                    |
|--------------------------------------------------------------|--------------------------------------------------------------------------------------|----------------------------------------------------------------------------------------------------|
| El usuario puede seleccionar<br>el directorio de instalación | Sí                                                                                   | No. Los productos de base<br>de datos DB2 se instalan en<br>el directorio inicial del<br>usuario.                                                                   |
| Número de instancias de<br>DB <sub>2</sub> permitidas        | Varias                                                                               | Una                                                                                                    |
| Archivos desplegados<br>durante la instalación               | Sólo archivos de programa.<br>Deben crearse instancias<br>después de la instalación. | Archivos de programas y<br>archivos de instancias. El<br>producto de base de datos<br>DB2 está preparado para su<br>uso inmediato después de la<br>instalación.     |
| Instancia y versión de<br>actualización                      | N <sub>0</sub>                                                                       | No es necesario desinstalar la<br>versión antigua antes de<br>instalar la versión nueva.<br>Instale la versión nueva y<br>actualice la instancia,<br>conjuntamente. |

*Tabla 1. Diferencias entre las instalaciones root e instalaciones no root*

# **Limitaciones de las instalaciones no root**

Además de las diferencias entre las instalaciones root y no root, hay varias limitaciones en las instalaciones no root. En este tema se describen las limitaciones para ayudarle a decidir si desea utilizar una instalación no root.

#### **Limitaciones de producto**

Algunos productos de base de datos DB2 no están soportados en instalaciones no root:

- DB2 Net Search Extender
- v *Centro de información de DB2* instalado localmente

**Nota:** El *Centro de información de DB2 instalado localmente* no está soportado en instalaciones no root ya que requiere autorización de usuario root para iniciar el daemon. Sin embargo, una instancia de DB2 de la instalación de usuario no root puede configurarse para utilizar un *Centro de información de DB2* instalado localmente en el mismo sistema.

#### **Limitaciones de herramientas y funciones**

Las siguientes herramientas y funciones no están disponibles en instalaciones no root:

- v El Servidor de administración de DB2 (DAS) y sus mandatos asociados: **dascrt**, **dasdrop**, **daslist**, **dasmigr** y **dasupdt**
- v No está soportada la posibilidad de que **db2governor** aumente la prioridad
- En el Work Load Manager (WLM), se permiten los intentos de establecer la prioridad de agente en una clase de servicio de DB2 en una instancia de DB2 no root. Sin embargo, no se respetará la prioridad de agente y no se devolverá ningún error de SQLCODE.
- v No se da soporte al inicio automático de las instancias de usuario no root de DB2 en el rearranque del sistema.

#### **Limitaciones del supervisor de salud**

Las siguientes funciones del supervisor de salud no están soportadas en las instalaciones no root:

- v Ejecución de acciones de script o de tareas en instancias de alerta
- v Envío de notificaciones de alerta

#### **Limitación de base de datos particionada**

En las instalaciones no root, sólo se da soporte a las bases de datos de una sola partición. No se pueden añadir particiones de base de datos adicionales.

#### **Listado de los productos de base de datos DB2**

La salida producida por medio del mandato **db2ls**, al ejecutar como usuario no root, es diferente que la salida producida al ejecutar como usuario root. Para obtener más detalles, consulte el tema del mandato **db2ls**.

#### **Copias de DB2**

Cada usuario no root puede tener sólo una copia de un producto de base de datos DB2 instalado.

#### **Limitación de la instancia de DB2**

En instalaciones no root, se crea una instancia de DB2 durante la instalación. No pueden crearse instancias adicionales.

#### **Sólo el propietario de la instancia puede llevar a cabo las acciones de instancia de DB2**

Las instalaciones root y las instalaciones no root pueden coexistir en el mismo sistema en diferentes vías de acceso de instalación. Sin embargo, únicamente el usuario no root que posee la instancia de usuario no root puede actualizar o descartar una instancia de usuario no root (utilizando el mandato **db2\_deinstall**).

Únicamente un usuario que tenga autorización de usuario root puede actualizar o descartar una instancia de DB2 creada por un usuario con autorización de usuario root.

#### **Mandatos de instancia de DB2**

Los siguientes mandatos de instancia de DB2 no están disponibles en instalaciones no root:

#### **db2icrt**

Al instalar un producto de base de datos DB2 como usuario no root, se crea y configura automáticamente una única instancia. En instalaciones no root no se pueden crear más instancias. Sin

embargo, si ha de configurarse la instancia creada automáticamente, podrá utilizar el mandato de configuración de instalación no root, **db2nrcfg**.

#### **db2iupdt**

El mandato **db2iupdt** no puede utilizarse para instancias de usuario no root. En su lugar, utilice el mandato de configuración de la instalación de usuario no root (**db2nrupdt**) para actualizar la instancia de DB2 no root. Sin embargo, normalmente no se requiere actualizar la instancia de usuario no root ya que ésta se actualiza automáticamente al actualizar el producto de base de datos DB2.

#### **db2idrop**

La instancia que se crea automáticamente durante las instalaciones no root no puede descartarse. El producto de base de datos DB2 debe desinstalarse para descartar la instancia de DB2.

#### **db2iupgrade**

La migración no está soportada en instalaciones no root. Para actualizar una instancia no root, utilice el mandato **db2nrupgrade**.

#### **Limitación de actualización**

Las instancias root no pueden actualizarse a una instancia de usuario no root.

#### **Sólo el propietario de la instancia de DB2 puede llevar a cabo las acciones posteriores a la instalación.**

Las instalaciones root y las instalaciones no root pueden coexistir en el mismo sistema. Sin embargo, sólo el usuario no root original que instaló el producto de base de datos DB2 puede realizar acciones posteriores a la instalación, como por ejemplo:

- Aplicar fixpacks
- Añadir funciones
- Instalar productos complementarios

#### **Ajustar valores de ulimit**

El mandato **ulimit** en los sistemas operativos UNIX y Linux establece o comunica límites de recurso de usuario, como por ejemplo límites de pila y datos. Para las instancias root, el servidor de bases de datos actualiza dinámicamente valores de ulimit requeridos sin cambiar los valores permanentes. Sin embargo, para las instancias de usuario no root, los valores de ulimit sólo pueden seleccionarse durante la instalación. En el caso de que los valores sean inadecuados se visualizará un mensaje de aviso. Para cambiar los valores de ulimit se necesita autorización de usuario root.

#### **Limitaciones que pueden superarse ejecutando db2rfe**

Hay algunas limitaciones adicionales en las instalaciones no root que pueden superarse ejecutando el mandato **db2rfe**. Las siguientes funciones y posibilidades no están disponibles inicialmente en instalaciones no root:

- v Autentificación basada en el sistema operativo
- v Función de alta disponibilidad (HA)
- v La posibilidad de reservar nombres de servicio en el archivo /etc/services
- v La posibilidad de aumentar los límites de datos de usuario (ulimits). Esta posibilidad se aplica únicamente a AIX. En otros sistemas operativos, los límites de datos de usuario deben aumentarse manualmente.

<span id="page-35-0"></span>Ejecute el mandato Habilitar funciones root para el mandato de la instalación de usuario no root (**db2rfe**) para habilitar estas funciones y posibilidades. La ejecución del mandato **db2rfe** es opcional y debe ejecutarlo un usuario con autorización de usuario root.

#### **Tipo de autentificación en instalaciones no root**

La autentificación basada en el sistema operativo es el tipo de autentificación por omisión para los productos de base de datos DB2. Puesto que las instalaciones no root no dan soporte a la autentificación basada en el sistema operativo, si opta por no ejecutar el mandato **db2rfe** después de instalar el producto de base de datos DB2 como usuario no root, deberá establecer manualmente el tipo de autentificación. Puede hacerlo actualizando los siguientes parámetros en el archivo de configuración del gestor de bases de datos (dbm cfg):

- **clnt pw plugin** (parámetro de configuración de plugin de idusuario-contraseña de cliente)
- **· group\_plugin** (parámetro de configuración de plugin de grupo)
- **srvcon pw plugin** (plugin de contraseña-idusuario para conexiones de entrada en el parámetro de configuración del servidor)

### **Reducción del tamaño de la imagen de instalación del producto DB2**

Puede utilizar el mandato **db2iprune** para reducir el tamaño de una imagen de instalación de un producto de base de datos DB2.

#### **Acerca de esta tarea**

Esta herramienta resulta útil para despliegues a larga escala del producto de base de datos DB2 y para incorporar DB2 en una aplicación. El programa de utilidad **db2iprune** elimina los archivos que se asocian a esas funciones e idiomas de acuerdo con un archivo de entrada. El archivo de entrada (archivo .prn) le permite especificar qué funciones e idiomas desea eliminar de la imagen de instalación. El resultado es una nueva imagen de instalación de DB2 más pequeña que puede instalarse mediante la utilización de los métodos de instalación de DB2 habituales. La reducción del tamaño de una imagen de instalación también se denomina poda de la imagen de instalación.

Antes de continuar con la poda de una imagen, tenga en cuenta las restricciones siguientes:

- v Algunos componentes tienen dependencias. Un componente sólo puede podarse si no existe ningún otro componente que esté podándose que dependa de éste. Por ejemplo, INFORMIX\_DATA\_SOURCE\_SUPPORT depende de DB2\_DATA\_SOURCE\_SUPPORT. INFORMIX\_DATA\_SOURCE\_SUPPORT o bien INFORMIX\_DATA\_SOURCE\_SUPPORT y DB2\_DATA\_SOURCE\_SUPPORT pueden podarse, pero no puede podarse DB2\_DATA\_SOURCE\_SUPPORT y conservar INFORMIX\_DATA\_SOURCE\_SUPPORT en la imagen.
- v Los productos pueden eliminarse pero, como mínimo, deberá conservarse un producto.
- v El idioma inglés no puede eliminarse.
- v En los sistemas operativos Linux y UNIX, un idioma puede podarse de una de dos formas:
- puede ejecutar el mandato **db2iprune** desde el paquete de idiomas nacionales (NLPACK) de DB2, donde NLPACK puede encontrarse en cualquier ubicación. En este caso, de NLPACK sólo pueden podarse los idiomas que éste contiene.
- puede ejecutar el mandato **db2iprune** desde el DVD del producto de base de datos DB2. En este caso, si NLPACK tiene un subdirectorio, puede podar los idiomas y los productos o componentes, o ambos, en una única ejecución del mandato **db2iprune**.

## **Procedimiento**

Para reducir el tamaño de la imagen de instalación de un producto de base de datos DB2:

1. Cree un archivo de entrada personalizado mediante la utilización del archivo de entrada de ejemplo (archivo .prn) que se encuentra en el directorio db2/*plat*/utilities/db2iprune/ del DVD del producto o de la imagen de entrada como base. Puede eliminar el carácter \* para eliminar el comentario de una línea en particular. También puede especificar las palabras clave siguientes:

#### **PRUNE\_PROD**

Especifica el producto de base de datos DB2 que ha de eliminarse. Esta palabra clave es opcional. Puede eliminarse más de un producto de base de datos DB2 al mismo tiempo pero, como mínimo, deberá conservarse un producto en la imagen de instalación. Por ejemplo, utilice

PRUNE PROD = CLIENT

para podar IBM Data Server Client.

#### **PRUNE\_COMP**

Especifica el componente de DB2 que ha de eliminarse. Esta palabra clave es opcional. Puede eliminarse más de un componente de DB2 al mismo tiempo. Cuando se elimina un componente, el componente especificado se elimina de todos los productos que tienen aplicación. Por ejemplo, utilice

PRUNE COMP = FIRST STEPS

para podar Primeros pasos.

#### **PRUNE\_LANG**

Especifica el idioma instalado que ha de eliminarse. El idioma inglés el obligatorio y no puede eliminarse. Esta palabra clave es opcional. Puede eliminarse más de un idioma al mismo tiempo. La eliminación de todos los idiomas, a excepción del inglés, se realiza mediante la especificación de **PRUNE\_LANG**=all. Cuando se elimina un idioma, el idioma especificado se elimina de todos los productos que tienen aplicación. Por ejemplo, utilice

PRUNE LANG = CZ

para podar el idioma checo.

#### **PRUNE\_TSAMP**

Sólo sistemas operativos Linux y UNIX. Especifica que IBM Tivoli System Automation for Multiplatforms (SA MP) se eliminará de la imagen de instalación.

#### **PRUNE\_VSAI**

Sólo en los sistemas operativos Windows. Especifica que ha de eliminarse IBM Database Add-Ins for Visual Studio de la imagen de instalación.

2. Desde la línea de mandatos, ejecute el mandato **db2iprune**. Para obtener información acerca de los parámetros del mandato, consulte "Mandato db2iprune - Reducir tamaño de imagen de instalación".

### **Resultados**

Puede utilizar cualquiera de los métodos de instalación de DB2 habituales para instalar y realizar el mantenimiento de una imagen de instalación de DB2 podada:

#### **Instalación del asistente de instalación de DB2**

Para una instalación típica, se instalan los componentes típicos habituales de ese producto sin los componentes que se eliminan mediante el mandato **db2iprune**.

Para una instalación compacta, se instalan los componentes COMPACTOS habituales de ese producto sin los componentes que se eliminan mediante el mandato **db2iprune**.

Para una instalación personalizada, en el panel de selección de funciones sólo se visualizan los componentes restantes. Los componentes eliminados mediante el mandato **db2iprune** no se visualizan como componentes opcionales para su instalación. Sin embargo, en los sistemas operativos Linux y UNIX, los idiomas eliminados seguirán visualizándose en el panel de selección de idiomas. En este caso, asegúrese de no seleccionar un idioma que se ha eliminado de la imagen mediante la utilización del mandato **db2iprune**; si selecciona un idioma que se ha eliminado, recibirá un mensaje de error.

#### **Instalación mediante un archivo de respuestas**

Si ha planificado utilizar un archivo de respuestas para realizar una instalación desatendida, asegúrese de que sólo especifica los idiomas y funciones que están disponibles en la imagen de instalación podada de DB2. Si se seleccione un componente que se ha eliminado, aparecerá un mensaje de error.

#### **Instalación de fixpacks**

Puesto que los fixpacks de DB2 de Windows son imágenes de instalación completas, el mandato **db2iprune** puede utilizarse con imágenes de fixpack. El proceso de aplicación del fixpack es el mismo para las imágenes completas y para las imágenes podadas. Cuando se instala el fixpack de DB2, éste detecta y actualiza sólo los componentes que se han instalado y pasa por alto los componentes que no se han instalado. Si el mandato **db2iprune** se utiliza con una imagen de fixpack, asegúrese de que la imagen del fixpack contiene todos los componentes que se han instalado inicialmente. Si la imagen del fixpack no contiene todos los componentes instalados, recibirá un error relacionado con la inexistencia de archivos cuando intente ejecutarse la aplicación del fixpack.

# **Capítulo 5. Soporte de software Java para productos de base de datosDB2**

Necesitará el nivel apropiado de IBM Software Development Kit (SDK) para Java para utilizar herramientas basadas en Java y crear y ejecutar aplicaciones Java, incluidos los procedimientos almacenados y las funciones definidas por el usuario.

Si alguno de los componentes que se están instalando necesita IBM SDK para Java y el SDK para Java no está instalado en esta vía de acceso, el SDK para Java se instalará si utiliza el Asistente de instalación de DB2 o un archivo de respuestas para instalar el producto.

SDK para Java no se instala con IBM Data Server Runtime Client ni con IBM Data Server Driver Package.

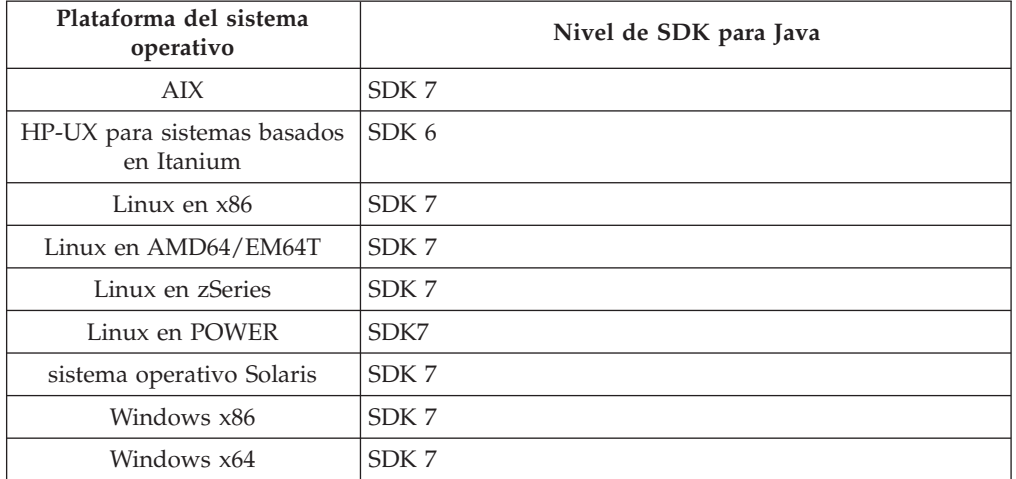

En la tabla siguiente se enumeran los niveles de SDK para Java instalados para los productos de base de datos DB2 según la plataforma de sistema operativo:

#### **Nota:**

1. Los niveles SDK para el software Java se pueden descargar de la página Web de developerWorks en: [http://www.ibm.com/developerworks/java/jdk/](http://www.ibm.com/developerworks/views/java/downloads.jsp) [index.html.](http://www.ibm.com/developerworks/views/java/downloads.jsp) Para consultar una lista de los niveles soportados de SDK para Java, consulte la tabla que se proporciona a continuación que muestra el soporte de DB2 para Linux, UNIX y Windows para los SDK para Java.

**Nota:** Para las plataformas del sistema operativo Windows, utilice IBM Development Package para las descargas desde Eclipse.

- 2. Las herramientas de GUI de DB2 sólo pueden ejecutarse en Linux en x86, Linux en AMD64/EM64T, Windows x86 y Windows x64.
- 3. En Windows x86 y Linux en x86:
	- v Está instalado SDK de 32 bits
	- Se soportan aplicaciones de 32 bits y rutinas Java externas
- 4. En todas las plataformas soportadas (excepto Windows x86 y Linux en x86):
	- v Se proporciona soporte a las aplicaciones de 32 bits
- No se soportan las rutinas Java externas de 32 bits
- Se soportan las rutinas Java externas y las aplicaciones de 64 bits

## **Software de desarrollo de aplicación de Java soportado**

La tabla siguiente lista los niveles soportados de los SDK para Java. Están soportados los niveles listados y las versiones posteriores compatibles con el reenvío.

Debido a las frecuentes actualizaciones y arreglos de los SDK para Java, no se han probado todos los niveles y versiones. Si la aplicación de su base de datos tiene problemas relacionados con el SDK para Java, pruebe con la siguiente versión disponible para SDK para Java en el nivel dado.

Las versiones de SDK para Java que no sean IBM SDK sólo están soportadas para crear y ejecutar aplicaciones Java autónomas. Para crear y ejecutar nuevos procedimientos almacenados Java y funciones definidas por el usuario, solo se da soporte al SDK IBM para Java incluido con el producto DB2 para Linux, UNIX y Windows. Para ejecutar procedimientos almacenados Java y funciones definidas por el usuario que se construyeron en releases anteriores de DB2, consulte la Tabla 1, columna "Funciones definidas por el usuario y procedimientos almacenados Java" para obtener más información.

|                                                                | Aplicaciones Java<br>que utilizan<br>db2java.zip o<br>db2jcc.jar del<br>controlador JDBC | Aplicaciones Java<br>que utilizan<br>db2jcc4.jar del<br>controlador JDBC7 | <b>Funciones definidas</b><br>por el usuario y<br>procedimientos<br>almacenados Java | Herramientas gráficas<br>de DB <sub>2</sub> |
|----------------------------------------------------------------|------------------------------------------------------------------------------------------|---------------------------------------------------------------------------|--------------------------------------------------------------------------------------|---------------------------------------------|
| <b>AIX</b>                                                     | 1.4.2 a $7$                                                                              | 6 y 7                                                                     | 1.4.2 $^6$ a 7 $^5$                                                                  | N/D                                         |
| HP-UX para sistemas<br>basados en Itanium                      | 1.4.2 a $6^1$                                                                            | 6 <sup>1</sup>                                                            | $1.4.2^6$ a 6                                                                        | N/D                                         |
| Linux en POWER                                                 | 1.4.2 a $7^{3,4}$                                                                        | 6 y $7^{3,4}$                                                             | $1.4.2^6$ a 7                                                                        | N/D                                         |
| Linux en x86                                                   | 1.4.2 a $7^{2,3,4}$                                                                      | 6 y $7^{2,3,4}$                                                           | $1.4.2^6$ a 7                                                                        | 5 a 7                                       |
| Linux en<br>procesadores AMD64<br>y Intel EM64T                | 1.4.2 a $7^{2,3,4}$                                                                      | 6 y $7^{2,3,4}$                                                           | $1.4.2^6$ a 7                                                                        | N/D                                         |
| Linux en zSeries                                               | 1.4.2 a $7^{3,4}$                                                                        | 6 y $7^{3,4}$                                                             | $1.4.2^6$ a 7                                                                        | N/D                                         |
| Sistema operativo<br>Solaris                                   | 1.4.2 a $7^2$                                                                            | 6 y $7^2$                                                                 | $1.4.2^6$ a 7                                                                        | N/D                                         |
| Windows en x86                                                 | 1.4.2 a $7^2$                                                                            | 6 y $7^2$                                                                 | $1.4.2^6$ a 7                                                                        | 5 a 7                                       |
| Windows en x64,<br>para procesadores<br>AMD64 y Intel<br>EM64T | 1.4.2 a $7^2$                                                                            | 6 y $7^2$                                                                 | $1.4.2^6$ a 7                                                                        | 5 a 7                                       |

*Tabla 2. Niveles de SDK para Java soportados por DB2 para Linux, UNIX y Windows*

**Nota:**

- 1. Los mismos niveles del SDK para Java que pueden conseguirse de Hewlett-Packard están soportados para crear y ejecutar aplicaciones cliente autónomas que se ejecuten en IBM Data Server Driver para JDBC y SQLJ.
- 2. Los mismos niveles del SDK para Java que pueden conseguirse de Oracle están soportados para crear y ejecutar aplicaciones autónomas en IBM Data Server

<span id="page-40-0"></span>Driver para JDBC y SQLJ. No obstante, si establece la propiedad de IBM Data Server Driver para JDBC y SQLJ securityMechanism para un tipo de seguridad que utilice el cifrado, el SDK para Java debe soportar el tipo de cifrado que se utilice. Por ejemplo, el SDK para Java que se utilice debe soportar el cifrado AES de 256 bits (estricto), pero no el cifrado DES de 56 bits (débil). Puede especificar el algoritmo de cifrado estableciendo la propiedad de IBM Data Server Driver para JDBC y SQLJ encryptionAlgorithm. Para utilizar el cifrado AES de 256 bits, establezca encryptionAlgorithm en 2. Cuando utilice el cifrado AES de 256 bits con el SDK para Java de Oracle, es posible que tenga que instalar el archivo JCE Unlimited Strength Jurisdiction Policy File, disponible en Oracle.

- 3. Para SUSE Linux Enterprise Server (SLES) 10 se requiere el nivel mínimo de SDK para Java 1.4.2 SR6. Para Red Hat Enterprise Linux (RHEL) 5 se requiere el nivel mínimo de SDK para Java 1.4.2. SR7.
- 4. El soporte de SDK para Java 6 en Linux exige SDK para Java 6 SR3 o posterior.
- 5. Si utiliza SDK para Java 6 SR2 o posterior, establezca DB2LIBPATH=*java\_home*/ jre/lib/ppc64.
- 6. El soporte para funciones definidas por el usuario y procedimientos almacenados Java construidos por IBM SDK para Java 1.4.2 ha quedado en desuso en la Versión 9.7 y podría eliminarse en releases futuros. La fecha de finalización de servicio de IBM SDK para Java 1.4.2 es el mes de septiembre de 2011. Se recomienda eliminar la dependencia de SDK para Java 1.4.2 mucho antes de esta fecha. Para eliminar esta dependencia, puede reconstruir los procedimientos almacenados Java y las funciones definidas por el usuario con el SDK para Java incluido en DB2 Versión 9.1, DB2 Versión 9.5, DB2 Versión 9.7 o DB2 Versión 10.1.
- 7. Java 6 es suficiente si tiene que utilizar las funciones de JDBC 4.0 únicamente. Necesita Java 7 si tiene que utilizar las funciones de JDBC 4.1.

# **Capítulo 6. Preparación para la instalación de los servidores de bases de datos DB2**

Antes de instalar el servidor de bases de datos DB2, asegúrese de que se cumplen los requisitos previos necesarios, como los requisitos de disco, memoria y espacio de paginación. También hay requisitos previos adicionales que dependen del sistema operativo.

También puede instalar varias copias de DB2 en el mismo sistema. En el caso de los sistemas Windows, existen diferencias entre instalar una copia de DB2 o instalar varias. Cada copia de DB2 puede estar en el mismo nivel de código o diferente. Una copia de DB2 es un grupo de productos DB2 que se instalan en la misma ubicación. En el caso de los sistemas Linux y UNIX, cada copia de DB2 puede estar en el mismo nivel de código o diferente. La instalación root de los productos DB2 puede realizarse en la vía de acceso de instalación de su elección.

## **Requisitos de disco y de memoria**

Asegúrese de que haya disponible una cantidad de espacio de disco adecuada para el entorno de DB2 y asigne la memoria conforme a ello.

## **Requisitos de disco**

El espacio de disco necesario para el producto depende del tipo de instalación que se elija y del tipo de sistema de archivos de que se disponga. El Asistente de instalación de DB2 proporciona estimaciones de tamaño dinámico basadas en los componentes seleccionados durante una instalación típica, compacta o personalizada.

Recuerde incluir espacio de disco para las bases de datos, el software y los productos de comunicaciones necesarios. Compruebe que el sistema de archivos no está montado con la opción CIO (E/S simultánea).

En los sistemas operativos Linux y UNIX, se recomienda disponer de 2GB de espacio libre en el directorio /tmp, y se necesitan al menos 512 MB de espacio libre en el directorio /var.

**Nota:** En los sistemas operativos Linux y UNIX, debe instalar el producto DB2 en un directorio vacío. Si el directorio que ha especificado como vía de acceso de instalación contiene subdirectorios o archivos, la instalación de DB2 podría fallar.

En los sistemas operativos Windows se recomienda disponer del espacio libre siguiente además del correspondiente al producto DB2:

- v 40 MB en la unidad del sistema
- v 60 MB en la carpeta temporal especificada por la variable de entorno temp

## **Requisitos de memoria**

Los requisitos de memoria se ven afectados por el tamaño y la complejidad del sistema de bases de datos y la magnitud de la actividad de la base de datos y el número de clientes que acceden al sistema. Como mínimo, un sistema de base de

datos DB2 requiere 256 MB de RAM<sup>1</sup>. Para un sistema que sólo ejecute un producto DB2 y las herramientas de la GUI de DB2 se requieren 512 MB de RAM como mínimo. Sin embargo, se recomienda 1 GB de RAM para conseguir un mejor rendimiento. En estos requisitos no se contempla la memoria adicional necesaria si en el sistema se ejecuta otro software. Para el soporte de un cliente de servidor de datos de IBM, estos requisitos de memoria son para una base de cinco conexiones de cliente simultáneas. Por cada cinco conexiones de cliente adicionales, se necesitan 16 MB más de RAM.

Para los productos de servidor DB2, el gestor de ajuste automático de la memoria (STMM) simplifica la tarea de configurar la memoria al definir automáticamente valores para varios parámetros de configuración de la memoria. Cuando está habilitado, el ajustador de memoria distribuye los recursos de memoria disponibles dinámicamente entre los distintos consumidores de memoria, tales como las clasificaciones, la antememoria de paquetes, la lista de bloqueos y las agrupaciones de almacenamientos intermedios.

## **Requisitos de espacio de paginación**

DB2 requiere que se habilite la paginación, también denominada intercambio. Esta configuración es necesaria para dar soporte a varias funciones de DB2 que supervisan o dependen del conocimiento de la utilización de espacio de intercambio/paginación. La cantidad real de espacio de intercambio/paginación necesario varía entre sistemas y no se basa únicamente en la utilización que hace de la memoria el software de la aplicación. Solo lo exige estrictamente DB2 en las plataformas Solaris y HP debido a su uso de la asignación de espacio de paginación anticipada.

Una configuración de espacio de intercambio/paginación mínima adecuada para la mayoría de los sistemas es del 25 al 50% de la RAM. Los sistemas Solaris y HP con muchas bases de datos pequeñas o varias bases de datos ajustadas por el STMM pueden requerir una configuración de espacio de paginación de 1 x RAM o superior. Estos requisitos más elevados se deben a la memoria virtual preasignada por base de datos/instancia y a la memoria virtual retenida en el caso de que STMM ajuste varias bases de datos. Es posible que deba destinar más espacio de intercambio/paginación para prever un exceso de confirmación de memoria no anticipada en un sistema.

# **Requisitos previos a la instalación para servidores de bases de datos**

Antes de instalar el producto de base de datos DB2, asegúrese de que el sistema que elija cumple los requisitos necesarios de sistema operativo, hardware, software, comunicaciones, disco y memoria.

Existen diferentes requisitos previos para los sistemas operativos AIX, UNIX, HP-UX, Linux, Solaris y Windows.

# **Requisitos previos para la instalación de un servidor de bases de datos DB2 (Linux y UNIX)**

Antes de instalar el producto de base de datos DB2, asegúrese de que los requisitos previos de cada tarea se cumplen para la instalación en los sistemas operativos Linux o UNIX.

<sup>1.</sup> Los productos DB2 que se ejecutan en HP-UX Versión 11i para sistemas basados en Itanium requieren un mínimo de 512 MB de RAM.

## **Usuarios y grupos de DB2 (Linux y UNIX)**

El Asistente de instalación de DB2 crea los usuarios y grupos automáticamente (si es necesario) durante la instalación del producto DB2.

**Nota:** Este tema no se aplica a las instalaciones no root.

Si está utilizando el Asistente de instalación de DB2, puede crear los usuarios y grupos siguientes durante la instalación. Para crear manualmente los usuarios y grupos siguientes, consulte ["Creación de ID de usuario y de grupo para una](#page-47-0) [instalación de base de datos DB2 \(Linux y UNIX\)" en la página 36.](#page-47-0) Se utilizan tres usuarios y tres grupos para trabajar con DB2 en los sistemas operativos Linux y UNIX.

#### **Propietario de la instancia**

La instancia de DB2 se crea en el directorio inicial del propietario de la instancia. Este ID de usuario controla todos los procesos de DB2 y es el propietario de todos los sistemas de archivos y dispositivos utilizados por las bases de datos contenidas en la instancia. El usuario por omisión es db2inst1 y el grupo por omisión es db2iadm1.

Cuando se utiliza el Asistente de instalación de DB2, la acción por omisión es crear un nuevo usuario para la instancia de DB2. El nombre por omisión es db2inst1. Si dicho nombre de usuario ya existe, el Asistente de instalación de DB2 busca los nombres de usuario (db2inst2, db2inst3 y así sucesivamente). La búsqueda continuará hasta que se identifique un nombre de usuario que todavía no sea un usuario existente en el sistema como ID de propietario de instancia por omisión. Si opta por continuar, el Asistente de instalación de DB2 creará este usuario. Pero también puede especificar cualquier usuario existente como propietario de la instancia.

Este método para la creación de nombres de usuario también se aplica a la creación de usuarios en la modalidad fenced y de usuarios del Servidor de administración de DB2.

#### **Usuario delimitado**

El usuario delimitado se utiliza para ejecutar funciones definidas por el usuario (UDF) y procedimientos almacenados fuera del espacio de direcciones utilizado por la base de datos DB2. El usuario por omisión es db2fenc1 y el grupo por omisión es db2fadm1. Si no necesita este nivel de seguridad, por ejemplo en un entorno de prueba, puede utilizar el propietario de instancia como usuario delimitado.

### **Usuario del Servidor de administración de DB2**

El ID de usuario para el usuario del Servidor de administración de DB2 se utiliza para ejecutar el Servidor de administración de DB2 (DAS) en el sistema. El usuario por omisión es dasusr1 y el grupo por omisión es dasadm1.

Sólo hay un DAS por sistema. Un DAS da servicio a una o más instancias de base de datos, incluidas las instancias de base datos que pertenecen a distintas instalaciones. El DAS puede dar servicio a instancias de base de datos cuyo nivel de release sea inferior al nivel de release del DAS. No obstante, en el caso de las instancias de base de datos cuyo nivel de release sea superior al nivel de release del DAS, debe migrarse el DAS a un nivel superior. El nivel de release del DAS debe ser igual o mayor que el nivel de release de cualquiera de las instancias de base de datos a las que da servicio.

**Importante:** El Servidor de administración de DB2 (DAS) ha dejado de utilizarse en la Versión 9.7 y puede que se elimine en un futuro release. No se da soporte al DAS en los entornos DB2 pureScale. Utilice programas de software que utilicen el protocolo de shell seguro para la administración remota. Para obtener más información, consulte "El servidor de administración de DB2 (DAS) ha quedado en desuso" en .

## **Restricciones de ID de usuario**

Los ID de usuario tienen las restricciones y los requisitos siguientes:

- v Deben tener un grupo primario que no sea huéspedes, administradores, usuarios ni local
- Pueden incluir letras minúsculas (a–z), números (0–9) y el carácter de subrayado  $\binom{)}{2}$
- v No pueden tener más de ocho caracteres
- No pueden empezar por IBM, SYS, SQL ni un número
- v No pueden ser una palabra reservada de DB2 (USERS, ADMINS, GUESTS, PUBLIC o LOCAL) ni una palabra reservada de SQL
- v No pueden utilizar ningún ID de usuario con privilegio root para el ID de la instancia de DB2, el ID de DAS o el ID delimitado.
- No pueden incluir caracteres acentuados
- v Si se especifican ID de usuario existentes en vez de crear nuevos ID de usuario, asegúrese de que los ID de usuario:
	- No están bloqueados
	- No tienen contraseñas caducadas

## **Fast communications manager (Linux y UNIX)**

Fast Communications Manager (FCM) ofrece soporte de comunicaciones para los entornos de bases de datos particionadas.

En entornos de varios miembros, cada miembro tiene un par de daemons FCM que dan soporte a la comunicación entre los miembros y que están relacionados con las peticiones de agente. Un daemon es para el envío de comunicaciones, y el otro es para la recepción. Estos daemons y la infraestructura de soporte se activan cuando se inicia una instancia. La comunicación FCM también se utiliza para los agentes que trabajan dentro de un mismo miembro; este tipo de comunicación también se conoce como comunicación intra-miembro.

El daemon FCM recopila información sobre las actividades de comunicación. Puede obtener información sobre las comunicaciones FCM mediante el supervisor del sistema de bases de datos. Si fallan las comunicaciones entre miembros o si estos las restablecen, los daemons FCM actualizan los elementos de supervisor con esta información. Los daemons FCM también activan la acción adecuada para este suceso. Un ejemplo de una acción correspondiente es la retrotracción de una transacción afectada. Puede utilizar el supervisor del sistema de bases de datos para que le resulte más fácil establecer los parámetros de configuración de FDM.

Puede especificar el número de almacenamientos intermedios de mensajes de FCM con el parámetro de configuración del gestor de bases de datos **fcm\_num\_buffers**. Puede especificar el número de canales de FCM con el parámetro de configuración del gestor de bases de datos **fcm\_num\_channels**. Por omisión, los parámetros de configuración del gestor de bases de datos **fcm\_num\_buffers** y **fcm\_num\_channels** se

establecen en AUTOMATIC. Si el valor es AUTOMATIC, que es el valor recomendado, el FCM supervisa el uso de recursos y ajusta los recursos para dar cabida a la demanda de carga de trabajo.

## **Consideraciones sobre la gestión de usuarios centralizada (Linux y UNIX)**

En los entornos que incluyen software de seguridad, se deben tener en cuenta algunas consideraciones referentes a la instalación.

**Nota:** La instalación de DB2 no puede actualizar o crear usuarios o grupos si éstos están controlados fuera del sistema operativo. Por ejemplo, LDAP puede utilizarse para controlar usuarios y grupos fuera del sistema operativo.

**Nota:** Las funciones Network Information Services (NIS) y Network Information Services Plus (NIS+) han dejado de utilizarse a partir de DB2 Versión 9.1 Fixpack 2. Es posible en los releases futuros se elimine el soporte a estas funciones. Lightweight Directory Access Protocol (LDAP) es la solución recomendada para los servicios de gestión centralizada de usuarios.

Durante la creación de instancias, si no está presente un componente de seguridad, la lista de grupos del propietario de la instancia se modifica para incluir el grupo primario del usuario de DAS (database administrative server), si el DAS está creado. Si el programa de creación de instancias no puede modificar estas propiedades, el programa informará que no puede hacerlo. El mensaje de aviso proporciona la información necesaria para realizar manualmente los cambios.

Estas consideraciones son válidas para cualquier entorno en el que un programa de seguridad externo no permita modificar características del usuario a los programas de creación de instancias o de instalación de DB2.

## **Preparación para la instalación de DB2 para Linux en zSeries**

Para instalar un producto de base de datos DB2 en un sistema IBM zSeries que ejecute Linux, primero debe hacer que la imagen de instalación sea accesible para el sistema operativo Linux.

## **Antes de empezar**

Haber obtenido previamente la imagen de instalación del producto de base de datos DB2.

## **Procedimiento**

v Utilización de FTP para acceder a la imagen de instalación

Desde el sistema IBM zSeries que ejecuta Linux:

1. Escriba el mandato siguiente: ftp *suservidor.com*

donde *suservidor.com* representa el servidor FTP en el que reside la imagen de instalación del producto de base de datos DB2.

- 2. Entre el ID de usuario y la contraseña.
- 3. Entre los mandatos siguientes:

bin

get *archivo\_producto*

donde *archivo\_producto* representa el nombre correspondiente al paquete del producto.

v Utilización del DVD del producto de base de datos DB2 a través de NFS para acceder a la imagen de instalación

- <span id="page-47-0"></span>1. Monte el DVD del producto adecuado.
- 2. Exporte el directorio en el que haya montado el DVD. Por ejemplo, si ha montado el DVD en /db2dvd, exporte el directorio /db2dvd.
- 3. En un sistema IBM zSeries que ejecute Linux, monte este directorio mediante NFS utilizando el mandato siguiente:

mount

-t nfs -o ro *nombre\_servidor\_nfs*:/*db2dvd* /*nombre\_directorio\_local*

donde *nombre\_servidor\_nfs* representa el nombre del sistema principal del servidor NFS, *db2dvd* representa el nombre del directorio que se está exportando en el servidor NFS y *nombre\_directorio\_local* representa el nombre del directorio local.

4. En un sistema IBM zSeries que ejecute Linux, vaya al directorio en el que esté montado el DVD. Puede hacerlo entrando el mandato cd /*nombre\_directorio\_local*, donde *nombre\_directorio\_local* representa el punto de montaje del DVD del producto.

## **Creación de ID de usuario y de grupo para una instalación de base de datos DB2 (Linux y UNIX)**

El Asistente de instalación de DB2 creará estos usuarios y grupos de forma automática durante el proceso de instalación. Si lo desea, puede crearlos previamente.

## **Antes de empezar**

Para realizar esta tarea, debe tener autorización de usuario root para crear usuarios y grupos.

## **Acerca de esta tarea**

Se necesitan tres usuarios y tres grupos.

Los nombres de los usuarios y de los grupos utilizados en las instrucciones siguientes están documentados en la tabla siguiente. Puede especificar nombres de usuarios y grupos propios si siguen las normas de denominación del sistema y de DB2.

Los ID de usuario que cree serán necesarios para llevar a cabo tareas de configuración posteriores.

| <b>Usuario</b>                                   | Nombre de usuario de<br>ejemplo | Nombre de grupo de<br>ejemplo |
|--------------------------------------------------|---------------------------------|-------------------------------|
| Propietario de la instancia                      | db2inst1                        | db2iadm1                      |
| Usuario delimitado                               | db2fenc1                        | db2fadm1                      |
| Usuario del Servidor de<br>administración de DB2 | dasusr1                         | dasadm1                       |

*Tabla 3. Usuarios y grupos por omisión*

- v El directorio inicial del propietario de la instancia es donde se creará la instancia de DB2.
- v El usuario delimitado se utiliza para ejecutar funciones definidas por el usuario (UDF) y procedimientos almacenados fuera del espacio de direcciones utilizado por la base de datos DB2.
- v El ID de usuario para el *usuario del Servidor de administración de DB2* se utiliza para ejecutar el Servidor de administración de DB2 en el sistema.

## **Procedimiento**

Para crear los grupos e ID de usuarios necesarios para los sistemas de base de datos DB2:

- 1. Inicie una sesión como usuario con autorización de usuario root.
- 2. Entre los mandatos adecuados para el sistema operativo.

**Nota:** Estos ejemplos de línea de mandatos no contienen contraseñas. Sólo son ejemplos. Puede utilizar el mandato passwd *nombre\_usuario* desde la línea de mandatos para establecer la contraseña.

#### **Sistemas operativos AIX**

Para crear grupos en AIX, especifique los mandatos siguientes:

mkgroup id=999 db2iadm1 mkgroup id=998 db2fadm1 mkgroup id=997 dasadm1

Cree usuarios para cada grupo:

mkuser id=1004 pgrp=db2iadm1 groups=db2iadm1 home=/home/db2inst1 db2inst1 mkuser id=1003 pgrp=db2fadm1 groups=db2fadm1 home=/home/db2fenc1 db2fenc1 mkuser id=1002 pgrp=dasadm1 groups=dasadm1 home=/home/dasusr1 dasusr1

Establezca la contraseña inicial:

passwd db2inst1 passwd db2fenc1 passwd dasusr1

#### **Sistemas operativos HP-UX**

Para crear grupos en HP-UX, entre los mandatos siguientes:

groupadd -g 999 db2iadm1 groupadd -g 998 db2fadm1 groupadd -g 997 dasadm1

Cree usuarios para cada grupo:

useradd -g db2iadm1 -d /home/db2instl -m db2inst1 useradd -g db2fadm1 -d /home/db2fenc1 -m db2fenc1 useradd -g dasadm1 -d /home/dasusr1 -m dasusr1

Establezca la contraseña inicial:

passwd db2inst1 passwd db2fenc1 passwd dasusr1

#### **Sistemas operativos Linux**

Para crear grupos en sistemas operativos Linux, especifique los mandatos siguientes:

groupadd -g 999 db2iadm1 groupadd -g 998 db2fadm1 groupadd -g 997 dasadm1

Cree usuarios para cada grupo:

useradd -u 1004 -g db2iadm1 -m -d /home/db2inst1 db2inst1 useradd -u 1003 -g db2fadm1 -m -d /home/db2fenc1 db2fenc1 useradd -u 1002 -g dasadm1 -m -d /home/dasusr1 dasusr1

Establezca la contraseña inicial:

passwd db2inst1 passwd db2fenc1 passwd dasusr1

#### **Sistemas operativos Solaris**

Para crear grupos en Solaris, especifique los mandatos siguientes:

groupadd -g 999 db2iadm1 groupadd -g 998 db2fadm1 groupadd -g 997 dasadm1

Cree usuarios para cada grupo:

```
useradd -g db2iadm1 -u 1004 -d /export/home/db2inst1 -m db2inst1
useradd -g db2fadm1 -u 1003 -d /export/home/db2fenc1 -m db2fenc1
useradd -g dasadm1 -u 1002 -d /export/home/dasusr1 -m dasusr1
```
Establezca la contraseña inicial:

passwd db2inst1 passwd db2fenc1 passwd dasusr1

## **Creación de una instancia utilizando db2icrt**

Una instancia de DB2 es un entorno en el que almacenar datos y aplicaciones de ejecución. Utilice el mandato **db2icrt** para crear una instancia.

#### **Antes de empezar**

En sistemas operativos Linux o UNIX, deberá disponer de autorización de usuario root.

**Nota:** Si DB2 Fault Monitor está activado, la instancia de DB2 se inicia automáticamente cuando el mandato **db2icrt** finaliza su ejecución. Puede detener la instancia utilizando el mandato **db2stop**.

### **Procedimiento**

Para crear una instancia utilizando **db2icrt**:

- 1. Inicie la sesión con la debida autorización.
- 2. Ejecute el mandato **db2icrt**. Por ejemplo, para los sistemas operativos Linux o UNIX:

*DIR\_DB2*/instance/db2icrt -a *TipoAut* -u *IDdelimitado NombreInst*

donde:

#### *DIR\_DB2*

- es el directorio de instalación de DB2.
- v En los sistemas operativos AIX, HP-UX o Solaris, el directorio de instalación por omisión de DB2 es /opt/IBM/db2/V10.1.
- v En los sistemas operativos Linux, el directorio de instalación por omisión es /opt/ibm/db2/V10.1.
- **-a** *TipoAut* **(Linux o UNIX)**

Representa el tipo de autentificación para la instancia. *TipoAut* puede ser SERVER, CLIENT o SERVER\_ENCRYPT. SERVER es el valor por omisión. Este parámetro es opcional.

**-u** *IDdelimitado*

Representa el nombre del usuario bajo el que se ejecutarán los

procedimientos almacenados delimitados y en las funciones definidas por el usuario (UDF) delimitadas. No se necesita este distintivo si está creando una instancia en un cliente. Especifique el nombre del usuario delimitado que ha creado.

#### *InstName*

Representa el nombre de la instancia. El nombre de la instancia debe ser el mismo que el nombre del usuario propietario de la instancia. Especifique el nombre del usuario propietario de la instancia que ha creado. La instancia se creará en la instancia que posee el directorio inicial del usuario.

#### **Ejemplo**

Por ejemplo, si está utilizando la autentificación de servidor, el usuario delimitado es db2fenc1 y el usuario propietario de la instancia es db2inst1, utilice el siguiente mandato para crear una instancia en un sistema operativo AIX:

/opt/IBM/db2/V10.1/instance/db2icrt -a server -u db2fenc1 db2inst1

### **Qué hacer a continuación**

(Opcional) Después de crear una instancia podrá configurar la notificación para la supervisión de salud. Esta tarea se puede realizar con los mandatos de CLP de DB2.

## **Requisitos de límite de usuario del sistema operativo (Linux y UNIX)**

Este tema describe los límites de recurso de procesos de usuario del sistema operativo (ulimits) en los sistemas operativos Linux y UNIX.

En función de su instalación, el motor de base de datos DB2 eleva automáticamente los ulimits a diferentes grados:

- v Para las instalaciones root, el motor de base de datos DB2 aumenta automáticamente los ulimits de acuerdo con las necesidades del sistema de base de datos DB2.
- v Para las instalaciones no root, el motor de base de datos DB2 sólo puede actualizar los ulimits **data**, **nofile** y **fsize** para el proceso del motor hasta los límites de hardware que imponga el administrador del sistema.

En cualquier caso, es posible que resulte más práctico establecer los límites de recurso de modo permanente en el sistema. Especialmente para las instalaciones no root, un administrador debería definir los valores de ulimit **data**, **nofile** y **fsize** después de la instalación.

#### **Valores de ulimit recomendados para instalaciones no root**

Una vez que se haya completado una instalación no root, verifique, en calidad de propietario de la instancia, los ulimits de sistema operativo del hardware para los recursos **data**, **nofile** y **fsize**. Los valores recomendados se perfilan en la tabla siguiente:

| Recurso de<br>ulimit de<br>hardware | Descripción                                                                 | Valor mínimo                                                                                                    | Valor<br>recomendado | Mandato para<br>consultar el<br>valor |
|-------------------------------------|-----------------------------------------------------------------------------|----------------------------------------------------------------------------------------------------|----------------------|---------------------------------------|
| data                                | Memoria<br>privada máxima<br>permitida para<br>un proceso                   | La cantidad de<br>memoria<br>disponible en el<br>sistema                                                                                                   | Ilimitada            | ulimit -Hd                            |
| nofile                              | Número máximo<br>de archivos<br>abiertos que se<br>permite en un<br>proceso | Mayor que la<br>suma de todos<br>los parámetros<br>de configuración<br>de base de datos<br>MAXFILOP para<br>todas las bases<br>de datos de la<br>instancia | 65536                | ulimit -Hn                            |
| fsize                               | Tamaño de<br>archivo máximo<br>permitido                                    | Ilimitada                                                                                                    | Ilimitada            | ulimit -Hf                            |

*Tabla 4. Valores de ulimit recomendados para instalaciones no root*

Si no se satisfacen los valores mínimos de ulimit, es posible que el motor de base de datos DB2 se encuentre con errores inesperados de escasez de recursos del sistema operativo. Estos errores pueden producir la interrupción del sistema de base de datos DB2.

Póngase en contacto con un usuario root o un Administrador del sistema en el caso de que tengan que actualizarse los valores de ulimit para la instalación no root. Los valores para los ulimits deben establecerse manualmente, excepto en los sistemas operativos AIX, donde los ulimits se pueden establecer ejecutando el mandato **db2rfe**.

## **Productos de base de datos DB2 en una partición de carga de trabajo (AIX)**

Un proceso de instalación de DB2 en una WPAR de sistema es similar a cualquier otra instalación, con la ventaja adicional de que se utilizan los productos de base de datos DB2 en una vía de acceso de instalación global de sólo lectura.

En AIX 6.1 existen dos tipos de particiones de carga de trabajo (WPAR): WPAR de sistema y WPAR de aplicación. La instalación de DB2 sólo recibe soporte en una WPAR de sistema. Las WPAR del sistema comparten los directorios /usr y /opt con el entorno global y tienen una copia local de los directorios/usr y /opt.

Un producto de base de datos DB2 puede instalarse en una WPAR de sistema de archivos local o un producto de base de datos DB2 puede instalarse en un entorno global con una copia de DB2 compartida con otras WPAR de sistema. Cuando una copia de DB2 se instala en un entorno global en el directorio /usr u /opt, que se comparten con las WPAR de sistema, esas WPAR de sistema pueden utilizar la copia compartida de DB2 para configurar las instancias de DB2.

Cada WPAR de sistema gestiona sus propias instancias de DB2 y DAS relacionadas con la copia de DB2 y sólo puede ver las instancias de DB2 y DAS creadas específicamente para la WPAR de sistema. El DAS y las instancias creadas en una WPAR o en un entorno global no se pueden visualizar desde ningún otro sistema (WPAR de sistema o entorno global).

Cuando se instala una copia de DB2 en un entorno global, las instancias de DB2 y DAS pueden crearse y gestionarse en cada WPAR de sistema que comparta la copia de DB2 instalada globalmente.

Deben tenerse en cuenta consideraciones específicas cuando se instala una copia de DB2 en un entorno global:

#### **Instalación de la copia de DB2**

La instalación de una copia de DB2 en una WPAR de sistema es similar a cualquier otra instalación de producto de base de datos DB2 con las excepciones siguientes. Los elementos siguientes no se pueden instalar en una WPAR de sistema:

- IBM Tivoli System Automation for Multiplatforms (SA MP)
- IBM Data Studio

#### **Desinstalación de la copia de DB2**

Antes de desinstalar la copia de DB2 en un entorno global, las WPAR de sistema de AIX que comparten la copia de DB2 con las instancias de DB2 o DAS deben estar activas. Además, antes de desinstalar la copia de DB2, las WPAR de sistema que compartan la copia de DB2 no pueden tener instancias de DB2 relacionadas o DAS asociados con esa copia de DB2 o que ésta utilice. Todas las instancias y DAS deben:

- v Descartarse (con el mandato **db2idrop** o **dasdrop**) o
- v Actualizar la instancia o DAS a otra copia de DB2 (con el mandato **db2iupdt** o **dasupdt**).

**Nota:** El mandato **db2idrop** y **dasdrop** deben ejecutarse como usuario root.

## **Aplicación de un fixpack a la copia de DB2**

La aplicación de fixpacks en una WPAR de sistema es similar a la actualización de cualquier otro producto de base de datos DB2. No obstante, antes de aplicar un fixpack a una copia de DB2 en un entorno global, las WPAR de sistema de AIX que compartan la copia de DB2 deben estar activas para que las instancias se actualicen. Además, antes de aplicar un fixpack, las WPAR de sistema que compartan la copia de DB2 no pueden tener instancias de DB2 relacionadas o DAS en ejecución. Todas las instancias y DAS relacionados con la copia de DB2 que se deben actualizar deben:

- v Detenerse (con el mandato **db2stop**) o
- v Ejecutar el mandato **installFixPack** con el parámetro **-f update** para omitir la comprobación de carga de bibliotecas de DB2 y la comprobación de si la instancia y DAS se han detenido correctamente o no. No obstante, esto no se recomienda.

#### **Consideraciones al utilizar el mandato db2ls**

Al instalar la copia de DB2 en un entorno global, el directorio que contiene el mandato **db2ls** (/usr/local/bin) se enlaza con una copia de DB2 en el entorno global. El mandato **db2ls** se utiliza para enumerar los productos DB2 Versión 9 (o superiores) instalados en el sistema. En una WPAR de sistema, si el directorio /usr se comparte con la partición global como sólo lectura, puede que el mandato **db2ls** que se ejecute en la WPAR de sistema no funcione a menos que el destino del enlace también exista en la WPAR de sistema y la copia de DB2 relacionada esté registrada en la WPAR de sistema. El mandato **db2ls** puede encontrarse tanto en el soporte de instalación de DB2 como en una copia de instalación de DB2 en el sistema y puede ejecutarse desde cualquier ubicación.

## **Instalación de productos de base de datos DB2 en un directorio montado en NFS**

Puede instalar los productos DB2 en un servidor NFS y compartir los productos DB2 instalados en sus máquinas cliente NFS. Esto no se aplica a la instalación no root.

Si su producto DB2 está instalado en un sistema de archivos montado en NFS, debe verificar que NFS (Network File System) esté en ejecución en todas las máquinas.

La configuración de DB2 compartida en NFS implica unas cuantas consideraciones adicionales:

- v Licencias (cuando la instalación del producto DB2 se comparte entre varios sistemas cliente NFS, es necesaria una validación manual para asegurarse de que los sistemas que utilizan la copia de DB2 compartida tienen autorización).
- v Se debe garantizar que el punto de montaje de la instalación del producto DB2 sea la vía de acceso de instalación adecuada antes de empezar a utilizar la base de datos DB2 compartida.
- v Se debe confirmar si el enlace /usr/local/bin/db2ls de la vía de instalación de DB2 relacionada, que lista los productos y funciones de DB2 instalados, dispone de la configuración y el mantenimiento apropiados para detectar los productos y funciones de DB2.
- v Se deben efectuar unos cuantos pasos manuales para manejar los registros de DB2 en las máquinas que compartan la base de datos DB2 instalada.

Para obtener instrucciones detalladas sobre la configuración de NFS, consulte la información de [www.ibm.com/developerworks/data/library/long/dm-0609lee.](http://www.ibm.com/developerworks/data/library/long/dm-0609lee/)

**Nota:** A partir de DB2 V9.7, el manejo de los registros de DB2 en el entorno DB2 compartido se simplifica. En la sección C de "Configuración de registros de DB2" del documento técnico indicado anteriormente, solamente tiene que manejar el registro de perfil global "DB2SYSTEM" en las máquinas cliente NFS. Los archivos profiles.reg (que lista los nombres de instancia relacionados con la copia de DB2) y default.env (que almacena los registros de perfiles globales) se eliminan de la vía de acceso de instalación de DB2. El archivo profiles.reg ya no es necesario. El depósito de registro de perfiles globales pasa del archivo default.env al archivo global.reg. Con este cambio, podrá hacer caso omiso de todos los pasos necesarios en sistemas cliente NFS para los archivos profiles.reg y default.env del documento técnico. **IBM DB2 pureScale Feature no da soporte a la instalación compartida de DB2.**

## **Instalación y configuración de OpenSSH**

Esta tarea describe cómo obtener y configurar Open Secure Shell (OpenSSH).

#### **Antes de empezar**

Elimine los comentarios en los archivos de configuración ssh.

```
File: /etc/ssh/ssh_config
 Port 22
 Protocol 2
File: /etc/ssh/sshd_config
 PermitRootLogin yes
  PasswordAuthentication no
```
## **Acerca de esta tarea**

Debe llevar a cabo estos pasos en cada sistema principal que desee que participe en la instancia de DB2 pureScale.

Para usuarios de Linux, OpenSSH se instala por omisión en SLES 10 SP3 o posterior y RHEL 5.5.

Open Secure Shell (OpenSSH) es una versión de código abierto del conjunto de protocolos SSH de las herramientas de conectividad de red. Las herramientas proporcionan funciones de shell que se autentifican y se cifran. Un shell es un intérprete de lenguajes de mandatos que lee las entradas de una serie de línea de mandatos, de stdin o de un archivo. Los pasos de este tema le permitirán conectarse a un servidor remoto a través de ssh sin tener que escribir una contraseña.

Para la característica DB2 pureScale, debe configurar el acceso a SSH sin contraseña para el usuario root. El propietario de la instancia necesita acceso a SSH sin contraseña, sin embargo, los procesos de instalación de DB2 lo configuran si el propietario de la instancia no lo ha hecho. En los pasos siguiente se describe cómo configurar el acceso a SSH sin contraseña para el usuario root.

**Nota:** El propietario de la instancia debe tener el atributo rlogin establecido en el valor por omisión TRUE.

## **Procedimiento**

- 1. Solamente en sistemas operativos AIX: si OpenSSH no está disponible en su sistema, puede obtenerlo del paquete de expansión y del paquete de descarga web de AIX [\(http://www.ibm.com/systems/power/software/aix/](http://www.ibm.com/systems/power/software/aix/expansionpack/index.html) [expansionpack/index.html\)](http://www.ibm.com/systems/power/software/aix/expansionpack/index.html). El conjunto de archivos de OpenSSH incluye páginas de manuales con openssh.man.en\_US. En Internet, openBSD proporciona documentación en [http://www.openssh.org/manual.html.](http://www.openssh.org/manual.html)
- 2. Solamente en sistemas operativos AIX: instale OpenSSH. La configuración por omisión en AIX para OpenSSH viene habilitada con una clave pública.
- 3. Configuración de la autentificación basada en clave pública. La autentificación basada en clave pública permite que un mismo ID de usuario inicie sesión como ese mismo ID de usuario en cada sistema principal de la instancia sin que se le solicite ninguna contraseña. La autentificación basada en clave pública debe estar habilitada para que el ID del usuario root utilice SSH sin contraseña.

Si el ID de usuario tiene un directorio  $\gamma$ , ssh, asegúrese de que no permita acceso de grupo ni de grabación. Asegúrese de que el directorio inicial del usuario no permita acceso de grupo ni de grabación. SSH considera que esta situación es un riesgo para la seguridad y, si los permisos de directorio no son lo suficientemente restrictivos, no permite la autentificación basada en clave pública.

No es necesario que existe un directorio ~/.ssh, ya que el mandato **ssh-keygen** crea este directorio si no existe y configura el acceso adecuado.

Desde el directorio  $\gamma$ . ssh, genere un par de clave pública/clave privada:

\$ ssh-keygen -t dsa

Siempre que se le solicite una entrada, pulse Intro para aceptar el valor por omisión. (Asegúrese de que no se escribe ninguna frase de contraseña, de lo contrario SSH presenta un desafío en cada intento de autentificación porque espera obtener la misma frase de contraseña como respuesta del usuario. Sin embargo, el producto DB2 no permite eliminar programas de utilidad de shell para solicitar verificación adicional.) Esta acción genera dos archivos nuevos en el directorio ~/.ssh, id\_dsa (la clave privada) e id\_dsa.pub (la clave pública), para el cifrado de DSA.

4. Tiene que generar la clave pública en cada sistema principal y añadir el contenido de cada clave pública de cada sistema principal en un archivo denominado authorized\_keys. A continuación, copie el archivo authorized\_keys en el directorio \$HOME/.ssh del usuario en cada sistema principal y ejecute el mandato **chmod 644 authorized\_keys**.

## **Parámetros de kernel para la instalación de un servidor de bases de datos DB2 (Linux y UNIX)**

La configuración o la modificación de los parámetros de kernel para la instalación del servidor de bases de datos DB2 depende del sistema operativo.

#### **Parámetros de configuración del kernel recomendados (HP-UX):**

Para los sistemas HP-UX que ejecuten un sistema de bases de datos DB2 de 64 bits, ejecute el mandato **db2osconf** para sugerir los valores de los parámetros de configuración del kernel adecuados para el sistema.

El programa de utilidad **db2osconf** solamente se puede ejecutar desde \$*DIR\_DB2*/bin, siendo *DIR\_DB2* el directorio en el que ha instalado el producto de base de datos DB2.

#### **Requisitos de los parámetros del kernel (Linux):**

El gestor de bases de datos utiliza una fórmula para ajustar automáticamente los valores de los parámetros del kernel y elimina la necesidad de actualizar manualmente estos valores.

#### **Parámetros del kernel de comunicación entre procesos**

Al iniciarse las instancias, si un parámetro del kernel de comunicación entre procesos (IPC) se encuentra por debajo del valor mínimo que ha de aplicarse, el gestor de bases de datos actualiza éste para que se aplique el valor mínimo. Los valores del parámetro del kernel IPC cambiados cuando se inicia una instancia de DB2, no se mantienen cuando se reinicia el sistema. Después de un reinicio, los valores del kernel pueden ser inferiores a los necesarios hasta que se inicie una instancia de DB2. El gestor de bases de datos evita que se produzcan errores de recursos innecesarios ajustando los valores de los parámetros del kernel.

Para obtener la información más reciente sobre las distribuciones de Linux soportadas, consulte [http://www.ibm.com/software/data/db2/linux/validate/.](http://www.ibm.com/software/data/db2/linux/validate/)

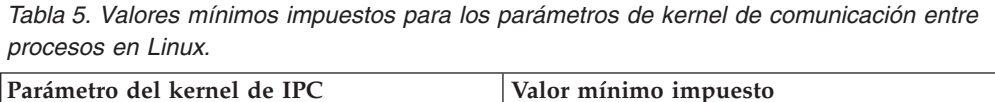

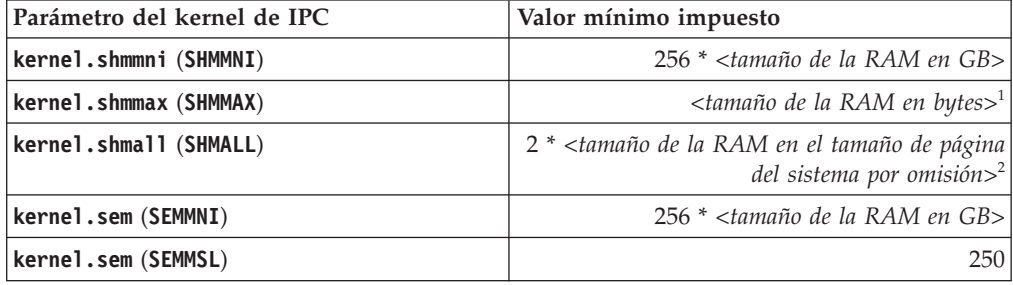

*Tabla 5. Valores mínimos impuestos para los parámetros de kernel de comunicación entre procesos en Linux. (continuación)*

| Parámetro del kernel de IPC | Valor mínimo impuesto                                    |
|-----------------------------|----------------------------------------------------------|
| kernel.sem (SEMMNS)         | 256 000                                                  |
| kernel.sem (SEMOPM)         | 32                                                       |
| kernel.msgmni (MSGMNI)      | 1 024 * <tamaño de="" en="" gb="" la="" ram=""></tamaño> |
| kernel.msgmax (MSGMAX)      | 65 536                                                   |
| kernel.msgmnb (MSGMNB)      | $65\;536\;3$                                             |

- 1. En los sistemas operativos Linux de 32 bits, el valor mínimo impuesto para **SHMMAX** se limita a 4 294 967 295 bytes.
- 2. **SHMALL** limita la cantidad total de memoria compartida virtual que puede asignarse en un sistema. Cada servidor de datos de DB2 gestiona con eficiencia la cantidad de memoria del sistema que consume, también denominada memoria confirmada. El servidor de datos de DB2 asigna más memoria virtual que compromete para dar soporte a la preasignación de memoria y a la gestión de memoria dinámica. La preasignación de la memoria beneficia al rendimiento. La gestión de memoria dinámica es el proceso de aumentar y disminuir el uso de memoria real en áreas separadas de memoria compartida virtual. Para dar soporte eficazmente a la preasignación de memoria y a la gestión de memoria dinámica los servidores de datos deben asignar, con frecuencia, más memoria compartida virtual en un sistema que la cantidad de RAM física. El kernel requiere este valor como un número de páginas.
- 3. El rendimiento de la carga podría beneficiarse de un límite de tamaño de cola de mensajes mayor, especificado en bytes por **MSGMNB**. Puede ver el uso de la cola de mensajes ejecutando el mandato **ipcs** -q. Si las colas de mensajes están a su máxima capacidad, o a punto de alcanzarla, durante las operaciones de carga, piense en aumentar el número de bytes del límite de tamaño de la cola de mensajes.

## **Otros valores de los parámetros del kernel recomendados**

En la siguiente tabla se indican otros valores de parámetros del kernel recomendados.

| Valor de parámetro del kernel<br>recomendado | Configuración de los parámetros del kernel<br>para el servidor de datos de DB2                                                                                                    |
|----------------------------------------------|----------------------------------------------------------------------------------------------------|
| $vm.swapiness=0$                             | Este parámetro define cuál es la tendencia<br>del kernel con relación al intercambio de<br>memoria de aplicación a partir de la<br>memoria de acceso aleatorio (RAM) física. El<br>valor por omisión es vm. swappiness=60. El<br>valor de parámetro de kernel recomendado,<br>vm. swappiness=0, configura el kernel para<br>dar preferencia al mantenimiento de la<br>memoria de aplicación en la RAM en lugar<br>de asignar más memoria para el<br>almacenamiento en antememoria de<br>archivos. Este valor evita la paginación<br>innecesaria y el uso excesivo de espacio de<br>intercambio. Este valor es especialmente |
|                                              | importante para los servidores de datos<br>configurados para utilizar el gestor de                                                                                                    |
|                                              | memoria de ajuste automático (STMM).                                                                                                    |

*Tabla 6. Configuración de otros parámetros del kernel de Linux*

| Valor de parámetro del kernel<br>recomendado | Configuración de los parámetros del kernel<br>para el servidor de datos de DB2                                                                                                    |
|----------------------------------------------|----------------------------------------------------------------------------------------------------|
| vm.overcommit_memory=0                       | Este parámetro afecta a la cantidad de<br>memoria virtual que el kernel permite<br>asignar. El valor por omisión,<br>vm.overcommit_memory=0, establece el kernel<br>para no permitir que procesos individuales<br>realicen asignaciones excesivamente grandes;<br>sin embargo, la memoria virtual asignada es<br>ilimitada. El hecho de disponer de memoria<br>virtual ilimitada es importante para los<br>servidores de datos de DB2, que retienen<br>asignaciones de memoria virtual no<br>utilizadas adicionales para la gestión de<br>memoria dinámica. En los sistemas Linux, la<br>memoria asignada no referenciada no se<br>basa en la RAM ni el espacio de paginación.<br>Evite el valor vm.overcommit_memory=2, pues<br>este valor limita la cantidad total de |
|                                              | memoria virtual que puede asignarse, lo que<br>podría generar errores no esperados.                                                                                                    |

*Tabla 6. Configuración de otros parámetros del kernel de Linux (continuación)*

#### **Modificación de los parámetros del kernel (HP-UX):**

Para que el producto de base de datos DB2 funcione correctamente en HP-UX, es posible que necesite actualizar los parámetros de configuración del kernel del sistema. Si actualiza los valores de los parámetros de configuración del kernel, debe reiniciar el sistema.

#### **Antes de empezar**

Para modificar parámetros del kernel, debe tener autorización de usuario root.

## **Procedimiento**

Para modificar los parámetros del kernel:

- 1. Entre el mandato **sam** para iniciar el programa System Administration Manager (SAM).
- 2. Efectúe una doble pulsación sobre el icono **Kernel Configuration**.
- 3. Efectúe una doble pulsación sobre el icono **Configurable Parameters**.
- 4. Efectúe una doble pulsación sobre el parámetro que desee cambiar y entre el nuevo valor en el campo **Formula/Value**.
- 5. Pulse **Aceptar**.
- 6. Repita estos pasos para todos los parámetros de configuración que desee cambiar.
- 7. Cuando haya terminado de establecer todos los parámetros de configuración de kernel, seleccione **Action** > **Process New Kernel** en la barra de menús de acciones.

#### **Resultados**

El sistema operativo HP-UX se reinicia automáticamente después de que se cambien los valores de los parámetros de configuración del kernel.

#### **Consejo:**

**kctune** también se puede utilizar en HP-UX para ajustar los parámetros del kernel.

**Modificación de los parámetros del kernel (Linux):**

El gestor de bases de datos utiliza una fórmula para ajustar automáticamente los valores de los parámetros del kernel y elimina la necesidad de actualizar manualmente estos valores.

#### **Antes de empezar**

Para modificar parámetros del kernel, debe tener autorización de usuario root.

### **Procedimiento**

Para actualizar parámetros del kernel en Red Hat y SUSE Linux:

- 1. Ejecute el mandato **ipcs -l** para enumerar los valores de los parámetros de kernel actuales.
- 2. Analice la salida del mandato para determinar si tiene que cambiar los valores de kernel comparando los valores actuales con los *valores mínimos impuestos* en [http://publib.boulder.ibm.com/infocenter/db2luw/v9r8/topic/](http://publib.boulder.ibm.com/infocenter/db2luw/v9r8/topic/com.ibm.db2.luw.qb.server.doc/doc/c0057140.html) [com.ibm.db2.luw.qb.server.doc/doc/c0057140.html.](http://publib.boulder.ibm.com/infocenter/db2luw/v9r8/topic/com.ibm.db2.luw.qb.server.doc/doc/c0057140.html) El texto siguiente es un ejemplo de la salida del mandato **ipcs** con comentarios añadidos tras // para mostrar cuáles son los nombres de los parámetros:

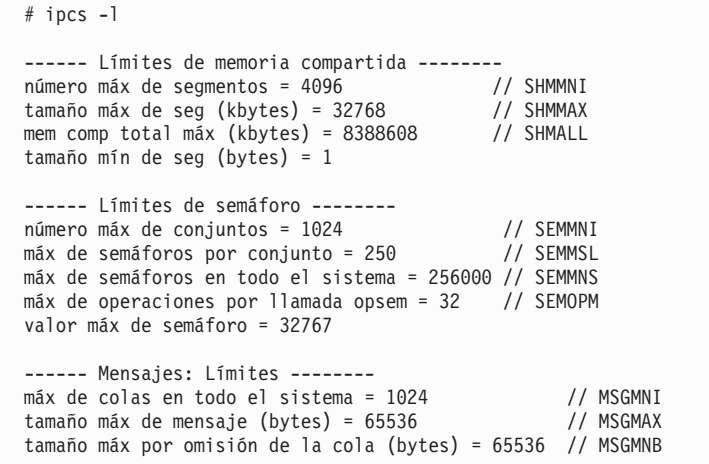

- v Empezando por la primera sección sobre Límites de la memoria compartida, el límite **SHMMAX** es el tamaño máximo de un segmento de memoria compartida en un sistema Linux. El límite **SHMALL** es la asignación máxima de páginas de memoria compartida en un sistema.
	- Es recomendable establecer el valor **SHMMAX** de forma que sea igual a la cantidad de memoria física del sistema. Sin embargo, el mínimo necesario en los sistemas x86 es 268435456 (256 MB) y para sistemas de 64 bits es 1073741824 (1 GB).
	- **SHMMAX** está establecido en 8 GB por omisión (8388608 KB = 8 GB). Si la memoria física supera los 8 GB y se va a utilizar para DB2, este parámetro se incrementa al 90% aproximadamente de la memoria física del sistema. Por ejemplo, si el sistema tiene 16 GB de memoria que se utilizará principalmente para DB2, **SHMALL** debe establecerse en 3774873 (el 90% de 16 GB es 14,4 GB; 14,4 GB se divide entre 4 KB, que es el tamaño de

página de base). La salida de **ipcs** ha convertido **SHMALL** a kilobytes. El kernel requiere este valor como un número de páginas. Si está actualizando a DB2 Versión 10.1 y no utiliza el valor por omisión de **SHMALL**, deberá aumentar el valor de **SHMALL** en 4 GB adicionales. Fast Communication Manager (FCM) necesita este incremento de la memoria para los canales y los almacenamientos intermedios adicionales.

- v La sección siguiente trata de la cantidad de semáforos disponibles para el sistema operativo. El parámetro del kernel **sem** está formado por cuatro símbolos: **SEMMSL**, **SEMMNS**, **SEMOPM** y **SEMMNI**. **SEMMNS** es el resultado de multiplicar **SEMMSL** por **SEMMNI**. El gestor de bases de datos necesita que el número de conjuntos (**SEMMNI**) aumente según sea necesario. Normalmente, **SEMMNI** debe ser el doble que el número máximo de agentes esperados en el sistema multiplicado por el número de particiones lógicas del sistema servidor de bases de datos más el número de conexiones de aplicación locales del sistema servidor de bases de datos.
- v La tercera sección trata de los mensajes del sistema.
	- El parámetro **MSGMNI** afecta al número de agentes que pueden iniciarse, el parámetro **MSGMAX** afecta al tamaño del mensaje que puede enviarse en una cola y el parámetro **MSGMNB** afecta al tamaño de la cola.
	- El parámetro **MSGMAX** debe cambiarse a 64 KB (es decir, 65536 bytes) y el parámetro **MSGMNB** debe aumentarse hasta 65536.
- 3. Modifique los parámetros de kernel que tiene que ajustar editando el archivo /etc/sysctl.conf. Si este archivo no existe, créelo. Las líneas siguientes son ejemplos de lo que debería colocarse en el archivo:

```
#Ejemplo de un equipo con 16 GB de RAM:
kernel.shmmni=4096
kernel.shmmax=17179869184
kernel.shmall=8388608
#kernel.sem=<SEMMSL> <SEMMNS> <SEMOPM> <SEMMNI>
kernel.sem=250 1024000 32 4096
kernel.msgmni=16384
kernel.msgmax=65536
kernel.msgmnb=65536
```
4. Ejecute **sysctl** con el parámetro **-p** para cargar los valores de **sysctl** desde el archivo por omisión /etc/sysctl.conf:

sysctl -p

- 5. Opcional: Para que los cambios persistan después de cada rearranque:
	- (SUSE Linux) Active boot.sysctl.
	- v (Red Hat) El script de inicialización rc.sysinit lee el archivo /etc/sysctl.conf automáticamente.

Para obtener la información más reciente sobre las distribuciones de Linux soportadas, consulte [http://www.ibm.com/software/data/db2/linux/](http://www.ibm.com/software/data/db2/linux/validate/) [validate/.](http://www.ibm.com/software/data/db2/linux/validate/)

#### **Modificación de los parámetros del kernel (Solaris):**

Para que el sistema de bases de datos DB2 funcione correctamente, es aconsejable actualizar los parámetros de configuración del kernel del sistema. Puede utiliza el programa de utilidad**db2osconf** para sugerir los parámetros del kernel recomendados. Si desea sacar partido de los controles de recursos de proyecto (/etc/project), consulte la documentación de Solaris.

#### **Antes de empezar**

Para modificar parámetros del kernel, debe tener autorización de usuario root.

Para utilizar el mandato **db2osconf**, debe instalar primero el sistema de bases de datos DB2. El programa de utilidad **db2osconf** solamente se puede ejecutar desde \$*DIR\_DB2*/bin, siendo *DIR\_DB2* el directorio en el que ha instalado el producto de base de datos DB2.

Después de modificar los parámetros del kernel, deberá reiniciar el sistema.

### **Procedimiento**

Para establecer un parámetro de kernel:

Añada una línea al final del archivo /etc/system tal como se indica a continuación: set nombre\_parámetro = value

Por ejemplo, para establecer el valor del parámetro msgsys:msginfo\_msgmax, añada la línea siguiente al final del archivo /etc/system:

set msgsys:msginfo\_msgmax = 65535

#### **Qué hacer a continuación**

Tras actualizar el archivo /etc/system, reinicie el sistema.

## **Requisitos previos para la instalación de un servidor de bases de datos DB2 (Windows)**

Antes de instalar el producto de base de datos DB2, asegúrese de que los requisitos previos de cada tarea se cumplen para la instalación en los sistemas operativos Windows.

## **Cuentas de usuario necesarias para la instalación de los productos de servidor DB2 (Windows)**

Los productos de servidor DB2 tienen requisitos previos de instalación para las cuentas de usuario que debe tener en cuenta antes de dar comienzo a las tareas de instalación.

- v Una cuenta de usuario para la instalación y
- v Opcional Una o más cuentas de usuario para la configuración. Puede crear estas cuentas durante la instalación.
	- Una cuenta de usuario de Servidor de administración de DB2 (DAS)
	- Una cuenta de usuario para la instancia de DB2. También puede utilizar la cuenta LocalSystem para productos que no sean DB2 Enterprise Server Edition.

La cuenta de usuario para la instalación es la cuenta del usuario que realiza la instalación. La cuenta de usuario de la instalación debe definirse antes de ejecutar el Asistente de instalación de DB2. Las cuentas de usuario para la configuración se pueden definir antes de la instalación o se puede hacer que las cree automáticamente el Asistente de instalación de DB2.

Todos los nombres de cuenta de usuario tienen que cumplir las normas de denominación del sistema y las normas de denominación de usuarios, ID de usuario y grupos de DB2.

Si utiliza una cuenta de usuario de instalación que contenga caracteres no incluidos en el alfabeto inglés que no estén especificados en las normas de denominación de DB2, la instalación de DB2 fallará.

## **Seguridad ampliada en Windows**

Los productos de base de datos DB2 ofrecen seguridad ampliada en Windows. Si la función de seguridad ampliada está seleccionada, deberá añadir los usuarios que la administrarán o utilizar el producto de base de datos DB2 para el grupo DB2ADMNS o DB2USERS según corresponda.

El programa de instalación de DB2 crea estos dos nuevos grupos. Puede especificar un nuevo nombre o aceptar los nombres por omisión durante la instalación.

Para habilitar esta función de seguridad, seleccione el recuadro de selección **Habilitar seguridad del sistema operativo** en el panel **Habilitar la seguridad del sistema operativo para objetos DB2** durante la instalación de DB2. Acepte los valores por omisión para el campo Grupo de administradores de DB2 y el campo Grupo de usuarios de DB2. Los nombres de grupo por omisión son DB2ADMNS y DB2USERS. Si existe un conflicto con nombres de grupo existentes, se le solicitará que cambie los nombres de grupo. Si es necesario, puede especificar sus propios nombres de grupo.

## **Cuentas de usuario de servidor DB2**

#### **Cuenta de usuario para la instalación**

Para efectuar la instalación, se necesita una cuenta de usuario del dominio o local. Normalmente, la cuenta de usuario debe pertenecer al grupo *Administradores* del sistema en el que se va a llevar a cabo la instalación.

Como alternativa, se puede utilizar una cuenta de usuario distinta de la cuenta de Administrador. Esta alternativa requiere que un miembro del grupo Administradores de Windows configure primero los valores de privilegios elevados de Windows para permitir que una cuenta de usuario no administrador efectúe una instalación.

En Windows 2008 y Windows Vista o posteriores, un usuario que no sea administrador puede realizar una instalación, pero el asistente de Instalación de DB2 le pedirá credenciales administrativas.

Se requiere el derecho del usuario de "Acceso a este sistema desde la red" sobre la cuenta de usuario para la instalación.

El ID de usuario de instalación debe pertenecer al grupo Administradores de dominio en el caso de que la instalación requiera que se cree o verifique una cuenta de dominio.

También puede utilizar la cuenta LocalSystem incorporada como cuenta de inicio de sesión del servicio para todos los productos, excepto DB2 Enterprise Server Edition.

#### **Derechos de usuario que el programa de instalación de DB2 otorga**

El programa de instalación de DB2 no otorga el derecho de usuario para depurar programas. El programa de instalación de DB2 otorga los derechos de usuario siguientes:

- Actuar como parte del sistema operativo
- v Crear un objeto de símbolo
- Bloquear páginas en la memoria
- v Iniciar la sesión como servicio
- v Aumentar las cuotas
- v Sustituir un símbolo de nivel de proceso

#### **Cuenta de usuario de Servidor de administración de DB2 (DAS)**

Se necesita una cuenta de usuario del dominio o local para el Servidor de administración de DB2 (DAS).

**Importante:** El Servidor de administración de DB2 (DAS) ha dejado de utilizarse en la Versión 9.7 y puede que se elimine en un futuro release. No se da soporte al DAS en los entornos DB2 pureScale. Utilice programas de software que utilicen el protocolo de shell seguro para la administración remota. Para obtener más información, consulte "El servidor de administración de DB2 (DAS) ha quedado en desuso" en .

Si está realizando una instalación mediante un archivo de respuestas, también puede especificar la cuenta Sistema Local en el archivo de respuestas. Para obtener más detalles, consulte los archivos de respuestas de ejemplo en el directorio db2\windows\samples.

La cuenta LocalSystem está disponible para todos los productos, a excepción de DB2 Enterprise Server Edition y se puede seleccionar mediante el Asistente de instalación de DB2.

El DAS es un servicio de administración especial de DB2 que se utiliza para soportar las herramientas de la GUI y ayudar en las tareas de administración sobre servidores DB2 locales y remotos. El DAS tiene asignada una cuenta de usuario que se utiliza para conectar el servicio DAS con un sistema cuando se inicia el servicio DAS.

Puede crear la cuenta de usuario DAS antes de instalar DB2 o puede hacer que el Asistente de instalación de DB2 la cree para usted. Si desea que el Asistente de instalación de DB2 cree una cuenta de usuario de dominio nueva, la cuenta de usuario que esté utilizando para realizar la instalación deberá tener autorización para crear cuentas de usuario de dominio. La cuenta de usuario debe pertenecer al grupo *Administradores* del sistema en el que se va a llevar a cabo la instalación. A esta cuenta se le otorgarán los derechos de usuario siguientes:

- Actuar como parte del sistema operativo
- Depurar programas
- Crear un objeto de símbolo
- Bloquear páginas en la memoria
- v Iniciar la sesión como servicio
- v Aumentar las cuotas (ajustar las cuotas de memoria para un proceso en los sistemas operativos Windows XP y Windows Server 2003)
- v Sustituir un símbolo de nivel de proceso

Si está habilitada la seguridad ampliada, el grupo DB2ADMNS tendrá todos estos privilegios. Puede añadir usuarios a este grupo sin necesidad de añadirles estos privilegios de forma explícita. Sin embargo, el usuario debe seguir siendo miembro del grupo Administradores locales.

El privilegio "Depurar programas" solamente es necesario cuando la búsqueda de grupos de DB2 se especifica explícitamente para utilizar el símbolo de acceso.

Si la cuenta de usuario la crea el programa de instalación, se le otorgarán estos privilegios a la cuenta de usuario y si ésta ya existe, a esta cuenta también se le otorgarán estos privilegios. Si la instalación otorga los privilegios, algunos de ellos solamente serán efectivos durante el primer inicio de sesión mediante la cuenta a la que se han otorgado los privilegios o durante el arranque.

Es aconsejable que el usuario DAS tenga autorización SYSADM sobre cada uno de los sistemas de base de datos DB2 del entorno, de forma que, si es necesario, pueda iniciar o detener otras instancias. Por omisión, cualquier usuario que forme parte del grupo *Administradores* tiene autorización SYSADM.

#### **Cuenta de usuario para la instancia de DB2**

La cuenta de usuario debe pertenecer al grupo *Administradores* del sistema en el que se va a llevar a cabo la instalación.

Se necesita una cuenta de usuario local o de dominio para la instancia de DB2 porque esta se ejecuta como servicio de Windows y el servicio se ejecutará en el contexto de seguridad de la cuenta de usuario. Cuando utilice una cuenta de usuario de dominio para llevar a cabo una operación de base de datos (como crear una base de datos) contra una instancia de DB2, el servicio de DB2 tiene que acceder al dominio para autentificar y buscar la pertenencia a grupos del usuario. Por omisión, un dominio sólo permitirá un usuario de dominio para consultar el dominio y, por lo tanto, el servicio de DB2 tiene que ejecutarse en el contexto de seguridad de un usuario de dominio. Se producirá un error si utiliza una cuenta de usuario de dominio para llevar a cabo una operación de base de datos contra un servicio de DB2 que se ejecute con una cuenta de usuario local o una cuenta LocalSystem.

También puede utilizar la cuenta LocalSystem incorporada para ejecutar la instalación de todos los productos, a excepción de DB2 Enterprise Server Edition.

Puede crear la cuenta de usuario de instancia de DB2 antes de instalar DB2 o puede hacer que el Asistente de instalación de DB2 la cree para usted. Si desea que el Asistente de instalación de DB2 cree una cuenta de usuario de dominio nueva, la cuenta de usuario que esté utilizando para realizar la instalación deberá tener autorización para crear cuentas de usuario de dominio. A esta cuenta se le otorgarán los derechos de usuario siguientes:

- v Actuar como parte del sistema operativo
- Depurar programas
- Crear un objeto de símbolo
- Aumentar las cuotas
- v Bloquear páginas en la memoria
- v Iniciar la sesión como servicio
- v Sustituir un símbolo de nivel de proceso

Si está habilitada la seguridad ampliada, el grupo DB2ADMNS tendrá todos estos privilegios. Puede añadir usuarios a este grupo sin necesidad de añadirles estos privilegios de forma explícita. Sin embargo, el usuario debe seguir siendo miembro del grupo Administradores locales.

El privilegio "Depurar programas" solamente es necesario cuando la búsqueda de grupos de DB2 se especifica explícitamente para utilizar el símbolo de acceso.

Si la cuenta de usuario la crea el programa de instalación, se le otorgarán estos privilegios a la cuenta de usuario y si ésta ya existe, a esta cuenta también se le otorgarán estos privilegios. Si la instalación otorga los privilegios, algunos de ellos solamente serán efectivos durante el primer inicio de sesión mediante la cuenta a la que se han otorgado los privilegios o durante el arranque.

## **Servicios de DB2 que se ejecutan en el sistema (Windows)**

Durante la instalación del producto DB2, puede resultar beneficioso saber qué servicios están en ejecución y qué servicios son necesarios para el proceso.

La tabla siguiente lista los servicios de DB2 que se ejecutan en el sistema cuando hay un producto DB2 instalado:

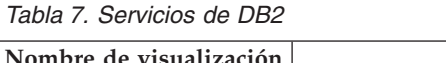

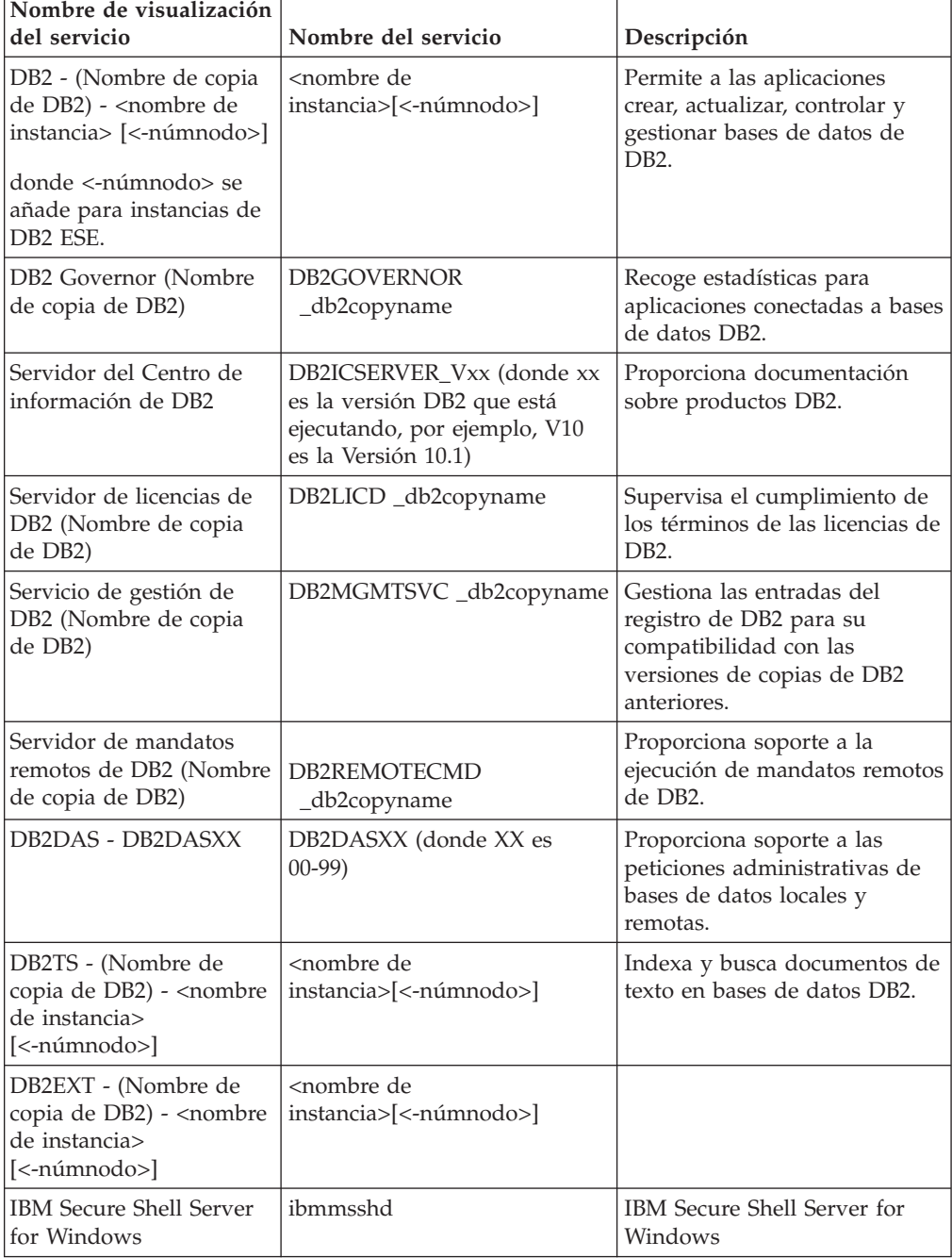

## **Restricción de los privilegios de sistema operativo del proceso db2fmp (Windows)**

En los sistemas operativos Windows, puede restringir los privilegios del proceso **db2fmp** a los asignados al grupo DB2USERS.

## **Acerca de esta tarea**

Restricciones

Esta opción no está disponible si LocalSystem se ha seleccionado como cuenta del servicio.

## **Procedimiento**

- v En los sistemas operativos Windows, si tiene la seguridad ampliada activada, puede restringir el proceso **db2fmp** a los privilegios asignados al grupo DB2USERS:
	- 1. Ejecute el mandato **db2set** y establezca **DB2\_LIMIT\_FENCED\_GROUP** en ON. Por omisión, esta variable de registro está establecida en OFF. db2set DB2\_LIMIT\_FENCED\_GROUP = ON
	- 2. Añada la cuenta del servicio de DB2 al grupo DB2USERS.
- v Puede otorgar más privilegios de sistema operativo al proceso **db2fmp**; para ello, siga estos pasos:
	- 1. Cree un grupo de usuarios nuevo o seleccione un grupo que ya exista (por ejemplo, db2FencedGroup).
	- 2. Añada la cuenta del servicio de DB2 al grupo.

## **Resultados**

Además de los privilegios del grupo DB2USERS, el proceso **db2fmp** tiene el privilegio de sistema operativo del grupo de usuarios elegido.

## **Configuración de los privilegios elevados de Windows antes de instalar un producto DB2 (Windows)**

El método habitual para instalar un producto de base de datos DB2 en Windows es utilizar una cuenta de usuario de Administrador. Sin embargo, los productos de base de datos DB2 pueden instalarse mediante la utilización de una cuenta que no corresponda al administrador. Para ello, un Administrador de Windows debe configurar la función de los privilegios elevados en Windows.

## **Acerca de esta tarea**

Esta tarea describe cómo un Administrador de Windows puede configurar una máquina con privilegios elevados para permitir realizar una instalación mediante una cuenta de usuario que no sea la de Administrador. También se describe la tarea asociada de otorgar autorizaciones de administración de DB2 a usuarios distintos del Administrador.

Normalmente un Administrador de Windows realizaría esta tarea para permitir que otra persona que no tiene una cuenta de Administrador pueda instalar un producto de base de datos DB2. Puede que el rol que desempeña esta persona se limite únicamente a la instalación de productos de base de datos DB2 o puede que ésta se complemente con la administración de los productos de base de datos DB2 después de haberlos instalado.

## Restricciones

Antes de iniciar este procedimiento, tenga en cuenta las siguientes restricciones relacionadas con la instalación cuando ésta la realiza un usuario que no es el Administrador y que utiliza privilegios elevados:

- v Los usuarios que no son el Administrador sólo pueden instalar fixpack o productos complementarios, o actualizar productos de base de datos DB2 si el mismo usuario que no es un Administrador ha realizado anteriormente instalaciones o actualizaciones.
- v Un usuario que no sea Administrador no puede desinstalar un producto de base de datos DB2. Los usuarios que no son el Administrador, en el sistema Windows Vista (y posteriores), **pueden** desinstalar un producto de base de datos DB2.

Este procedimiento utiliza el editor de directiva de grupo de Windows.

#### **Procedimiento**

- 1. Pulse **Inicio** > **Ejecutar** y escriba **gpedit.msc**. Se abrirá la ventana Directiva de grupo.
- 2. Pulse **Configuración del equipo** > **Plantillas administrativas** > **Componentes de Windows** > **Windows Installer**.
- 3. Habilite los siguientes valores en Directiva de grupo:
	- v Instalar siempre con privilegios elevados (obligatorio)
	- v Dar control al usuario sobre las instalaciones (obligatorio)
	- v Inhabilitar Windows Installer. A continuación, establézcalo en Nunca.
	- v Permitir al usuario incorporar revisiones a productos elevados (opcional)
	- v Permitir al usuario usar el origen de los medios mientras está elevado (opcional)
	- v Permitir al usuario buscar el origen mientras está elevado (opcional para instalaciones nuevas, obligatorio para actualizaciones de fixpack)
- 4. Habilite los privilegios elevados para la cuenta de usuario que realizará la instalación.
	- a. Pulse **Configuración de usuario** > **Plantillas administrativas** > **Componentes de Windows** > **Windows Installer**.
	- b. Habilite el valor **Instalar siempre con privilegios elevados (obligatorio)** en Directiva de grupo.
- 5. Realice la configuración relacionada con la cuenta de usuario que instalará el producto de base de datos DB2.
	- v Identifique la cuenta de usuario que instalará el producto de base de datos DB2. Si es necesario, cree esa cuenta.
	- v Otorgue a esa cuenta permiso de grabación para la unidad en donde se prevé realizar una instalación.
- 6. Opcional: Realice los pasos adicionales correspondientes a la instalación de fixpacks:
	- a. Proporcione acceso de lectura al directorio sqllib\cfg.
	- b. Compruebe que allowlockdownpatch está habilitado (tal como se describe en la documentación del SDK del programa de instalación de Windows), pues las instalaciones de fixpacks se considera que son actualizaciones menores del producto.
- 7. Renueve la política de seguridad de la máquina de una de las formas siguientes:
	- Reinicie el PC.
	- v En la línea de mandatos, entre **gpupdate.exe**.

## **Resultados**

Este procedimiento le permite configurar el sistema con privilegios elevados y configurar una cuenta de usuario que podrá instalar productos de servidor de bases de datos, clientes y fixpacks de DB2.

Una vez que la instalación del producto de base de datos DB2 haya terminado:

- v Cualquier usuario del grupo con autorización de administración del sistema (SYSADM) o control del sistema (SYSCTRL) que esté definido en la configuración del gestor de bases de datos para la instancia podrá crear y utilizar las bases de datos de DB2 en la instancia de DB2.
- v Sólo un usuario que disponga de autorización de Administrador local podrá ejecutar programas de utilidad de instancia de DB2, como **db2icrt**, **db2idrop**, **db2iupdt** o **db2iupgrade**.
- v Los requisitos de autorización para la ejecución del mandato **db2start** o **db2stop** están definidos en los temas de los mandatos **START DATABASE MANAGER** y **STOP DATABASE MANAGER**.

#### **Qué hacer a continuación**

#### **Utilización de regedit en lugar del editor de directiva de grupo de Windows**

Puede utilizar **regedit** como alternativa a la utilización del editor de directiva de grupo de Windows.

- 1. En la rama del registro HKEY\_LOCAL\_MACHINE\SOFTWARE\ Policies\Microsoft\Windows, añada la clave installer
- 2. Edite la clave installer con los valores siguientes:
	- Para AlwaysInstallElevated, escriba REG\_DWORD=1
	- Para AllowLockdownBrowse, escriba REG\_DWORD=1
	- v Para AllowLockdownMedia, escriba REG\_DWORD=1
	- Para AllowLockdownPatch, escriba REG\_DWORD=1
	- Para DisableMSI, escriba REG\_DWORD=0
	- v Para EnableUserControl, escriba REG\_DWORD=1
- 3. En la rama del registro HKEY\_CURRENT\_USER\SOFTWARE\Policies\ Microsoft\Windows, añada la clave installer
- 4. Edite la clave installer con los valores siguientes:
	- Para AlwaysInstallElevated, escriba REG\_DWORD=1

#### **Eliminación de privilegios elevados**

Después de otorgar privilegios elevados, puede revertir esa acción. Para ello, elimine la clave del registro Installer en HKEY\_LOCAL\_MACHINE\ SOFTWARE\Policies\Microsoft\Windows.

### **Otorgamiento de autorizaciones de administración de DB2 a un usuario que no sea administrador**

En este momento, sólo los miembros del grupo de Administradores de Windows tienen autorizaciones de administración de DB2. El Administrador de Windows tiene la opción de otorgar una o varias autorizaciones de DB2, como SYSADM, SYSMAINT o SYSCTRL, al usuario que no es un Administrador que ha instalado el producto de base de datos DB2.

## **Otorgamiento de derechos de usuario (Windows)**

Este tema describe los pasos necesarios para otorgar derechos de usuario en sistemas operativos Windows. Se recomiendan derechos de usuario específicos para las cuentas de usuario requeridas para instalar y configurar DB2.

## **Acerca de esta tarea**

Para otorgar derechos avanzados de usuario en Windows debe estar conectado como Administrador local.

#### **Procedimiento**

- 1. Pulse **Inicio -> Ejecutar** y escriba secpol.msc. En Windows 2008 y Windows Vista, pulse **Inicio** y escriba secpol.msc en la barra de búsqueda. Pulse **Aceptar**.
- 2. Seleccione **Directiva de seguridad local**.
- 3. En el panel izquierdo, amplíe el objeto **Directivas locales** y seleccione **Asignaciones de derechos de usuario**.
- 4. En el panel derecho, seleccione el derecho de usuario que desea asignar.
- 5. En el menú, seleccione **Acción** -> **Seguridad...**.
- 6. Pulse en **Añadir**, seleccione un usuario o grupo al que desea asignar el derecho y pulse en **Agregar**.
- 7. Pulse **Aceptar**.

## **Qué hacer a continuación**

Si su sistema pertenece a un dominio Windows, los derechos de usuario del dominio pueden alterar temporalmente los valores locales. En este caso, el Administrador de la red debe efectuar cambios en los derechos de usuario.

## **Ampliación del esquema de Active Directory para servicios de directorio de LDAP (Windows)**

Si tiene la intención de utilizar la función de servidor de directorios LDAP (Lightweight Directory Access Protocol) con Windows Server 2003, debe ampliar el esquema de Active Directory para contener las clases de objetos y las definiciones de atributos de DB2 mediante el mandato **db2schex**.

## **Acerca de esta tarea**

La ampliación del esquema de directorio antes de instalar los productos de base de datos DB2 y de crear bases de datos proporciona las ventajas siguientes:

- v La instancia de DB2 por omisión, creada durante la instalación, se cataloga como un nodo de DB2 en Active Directory, siempre y cuando el ID de usuario de instalación tenga los privilegios suficientes para grabar en Active Directory.
- v Cualquier base de datos creada después de la instalación se cataloga automáticamente en Active Directory.

#### **Procedimiento**

Para ampliar el esquema del directorio:

1. Inicie la sesión en una máquina que sea parte del dominio Windows mediante una cuenta de usuario de Windows que tenga autorización de Administración de esquemas.

2. Ejecute el mandato **db2schex** desde el DVD de instalación. Puede ejecutar este mandato sin finalizar e iniciar la sesión de nuevo, del modo siguiente: runas /user:MiDominio\Administrator x:\db2\Windows\utilities\db2schex.exe

donde x: representa la letra de la unidad de DVD.

## **Qué hacer a continuación**

Cuando **db2schex** finalice, puede continuar con la instalación del producto de base de datos DB2; si ya ha instalado productos de base de datos DB2 o si ya ha creado bases de datos, debe registrar el nodo y catalogar las bases de datos manualmente. Para obtener más información, consulte el tema "Habilitación de soporte de LDAP después de que finalice la instalación de DB2".

# **Requisitos de instalación para servidores DB2 y clientes del servidor de datos de IBM (AIX)**

Antes de instalar productos de base de datos DB2 en los sistemas operativos AIX, asegúrese de que el sistema que elija satisfaga los requisitos necesarios de sistema operativo, hardware, software y comunicaciones. El mandato **db2prereqcheck** comprueba si el sistema cumple los requisitos previos para la instalación.

Los productos de base de datos DB2 están disponibles en varias ediciones diferentes. Algunos productos y características de base de datos DB2 únicamente están disponibles en sistemas operativos específicos.

Si prevé instalar IBM DB2 pureScale Feature, se exigen otros requisitos previos de instalación. Consulte el tema sobre la instalación de DB2 pureScale Feature.

Para instalar un producto de base de datos DB2, deben cumplirse los requisitos siguientes:

| Sistema operativo                                                                                                    | Hardware                                                                                         |  |
|----------------------------------------------------------------------------------------------------|--------------------------------------------------------------------------------------------------|--|
| AIX Versión $6.12$                                                                                                    | Arquitectura de Common Hardware                                                                  |  |
| • Se necesita un kernel AIX de 64 bits                                                                                                    | Reference Platform (CHRP) de 64 bits,                                                            |  |
| AIX 6.1 Technology Level (TL) 6 y Service<br>Pack (SP) 5                                                                                          | excluidos los sistemas con procesador<br>POWER3. $1$                                             |  |
| El nivel mínimo del tiempo de ejecución<br>de C++ requiere los conjuntos de archivos<br>xlC.rte 11.1.0.1 y xlC AIX rte 11.1.0.1 (o<br>posterior). | Todos los procesadores que son capaces de<br>ejecutar los sistemas operativos AIX<br>soportados. |  |
| AIX Versión 7.1                                                                                                    |                                                                                                  |  |
| Se necesita un kernel AIX de 64 bits                                                                                                    |                                                                                                  |  |
| AIX 7.1 Technology Level (TL) 0 y Service<br>Pack (SP) 3                                                                                          |                                                                                                  |  |
| El nivel mínimo del tiempo de ejecución<br>de C++ requiere los conjuntos de archivos<br>xlC.rte 11.1.0.1 y xlC AIX rte 11.1.0.1 (o<br>posterior). |                                                                                                  |  |

*Tabla 8. Requisitos de instalación en AIX*

<sup>1</sup>Para verificar que se trate de un sistema con la arquitectura CHRP, emita el mandato **lscfg** y busque la salida siguiente: Model Architecture: chrp. En el caso de los sistemas con procesador POWER3, actualice éstos a sistemas con procesador POWER4. Los sistemas con procesador POWER3 no están soportados.

- <sup>2</sup>En AIX 6.1 existen dos tipos de particiones de carga de trabajo (WPAR): las WPAR de sistema y las WPAR de aplicación. La instalación de DB2 sólo se soporta en una WPAR del sistema. AIX 6.1 también permite el cifrado de un conjunto de archivos o un sistema de archivos JFS2.
- <sup>3</sup>Consideraciones adicionales para los sistemas POWER7:
	- Los productos DB2 que se ejecutan en sistemas POWER7 dan soporte a Active Memory Expansion.
- v Se proporciona soporte a los clientes de 32 bits

**Nota:** Si se aplican los requisitos de sistema operativo mínimos mediante una actualización de sistema operativo, y no utilizando una instalación de sistema operativo nueva, deberá instalar los puertos de finalización de E/S (IOCP) independientemente. Puede obtener las bibliotecas IOCP del CD de instalación de AIX y configurar IOCP en el servidor DB2. En el caso de una instalación sólo de cliente, no se necesita IOCP. Para obtener más información, consulte "Configuración de IOCP en AIX" en la publicación *Troubleshooting and Tuning Database Performance*.

## **Consideraciones sobre el software**

- v Para obtener información sobre desarrollo de aplicaciones y consideraciones sobre el tiempo de ejecución, consulte los temas de Lenguajes de programación soportados y compiladores para desarrollo de aplicaciones de base de datos.
- v Puede descargar la versión más reciente de IBM C++ Runtime Environment Components para AIX en el sitio web de soporte de [IBMAIX XL C y C++.](http://www.ibm.com/software/awdtools/xlcpp/support/)
- v (Clientes solamente) Si piensa utilizar la autentificación Kerberos, es necesario el cliente IBM Network Authentication Service v1.4 o versión posterior.
- v Utilice el mandato **bosboot** para conmutar al kernel de 64 bits.

Para conmutar a un kernel de 64 bits, es necesario que tenga autorización root y debe entrar estos mandatos:

```
ln -sf /usr/lib/boot/unix_64 /unix
ln -sf /usr/lib/boot/unix_64 /usr/lib/boot/unix
bosboot -a
shutdown -Fr
```
- v Es necesario uno de los navegadores siguientes para visualizar la ayuda en línea y ejecutar Primeros pasos (**db2fs**):
	- Firefox 3.0 y posteriores
	- Google Chrome
	- Safari 4.0
- v Es necesario el software de un sistema X Window capaz de representar una interfaz gráfica de usuario si:
	- desea utilizar el asistente Instalación de DB2 para instalar un producto de base de datos DB2 en sistemas operativos Linux o UNIX
- v Para obtener más detalles sobre los problemas conocidos de AIX, consulte el apartado [www.ibm.com/support/docview.wss?uid=swg21165448](http://www.ibm.com/support/docview.wss?&uid=swg21165448)

## **Consideraciones sobre el montaje**

Para las instalaciones root de productos DB2 en sistemas operativos UNIX, no monte su sistema de archivos con la opción *nosetuid*.

# **Requisitos de instalación para servidores DB2 y clientes del servidor de datos de IBM (HP-UX)**

Antes de instalar productos de base de datos DB2 en sistemas operativos HP-UX, asegúrese de que el sistema que elija satisfaga los requisitos necesarios de sistema operativo, hardware, software y comunicaciones. El mandato **db2prereqcheck** comprueba si el sistema cumple los requisitos previos para la instalación.

Los productos de base de datos DB2 están disponibles en varias ediciones diferentes. Algunos productos y características de base de datos DB2 únicamente están disponibles en sistemas operativos específicos.

Para instalar un producto DB2 en un sistema operativo HP-UX, deben cumplirse los siguientes requisitos de sistema operativo, hardware y comunicaciones.

**Nota:** Se necesita un sistema operativo HP-UX de 64 bits para soportar productos DB2.

| Sistema operativo                                                                                                    | Hardware                                                                                                    |
|----------------------------------------------------------------------------------------------------|----------------------------------------------------------------------------------------------------|
| Los productos de DB2 reciben soporte en:<br>HP-UX 11iv3 (11.31) con:<br>- PHSS 37202<br>- PHKL 41481<br>- PHKL 42035<br>- PHKL_42335<br>- PHKL 41588<br>- PHSS 41496 | <b>HP</b> Integrity Series Systems<br>basados en Itanium<br>Cualquier hardware compatible<br>explícitamente con el sistema<br>operativo especificado y totalmente<br>capaz de ejecutarlo, todo el<br>software de soporte<br>correspondiente y todas las<br>aplicaciones asociadas modificadas. |

*Tabla 9. Requisitos de la instalación en HP-UX*

## **Consideraciones sobre la configuración del kernel**

Es necesario reiniciar el sistema si actualiza los parámetros de configuración del kernel. Los parámetros de configuración del kernel se establecen en /etc/system. Dependiendo de los valores de los parámetros de configuración del kernel, modifique algunos de estos parámetros antes de instalar los productos de cliente o servidor DB2. Si el parámetro de kernel que se está modificando no se lista como dinámico, se necesitará un rearranque del sistema para que surtan efecto los cambios en /etc/system.

## **Consideraciones sobre el software**

- v libpam.so.0 (32-bit) es obligatorio para que los servidores de bases de datos DB2 ejecuten rutinas no SQL de 32 bits.
- v (Clientes solamente) Si piensa utilizar la autentificación Kerberos, sus aplicaciones DB2 deben ser de 64 bits.
- v (Cliente y servidor) Para usar la autentificación Kerberos, instale el soporte de kerberos krb5 para HP mediante los paquetes de Kerberos del sistema operativo.
- v Es necesario uno de los navegadores siguientes para visualizar la ayuda en línea y ejecutar Primeros pasos (**db2fs**):
	- Firefox 3.0 y posteriores
	- Google Chrome
	- Safari 4.0
- v Es necesario un software del Sistema X Window capaz de representar una interfaz gráfica de usuario si desea utilizar el Asistente de instalación de DB2 para realizar la instalación de un producto DB2.
- v Para obtener más detalles sobre los problemas conocidos con HP-UX, consulte [www.ibm.com/support/docview.wss?uid=swg21257602.](http://www.ibm.com/support/docview.wss?&uid=swg21257602)

**Nota:** Los productos DB2 instalados en el sistema operativo HP-UX dan soporte a nombres de sistema principal largos. La longitud se ha ampliado a los 255 bytes, y se puede utilizar cualquier combinación de caracteres o dígitos.

Para habilitar el soporte de nombres de sistema principal largos, lleve a cabo las tareas siguientes:

- 1. Active el parámetro ajustable del kernel expanded node host name. Kctune expanded node host name=1
- 2. Compile las aplicaciones que necesiten soporte de nombres de sistema principal largo con la opción -D\_HPUX\_API\_LEVEL=20040821.

#### **Consideraciones sobre el montaje**

Para las instalaciones root de productos DB2 en sistemas operativos UNIX, no monte su sistema de archivos con la opción *nosetuid*.

# **Requisitos de instalación de servidores DB2 y clientes de servidor de datos de IBM (Linux)**

Antes de instalar productos de base de datos DB2 en los sistemas operativos Linux, asegúrese de que el sistema que elija cumpla los requisitos necesarios de sistema operativo, hardware, software y comunicaciones. El mandato **db2prereqcheck** comprueba si el sistema cumple los requisitos previos para la instalación.

Los productos de base de datos DB2 están disponibles en varias ediciones diferentes. Algunos productos y características de base de datos DB2 únicamente están disponibles en sistemas operativos específicos.

Si prevé instalar IBM DB2 pureScale Feature, se exigen otros requisitos previos de instalación. Consulte el tema sobre la instalación de DB2 pureScale Feature.

Los productos de base de datos DB2 reciben soporte en el siguiente hardware:

- v Procesadores Intel y AMD x86 (Intel Pentium, Intel Xeon y AMD) de 32 bits
- v Procesadores EM64T x64 (AMD64 e Intel de 64 bits)
- POWER (System i, System p y sistemas POWER que soportan Linux)
- System z: zEnterprise (z196, z114, zBX), System z10 o System z9

Los sistemas operativos mínimos admitidos para Linux son:

- Red Hat Enterprise Linux (RHEL) 5 Update 6
- Red Hat Enterprise Linux (RHEL) 6
- v SUSE Linux Enterprise Server (SLES) 10 Service Pack 3
- SUSE Linux Enterprise Server (SLES) 11 Service Pack 1
- $\cdot$  Ubuntu 10.04

Para obtener la información más reciente sobre las distribuciones de Linux soportadas, consulte [http://www.ibm.com/software/data/db2/linux/validate/.](http://www.ibm.com/software/data/db2/linux/validate/)

#### **Nota:**

• La Versión 9.7 Fixpack 2 y los fixpacks posteriores (y la Versión 9.8 Fixpack 2 y fixpacks posteriores) incluye una versión actualizada de IBM Tivoli System Automation for Multiplatforms (SA MP) Base Component que se puede utilizar en entornos con SLES 11 o sistemas POWER7. Para obtener más información, consulte el apartado "Instalación de IBM Tivoli System Automation for Multiplatforms (SA MP)" Base Component o "Actualización de IBM Tivoli System Automation for Multiplatforms (SA MP) Base Component".

#### **Limitaciones de la arquitectura de multihebra**

Si está instalando un producto de base de datos DB2 de 32 bits en un sistema operativo Linux, tome en consideración la opción de actualizar a un sistema operativo de 64 bits y de instalar en su lugar el producto de base de datos DB2 de 64 bits. Normalmente, la arquitectura multihebra simplifica la configuración de memoria. No obstante, esto puede afectar a la configuración de memoria de los servidores de base de datos DB2 de 32 bits. Por ejemplo:

- v La memoria privada para hebras de agente se asigna en un único proceso. Es posible que la suma de todas las asignaciones de memoria privada para agentes de base de datos no quepa en un único espacio de memoria de proceso.
- v El soporte para varias bases de datos es limitado ya que todos los segmentos de memoria compartida de la base de datos se asignan en un único proceso. Es posible que tenga que reducir la utilización de memoria para algunas bases de datos para activar todas las bases de datos de forma satisfactoria a la vez. Sin embargo, es posible que el rendimiento del gestor de bases de datos resulte afectado. Otra alternativa es la de crear varias instancias y catalogar las bases de datos en las instancias. Sin embargo, para dar soporte a esta configuración se necesita que haya suficientes recursos del sistema.

#### **Requisitos de distribución**

Debe actualizar los parámetros de configuración de kernel antes de instalar un producto de base de datos DB2. Es posible que los valores por omisión de determinados parámetros del kernel no sean suficientes cuando se ejecute un sistema de bases de datos DB2.

Puede también tener otros productos o aplicaciones que necesiten recursos del sistema Linux. Debe modificar los parámetros de configuración del kernel de acuerdo con las necesidades del entorno de trabajo del sistema Linux.

Los parámetros de configuración del kernel se establecen en /etc/sysctl.conf.

Para obtener información sobre cómo establecer y activar estos parámetros utilizando el mandato **sysctl** consulte el manual de su sistema operativo.

#### **Requisitos de los paquetes**

Las tablas siguientes muestran los requisitos de los paquetes para las distribuciones SLES y RHEL:

- v libpam.so.0 (32-bit) es obligatorio para que los servidores de bases de datos DB2 ejecuten rutinas no SQL de 32 bits.
- v libaio.so.1 es obligatorio para servidores de bases de datos DB2 que utilizan E/S asíncrona.

v libstdc++.so.6 es obligatorio para los clientes y servidores de bases de datos DB2.

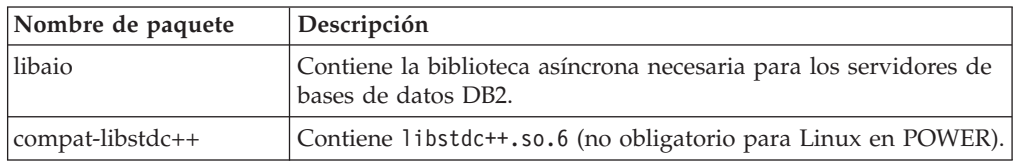

Requisitos de los paquetes para SLES y RHEL

Las tablas siguientes muestran los requisitos de los paquetes para las distribuciones SUSE Linux y Red Hat para servidores de bases de datos particionadas DB2:

- v El shell Korn **ksh93** es necesario para los sistemas SUSE10 y RHEL5. El paquete **pdksh** para el shell Korn es obligatorio para el resto de los sistemas de bases de datos DB2.
- v Para los sistemas de bases de datos particionadas se necesita un programa de utilidad de shell remoto. Los sistemas de bases de datos DB2 dan soporte a los programas de utilidad de shell remotos siguientes:
	- **rsh**
	- **ssh**

Por omisión, los sistemas de bases de datos DB2 usan **rsh** al ejecutar mandatos en nodos DB2 remotos; por ejemplo al iniciar una partición de base de datos DB2 remota. Para utilizar el valor por omisión del sistema de bases de datos DB2, el paquete rsh-server debe haberse instalado (consulte la tabla siguiente). Hallará más información sobre **rsh** y **ssh** en el Centro de información de DB2.

Si opta por utilizar el programa de utilidad de shell remoto **rsh**, **inetd** (o **xinetd**) también deben estar instalados y en ejecución. Si elige utilizar el programa de utilidad de shell remoto ssh, necesita establecer la variable de comunicaciones **DB2RSHCMD** inmediatamente después de que finalice la instalación de DB2. Si la variable de registro no se ha establecido, se utilizará **rsh**.

v El paquete de soporte nfs-utils para NFS (Network File System) es necesario para los sistemas de bases de datos particionadas.

Todos los paquetes necesarios deben haberse instalado y configurado antes de continuar con la instalación del sistema de base de datos DB2. Para obtener información general sobre Linux, consulte la documentación sobre las distribuciones en Linux.

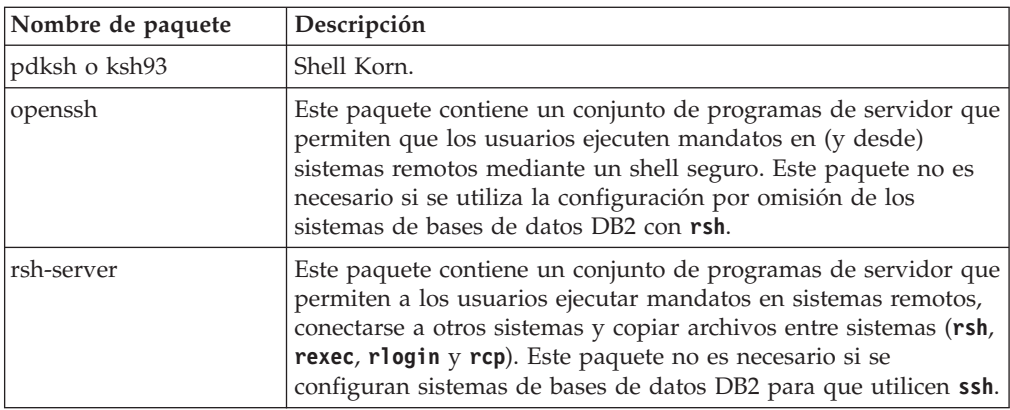

Requisitos de paquetes para SUSE Linux

Requisitos de paquetes para SUSE Linux

| Nombre de paquete | Descripción                                                                                                    |
|-------------------|----------------------------------------------------------------------------------------------------|
| nfs-utils         | Paquete de soporte de Network File System. Permite el acceso a<br>los archivos locales desde sistemas remotos. |

#### Requisitos de paquetes para Red Hat

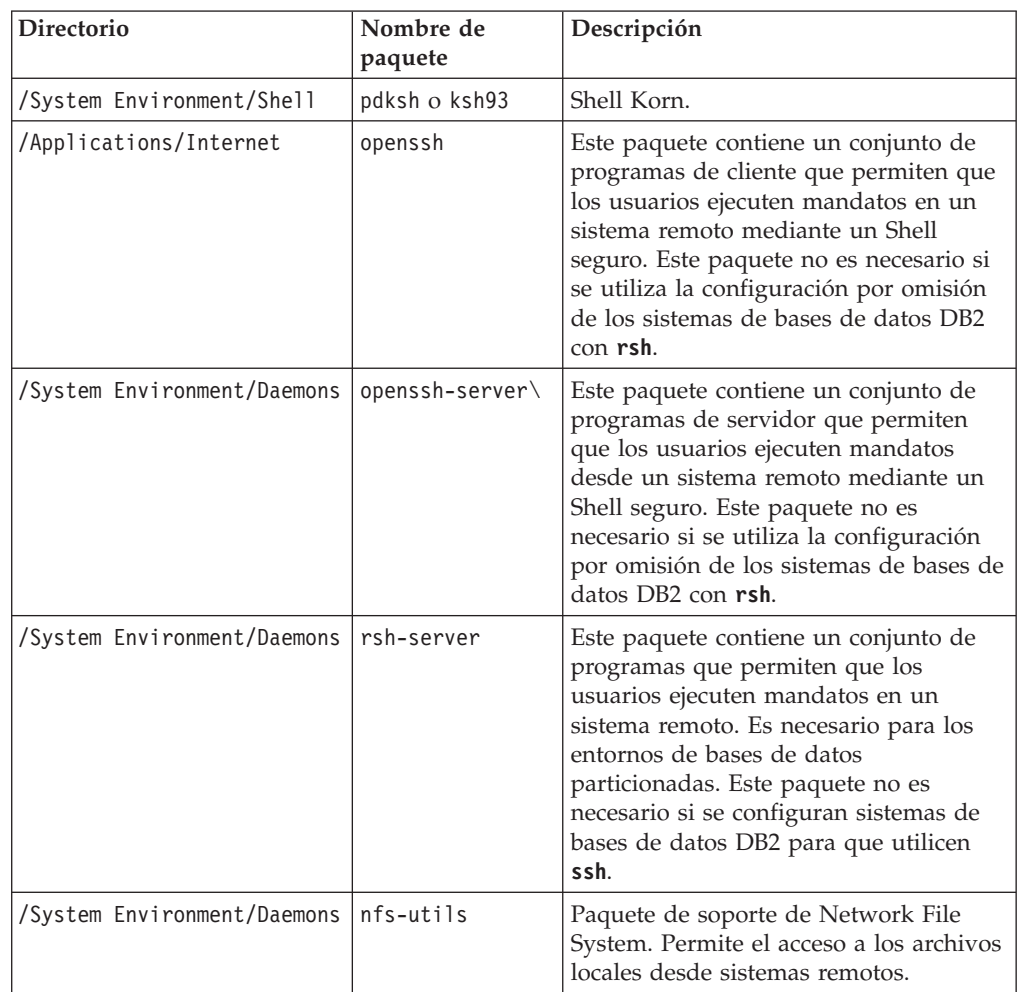

## **Consideraciones sobre el software**

- v (Cliente y servidor) Para usar la autentificación Kerberos, instale el soporte de kerberos krb5 para Linux mediante los paquetes de Kerberos del sistema operativo.
- v Es necesario uno de los navegadores siguientes para visualizar la ayuda en línea y ejecutar Primeros pasos (**db2fs**):
	- Firefox 3.0 y posteriores
	- Google Chrome
	- Safari 4.0
- v Es necesario el software de un sistema X Window capaz de representar una interfaz gráfica de usuario si:
	- Desea utilizar el Asistente de instalación de DB2 para instalar un producto de base de datos DB2 en los sistemas operativos Linux o UNIX.
- Desea utilizar herramientas gráficas de DB2 en Linux para x86 y Linux sobre AMD 64/EM64T.
- v Micro Focus no ofrece soporte para ninguno de sus productos de compilador de COBOL en SLES 11.

#### **Consideraciones sobre Security-Enhanced Linux**

En sistemas RHEL, si Security-Enhanced Linux (SELinux) está habilitado y en modalidad de imposición, el instalador puede fallar debido a las restricciones SELinux.

Para determinar si SELinux está instalado y en modalidad de imposición, puede realizar una de las acciones siguientes:

- v Compruebe el archivo /etc/sysconfig/selinux
- v Ejecute el mandato **sestatus**
- v Compruebe los avisos de SELinux en el archivo /var/log/messages.

Para inhabilitar SELinux, puede realizar una de las acciones siguientes:

- v Establézcalo en modalidad permisiva y ejecute el mandato **setenforce 0** como superusuario.
- Modifique /etc/sysconfig/selinux y rearranque la máquina.

Si el producto de base de datos DB2 se instala correctamente en un sistema RHEL, los procesos de DB2 se ejecutarán en el dominio ilimitado. Para asignar los procesos de DB2 a sus propios dominios, modifique la política. En el directorio sqllib/samples se proporciona una política SELinux de ejemplo.

#### **Modificación de los parámetros del kernel (Linux)**

El gestor de bases de datos utiliza una fórmula para ajustar automáticamente los valores de los parámetros del kernel y elimina la necesidad de actualizar manualmente estos valores.

#### **Antes de empezar**

Para modificar parámetros del kernel, debe tener autorización de usuario root.

#### **Procedimiento**

Para actualizar parámetros del kernel en Red Hat y SUSE Linux:

- 1. Ejecute el mandato **ipcs -l** para enumerar los valores de los parámetros de kernel actuales.
- 2. Analice la salida del mandato para determinar si tiene que cambiar los valores de kernel comparando los valores actuales con los *valores mínimos impuestos* en [http://publib.boulder.ibm.com/infocenter/db2luw/v9r8/topic/](http://publib.boulder.ibm.com/infocenter/db2luw/v9r8/topic/com.ibm.db2.luw.qb.server.doc/doc/c0057140.html) [com.ibm.db2.luw.qb.server.doc/doc/c0057140.html.](http://publib.boulder.ibm.com/infocenter/db2luw/v9r8/topic/com.ibm.db2.luw.qb.server.doc/doc/c0057140.html) El texto siguiente es un ejemplo de la salida del mandato **ipcs** con comentarios añadidos tras // para mostrar cuáles son los nombres de los parámetros:

```
# ipcs -l
------ Límites de memoria compartida --------<br>número máx de segmentos = 4096             // SHMMNI
número máx de segmentos = 4096 // SHMMNI<br>tamaño máx de seg (kbytes) = 32768 // SHMMAX
tamaño máx de seg (kbytes) = 32768 // SHMMAX<br>mem comp total máx (kbytes) = 8388608 // SHMALL
mem comp total máx (kbytes) = 8388608tamaño mín de seg (bytes) = 1
------ Límites de semáforo --------
número máx de conjuntos = 1024 // SEMMNI
máx de semáforos por conjunto = 250 // SEMMSL
máx de semáforos en todo el sistema = 256000 // SEMMNS
máx de operaciones por llamada opsem = 32 // SEMOPM
valor máx de semáforo = 32767
 ------ Mensajes: Límites --------
máx de colas en todo el sistema = 1024 // MSGMNI<br>tamaño máx de mensaje (bytes) = 65536 // MSGMAX
tamaño máx de mensaje (bytes) = 65536
tamaño máx por omisión de la cola (bytes) = 65536 // MSGMNB
```
- v Empezando por la primera sección sobre Límites de la memoria compartida, el límite **SHMMAX** es el tamaño máximo de un segmento de memoria compartida en un sistema Linux. El límite **SHMALL** es la asignación máxima de páginas de memoria compartida en un sistema.
	- Es recomendable establecer el valor **SHMMAX** de forma que sea igual a la cantidad de memoria física del sistema. Sin embargo, el mínimo necesario en los sistemas x86 es 268435456 (256 MB) y para sistemas de 64 bits es 1073741824 (1 GB).
	- **SHMMAX** está establecido en 8 GB por omisión (8388608 KB = 8 GB). Si la memoria física supera los 8 GB y se va a utilizar para DB2, este parámetro se incrementa al 90% aproximadamente de la memoria física del sistema. Por ejemplo, si el sistema tiene 16 GB de memoria que se utilizará principalmente para DB2, **SHMALL** debe establecerse en 3774873 (el 90% de 16 GB es 14,4 GB; 14,4 GB se divide entre 4 KB, que es el tamaño de página de base). La salida de **ipcs** ha convertido **SHMALL** a kilobytes. El kernel requiere este valor como un número de páginas. Si está actualizando a DB2 Versión 10.1 y no utiliza el valor por omisión de **SHMALL**, deberá aumentar el valor de **SHMALL** en 4 GB adicionales. Fast Communication Manager (FCM) necesita este incremento de la memoria para los canales y los almacenamientos intermedios adicionales.
- v La sección siguiente trata de la cantidad de semáforos disponibles para el sistema operativo. El parámetro del kernel **sem** está formado por cuatro símbolos: **SEMMSL**, **SEMMNS**, **SEMOPM** y **SEMMNI**. **SEMMNS** es el resultado de multiplicar **SEMMSL** por **SEMMNI**. El gestor de bases de datos necesita que el número de conjuntos (**SEMMNI**) aumente según sea necesario. Normalmente, **SEMMNI** debe ser el doble que el número máximo de agentes esperados en el sistema multiplicado por el número de particiones lógicas del sistema servidor de bases de datos más el número de conexiones de aplicación locales del sistema servidor de bases de datos.
- La tercera sección trata de los mensajes del sistema.
	- El parámetro **MSGMNI** afecta al número de agentes que pueden iniciarse, el parámetro **MSGMAX** afecta al tamaño del mensaje que puede enviarse en una cola y el parámetro **MSGMNB** afecta al tamaño de la cola.
	- El parámetro **MSGMAX** debe cambiarse a 64 KB (es decir, 65536 bytes) y el parámetro **MSGMNB** debe aumentarse hasta 65536.
- 3. Modifique los parámetros de kernel que tiene que ajustar editando el archivo /etc/sysctl.conf. Si este archivo no existe, créelo. Las líneas siguientes son ejemplos de lo que debería colocarse en el archivo:

```
#Ejemplo de un equipo con 16 GB de RAM:
kernel.shmmni=4096
kernel.shmmax=17179869184
kernel.shmall=8388608
#kernel.sem=<SEMMSL> <SEMMNS> <SEMOPM> <SEMMNI>
kernel.sem=250 1024000 32 4096
kernel.msgmni=16384
kernel.msgmax=65536
kernel.msgmnb=65536
```
4. Ejecute **sysctl** con el parámetro **-p** para cargar los valores de **sysctl** desde el archivo por omisión /etc/sysctl.conf:

sysctl -p

- 5. Opcional: Para que los cambios persistan después de cada rearranque:
	- (SUSE Linux) Active boot.sysctl.
	- v (Red Hat) El script de inicialización rc.sysinit lee el archivo /etc/sysctl.conf automáticamente.

Para obtener la información más reciente sobre las distribuciones de Linux soportadas, consulte [http://www.ibm.com/software/data/db2/linux/](http://www.ibm.com/software/data/db2/linux/validate/) [validate/.](http://www.ibm.com/software/data/db2/linux/validate/)

## **Requisitos de los parámetros del kernel (Linux)**

El gestor de bases de datos utiliza una fórmula para ajustar automáticamente los valores de los parámetros del kernel y elimina la necesidad de actualizar manualmente estos valores.

#### **Parámetros del kernel de comunicación entre procesos**

Al iniciarse las instancias, si un parámetro del kernel de comunicación entre procesos (IPC) se encuentra por debajo del valor mínimo que ha de aplicarse, el gestor de bases de datos actualiza éste para que se aplique el valor mínimo. Los valores del parámetro del kernel IPC cambiados cuando se inicia una instancia de DB2, no se mantienen cuando se reinicia el sistema. Después de un reinicio, los valores del kernel pueden ser inferiores a los necesarios hasta que se inicie una instancia de DB2. El gestor de bases de datos evita que se produzcan errores de recursos innecesarios ajustando los valores de los parámetros del kernel.

Para obtener la información más reciente sobre las distribuciones de Linux soportadas, consulte [http://www.ibm.com/software/data/db2/linux/validate/.](http://www.ibm.com/software/data/db2/linux/validate/)

*Tabla 10. Valores mínimos impuestos para los parámetros de kernel de comunicación entre procesos en Linux.*

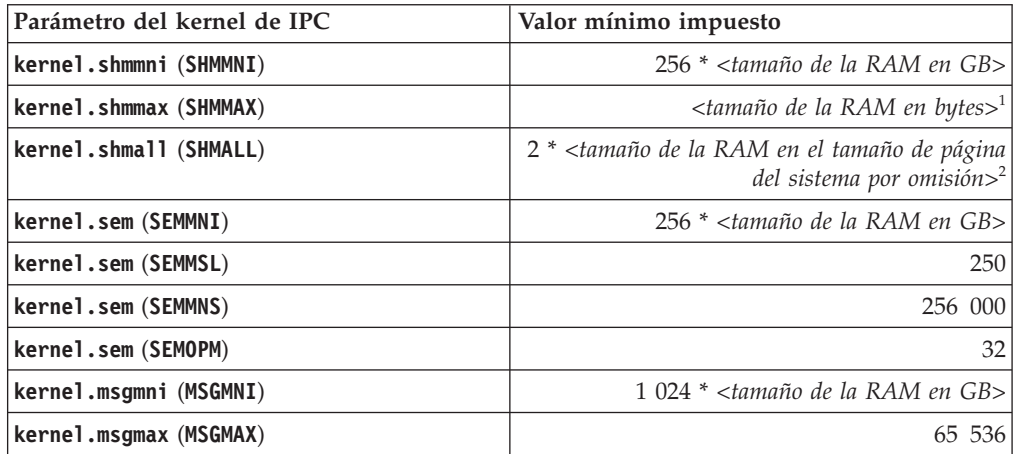

*Tabla 10. Valores mínimos impuestos para los parámetros de kernel de comunicación entre procesos en Linux. (continuación)*

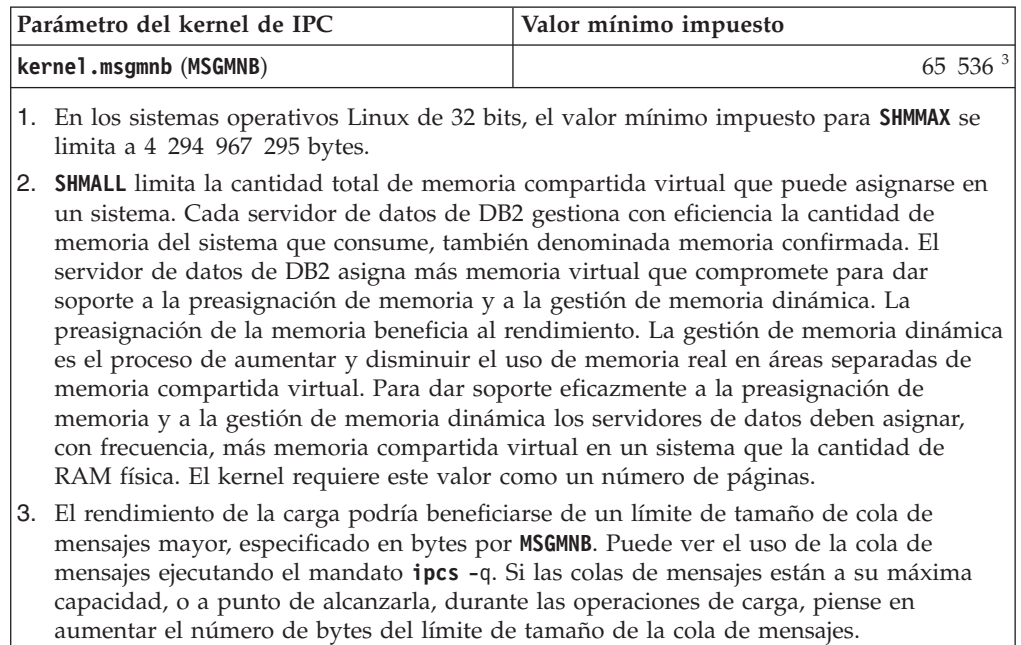

## **Otros valores de los parámetros del kernel recomendados**

En la siguiente tabla se indican otros valores de parámetros del kernel recomendados.

| Valor de parámetro del kernel | Configuración de los parámetros del kernel                                                                                                    |
|-------------------------------|----------------------------------------------------------------------------------------------------|
| recomendado                   | para el servidor de datos de DB2                                                                                                    |
| $vm.swapiness=0$              | Este parámetro define cuál es la tendencia<br>del kernel con relación al intercambio de<br>memoria de aplicación a partir de la<br>memoria de acceso aleatorio (RAM) física. El<br>valor por omisión es vm. swappiness=60. El<br>valor de parámetro de kernel recomendado,<br>vm. swappiness=0, configura el kernel para<br>dar preferencia al mantenimiento de la<br>memoria de aplicación en la RAM en lugar<br>de asignar más memoria para el<br>almacenamiento en antememoria de<br>archivos. Este valor evita la paginación<br>innecesaria y el uso excesivo de espacio de<br>intercambio. Este valor es especialmente<br>importante para los servidores de datos<br>configurados para utilizar el gestor de<br>memoria de ajuste automático (STMM). |

*Tabla 11. Configuración de otros parámetros del kernel de Linux*

| Valor de parámetro del kernel | Configuración de los parámetros del kernel                                                                                                    |
|-------------------------------|----------------------------------------------------------------------------------------------------|
| recomendado                   | para el servidor de datos de DB2                                                                                                    |
| $vm.overcommit$ memory= $0$   | Este parámetro afecta a la cantidad de<br>memoria virtual que el kernel permite<br>asignar. El valor por omisión,<br>vm.overcommit_memory=0, establece el kernel<br>para no permitir que procesos individuales<br>realicen asignaciones excesivamente grandes;<br>sin embargo, la memoria virtual asignada es<br>ilimitada. El hecho de disponer de memoria<br>virtual ilimitada es importante para los<br>servidores de datos de DB2, que retienen<br>asignaciones de memoria virtual no<br>utilizadas adicionales para la gestión de<br>memoria dinámica. En los sistemas Linux, la<br>memoria asignada no referenciada no se<br>basa en la RAM ni el espacio de paginación.<br>Evite el valor vm.overcommit_memory=2, pues<br>este valor limita la cantidad total de<br>memoria virtual que puede asignarse, lo que<br>podría generar errores no esperados. |

*Tabla 11. Configuración de otros parámetros del kernel de Linux (continuación)*

# **Requisitos de instalación para servidores DB2 y clientes de IBM Data Server (Solaris)**

Antes de instalar un producto de base de datos DB2 en Solaris, asegúrese de que el sistema cumpla los requisitos de sistema operativo, hardware y software. El mandato **db2prereqcheck** comprueba si el sistema cumple los requisitos previos para la instalación.

Los productos de base de datos DB2 están disponibles en varias ediciones diferentes. Algunos productos y características de base de datos DB2 únicamente están disponibles en sistemas operativos específicos.

*Tabla 12. Requisitos de la instalación en Solaris*

| Sistema operativo    | Hardware                       |
|----------------------|--------------------------------|
| Solaris 10           | Procesadores UltraSPARC o      |
| ∣• Kernel de 64 bits | SPARC64                        |
| Actualización 9      |                                |
| Solaris 10           | Solaris x64 (Intel 64 o AMD64) |
| • Kernel de 64 bits  |                                |
| Actualización 9      |                                |

v Se da soporte únicamente para instalar el producto DB2 en zonas locales o globales. Cuando se instala en una zona global, puede compartirse con otras zonas.

#### **Consideraciones sobre la configuración del kernel**

Los parámetros de configuración del kernel se establecen en /etc/system. Si el parámetro de kernel que se está modificando no se lista como dinámico, se necesitará un rearranque del sistema para que surtan efecto los cambios en /etc/system. Estos parámetros se deben definir antes de instalar un cliente de servidor de datos de IBM.

## **Consideraciones sobre el software**

- v libpam.so.0 (32-bit) es obligatorio para que los servidores de bases de datos DB2 ejecuten rutinas no SQL de 32 bits.
- v (Cliente y servidor) Para usar la autentificación Kerberos, instale el soporte de kerberos krb5 mediante los paquetes de Kerberos disponibles.
- v Es necesario uno de los navegadores siguientes para visualizar la ayuda en línea y ejecutar Primeros pasos (**db2fs**):
	- Firefox 3.0 y posteriores
	- Google Chrome
	- Safari 4.0
- v Se requiere un software del Sistema X Window capaz de representar una interfaz gráfica de usuario si desea utilizar el Asistente de instalación de DB2 para instalar un producto de base de datos DB2.
- v Para obtener más detalles sobre los problemas conocidos con Solaris, consulte [www.ibm.com/support/docview.wss?uid=swg21257606.](http://www.ibm.com/support/docview.wss?&uid=swg21257606)

Los parches de seguridad pueden obtenerse del sitio web [http://java.sun.com.](http://java.sun.com) En el sitio web de SunSolve, pulse en la opción de menú **Patches** (Parches) del panel izquierdo.

También son necesarios Java2 Standard Edition (J2SE) Solaris Operating System Patch Clusters y el software SUNWlibC, los cuales se pueden obtener en el sitio web [http://java.sun.com.](http://java.sun.com)

Los parches PRIMEPOWER de Fujitsu para el sistema operativo Solaris se pueden descargar del sitio Web de FTSI:<http://download.ftsi.fujitsu.com/>

Los productos de base de datos DB2 dan soporte a los conceptos de Solaris siguiente:

- v Dominios lógicos (LDoms) de Solaris
- Solaris Zones
- Sistemas de archivos ZFS

Para obtener información detallada sobre la tecnología de virtualización a la que dan soporte los productos DB2, visite [http://www.ibm.com/developerworks/](http://www.ibm.com/developerworks/wikis/display/im/DB2+Virtualization+Support) [wikis/display/im/DB2+Virtualization+Support.](http://www.ibm.com/developerworks/wikis/display/im/DB2+Virtualization+Support)

#### **Consideraciones sobre el montaje**

Para las instalaciones root de productos DB2 en sistemas operativos UNIX, no monte su sistema de archivos con la opción *nosetuid*.

# **Requisitos de instalación para servidores DB2 y clientes del servidor de datos de IBM (Windows)**

Antes de instalar un producto de base de datos DB2 en los sistemas operativos Windows, asegúrese de que el sistema que selecciona cumple los requisitos de sistema operativo, hardware y software mínimos necesarios.

| Sistema operativo                                                                         | Requisitos previos                                                    | Hardware                                                                                               |
|-------------------------------------------------------------------------------------------|-----------------------------------------------------------------------|----------------------------------------------------------------------------------------------------|
| Windows XP Professional (32<br>bits $y$ 64 bits)                                          | Windows XP Service<br>Pack 2 o posterior                              | Todos los procesadores Intel y<br>AMD capaces de ejecutar los                                          |
| Windows Vista Business (32 bits<br>$y$ 64 bits)                                           | Las aplicaciones<br>cliente de IBM Data<br>Server Provider para       | sistemas operativos Windows<br>(sistemas operativos basados en<br>$32 \text{ bits } y \text{ 64 bits}$ |
| Windows Vista Enterprise (32<br>bits y 64 bits)                                           | .NET y los<br>procedimientos CLR                                      |                                                                                                    |
| Windows Vista Ultimate (32 bits<br>$y$ 64 bits)                                           | del lado del servidor<br>necesitan tiempo de<br>ejecución de .NET 2.0 |                                                                                                    |
| Windows 7 Professional (32 bits)<br>$y$ 64 bits)                                          | o posterior.<br>Se da soporte a IBM                                   |                                                                                                    |
| Windows 7 Enterprise (32 bits y<br>64 bits)                                               | Data Server Provider<br>de 64 bits para<br>aplicaciones .NET.         |                                                                                                    |
| Windows 7 Ultimate (32 bits y<br>64 bits)                                                 | Todos los service<br>packs de Windows                                 |                                                                                                    |
| Windows 8 Standard (32 bits y<br>64 bits) y Windows 8<br>Professional (32 bits y 64 bits) | Vista y Windows 7<br>están soportados.                                |                                                                                                    |

*Tabla 13. Plataformas de estación de trabajo Windows*

| Sistema operativo                                                                                                    | Requisitos previos                                                                                                    | Hardware                                                                                                    |
|----------------------------------------------------------------------------------------------------|----------------------------------------------------------------------------------------------------|----------------------------------------------------------------------------------------------------|
| Windows 2003 Datacenter<br>Edition (32 bits y 64 bits)<br>Windows 2003 Enterprise<br>Edition $(32 \text{ bits } y \text{ 64 bits})$<br>Windows 2003 Standard Edition<br>$(32 \text{ bits } y \text{ 64 bits})$                                                                                                    | Service Pack 2 o posterior.<br>R2 también está soportado<br>Las aplicaciones cliente de IBM<br>Data Server Provider para .NET<br>y los procedimientos CLR del<br>lado del servidor necesitan<br>tiempo de ejecución de .NET<br>Framework 2.0 o posterior.<br>Se da soporte a IBM Data Server<br>Provider de 64 bits para<br>aplicaciones .NET.           | Todos los<br>procesadores Intel y<br>capaces de ejecutar<br>los sistemas<br>operativos Windows<br>soportados (sistemas<br>basados en 32 bits y<br>64 bits). |
| Windows Server 2008 Datacenter<br>Edition $(32 \text{ bits } y \text{ 64 bits})$ y<br>Windows Server 2008 R2 (64<br>bits)<br>Windows Server 2008 Enterprise<br>Edition (32 bits y 64 bits) y<br>Windows Server 2008 R2 (64<br>bits)<br>Windows Server 2008 Standard<br>Edition (32 bits y 64 bits) y<br>Windows Server 2008 R2 (64<br>bits)<br>Windows Server 2012 Datacenter<br>Edition (32 bits $y$ 64 bits) $y$<br>Windows Server 2012 Standard<br>Edition (32 bits y 64 bits)<br>DB2 V9.7.0.2 dispone de<br>certificación para Windows<br>Server 2008 R2. Consulte<br>http://<br>www.windowsservercatalog.com<br>/results.aspx?text=db2&bCatID=<br>1282&avc=10&ava=0&OR<br>=5&=Go para obtener una lista<br>completa de los productos DB2<br>certificados por Windows. | Las aplicaciones cliente de IBM<br>Data Server Provider para .NET<br>y los procedimientos CLR del<br>lado del servidor necesitan<br>tiempo de ejecución de .NET<br>Framework 2.0 o posterior.<br>Se da soporte a IBM Data Server<br>Provider de 64 bits para<br>aplicaciones .NET.<br>Se da soporte a todos los service<br>packs de Windows Server 2008. |                                                                                                    |

*Tabla 14. Plataformas de servidor Windows*

**Nota:** Los productos de base de datos DB2 soportan la característica de Prevención de ejecución de datos (DEP) forzada por el hardware que se incluye en algunos sistemas operativos Windows.

#### **Consideraciones adicionales sobre el software**

- v Se requiere Windows Installer 3.0. Si no se detecta lo instalará el instalador.
- v Las aplicaciones cliente de IBM Data Server Provider para .NET y los procedimientos CLR del lado del servidor necesitan tiempo de ejecución de .NET 2.0 o posterior. En un entorno x64, IBM Data Server Provider de 32 bits para aplicaciones .NET se ejecutará en la modalidad de emulación WOW64.

• Si piensa utilizar LDAP (Lightweight Directory Access Protocol), debe utilizar un cliente Microsoft LDAP o el cliente IBM Tivoli Directory Server v6 (también conocido como cliente IBM LDAP, que se incluye con los productos de base de datos DB2). Antes de instalar Microsoft Active Directory, debe ampliar el esquema de directorio utilizando el programa de utilidad **db2schex**, que se encuentra en el soporte de instalación en el directorio db2\Windows\utilities.

El cliente Microsoft LDAP se incluye con los sistemas operativos Windows.

- v Para ver la ayuda en línea es necesario uno de los navegadores siguientes, abra el panel de ejecución de la instalación de DB2 (setup.exe), y ejecute los Primeros pasos ((**db2fs**):
	- Firefox 2.0 y posteriores
	- Internet Explorer 6.0 y posteriores
	- Navegadores basados en Mozilla 1.7 y posterior
	- Safari 3.0 y posteriores

## **Configuración de Network Time Protocol**

Asegúrese de que todos los servidores de una instancia de DB2 tienen valores de hora similares; para ello configure un servidor y clientes de Network Time Protocol (NTP).

# **Configuración de sistemas principales como clientes de Network Time Protocol**

En este tema se explica cómo configurar un servidor NTP (Network Time Protocol) para garantizar que todos los servidores en los que se ejecuta la instancia tengan valores de hora similares.

## **Acerca de esta tarea**

Por omisión, el servidor NTP se configura y la configuración la gestiona el instalador de DB2.

## **Procedimiento**

Para configurar sistemas principales como clientes de NTP:

1. Especifique el servidor NTP con el que se debe sincronizar. Abra el archivo /etc/ntp.conf y añada las líneas siguientes:

server *nombre\_sistema\_principal\_servidor ntp* driftfile /etc/ntp.drift tracefile /etc/ntp.trace

donde *nombre\_sistema\_principal\_servidor ntp* representa el nombre de sistema principal o la dirección IP de un servidor NTP. Si no dispone de acceso a un servidor NTP existente, consulte el tema acerca de cómo configurar un servidor NTP.

- 2. Configure el servidor NTP para que se inicie durante el reinicio del sistema:
	- v En sistemas operativos AIX, edite el archivo /etc/rc.tcpip y quite la marca de comentario de la línea siguiente:

start /usr/sbin/xntpd -x "\$src\_running"

v En sistemas operativos Linux, ejecute el mandato **chkconfig ntp on**.

- 3. Inicie el servidor NTP:
	- v En sistemas operativos AIX, ejecute el mandato **startsrc -s xntpd**.
	- v En sistemas operativos Linux, ejecute el mandato **server ntp start**.
- 4. Verifique que el daemon se haya sincronizado. Si el daemon no está sincronizado de forma significativa con el reloj del sistema, puede tardar unos 10 minutos en estar sincronizado. Para asegurarse de que el daemon esté sincronizado antes de continuar, puede comprobar el campo "sys stratum":
	- v En sistemas operativos AIX, utilice la salida del mandato lssrc -ls xntpd.
	- v En sistemas operativos Linux, utilice la salida del mandato ntptrace.

El campo sys stratum debe ser inferior a 16 para continuar con el paso siguiente.

5. Finalice el proceso de sincronización ejecutando el mandato ntpdate -d *nombre\_sistema\_principal\_servidor ntp*.

## **Configuración de un servidor de Network Time Protocol**

En este tema se explica cómo configurar un servidor NTP (Network Time Protocol) para garantizar que todos los servidores en los que se ejecuta la instancia tengan valores de hora similares.

Por omisión, el servidor NTP lo configura el instalador de DB2. Durante la creación y actualización de la instancia, el NTP se configura automáticamente en el CF primario. Esta configuración es la recomendada que le ayudará a diagnosticar problemas y a supervisar de forma informal el servidor.

#### **Antes de empezar**

En un entorno DB2 pureScale, para sincronizar operaciones y facilitar las operaciones sensibles a la hora, los relojes del sistema de todos los miembros deben estar sincronizados.

Por este motivo, el NTP debe configurarse en todos los miembros. El instalador de DB2 instala y configura el servidor y los clientes de NTP. Por omisión, el servidor NTP es el CF primario. Puede utilizar los pasos de este tema para cambiar este valor por omisión y asignar otro sistema principal para que actúe como servidor NTP.

El gestor de base de datos DB2 comprueba si el NTP se ha configurado correctamente en cada miembro y verifica la presencia del daemon de NTP. El gestor de bases de datos DB2 también compara periódicamente las indicaciones de fecha y hora entre los miembros para comprobar si difieren en menos del valor establecido por el parámetro de configuración del gestor de bases de datos MAX\_TIME\_DIFF.

En un entorno DB2 pureScale, el valor de MAX\_TIME\_DIFF representa la cantidad máxima de minutos permitidos entre los relojes del sistema de dos miembros; el valor por omisión es de 1 minuto. Para cada miembro, si NTP no se ha configurado correctamente o si no está presente el daemon de NTP o si las indicaciones de fecha y hora entre los miembros difieren de más del valor de MAX\_TIME\_DIFF, los avisos se grabarán en los archivos de anotaciones cronológicas **db2diag**.

## **Acerca de esta tarea**

Si no dispone de acceso a un servidor de hora de NTP, utilice los pasos siguientes para configurar uno de los sistemas principales del clúster u otro sistema principal accesible por los miembros como servidor NTP. El reloj del sistema de este sistema principal se utilizará como reloj que está sincronizado. Este sistema principal debe permanecer en línea para continuar sincronizando los relojes de los sistemas principales.

## **Procedimiento**

- 1. Elija el sistema principal que va a configurar como servidor NTP.
- 2. Configure el daemon de NTP para sincronizarlo con su propio reloj del sistema. Edite /etc/ntp.conf y añada las líneas siguientes:

server 127.127.1.0 prefer # the logical IP address for the NTP server to sync to its own system clock fudge 127.127.1.0 driftfile /etc/ntp.drift tracefile /etc/ntp.trace

- 3. Configure el servidor NTP para que se inicie durante el reinicio del sistema.
	- v En sistemas operativos AIX, edite el archivo /etc/rc.tcpip y quite la marca de comentario de la entrada siguiente:
		- start /usr/sbin/xntpd -x "\$src\_running"
	- v En sistemas operativos Linux, ejecute el mandato **chkconfig ntp on**.
- 4. Inicie el servidor NTP:
	- v En sistemas operativos AIX, ejecute el mandato startsrc -s xntpd.
	- v En sistemas operativos Linux, ejecute el mandato **service ntp start**.

# **Estructura de directorios para el producto de base de datos DB2 (Windows)**

Al instalar productos de base de datos DB2, puede especificar una vía de instalación de productos de base de datos DB2 o, si no, utilizar la vía de acceso por omisión. Tras la instalación, los objetos de DB2 se crean en estos directorios.

Siga estos pasos para verificar el producto DB2 que ha instalado en Windows.

- 1. En un indicador de mandatos, escriba el mandato **regedit**. Se abrirá la ventana Editor del registro.
- 2. Expanda **HKEY\_LOCAL\_MACHINE** > **Software** > **IBM** > **DB2**

Se visualizará el producto DB2 que ha instalado.

En la tabla siguiente se muestra la ubicación de los objetos de DB2 después de una instalación por omisión.

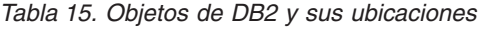

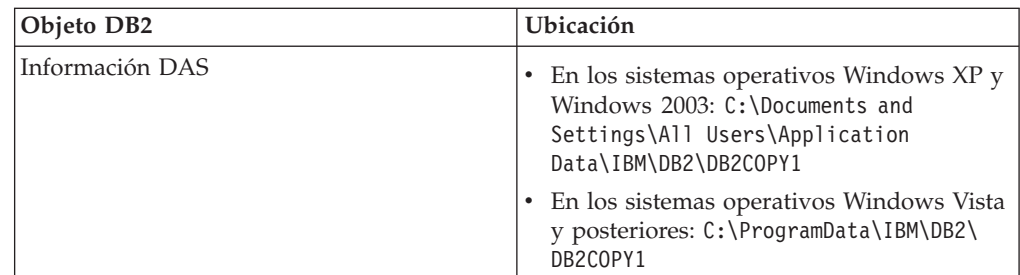

| Objeto DB2                                                                                     | Ubicación                                                                                                    |
|------------------------------------------------------------------------------------------------|----------------------------------------------------------------------------------------------------|
| Archivo de configuración de base de datos<br>SQLDBCON                                          | C:\DB2\NODE0000\SQL00001                                                                                                    |
| Directorio de bases de datos                                                                   | $C:\DB2\NDDE0000\SGLO0001$                                                                                                    |
| Contiene los archivos necesarios para:                                                         |                                                                                                    |
| · Información de agrupación de<br>almacenamientos intermedios                                  |                                                                                                    |
| Información de histórico                                                                       |                                                                                                    |
| Archivos de control de anotaciones<br>cronológicas                                             |                                                                                                    |
| · Información de vía de acceso de<br>almacenamiento                                            |                                                                                                    |
| · Información de espacio de tablas                                                             |                                                                                                    |
| Archivo de configuración de gestor de bases<br>de datos db2systm                               | $\bullet$<br>En los sistemas operativos Windows XP y<br>Windows 2003: C:\Documents and<br>Settings\All Users\Application<br>Data\IBM\DB2\DB2COPY1\DB2                                                                                               |
|                                                                                                | En los sistemas operativos Windows Vista<br>y posteriores: C:\ProgramData\IBM\DB2\<br>DB2COPY1\DB2                                                                                                    |
| Mandatos de DB2                                                                                | C:\Archivos de programa\IBM\SQLLIB\BIN                                                                                                    |
| Archivos de anotaciones cronológicas<br>db2diag de los archivos de mensajes de<br>error de DB2 | En los sistemas operativos Windows XP y<br>٠<br>Windows 2003: C:\Documents and<br>Settings\All Users\Application<br>Data\IBM\DB2\DB2COPY1\DB2                                                                                                    |
|                                                                                                | En los sistemas operativos Windows Vista<br>y posteriores: C:\ProgramData\IBM\DB2\<br>DB2COPY1\DB2                                                                                                    |
| Vía de acceso de instalación de DB2                                                            | C:\Program Files\IBM\SQLLIB                                                                                                    |
| Directorio de datos de supervisor de sucesos                                                   | C:\DB2\NODE0000\SQL00001\DB2EVENT                                                                                                    |
| Directorio de archivos de anotaciones<br>cronológicas de transacciones                         | C:\DB2\NODE0000\SQL00001\LOGSTREAM0000                                                                                                    |
| Archivo de anotaciones cronológicas de<br>instalación                                          | En los sistemas operativos Windows XP y<br>Windows 2003: C:\Documents and<br>Settings\Administrator\My<br>Documents\DB2L0G<br>• En los sistemas operativos Windows Vista<br>y posteriores: C:\Users\NOMBRE_USUARIO\<br>Documents\DB2L0G             |
| Instancia                                                                                      | En los sistemas operativos Windows XP y<br>٠<br>Windows 2003: C:\Documents and<br>Settings\All Users\Application<br>Data\IBM\DB2\DB2COPY1\DB2<br>En los sistemas operativos Windows Vista<br>y posteriores: C:\ProgramData\IBM\DB2\<br>DB2COPY1\DB2 |

*Tabla 15. Objetos de DB2 y sus ubicaciones (continuación)*

| Objeto DB2                                                          | Ubicación                                                                                                    |
|---------------------------------------------------------------------|----------------------------------------------------------------------------------------------------|
| Información de la instancia                                         | En los sistemas operativos Windows XP y<br>Windows 2003: C:\Documents and<br>Settings\All Users\Application<br>Data\IBM\DB2\DB2COPY1\DB2               |
|                                                                     | En los sistemas operativos Windows Vista<br>y posteriores: C:\ProgramData\IBM\DB2\<br>DB2COPY1\DB2                                                     |
| Directorio de nodos                                                 | En los sistemas operativos Windows XP y<br>٠<br>Windows 2003: C:\Documents and<br>Settings\All Users\Application<br>Data\IBM\DB2\DB2COPY1\DB2\SQLNODIR |
|                                                                     | En los sistemas operativos Windows Vista<br>y posteriores: C:\ProgramData\IBM\DB2\<br>DB2COPY1\DB2\SQLNODIR                                            |
| Directorio de bases de datos local para la<br>instancia llamada DB2 | C:\DB2\NODE0000\SQLDBDIR                                                                                                    |
| Archivo de entorno de base de datos<br>particionada db2nodes.cfg    | En los sistemas operativos Windows XP y<br>٠<br>Windows 2003: C:\Documents and<br>Settings\All Users\Application<br>Data\IBM\DB2\DB2COPY1\DB2          |
|                                                                     | En los sistemas operativos Windows Vista<br>$\bullet$<br>y posteriores: C:\ProgramData\IBM\DB2\<br>DB2COPY1\DB2                                        |
| Directorio de bases de datos del sistema                            | En los sistemas operativos Windows XP y<br>٠<br>Windows 2003: C:\Documents and<br>Settings\All Users\Application<br>Data\IBM\DB2\DB2COPY1\DB2\SQLDBDIR |
|                                                                     | En los sistemas operativos Windows Vista<br>y posteriores: C:\ProgramData\IBM\DB2\<br>DB2COPY1\DB2\SQLDBDIR                                            |

*Tabla 15. Objetos de DB2 y sus ubicaciones (continuación)*

Las figuras siguientes ilustran un ejemplo de la estructura de directorios de DB2 tras la instalación en sistemas operativos Windows XP o Windows 2003 con las opciones por omisión. En estas figuras, existen dos instancias, DB2 y MYINST. Los directorios DB2 y MYINST bajo el disco local C: sólo aparecerán si se ha creado una base de datos bajo la instancia adecuada.

**Estructura de directorios - información de instancia**

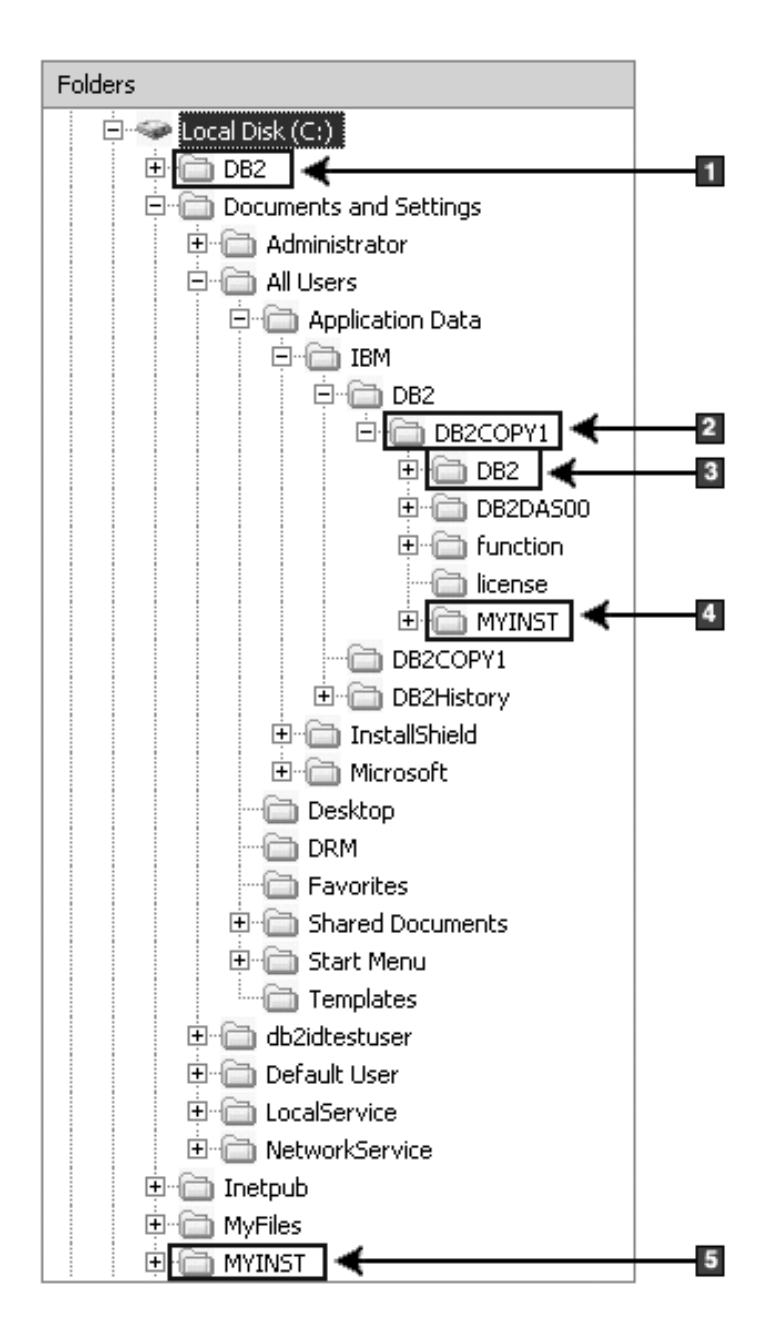

- 1. Contiene las bases de datos creadas en la unidad C: para la instancia denominada DB2.
- 2. Contiene la información para DAS.
- 3. Contiene información sobre la instancia denominada DB2.
- 4. Contiene la información sobre la instancia para la instancia denominada MYINST.
- 5. Contiene las bases de datos creadas en la unidad C: para la instancia denominada MYINST.

**Estructura de directorios - información de directorio**

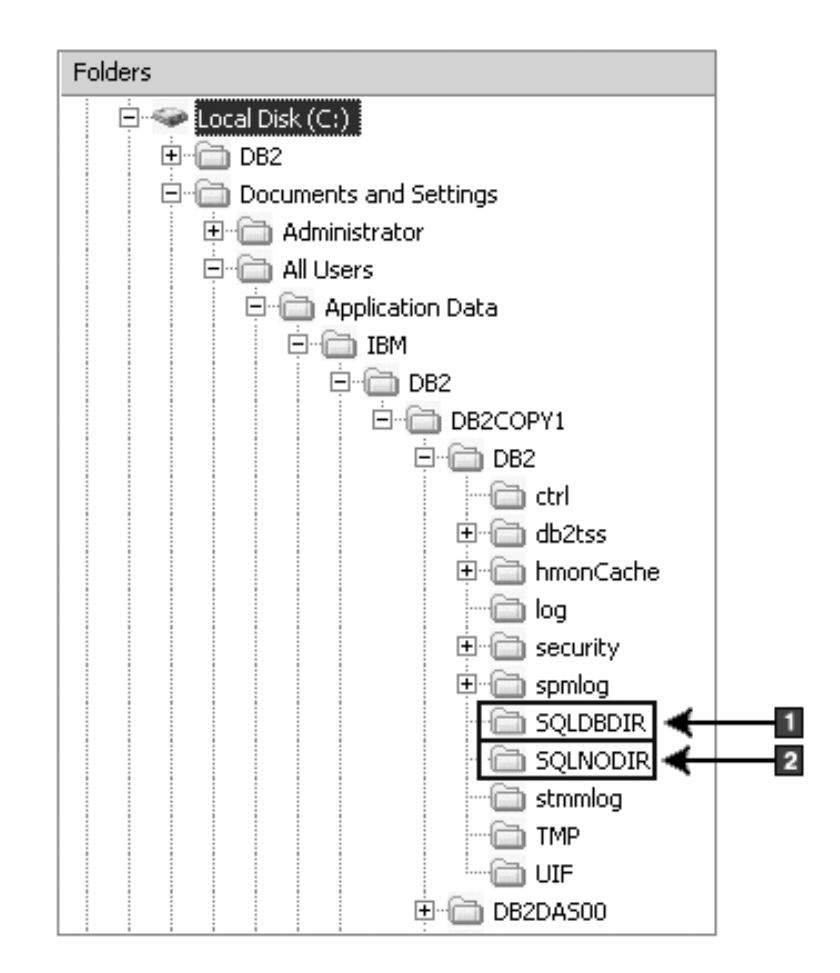

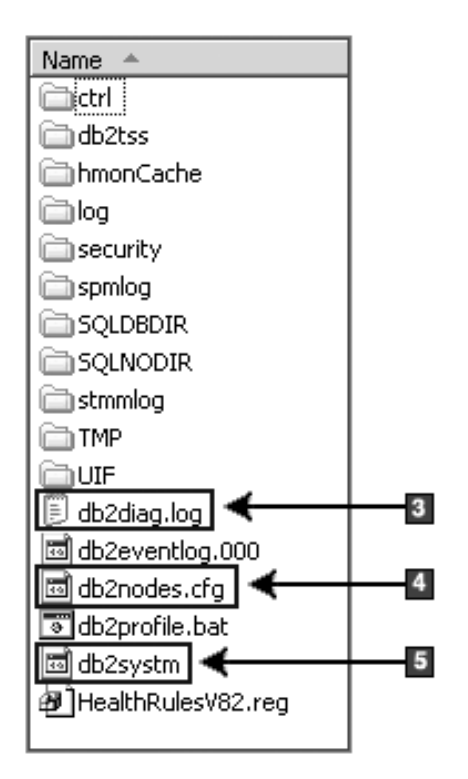

- 1. Directorio de bases de datos del sistema
- 2. Directorio de nodos
- 3. La anotación cronológica db2diag archiva los mensajes de error de DB2.
- 4. El archivo db2nodes.cfg se utiliza en un entorno de base de datos particionada.
- 5. Archivo de configuración del gestor de bases de datos

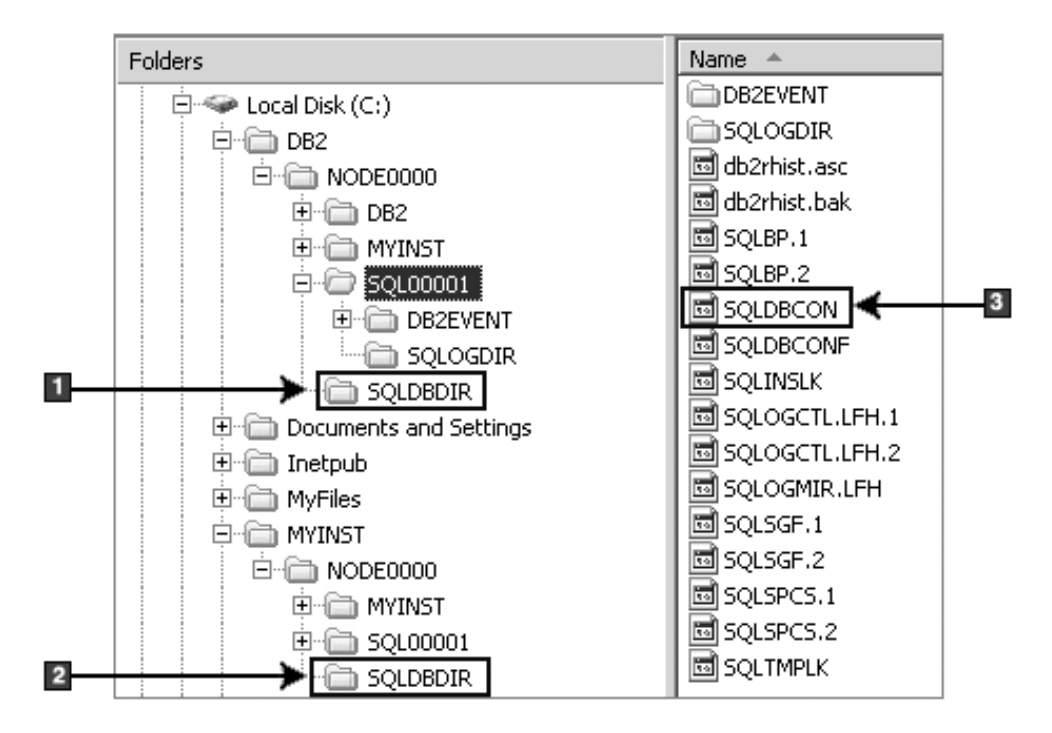

**Estructura de directorios - información sobre el directorio local**

- 1. Directorio de bases de datos local para la instancia de DB2
- 2. Directorio de bases de datos local para la instancia MYINST
- 3. El archivo de configuración de la base de datos

## **Estructura de directorios - ubicación del archivo de anotaciones cronológicas de la instalación**

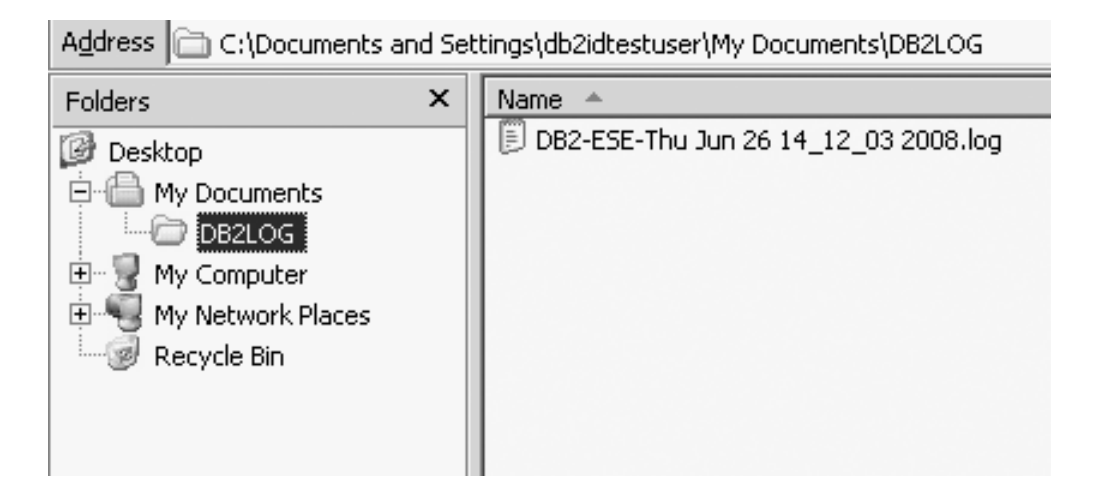

# **Estructura de directorios para el producto de base de datos DB2 (Linux)**

Durante una instalación root, puede especificar dónde se crearán los subdirectorios y los archivos para el producto de base de datos DB2. En el caso de instalaciones no root, no puede elegir dónde se instalan los productos DB2; debe utilizar las ubicaciones por omisión.

**Nota:** En instalaciones no root, todos los archivos de DB2 (archivos de programa y archivos de instancias) se encuentran dentro o debajo del directorio *\$HOME*/sqllib, donde *\$HOME* representa el directorio inicial del usuario no root.

Después de la instalación, los objetos DB2 se crean en varios directorios. La tabla siguiente muestra la ubicación de los objetos DB2 después de una instalación root por omisión.

| Objeto DB2                                                                              | Ubicación                                                  |
|-----------------------------------------------------------------------------------------|------------------------------------------------------------|
| Directorio inicial de DAS                                                               | home/dasusr1                                               |
| Información DAS                                                                         | home/dasusr1/das                                           |
| Archivo de configuración de base de datos<br>SQLDBCON                                   | home/db2inst1/db2inst1/NODE0000/SQL00001                   |
| Directorio de bases de datos                                                            | home/db2inst1/db2inst1/NODE0000/SQL00001                   |
| Contiene los archivos necesarios para:                                                  |                                                            |
| · Información de agrupación de<br>almacenamientos intermedios                           |                                                            |
| Información de histórico<br>$\bullet$                                                   |                                                            |
| Archivos de control de anotaciones<br>cronológicas                                      |                                                            |
| Información de vía de acceso de<br>almacenamiento                                       |                                                            |
| · Información de espacio de tablas                                                      |                                                            |
| Archivo de configuración de gestor de bases<br>de datos db2systm                        | home/db2inst1/sqllib                                       |
| Mandatos de DB2                                                                         | /opt/IBM/db2/V10.1/bin                                     |
| Archivo de mensajes de error de DB2<br>(archivo de anotaciones cronológicas<br>db2diag) | home/db2inst1/sqllib/db2dump                               |
| Vía de acceso de instalación de DB2                                                     | El valor por omisión es /opt/IBM/db2/V10.1.                |
| Directorio de datos de supervisor de sucesos                                            | home/db2inst1/db2inst1/NODE0000/<br>SQL00001/db2event      |
| Directorio de archivos de anotaciones<br>cronológicas de transacciones                  | home/db2inst1/db2inst1/NODE0000/<br>SQL00001/LOGSTREAM0000 |
| Archivo de anotaciones cronológicas de<br>instalación db2install.history                | /opt/IBM/db2/V10.1/install/logs                            |
| Directorio inicial de la instancia                                                      | home/db2inst1                                              |
| Información de la instancia                                                             | home/db2inst1/sqllib                                       |
| Directorio de bases de datos local para la<br>instancia                                 | home/db2inst1/db2inst1/NODE0000/sqldbdir                   |

*Tabla 16. Ubicación de los objetos DB2 después de una instalación root por omisión*

*Tabla 16. Ubicación de los objetos DB2 después de una instalación root por omisión (continuación)*

| Objeto DB2                                                       | Ubicación                     |
|------------------------------------------------------------------|-------------------------------|
| Archivo de entorno de base de datos<br>particionada db2nodes.cfg | home/db2inst1/sqllib          |
| Directorio de bases de datos del sistema                         | home/db2inst1/sqllib/sqldbdir |

Las figuras siguientes ilustran un ejemplo de la estructura de directorios de DB2 después de una instalación root. En estos ejemplos existen dos instancias, db2inst1 y db2inst2.

### **Estructura de directorios - información sobre el directorio de bases de datos local por omisión para la instancia db2inst1 de DB2**

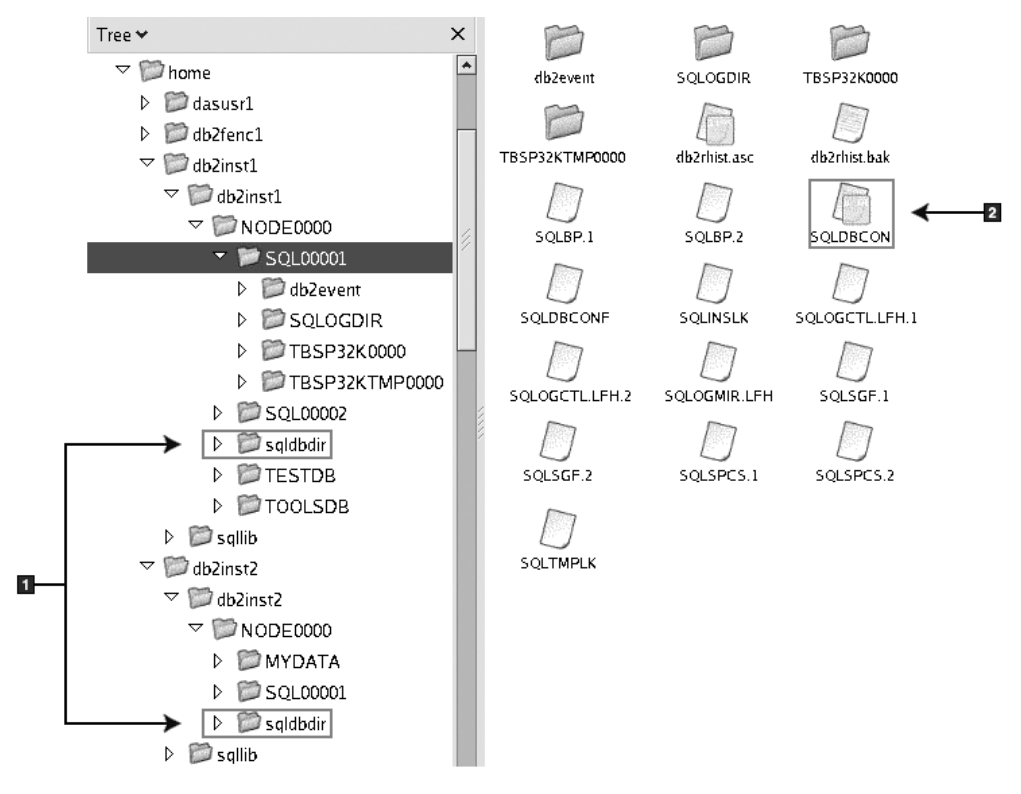

- 1. Directorios de bases de datos locales.
- 2. El archivo de configuración de la base de datos

## **Estructura de directorios - información de directorio para la instancia db2inst1 de DB2**

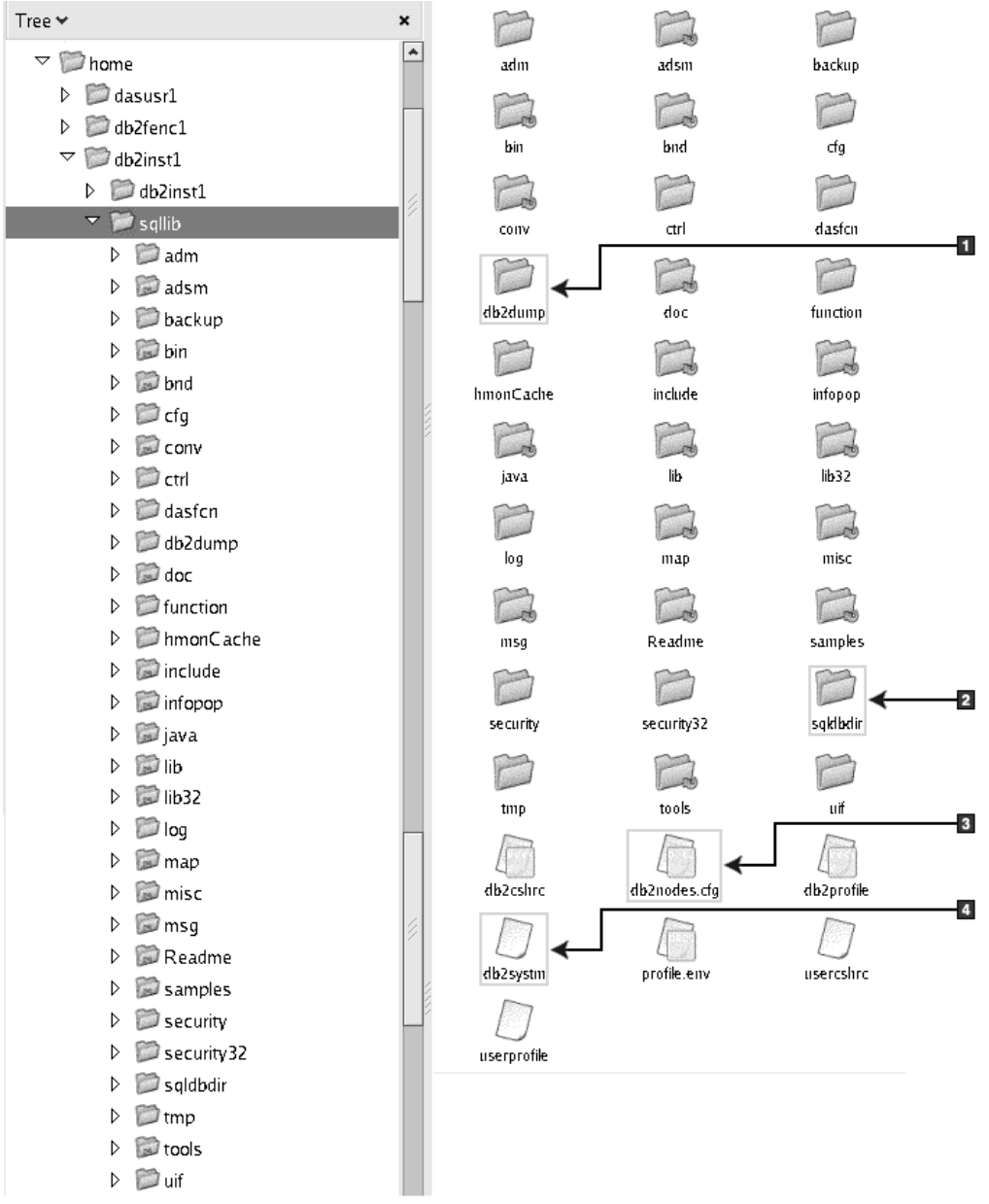

- 1. Los archivos de anotaciones cronológicas db2diag de este directorio anotan los mensajes de error de DB2.
- 2. Directorio de bases de datos del sistema
- 3. El archivo db2nodes.cfg se utiliza en un entorno de bases de datos particionadas.
- 4. Archivo de configuración del gestor de bases de datos

El directorio dasusr1 contiene los archivos de configuración del Servidor de administración de DB2 (DAS) y los enlaces simbólicos a los archivos más importantes de DB2.

## **Estructura de directorios - ubicación del archivo de anotaciones cronológicas de instalación**

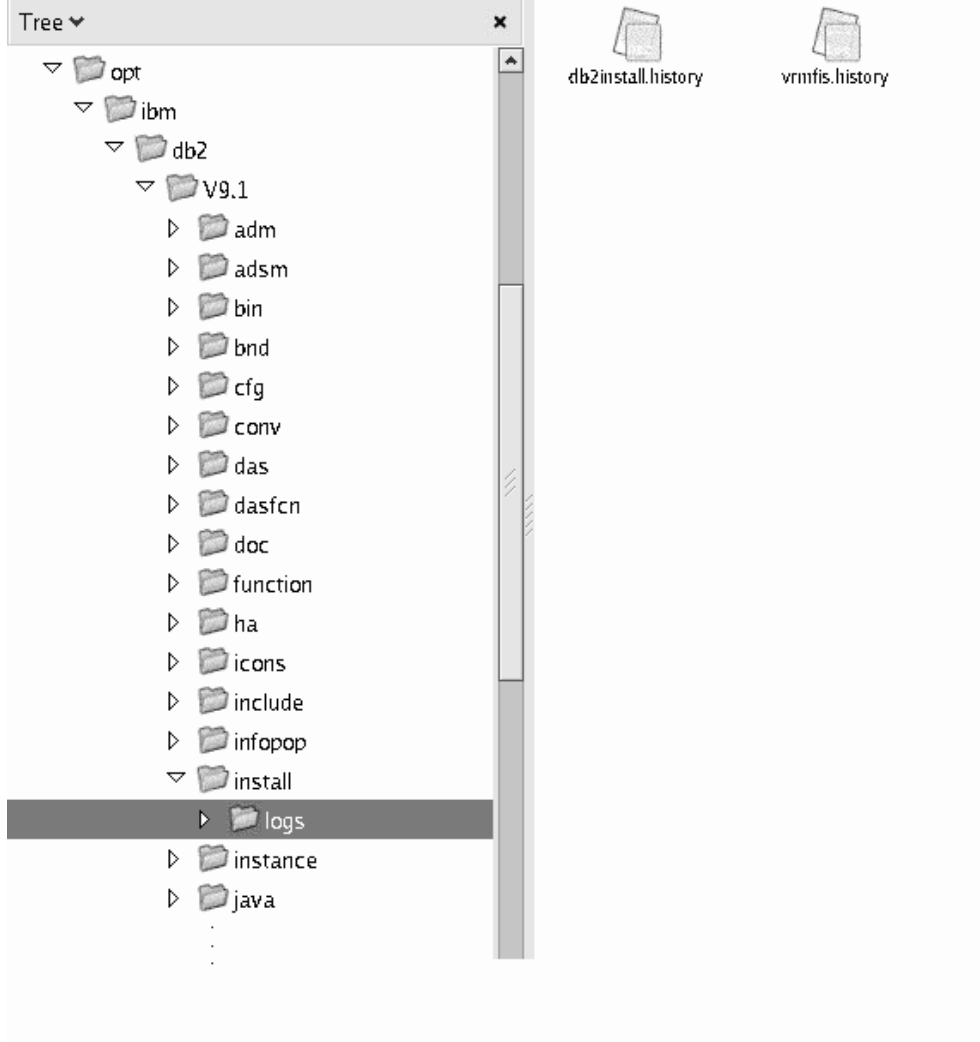

Esta figura muestra la ubicación del archivo de anotaciones cronológicas de la instalación. Si existen varias instalaciones con la misma vía de acceso de instalación, el archivo db2install.history se indexará como db2install.history.*n*, donde *n* representa un número de cuatro dígitos, por ejemplo 0000 o 0001.

El directorio de instalación de DB2 /opt/IBM/db2/V10.1 contiene los archivos de DB2 instalados.

# **Soporte de idioma del asistente de instalación de DB2**

Antes de ejecutar el asistente de instalación de DB2, revise las consideraciones sobre el soporte de idioma del asistente.

# **Idiomas de interfaz de DB2 soportados**

El soporte de idioma de DB2 para las interfaces de DB2 puede dividirse en dos categorías: idiomas del grupo de servidores e idiomas del grupo de clientes.

Los idiomas del grupo de servidores traducen la mayoría de los mensajes, ayuda y elementos de interfaz gráfica de DB2. Los idiomas del grupo de clientes traducirán el componente IBM Data Server Runtime Client, que incluirá la mayoría de mensajes y determinada documentación de ayuda.

Los idiomas del grupo de servidores incluyen: portugués de Brasil, checo, danés, finlandés, francés, alemán, italiano, japonés, coreano, noruego, polaco, ruso, chino simplificado, español, sueco y chino tradicional.

Los idiomas del grupo de clientes incluyen: árabe, búlgaro, croata, holandés, griego, hebreo, húngaro, portugués, rumano, eslovaco, esloveno y turco.

No se deben confundir los idiomas que reciben soporte en el producto de base de datos DB2 con los idiomas a los que la interfaz de DB2 proporciona soporte. Los idiomas soportados por un producto de base de datos DB2 son los idiomas en que pueden existir los datos. Estos idiomas son un superconjunto de los idiomas a los que da soporte la interfaz de DB2.

# **Visualización del Asistente de instalación de DB2 en su idioma nacional (Linux y UNIX)**

El mandato **db2setup** consulta el sistema operativo para determinar los valores de idioma existentes. Si el valor de idioma del sistema operativo está soportado por **db2setup**, se utilizará dicho idioma al mostrar el Asistente de instalación de DB2.

Aún en el caso de que el sistema utilice las mismas páginas de códigos pero nombres de entornos locales diferentes de los soportados por la interfaz de DB2, podrá seguir viendo el mandato **db2setup** convertido estableciendo la variable de entorno **LANG** en el valor apropiado escribiendo el mandato siguiente:

#### **Shells bourne (sh), korn (ksh) y bash:**

LANG=*entorno local* export LANG

#### **Shell C:**

setenv LANG *entorno local*

donde *entorno local* es un entorno local al que la interfaz DB2 proporciona soporte.

## **Identificadores de idioma para ejecutar el Asistente de instalación de DB2 en otro idioma**

Si desea ejecutar el Asistente de Instalación de DB2 en un idioma distinto del idioma por omisión del sistema, puede iniciar el Asistente de Instalación de DB2 manualmente especificando un identificador de idioma. El idioma debe estar disponible en la plataforma en la que esté ejecutando la instalación.

En los sistemas operativos Windows, puede ejecutar **setup.exe** con el parámetro **-i** para especificar el código de idioma de dos letras del idioma que va a utilizar la instalación.

En los sistemas operativos Linux y UNIX, se recomienda establecer la variable de entorno **LANG** para que muestre el Asistente de Instalación de DB2 en su idioma nacional.

| Idioma                                                     | Identificador de idioma           |
|------------------------------------------------------------|-----------------------------------|
| Árabe (disponible en plataformas Windows<br>solamente)     | ar                                |
| Portugués de Brasil                                        | br                                |
| Búlgaro                                                    | bg                                |
| Chino, simplificado                                        | cn                                |
| Chino, tradicional                                         | tw                                |
| Croata                                                     | hr                                |
| Checo                                                      | CZ                                |
| Danés                                                      | dk                                |
| Holandés                                                   | nl                                |
| Inglés                                                     | en                                |
| Finlandés                                                  | fi                                |
| Francés                                                    | fr                                |
| Alemán                                                     | de                                |
| Griego                                                     | el                                |
| Húngaro                                                    | hu                                |
| Indonesio (disponible en plataformas<br>Windows solamente) | id                                |
| Italiano                                                   | it                                |
| Japonés                                                    | jp                                |
| Coreano                                                    | kr                                |
| Lituano (disponible en plataformas Windows<br>solamente)   | lt                                |
| Noruego                                                    | no                                |
| Polaco                                                     | pl                                |
| Portugués                                                  | pt                                |
| Rumano                                                     | ro                                |
| Ruso                                                       | ru                                |
| Eslovaco                                                   | $\ensuremath{\mathrm{sk}}\xspace$ |
| Esloveno                                                   | sl                                |
| Español                                                    | es                                |
| Sueco                                                      | ${\rm se}$                        |
| Turco                                                      | tr                                |

*Tabla 17. Identificadores de idioma*

## **Cambio del idioma de la interfaz de DB2 (Linux y UNIX)**

El idioma de la interfaz del producto de base de datos DB2 es el idioma que aparece en los mensajes, la ayuda y las interfaces de las herramientas gráficas.

#### **Antes de empezar**

No se deben confundir los idiomas que reciben soporte en el producto de base de datos DB2 con los idiomas a los que la interfaz de DB2 proporciona soporte. Los

idiomas admitidos para el producto de base de datos DB2, es decir, los idiomas en los que pueden existir *datos*, son un superconjunto de los idiomas compatibles con la interfaz de DB2.

El soporte de idioma de la interfaz de DB2 que desee utilizar debe estar instalado en el sistema. El soporte a los idiomas de interfaz de DB2 se selecciona y se instala al instalar un producto de base de datos DB2 utilizando el Asistente de instalación de DB2. Si cambia el idioma de interfaz del producto de base de datos DB2 por un idioma de interfaz soportado que no se haya instalado, el idioma de interfaz de DB2 pasará a ser, por omisión, el idioma del sistema operativo. Si el idioma del sistema operativo no está soportado, se utiliza el idioma inglés como idioma de interfaz de DB2.

El soporte a los idiomas de interfaz de DB2 se selecciona y se instala al instalar el producto de base de datos DB2 utilizando el Asistente de instalación de DB2 o utilizando el paquete de idiomas nacionales.

#### **Acerca de esta tarea**

Para comprobar qué entornos locales públicos están disponibles en el sistema, ejecute el mandato **\$ locale -a**.

#### **Procedimiento**

Para cambiar el idioma de la interfaz de DB2:

Establezca la variable de entorno **LANG** en el entorno local que desee.

v Para los shells bourne (sh), korn (ksh) y bash:

LANG=*entorno local* export LANG

• Para el shell C:

setenv LANG *entorno local*

Por ejemplo, para que la interfaz del producto de base de datos DB2 aparezca en francés, debe tener instalado el soporte de idioma francés y debe establecer la variable de entorno **LANG** en un entorno local francés como, por ejemplo, fr\_FR.

## **Cambio del idioma de la interfaz del producto DB2 (Windows)**

El idioma de la interfaz de DB2 es el idioma que aparece en los mensajes, la ayuda y las interfaces de las herramientas gráficas.

#### **Acerca de esta tarea**

No se deben confundir los idiomas soportados por un producto de base de datos DB2 con los idiomas soportados por la interfaz de DB2. Los idiomas soportados por un producto de base de datos DB2 son los idiomas en que pueden existir los datos. Estos idiomas son un superconjunto de los idiomas a los que da soporte la interfaz de DB2.

El idioma de interfaz de DB2 que desee utilizar debe estar instalado en el sistema. Los idiomas de la interfaz de producto de base de datos DB2 se seleccionan e instalan al instalar un producto de base de datos DB2 utilizando el Asistente de instalación de DB2. Si cambia el idioma de la interfaz de un producto de base de datos DB2 por un idioma de interfaz soportado que no se haya instalado, el

idioma de la interfaz del producto de base de datos DB2 tomará por omisión, en primer lugar, el idioma del sistema operativo, y si dicho idioma no está soportado, el idioma inglés.

Para cambiar el idioma de la interfaz de un producto de base de datos DB2 en Windows se debe cambiar el valor del idioma por omisión del sistema operativo Windows.

## **Procedimiento**

Para cambiar el idioma de la interfaz del producto de base de datos DB2 en sistemas operativos Windows:

- 1. En el Panel de control, seleccione **Configuración regional y de idioma**.
- 2. En la pestaña **Opciones regionales**, seleccione bajo **Estándares y formatos** el idioma apropiado. En Windows 2008 y Windows Vista o superiores, utilice la pestaña **Formatos** para este paso.
- 3. En la pestaña **Opciones regionales**, seleccione bajo **Ubicación** la ubicación que corresponda al idioma apropiado.
- 4. En la pestaña **Opciones avanzadas**, seleccione bajo **Idioma para programas no Unicode** el idioma apropiado. En Windows 2008 y Windows Vista o superiores, en la pestaña **Administración**, bajo **Idioma para programas no Unicode** pulse **Cambiar entorno local del sistema** y seleccione el idioma apropiado. A continuación, se le pedirá rearrancar y debe pulsar **Cancelar**.
- 5. En la pestaña **Opciones avanzadas**, bajo **Configuración de la cuenta de usuario por omisión**, marque el recuadro **Aplicar toda la configuración a la cuenta de usuario actual y al perfil de usuario por omisión**. En Windows 2008 y Windows Vista, en la pestaña **Administración**, bajo **cuentas reservadas** pulse **Copiar en cuentas reservadas** y marque las cuentas en las que desea copiar los valores de idioma.
- 6. Para que estos cambios tengan efecto, se le solicitará rearrancar el sistema.

## **Qué hacer a continuación**

Consulte la ayuda del sistema operativo para obtener información adicional sobre cómo cambiar el idioma del sistema por omisión.

## **Normas para las contraseñas**

Cuando elija una contraseña, debe tener en cuenta que la longitud de la contraseña puede tener el número máximo de caracteres al que dé soporte el sistema operativo.

Algunos sistemas operativos pueden tener más normas para contraseñas, como la longitud mínima y la simplicidad, y algunos sistemas operativos pueden configurarse para utilizar distintos algoritmos de cifrado de contraseñas. Consulte la documentación adecuada del sistema operativo para obtener más información.

**Nota:** Para habilitar el soporte para contraseñas largas en los sistemas operativos AIX, Versión 6.1 o posteriores, instale el APAR IZ35001 en las máquinas servidor y cliente de DB2.

## **Varias copias de DB2 en el mismo sistema (Windows)**

Puede utilizar varias copias de DB2 en el mismo sistema. Cada copia de DB2 puede estar en el mismo nivel de código o diferente.

Las ventajas de esta configuración son:

- v La capacidad de ejecutar aplicaciones que requieran versiones de DB2 diferentes en el mismo sistema principal a la vez.
- v La capacidad de ejecutar copias independientes de productos DB2 para funciones diferentes.
- v La capacidad de hacer pruebas en el mismo sistema antes de migrar la base de datos de producción a una versión posterior del producto DB2.
- v Para los proveedores de software independientes, la capacidad de incorporar el producto de servidor DB2 a su producto y ocultar la base de datos de DB2 a sus usuarios.

Una copia de DB2 es un grupo de productos DB2 que se instalan en la misma ubicación.

#### **Diferencias cuando sólo se instala una copia de DB2**

- v Durante la instalación, se genera un nombre de copia de DB2 exclusivo por omisión. Puede cambiar el nombre de la copia de DB2 por omisión a medida que avance por el Asistente de instalación de DB2. El nombre de copia de DB2 no puede cambiarse una vez que haya finalizado la instalación.
- v Las aplicaciones utilizan la copia de DB2 por omisión en un entorno similar al entorno de DB2 Versión 8.

#### **Diferencias cuando se instalan varias copias de DB2 en el mismo sistema**

- v Las copias de DB2 Versión 10.1 puede coexistir con copias de DB2 Versión 9.7 o releases anteriores con las restricciones siguientes.
	- Debe definir una copia por omisión. Después de instalar DB2 Versión 10.1, puede utilizar Global Switcher para establecer la copia de Versión 10.1 como copia por omisión.
	- Opcional: Puede configurar cada copia de DB2 para que utilice un Centro de información de DB2 diferente.

**Nota:** Sólo puede tener instalada una copia del Centro de información de DB2 instalada en el mismo sistema en el mismo nivel de release. Sin embargo, no puede tener un Centro de información de DB2 con un nivel de fixpack distinto en el mismo sistema principal. Sin embargo, puede configurar el servidor de bases de datos de DB2 para que acceda a estos Centros de información de DB2 de modo remoto.

- En la antememoria de conjunto global solo se registra IBM Data Server Provider para .NET desde la copia de la interfaz de cliente de base de datos de IBM.
- Cada copia de DB2 debe tener nombres de instancia exclusivos. En el caso de una instalación silenciosa con el distintivo **NO\_CONFIG** establecido en YES, no se crea la instancia por omisión. Sin embargo, cuando cree la instancia después de la instalación, ésta deberá ser exclusiva. El nombre por omisión de la instancia es "DB2". Si ya existe una instancia del nombre "DB2", se generará un nombre exclusivo para la instancia. El nombre exclusivo se genera utilizando el nombre de "DB2", añadiendo un signo de subrayado y

generando los dos últimos caracteres en secuencia numérica. Los nombres de instancia subsiguientes que se generan son "DB2\_01", "DB2\_02", etc.

v En el caso de aplicaciones Microsoft COM+, utilice y distribuya el IBM Data Server Driver Package (instalador) o el IBM Data Server Driver para ODBC y CLI (archivo comprimido) con la aplicación en lugar del IBM Data Server Runtime Client. Solo se puede utilizar un Data Server Runtime Client para las aplicaciones COM+ simultáneamente. El IBM Data Server Driver Package (instalador) o IBM Data Server Driver para ODBC y CLI (archivo comprimido) no tiene esta restricción. Las aplicaciones Microsoft COM+ que acceden a las fuentes de datos de DB2 sólo están soportadas con la copia de DB2 por omisión. El soporte simultáneo de las aplicaciones COM+ que acceden a diferentes copias de DB2 no está soportado. Puede cambiar la copia de DB2 por omisión con el asistente de selección de copias de DB2 por omisión.

## **Elección de un valor por omisión al instalar una copia de DB2 nueva**

En la figura siguiente se muestra un caso de ejemplo en el que ha instalado varias copias de DB2: *DB2COPY1*, *DB2COPY2* y así hasta *DB2COPYn*. Debe seleccionar una de las copias de DB2como copia de DB2 por omisión. En este caso, *DB2COPY1* se selecciona como copia de DB2 por omisión.

# **DB2COPY1** -ESE -WSE -... **DB2COPY n... DB2COPY3** -ESE -CLIENTE -... **DB2COPY2**

## **Entorno del sistema**

## **Leyenda**

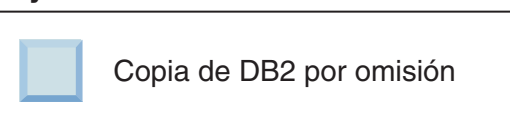

Ahora imagine un caso de ejemplo donde instale una copia de DB2 a la que le asigna el nombre *DB2COPY1*. *DB2COPY1* es la copia de DB2 por omisión y la copia de la interfaz de IBM Database Client por omisión.

A continuación, instala un producto DB2 en una copia nueva de DB2 denominada *DB2COPY2*. Durante la instalación de *DB2COPY2*, se le solicita si desea que la copia nueva de DB2 sea la copia de DB2 por omisión. Si responde "No", *DB2COPY1* sigue siendo la copia de DB2 por omisión y la copia de la interfaz de IBM Database Client por omisión como se muestra en la figura siguiente:

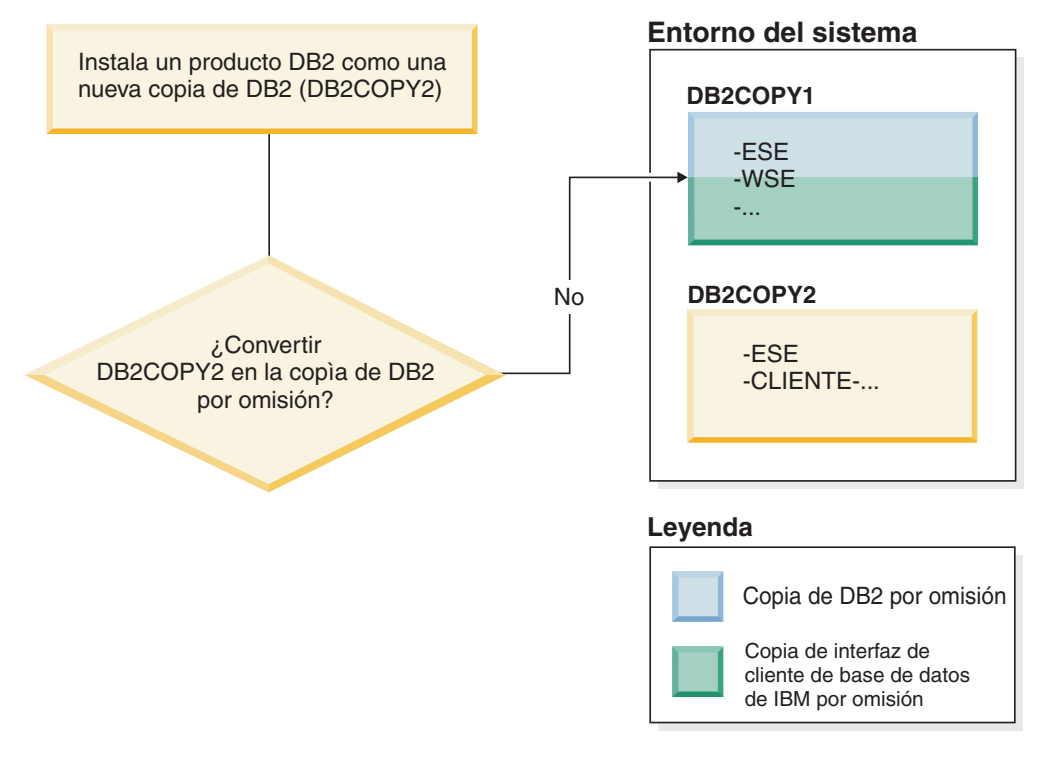

No obstante, teniendo en cuenta el mismo caso de ejemplo, esta vez responde "Sí" cuando se le solicita si desea establecer la nueva copia de DB2 como copia de DB2 por omisión. En este caso, *DB2COPY2* pasa a ser la nueva copia de DB2 por omisión y la copia de la interfaz de IBM Database Client por omisión como se muestra en la figura siguiente:

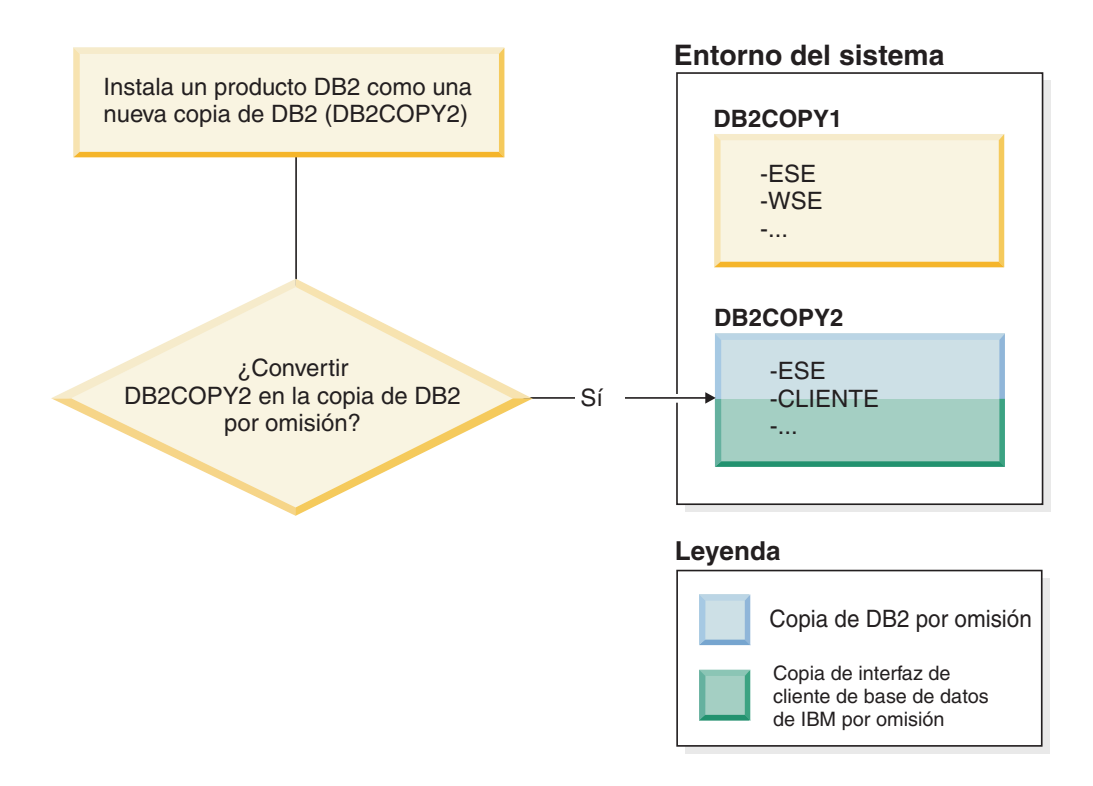

## **Aplicaciones que se ejecuta como servicio**

Las aplicaciones que vinculan de forma dinámica archivos DLL de DB2, por ejemplo, las aplicaciones enlazadas con db2api.lib, buscan los archivos DLL de DB2 en la variable *PATH*. Esto significa que las aplicaciones existentes que no se han desarrollado para varias versiones de DB2 utilizan la copia de DB2 por omisión. Para encontrar una solución temporal para este comportamiento, la aplicación puede utilizar la API db2SelectDB2Copy antes de cargar cualquiera de las bibliotecas de DB2.

**Nota:** Cuando se enlaza con db2api.lib, las funciones se resuelven en distintos archivos DLL en las plataformas Windows de 32 bits y Windows de 64 bits. Los archivos DLL de tiempo de ejecución de una plataforma de 64 bits tienen el mismo nombre base que los de la versión de 32 bits, con la adición del sufijo "64". Por ejemplo, db2app.dll en un sistema operativo Windows de 32 bits equivale a db2app64.dll en un sistema operativo Windows de 64 bits. Para obtener más información, consulte el manual *Call Level Interface Guide and Reference Volume 1*.

## **Versiones de 32 y 64 bits en Windows x64**

DB2 no da soporte a varias versiones de DB2 de 32 y 64 bits instaladas en Windows, porque los registros de DB2 de 32 y 64 bits se almacenan en distintas ubicaciones. Si instala la versión de 64 bits de DB2, la versión de 32 bits se elimina del sistema.

# **Configuración de LDAP y CLI**

Con DB2 Versión 8, si una aplicación necesita distintos valores de LDAP, debe autentificarse con un usuario de LDAP distinto. En caso contrario, la configuración de CLI afecta a todas las copias de DB2 que el usuario de LDAP pueda utilizar potencialmente.

## **Contadores de rendimiento**

Los contadores de rendimiento sólo puede registrarse para una copia de DB2 a la vez y sólo pueden supervisar las instancias de la copia de DB2 en las que están registradas. Cuando se conmuta a la copia de DB2 por omisión, el Asistente de selección de DB2 elimina el registro y vuelve a registrar los contadores de rendimiento para que estén activos para la copia de DB2 por omisión.

## **Windows Management Instrumentation (WMI)**

Sólo puede registrarse una versión del proveedor de WMI a la vez.

## **Conectividad de cliente**

Sólo puede utilizar una copia de DB2 en el mismo proceso. Para obtener más información, consulte el apartado ["Conectividad de IBM Data Server Client](#page-153-0) [utilizando varias copias" en la página 142.](#page-153-0)

#### **Aplicaciones que enlazan dinámicamente archivos DLL de DB2**

Las aplicaciones que enlazan los archivos DLL de DB2 directamente o que utilizan LoadLibrary en lugar de LoadLibraryEx con el distintivo LOAD\_WITH\_ALTERED\_SEARCH\_PATH deben asegurarse de que la biblioteca dependiente inicial se cargue correctamente. Puede utilizar una técnica de codificación propia para comprobar las cargas de biblioteca o puede llamar al archivo db2envar.bat para configurar el entorno antes de ejecutar la aplicación, o puede llamar a la API db2SelectDB2Copy, que se puede enlazar estáticamente en la aplicación.

## **Plugins de Visual Studio**

Si la copia de DB2 por omisión es una copia de la Versión 9.7 o de un release anterior, sólo puede haber una versión de plugins registrada en el mismo sistema a la vez. La versión de los plugins que está activa es la versión que se instala con la copia de DB2 por omisión.

#### **Licencias**

Las licencias deben registrarse para cada copia de DB2. No son de ámbito general. Las licencias que dependen de las copias permiten que haya tanto versiones restringidas de productos DB2 como versiones completas de DB2 en el mismo sistema principal.

#### **Servicios de Windows**

Los servicios de DB2 en las plataformas Windows utilizan el convenio de denominación <*nombre\_servicio*\_*nombre\_instalación*>. Por ejemplo, DB2NETSECSERVER\_MYCOPY1. El nombre de visualización también contiene el Nombre de copia agregado al mismo entre corchetes, por ejemplo, Servidor de seguridad de DB2 (*MYCOPY1*). Las instancias incluyen asimismo *DB2–<Nombre de copia de DB2>–<Nombre de instancia>–<Número de nodo>* en el nombre de visualización, que se muestra en el applet de panel de control de servicios. El nombre de servicio real sigue tal cual.

## **API para seleccionar la copia de DB2 a utilizar**

Puede utilizar la API db2SelectDB2Copy para seleccionar la copia de DB2 que desea que utilice la aplicación. Esta API no exige ningún archivo DLL. Está enlazada estáticamente a la aplicación. Puede retardar la carga de bibliotecas de DB2 y llamar a esta API en primer lugar antes de llamar cualquier otra API de DB2.

**Nota:** No se puede llamar a la API db2SelectDB2Copy más de una vez para cualquier proceso concreto, es decir, no puede cambiar un proceso de una copia de DB2 a otra.

La API db2SelectDB2Copy establece el entorno que requiere la aplicación para utilizar el nombre de copia de DB2 o la ubicación especificada. Si el entorno ya se ha configurado para la copia de DB2 que se desea utilizar, no es necesario llamar a esta API. Sin embargo, si ha de utilizar una copia de DB2 diferente, deberá llamar a esta API antes de cargar las DLL de DB2 en su proceso. Esta llamada sólo puede hacerse una vez por proceso.

## **Particionamiento de base de datos con varios nodos físicos**

Cada partición física debe utilizar el mismo nombre de copia de DB2 en todos los sistemas.

## **Utilización de MSCS con varios recursos de DB2**

Cada recurso de DB2 debe configurarse para su ejecución en un supervisor de recursos independiente.

# **Varias copias de DB2 en el mismo sistema (Linux y UNIX)**

Los productos de DB2 pueden instalarse en la vía de acceso de instalación de su elección. Los productos de DB2 también pueden instalarse varias veces en una única máquina. Cada copia de DB2 puede estar en el mismo nivel de código o diferente.

Las instalaciones root de los productos DB2 pueden instalarse en la vía de acceso de instalación de su elección. A menos que se especifique lo contrario, las vías de acceso de instalación por omisión son:

- v Para los sistemas operativos AIX, HP-UX o Solaris /opt/IBM/db2/V10.1
- Para los sistemas operativos Linux /opt/ibm/db2/V10.1

Si va a utilizar el Asistente de instalación de DB2 y opta por instalar una nueva copia de DB2 cuando ya se está utilizando la vía de acceso de instalación por omisión, la vía de acceso por omisión se convierte en:

- v para AIX, HP-UX o Solaris /opt/IBM/db2/V10.1\_*##*
- v para Linux /opt/ibm/db2/V10.1\_*##*

donde *##* es un número secuencial con el prefijo cero del rango de 01 a 99. La primera ocurrencia de la modificación de la vía de acceso por omisión es \_01. Por ejemplo, si un producto DB2 se instala utilizando el Asistente de instalación DB2 sin especificar una vía de acceso de instalación y la vía de acceso de instalación por omisión /opt/ibm/db2/V10.1 ya está en uso, el producto DB2 se instalará en la nueva vía de acceso por omisión /opt/ibm/db2/V10.1\_01.

Si instala una copia de DB2 utilizando un método de instalación que no sea el Asistente de instalación de DB2, deberá especificar la vía de acceso de instalación. El aumento secuencial automático de la vía de acceso por omisión sólo se produce cuando el Asistente de instalación de DB2 se utiliza para instalar una copia de DB2. Independientemente del método de instalación, no se puede instalar otro producto completo en la vía de acceso de otra copia de DB2 (como /opt/ibm/db2/V10.1). No se da soporte a una copia de DB2 instalada en un subdirectorio de una copia de DB2 existente porque todas las copias quedan inutilizables.

Con la posibilidad de instalar varias copias de los productos DB2 en el sistema y la flexibilidad de instalar los productos y las funciones de DB2 en la vía de acceso de su elección, el mandato **db2ls** le ayuda a realizar un seguimiento de lo que hay instalado y del lugar en el que está instalado. Ejecute el mandato **db2ls** para ubicar los productos de DB2 instalados en el sistema.

Las siguientes restricciones se aplican al instalar varias copias de DB2 en un sistema:

- v Las instalaciones no root no dan soporte a varias copias de DB2
- v Sólo puede haber un Servidor de administración de DB2 (DAS) en el sistema.
- v Los nombres de instancia deben ser exclusivos en las copias de DB2.
- v Una copia de DB2 no tiene en cuenta ninguna instancia creada en otra copia de DB2. Sin embargo, el mandato **db2iupdt** puede conmutar la propiedad de una instancia de una copia de DB2 a otra.
- v La creación de enlaces con el mandato **db2ln** para una copia de DB2 hace que las otras dos copias no sean funcionales. No deben crearse enlaces cuando se pretenda que coexistan varias copias de DB2.
- Las imágenes de Linux de 32 bits no pueden instalarse en plataformas de sistema operativo Linux x64.
- v Las herramientas de instalación de DB2 no dan soporte a varias invocaciones simultáneas en la misma máquina por medio del mismo usuario.

# **Servidor IBM Secure Shell para Windows (para uso de Optim Database Administrator)**

La información de este documento le ayudará a familiarizarse con el servidor IBM Secure Shell para Windows.

Un nuevo servicio denominado "Servidor IBM Secure Shell para Windows" se instalará junto con los productos de servidor DB2. Este servicio es un puerto de funcionalidad limitada del paquete OpenSSH 5.4p1. Este servicio proporciona un servicio de servidor para el administrador de bases de datos Optim, así como de otros productos aprobados de IBM. Este servicio no es para su uso general fuera de este ámbito.

El servidor IBM Secure Shell para Windows usa el mismo método de configuración que OpenSSH, basado en el archivo de configuración sshd\_config. Este archivo de configuración se encuentra en el directorio %ALLUSERSPROFILE%\Application Data\IBM\IBMSSH\etc, donde %ALLUSERSPROFILE% es la variable de entorno de Windows proporcionada que puede verse con "set ALLUSERSPROFILE". No se proporcionan todas las funcionalidades del servidor; vea el archivo sshd\_config para averiguar la característica soportada. Mediante este archivo, solo se puede configurar la característica soportada.
Las anotaciones cronológicas de este servicio puede verse con el Visor de eventos de Windows, en la categoría Aplicación. Busque Origen del evento – "IBM Secure Shell Server For Windows".

Para iniciar o detener el servidor IBM Secure Shell For Windows, puede usar Microsoft Management Console de Servicios de Windows. También puede usar el intérprete de mandatos para emitir "net start IBM Secure Shell Server For Windows" o "net stop IBM Secure Server For Windows".

## **Montaje de los soportes de producto de DB2**

El procedimiento para montar el CD o el DVD del producto de base de datos DB2 es diferente para los sistemas operativos AIX, HP-UX, Linux y Solaris.

## **Montaje de los CD o DVD (AIX)**

Para montar el CD o DVD de su producto de base de datos DB2 en un sistema operativo AIX, utilice la herramienta SMIT (System Management Interface Tool).

#### **Antes de empezar**

En función de la configuración del sistema, es posible que tenga que iniciar la sesión con autorización de usuario root para montar discos.

#### **Procedimiento**

Para montar el CD o el DVD en AIX mediante la herramienta SMIT, realice los pasos que se indican a continuación:

- 1. Inserte el disco en la unidad.
- 2. Cree un punto de montaje del disco escribiendo el mandato **mkdir -p** /*disc*, donde *disc* representa el directorio del punto de montaje del CD o DVD.
- 3. Asigne un sistema de archivos del disco mediante la SMIT escribiendo el mandato **smit storage**.
- 4. Cuando se inicie la SMIT, seleccione **Sistemas de archivos** > **Añadir / Cambiar / Mostrar / Suprimir sistemas de archivos** > **Sistemas de archivos de CDROM** > **Añadir sistema de archivos de CDROM**.
- 5. En la ventana Añadir un sistema de archivos:
	- a. Escriba un nombre de dispositivo para el sistema de archivos de CD o DVD en el campo **Nombre de DISPOSITIVO**. Los nombres de dispositivos de los sistemas de archivos de CD o DVD deben ser exclusivos. Si existe un nombre de dispositivo duplicado, tal vez deba suprimir un sistema de archivos de CD o DVD definido previamente o bien utilizar otro nombre para el directorio. En este ejemplo, /dev/cd0 es el nombre del dispositivo.
	- b. Escriba el directorio del punto de montaje del disco en la ventana PUNTO DE MONTAJE. En este ejemplo, el directorio de punto de montaje es /disc.
	- c. En el campo **Montar AUTOMÁTICAMENTE al rearrancar el sistema**, seleccione sí para habilitar el montaje automático del sistema de archivos.
	- d. Pulse **OK** para cerrar la ventana y, a continuación pulse **Cancelar** tres veces para salir de la SMIT.
- 6. Monte el sistema de archivos de CD o DVD escribiendo el mandato **smit mountfs**.
- 7. En la ventana Montar un sistema de archivos:
- a. Escriba el nombre de dispositivo de este sistema de archivos de CD o DVD en el campo **Nombre de SISTEMA DE ARCHIVOS**. En este ejemplo, el nombre de dispositivo es /dev/cd0.
- b. Escriba el punto de montaje del disco en el campo **Directorio sobre el cual realizar el montaje**. En este ejemplo, el punto de montaje es /disc.
- c. Escriba cdrfs en el campo **Tipo de sistema de archivos**. Para ver los demás tipos de sistemas de archivos que se pueden montar, pulse **Lista**.
- d. En el campo **Montar como sistema de SOLO LECTURA**, seleccione sí.
- e. Acepte los valores por omisión restantes y pulse **Bien** para cerrar la ventana.

### **Resultados**

Ahora, el sistema de archivos de CD o DVD está montado. Para ver el contenido del CD o DVD, coloque el disco en la unidad y entre el mandato **cd** /*disc* donde *disc* es el directorio de punto de montaje del disco.

## **Montaje de los CD o DVD (HP-UX)**

Para montar su CD o DVD del producto de base de datos DB2 en un sistema operativo HP-UX, emita el mandato **mount**.

#### **Antes de empezar**

En función de la configuración del sistema, es posible que necesite tener la autorización de usuario root para montar discos.

#### **Procedimiento**

Para montar su CD o DVD de producto de base de datos DB2 en HP-UX:

- 1. Inserte el CD o DVD en la unidad.
- 2. Si es necesario, defina un nuevo directorio como el punto de montaje de la unidad de CD o DVD. Defina /cdrom como el punto de montaje mediante el mandato **mkdir /cdrom**.
- 3. Si es necesario, identifique el archivo de dispositivos de la unidad mediante el mandato **ioscan -fnC disk**. Este mandato lista todas las unidades de CD o DVD reconocidas y los archivos de dispositivos asociados. El nombre del archivo debe ser similar a /dev/dsk/c1t2d0.
- 4. Monte la unidad de CD o DVD en el directorio de punto de montaje: mount -F cdfs -o rr /dev/dsk/c1t2d0 /cdrom
- 5. Obtenga un listado de archivos para verificar el montaje mediante el mandato **ls /cdrom**.
- 6. Finalice la sesión.

### **Resultados**

Ahora, el sistema de archivos de CD o DVD está montado. Para ver el contenido del CD o DVD coloque el disco en la unidad y entre el mandato **cd /cdrom** donde cdrom es el directorio de punto de montaje.

## **Montaje del CD o DVD (Linux)**

Para montar un CD-ROM en sistemas operativos Linux, emita el mandato **mount**.

#### **Antes de empezar**

En función de la configuración del sistema, es posible que necesite tener la autorización de usuario root para montar discos.

#### **Procedimiento**

Para montar el CD o DVD en sistemas operativos Linux:

- 1. Inserte el CD o el DVD en la unidad y escriba el siguiente mandato: mount -t iso9660 -o ro /dev/cdrom /cdrom donde /cdrom representa el punto de montaje del CD o DVD.
- 2. Finalice la sesión.

### **Resultados**

Ahora, el sistema de archivos de CD o DVD está montado. Para ver el contenido del CD o DVD coloque el disco en la unidad y entre el mandato **cd /cdrom** donde cdrom es el directorio de punto de montaje.

## **Montaje de los CD o DVD (entorno operativo Solaris)**

Si el CD-ROM no se monta automáticamente al insertarlo en la unidad en un sistema operativo Solaris, emita el mandato **mount**.

#### **Antes de empezar**

Si monta la unidad de CD o DVD desde un sistema remoto utilizando NFS, el sistema de archivos de CD o DVD del sistema remoto debe exportarse con acceso de usuario root. Según la configuración del sistema local, es posible que también necesite acceso de usuario root en el sistema local.

### **Procedimiento**

Para montar el CD o DVD en Solaris:

- 1. Inserte el CD o DVD en la unidad.
- 2. Si el Gestor de volúmenes (**vold**) se está ejecutando en el sistema, el disco se monta automáticamente como /cdrom/*etiqueta\_cd* si el CD o DVD tiene una etiqueta o /cdrom/unnamed\_cdrom si no está etiquetado.

Si el Gestor de volúmenes no se está ejecutando en el sistema, realice los pasos siguientes para montar el CD o DVD:

a. Determine el nombre del dispositivo escribiendo el siguiente mandato: ls -al /dev/sr\* |awk '{print "/" \$11}'

Este mandato devuelve el nombre del dispositivo de CD o DVD. En este ejemplo, con el mandato se obtiene la serie /dev/dsk/c0t6d0s2.

b. Entre los mandatos siguientes para montar el CD o DVD:

mkdir -p /cdrom/unnamed\_cdrom mount -F hsfs -o ro /dev/dsk/c0t6d0s2 /cdrom/unnamed\_cdrom

donde /dev/dsk/c0t6d0s2 representa el nombre del dispositivo que se ha devuelto en el paso anterior y /cdrom/unnamed\_cdrom representa el directorio de montaje del CD o DVD.

3. Finalice la sesión.

## **Resultados**

Ahora, el sistema de archivos de CD o DVD está montado. Para ver el contenido del CD o DVD coloque el disco en la unidad y entre el mandato **cd /cdrom** donde cdrom es el directorio de punto de montaje.

# **Capítulo 7. Instalación de servidores de bases de datos DB2 utilizando el asistente de instalación de DB2 (Windows)**

Esta tarea describe cómo iniciar el asistente de instalación de DB2 en Windows. Utilice el Asistente de instalación de DB2 para definir la instalación e instalar el producto de base de datos DB2 en el sistema.

### **Antes de empezar**

Antes de iniciar el asistente de instalación de DB2:

- v Si tiene pensado instalar un entorno de base de datos particionada, consulte el apartado "Configuración de un entorno de base de datos particionada".
- v Asegúrese de que el sistema cumpla los requisitos de instalación, memoria y disco.
- Si tiene intención de utilizar LDAP para registrar el servidor DB2 en Active Directory en los sistemas operativos Windows, amplíe el esquema de directorios antes de realizar la instalación; de lo contrario deberá registrar el nodo y catalogar las bases de datos manualmente. Para obtener más información, consulte el tema "Ampliación del esquema de Active Directory para servicios de directorio de LDAP (Windows)".
- v Debe tener una cuenta de usuario local administrador con los derechos de usuario recomendados para llevar a cabo la instalación. En los servidores de bases de datos DB2 donde LocalSystem se pueda utilizar como DAS y usuario de la instancia de DB2 y no se está utilizando la característica de particionamiento de bases de datos, un usuario que no sea administrador pero que tenga privilegios elevados podrá realizar la instalación.

**Nota:** Si la instalación del producto se va a realizar mediante una cuenta de usuario no administrador, la biblioteca en tiempo de ejecución VS2010 debe estar instalada antes de intentar instalar un producto de base de datos DB2. Es necesario que la biblioteca en tiempo de ejecución VS2010 se encuentre en el sistema operativo para poder instalar el producto de base de datos DB2. La biblioteca en tiempo de ejecución VS2010 está disponible en el sitio web de descargas de bibliotecas en tiempo de ejecución de Microsoft. Hay dos opciones: escoja vcredist\_x86.exe para sistemas de 32 bits o vcredist\_x64.exe para sistemas de 64 bits.

- v Aunque no es obligatorio, es recomendable que cierre todos los programas para que el programa de instalación pueda actualizar todos los archivos de la máquina sin necesitar un reinicio del sistema.
- v No se da soporte a la instalación de productos DB2 desde una unidad virtual o una unidad de red no correlacionada (por ejemplo *\\nombresistpral\ nombrerecursocompartido* en Windows Explorer). Antes de intentar instalar productos DB2, debe correlacionar la unidad de red con una letra de unidad de Windows (por ejemplo, Z:).

#### Restricciones

- v No puede tener más de una instancia del Asistente de instalación de DB2 en ejecución en ninguna cuenta de usuario.
- El nombre de la copia y el nombre de la instancia de DB2 no puede comenzar con un valor numérico.El nombre de la copia de DB2 se limita a los 64 caracteres del alfabeto inglés que son: de la A a la Z, de la a a la z y de 0 a 9.
- v El nombre de la copia y el nombre de la instancia de DB2 deben ser exclusivos entre todas las copias de DB2.
- v El uso de funciones de XML se restringe a una base de datos que sólo tiene una partición de base de datos.
- v No se puede instalar ningún otro producto de base de datos DB2 en la misma vía de acceso si ya se ha instalado uno de los siguientes:
	- IBM Data Server Runtime Client
	- IBM Data Server Driver Package
	- *Centro de información de DB2*
- v Los campos del Asistente de instalación de DB2 no aceptan caracteres que no estén en inglés.
- v Si habilita la seguridad ampliada en Windows Vista, o Windows 2008 o superior, los usuarios deben pertenecer al grupo DB2ADMNS o DB2USERS para poder ejecutar mandatos de DB2 locales y aplicaciones debido a una función de seguridad adicional (Control de accesos de usuarios) que limita los privilegios que tienen por omisión los administradores locales. Si los usuarios no pertenecen a uno de estos grupos, no tendrán acceso de lectura sobre los datos locales de aplicaciones o de configuración de DB2.

## **Procedimiento**

Para iniciar el asistente de instalación de DB2:

- 1. Inicie una sesión en el sistema con la cuenta de Administrador local que ha definido para la instalación de DB2.
- 2. Si dispone del DVD del producto DB2, insértelo en la unidad. Si está habilitada, la función de ejecución automática inicia el Área de ejecución para la instalación de DB2. Si la ejecución automática no funciona, utilice el Explorador de Windows para examinar el DVD del producto de base de datos DB2 y efectúe una doble pulsación sobre el icono de **instalación** para iniciar el Área de ejecución para la instalación de DB2.
- 3. Si ha descargado el producto de base de datos DB2 de Passport Advantage, ejecute el archivo ejecutable para extraer los archivos de instalación del producto de base de datos DB2. Utilice el Explorador de Windows para examinar los archivos de instalación de DB2 y efectúe una doble pulsación sobre el icono **setup** para iniciar el Área de ejecución para la instalación de DB2.
- 4. Desde el Área de ejecución para la instalación de DB2, puede visualizar los requisitos previos de instalación y las notas del release, o ir directamente a la instalación. Para obtener información de última hora, revise los requisitos previos de la instalación y las notas del release.
- 5. Pulse **Instalar un producto**; la ventana Instalar un producto muestra los productos disponibles para la instalación.

Si no hay ningún producto existente de base de datos DB2 instalado en el sistema, inicie la instalación pulsando **Instalar nuevo**. Avance por la instalación siguiendo las indicaciones del asistente de instalación de DB2.

Si hay instalado al menos un producto de base de datos DB2 existente en el sistema, puede:

- v Pulsar **Instalar nuevo** para crear una nueva copia de DB2.
- v Pulsar **Trabajar con existente** para actualizar una copia existente de DB2, para añadir una función a una copia existente de DB2, actualizar una copia existente de DB2 versión 9.5 y versión 9.7, o para instalar un producto complementario.
- 6. El Asistente de instalación de DB2 determina el idioma del sistema e inicia el programa de instalación en dicho idioma. Existe ayuda en línea a su disposición que le guiará por los pasos restantes. Para invocar la ayuda en línea, pulse **Ayuda** o pulse **F1**. Puede pulsar **Cancelar** en cualquier momento para finalizar la instalación.
- 7. Si utiliza el Asistente de instalación de DB2, los paneles de ejemplo le guían por el proceso de instalación. Consulte los enlaces relacionados.

#### **Resultados**

El producto de base de datos DB2 se instala, por omisión, en el directorio *Archivos\_programa*\IBM\sqllib, donde *Archivos\_programa* representa la ubicación del directorio Archivos de programa.

Si está instalando en un sistema donde este directorio ya está ocupado, se añade \_*xx* a la vía de instalación del producto de base de datos DB2, donde *xx* son dígitos que comienzan en 01 y aumentan de acuerdo con el número de copias de DB2 que haya instaladas.

También puede especificar su propia vía de instalación del producto de base de datos DB2.

#### **Qué hacer a continuación**

- v Verifique la instalación.
- v Realice las tareas posteriores a la instalación necesarias.

Para obtener información acerca de los errores encontrados durante la instalación, examine el archivo de anotaciones cronológicas situado en el directorio Mis Documentos\DB2LOG\. El archivo de anotaciones cronológicas utiliza el formato siguiente: DB2-*AbrevProducto*-*FechaHora*.log, por ejemplo, DB2-ESE-Tue Apr 04 17\_04\_45 2012.log.

Si se está instalando un producto DB2 nuevo en un sistema Vista de 64 bits y utiliza un proveedor OLE DB de 32 bits, debe registrar la DLL IBMDADB2 manualmente. Para registrar esta DLL, ejecute el mandato siguiente: c:\windows\SysWOW64\regsvr32 /s c:\*Archivos\_programa*\IBM\SQLLIB\bin\ibmdadb2.dll

donde *Archivos\_programa* representa la ubicación del directorio Archivos de programa.

Si desea que el producto de base de datos DB2 tenga acceso a la documentación de DB2 en el sistema local o en otro sistema de la red, debe instalar el *Centro de información de DB2*. El *Centro de información de DB2* contiene la documentación del sistema de base de datos DB2 y los productos relacionados de DB2. Por omisión, se accede a la información de DB2 desde Internet si el *Centro de información de DB2* no está instalado localmente.

IBM Data Studio se puede instalar ejecutando el Asistente de instalación de DB2.

**Límites de memoria de DB2 Express Edition y DB2 Workgroup Server Edition** Si va a instalar DB2 Express Edition, la memoria máxima permitida para la instancia es de 4 GB.

Si va a instalar DB2 Workgroup Server Edition, la memoria máxima permitida para la instancia es de 64 GB.

La cantidad de memoria asignada a la instancia la determina el parámetro de configuración del gestor de bases de datos **INSTANCE\_MEMORY**.

#### **Notas importantes al actualizar desde las versiones 9.5 o 9.7:**

v El gestor de memoria de ajuste automático no aumenta el límite de memoria de instancia general más allá de los límites de la licencia.

# **Capítulo 8. Instalación de servidores DB2 con el Asistente de instalación de DB2 (Linux y UNIX)**

En esta tarea se describe cómo iniciar el Asistente de instalación de DB2 en los sistemas operativos Linux y UNIX. El Asistente de instalación de DB2 se utiliza para definir las preferencias de instalación y para instalar el producto de base de datos DB2 en el sistema.

### **Antes de empezar**

Antes de iniciar el asistente de instalación de DB2:

- v Si tiene pensado configurar un entorno de base de datos particionada, consulte "Configuración de un entorno de base de datos particionada" en *Instalación de servidores DB2*.
- v Asegúrese de que el sistema cumpla los requisitos de instalación, memoria y disco.
- v Asegúrese de que tiene instalado un navegador soportado.
- v Puede instalar un servidor de bases de datos DB2 con autorización root o no root. Para obtener más información acerca de la instalación no root, consulte el apartado "Visión general de instalación no root (Linux y UNIX)" en la publicación *Instalación de servidores DB2*.
- v La imagen del producto de base de datos DB2 debe ser accesible. Para obtener una imagen de instalación de DB2, puede adquirir un DVD físico del producto de base de datos DB2 o descargar una imagen de instalación de Passport Advantage.
- v Si está instalando una versión no inglesa de un producto de base de datos DB2, debe tener los Paquetes de idiomas nacionales adecuados.
- v El asistente de instalación de DB2 es un instalador gráfico. Para poder ejecutar el Asistente de instalación de DB2 en su máquina, deberá disponer de software X Windows capaz de representar una interfaz gráfica de usuario. Compruebe que el servidor X Windows está en ejecución. Asegúrese de haber exportado debidamente la visualización. Por ejemplo, export DISPLAY=9.26.163.144:0.
- v Si utiliza software de seguridad en el entorno, deberá crear manualmente los usuarios de DB2 necesarios antes de iniciar el asistente de instalación de DB2.

#### Restricciones

- v No puede tener más de una instancia del Asistente de instalación de DB2 en ejecución en ninguna cuenta de usuario.
- v La utilización de funciones de XML está restringida a una base de datos que esté definida con el juego de códigos UTF-8 y que tenga una sola partición de base de datos.
- v Los campos del Asistente de instalación de DB2 no aceptan caracteres que no estén en inglés.
- v En el caso de HP-UX 11i V2 en sistemas HP Integrity Series basados en Itanium, los usuarios creados con el asistente de instalación correspondientes al propietario de la instancia de DB2, al usuario delimitado o a DAS no se pueden utilizar con la contraseña especificada en el asistente de instalación de DB2. Una vez que finalice el asistente de instalación, debe restablecer las contraseñas de

dichos usuarios. Esto no afecta a la creación de la instancia o de DAS con el Asistente de instalación; por lo tanto, no es necesario que vuelva a crear la instancia ni DAS.

#### **Procedimiento**

Para iniciar el asistente de instalación de DB2:

1. Si tiene un DVD físico del producto de base de datos DB2, vaya al directorio en el que está montado el DVD del producto de base de datos DB2 entrando el mandato siguiente:

cd /*dvdrom*

donde /*dvdrom* representa el punto de montaje del DVD del producto de base de datos DB2.

- 2. Si ha descargado la imagen del producto de base de datos DB2, deberá extraer y desempaquetar el archivo del producto.
	- a. Extraiga el archivo del producto:

gzip -d *producto*.tar.gz

donde *producto* es el nombre del producto que ha descargado.

b. Desempaquete el archivo del producto:

**En sistemas operativos Linux** tar -xvf *producto*.tar

#### **En sistemas operativos AIX, HP-UX y Solaris** gnutar -xvf *producto*.tar

donde *producto* es el nombre del producto que ha descargado.

c. Cambie de directorio:

cd ./*producto*

donde *producto* es el nombre del producto que ha descargado.

**Nota:** Si ha descargado un Paquete de idiomas nacionales, desempaquételo en el mismo directorio. Esto creará los subdirectorios (por ejemplo, ./nlpack) en el mismo directorio y permitirá al programa de instalación hallar las imágenes de instalación de forma automática, sin preguntar.

- 3. Entre el mandato **./db2setup** desde el directorio donde resida la imagen del producto de base de datos para iniciar el asistente de instalación de DB2.
- 4. Se abre el Área de ejecución para la instalación de IBM DB2. Desde esta ventana, puede ver los requisitos previos de la instalación y las notas del release, o bien puede ir directamente a la instalación. Para obtener información de última hora, puede repasar los requisitos previos de la instalación y las notas del release.
- 5. Pulse **Instalar un producto** y la ventana **Instalar un producto** mostrará los productos disponibles para la instalación.

Inicie la instalación pulsando **Instalar nuevo**. Avance por la instalación siguiendo las indicaciones del Asistente de instalación de DB2.

6. Si utiliza el Asistente de instalación de DB2, los paneles de ejemplo le guiarán por el proceso de instalación. Consulte los enlaces relacionados.

Una vez iniciada la instalación, vaya avanzando por los paneles de instalación del Asistente de instalación de DB2 y efectúe las selecciones convenientes. Existe ayuda sobre la instalación a su disposición que le guiará por los pasos

restantes. Para invocar la ayuda para la instalación, pulse **Ayuda** o pulse F1. Puede pulsar **Cancelar** en cualquier momento para finalizar la instalación.

#### **Resultados**

En instalaciones no root, los productos de base de datos DB2 se instalan siempre en el directorio *\$HOME*/sqllib, donde *\$HOME* representa el directorio inicial del usuario no root.

Para instalaciones root, los productos de base de datos DB2 se instalan, por omisión, en uno de los siguientes directorios:

#### **AIX, HP-UX y Solaris**

/opt/IBM/db2/V10.1

**Linux** /opt/ibm/db2/V10.1

Si está instalando en un sistema donde este directorio ya está ocupado, se añade *\_xx* a la vía de instalación del producto de base de datos DB2, donde *\_xx* son dígitos que comienzan en 01 y aumentan de acuerdo con el número de copias de DB2 que haya instaladas.

También puede especificar su propia vía de instalación del producto de base de datos DB2.

Las vías de acceso de instalación de DB2 tienen las reglas siguientes:

- v Pueden incluir letras minúsculas (a–z), letras mayúsculas (A–Z) y el carácter de subrayado $($ )
- v No pueden tener más de 128 caracteres
- No pueden contener espacios
- No pueden contener caracteres no ingleses

Los archivos de anotaciones cronológicas de instalación son:

- v El archivo de anotaciones cronológicas de instalación de DB2. Este archivo captura toda la información sobre la instalación de DB2, incluidos los errores.
	- En instalaciones root, el nombre de archivo de anotaciones cronológicas de instalación de DB2 es db2setup.log.
	- En instalaciones no root, el nombre de archivo de anotaciones cronológicas de instalación de DB2 es db2setup\_*nombreusuario*.log, donde *nombreusuario* es el ID de usuario no root con el que se ha realizado la instalación.
- v El archivo de anotaciones cronológicas de errores de DB2. Este archivo captura cualquier salida de error que Java devuelve (por ejemplo, información de excepciones y de interrupciones).
	- En instalaciones root, el nombre de archivo de anotaciones cronológicas de errores de DB2 es db2setup.err.
	- En instalaciones no root, el nombre de archivo de anotaciones cronológicas de errores de DB2 es db2setup\_*nombreusuario*.err, donde *nombreusuario* es el ID de usuario no root con el que se ha realizado la instalación.

Por omisión, estos archivos de anotaciones cronológicas residen en el directorio /tmp. Puede especificar la ubicación de los archivos de anotaciones cronológicas.

Ya no hay ningún archivo db2setup.his. En lugar de ello, el programa de instalación de DB2 guarda una copia del archivo de anotaciones cronológicas de instalación de DB2 en el directorio DB2\_DIR/install/logs/ y la renombra como db2install.history. Si el nombre ya existe, entonces el programa de instalación de DB2 la renombra como db2install.history.*xxxx*, donde *xxxx* va de 0000 a 9999, según el número de instalaciones realizadas en esta máquina.

Cada copia de instalación tiene una lista de archivos históricos independiente. Si se elimina una copia de instalación, los archivos históricos de esa vía de instalación también se eliminarán. Esta acción de copia se realiza casi al final de la instalación y si el programa se detiene o finaliza de forma anómala no se creará ningún archivo histórico.

#### **Qué hacer a continuación**

- v Verifique la instalación.
- v Realice las tareas posteriores a la instalación necesarias.

IBM Data Studio se puede instalar ejecutando el Asistente de instalación de DB2.

Los Paquetes de idiomas nacionales también se pueden instalar ejecutando el mandato **./db2setup** desde el directorio donde reside el Paquete de idiomas nacionales, después de haber instalado un producto de base de datos DB2.

En Linux x86, si desea que el producto de base de datos DB2 tenga acceso a la documentación de DB2, en el sistema local o en otro sistema de la red, deberá instalar el *Centro de información de DB2*. El *Centro de información de DB2* contiene la documentación del sistema de base de datos DB2 y los productos relacionados de DB2.

#### **Límites de memoria de DB2 Express Edition y DB2 Workgroup Server Edition**

Si va a instalar DB2 Express Edition, la memoria máxima permitida para la instancia es de 4 GB.

Si va a instalar DB2 Workgroup Server Edition, la memoria máxima permitida para la instancia es de 64 GB.

La cantidad de memoria asignada a la instancia la determina el parámetro de configuración del gestor de bases de datos **INSTANCE\_MEMORY**.

#### **Notas importantes al actualizar desde las versiones 9.5 o 9.7:**

- v Si la configuración de memoria para el producto de base de datos DB2 Versión 9.5 o Versión 9.7 excede el límite permitido, es posible que el producto de base de datos DB2 no se inicie después de actualizar a la versión actual.
- v El gestor de memoria de ajuste automático no aumentará el límite de memoria de instancia general más allá de los límites de la licencia.

# **Capítulo 9. Recorrido de la instalación del Asistente de instalación de DB2**

Cuando se instala DB2 Enterprise Server Edition mediante el Asistente de instalación de DB2, aparecen varios paneles. A continuación se explica el recorrido por dichos paneles.

## **Procedimiento**

1. Para iniciar el Área de ejecución para la instalación de IBM DB2, ejecute el mandato **db2setup** desde el directorio donde resida la imagen de instalación de DB2. Por ejemplo:

./db2setup -l /tmp/db2setup.log -t /tmp/db2setup.trc

Los parámetros recomendados **-l** y **-t** habilitan la anotación cronológica y el rastreo de DB2.

Donde se abre Área de ejecución para la instalación de IBM DB2. Desde esta ventana, puede ver la información del release de DB2 Enterprise Server Edition, las opciones de actualización y la planificación previa a la instalación, o puede continuar directamente con la instalación.

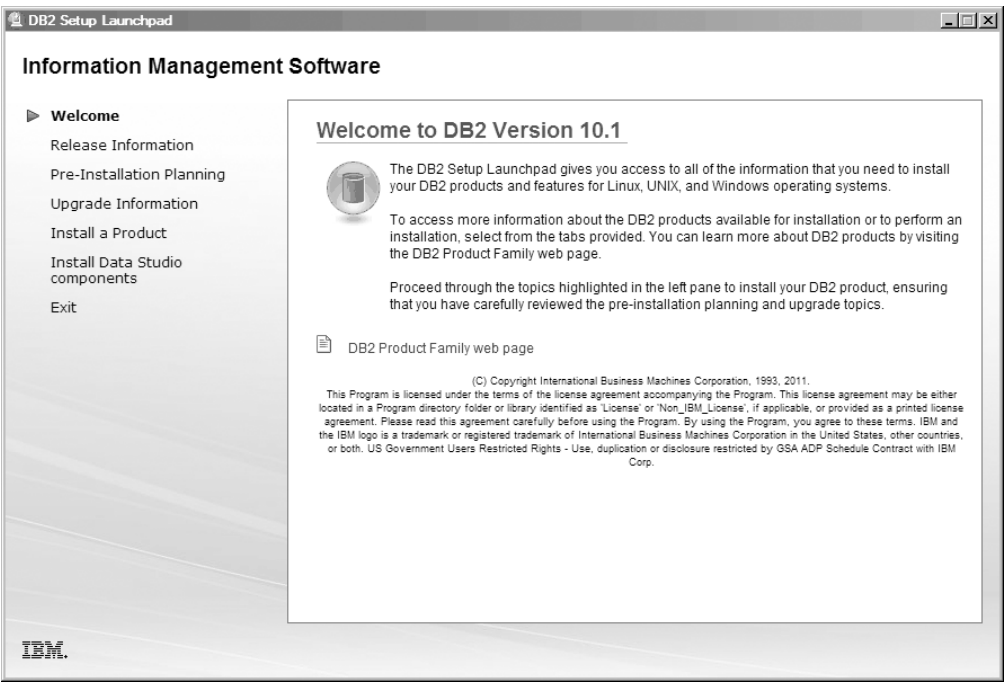

*Figura 1. Área de ejecución de Instalación de DB2*

2. Para instalar un producto DB2, pulse **Instalar un producto**. Aparecerá el panel Instalar un producto. Esta ventana muestra los productos disponibles para la instalación.

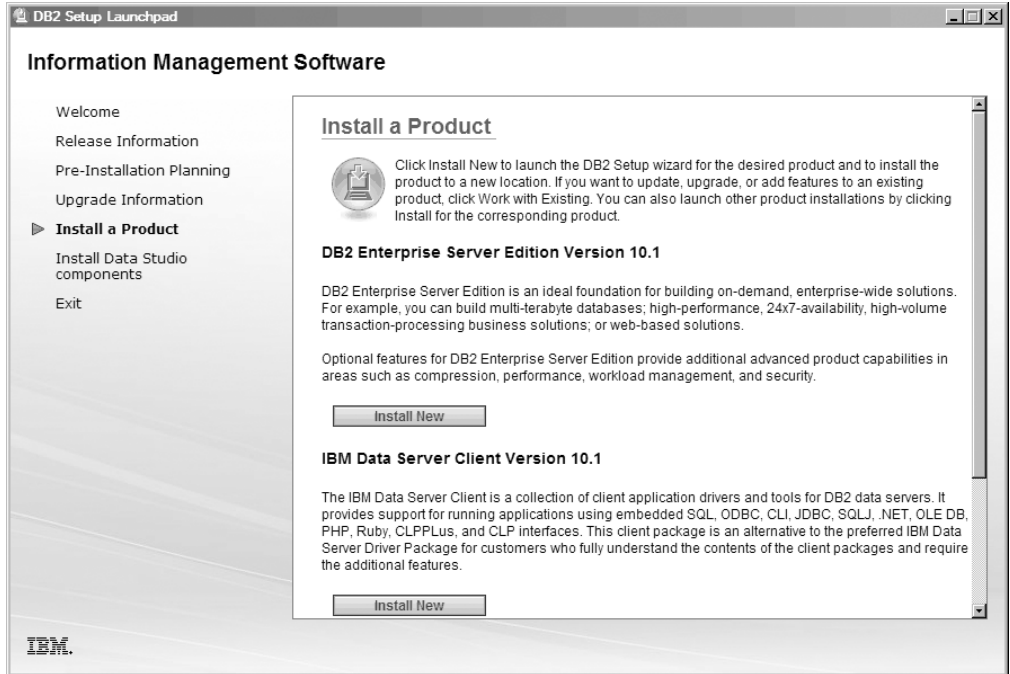

*Figura 2. Ventana Instalar un producto*

Pulse **Instalar nuevo**. Aparece el panel de bienvenida.

3. Panel de bienvenida. Este panel muestra el producto DB2 que ha elegido instalar.

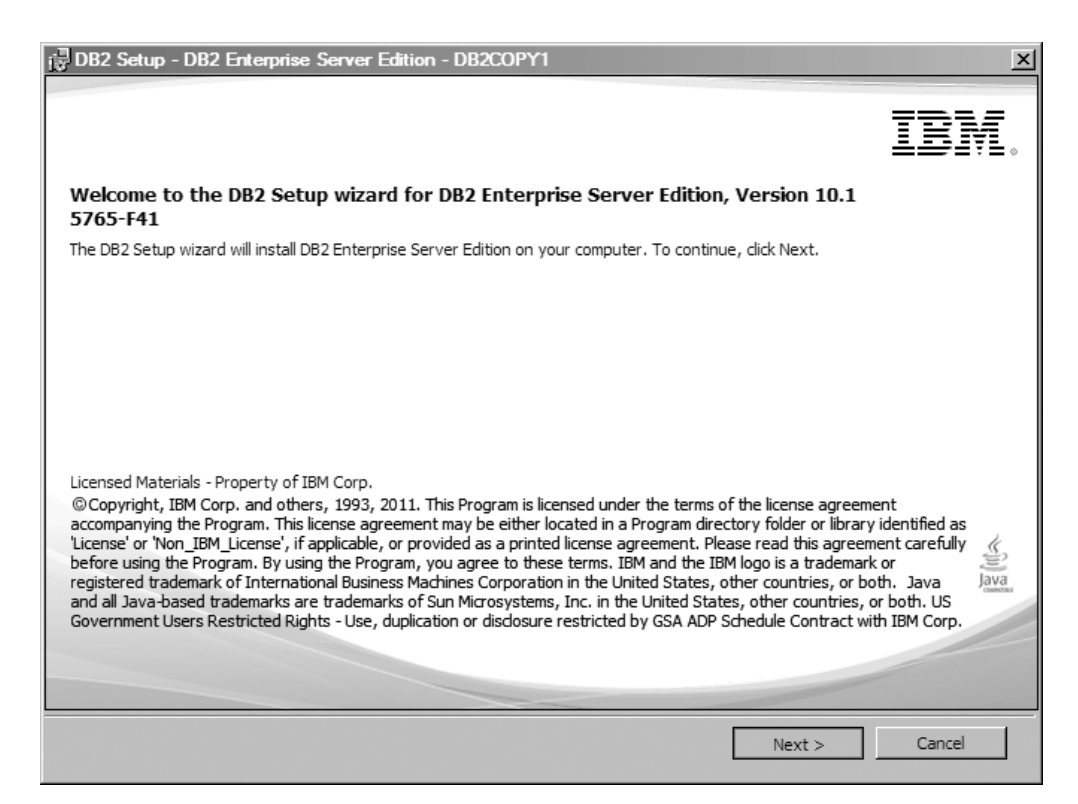

*Figura 3. Panel de bienvenida del asistente de instalación de DB2*

Para finalizar la instalación, puede pulsar **Cancelar** en cualquier momento.

Pulse **Siguiente** para continuar.

4. Panel Acuerdo de licencia de software. Este panel muestra las condiciones de licencia de IBM y de otros proveedores.

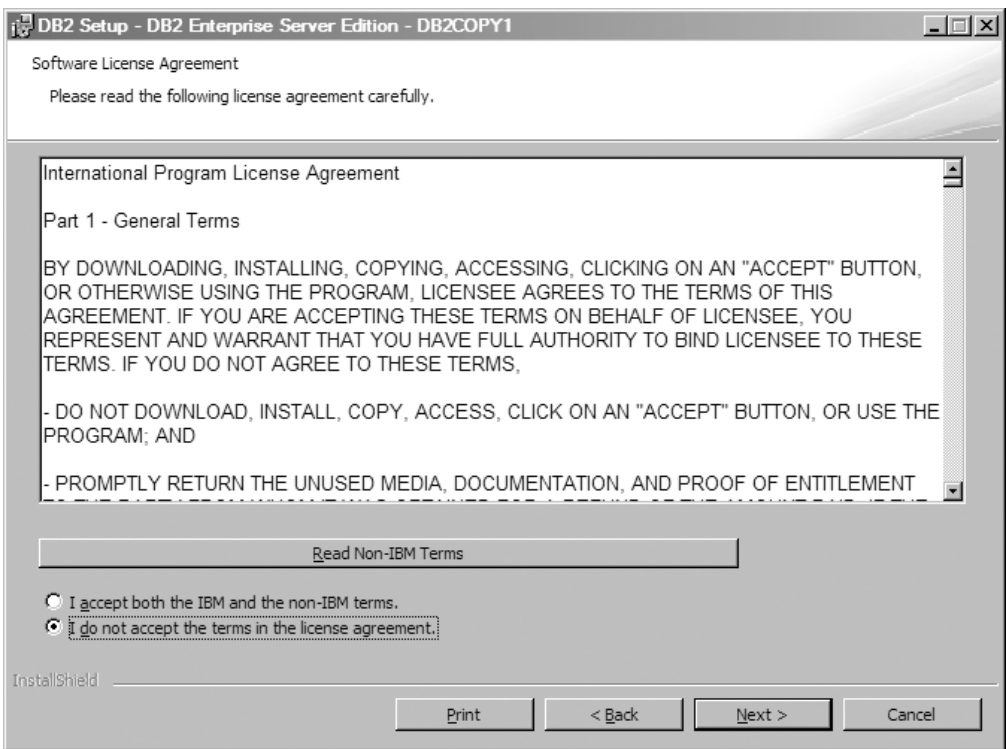

*Figura 4. Panel Acuerdo de licencia de software*

Tras leer el acuerdo de licencia de software, seleccione **Aceptar** para aceptar las condiciones.

Pulse **Siguiente** para continuar.

5. Panel Seleccionar el tipo de instalación. En este panel, se especifica el tipo de instalación que se debe llevar a cabo. También puede ver las características que se deben instalar.

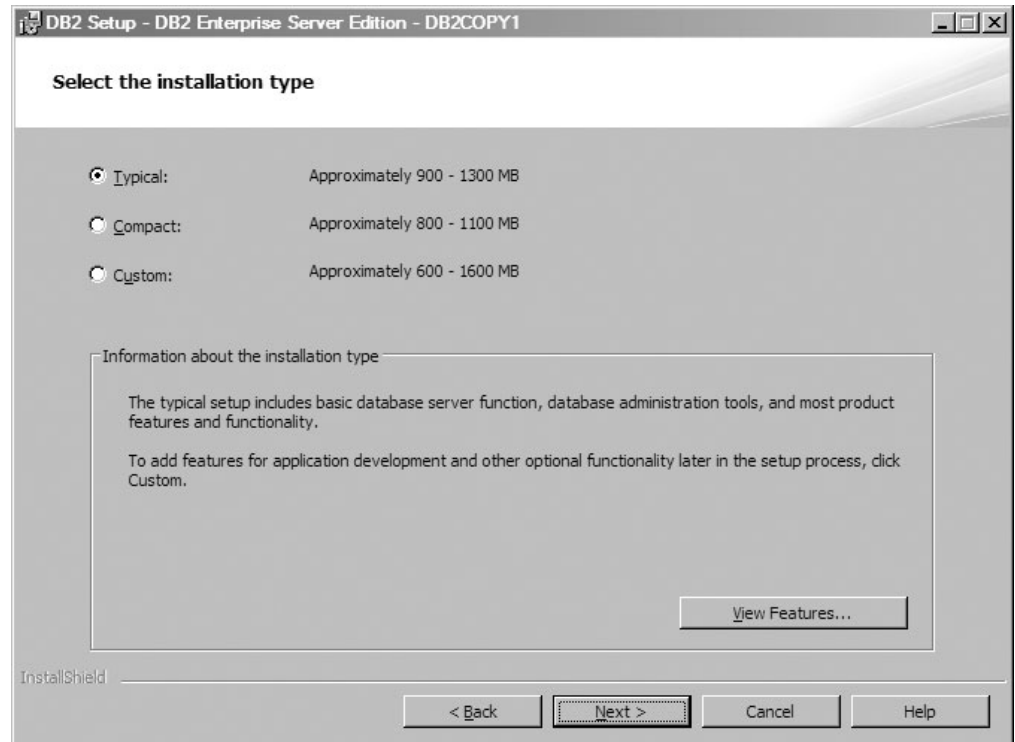

*Figura 5. Panel Seleccionar el tipo de instalación*

Puede utilizar el Asistente de instalación de DB2 para especificar:

- v La instalación típica incluye la función de servidor de bases de datos básica, las herramientas de administración de base de datos y la mayoría de las funciones y características del producto. Para añadir funciones para el desarrollo de la aplicación y otras funcionalidades opcionales más adelante en el proceso de instalación, seleccione **Personalizada**.
- v La instalación Compacta incluye las funciones de DB2 básicas; se realiza una configuración mínima.
- v Para la configuración Personalizada, si está familiarizado con las funciones y valores de DB2, puede seleccionar las funciones que desee instalar y especificar las preferencias de configuración. Los valores por omisión de una instalación personalizada son los mismos que los de una instalación típica, pero puede personalizar parámetros de configuración y funciones opcionales.
- v Si opta por realizar la instalación con un valor por omisión, debe especificar el campo **Típica**.

Para ver las características que se deben instalar, pulse **Ver opciones**. Se abrirá el recuadro de diálogo Ver opciones y mostrará las características que se van a instalar.

La ayuda de la instalación le puede guiar por cada uno de los paneles de la instalación. Para invocar la ayuda de la instalación, pulse **Ayuda** o pulse **F1**. Pulse **Siguiente** para continuar.

6. Panel Seleccionar la instalación, creación del archivo de respuestas, o ambas cosas. En este panel, puede optar por llevar a cabo la instalación ahora, guardar los valores de instalación en un archivo de respuestas para realizarla más adelante o ambas cosas, es decir, realizar la instalación ahora y guardar

los valores de instalación en un archivo de respuestas. Puede utilizar el asistente Instalación de DB2 para:

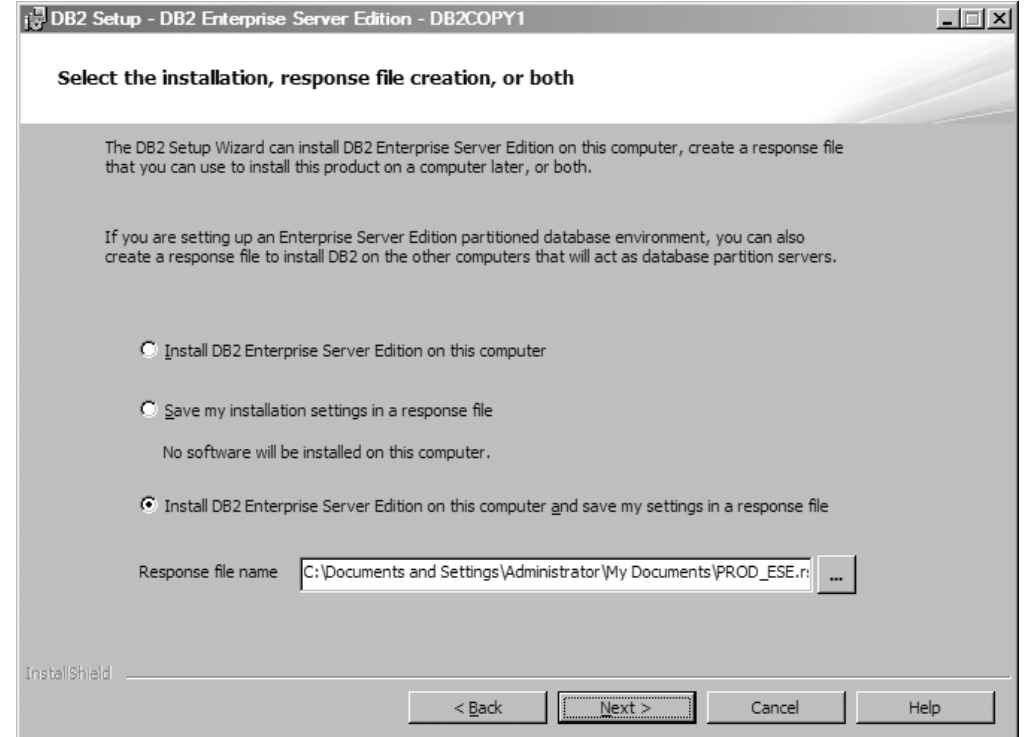

*Figura 6. Panel Seleccionar la instalación, creación del archivo de respuestas, o ambas cosas*

- v Instalar el producto. Cuando termine con todos los pasos del asistente Instalación de DB2, el producto de base de datos DB2 se habrá instalado en el sistema. El archivo de respuestas no se guarda.
- v Cree y guarde los valores de instalación en un archivo de respuestas pero no instale el producto. Puede utilizar este archivo de respuestas para instalar este producto más adelante. El producto de base de datos DB2 no se instala. El asistente de instalación de DB2 solamente genera el archivo de respuestas basado en las selecciones.
- v Instale el producto y cree y guarde un archivo de respuestas que pueda utilizar como registro de sus opciones.

Si decide crear un archivo de respuestas, puede especificar el nombre y la ubicación del archivo de respuestas en el campo **Nombre del archivo de respuestas**. Se puede actualizar este mismo archivo de respuestas para utilizar también otro conjunto de sistemas principales.

Pulse **Siguiente** para continuar.

7. Panel Seleccionar directorio de instalación. En este panel, se especifica el directorio donde desea instalar el producto de base de datos DB2.

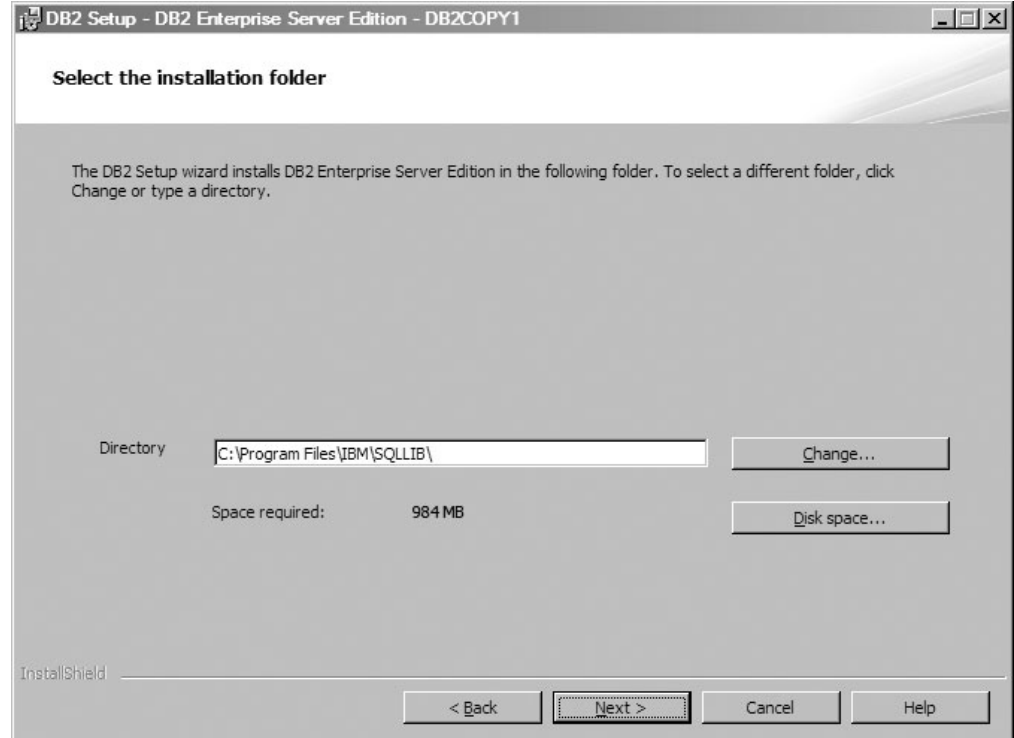

*Figura 7. Panel Seleccionar el directorio de instalación*

Para ver el espacio de disco necesario para la instalación de las características seleccionadas, pulse **Espacio en disco**. El cuadro de diálogo Requisitos de espacio de disco se abre y se muestra el espacio de disco disponible para las funciones seleccionadas actualmente.

Pulse **Siguiente** para continuar.

8. Establecer información de usuario para el Servidor de administración de DB2 (DAS) por omisión. En este panel se especifica el dominio, el nombre de usuario y la contraseña para el Servidor de administración de DB2.

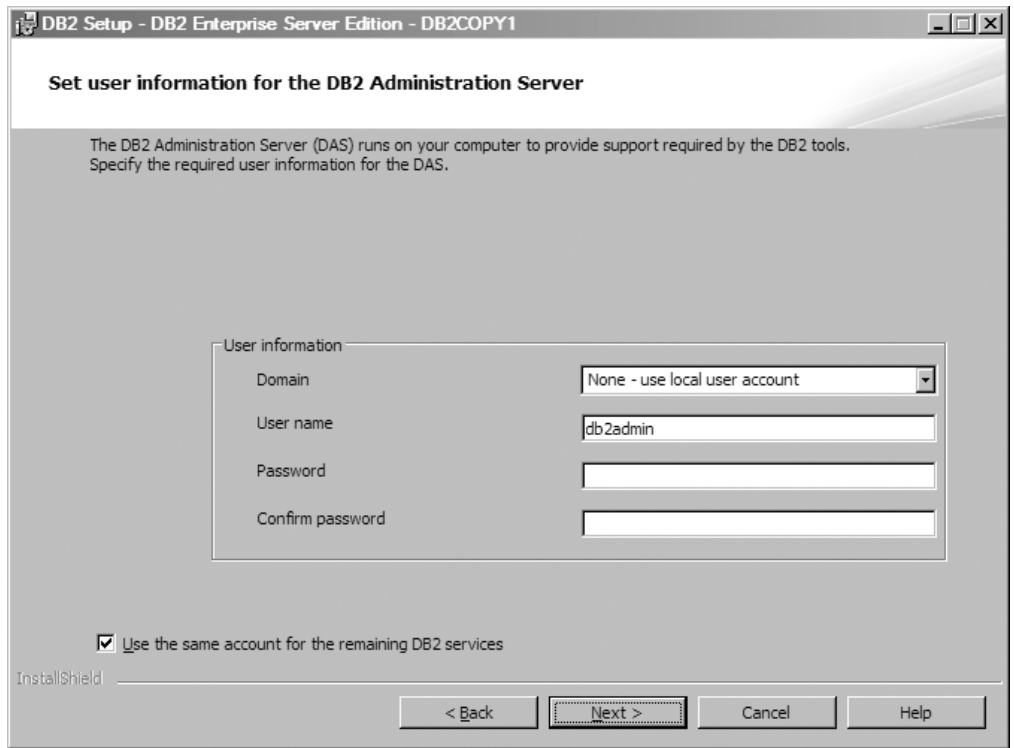

*Figura 8. Establecer la información de usuario para el Servidor de administración de DB2 por omisión*

El DAS se ejecuta en el sistema para proporcionar el soporte que necesitan las herramientas de DB2. Especifique la información de usuario para el DAS.

Pulse **Siguiente** para continuar.

9. Panel Configurar instancias de DB2. En este panel, puede ver y cambiar las instancias de DB2.

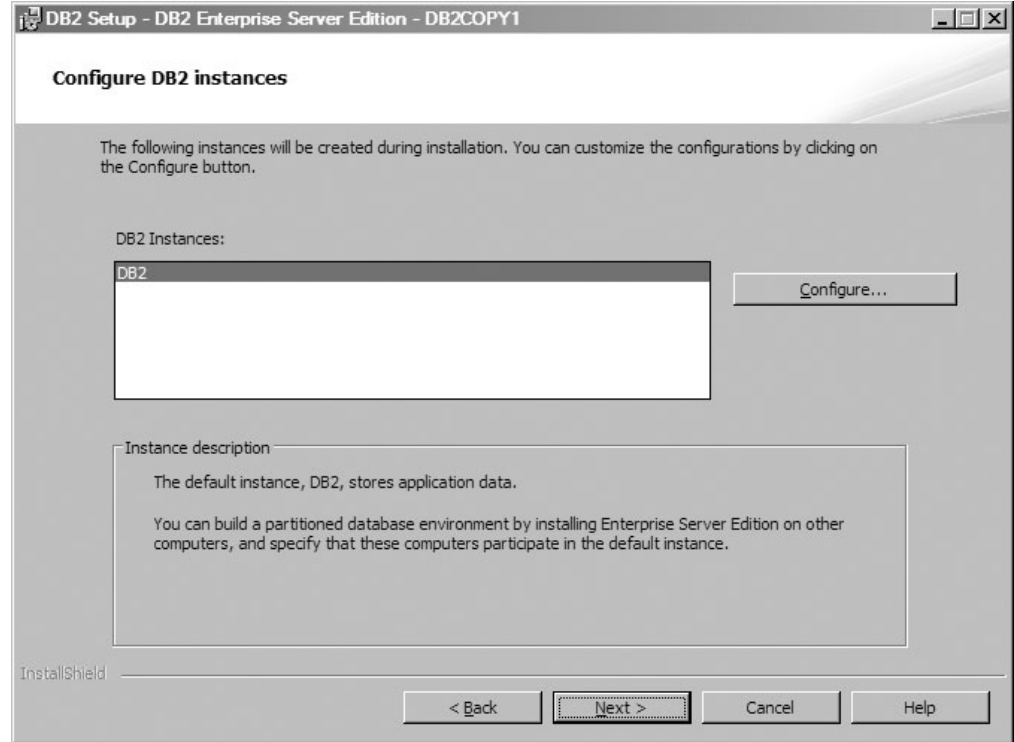

*Figura 9. Panel Configurar instancias de DB2*

Para ver y cambiar el panel de configuración de instancias de DB2, pulse **Configurar**. La instancia de DB2 utiliza el número de puerto TCP/IP para las conexiones de entrada de DB2. El valor de número de puerto debe estar comprendido entre 1024 y 65535 y debe estar disponible en todos los sistemas principales.

Pulse **Siguiente** para continuar.

10. Panel Configurar notificaciones. En este panel puede configurar manualmente las notificaciones que se deben enviar a la lista de contactos locales o remotos.

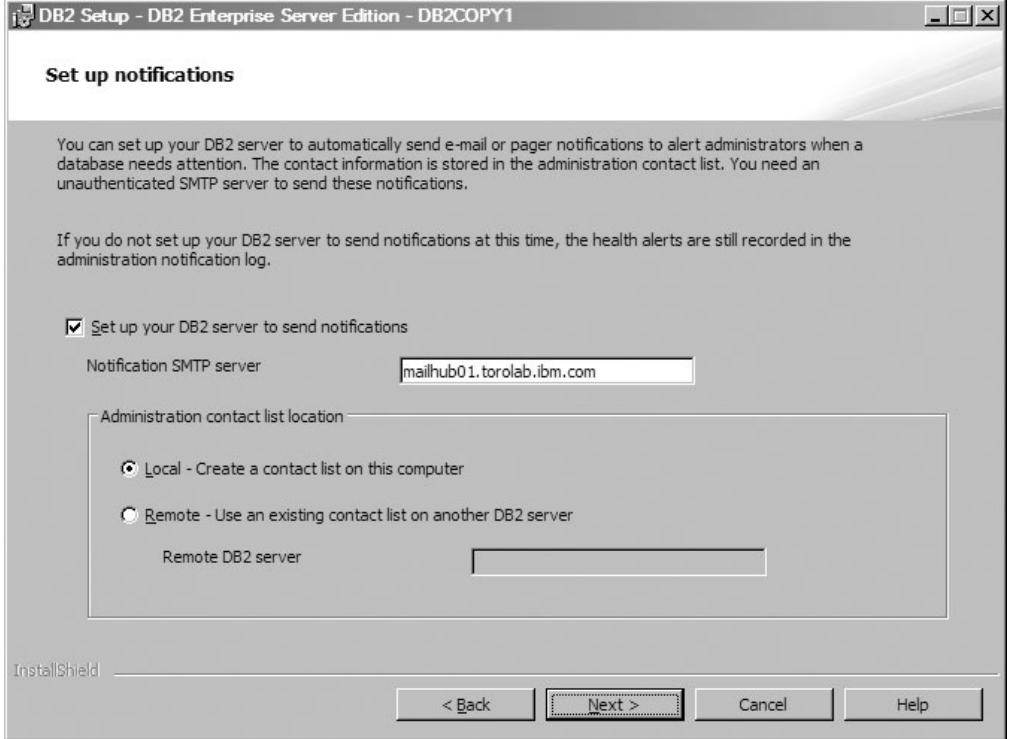

*Figura 10. Panel Configurar notificaciones*

Puede configurar el servidor DB2 para que envíe notificaciones automáticamente con el fin de alertar a los administradores cuando una base de datos requiera su atención. La información de contacto se almacena en la lista de contactos de administración. Necesita un servidor SMTP no autentificado para enviar estas notificaciones. Si no configura el servidor DB2 para que envíe notificaciones en este momento, podrá encontrar las alertas de salud en el registro de notificaciones de administración.

Puede establecer que la opción de contacto de administración sea local (crear una lista de contactos en este sistema) o remota (utilizar una lista de contactos que se encuentra en otro servidor DB2). Debe especificar el servidor DB2 remoto.

Pulse **Siguiente** para continuar.

**Nota:** El panel Configurar notificaciones no aparece con la opción de instalación típica de la GUI en el caso de DB2 Express Edition y DB2 Express - C Edition. Si desea que aparezca este panel durante el proceso de instalación, debe seleccionar la opción de instalación personalizada de la GUI.

11. Panel Especificar un contacto para la notificación del supervisor de salud. En este panel, puede optar por crear un contacto de administración nuevo.

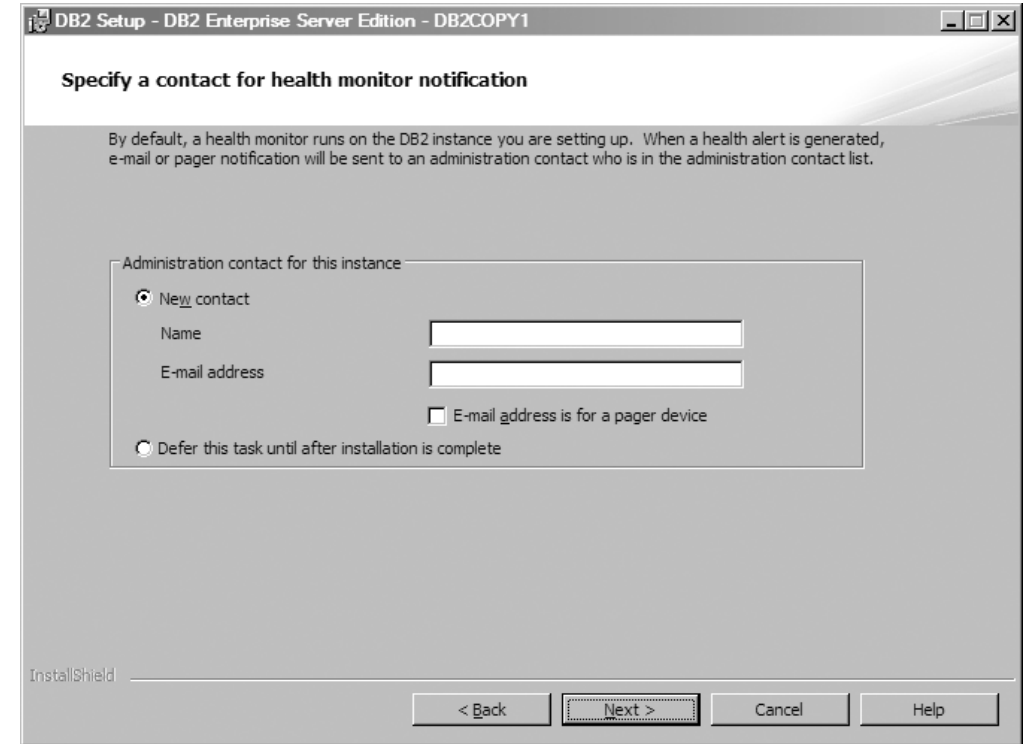

*Figura 11. Panel Especificar un contacto para la notificación del supervisor de salud*

Por omisión, se ejecuta un supervisor de salud en la instancia de DB2 que se está ejecutando. Puede especificar el contacto de administración para esta instancia o diferir esta tarea hasta que la instalación haya finalizado.

Pulse **Siguiente** para continuar.

**Nota:** El panel Especificar un contacto para la notificación del supervisor de salud no aparece con la opción de instalación típica de la GUI en el caso de DB2 Express Edition y DB2 Express - C Edition. Si desea que aparezca este panel durante el proceso de instalación, debe seleccionar la opción de instalación personalizada de la GUI.

12. Panel Habilitar la seguridad del sistema operativo para objetos DB2. En este panel se habilita la seguridad del sistema operativo.

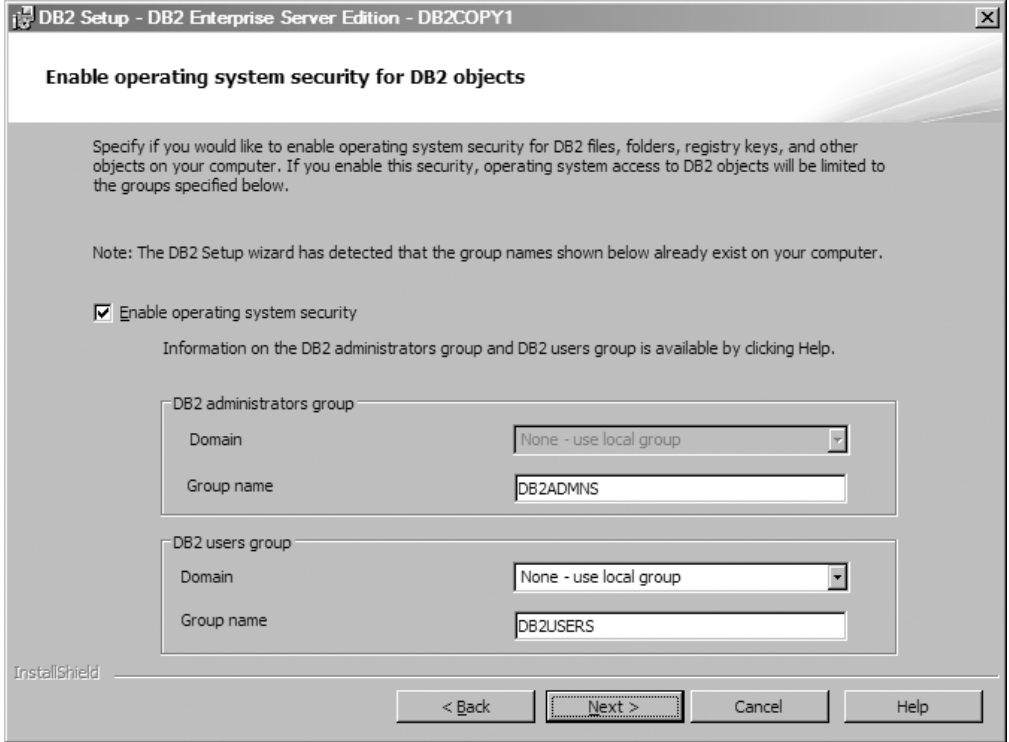

*Figura 12. Panel Habilitar la seguridad del sistema operativo para objetos DB2*

Para habilitar la seguridad del sistema operativo, especifique la información de grupos de usuarios o de administradores.

Pulse **Siguiente** para continuar.

**Nota:** El panel Habilitar la seguridad del sistema operativo para objetos DB2 no aparece con la opción de instalación típica de la GUI en el caso de DB2 Express Edition y DB2 Express - C Edition. Si desea que aparezca este panel durante el proceso de instalación, debe seleccionar la opción de instalación personalizada de la GUI.

13. Panel Comenzar a copiar archivos y crear el archivo de respuestas. En este panel se indica la información necesaria para crear el archivo de respuestas. Es el paso final antes de que el asistente de instalación empiece a copiar los archivos de programa.

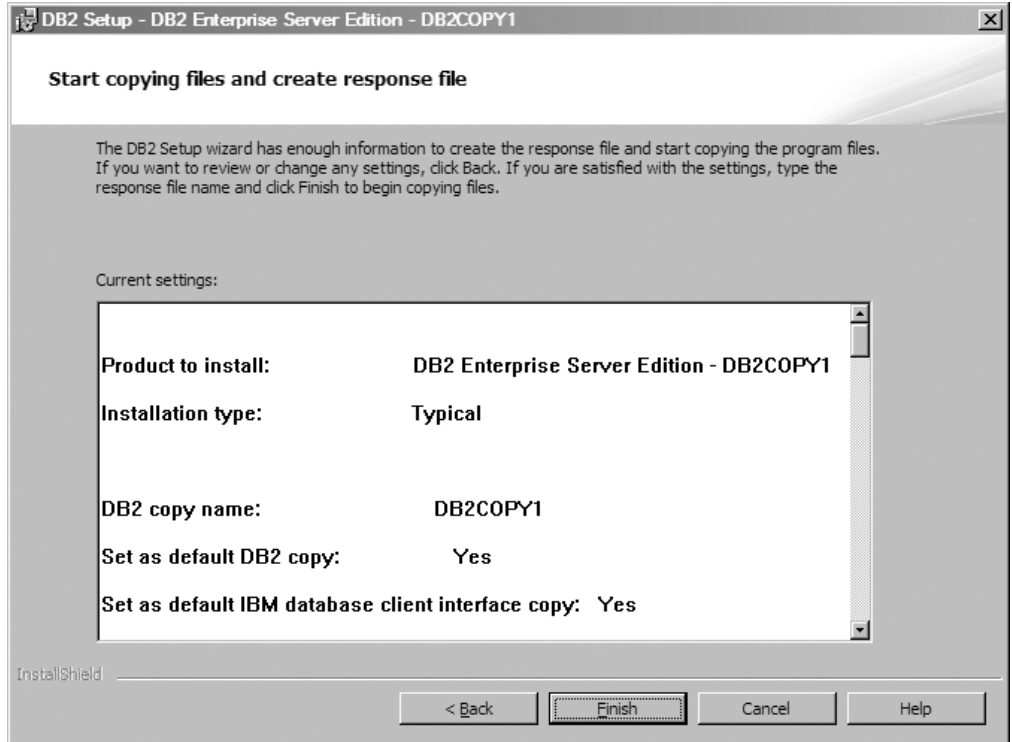

*Figura 13. Panel Comenzar a copiar archivos y crear el archivo de respuestas*

En este panel se muestran las opciones necesarias para realizar la instalación de DB2 o para crear un archivo de respuestas. Revise todas las características que aparecen en este panel antes de pulsar **Finalizar**. Para cambiar alguno de estos valores, pulse **Atrás** para retroceder hasta páginas anteriores del asistente Instalación de DB2 y cambiar las opciones. Para iniciar el proceso de instalación en todos los hosts especificados, pulse **Finalizar**.

14. Panel La instalación ha finalizado. Este panel indica que los archivos de DB2 se han copiado en el sistema y que la configuración del sistema ha finalizado.

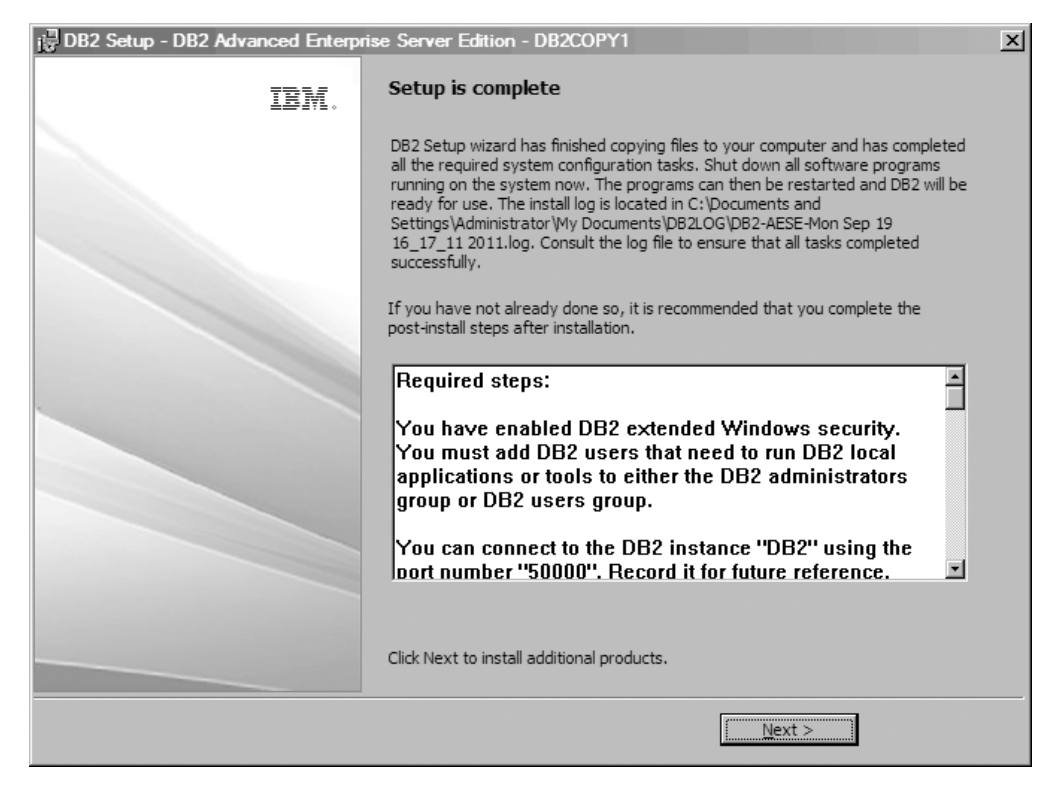

*Figura 14. Panel La instalación ha finalizado*

La anotación cronológica de la instalación se encuentra en C:\Documents and Settings\Administrator\My Documents. Para utilizar el producto de base de datos DB2, concluya todos los programas de software que se ejecuten en el sistema y vuelva a iniciar el programa.

15. Panel Instalar productos adicionales Este panel muestra los productos adicionales que se pueden instalar después de la instalación del producto de base de datos DB2.

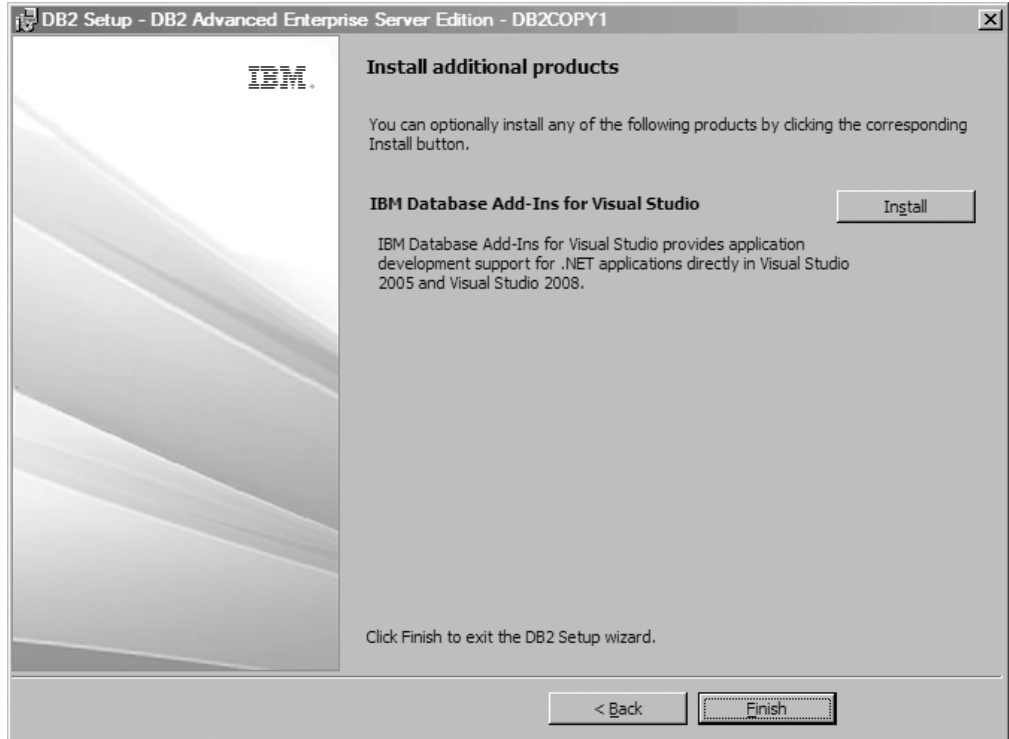

*Figura 15. Panel Instalar productos adicionales*

De forma opcional, puede instalar cualquiera de los productos siguientes pulsando el botón Instalar correspondiente. IBM Database Add-ins for Visual Studio proporciona un soporte de desarrollo de aplicaciones para aplicaciones .NET directamente en Visual Studio 2008. Para iniciar el proceso de instalación de IBM Database Add-ins for Visual Studio, pulse **Instalar**. Tras finalizar la instalación, puede revisar los pasos posteriores a la instalación y el archivo de anotaciones cronológicas para obtener más detalles sobre qué se ha instalados así como el estado de cada sistema principal remoto.

Pulse **Finalizar** para salir.

16. Opcional. Panel Instalar componentes de Data Studio. Opcionalmente, puede instalar los componentes de Data Studio.

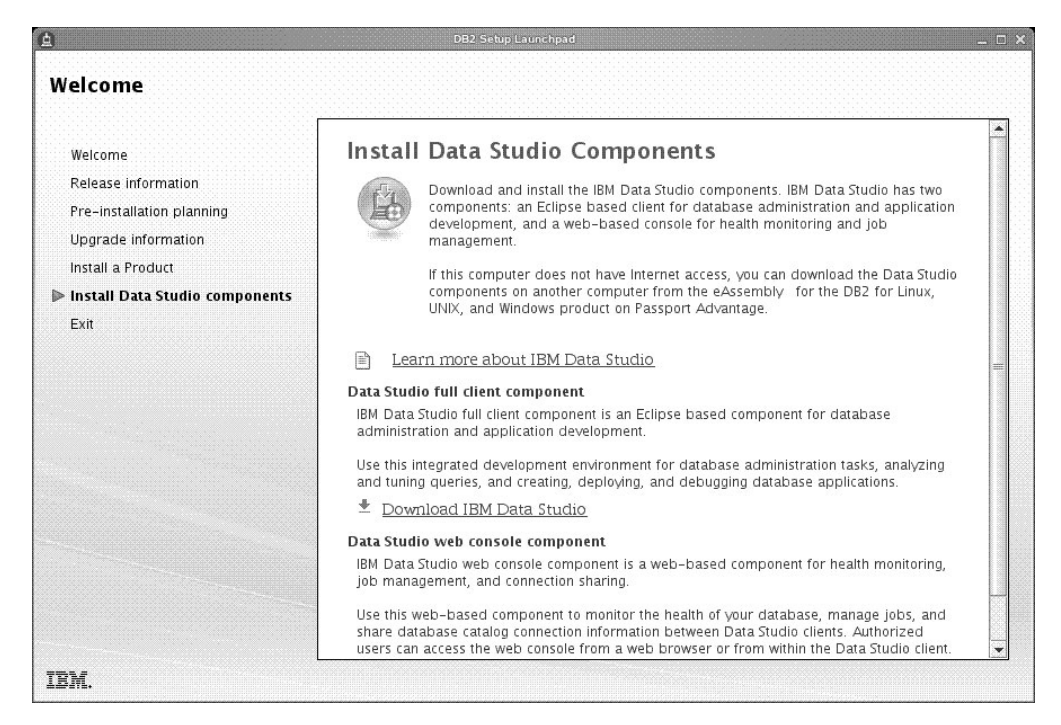

*Figura 16. Panel Instalar componentes de Data Studio*

Para instalar los componentes de Data Studio, reinicie el Área de ejecución de IBM DB2 ejecutando el mandato **db2setup**. Pulse **Instalar componentes de Data Studio**. El panel Instalar componentes de Data Studio muestra los productos disponibles para la instalación.

# **Capítulo 10. Verificación de la instalación utilizando el procesador de línea de mandatos (CLP)**

Puede verificar la instalación creando una base de datos SAMPLE y ejecutando mandatos SQL para recuperar datos de ejemplo.

#### **Antes de empezar**

- v El componente de base de datos SAMPLE, que se halla en la selección de funciones, debe estar instalado en el sistema y se incluye en una instalación típica.
- v Es necesario un usuario con autorización SYSADM.

#### **Procedimiento**

Para verificar la instalación:

- 1. Inicie una sesión en el sistema como usuario con autorización SYSADM.
- 2. Inicie el gestor de bases de datos entrando el mandato **db2start**.
- 3. Entre el mandato **db2sampl** para crear la base de datos SAMPLE.

Puede que el proceso de este mandato necesite varios minutos para completarse. No se produce ningún mensaje de terminación; cuando vuelve el indicador de mandatos, el proceso ya ha finalizado.

La base de datos SAMPLE se cataloga automáticamente con el alias de base de datos SAMPLE en el momento de su creación.

4. Conecte con la base de datos SAMPLE, obtenga una lista de todos los empleados que trabajan en el departamento 20 y finalice la conexión con la base de datos. Ejecute los mandatos siguientes desde el procesador de línea de mandatos (CLP):

connect to sample select  $*$  from staff where dept = 20 connect reset

Las salidas deben ser similares a las siguientes:

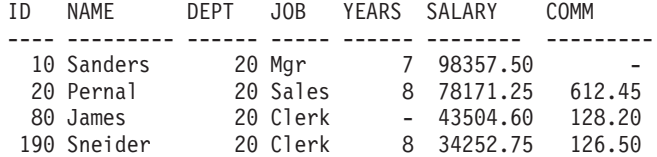

4 registro(s) seleccionado(s).

### **Qué hacer a continuación**

Después de verificar la instalación podrá eliminar la base de datos SAMPLE (de ejemplo) para liberar espacio de disco. Entre el mandato **db2 drop database sample** para descartar la base de datos SAMPLE.

# **Capítulo 11. Primeros pasos tras la instalación**

Tras instalar la base de datos DB2, no se debe llevar a cabo ninguna otra tarea necesaria u opcional.

## **Supresión de un perfil del navegador Firefox**

Después de haber ejecutado el asistente de Instalación de DB2 o Primeros pasos de DB2, puede que desee suprimir el perfil del navegador para que JavaScript no se ejecute automáticamente cuando visite otras páginas web con este perfil.

#### **Acerca de esta tarea**

Si utiliza este perfil para ver otras páginas web que incluyen JavaScript, JavaScript se ejecutará automáticamente sin mostrar avisos.

Si utiliza Firefox como navegador web, se creará un perfil de navegador cuando ejecute Primeros pasos de DB2. Si el usuario está acuerdo con la solicitud, se crea un perfil de navegador denominado DB2\_FIRSTSTEPS.

### **Procedimiento**

Para suprimir un perfil del navegador Firefox:

- 1. Si se han abierto navegadores Firefox, ciérrelos.
- 2. Abra el Gestor de perfiles de Firefox.
	- En Windows
		- a. Abra el menú **Inicio** de Windows y seleccione **Ejecutar...**.
		- b. Escriba firefox.exe -profilemanager y pulse **Aceptar**. Se abrirá la ventana de diálogo Firefox - Elegir perfil de usuario.
	- En Linux y UNIX
		- a. Abra un indicador de mandatos.
		- b. Cambie al directorio de Firefox.
		- c. Inicie Firefox con el conmutador **-profilemanager**. Por ejemplo: ./firefox -profilemanager
- 3. Seleccione el perfil DB2\_FIRSTSTEPS.
- 4. Pulse **Suprimir perfil...**
- 5. Pulse **Salir** para cerrar el diálogo Firefox Elegir perfil de usuario.

### **Qué hacer a continuación**

Para obtener más información acerca de los perfiles de Firefox, visite la dirección [www.mozilla.org/support/firefox/profile](http://www.mozilla.org/support/firefox/profile)

## **Aplicación de licencias de DB2**

Para que el producto disponga de licencia, debe registrar la clave de licencia correspondiente del producto de base de datos DB2.

## **Antes de empezar**

Si desea que la clave de licencia se añada de forma automática durante la instalación del producto, copie la clave de licencia en el directorio /db2/license de la imagen de instalación antes de iniciar el Asistente de instalación de DB2.

#### **Acerca de esta tarea**

Para utilizar las funciones de DB2 o para cumplir los términos de titularidad del producto actual, puede que se le solicite que registre claves de licencia adicionales.

#### **Ejemplo**

Por ejemplo, asegúrese de añadir los archivos de licencia db2ese c.lic o db2ese\_u.lic al directorio /db2/license de la imagen de instalación antes de instalar DB2 Enterprise Server Edition. Si no añade ningún archivo de licencia al directorio /db2/license, puede que se visualice el mensaje "Licencia no registrada" en la salida del mandato **db2licm -l**. Puede aplicar estas licencias manualmente después de haber realizado la instalación, mediante la ejecución del mandato **db2licm -a**.

Si se ha registrado una clave de licencia válida, el mandato **db2licm -l** listará de forma correcta todos los productos con información de licencia disponible.

## **Interfaz Primeros pasos**

Inicia la interfaz Primeros pasos, que contiene enlaces a las funciones que se necesitan para comenzar a conocer y utilizar el producto DB2.

Desde Primeros pasos puede realizar lo siguiente:

- v Crear la base de datos de ejemplo o su propia base de datos.
- Comprobar si hay actualizaciones de los productos.

#### **Actualizaciones de productos**

Asegúrese de que conoce las actualizaciones y mejoras del producto que están disponibles para los productos de base de datos DB2. El servicio de actualización le permite ver una lista de las actualizaciones de productos DB2 que están disponibles y obtener información detallada acerca de las actualizaciones de los productos de base de datos DB2.

#### **Ejecución de Primeros pasos**

Puede iniciar manualmente Primeros pasos mediante la utilización del mandato **db2fs**:

\$ db2fs

#### **En sistemas operativos Linux y UNIX**

El mandato **db2fs** se encuentra en el directorio *INSTHOME*/sqllib/bin, donde *INSTHOME* es el directorio inicial de la instancia. Para poder ejecutar este mandato necesita autorización SYSADM.

De forma alternativa, en los sistemas operativos Linux, puede iniciar Primeros pasos desde el **Menú principal**, seleccionando **IBM DB2** > **Primeros pasos**.

#### **En el sistema operativo Windows**

El mandato **db2fs** se encuentra en el directorio *DB2DIR*\bin, donde *DB2DIR* se establece en la ubicación que ha especificado durante la instalación de DB2.

De forma alternativa, puede iniciar Primeros pasos desde el menú **Inicio**, seleccionando **Programas** > **IBM DB2** > *[Nombre de la copia de DB2]* > **Herramientas de configuración** > **Primeros pasos**, o bien desde la carpeta del producto de base de datos DB2 del escritorio.

## **Tareas posteriores a la instalación para servidores de bases de datos DB2 (Windows)**

Después de instalar la base de datos DB2 en sistemas Windows, debe realizar una serie de tareas.

## **Adición del ID de usuario a los grupos de usuarios DB2ADMNS y DB2USERS (Windows)**

Después de finalizar satisfactoriamente una instalación de DB2, deberá añadir usuarios a los grupos DB2ADMNS o DB2USERS para usuarios que necesiten ejecutar aplicaciones y herramientas de DB2 locales en la máquina.

### **Antes de empezar**

- v Debe haber instalado un producto de base de datos DB2.
- v Debe haber marcado el recuadro de selección **Habilitar la seguridad del sistema operativo** en el panel Habilitar la seguridad del sistema operativo para objetos durante la instalación del producto de base de datos DB2.

### **Procedimiento**

Para añadir usuarios al grupo apropiado:

- 1. Pulse **Inicio** y seleccione **Ejecutar**.
- 2. Escriba **lusrmgr.msc** y pulse **Aceptar**.
- 3. Seleccione **Usuarios y grupos locales**.
- 4. Seleccione **Usuarios**.
- 5. Seleccione el usuario que desee añadir.
- 6. Pulse **Propiedades**.
- 7. Pulse la pestaña **Miembro de**.
- 8. Pulse **Añadir**.
- 9. Seleccione el grupo adecuado.
- 10. Pulse **Aceptar**.

### **Qué hacer a continuación**

Si ha realizado la instalación y ha elegido no habilitar la nueva función de seguridad, podrá habilitarla instalándola más tarde ejecutando el mandato **db2extsec.exe**. La adición de un usuario a un grupo entra en vigor la primera vez que el usuario inicia la sesión después de haber añadido el usuario. Por ejemplo, si añade el ID de usuario al grupo DB2ADMNS, deberá finalizar la sesión y volver a iniciarla para que el cambio sea efectivo.

# **Actualización de instancias de DB2 de 32 bits a instancias de 64 bits (Windows)**

Si tiene más de una copia de DB2 de 32 bits en el sistema, puede convertirlas en instancias de 64 bits.

### **Acerca de esta tarea**

#### Restricciones

- v Las instancias de DB2 de 32 bits y 64 bits no pueden coexistir en el mismo sistema.
- v No puede instalar una copia de DB2 de 64 bits en un sistema con varias copias de DB2 de 32 bits.
- v No puede realizar directamente una actualización de una copia de DB2 de 32 bits anterior a la Versión 10.1 a una copia de DB2 Versión 10.1 de 64 bits. Puede realizar una actualización de una copia de DB2 de 32 bits anterior a la Versión 10.1 a una copia de DB2 Versión 10.1 de 32 bits y, a continuación, realizar una actualización de DB2 Versión 10.1 de 32 bits a DB2 Versión 10.1 de 64 bits. Consulte el tema "Actualización de servidores DB2 de 32 bits a sistemas de 64 bits".

#### **Procedimiento**

- 1. Mueva todas las instancias de 32 bits a una copia de DB2 utilizando el mandato **db2iupdt**.
- 2. Desinstale las copias de DB2 de 32 bits, excepto la copia a la que ha movido todas las instancias de 32 bits.
- 3. Instale DB2 Versión 10.1 de 64 bits, lo cual actualizará las instancias de DB2 Versión 10.1 de 32 bits a instancias de DB2 Versión 10.1 de 64 bits.

## **Validación de la copia de DB2**

El mandato **db2val** garantiza que el funcionamiento de la copia de DB2 de que dispone es correcto.

#### **Acerca de esta tarea**

La herramienta **db2val** verifica la función básica de una copia de DB2, pues valida los archivos de instalación, las instancias, la creación de la base de datos, las conexiones con esa base de datos y el estado de los entornos de base de datos particionada. Esta validación puede resultar de gran utilidad si ha desplegado manualmente una copia de DB2 en los sistemas operativos Linux y UNIX mediante la utilización de archivos tar.gz. El mandato **db2val** puede garantizar rápidamente que toda la configuración se ha realizado correctamente y garantizar que la copia de DB2 corresponde a lo esperado. Puede especificar instancias y bases de datos, o puede ejecutar **db2val** para todas las instancias. El mandato **db2val** se encuentra en los directorios *vía\_acceso\_instalación\_DB2*\bin y sqllib/bin.

### **Ejemplo**

Por ejemplo, para validar todas las instancias de la copia de DB2, ejecute el mandato siguiente:

db2val -a

Para obtener completa información acerca del mandato **db2val** y ejemplos adicionales, consulte el tema "Mandato db2val - Herramienta de validación de copia de DB2".

## **Configuración de listas de notificación y de contacto**

Para que el producto de base de datos DB2 contacte con usted o con otros usuarios sobre el estado de las bases de datos, configure listas de notificación y de contacto. Si no lo ha hecho durante la instalación del producto de base de datos DB2 puede configurar estas listas manualmente.

### **Procedimiento**

Para configurar listas de notificación y de contacto:

- 1. Inicie la sesión como el propietario de la instancia o como un usuario con autorización SYSADM.
- 2. Si el servidor SMTP no se especificó durante el proceso de instalación, puede configurarlo manualmente mediante el mandato siguiente:

db2 update admin cfg using smtp server host1

donde host1 representa el nombre del sistema principal TCP/IP para el servidor SMTP utilizado para la notificación del correo electrónico.

3. Si desea que la información de contacto esté situada en un servidor de administración de DB2 (DAS) remoto, puede especificar el parámetro **contact\_host** utilizando el mandato siguiente:

db2 update admin cfg using contact\_host host2

donde host2 representa el nombre del sistema principal TCP/IP donde se ejecuta DAS. Si el parámetro **contact\_host** no se ha especificado, el servidor DAS supone que la información de contacto es local.

4. Inicie el planificador utilizando el mandato siguiente:

db2 update admin cfg using sched\_enable on

5. Para que estos cambios entren en vigor, reinicie DAS utilizando los mandatos siguientes:

db2admin stop db2admin start

6. Para realizar los cambios en la lista de contactos, emita el mandato **UPDATE HEALTH NOTIFICATION CONTACT LIST**.

## **Cambio de la copia de la interfaz de cliente de base de datos DB2 e IBM por omisión tras la instalación (Windows)**

El mandato **db2swtch** se puede ejecutar desde cualquier copia de DB2 o copia del controlador de servidor de datos de IBM.

### **Antes de empezar**

Varias copias de DB2 (Versión 9 o posterior) o varias copias de la interfaz de cliente de base de datos de IBM (Versión 9.5 o posterior) instaladas en la misma máquina.

## **Acerca de esta tarea**

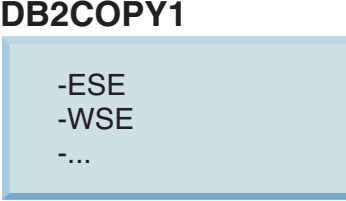

DB2COPY1 es el nombre por omisión de la copia de DB2 que es la primera instalación de un producto de base de datos DB2 en la máquina. Este mismo nombre forma parte del directorio de instancias donde están almacenados el código de gestor de base de datos y los datos de usuario.

Si hay más copias de DB2 instaladas en la máquina, dichas copias reciben los nombres por omisión DB2COPY2, DB2COPY3, etc.

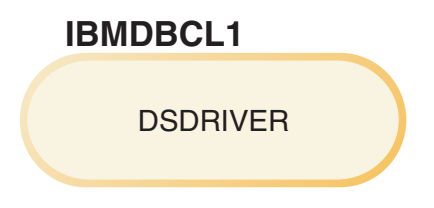

IBMDBCL1 es el nombre por omisión de IBM Data Server Driver Package (DSDRIVER) que es la primera instalación de un controlador en la máquina.

Si hay más productos DSDRIVER instalados en la máquina, dichos productos reciben nombres por omisión: IBMDBCL2, IBMDBCL3, etc.

#### **Cambio de la copia de DB2 por omisión después de la instalación (Windows)**

Para cambiar la copia de DB2 por omisión utilizando el Asistente de selección de la interfaz de DB2 y Database Client por omisión:

- 1. Abra el Asistente de selección de la interfaz de DB2 y Database Client por omisión: desde una ventana de mandatos, ejecute el mandato **db2swtch** sin ningún parámetro adicional. O bien, desde el menú Inicio, seleccione **Programas** > **IBM DB2** > **(***nombre de copia de DB2***)** > **Herramientas de configuración** > **Asistente de selección de la interfaz de DB2 y Database Client por omisión**. Se abre el Asistente de selección de la interfaz de DB2 y Database Client por omisión.
- 2. En la página Configuración, seleccione el tipo de copia con el que desea trabajar (Copia de DB2 por omisión).
- 3. En la página de la copia de DB2, seleccione la copia que desea que sea el valor por omisión y pulse **Siguiente** para convertirla en la copia de DB2 por omisión.
- 4. En la página de resumen, el asistente indica el resultado de la operación.
- 5. Ejecute el mandato **dasupdt** para mover el Servidor de administración de DB2 (DAS) a la nueva copia por omisión.

Este procedimiento cambia la copia de DB2 por omisión actual por la nueva copia de DB2 por omisión y realiza los cambios necesarios en el registro. Para acceder y utilizar la nueva copia de DB2 por omisión, después de mover el DAS a la nueva copia de DB2 por omisión, abra una ventana de mandatos nueva. Sigue siendo posible acceder a la copia de
DB2 por omisión original utilizando los accesos directos del menú Inicio para la copia de DB2 por omisión original.

Para cambiar la copia de DB2 por omisión utilizando la línea de mandatos, puede utilizar el mandato **db2swtch**:

- v El mandato db2swtch -d *nuevo\_nombre\_copia\_omisión* se utiliza para cambiar la copia de DB2 por omisión y la copia de la interfaz de cliente de base de datos de IBM por omisión por el nuevo nombre de copia por omisión.
- v El mandato db2swtch -db2 -d *nuevo\_nombre\_copia\_omisión* se utiliza para cambiar la copia de DB2 por omisión por el nuevo nombre de copia por omisión.

Este procedimiento elimina el registro de la copia de DB2 por omisión actual y registra la copia de DB2 especificada como la copia de DB2 por omisión. También realiza los cambios necesarios en el registro, las variables de entorno, los controladores ODBC y CLI, y el proveedor de datos .NET (cuando el cambio también convierte la copia de DB2 en la copia de la interfaz de cliente de base de datos de IBM por omisión), en el registro de WMI y en varios objetos, y mueve DAS a la copia DB2 por omisión especificada. Para acceder y utilizar la nueva copia de DB2 por omisión, abra una nueva ventana de mandatos.

#### **Diferencias entre la Versión 9.1 y la Versión 9.5 al cambiar la copia de DB2 por omisión**

En la Versión 9.1, una vez que se instala la primera copia de DB2, ésta pasa a ser la copia de DB2 por omisión.

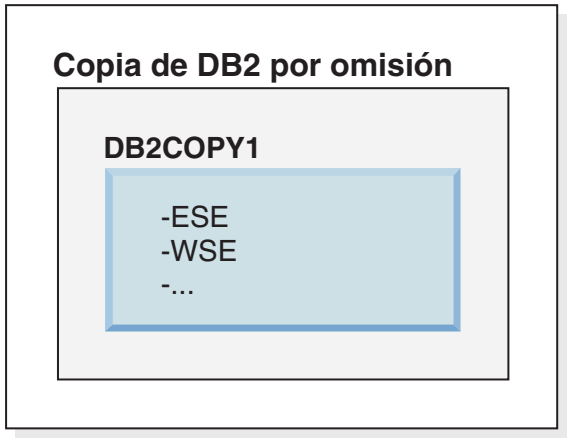

## **DB2 Versión 9.1**

Las acciones de base de datos que requieran el uso del código de servidor de DB2 acceden al código y a los datos de la copia de DB2 por omisión.

En la Versión 9.1, puede instalar posteriormente otras copias de DB2 Versión 9.1 o posterior.

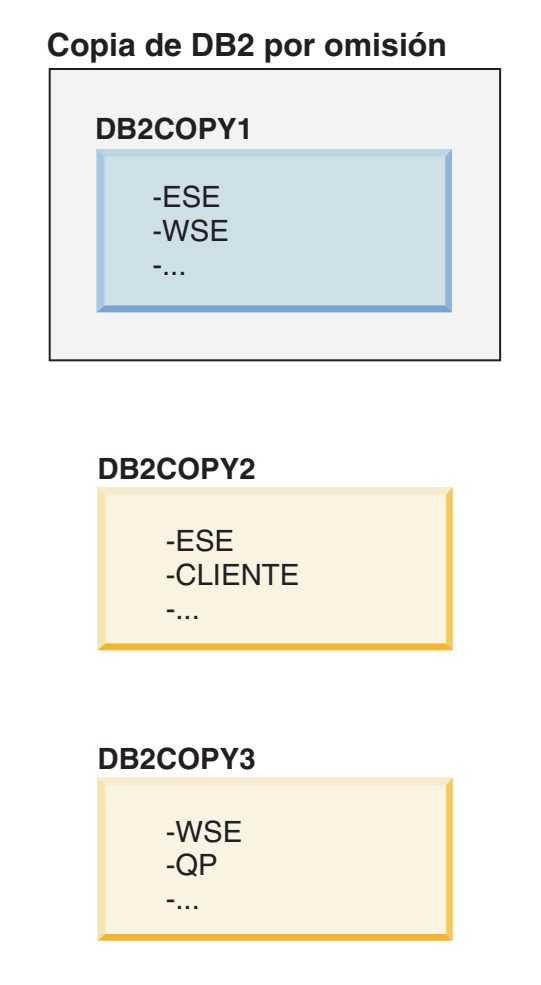

No obstante, sólo una copia de DB2 será la copia de DB2 por omisión. Si no se hace referencia a ella explícitamente, las acciones de base de datos solicitadas utilizan el código y los datos de la copia de DB2 por omisión. Si desea utilizar el código y los datos de las otras copias de DB2 (como DB2COPY2 o DB2COPY3 en este ejemplo) y no de la copia de DB2 por omisión (DB2COPY1), debe hacer referencia explícitamente al código y los datos de las otras copias de DB2.

En la Versión 9.5, una vez que se instala la primera copia de DB2, ésta pasa a ser la copia de DB2 por omisión y la copia de la interfaz de cliente de base de datos de IBM por omisión.

**DB2COPY1 Copia de DB2 por omisión Copia de interfaz de cliente de base de datos de IBM por omisión** -ESE -WSE -...

## **Leyenda**

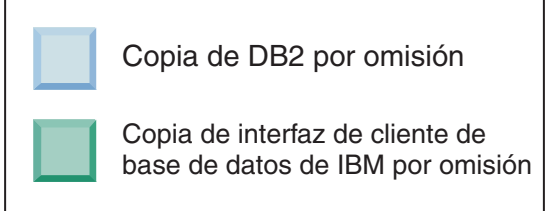

En la Versión 9.5, puede instalar posteriormente otras copias de DB2 Versión 9.5 o posterior.

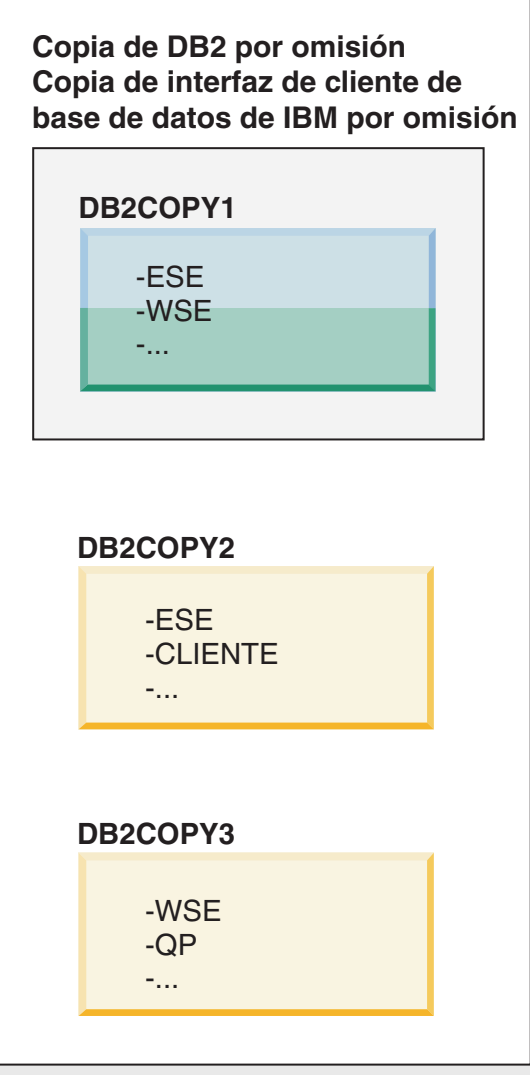

### **Leyenda**

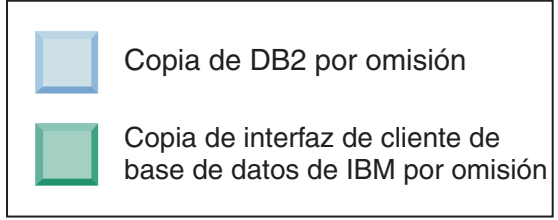

No obstante, sólo una copia de DB2 es la copia de DB2 por omisión o la copia del controlador de IBM Data Server. En este caso, después de la instalación de dos copias de DB2 adicionales, ambos valores por omisión permanecerán asociados con la copia de DB2 original (DB2COPY1).

En la Versión 9.5, si ha instalado más de una copia de DB2, puede optar por tener una copia de DB2 como copia de DB2 por omisión y una copia de DB2 diferente como copia de la interfaz de cliente de base de datos de IBM por omisión.

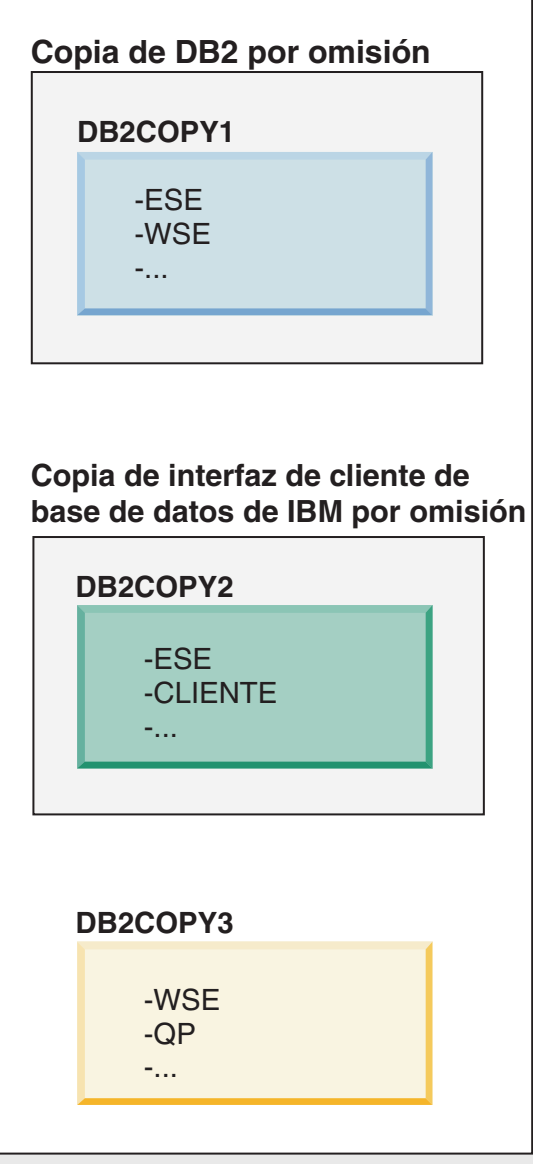

## **Leyenda**

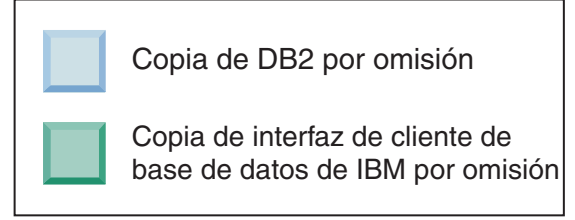

Si no es necesario el código asociado con la copia de la interfaz de cliente de base de datos de IBM por omisión (DB2COPY2), las aplicaciones o los usuarios que necesiten el código de la interfaz de cliente deben hacer referencia explícitamente al código de una de las otras dos copias de DB2 (DB2COPY1 y DB2COPY3). Si no se hace referencia a él explícitamente, se utilizará el código de interfaz de cliente de la copia de la interfaz de cliente de base de datos de IBM por omisión.

#### **Cambio de la copia de la interfaz de cliente de base de datos de IBM por omisión después de la instalación (Windows)**

Para cambiar la copia de la interfaz de cliente de base de datos de IBM por omisión utilizando el Asistente de selección de la interfaz de DB2 y Database Client por omisión:

- 1. Abra el Asistente de selección de la interfaz de DB2 y Database Client por omisión: desde el menú Inicio, seleccione **Programas** > **IBM DB2** > **(***nombre de copia de DB2***)** > **Herramientas de configuración** > **Asistente de selección de la interfaz de DB2 y Database Client por omisión**. O vaya a *dir\_instalación*\bin y ejecute el mandato **db2swtch**. Se abre el Asistente de selección de la interfaz de DB2 y Database Client por omisión.
- 2. En la página Configuración, seleccione el tipo de copia con el que desea trabajar (Copia de la interfaz de IBM Database Client por omisión).
- 3. En la página de la copia de la interfaz de cliente de base de datos de IBM por omisión, seleccione la copia de DB2 o la copia del controlador del servidor de datos de IBM que desea que sea el valor por omisión para resaltarla y pulse **Siguiente** para convertirla en la copia de la interfaz de cliente de base de datos de IBM por omisión. (Recuerde que el código para la copia de la interfaz de cliente de base de datos de IBM se ha incluido con la copia de DB2.)
- 4. En la página de resumen, el asistente indica el resultado de la operación.

Este procedimiento cambia la copia de la interfaz de cliente de base de datos de IBM por omisión actual por la nueva copia del controlador del servidor de datos de IBM y la convierte en la nueva copia de la interfaz de cliente de base de datos de IBM por omisión. Este procedimiento también realiza los cambios necesarios en el registro. Después del cambio, los controladores ODBC y CLI y el proveedor de datos .NET apuntarán a la nueva copia. También se puede acceder a todos los otros controladores ODBC con el nombre de copia añadido.

Para cambiar la copia de la interfaz de cliente de base de datos de IBM por omisión utilizando la línea de mandatos, puede utilizar el mandato **db2swtch**:

- v El mandato db2swtch -d *nuevo\_nombre\_copia\_omisión* se utiliza para cambiar la copia de DB2 por omisión y la copia de la interfaz de cliente de base de datos de IBM por omisión por el nuevo nombre de copia por omisión.
- v El mandato db2swtch -client -d *nuevo\_nombre\_copia\_omisión* se utiliza para cambiar la copia de la interfaz de cliente de base de datos de IBM por el nuevo nombre de copia por omisión.

Este procedimiento elimina del registro la copia de la interfaz de cliente de base de datos de IBM por omisión actual y registra la copia especificada como copia de la interfaz de cliente de base de datos de IBM por omisión.

### **Cambio de la copia de la interfaz de cliente de base de datos de IBM por omisión**

En un entorno donde no haya instalados otros productos de base de datos DB2, puede instalarse IBM Data Server Driver Package (DSDRIVER).

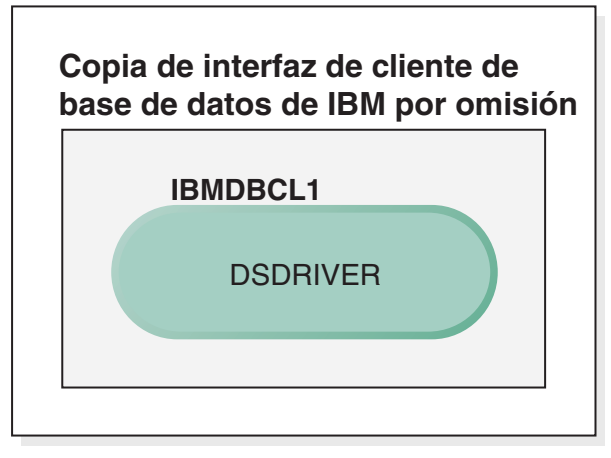

### **Leyenda**

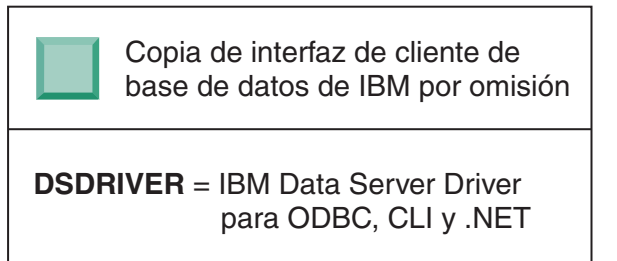

Por omisión, el nombre otorgado a DSDRIVER es IBMDBCL1.

Si no hay ningún otro producto de servidor de bases de datos DB2 (como Enterprise Server Edition o Workstation Server Edition) ni otros DSDRIVER, este DSDRIVER es la copia de la interfaz de cliente de base de datos de IBM por omisión. Las acciones de base de datos que requieran el uso del código de peticionario de aplicación acceden por omisión al código y a los datos de la copia de la interfaz de cliente de base de datos de IBM por omisión.

Posteriormente, puede instalar DSDRIVER en otras copias de controlador del servidor de datos de IBM. No obstante, sólo una copia del controlador de IBM Data Server (o copia de DB2 que no se muestra en este ejemplo) es la copia de la interfaz de cliente de base de datos de IBM por omisión.

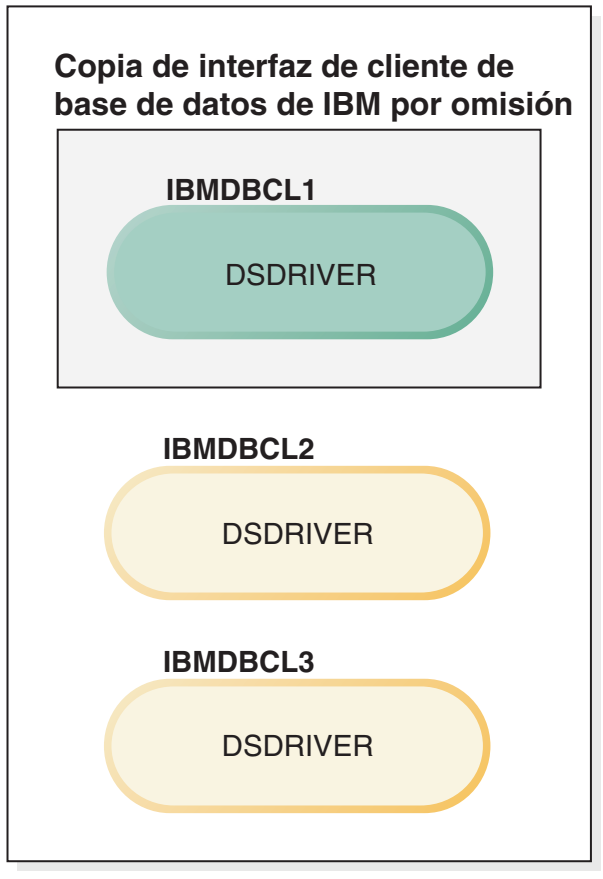

## **Leyenda**

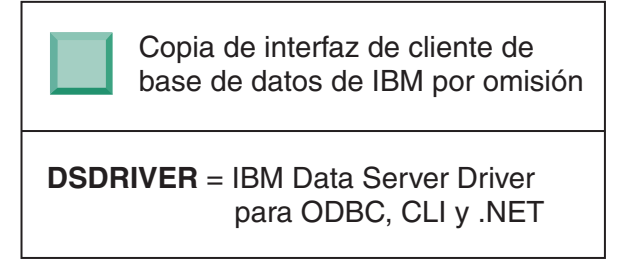

Si no se hace referencia a ella explícitamente, las peticiones de aplicaciones utilizan el código y los datos de la copia de la interfaz de cliente de base de datos de IBM por omisión. Si desea utilizar el código de los otros DSDRIVER (como IBMDBCL2 o IBMDBCL3 en el ejemplo) y no de la copia de la interfaz de cliente de base de datos de IBM por omisión (IBMDBCL1), debe hacer referencia explícitamente al código y los datos de los otros DSDRIVER.

Posteriormente, puede tener varios DSDRIVER instalados. Sólo una copia de la interfaz de cliente de base de datos de IBM es el valor por omisión. En un momento dado, podría decidir conmutar de una copia a otra para establecer esta última como copia de la interfaz de cliente de base de datos de IBM por omisión.

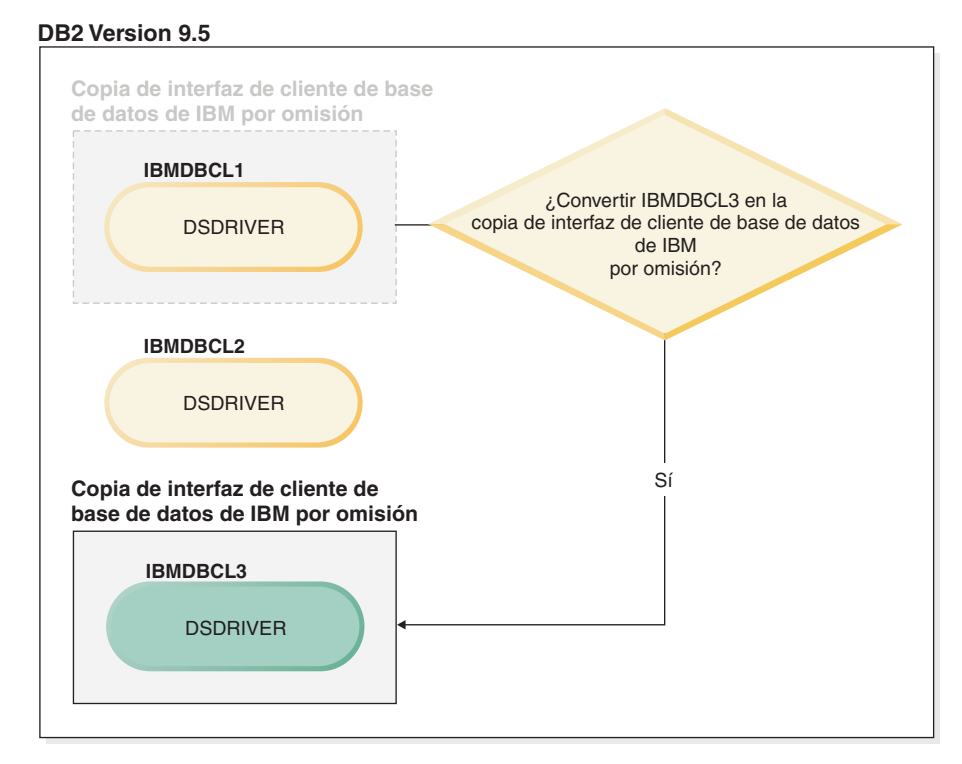

#### **Leyenda**

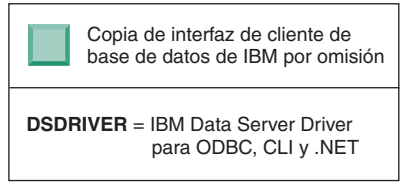

Utilice el mandato Conmutar copia de DB2 por omisión y copia de la interfaz de cliente de base de datos(**db2swtch**) para elegir y establecer la nueva copia de la interfaz de cliente de base de datos de IBM por omisión. La utilización de **db2swtch** sin argumentos inicia el Asistente de selección de la interfaz de DB2 e IBM Database Client por omisión.

### **Cuando las copias de la interfaz de cliente de base de datos de IBM y las copias de DB2 están en la máquina**

Posteriormente, puede tener varios DSDRIVER y varias copias de DB2 instaladas en la máquina. En el caso de ejemplo presentado, IBMDBCL1 es la copia de la interfaz de cliente de base de datos de IBM por omisión y DB2COPY1 es la copia de DB2 por omisión.

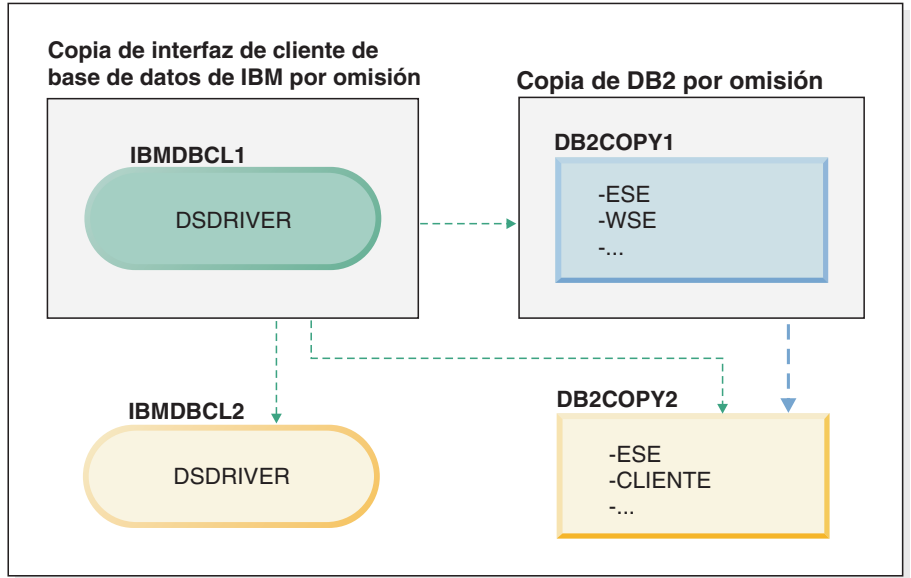

#### **Leyenda**

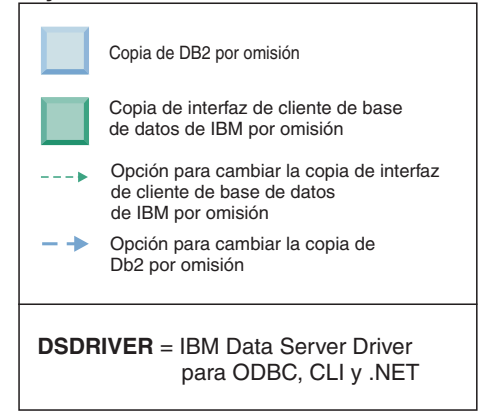

Si desea cambiar uno de los valores por omisión o ambos valores, utilice el mandato **db2swtch** sin argumentos (sólo Windows) para iniciar el Asistente de selección de la interfaz de DB2 e IBM Database Client por omisión. El asistente muestra todos los posibles candidatos al elegir un nuevo valor por omisión. También puede utilizar el mandato **db2swtch** con la opción **-client** o **-db2** para realizar la conmutación.

Para elegir una nueva copia de DB2 por omisión, en este caso de ejemplo hallará una sola opción: DBCOPY2.

Para elegir una nueva copia de la interfaz de cliente de base de datos de IBM por omisión, en este caso de ejemplo hallará tres opciones: IBMDBCL2, DB2COPY1 y DB2COPY2. (Recuerde que una copia de DB2 tiene el código de la interfaz de cliente de base de datos necesario para que pueda considerarse como copia de la interfaz de cliente de base de datos de IBM por omisión).

# **Conectividad de IBM Data Server Client utilizando varias copias**

Cuando se utilizan varias copias de DB2 de productos de base de datos DB2 o varias copias de controladores de servidor de datos, hay disponibles varias

opciones para que las aplicaciones accedan a las bases de datos DB2. Las aplicaciones existentes seguirán funcionando correctamente.

### **Acerca de esta tarea**

Restricciones

Sólo se puede utilizar una copia dentro del mismo proceso para cada una de las siguientes modalidades de conexión a bases de datos.

Este tema trata principalmente sobre cuestiones relacionadas con sistemas operativos Windows, en los sistemas operativos Linux y UNIX, tampoco puede acceder a las instancias asociadas con varias copias de DB2 dentro del mismo proceso.

### **Procedimiento**

Revise las consideraciones asociadas con cada uno de los métodos siguientes para conectar con bases de datos DB2:

v OLE DB

Para utilizar una copia de DB2 distinta de la copia por omisión, en la serie de conexión, especifique el nombre de controlador IBMDADB para esta copia de DB2, que tendrá el formato: IBMDADB2.\$NOMBRE\_COPIA\_DB2. Es posible que algunas aplicaciones no tengan la capacidad de cambiar las series de conexión sin recompilación, por lo tanto, estas aplicaciones sólo funcionarán con la copia de DB2 por omisión. Si una aplicación utiliza el ID de programa por omisión, ibmdadb2, o el clsid por omisión, siempre utilizará la copia de DB2 por omisión. Específicamente, deberá cambiar el valor de "provider=IBMDADB2" en la serie de conexión. Por ejemplo, si la copia de DB2 que desea utilizar se denomina MY\_COPY, deberá especificar "provider=IBMDADB2.MY\_COPY" en la serie de conexión. En caso de que deba especificar explícitamente un GUID durante la instalación, se utilizará una palabra clave de archivo de respuestas, **OLEDB\_GUID**, para ello y esto le permitirá especificar el propio GUID. De lo contrario, se utilizará el ID generado, tal como aparece en el archivo de anotaciones cronológicas de instalación de DB2.

**Nota:** Si sigue utilizando el nombre de proveedor IBMDADB2, sólo podrá acceder a fuentes de datos desde la copia de DB2 por omisión.

• IBM Data Server Driver para ODBC y CLI

IBM Data Server Driver para ODBC y CLI contiene el nombre de la copia como parte del nombre del controlador. El controlador por omisión, IBM DB2 ODBC DRIVER, se establece en la copia de la interfaz de cliente de base de datos de IBM por omisión. El nombre del controlador para cada instalación es "IBM DB2 ODBC DRIVER - *Nombre de copia*".

#### **Nota:**

- Sólo puede utilizar una copia a la vez en la misma aplicación ODBC
- Incluso si configura una Fuente de datos con el controlador ODBC por omisión, se configurará para acceder a la copia de DB2 que era la copia por omisión cuando se catalogó la Fuente de datos.
- Si mueve o actualiza instancias de una copia a otra, volverá a configurar las fuentes de datos asociadas.
- v IBM Data Server Provider para .NET

El producto de base de datos DB2 identificado por el nombre de la copia no accede a IBM Data Server Provider para .NET. En lugar de ello, según la versión del proveedor que necesita la aplicación, busca dicha versión y la utiliza con los métodos estándar.

• JDBC o SQLJ

JDBC utiliza la versión actual del controlador en classpath. Por omisión, classpath se configura para que apunte a la copia de DB2 por omisión. Si se ejecuta **db2envar.bat** desde la copia de DB2 que desea utilizar, se actualizarán los valores de **PATH** y **CLASSPATH** para esta copia.

• WMI

WMI no da soporte a varias copias de DB2. Sólo puede registrarse una copia de WMI a la vez. Para registrar WMI, realice el procedimiento siguiente:

- Elimine del registro las ampliaciones de Esquema WMI.
- Elimine del registro el objeto COM.
- Registre el nuevo objeto COM.
- Utilice MOFCOMP para ampliar el esquema WMI.

WMI no se registra durante la instalación de DB2. Debe llevar a cabo los dos pasos de registro. WMI es una característica seleccionable en los productos de base de datos DB2. Debe seleccionar esta característica durante una instalación personalizada. No se incluye durante una instalación típica.

v Aplicaciones de CLI

Las aplicaciones CLI que cargan de forma dinámica las bibliotecas del cliente de servidor de datos de IBM deberían utilizar la API LoadLibraryEx con la opción **LOAD\_WITH\_ALTERED\_SEARCH\_PATH**, en lugar de la opción **LoadLibrary**. Si no utiliza la API LoadLibraryEx con la opción **LOAD\_WITH\_ALTERED\_SEARCH\_PATH**, especifique db2app.dll en la vía de acceso (**Path**) ejecutando **db2envar.bat** desde el directorio bin de la copia de DB2 que desea utilizar. Para aplicaciones que se enlazan utilizando db2apie.lib, para utilizar una copia de DB2 diferente, puede utilizar la opción **/delayload** en el mandato **link** para retardar la carga de db2app.dll y llamar a la API db2SelectDB2Copy antes de cualquier llamada de DB2.

• Bandeja del sistema de DB2

Para reducir el número de ejecutables de bandeja del sistema en el sistema, por omisión se inhabilitan los elementos de la bandeja del sistema que se ejecutan en la copia de DB2 por omisión anterior cuando se cambia la copia por omisión.

## **Cómo trabajar con copias de DB2 existentes**

Puede instalar y ejecutar varias copias de DB2 en el mismo sistema. Cada copia de DB2 puede tener el mismo nivel de producto de base de datos DB2 o un nivel distinto de producto de base de datos DB2.

#### **Acerca de esta tarea**

Restricciones

- v En Linux y UNIX, las instalaciones no root sólo permiten una copia de DB2 para cada usuario no root válido.
- v En Windows, no se puede instalar ningún otro producto de base de datos DB2 en la misma vía de acceso si se ha instalado uno de los siguientes productos:
	- IBM Data Server Runtime Client
	- IBM Data Server Driver Package
	- *Centro de información de DB2*

## **Procedimiento**

1. Cuando inicie el Área de ejecución de DB2, se visualizarán los productos disponibles que pueden instalarse.

Puede instalar una copia nueva de DB2 o trabajar con una copia existente de DB2.

**Nota:** Los productos complementarios se instalan siempre utilizando la opción **Trabajar con existente**.

2. Pulse **Trabajar con existente**.

Se abre la ventana Trabajar con existente y se muestran las copias de DB2 existentes en el sistema y las posibles operaciones que pueden realizarse. Las operaciones posibles incluyen:

- Instalar
- v Añadir una función nueva
- v Actualizar (sólo Windows). Utilice esta opción para aplicar fixpacks.
- v Actualizar (sólo Windows). Utilice esta opción para actualizar el producto de base de datos DB2 a un nuevo release.
- No disponible

## **Comprobación de la existencia de actualizaciones de DB2**

Compruebe si existen actualizaciones del producto para asegurarse de que conoce las actualizaciones y mejoras del producto que están disponibles para los productos DB2.

### **Acerca de esta tarea**

Durante la instalación del producto DB2, el servicio de actualización está habilitado por omisión. El servicio de actualización le permite mantenerse informado acerca de las actualizaciones de los productos de diversas formas, como:

- v Mensajes acerca de los releases y actualizaciones de los productos DB2.
- v Disponibilidad de material técnico, como guías de aprendizaje, difusiones en la web y documentos técnicos.
- v Actividades del representante de ventas de IBM relacionadas con sus áreas de interés.

Puede acceder a las actualizaciones de los productos de cualquiera de las formas que se indican a continuación:

- v Mediante la utilización de la línea de mandatos
- v Mediante la utilización de Primeros pasos
- v En los sistemas operativos Linux, mediante la utilización del Menú principal.
- v En los sistemas operativos Windows, mediante la utilización de los accesos directos del menú Inicio.

#### Restricciones

- v Este servicio de actualización necesita una conexión Internet.
- v En los sistemas operativos Windows, si el producto DB2 se instaló sin privilegios elevados, el servicio de actualizaciones está inhabilitado.

# **Procedimiento**

Puede acceder a las actualizaciones y mejoras de los productos DB2 por medio de uno de los métodos siguientes:

- v Mediante la utilización de la línea de mandatos, especifique: db2updserv
- v Mediante la utilización de Primeros pasos:
	- Puede iniciar Primeros pasos especificando el mandato **db2fs**.
	- En los sistemas operativos Windows, pulse **Inicio** y seleccione **Programas** > **IBM DB2** > **[***Nombre de copia de DB2***]** > **Herramientas de configuración** > **Primeros pasos**.

Pulse el botón **Iniciar la comprobación de actualizaciones de productos**.

- v En los sistemas operativos Windows, mediante la utilización de los accesos directos del menú Inicio, pulse en **Inicio** y seleccione **Programas** > **IBM DB2** > **[***Nombre de copia de DB2***]** > **Información** > **Comprobar si hay actualizaciones de DB2**.
- v En los sistemas operativos Linux, pulse en el **Menú principal** y seleccione **IBM DB2** > **Comprobar si hay actualizaciones de DB2**.

### **Resultados**

Con este servicio de actualización puede ver una lista de las actualizaciones de los productos DB2 que están disponibles y obtener información detallada acerca de las actualizaciones de los productos DB2.

# **Instalación del componente de servidor SSH tras instalar el producto DB2 (Windows)**

El servidor IBM Secure Shell (SSH) para Windows proporciona una plataforma segura para ejecutar mandatos desde equipos remotos. Si opta por no instalar el componente de servidor IBM SSH para Windows mientras instala un servidor DB2, puede instalar manualmente este componente. Necesita este componente para utilizar las herramientas de Optim.

### **Procedimiento**

Para instalar el servidor IBM SSH para Windows:

- 1. Desde el Panel de control, seleccione **Agregar o quitar programas**.
- 2. Seleccione el producto DB2 adecuado y pulse **Modificar**. Se abre el Asistente de instalación de DB2.
- 3. En el panel Seleccionar las opciones a instalar, seleccione el componente Servidor IBM Secure Shell para Windows.
- 4. En el panel Servidor IBM Secure Shell, especifique la vía de acceso de instalación de SSH y el tipo de arranque.
- 5. Siga las instrucciones de los paneles del Asistente de instalación de DB2 y pulse **Instalar**.

# **Tareas posteriores a la instalación para servidores de bases de datos DB2 (Linux y UNIX)**

Después de instalar la base de datos DB2 en sistemas Linux o UNIX, debe realizar una serie de tareas.

# **Listado de los productos DB2 instalados en el sistema (Linux y UNIX)**

En los sistemas operativos Linux y UNIX soportados, el mandato **db2ls** enumera los productos y características de base de datos DB2 instalados en el sistema, incluida la documentación en formato HTML de DB2 Versión 10.1.

### **Antes de empezar**

Como mínimo, un usuario root debe haber instalado un producto de base de datos DB2 Versión 9 (o posterior) para que un enlace simbólico con el mandato **db2ls** esté disponible en el directorio /usr/local/bin.

### **Acerca de esta tarea**

Con la capacidad para instalar varias copias de productos de base de datos DB2 en el sistema y la flexibilidad para instalar productos y características de base de datos DB2 en la vía de acceso que elija, necesita una herramienta para hacer el seguimiento de lo que hay instalado y dónde está instalado. En los sistemas operativos Linux y UNIX soportados, el mandato **db2ls** lista los productos y características de DB2 en el sistema, incluida la documentación en formato HTML de DB2.

El mandato **db2ls** puede estar tanto en el soporte de instalación como en una copia de instalación de DB2 en el sistema. El mandato **db2ls** puede ejecutarse desde cualquiera de estas ubicaciones. El mandato **db2ls** puede ejecutarse desde el soporte de instalación para todos los productos excepto IBM Data Server Driver Package.

El mandato **db2ls** puede utilizarse para listar:

- v La ubicación donde están instalados los productos de base de datos DB2 en el sistema y el nivel del producto de base de datos DB2
- v Todos o algunos productos y características de base de datos DB2 específicos situados en una vía de instalación determinada

### Restricciones

La salida que lista el mandato **db2ls** es diferente según el ID que se utiliza:

- v Cuando el mandato **db2ls** se ejecuta con autorización de usuario root, sólo se consultan las instalaciones de DB2 de usuario root.
- v Cuando el mandato **db2ls** se ejecuta con un ID de usuario no root, se consultan las instalaciones root de DB2 y las instalaciones no root que pertenecen al ID de usuario no root coincidente. Las instalaciones de DB2 que pertenecen a otros ID de usuario no root no se consultan.

El mandato **db2ls** es el único método para consultar un producto de base de datos DB2. *No es posible* consultar los productos de base de datos DB2 utilizando programas de utilidad nativos de los sistemas operativos Linux o UNIX, como **pkginfo**, **rpm**, **SMIT** o **swlist**. Deberá modificar los scripts existentes que contengan un programa de utilidad de instalación nativo que utilice para consultar e interactuar con las instalaciones de DB2.

*No es posible* utilizar el mandato **db2ls** en sistemas operativos Windows.

## **Procedimiento**

v Para listar la vía de acceso del sistema donde están instalados productos de base de datos DB2 así como para listar el nivel de los productos de base de datos DB2, emita este mandato:

db2ls

Este mandato muestra la información siguiente para cada producto de base de datos DB2 instalado en el sistema:

- La vía de instalación
- El nivel del producto
- El fixpack
- El número de instalación especial. Esta columna la utiliza el servicio de soporte de IBM DB2.
- La fecha de instalación. Esta columna muestra cuándo se ha modificado el producto de base de datos DB2 por última vez.
- El UID de instalador. Esta columna muestra el UID con el que se ha instalado el producto de base de datos DB2.
- v Para mostrar información sobre productos o características de base de datos DB2 situados en una vía de instalación determinada, debe especificar el parámetro **q**: db2ls -q -p -b directorio-Instalación-Base

donde:

- **q** especifica que está consultando un producto o una característica. Este parámetro es obligatorio.
- **p** especifica que el listado muestra productos en vez de características.
- **b** especifica el directorio de instalación del producto o componente. Este parámetro es obligatorio si no ejecuta el mandato desde el directorio de instalación.

## **Resultados**

Dependiendo de los parámetros proporcionados, el mandato lista la información siguiente:

- v La vía de instalación. Se especifica sólo una vez, no para cada componente.
- v Se muestra la información siguiente:
	- ID del archivo de respuestas correspondiente al componente instalado, o si especifica la opción **p**, el ID del archivo de respuestas correspondiente al producto instalado. Por ejemplo, ENTERPRISE\_SERVER\_EDITION.
	- Nombre del componente, o si se especifica la opción **p**, el nombre del producto.
	- La versión, el release, el nivel de modificación, el nivel de fixpack (VRMF) del producto. Por ejemplo, 10.1.0.0.
	- El fixpack, si es aplicable. Por ejemplo, si está instalado el fixpack 1, el valor visualizado es 1. Esto incluye los fixpacks intermedios, tales como el fixpack 1a.
- v Si una parte cualquiera de la información sobre el VRMF del producto no coincide, se muestra un mensaje de aviso al final del listado de salida. El mensaje sugiere el fixpack que se debe aplicar.

# **Validación de la copia de DB2**

El mandato **db2val** garantiza que el funcionamiento de la copia de DB2 de que dispone es correcto.

### **Acerca de esta tarea**

La herramienta **db2val** verifica la función básica de una copia de DB2, pues valida los archivos de instalación, las instancias, la creación de la base de datos, las conexiones con esa base de datos y el estado de los entornos de base de datos particionada. Esta validación puede resultar de gran utilidad si ha desplegado manualmente una copia de DB2 en los sistemas operativos Linux y UNIX mediante la utilización de archivos tar.gz. El mandato **db2val** puede garantizar rápidamente que toda la configuración se ha realizado correctamente y garantizar que la copia de DB2 corresponde a lo esperado. Puede especificar instancias y bases de datos, o puede ejecutar **db2val** para todas las instancias. El mandato **db2val** se encuentra en los directorios *vía\_acceso\_instalación\_DB2*\bin y sqllib/bin.

### **Ejemplo**

Por ejemplo, para validar todas las instancias de la copia de DB2, ejecute el mandato siguiente:

```
db2val -a
```
Para obtener completa información acerca del mandato **db2val** y ejemplos adicionales, consulte el tema "Mandato db2val - Herramienta de validación de copia de DB2".

# **Entradas del menú principal para las herramientas de DB2 (Linux)**

Tras la instalación, puede añadir varias herramientas de DB2 al menú principal.

En los sistemas operativos Linux, pueden añadirse las siguientes herramientas de DB2 al menú principal:

- Comprobar actualizaciones de DB2
- v Procesador de línea de mandatos (CLP)
- Command Line Processor Plus (CLPPlus)
- Primeros pasos

Estas herramientas de DB2 pueden añadirse automática o manualmente al menú principal. Las entradas del menú principal se crean automáticamente cuando se ejecuta cualquiera de los siguientes mandatos de DB2:

- db2icrt
- db2iupdt
- db2nrcfg
- db2nrupdt.

Los mandatos **db2icrt** y **db2iupdt** debe ejecutarlos el usuario root. Los mandatos **db2nrcfg** y **db2nrupdt** se destinan a la instalación que realiza un usuario no root y los ejecuta el propietario de la instancia.

Para ver las entradas de menú, puede que deba volver a iniciar el escritorio.

Las entradas del menú principal se eliminan automáticamente cuando se ejecuta cualquiera de los dos mandatos siguientes:

- v **db2\_deinstall** (sólo elimina las entradas de menú para la instancia no root de DB2 cuando se elimina la instalación no root)
- db2idrop.

Asimismo, también puede crear o eliminar manualmente entradas del menú principal mediante la ejecución de los mandatos siguientes:

- v **db2addicons**: para añadir entradas de menú
- v **db2rmicons**: para eliminar entradas de menú.

Antes de ejecutar el mandato **db2addicons**, el entorno de instancia de DB2 debe establecerse para el usuario actual. El entorno de instancia puede establecerse con: *inicio-instancia*/sqllib/db2profile (para los usuarios del shell Bourne y del shell Korn) o *inicio-instancia*/sqllib/db2chsrc (para los usuarios del shell C), donde *inicio-instancia* es el directorio inicial del propietario de la instancia.

# **Parte 3. Instalación de la característica DB2 pureScale**

Si va a instalar IBM DB2 pureScale Feature, siga el escenario "Instalación de la característica DB2 pureScale".

Si dispone de un entorno de base de datos DB2 y desea actualizar a la característica DB2 pureScale, siga el escenario de conversión de instancias.

Antes de la instalación o la actualizar a característica DB2 pureScale, es vital que el entorno previo a la instalación esté bien instalado y configurado. Tras establecer un escenario adecuado que cumpla sus necesidades, revise y lleve a cabo las tareas previas a la instalación para garantizar que el sistema esté bien instalado.

Si desea eliminar característica DB2 pureScale, consulte el caso de ejemplo del apartado ["Capítulo 21, "Eliminación del servidor de datos de DB2 y característica](#page-344-0) [DB2 pureScale", en la página 333"](#page-344-0).

# **Capítulo 12. Consideraciones sobre la configuración de la topología de la red para entornos DB2 pureScale**

IBM DB2 pureScale Feature soporta varios puertos de adaptador de comunicaciones en los recursos de almacenamiento en antememoria de clúster (CF) y los miembros.

Varios puertos de adaptador de comunicaciones habilitan el soporte de DB2 en las topologías de red con uno o más conmutadores. Una configuración de varios puertos de adaptador de comunicaciones con un conmutador aumenta el rendimiento de las peticiones. Una configuración con dos conmutadores mejora la situación gracias al aumento del rendimiento y la alta disponibilidad. Los entornos DB2 pureScale no exigen varios puertos de adaptador de comunicaciones; sin embargo, varios puertos de adaptador de comunicaciones resultan de utilidad para la tolerancia y la alta disponibilidad.

### **Requisitos para utilizar varios puertos de adaptador de comunicaciones**

característica DB2 pureScale da soporte a varios puertos de adaptador de comunicaciones en las configuraciones de un conmutador y dos conmutadores. Las reglas que se aplican a ambas configuraciones son las siguientes:

- v Se soportan varios puertos de adaptador de comunicaciones en SLES, RHEL 6.1 y AIX en redes InfiniBand y 10GE.
- v Los miembros no pueden estar en el mismo sistema principal, ni en la misma LPAR en AIX.
- v El número máximo de puertos de adaptador de comunicaciones soportado es de cuatro. Las dos configuraciones validadas y soportadas para utilizar varios puertos de adaptador de comunicaciones son:
	- Cuatro adaptadores de comunicaciones físicos, con un puerto de adaptador utilizado por el CF o el miembro en cada adaptador.
	- Dos adaptadores de comunicaciones físicos, con dos puertos de adaptador en cada adaptador utilizado por el CF o el miembro.

**Nota:** Puede ampliar la alta disponibilidad del adaptador utilizando varios adaptadores de comunicaciones físicos para conectar con más de un conmutador. La utilización de varios puertos de adaptador de comunicaciones mejora el rendimiento.

- Durante la instalación y la configuración, los nombres de red de interconexión de clúster que especifique en el Asistente de instalación de DB2 o con los mandatos **db2icrt** y **db2iupdt** se actualizan en el archivo de configuración de nodos, db2nodes.cfg. Los nombres de sistemas principales que no están seleccionados no figurarán en db2nodes.cfg.
- v Se requiere como mínimo un conmutador en un entorno DB2 pureScale.
- v Se requieren dos conmutadores para dar soporte a la conmutación por error en un entorno DB2 pureScale.
- Subredes IP
	- 1. Cada puerto de adaptador de comunicaciones debe estar en una subred diferente.
- 2. Si hay el mismo número de puertos de adaptador de comunicaciones, cada CFo miembro debe estar en el mismo conjunto de subredes que los demás.
- 3. Si un servidor de CF o un miembro tiene menos puertos de adaptador que otro, el que tenga más puertos de adaptador debe estar en todas las subredes en las que está el CF o el miembro con menos puertos de adaptador.
- 4. Si los miembros solamente tienen un adaptador, los puertos de adaptador de comunicaciones de todos los miembros deben estar en la misma subred IP. Por razones de simplicidad, utilice la misma subred IP del primer puerto de adaptador de comunicaciones del CF. No es necesario que los miembros estén en subredes IP distintas por razones de disponibilidad (anomalía del adaptador o conmutador) ya que la comunicación de alta velocidad entre los miembros y los CF mediante los conmutadores utiliza un protocolo de resolución de direcciones distinto a la interconexión tradicional (por ejemplo, Ethernet).
- 5. Si tiene varios adaptadores en los miembros y los CF, consulte la [Figura 2.](#page-168-0)
- 6. La máscara de red debe ser la misma para todos los CF y miembros.
- 7. Los puertos de adaptador de comunicaciones utilizados por las aplicaciones que no son DB2 deben utilizar una subred diferente de la de cualquier otro miembro o CF del sistema principal.

### **Configuración de un conmutador con varios puertos de adaptador de comunicaciones**

Todos los sistemas principales de CF y miembros en una configuración de un conmutador se conectan al mismo conmutador mediante varios puertos de adaptador de comunicaciones. La configuración con un conmutador es el entorno DB2 pureScale más sencillo con varios puertos de adaptador de comunicaciones que se puede configurar. Los puertos de adaptador de comunicaciones redundantes que conectan cada CF o miembro con el conmutador aumentan el ancho de banda y los puertos de adaptador redundantes mejoran la tolerancia a errores en el caso de que uno de los enlaces falle. Mientras un CF o un miembro tenga un puerto de adaptador de comunicaciones en funcionamiento y una conexión Ethernet pública, el CF o el miembro permanecerá operativo. La tabla siguiente es un ejemplo de topología de red de un conmutador con varios puertos de adaptador de comunicaciones a los CF.

| Sistema principal | Adaptador de<br>inter-<br>conexión de<br>clúster | Puerto<br>de<br>adaptador | Nombre de<br>interfaz de red | Nombre de red de<br>interconexión de clúster | Dirección IP | Máscara de subred<br>(máscara de red) | Subred     |
|-------------------|--------------------------------------------------|---------------------------|------------------------------|----------------------------------------------|--------------|---------------------------------------|------------|
| CF principal      | iba0                                             | $\Omega$                  | ib <sub>0</sub>              | PrimaryCF-<br>netname1                       | 10.111.0.1   | 255.255.255.0                         | 10.111.0.0 |
| CF principal      | iba0                                             | 1                         | ib1                          | PrimaryCF-<br>netname2                       | 10.111.1.1   | 255.255.255.0                         | 10.111.1.0 |
| CF principal      | iba1                                             | $\mathbf{0}$              | ib <sub>2</sub>              | PrimaryCF-<br>netname3                       | 10.111.2.1   | 255.255.255.0                         | 10.111.2.0 |
| CF principal      | iba1                                             | 1                         | ib <sub>3</sub>              | PrimaryCF-<br>netname4                       | 10.111.3.1   | 255.255.255.0                         | 10.111.3.0 |
| CF secundario     | iba0                                             | $\Omega$                  | ib <sub>0</sub>              | SecondaryCF-<br>netname1                     | 10.111.0.2   | 255.255.255.0                         | 10.111.0.0 |
| CF secundario     | iba0                                             | 1                         | ib1                          | SecondaryCF-<br>netname2                     | 10.111.1.2   | 255.255.255.0                         | 10.111.1.0 |
| CF secundario     | iba1                                             | $\mathbf{0}$              | ib <sub>2</sub>              | SecondaryCF-<br>netname3                     | 10.111.2.2   | 255.255.255.0                         | 10.111.2.0 |
| CF secundario     | iba1                                             | 1                         | i <sub>b3</sub>              | SecondaryCF-<br>netname4                     | 10.111.3.2   | 255.255.255.0                         | 10.111.3.0 |
| Miembro 0         | iba0                                             | $\mathbf{0}$              | ib <sub>0</sub>              | Member0-netname1                             | 10.111.0.101 | 255.255.255.0                         | 10.111.0.0 |
| Miembro 0         | iba1                                             | $\mathbf{0}$              | ib1                          | Member0-netname2                             | 10.111.1.101 | 255.255.255.0                         | 10.111.1.0 |

*Tabla 18. Varios puertos de adaptador de comunicaciones en sistemas principales de CF y miembros con un conmutador*

*Tabla 18. Varios puertos de adaptador de comunicaciones en sistemas principales de CF y miembros con un conmutador (continuación)*

| Sistema principal | Adaptador de<br>inter-<br>conexión de<br>clúster | Puerto<br>de<br>adaptador | Nombre de<br>interfaz de red | Nombre de red de<br>interconexión de clúster | Dirección IP | Máscara de subred<br>(máscara de red) | Subred     |
|-------------------|--------------------------------------------------|---------------------------|------------------------------|----------------------------------------------|--------------|---------------------------------------|------------|
| Miembro 1         | iba0                                             |                           | ib <sub>0</sub>              | Member1-netname1                             | 10.111.0.102 | 255.255.255.0                         | 10.111.0.0 |
| Miembro 1         | iba1                                             |                           | ib1                          | Member1-netname2                             | 10.111.1.102 | 255.255.255.0                         | 10.111.1.0 |
| Miembro 2         | iba0                                             |                           | ib <sub>0</sub>              | Member2-netname1                             | 10.111.0.103 | 255.255.255.0                         | 10.111.0.0 |
| Miembro 2         | iba1                                             |                           | ib1                          | Member2-netname2                             | 10.111.1.103 | 255.255.255.0                         | 10.111.1.0 |
| Miembro 3         | iba0                                             |                           | i <sub>b</sub>               | Member3-netname1                             | 10.111.0.104 | 255.255.255.0                         | 10.111.0.0 |
| Miembro 3         | iba1                                             |                           | ib1                          | Member3-netname2                             | 10.111.1.104 | 255.255.255.0                         | 10.111.1.0 |

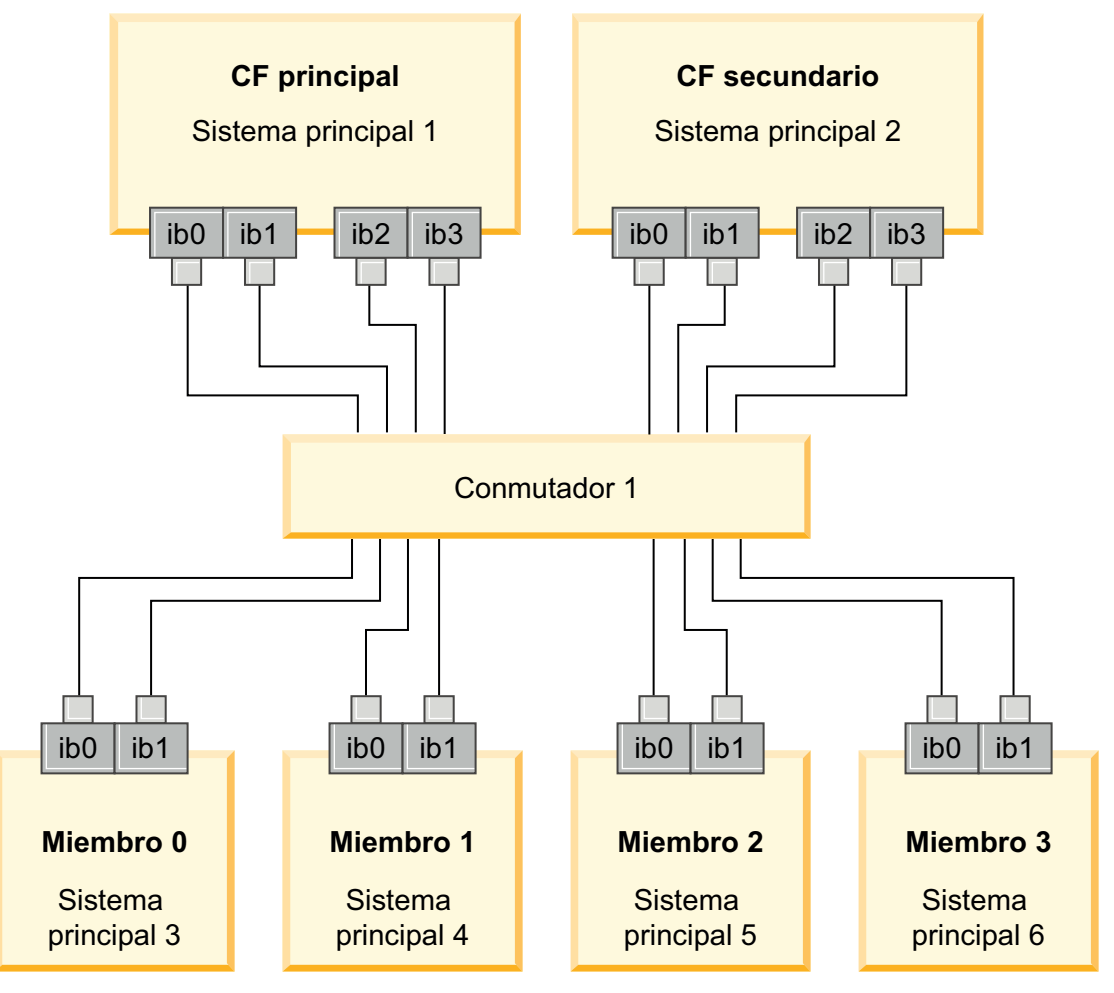

*Figura 17. Los dos CF y los cuatro miembros se conectan a un conmutador.*

**Nota:** Dado que IPoIB utiliza un protocolo de resolución de direcciones distinto que la interconexión tradicional (por ejemplo, Ethernet), no es necesario ni supone ninguna ventaja, en términos de disponibilidad de los miembros en caso de la anomalía del adaptador o conmutador, colocar los miembros en distintas redes IP.

### **Configuración de dos conmutadores con varios puertos de adaptador de comunicaciones**

La configuración de dos conmutadores mejora la resiliencia de la red respecto a la configuración de un conmutador. Si un conmutador falla, el segundo conmutador

reduce el riesgo de un error muy grave. Los requisitos de configuración adicionales para una configuración de dos conmutadores son los siguientes:

- v La mitad de los puertos de adaptador de comunicaciones deben estar conectados a cada conmutador.
- v Los conmutadores deben estar conectados entre sí mediante dos o más enlaces entre conmutadores. Conecte los dos conmutadores entre sí con la mitad de los cables que conectan los CF y los miembros, miembros con los conmutadores para mejorar el ancho de banda y la tolerancia a errores.
- v La función de migración tras error debe estar configurada en el conmutador para que, en el caso de que un conmutador falle, el otro conmutador y los sistemas principales conectados no resulten afectados.
- Distribuya los miembros equitativamente entre los conmutadores para que cada conmutador esté conectado mediante cable al mismo número de miembros.

Conecte cada puerto de adaptador de CF o miembro con la misma subred IP al mismo conmutador. Si se utilizan ambos puertos del mismo adaptador físico, configure la interfaz de adaptador de modo que haya un puerto del adaptador conectado a cada conmutador. Al realizar la conexión a cada conmutador mediante varios adaptadores se reduce el riesgo que supone un error de conmutador o de adaptador:

- v Si falla un adaptador de un CF o de un miembro, este podrá seguir comunicándose con cada uno de los conmutadores mediante el otro adaptador, y un error de conmutador que se produzca posteriormente no hará que el entorno DB2 pureScale quede inactivo.
- v Si falla un conmutador, un error de adaptador que se produzca posteriormente en un CF dejaría intacto el CF primario y secundario.

La tabla siguiente es un ejemplo de topología de red de dos conmutadores con varios puertos de adaptador de comunicaciones a cada CF y miembro.

|                   | Adaptador<br>de inter-<br>conexión de | Puerto<br>de | Nombre de<br>interfaz de | Nombre de red de         | Conectado a    |              | Máscara de subred |            |
|-------------------|---------------------------------------|--------------|--------------------------|--------------------------|----------------|--------------|-------------------|------------|
| Sistema principal | clúster                               | adaptador    | red                      | interconexión de clúster | conmutador     | Dirección IP | (máscara de red)  | Subred     |
| CF principal      | iba0                                  | $\Omega$     | ib <sub>0</sub>          | PrimaryCF-netname1       |                | 10.222.0.1   | 255.255.255.0     | 10.222.0.0 |
| CF principal      | iba0                                  |              | ib1                      | PrimaryCF-netname2       | $\overline{2}$ | 10.222.1.1   | 255.255.255.0     | 10.222.1.0 |
| CF principal      | iba1                                  | $\Omega$     | ib <sub>2</sub>          | PrimaryCF-netname3       |                | 10.222.2.1   | 255.255.255.0     | 10.222.2.0 |
| CF principal      | iba1                                  |              | ib <sub>3</sub>          | PrimaryCF-netname4       | $\overline{2}$ | 10.222.3.1   | 255.255.255.0     | 10.222.3.0 |
| CF secundario     | iba0                                  | $\Omega$     | ib <sub>0</sub>          | SecondaryCF-netname1     |                | 10.222.0.2   | 255.255.255.0     | 10.222.0.0 |
| CF secundario     | iba0                                  |              | ib1                      | SecondaryCF-netname2     | $\overline{2}$ | 10.222.1.2   | 255.255.255.0     | 10.222.1.0 |
| CF secundario     | iba1                                  | $\Omega$     | ib <sub>2</sub>          | SecondaryCF-netname3     | 1              | 10.222.2.2   | 255.255.255.0     | 10.222.2.0 |
| CF secundario     | iba1                                  |              | ib <sub>3</sub>          | SecondaryCF-netname4     | $\overline{2}$ | 10.222.3.2   | 255.255.255.0     | 10.222.3.0 |
| Miembro 0         | iba0                                  | $\Omega$     | ib <sub>0</sub>          | Member0-netname1         |                | 10.222.0.101 | 255.255.255.0     | 10.222.0.0 |
| Miembro 0         | iba0                                  |              | ib1                      | Member0-netname2         | $\overline{2}$ | 10.222.1.101 | 255.255.255.0     | 10.222.1.0 |
| Miembro 1         | iba0                                  | $\Omega$     | ib <sub>0</sub>          | Member1-netname1         |                | 10.222.0.102 | 255.255.255.0     | 10.222.0.0 |
| Miembro 1         | iba0                                  |              | ib1                      | Member1-netname2         | $\overline{2}$ | 10.222.1.102 | 255.255.255.0     | 10.222.1.0 |
| Miembro 2         | iba0                                  | $\Omega$     | i <sub>b0</sub>          | Member2-netname1         |                | 10.222.0.103 | 255.255.255.0     | 10.222.0.0 |
| Miembro 2         | iba0                                  |              | ib1                      | Member2-netname2         | $\overline{2}$ | 10.222.1.103 | 255.255.255.0     | 10.222.1.0 |
| Miembro 3         | iba0                                  | $\Omega$     | ib <sub>0</sub>          | Member3-netname1         |                | 10.222.0.104 | 255.255.255.0     | 10.222.0.0 |
| Miembro 3         | iba0                                  |              | ib1                      | Member3-netname2         | $\overline{2}$ | 10.222.1.104 | 255.255.255.0     | 10.222.1.0 |

*Tabla 19. Varios puertos de adaptador de comunicaciones en los CF y los miembros con dos conmutadores*

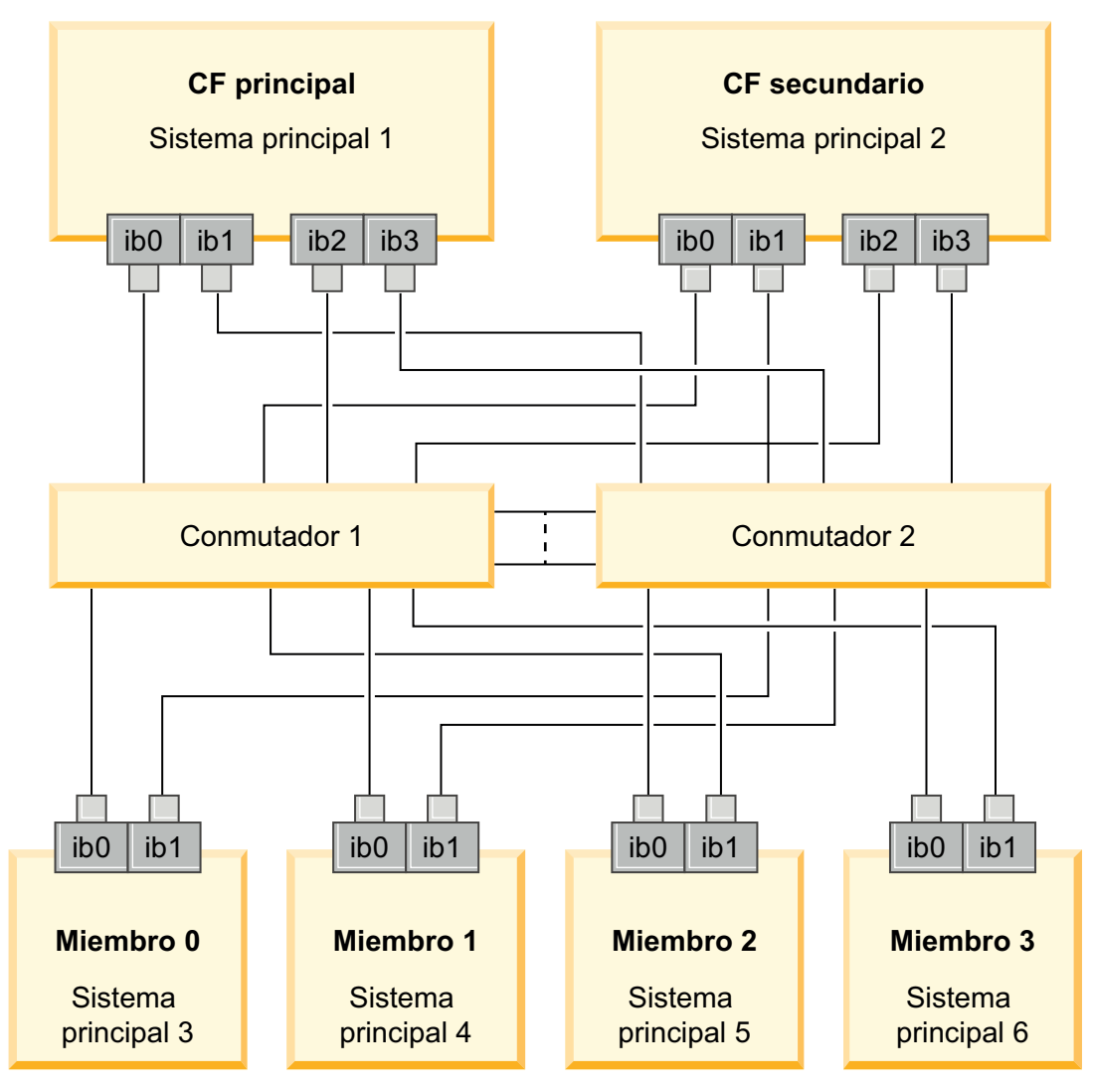

<span id="page-168-0"></span>*Figura 18. Los dos CF y los cuatro miembros se conectan a dos conmutadores.*

### **Configuraciones sin varios puertos de adaptador de comunicaciones**

La sección siguiente se proporciona a modo de ejemplo. Las configuraciones sin varios puertos de adaptador de comunicaciones no ofrecen redundancia en el controlador.

En los entornos DB2 pureScale sin varios puertos de adaptador de comunicaciones, todos los puertos de adaptador de comunicaciones de los miembros y los CF deben estar en la misma subred. A medida que se añaden miembros adicionales, se requieren más recursos de los CF para manejar las solicitudes de los miembros. Si el tiempo que los miembros esperan a que los CF los añadan o el número de miembros a la espera de esta misma acción empieza a afectar a los acuerdos de nivel de servicio de las aplicaciones, considere la posibilidad de adoptar una topología de varios puertos de adaptador de comunicaciones

La tabla siguiente contiene una topología de red de ejemplo de un entorno DB2 pureScale con un solo puerto de adaptador de comunicaciones a cada CF .y miembro.

| Sistema<br>principal | Adaptador de<br>interconexión<br>de clúster | Puerto<br>de<br>adaptador red | Nombre de<br>interfaz de | Nombre de red de<br>interconexión de<br>clúster | Dirección IP | Máscara de subred<br>(máscara de red) | Subred     |
|----------------------|---------------------------------------------|-------------------------------|--------------------------|-------------------------------------------------|--------------|---------------------------------------|------------|
| CF principal         | iba0                                        | $\Omega$                      | ib <sub>0</sub>          | PrimaryCF-<br>netname1                          | 10.123.0.1   | 255.255.255.0                         | 10.123.0.0 |
| CF secundario        | iba0                                        |                               | ib <sub>0</sub>          | SecondaryCF-<br>netname1                        | 10.123.0.2   | 255.255.255.0                         | 10.123.0.0 |
| Miembro 0            | iba0                                        |                               | ib <sub>0</sub>          | Member0-netname                                 | 10.123.0.101 | 255.255.255.0                         | 10.123.0.0 |
| Miembro 1            | iba0                                        |                               | ib <sub>0</sub>          | Member1-netname                                 | 10.123.0.102 | 255.255.255.0                         | 10.123.0.0 |
| Miembro 2            | iba0                                        |                               | ib <sub>0</sub>          | Member2-netname                                 | 10.123.0.103 | 255.255.255.0                         | 10.123.0.0 |
| Miembro 3            | iba0                                        |                               | ib <sub>0</sub>          | Member3-netname                                 | 10.123.0.104 | 255.255.255.0                         | 10.123.0.0 |

*Tabla 20. Un solo puerto de adaptador de comunicaciones con un conmutador*

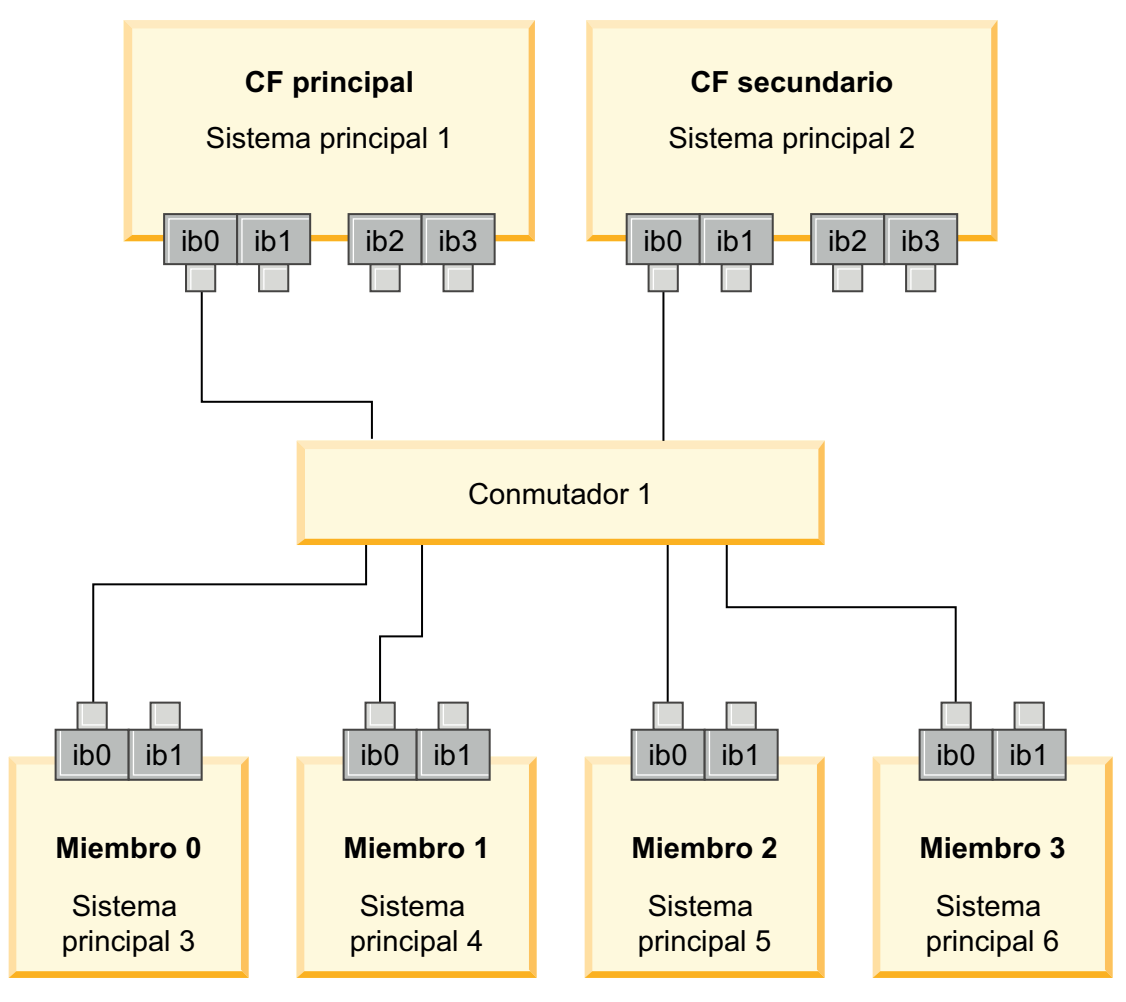

*Figura 19. Los dos CF y los cuatro miembros se conectan a un conmutador.*

# **Capítulo 13. Consideraciones acerca del almacenamiento compartido para los entornos DB2 pureScale**

Los dispositivos de almacenamiento compartido soportados por IBM DB2 pureScale Feature se dividen en tres categorías. Estas categorías agrupan los pares de dispositivos de almacenamiento y controladores de E/S multivía de acceso en función de dos características de almacenamiento.

Las dos características (el soporte de delimitación de E/S rápida y el soporte de desempate de los servicios de clúster de DB2) proporcionan tiempos de recuperación más rápidos para los sistemas principales anómalos y una mejor tolerancia. En un entorno de producción, dichas características de almacenamiento mejoran la disponibilidad y el rendimiento también mejora.

La característica DB2 pureScale da soporte a toda la red de área de almacenamiento (SAN) y al almacenamiento de bloque compartido directamente, referenciado como número de unidad lógica (LUN).

## **Delimitación de E/S rápida**

Antes de recuperar un miembro anómalo en la instancia de DB2 pureScale, los servicios de clúster de DB2 aseguran que el miembro no pueda modificar los datos compartidos en el disco. Esta precaución se conoce como delimitación de E/S. Algunas combinaciones de dispositivos de almacenamiento y controlador de E/S multivía de acceso dan soporte a mandatos de SCSI especializados, conocidos como SCSI-3 Persistent Reserve (PR), con el tipo de reserva persistente grabación exclusiva de todos los registradores. SCSI-3 PR tipo grabación exclusiva de todos los registradores (tipo 7h) permite que los servicios de clúster de DB2 lleven a cabo una delimitación de E/S rápida en un intervalo breve de 1 a 2 segundos.

El tiempo de recuperación es el tiempo que transcurre desde que se produce la anomalía del sistema principal hasta la liberación de los bloqueos de las transacciones no confirmadas. Para una carga de trabajo de OLTP habitual con transacciones cortas, la delimitación de E/S rápida da lugar a tiempos de recuperación de aproximadamente 20 segundos. La delimitación de E/S rápida es mucho más rápida que el método alternativo, basado en la caducidad de las liberaciones de los bloqueos. Cuando decida qué categoría va a utilizar, evalúe si el soporte de delimitación de E/S rápida es necesario para cumplir los acuerdos de nivel de servicio (SLA).

### **Soporte de desempate de servicios de clúster de DB2**

Un subclúster de sistemas principales requiere quórum operativo para IBM Reliable Scalable Cluster Technology (RSCT) a fin de que el subclúster pueda seguir ejecutando la instancia de DB2 pureScale. Para que RSCT conceda quórum operativo, un subclúster debe contener la mayoría de los sistemas principales. Si exactamente la mitad de los sistemas principales del clúster permanecen en comunicación, ese subclúster puede reservar exclusivamente el desempate para obtener quórum operativo.

En el momento de la instalación, el programa de instalación de DB2 comprueba si se ha especificado un desempate de servicios de clúster de DB2 y si puede utilizarse. La instalación y la creación de instancias se realizan correctamente sin

desempate; no obstante, su ausencia genera un mensaje de advertencia que indica que no se ha configurado un desempate. Piense en implementar un número impar de sistemas principales para reducir el riesgo de que las anomalías dejen un subclúster de la mitad de los sistemas principales originales.

En los sistemas Linux soportados, el dispositivo utilizado como disco de desempate del gestor de clúster (RSCT) debe tener habilitado SCSI-3 PR WRITE EXCLUSIVE REGISTRANTS ONLY (código de tipo de reserva 0x50).

En los sistemas operativos AIX soportados, no se requiere este disco de desempate porque la reserva de desempate utiliza el mecanismo de reserva/liberación SCSI-2.

Es particularmente importante la protección cuando exactamente la mitad de los sistemas principales sufren una anomalía en una configuración de dos máquinas con un número par de sistemas principales. En esta configuración, en la que la anomalía de una sola máquina ocasiona que la mitad de los sistemas principales sufran una anomalía, se necesita un desempate para obtener quórum operativo.

### **Categoría 1 de combinaciones de dispositivo de almacenamiento y controlador de E/S multivía de acceso**

Las combinaciones de dispositivos de almacenamiento y controlador de E/S multivía de acceso enumeradas en esta categoría pueden dar soporte correctamente al desempate de servicios de clúster de DB2 y a la delimitación de E/S rápida. Los dispositivos de la categoría 1 se han validado con la característica DB2 pureScale y generan la tolerancia más elevada y los tiempos de recuperación más rápidos.

| Dispositivos de<br>almacenamiento             | Controladores de E/S multivía<br>de acceso necesarios para los<br>sistemas AIX                      | Controladores de E/S multivía<br>de acceso necesarios para los<br>sistemas Linux | Protocolo      |
|-----------------------------------------------|----------------------------------------------------------------------------------------------------|----------------------------------------------------------------------------------|----------------|
| IBM System Storage serie<br><b>DS8000</b>     | <b>SDDPCM</b>                                                                                       | DM-MP                                                                            | Canal de fibra |
| IBM System Storage serie<br><b>DS5000</b>     | <b>MPIO</b>                                                                                         | DM-MP o RDAC                                                                     | Canal de fibra |
| IBM System Storage serie<br>DS4000            | <b>MPIO</b>                                                                                         | DM-MP o RDAC                                                                     | Canal de fibra |
| IBM System Storage serie<br><b>DS3000</b>     | <b>MPIO</b>                                                                                         | DM-MP o RDAC                                                                     | Canal de fibra |
| Familia EMC<br>VMAX/Symmetrix <sup>1</sup>    | Controlador MPIO<br>proporcionado por EMC<br>(archivo de controlador<br>EMC.Symmetrix.fcp.MPIO.rte) | DM-MP                                                                            | Canal de fibra |
| Archivadores NetApp FAS                       | Controlador MPIO<br>proporcionado por NetApp                                                        | DM-MP                                                                            | <b>iSCSI</b>   |
| Servidor de E/S virtual (VIOS) $^2$           | MPIO o SDDPCM                                                                                       |                                                                                  | Canal de fibra |
| Hitachi Virtual Storage Platform<br>$(VSP)^5$ | Controlador MPIO<br>proporcionado por IBM o<br>HDLM                                                 |                                                                                  | Canal de fibra |

*Tabla 21. Categoría 1 de combinaciones de dispositivo de almacenamiento y controlador de E/S multivía de acceso*

*Tabla 21. Categoría 1 de combinaciones de dispositivo de almacenamiento y controlador de E/S multivía de acceso (continuación)*

|    | Dispositivos de<br>almacenamiento                                                                                                    | Controladores de E/S multivía<br>de acceso necesarios para los<br>sistemas AIX                                                                                                    | Controladores de E/S multivía<br>de acceso necesarios para los<br>sistemas Linux                                                                                                    | Protocolo |  |  |  |  |  |  |
|----|----------------------------------------------------------------------------------------------------|----------------------------------------------------------------------------------------------------|----------------------------------------------------------------------------------------------------|-----------|--|--|--|--|--|--|
|    | Nota:                                                                                                    |                                                                                                    |                                                                                                    |           |  |  |  |  |  |  |
|    | 1. Cada puerto del sistema principal conectado al sistema de almacenamiento de la familia EMC VMAX/Symmetrix debe tener el<br>distintivo SCSI_3 (SC3) establecido en la configuración del puerto del adaptador frontal. En el hipervolumen, el número de unidad<br>lógica (LUN), utilizado para el desempate de los servicios de clúster de DB2, la opción SCSI3 persist reserv debe estar establecida. |                                                                                                    |                                                                                                    |           |  |  |  |  |  |  |
|    |                                                                                                    |                                                                                                    | En los sistemas Linux soportados, el dispositivo seleccionado para el desempate del gestor de clúster (RSCT) debe soportar el tipo de<br>reserva WRITE EXCLUSIVE REGISTRANTS ONLY con código de tipo 5h. Con SCSI-3 PR, existe un poseedor de reserva persistente,<br>que es el nodo que adquiere el dispositivo de quórum. Un clúster DB2 pureScale que utiliza el almacenamiento compartido EMC<br>VMAX debe tener habilitada la opción de tipo SCSI3_persist_reserve para los discos correlacionados. No está habilitada por omisión. |           |  |  |  |  |  |  |
| 2. | de la categoría 1.                                                                                                    | Debe utilizarse un servidor de E/S virtual con NPIV (N_Port ID Virtualization) para una combinación de sistema de almacenamiento<br>y controlador de E/S multivía de acceso del sistema AIX. El almacenamiento de VIOS forma parte de la misma categoría de<br>almacenamiento que el sistema de almacenamiento de hardware físico subyacente. Para que el almacenamiento de VIOS se considere<br>almacenamiento de categoría 1, la combinación de hardware de almacenamiento físico y de controladores debe indicarse en la tabla |                                                                                                    |           |  |  |  |  |  |  |
|    | 3. A partir de SDDPCM v2630 y posteriores, antes de instalar la característica DB2 pureScale, debe cambiar el atributo timeout_policy<br>por retry_path en el disco de desempate. Para cambiar el valor del atributo timeout_policy, entre el mandato siguiente:                                                                                                    |                                                                                                    |                                                                                                    |           |  |  |  |  |  |  |
|    | chdev -1 hdiskX -a timeout policy=retry path                                                                                                    |                                                                                                    |                                                                                                    |           |  |  |  |  |  |  |
|    | &uid=ssg1S1004072&loc=en_US&cs=utf-8⟨=en                                                                                                    |                                                                                                    | Para obtener más información, consulte: http://www-01.ibm.com/support/docview.wss?rs=540&context=ST52G7&dc=D600                                                                                                    |           |  |  |  |  |  |  |
|    |                                                                                                    | 4. Para obtener más información acerca de estos controladores, consulte:                                                                                                    |                                                                                                    |           |  |  |  |  |  |  |
|    |                                                                                                    | • Para RDAC: http://www.lsi.com/sep/Pages/rdac/index.aspx                                                                                                    |                                                                                                    |           |  |  |  |  |  |  |
|    |                                                                                                    |                                                                                                    | • Para DM-MP en RHEL 5.5: http://docs.redhat.com/docs/en-US/Red_Hat_Enterprise_Linux/5/html/DM_Multipath/index.html                                                                                                    |           |  |  |  |  |  |  |
|    |                                                                                                    |                                                                                                    | • Para DM-MP en RHEL 6.1: http://docs.redhat.com/docs/en-US/Red_Hat_Enterprise_Linux/6/html/DM_Multipath/index.html                                                                                                    |           |  |  |  |  |  |  |
|    | data/bookinfo.html                                                                                                    |                                                                                                    | • Para DM-MP en SUSE: http://www.novell.com/documentation/sles11/stor_admin/?page=/documentation/sles11/stor_admin/                                                                                                    |           |  |  |  |  |  |  |
|    | proporcionado por Hitachi.                                                                                                    |                                                                                                    | 5. Nivel mínimo de microcódigo 70-04-31-00/00. Host Option Mode 72 debe estar activado. HDLM para AIX Versión 7.3.1 o posterior                                                                                                    |           |  |  |  |  |  |  |

### **Categoría 2 de combinaciones de dispositivo de almacenamiento y controlador de E/S multivía de acceso**

Las combinaciones de dispositivos de almacenamiento y controlador de E/S multivía de acceso enumeradas en esta categoría reciben soporte y han sido validadas con la característica DB2 pureScale. Las combinaciones de esta categoría pueden dar soporte correctamente al desempate de los servicios de clúster de DB2, pero no a la delimitación de E/S rápida.

*Tabla 22. Categoría 2 de combinaciones de dispositivo de almacenamiento y controlador de E/S multivía de acceso*

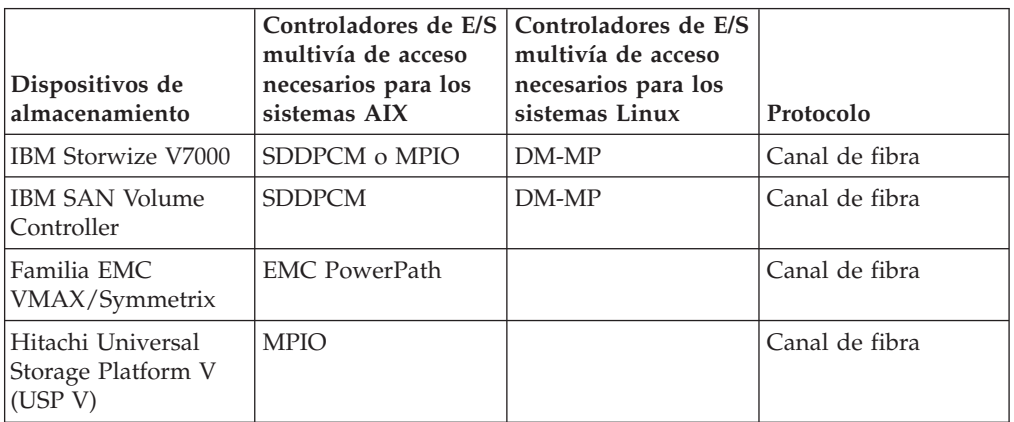

## **Categoría 3 de combinaciones de dispositivo de almacenamiento y controlador de E/S multivía de acceso**

Se incluyen en la categoría 3 todas las combinaciones de dispositivos de almacenamiento y controlador de E/S multivía de acceso no identificadas en la categoría 1 y 2. Las combinaciones de la categoría 3 no se han validado con la característica DB2 pureScale, aunque reciben soporte.

Los tiempos de recuperación para las anomalías de los sistemas principales en un entorno DB2 pureScale compiten con los de las soluciones de otros proveedores, con independencia de la categoría del dispositivo de almacenamiento y controlador de E/S multivía de acceso.

# **Capítulo 14. Sistema de archivos gestionado por el usuario**

Aunque se recomienda un sistema de archivos gestionado por DB2, tal vez desee utilizar el sistema de archivos compartido existente.

Actualmente, el único sistema de archivos gestionado por el usuario admitido es un sistema de archivos GPFS (General Parallel File System) de IBM. Para obtener la versión y el nivel admitidos del GPFS existente, consulte los requisitos previos de la instalación. Durante la instalación del producto, el instalador de DB2 comprobará si el clúster de GPFS gestionado por el usuario y el sistema de archivos cumplen estos requisitos. De no se así, la creación de la instancia no se llevará a cabo correctamente.

Además del nivel de versión correcto, deberá verificar la configuración del sistema de archivos de GPFS existente. Para verificar la configuración del clúster del sistema de archivos actual, ejecute el mandato siguiente:

```
db2cluster -cfs -verify -configuration
```
Para verificar la configuración del sistema de archivos, ejecute el mandato siguiente:

```
db2cluster -cfs -verify -filesystem mygpfs1
```
siendo mygpfs1 el nombre del sistema de archivos de clúster GPFS existente.

No pueden coexistir un sistema de archivos gestionado por DB2 y un sistema de archivos gestionado por el usuario. IBM DB2 pureScale Feature solamente da soporte a una instancia de DB2 pureScale; tanto si se utiliza un sistema de archivos gestionado por DB2 como si se utiliza un sistema de archivos gestionado por el usuario.

Si se utiliza un sistema de archivos gestionado por el usuario, es necesario un inicio de sesión de root remoto sin contraseña.

Cuando se cree la primera instancia de DB2 pureScale, deberá proporciona la vía de acceso completa a un sistema de archivos GPFS existente para indicar que desea utilizar un sistema de archivos gestionado por el usuario. El instalador de DB2 verificará si el sistema de archivos es válido para utilizarlo.

Para las instalaciones del archivo de respuestas:

- la palabra clave INSTANCE\_SHARED\_DEVICE\_PATH representa un sistema de archivos gestionado por DB2
- la palabra clave INSTANCE SHARED DIR representa un sistema de archivos gestionado por el usuario

Para la instalación del asistente de instalación de DB2, el panel **Sistema de archivos de clúster de DB2** detectará el entorno de clúster.

Para el mandato **db2icrt** o **db2iupdt**:

- v la opción -instance\_shared\_dev representa un sistema de archivos gestionado de DB2
- v la opción -instance\_shared\_dir representa un sistema de archivos gestionado por el usuario

Por ejemplo:

```
db2icrt -d
 -cf host1:host1-ib0
-m host2:host2-ib0
 -instance_shared_dir mygpfs1
 -tbdev /dev/hdisk2
 -u db2sdfe1
 db2insd1
```
Para este ejemplo, asegúrese de que se den las siguientes circunstancias antes de ejecutar el mandato **db2icrt**:

- v El sistema de archivos mygpfs1 es el punto de montaje del sistema de archivos de clúster de GPFS existente
- v El mismo clúster de GPFS se ha configurado tanto en host1 como en host2 y el sistema de archivos mygpfs1 se ha montado en ambos
- v El usuario propietario de la instancia existente db2insd1 tiene acceso de grabación al directorio mygpfs1 desde host1 y desde host2
- v Puesto que este ejemplo utiliza un sistema de archivos gestionado por el usuario, especifique -instance\_shared\_dir en lugar de -instance\_shared\_dev.

Cuando se amplía la instancia de DB2 pureScale en un sistema principal remoto, amplíe el clúster al sistema principal remoto y configure el sistema principal para que disponga de acceso de grabación como usuario root primero al sistema de archivos. El instalador de DB2 llevará a cabo la validación correspondiente.

Por ejemplo:

```
db2iupdt -d -add -m host3:host3-ib0 db2insd1
```
En este ejemplo, la ejecución de este mandato amplía la instancia a un miembro nuevo (host3). Antes de ejecutar el mandato **db2iupdt -add**:

- host3 tiene que incluirse en el mismo clúster de GPFS (que ya tiene host1 y host2)
- v el sistema de archivos mygpfs1 se tiene que montar desde host3
- v El propietario de la instancia existente db2insd1 dispone de acceso de grabación al sistema de archivos mygpfs1

El instalador de DB2 y los programas de utilidad de la instancia no llevarán a cabo ningún cambio en el clúster de GPFS durante:

- v la creación de una instancia de DB2 pureScale
- v la ampliación de una instancia de DB2 pureScale
- v el descarte de una instancia de DB2 pureScale
- v o el descarte de un miembro o recurso de almacenamiento en antememoria de clúster de la instancia.

# **Capítulo 15. Consideraciones acerca de DB2 Connect con la característica DB2 pureScale**

No puede instalar los productos IBM DB2 pureScale Feature y DB2 Connect en el mismo servidor. Si sus aplicaciones necesitan acceso a sistemas distribuidos y a sistemas principales, utilice una instancia independiente para las funciones de DB2 Connect y esa instancia puede ser un cliente del servidor DB2 pureScale.

Los productos de servidor de DB2 Connect siguientes no se pueden instalar en un servidor de DB2 pureScale:

- DB2 Connect Enterprise Edition
- DB2 Connect Application Server Edition
- DB2 Connect Unlimited Edition for System i
- DB2 Connect Unlimited Edition for System z

# **Capítulo 16. Consideraciones acerca del cliente DB2 para la característica DB2 pureScale**

Hay disponibles varias características de cliente con IBM DB2 pureScale Feature.

Para que su aplicación pueda realizar un uso completo de las características de DB2 pureScale, el servidor DB2 y el cliente DB2 deben tener ciertos niveles de release:

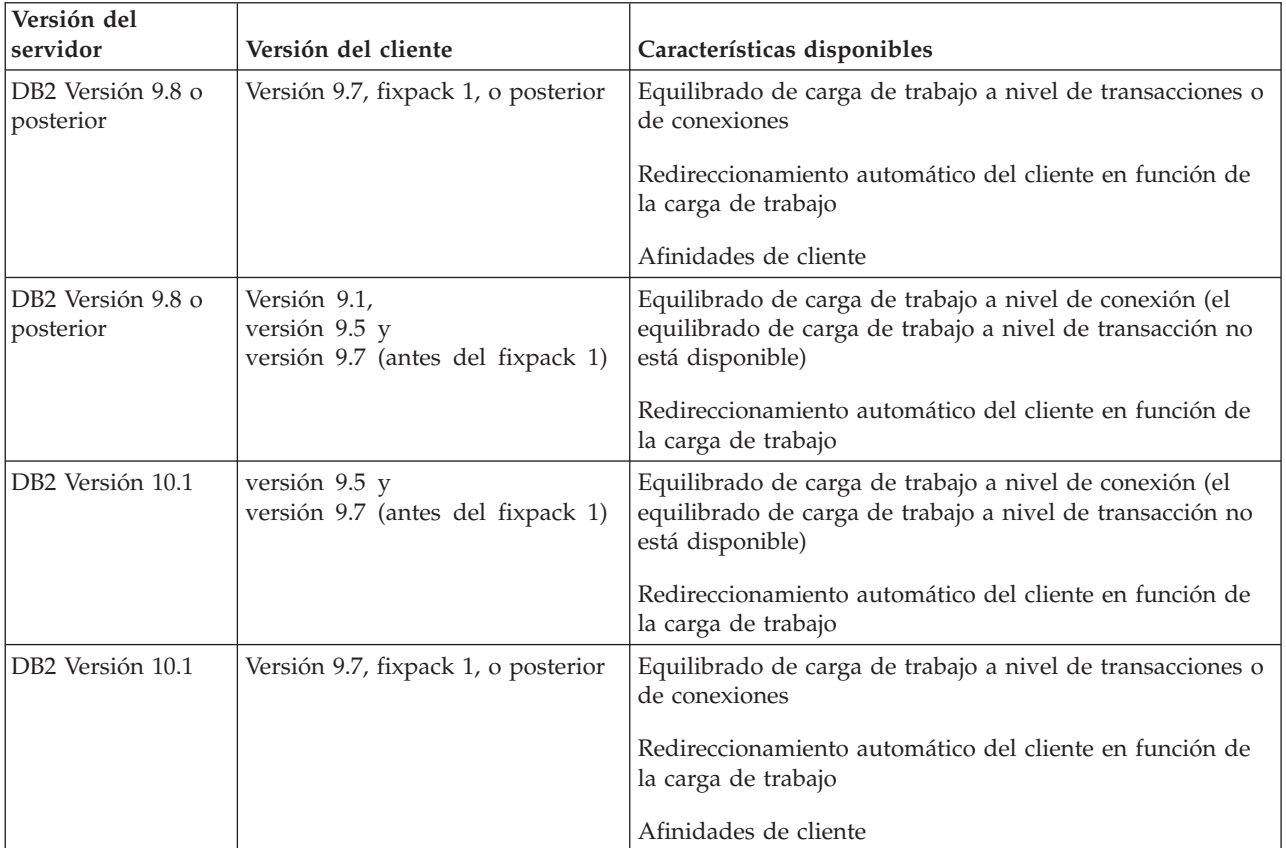

## **Características del cliente**

### **Redireccionamiento automático del cliente**

El redireccionamiento automático del cliente es una característica de IBM Data Server que redirige las aplicaciones de cliente de un servidor anómalo a otro servidor de forma que las aplicaciones pueden continuar con sus trabajos sin que se produzca una mínima interrupción.

### **Afinidades de cliente**

Las afinidades de cliente proporcionan una lista ordenada de miembros a los que el cliente se puede conectar. No hay ninguna consideración para la carga de trabajo de los miembros, si el primer miembro no está disponible o si el cliente está conectado al mismo y pasa a estar no disponible, la característica de redireccionamiento automático de clientes intentará conectarse al siguiente miembro de la lista.

### **Equilibrado de carga de trabajo**

El equilibrado de carga de trabajo (WLB) automático utiliza la información de carga de trabajo del miembro que se encuentra en la lista del servidor tal como la devuelve un servidor de bases de datos de DB2 pureScale con el fin de permitir que el cliente distribuya trabajo de forma equilibrada a los miembros.

Durante las operaciones de COMMIT y ROLLBACK, los servidores de bases de datos de DB2 pureScale restringen a los clientes el uso de la característica de equilibrado de carga de trabajo si se dan las condiciones siguientes:

- v La conexión utiliza variables globales
- v Se utiliza una contraseña cifrada
- Se utilizan cursores With Hold abiertos
- Se utilizan tablas temporales declaradas (DGTT)
- v Se ha establecido un TRANSFROM GROUP (grupo de transformación)
- v Se ha cambiado SESSION AUTHID (ID de autorización de sesión)
- v Se utilizan paquetes PL/SQL o módulos SQL/PL
- v Se utilizan variables de cursor
- v Se utilizan valores de secuencia y DB2\_ALLOW\_WLB\_WITH\_SEQUENCES no está habilitado
- Se utilizan tablas temporales creadas (CGTT) con PRESERVE ROWS

Los clientes también tienen limitaciones para utilizar el equilibrado de carga si hay SQL dinámico preparado en un paquete vinculado con la opción de vinculación KEEPDYNAMIC YES. Esta restricción no se aplica cuando se preparan sentencias en un procedimiento almacenado o una función definida por el usuario, o cuando se preparan sentencias a través de las API no incorporadas, como, por ejemplo, CLI, JDBC, ODBC o .NET. Si es necesario el equilibrado de carga de trabajo, deberá asegurarse de que la aplicación vuelve a preparar sentencias al pasar de una transacción a otra. Tras satisfacer este requisito, debe volver a vincular la aplicación con KEEPDYNAMIC NO.

Las aplicaciones que utilicen la opción de enlace KEEPDYNAMIC YES en un entorno DB2 pureScale se comportan como se indica a continuación:

- v La acción de volver a preparar sentencias en una transacción nueve puede producirse de forma implícita para aquellas aplicaciones que utilicen API no incorporadas de IBM. La aplicación remota existente funciona como es habitual.
- v Para todas las aplicaciones que no utilizan API no incorporadas de IBM, no se garantiza que las sentencias se vuelvan a preparar en una transacción nueva. Por lo tanto, el servidor no permite el equilibrado de carga (WLB) automático.

KEEPDYNAMIC NO, especificado como opción de enlace o a través de la sentencia ALTER PACKAGE, indica al servidor que las sentencias se volverán a preparar en una transacción nueva. Con este valor, el comportamiento de KEEPDYNAMIC no tiene ninguna relación con si se permite o no el equilibrado de carga de trabajo. Para las aplicaciones que utilizan API incorporadas de IBM, si puede garantizar que las sentencias de volverán a preparar en una transacción nueva, puede emplear el comportamiento de KEEPDYNAMIC NO para permitir el equilibrado de carga de trabajo.
Para obtener más información sobre la utilización de estas características de cliente, busque en el Centro de información de DB2 la información acerca de las conexiones de alta disponibilidad de cliente con servidores de bases de datos DB2.

# <span id="page-182-0"></span>**Capítulo 17. Preparación de la instalación de DB2 pureScale Feature para DB2 Enterprise Server Edition**

En los temas siguientes se proporcionan instrucciones detalladas sobre cómo preparar el entorno para la instalación de DB2 pureScale Feature. DB2 pureScale Feature recibe soporte en sistemas operativos AIX y Linux específicos.

## **Instalación de DB2 pureScale Feature (AIX)**

En los temas de este apartado se explica la preparación del entorno para la instalación de DB2 pureScale Feature en los entornos AIX soportados.

## **Requisitos previos de la instalación para la característica DB2 pureScale (AIX)**

Antes de instalar IBM DB2 pureScale Feature, debe asegurarse de que el sistema cumpla los siguientes requisitos de hardware, firmware, software y almacenamiento. Puede utilizar el mandato **db2prereqcheck** para comprobar los requisitos previos de software y firmware de una versión concreta de DB2.

## **Requisitos previos de hardware y firmware**

Los requisitos de hardware y firmware para los servidores soportados se enumeran en estas tablas más adelante en este apartado:

- v Detalles de hardware específicos del servidor:
	- – [Soporte de DDR InfiniBand](#page-183-0)
	- – [Soporte de QDR InfiniBand](#page-184-0)
	- – [Soporte de RoCE \(RDMA over Converged Ethernet\)](#page-185-0)
- Información sobre los cables:
	- $-$  Información sobre cables 10GE (1, 3 y 5 metros)
	- – [Información sobre cables QDR IB \(1, 3, 5, 10 y 30 metros\)](#page-188-1)
- Conmutadores:
	- – [Conmutadores de red InfiniBand admitidos](#page-188-2)
	- – [Conmutadores 10GE validados por IBM](#page-189-0)

Los servidores de un entorno DB2 pureScale deben utilizar una red Ethernet y un puerto de adaptador de comunicaciones de alta velocidad.

El puerto de adaptador de comunicaciones puede ser:

- Una red InfiniBand (IB)
- Una red Ethernet de 10 gigabits (10GE)

Para utilizar una red 10GE, todos los adaptadores de red y conmutadores 10GE deben tener capacidad de acceso a memoria directa remoto (RDMA) sobre Converged Ethernet (RoCE).

**Nota:** Aunque en un sistema principal para la red pública en un entorno de DB2 pureScale es necesario un único adaptador Ethernet, debe configurar enlaces de Ethernet para la red si dispone de dos adaptadores Ethernet. Los enlaces de Ethernet (también conocidos como enlaces de canal) son una configuración en la que se combinan dos o más interfaces de red. Los vínculos de Ethernet

proporcionan redundancia y una mayor tolerancia en el caso de anomalías del adaptador de red Ethernet. Consulte la documentación del adaptador Ethernet si desea instrucciones acerca de la configuración de vínculos de Ethernet.

<span id="page-183-0"></span>

| Servidor                             | Nivel de firmware<br>de plataforma<br>obligatorio | Adaptador de red<br>InfiniBand, GX<br>Dual-port 12x<br>Channel Attach -<br>Adaptador de canal<br><b>InfiniBand DDR</b> | Cables de<br>conversión de canal<br><b>InfiniBand</b>       |
|--------------------------------------|---------------------------------------------------|----------------------------------------------------------------------------------------------------|-------------------------------------------------------------|
| IBM POWER7 795<br>(9119-FHB) *       | AH720_102 o<br>posterior                          | Código de<br>característica 1816                                                                                       | 12x a 4x (código de<br>característica 1828,<br>1841 o 1854) |
| IBM POWER7 780<br>(9179-MHB) *       | AM720_102 o<br>posterior                          | Código de<br>característica 1808                                                                                       | 12x a 4x (código de<br>característica 1828,<br>1841 o 1854) |
| IBM POWER7 780<br>(9179-MHC) *       | AM740 042 o<br>posterior                          | Código de<br>característica 1808                                                                                       | 12x a 4x (código de<br>característica 1828,<br>1841 o 1854) |
| IBM POWER7 770<br>$(9117-MMB)*$      | AM720_102 o<br>posterior                          | Código de<br>característica 1808                                                                                       | 12x a 4x (código de<br>característica 1828.<br>1841 o 1854) |
| IBM POWER7 770<br>(9117-MMC) *       | AM740_042 o<br>posterior                          | Código de<br>característica 1808                                                                                       | 12x a 4x (código de<br>característica 1828,<br>1841 o 1854) |
| IBM POWER7 750<br>$(8233 - E8B)$     | AL730_035 o<br>posterior                          | Código de<br>característica 5609                                                                                       | 12x a 4x (código de<br>característica 1828,<br>1841 o 1854) |
| IBM POWER7 740<br>$(8205-E6C)$       | AL720_102 o<br>posterior                          | Código de<br>característica EJ04                                                                                       | 12x a 4x (código de<br>característica 1828,<br>1841 o 1854) |
| IBM POWER7 740<br>$(8205-E6B)$       | AL720_102 o<br>posterior                          | Código de<br>característica 5615                                                                                       | 12x a 4x (código de<br>característica 1828,<br>1841 o 1854) |
| IBM POWER7 730<br>$(8231-E2B)$       | AL720_102 o<br>posterior                          | Código de<br>característica 5266                                                                                       | Cables 4x a 4x<br>(código de<br>característica 3246)        |
| IBM POWER7 720<br>$(8202-E4C)$       | AL720_102 o<br>posterior                          | Código de<br>característica EJ04                                                                                       | 12x a 4x (código de<br>característica 1828,<br>1841 o 1854) |
| IBM POWER7 720<br>$(8202-E4B)$       | AL720_102 o<br>posterior                          | Código de<br>característica 5615                                                                                       | 12x a 4x (código de<br>característica 1828,<br>1841 o 1854) |
| IBM POWER7 710<br>$(8231-E2B)$       | AL720_102 o<br>posterior                          | Código de<br>característica 5266                                                                                       | Cables 4x a 4x<br>(código de<br>característica 3246)        |
| IBM POWER6 595<br>(9119-FHA)         | EH350_071 o<br>posterior                          | Código de<br>característica 1816                                                                                       | 12x a 4x (código de<br>característica 1828,<br>1841 o 1854) |
| IBM POWER6 550<br>Express (8204-E8A) | EL350_071 o<br>posterior                          | Código de<br>característica 5609                                                                                       | 12x a 4x (código de<br>característica 1828,<br>1841 o 1854) |

*Tabla 23. Detalles de hardware específicos del servidor para el soporte de DDR - InfiniBand*

## **Nota:**

- Cuando adquiera sistemas, tenga en cuenta los puertos de  $E/S$  disponibles y las futuras cargas de trabajo para obtener mayor flexibilidad y escalabilidad. Los servidores marcados con un asterisco (\*) se han diseñado para aplicaciones de empresa. Para obtener más información sobre la selección del hardware, consulte el apartado sobre planificación del sitio y del hardware"" en la documentación sobre hardware de sistemas IBM: [http://publib.boulder.ibm.com/infocenter/](http://publib.boulder.ibm.com/infocenter/powersys/v3r1m5/index.jsp) [powersys/v3r1m5/index.jsp.](http://publib.boulder.ibm.com/infocenter/powersys/v3r1m5/index.jsp)
- v Los cables de conversión de canal InfiniBand están disponibles en varias longitudes, cada una con un código de característica de producto distinto (FC). Otras longitudes de cable de conversión de canal InfiniBand 12x a 4x disponibles son 1,5 m (FC 1828), 3 m (FC 1841) y 10 m (FC 1854). El diseño del centro de datos y la ubicación relativa del hardware en el entorno DB2 pureScale son factores que se deben tener en cuenta al seleccionar la longitud del cable.

<span id="page-184-0"></span>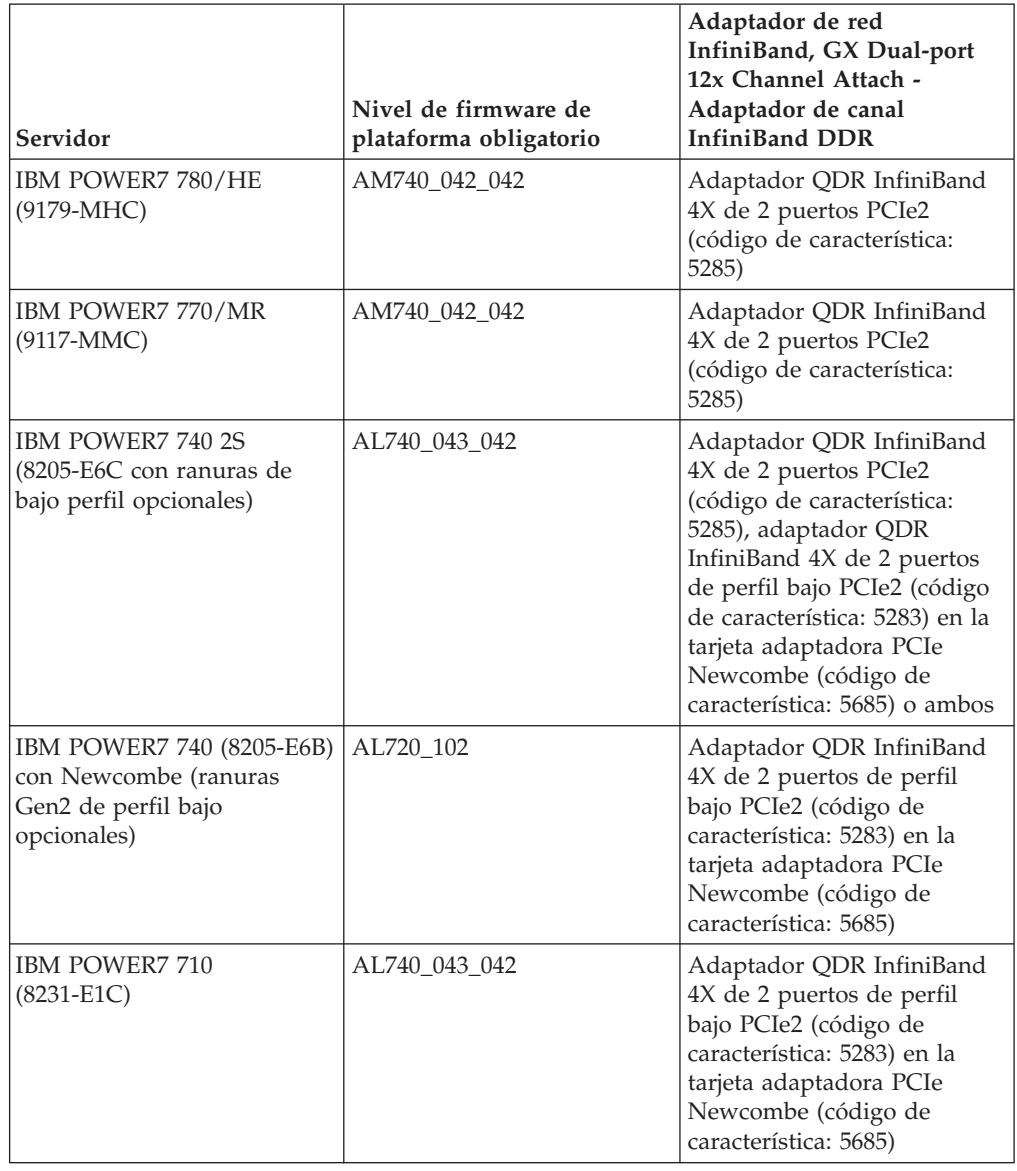

*Tabla 24. Detalles de hardware específicos del servidor para el soporte de QDR - InfiniBand*

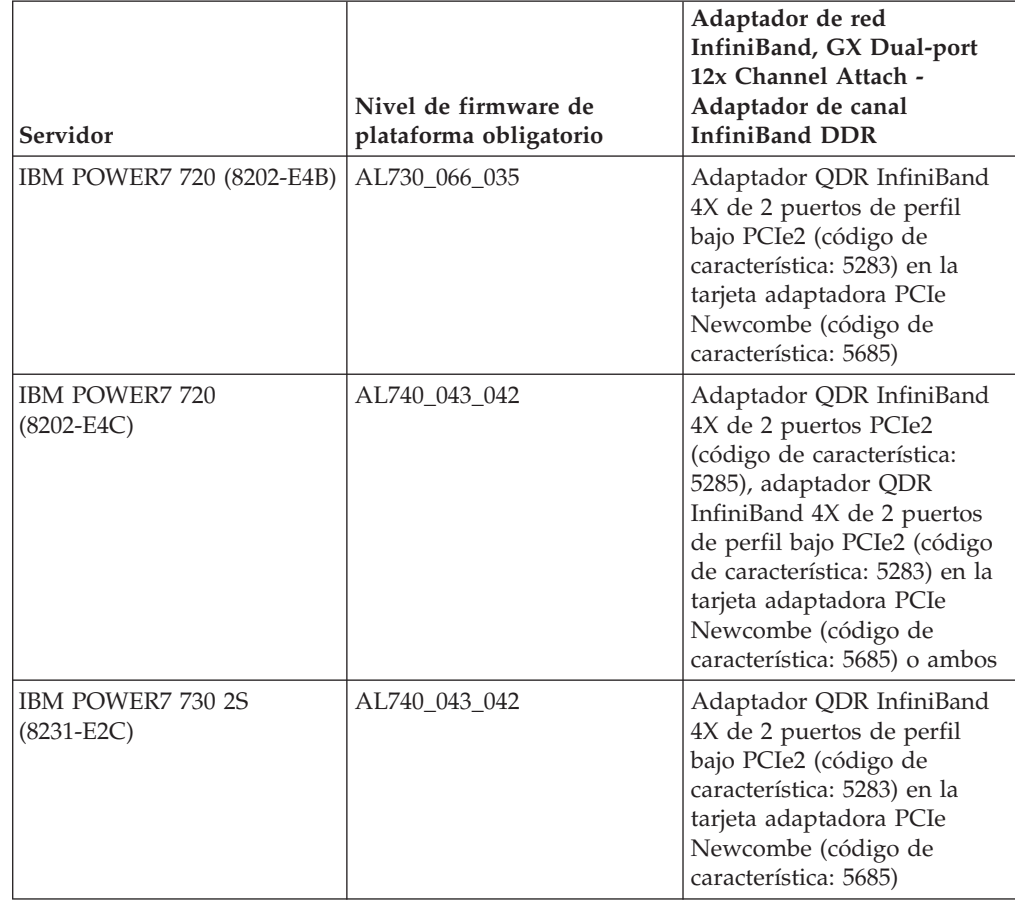

*Tabla 24. Detalles de hardware específicos del servidor para el soporte de QDR - InfiniBand (continuación)*

**Nota:** Los adaptadores QDR IB no dan soporte a la virtualización. Cada LPAR requiere un adaptador QDR IB dedicado. Por ejemplo, si una máquina tiene dos LPAR (una para el CF y otra para el miembro), cada una de estas LPAR debe tener su propio adaptador dedicado QDR IB.

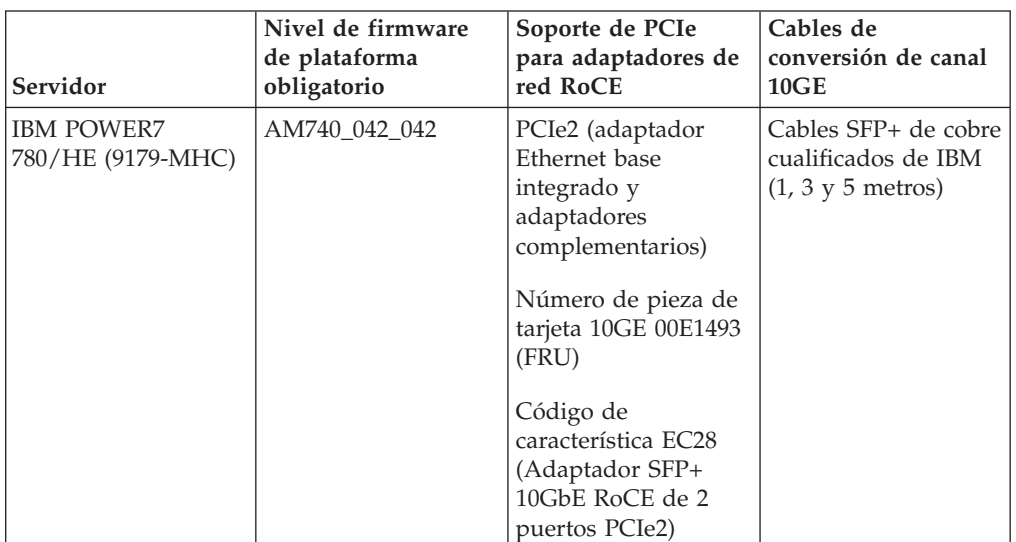

<span id="page-185-0"></span>*Tabla 25. Detalles de hardware específicos del servidor - Soporte de RoCE (RDMA over Converged Ethernet)*

| Nivel de firmware<br>de plataforma<br>obligatorio | Soporte de PCIe<br>para adaptadores de<br>red RoCE                                                                                                    | Cables de<br>conversión de canal<br>10GE                              |
|---------------------------------------------------|----------------------------------------------------------------------------------------------------|-----------------------------------------------------------------------|
| AM740_042_042                                     | PCIe2 (adaptador<br>Ethernet base<br>integrado y<br>adaptadores<br>complementarios)                                                                                                    | Cables SFP+ de cobre<br>cualificados de IBM<br>$(1, 3, y, 5,$ metros) |
|                                                   | Número de pieza de<br>tarjeta 10GE 00E1493<br>(FRU)                                                                                                    |                                                                       |
|                                                   | Código de<br>característica EC28<br>(Adaptador SFP+<br>10GbE RoCE de 2<br>puertos PCIe2)                                                                                                    |                                                                       |
| AL740_043_042                                     | PCIe2 (adaptador<br>Ethernet base<br>integrado y<br>adaptadores<br>complementarios)                                                                                                    | Cables SFP+ de cobre<br>cualificados de IBM<br>(1, 3 y 5 metres)      |
|                                                   | Número de pieza de<br>tarjeta 10GE 00E1493<br>(FRU)                                                                                                    |                                                                       |
|                                                   | Adaptador SFP+<br>10GbE RoCE de 2<br>puertos PCIe2<br>(código de<br>característica EC28),<br>o adaptador SFP+<br>10GbE RoCE de 2<br>puertos de perfil bajo<br>PCIe2 (código de<br>característica EC27)<br>en la tarjeta<br>adaptadora PCIe<br>Newcombe (código |                                                                       |
|                                                   |                                                                                                    | de característica 5685)                                               |

*Tabla 25. Detalles de hardware específicos del servidor - Soporte de RoCE (RDMA over Converged Ethernet) (continuación)*

| Servidor                                                                        | Nivel de firmware<br>de plataforma<br>obligatorio | Soporte de PCIe<br>para adaptadores de<br>red RoCE                                                                                                    | Cables de<br>conversión de canal<br>$10\mathrm{GE}$              |
|---------------------------------------------------------------------------------|---------------------------------------------------|----------------------------------------------------------------------------------------------------|------------------------------------------------------------------|
| IBM POWER7 740 2S<br>$(8205-E6C \ncon$<br>ranuras de bajo perfil<br>opcionales) | AL740_043_042                                     | PCIe2 (adaptador<br>Ethernet base<br>integrado y<br>adaptadores<br>complementarios)                                                                                                    | Cables SFP+ de cobre<br>cualificados de IBM<br>(1, 3 y 5 metres) |
|                                                                                 |                                                   | Número de pieza de<br>tarjeta 10GE 00E1493<br>(FRU)                                                                                                    |                                                                  |
|                                                                                 |                                                   | Adaptador SFP+<br>10GbE RoCE de 2<br>puertos PCIe2<br>(código de<br>característica EC28),<br>o adaptador SFP+<br>10GbE RoCE de 2<br>puertos de perfil bajo<br>PCIe2 (código de<br>característica EC27)<br>en la tarjeta<br>adaptadora PCIe<br>Newcombe (código<br>de característica 5685) |                                                                  |
| IBM POWER7 710 1S<br>$(8231-E1C)$                                               | AL740_043_042                                     | PCIe2 (adaptador<br>Ethernet base<br>integrado y<br>adaptadores<br>complementarios)                                                                                                    | Cables SFP+ de cobre<br>cualificados de IBM<br>(1, 3 y 5 metres) |
|                                                                                 |                                                   | Número de pieza de<br>tarjeta 10GE 00E1493<br>(FRU)                                                                                                    |                                                                  |
|                                                                                 |                                                   | Adaptador SFP+<br>10GbE RoCE de 2<br>puertos de perfil bajo<br>PCIe2 (código de<br>característica EC27)                                                                                                    |                                                                  |
| IBM POWER7 730 2S<br>$(8231-E2C)$                                               | AL740_043_042                                     | PCIe2 (adaptador<br>Ethernet base<br>integrado y<br>adaptadores<br>complementarios)                                                                                                    | Cables SFP+ de cobre<br>cualificados de IBM<br>(1, 3 y 5 metres) |
|                                                                                 |                                                   | Número de pieza de<br>tarjeta 10GE 00E1493<br>(FRU)                                                                                                    |                                                                  |
|                                                                                 |                                                   | Adaptador SFP+<br>10GbE RoCE de 2<br>puertos de perfil bajo<br>PCIe2 (código de<br>característica EC27)                                                                                                    |                                                                  |

*Tabla 25. Detalles de hardware específicos del servidor - Soporte de RoCE (RDMA over Converged Ethernet) (continuación)*

**Nota:** Los adaptadores RoCE no dan soporte a la virtualización. Cada LPAR requiere un adaptador RoCE dedicado. Por ejemplo, si una máquina tiene dos LPAR (una para el CF y otra para el miembro), cada una de estas LPAR debe tener su propio adaptador dedicado RoCE.

*Tabla 26. Información sobre cables 10GE (1,3y5 metros)*

<span id="page-188-0"></span>

|                                       | De 1 metro       | De 3 metros | De 5 metros      |
|---------------------------------------|------------------|-------------|------------------|
| Número de pieza de<br><b>IBM</b>      | 46K6182          | 46K6183     | 46K6184          |
| Número de código<br>de característica | EN <sub>01</sub> | EN02        | EN <sub>03</sub> |

#### **Nota:**

v Para redes 10GE, necesita cables IBM Qualified Copper 10GE que utilicen conexiones SPF+ (Small Form-factor Pluggable Plus).

*Tabla 27. Información sobre cables QDR IB (1, 3, 5, 10 y 30 metros)*

<span id="page-188-1"></span>

|                                          | 1 metro | 3 metros | 5 metros | 10 metros | 30 metros |
|------------------------------------------|---------|----------|----------|-----------|-----------|
|                                          | (cobre) | (cobre)  | (cobre)  | (óptico)  | (óptico)  |
| Número de<br>código de<br>característica | 3287    | 3288     | 3289     | 3290      | 3293      |

*Tabla 28. Conmutadores de red InfiniBand admitidos*

<span id="page-188-2"></span>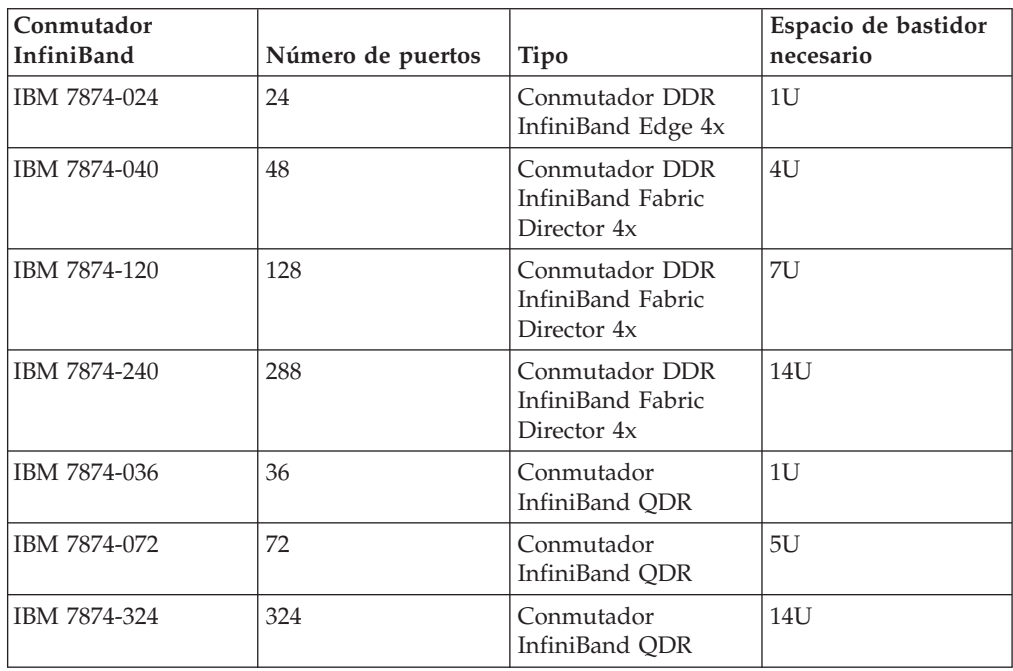

#### **Nota:**

Si se utilizan dos conmutadores en el entorno DB2 pureScale, se necesitan dos o más enlaces 4x a 4x entre conmutadores (ISL). Para ayudar con el rendimiento y la tolerancia de errores en los errores de enlaces entre conmutadores, utilice la mitad de los cables de los enlaces entre conmutadores del total de puertos de adaptador de comunicaciones conectados de los CF y los miembros a los conmutadores. Por

ejemplo, en un entorno DB2 pureScale de dos conmutadores donde el CF primario y el secundario tienen cada uno cuatro nombres de red de interconexión de clúster, y hay cuatro miembros, use 6 enlaces entre conmutadores ( $6 = (2 * 4 + 4)/2$ ). Elija cables ISL 4x a 4x de la longitud adecuada para su entorno de red.

Puede utilizarse cualquier cable de conversión InfiniBand de cobre u óptico CX4 a CX4 para un cable ISL en las configuraciones con DDR IB. Por ejemplo, se puede utilizar cualquiera de los cables de Gore & Associates identificados con los SKU siguientes: IBN4600-6, IBN4800-5, IBN5800-1, IBN58002, IBN5800-3 e IBN5800-5.

Los tipos de conmutador de red InfiniBand QDR y DDR no se pueden combinar. En un clúster debe utilizarse el mismo tipo de conmutador, adaptador y cables. Un servidor que utilice un adaptador DDR IB debe utilizar un conmutador de tipo DDR y los cables correspondientes. Un servidor que utilice un adaptador QDR IB debe utilizar un conmutador de tipo QDR y los cables correspondientes.

<span id="page-189-0"></span>

| Conmutador | Conmutador validado de<br><b>IBM</b>           | Cableado                                                         |
|------------|------------------------------------------------|------------------------------------------------------------------|
| 10GE       | Blade Network Technologies<br>RackSwitch G8124 | Cables SFP+ de cobre<br>cualificados de IBM (1, 3 y 5<br>metros) |

*Tabla 29. Conmutadores 10GE validados por IBM*

#### **Nota:**

Normalmente también se da soporte a cualquier conmutador 10GE que dé soporte al control de flujo de pausa global, tal como indica la especificación IEEE 802.3x. Sin embargo, es posible que las instrucciones exactas de configuración difieran de lo que se ha indicado en la sección sobre los conmutadores, que se basa en los conmutadores validados de IBM. Consulte el manual del usuario del conmutador para obtener información detallada.

## **Requisitos de hardware de almacenamiento**

La característica DB2 pureScale da soporte a toda la red de área de almacenamiento (SAN) y al almacenamiento de bloque compartido conectado directamente. Se recomienda la configuración del almacenamiento compartido gestionado de los servicios de clúster de DB2 para obtener una mejor resiliencia. Para obtener información sobre el soporte de los servicios de clúster de DB2, consulte el tema "Consideraciones acerca del almacenamiento compartido". Deben cumplirse los requisitos de hardware de almacenamiento siguientes para tener soporte de la característica DB2 pureScale.

- v El espacio de disco local en cada sistema principal debe ser de:
	- 3 GB para extraer la instalación
	- 3,5 GB para la vía de acceso de instalación
	- 5 GB para el directorio /tmp
	- 1 GB para el directorio inicial de la instancia
	- 5 GB para el directorio /var
	- 1 GB para el sistema de archivos raíz (/)
- v Se necesitan tres sistemas de archivos compartidos como mínimo, cada uno en un disco físico separado. Se recomienda el uso de un cuarto disco para configurar como disco de desempate de servicios de clúster de DB2.

El siguiente espacio de disco compartido debe liberarse para cada sistema de archivos:

- Archivos compartidos de instancia:  $10 \text{ GB}^2$
- Datos: depende de las necesidades específicas de la aplicación.
- Anotaciones cronológicas: depende del número previsto de transacciones y de los requisitos de anotación cronológica de las aplicaciones.

**Nota:** Si la memoria del sistema principal no es suficiente, puede instalar el producto pero no podrá iniciar la instancia de base de datos. Los requisitos de memoria son diferentes según el número total de bases de datos o instancias que existen en el mismo sistema principal.

## **Requisitos previos de software**

Los niveles de versión, los niveles de tecnología y los arreglos necesarios del sistema operativo AIX se enumeran por tipos de conmutador y adaptadores soportados:

- [Adaptadores y conmutadores DDR IB](#page-190-0)
- [Adaptadores y conmutadores QDR IB](#page-190-1)
- [Adaptadores y conmutadores RoCE](#page-191-0)

Antes de ejecutar la instalación o el mandato **installFixPack**, asegúrese de que se han aplicado los arreglos correspondientes a su sistema operativo.

| Versión de AIX | Nivel de<br>tecnología | Nivel de Service<br>Pack (SP)<br>mínimo | Nivel de<br>uDAPL<br>necesario | <b>APAR</b> de AIX                             |
|----------------|------------------------|-----------------------------------------|--------------------------------|------------------------------------------------|
| AIX 6.1        | 6                      | 5                                       | 6.1.6.15                       | IV01781<br>(incluido en<br>$SP6)$ <sup>*</sup> |
| $AIX$ 6.1      | 7                      | 1                                       | 6.1.7.0                        |                                                |
| $AIX$ 6.1      | 7                      | 3                                       | 6.1.7.1                        |                                                |
| <b>AIX 7.1</b> | $\Omega$               | 3                                       | 7.1.0.15                       | IV02136<br>(incluido en<br>$SP4)$ <sup>*</sup> |
| <b>AIX 7.1</b> | $\mathbf{1}$           | 1                                       | 7.1.1.0                        |                                                |
| <b>AIX 7.1</b> | $\mathbf{1}$           | 3                                       | 7.1.1.2                        |                                                |

<span id="page-190-0"></span>*Tabla 30. Requisitos de software específicos de los adaptadores y los conmutadores InfiniBand DDR - Versión y niveles de tecnología del sistema operativo AIX*

*Tabla 31. Requisitos de software específicos para los adaptadores y conmutadores InfiniBand QDR - Versión y niveles de tecnología del sistema operativo AIX*

<span id="page-190-1"></span>

| Versión de AIX    | Nivel de<br>tecnología | 'Nivel de Service  Nivel de<br>Pack (SP)<br>mínimo | uDAPL<br>necesario | <b>APAR</b> de AIX   |
|-------------------|------------------------|----------------------------------------------------|--------------------|----------------------|
| $\text{AIX } 6.1$ |                        |                                                    | 6.1.7.15           | IV26383 <sup>1</sup> |
| AIX 7.1           |                        |                                                    | 7.1.1.15           | $IV26384^2$          |

<sup>2.</sup> Para obtener un mejor rendimiento de E/S, cree un archivo de GPFS separado para almacenar la base de datos y especifique este disco compartido en el mandato de creación de base de datos.

## <span id="page-191-1"></span>**Nota:**

- 1. El arreglo temporal InfiniBand IV26383.epkg.Z está disponible a través de FTP en: [ftp://public.dhe.ibm.com/aix/ifixes/iv26383/.](ftp://public.dhe.ibm.com/aix/ifixes/iv26383/)
- 2. El arreglo temporal InfiniBand IV26384.epkg.Z está disponible a través de FTP en: [ftp://public.dhe.ibm.com/aix/ifixes/iv26384/.](ftp://public.dhe.ibm.com/aix/ifixes/iv26384/)

*Tabla 32. Requisitos de software específicos de RoCE - Niveles de tecnología y versión del sistema operativo AIX*

<span id="page-191-0"></span>

| Versión de AIX | Nivel de<br>tecnología | Nivel de Service   Nivel de<br>Pack (SP)<br>mínimo | uDAPL<br>necesario                      | <b>APAR</b> de AIX |
|----------------|------------------------|----------------------------------------------------|-----------------------------------------|--------------------|
| $AIX$ 6.1      |                        | 3                                                  | 6.1.7.2<br>(actualizado con<br>IV20240) | IV20240            |
| AIX 7.1        |                        | 3                                                  | 7.1.1.2<br>(actualizado con<br>IV20241) | IV20241            |

#### **Nota:**

- Descargue e instale el paquete de uDAPL con el nivel de tecnología base (no los paquetes de uDAPL específicos de un fixpack) desde el sitio web AIX Web Download Pack Programs [\(https://www14.software.ibm.com/webapp/iwm/](https://www14.software.ibm.com/webapp/iwm/web/reg/signup.do?source=aixbp&lang=en_US&S_PKG=udapl) [web/reg/signup.do?source=aixbp&lang=en\\_US&S\\_PKG=udapl\)](https://www14.software.ibm.com/webapp/iwm/web/reg/signup.do?source=aixbp&lang=en_US&S_PKG=udapl). Después de instalar el paquete base de uDAPL, aplique el arreglo de uDAPL adecuado correspondiente al nivel de tecnología del portal de soporte de IBM; consulte [https://www-304.ibm.com/support/docview.wss?q1=U830315&dc=DB510](https://www-304.ibm.com/support/docview.wss?q1=U830315&dc=DB510&rs=1209&uid=isg1fileset664799651&cs=UTF-8&lang=en&loc=en_US) [&rs=1209&uid=isg1fileset664799651&cs=UTF-8&lang=en&loc=en\\_US\)](https://www-304.ibm.com/support/docview.wss?q1=U830315&dc=DB510&rs=1209&uid=isg1fileset664799651&cs=UTF-8&lang=en&loc=en_US).
- Si el sistema AIX se está ejecutando sobre un nivel de tecnología con el Service Pack mínimo especificado en la tabla, todos los APAR enumerados en la fila deben instalarse, excepto los APAR de AIX marcados con un asterisco (\* ). Los APAR marcados con un asterisco solamente son necesarios para los entornos DB2 pureScale con varios conmutadores. En el caso de un sistema que se ejecuta sobre un nivel de tecnología con un Service Pack posterior, verifique si el arreglo del APAR está incluido en el nivel del Service Pack. El primer Service Pack en el que el arreglo del APAR está incluido figura en la tabla junto al APAR entre paréntesis. Para obtener los arreglos de los APAR para un sistema en el que se ejecuta un Service Pack superior al mínimo necesario e inferior al Service Pack en el que se ha incluido el arreglo por primera vez, visite *la central de arreglos del soporte de IBM*: [http://www-933.ibm.com/support/fixcentral/.](http://www-933.ibm.com/support/fixcentral/)
- En las redes RoCE, una vez aplicado el APAR de AIX el nivel de uDAPL cambiará.

Software necesario :

- OpenSSH nivel 4.5.0.5302 o posterior
- v El nivel de biblioteca en tiempo de ejecución de XL C/C++ es 9.0.0.12 o posterior

#### **Nota:**

- v Las particiones de carga de trabajo de AIX (WPAR) no reciben soporte en un entorno DB2 pureScale.
- v Si ya tiene instalado IBM General Parallel File System ( GPFS), la instalación de característica DB2 pureScale realiza automáticamente la actualización al nivel necesario. Si el nivel existente es posterior al nivel 3.2.0.0, la instalación de

característica DB2 pureScale no instalará automáticamente el nivel necesario de GPFS y los usuarios deberán realizar una actualización manual de GPFS al nivel necesario. Si el nivel existente es posterior al nivel necesario, la instalación de característica DB2 pureScale omitirá la actualización de GPFS y utilizará la versión existente.

- v En los sistemas AIX con instalaciones existentes de GPFS, debe asegurarse de que el arreglo de GPFS g340p11e1 está instalado. El arreglo se encuentra en la imagen de DB2 pureScale del directorio siguiente: *<directorio-imágenes>*/db2/ aix/gpfs/efix.
- Si IBM Tivoli System Automation for Multiplatforms (Tivoli SA MP) ya está instalado, debe ser Tivoli SA MP Versión 3.2.2.1. La instalación de característica DB2 pureScale actualiza las instalaciones existentes de Tivoli SA MP a este nivel de versión.

## **Usuarios necesarios para una instalación de la característica DB2 pureScale**

Un entorno DB2 pureScale exige un ID de usuario para el propietario de la instancia, un ID de usuario no root para utilizar un protocolo de red de shell seguro (SSH) entre los sistemas principales y otro para ejecutar funciones o procedimientos definidos por el usuario delimitados.

Los usuarios son necesarios en todos los servidores que alojen un recurso de almacenamiento en antememoria de clúster o un miembro. Cada usuario debe configurarse de manera que tenga los mismos valores de usuario y contraseña que el mismo usuario de todos los demás servidores.

## **Antes de empezar**

- Para crear usuarios y grupos, debe tener autorización root.
- v Si gestiona usuarios y grupos mediante software de seguridad, es posible que se necesiten pasos adicionales al definir usuarios y grupos para bases de datos DB2.

## **Acerca de esta tarea**

Necesita estos usuarios para crear la instancia de DB2 pureScale:

- v Un usuario para el propietario de la instancia
- v Un ID de usuario no root para utilizar un protocolo de red de shell seguro (SSH) entre los sistemas principales en un clúster de DB2 pureScale (este ID de usuario puede tener como valor por omisión el propietario de la instancia)
- v Un usuario para el usuario delimitado

Para el propietario de la instancia y el usuario delimitado, especifique dos usuarios diferenciados que sean miembros de grupos independientes. Puede utilizar usuarios y grupos existentes o hacer que la instalación los cree en su nombre. Si desea que se creen usuarios automáticamente durante la instalación, los usuarios y los grupos no deben existir en ninguno de los sistemas principales. Para utilizar los usuarios existentes, ambos usuarios deben existir en todos los sistemas principales con el mismo ID de usuario (UID), ID de grupo (GID) y directorio HOME antes de la instalación.

Un GPFS gestionado por DB2 requiere un ID de usuario no root para el uso de SSH entre los sistemas principales del clúster de DB2 pureScale. El ID de usuario debe ser un usuario sin privilegios especiales. Lo utiliza la cuenta root en el

sistema principal local para ejecutar mandatos como usuario root en un sistema principal remoto del mismo clúster. Este ID de usuario debe crearse en todos los sistemas principales.

Los nombres de usuario y de grupo de esta tarea son los valores por omisión y se documentan en la tabla siguiente. Puede especificar sus propios nombres de usuario y de grupo si siguen las normas de denominación del sistema y las reglas de denominación de DB2.

| Usuario necesario                                                                            | Nombre de usuario | Nombre de grupo |
|----------------------------------------------------------------------------------------------|-------------------|-----------------|
| Propietario de la instancia                                                                  | db2sdim1          | $db2i$ adm $1$  |
| Usuario delimitado                                                                           | $db2s$ dfe $1$    | db2fadm1        |
| ID de usuario no root para el <i>db2ssh1</i><br>uso de SSH entre los<br>sistemas principales |                   | $dh$ ?iadm1     |

*Tabla 33. Usuarios y grupos por omisión*

Si prevé utilizar el Asistente de instalación de DB2 para instalar el producto de base de datos DB2, el Asistente de instalación de DB2 crea esos usuarios automáticamente.

#### Restricciones

Los nombres de usuario que cree deben cumplir tanto las reglas de denominación del sistema operativo como las reglas del sistema de base de datos DB2.

## **Procedimiento**

Para crear estos usuarios, lleve a cabo los pasos siguientes:

- 1. Inicie una sesión en un sistema principal.
- 2. Cree un grupo para el propietario de la instancia y un grupo para los usuarios delimitados a fin de ejecutar funciones definidas por el usuario (UDF) o procedimientos almacenados. Antes de añadir los grupos en el primer sistema principal, seleccione un ID para cada grupo que no exista en ninguno de los servidores.

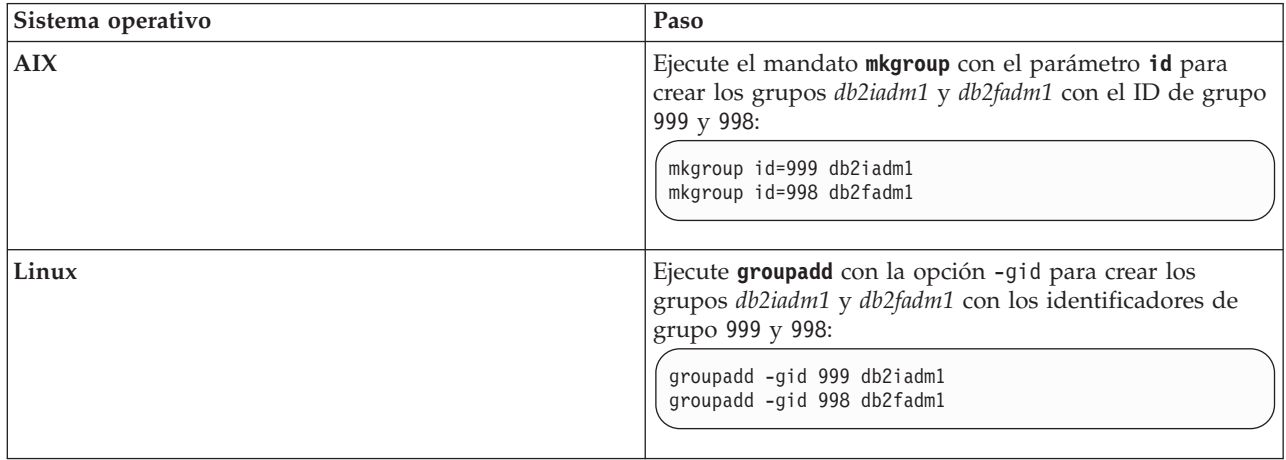

3. Cree un usuario que pertenezca a cada uno de los grupos creados en el paso anterior. Antes de añadir los usuarios en el primer sistema principal, elija los números de ID de los dos usuarios que no existan en ninguno de los servidores.

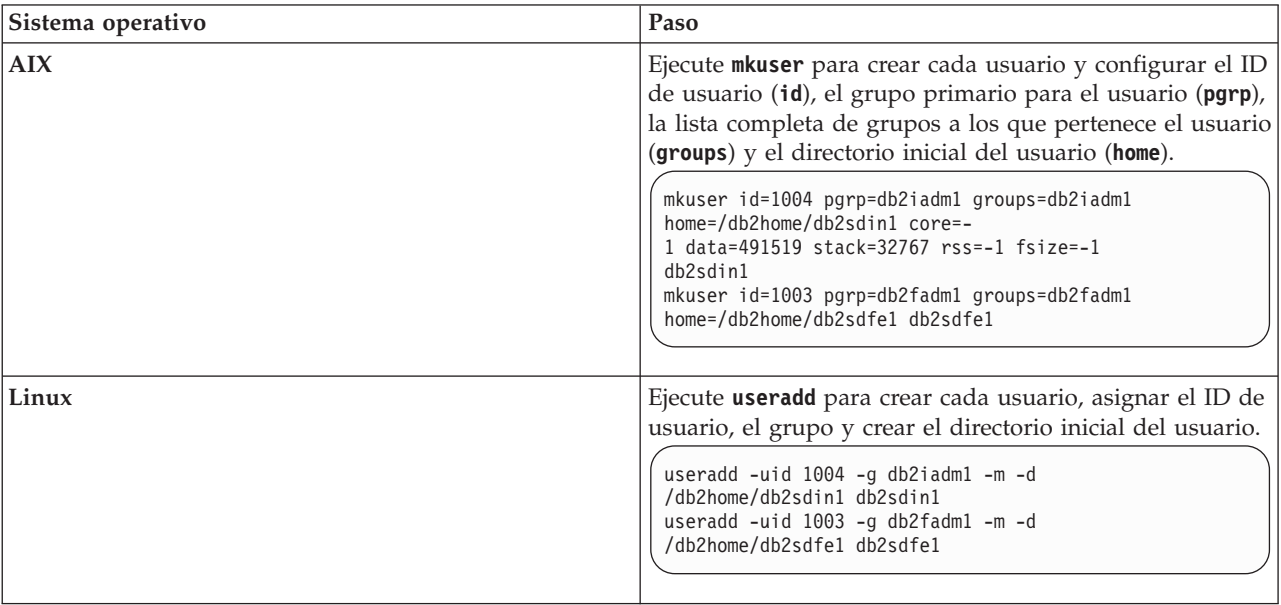

En este ejemplo se utiliza el nombre de usuario de propietario de instancia por omisión, *db2sdin1*, y el nombre de usuario delimitado por omisión, *db2sdfe1*.

4. Establezca una contraseña inicial para cada usuario que haya creado.

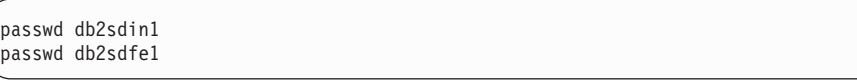

- 5. Finalice la sesión.
- 6. Vuelva a iniciar sesión con cada uno de los dos usuarios que haya creado. Es posible que se le solicite que cambie la contraseña de cada usuario, porque es la primera vez que el usuario ha iniciado sesión.
- 7. Finalice la sesión.
- 8. Cree exactamente las mismas cuentas de usuario y de grupo en todos los sistemas que participarán en el entorno de base de datos.

## **Instalación y configuración de OpenSSH**

Esta tarea describe cómo obtener y configurar Open Secure Shell (OpenSSH).

## **Antes de empezar**

Elimine los comentarios en los archivos de configuración ssh.

```
File: /etc/ssh/ssh_config
  Port 22
  Protocol 2
File: /etc/ssh/sshd_config
  PermitRootLogin yes
  PasswordAuthentication no
```
## **Acerca de esta tarea**

Debe llevar a cabo estos pasos en cada sistema principal que desee que participe en la instancia de DB2 pureScale.

Para usuarios de Linux, OpenSSH se instala por omisión en SLES 10 SP3 o posterior y RHEL 5.5.

Open Secure Shell (OpenSSH) es una versión de código abierto del conjunto de protocolos SSH de las herramientas de conectividad de red. Las herramientas proporcionan funciones de shell que se autentifican y se cifran. Un shell es un intérprete de lenguajes de mandatos que lee las entradas de una serie de línea de mandatos, de stdin o de un archivo. Los pasos de este tema le permitirán conectarse a un servidor remoto a través de ssh sin tener que escribir una contraseña.

Para la característica DB2 pureScale, debe configurar el acceso a SSH sin contraseña para el usuario root. El propietario de la instancia necesita acceso a SSH sin contraseña, sin embargo, los procesos de instalación de DB2 lo configuran si el propietario de la instancia no lo ha hecho. En los pasos siguiente se describe cómo configurar el acceso a SSH sin contraseña para el usuario root.

**Nota:** El propietario de la instancia debe tener el atributo rlogin establecido en el valor por omisión TRUE.

## **Procedimiento**

- 1. Solamente en sistemas operativos AIX: si OpenSSH no está disponible en su sistema, puede obtenerlo del paquete de expansión y del paquete de descarga web de AIX [\(http://www.ibm.com/systems/power/software/aix/](http://www.ibm.com/systems/power/software/aix/expansionpack/index.html) [expansionpack/index.html\)](http://www.ibm.com/systems/power/software/aix/expansionpack/index.html). El conjunto de archivos de OpenSSH incluye páginas de manuales con openssh.man.en\_US. En Internet, openBSD proporciona documentación en [http://www.openssh.org/manual.html.](http://www.openssh.org/manual.html)
- 2. Solamente en sistemas operativos AIX: instale OpenSSH. La configuración por omisión en AIX para OpenSSH viene habilitada con una clave pública.
- 3. Configuración de la autentificación basada en clave pública. La autentificación basada en clave pública permite que un mismo ID de usuario inicie sesión como ese mismo ID de usuario en cada sistema principal de la instancia sin que se le solicite ninguna contraseña. La autentificación basada en clave pública debe estar habilitada para que el ID del usuario root utilice SSH sin contraseña.

Si el ID de usuario tiene un directorio ~/.ssh, asegúrese de que no permita acceso de grupo ni de grabación. Asegúrese de que el directorio inicial del usuario no permita acceso de grupo ni de grabación. SSH considera que esta situación es un riesgo para la seguridad y, si los permisos de directorio no son lo suficientemente restrictivos, no permite la autentificación basada en clave pública.

No es necesario que existe un directorio ~/.ssh, ya que el mandato **ssh-keygen** crea este directorio si no existe y configura el acceso adecuado.

Desde el directorio  $\gamma$ . ssh, genere un par de clave pública/clave privada: \$ ssh-keygen -t dsa

Siempre que se le solicite una entrada, pulse Intro para aceptar el valor por omisión. (Asegúrese de que no se escribe ninguna frase de contraseña, de lo contrario SSH presenta un desafío en cada intento de autentificación porque espera obtener la misma frase de contraseña como respuesta del usuario. Sin

embargo, el producto DB2 no permite eliminar programas de utilidad de shell para solicitar verificación adicional.) Esta acción genera dos archivos nuevos en el directorio ~/.ssh, id\_dsa (la clave privada) e id\_dsa.pub (la clave pública), para el cifrado de DSA.

4. Tiene que generar la clave pública en cada sistema principal y añadir el contenido de cada clave pública de cada sistema principal en un archivo denominado authorized\_keys. A continuación, copie el archivo authorized\_keys en el directorio \$HOME/.ssh del usuario en cada sistema principal y ejecute el mandato **chmod 644 authorized\_keys**.

## **Configuración de puertos de adaptador de comunicaciones y conmutadores (AIX)**

En los temas de este apartado se explica cómo configurar puertos de adaptador de comunicaciones y conmutadores en los sistemas operativos AIX soportados. El proceso de configuración depende de si tiene una red InfiniBand o una red Ethernet de 10 gigabits (10GE).

## **Configuración en una red InfiniBand (AIX)**

En los temas de este apartado se explica cómo configurar uno o varios puertos de adaptador de comunicaciones y conmutadores en una red InfiniBand.

## **Configuración de la migración tras error de conmutadores para un entorno DB2 pureScale en una red InfiniBand (AIX):**

El procedimiento de configuración que se describe en este tema es específico de los conmutadores en entornos con sistemas AIX y una red InfiniBand (IB). La prestación de migración tras error de conmutadores es una característica de alta disponibilidad que proporciona el gestor de subred de conmutadores (SM) que se puede utilizar en varios entornos de conmutadores.

#### **Antes de empezar**

- 1. Configure la topología de red de acuerdo con las topologías de red soportadas que se indican en [Capítulo 12, "Consideraciones sobre la configuración de la](#page-164-0) [topología de la red para entornos DB2 pureScale", en la página 153.](#page-164-0)
- 2. Encienda el conmutador y conecte un cable serie RJ11 o un cable Ethernet al conmutador.

#### **Acerca de esta tarea**

El procedimiento detalla los pasos para configurar varios conmutadores con el fin de dar soporte a la migración tras error de conmutadores, aunque la configuración de un solo conmutador incluye todos los pasos menos el último. La prestación de migración tras error de conmutadores es útil para la tolerancia de errores de una red. La migración tras error de conmutadores ayuda a reducir los efectos perjudiciales de un error de conmutador, ya que otro conmutador pasa a ser el gestor de subred si el conmutador que lo es en ese momento falla. Si se inhabilita la configuración de recuperación del gestor de subred, es más fácil reducir el efecto que tiene el error del gestor de subred en la disponibilidad de la red. Al inhabilitar la recuperación del gestor de subred, el gestor de subred secundario sigue siendo el gestor de subred cuando el gestor de subred original se reincorpora a la red tras un error.

#### Restricciones

Se necesita acceso administrativo en los conmutadores.

## **Procedimiento**

1. Conecte una consola, por ejemplo un sistema portátil, al conmutador. Puede utilizar un cable serie para conectar con el conmutador. Como alternativa, si no dispone de un cable serie, puede utilizar un cable Ethernet. Siga las instrucciones para establecer una conexión con el método de cableado que lija:

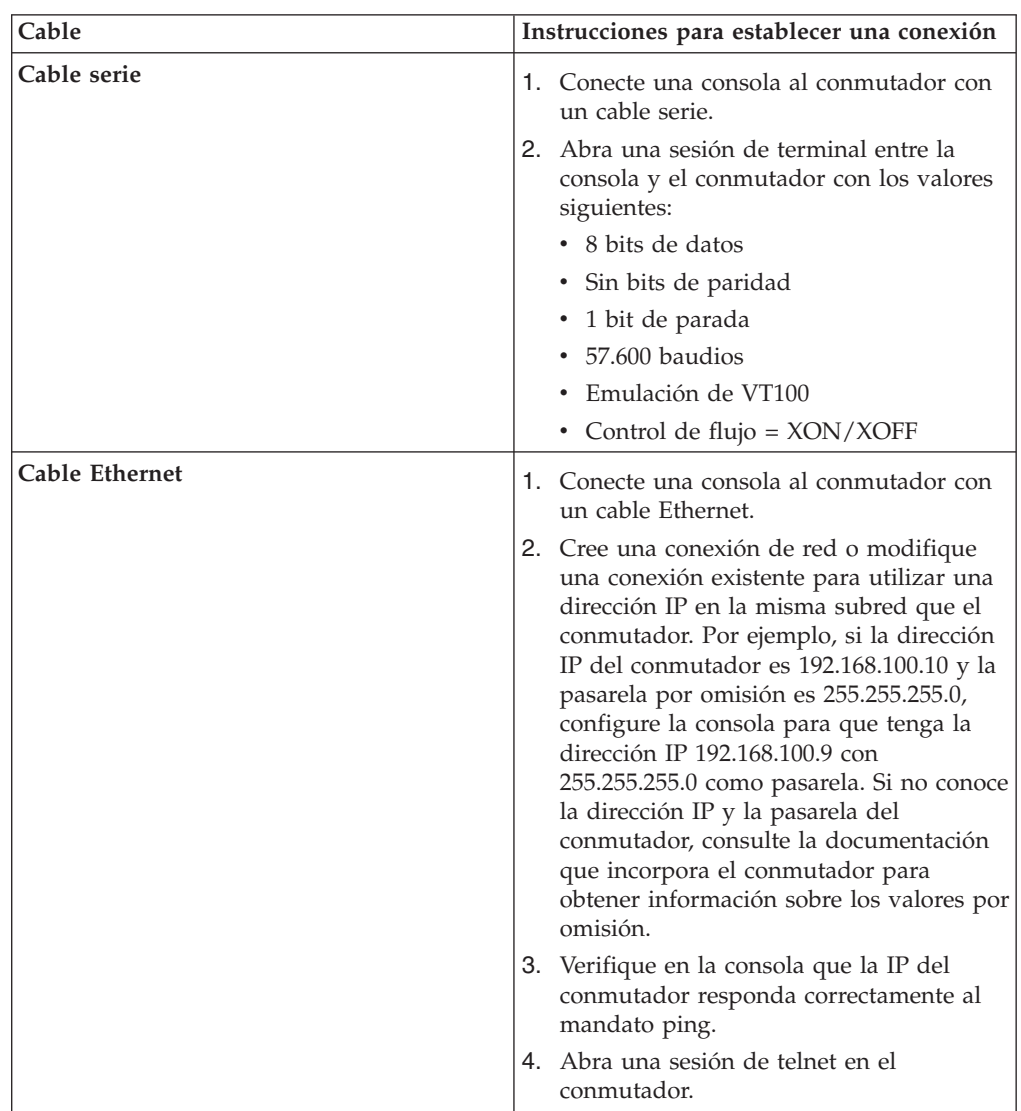

- 2. Configure la IP por omisión y la pasarela para cada conmutador.
	- a. Inicie sesión en la interfaz de línea de mandatos del conmutador con el ID de usuario y la contraseña de administración. Para obtener información sobre el ID de administración y la contraseña de administración por omisión, consulte la documentación del conmutador. Para obtener información sobre el nombre y el tipo de conmutador, consulte el tema sobre los prerrequisitos de instalación de característica DB2 pureScale.
	- b. Establezca la IP y la máscara de subred del conmutador. Ejecute el mandato **setCHassisIpAddr** con el parámetro **-h** para especificar la *dirección-IP* y el parámetro **-m** para especificar la *máscara-subred*.

**setCHassisIpAddr -h** *dirección-IP* **-m** *máscara-subred*

c. Establezca la ruta por omisión del conmutador con el mandato **setDefaultRoute** para utilizar la IP de pasarela por omisión.

**setDefaultRoute -h** *pasarela-por-omisión*

- 3. Vuelva a arrancar los conmutadores para que utilicen la nueva configuración.
- 4. Obtenga el identificador exclusivo global (GUID) de la unidad sustituible localmente (FRU) para cada conmutador. Puede utilizar la interfaz web para el conmutador o la interfaz de línea de mandatos (CLI):
	- v En la interfaz web, pulse View Fru y tome nota del campo Fru guid.
	- v En la CLI, ejecute el mandato **captureChassis** o el mandato **fruInfo** y tome nota del campo FruGuid.

El identificador exclusivo global de la unidad sustituible localmente es obligatorio para activar la clave de licencia para cada conmutador.

- 5. Active las claves de licencia del gestor de subred. Debe activar las claves de licencia del gestor de subred para permitir conexiones con los conmutadores. Para obtener información sobre la activación de las claves de licencia del gestor de subred, consulte la documentación que incorpora el conmutador.
- 6. Configure los conmutadores para que la selección del gestor de subred maestro y el gestor de subred en espera. Utilice la interfaz web o la CLI de los conmutadores para iniciar el gestor de subred y configure el gestor de subred para que se inicie cuando se vuelva a arrancar el conmutador:
	- v En la CLI del conmutador, ejecute los mandatos **smControl** start y **smConfig** startAtBoot.
	- v Entre en la interfaz web del conmutador especificando su dirección IP en un navegador. Pulse **subnet manager** > **control** > **start** para iniciar el gestor de subred. Pulse **subnet manager** > **configuration** > **start at boot** para iniciar el gestor de subred cuando el conmutador vuelva a arrancar.

Si el gestor de subred ya se está ejecutando, es posible que reciba un mensaje de error que indique que el gestor de subred se está ejecutando. Puede ignorar este mensaje:

```
smControl start
Starting the SM...
Error trying to control the Subnet manager.
Subnet manager is running. (master)
```
7. Opcional: Verifique que el gestor de subred se esté ejecutando. Ejecute el mandato **smControl** con el parámetro **status**:

**smControl status** Subnet manager is running. (master)

- 8. Opcional: Si se utilizan varios conmutadores, puede cambiar la prioridad de cada conmutador para inhabilitar la recuperación automática del gestor de subred. En la mayoría de los conmutadores, existen normalmente dos prioridades:
	- v Prioridad de conmutador: determina el conmutador que se selecciona como gestor de subred. Una prioridad de conmutador 0 en todos los conmutadores hace que los conmutadores elijan un gestor de subred. Establezca siempre la prioridad de conmutador en 0.
	- v Prioridad elevada: la segunda prioridad (conocida como prioridad elevada) se utiliza para inhabilitar la recuperación automática al gestor de subred original. Si esta prioridad se establece en 1 y el gestor de subred falla y, a

continuación, vuelve a estar en línea, una vez que el conmutador anómalo esté disponible, el conmutador que asumió el rol de gestor de subred sigue siendo el gestor de subred. Esta configuración ayuda a reducir retardos de red innecesarios que se producen al recuperar el gestor de red original. Establezca este valor en 1.

Los pasos para establecer las prioridades son diferentes para los conmutadores InfiniBand QDR y DDR.

• Conmutador InfiniBand DDR

Para establecer las dos prioridades, escriba:

**smPriority** 0 1

v Conmutador InfiniBand QDR

Para establecer las dos prioridades, modifique el archivo de configuración XML para establecer la prioridad y la prioridad elevada:

- a. Descargue el archivo de la GUI. Vaya a **Config File Admin** > **Subnet Manager Config File**.
- b. Pulse con el botón derecho del ratón en el nombre que aparece junto a **Current Config File** y guarde el archivo.
- c. Abra el archivo XML y cambie el valor de <Priority> por 0 y el valor de <ElevatedPriority> por 1. Por ejemplo:

```
<!-- Priority and Elevated Priority control failover for SM, PM and BM. -->
<!-- Priority is used during initial negotiation, high Priority wins. -
<!-- ElevatedPriority is assumed by winning master. This can prevent -->
<!-- fallback when previous master comes back on line. -->
<Priority>0</Priority> < !-- 0 to 15, higher wins -->
<ElevatedPriority>1</Priority> <!-- 0 to 15, higher wins -->
```
- d. Guarde el archivo XML.
- e. Cargue el archivo XML modificado en el conmutador. Pulse **Browse...** junto al campo "Upload config file:". Seleccione el archivo modificado y pulse **Upload**.
- f. Para que el archivo de configuración entre en vigor, rearranque el conmutador.

#### **Resultados**

Los conmutadores ya están configurados para entorno DB2 pureScale.

#### **Ejemplo**

En este ejemplo se muestran los mandatos especificados en la CLI del conmutador para los pasos del procedimiento en un conmutador IBM 7874 a fin de configurar la migración tras error de conmutadores. Se configura la dirección IP y la máscara de subred y, a continuación, se vuelve a arrancar el conmutador y se obtiene el GUID de la unidad sustituible localmente del conmutador:

```
setChassisIpAddr -h dirección-IP -m máscara-subred
setDefaultRoute -h default-gateway
reboot
fruInfo
```
Active el conmutador. Para activar los conmutadores que utilicen el firmware QLogic (como los conmutadores IBM 7874 DDR), visite el sitio web de soporte de QLogic, [http://support.qlogic.com,](http://support.qlogic.com) y active las claves para cada conmutador:

- 1. Pulse el enlace "License Key Activation" en el menú de navegación. Es posible que se le solicite que especifique cómo manejar un certificado de seguridad no fiable para el sitio web de QLogic. Debe aceptar el certificado para activar la clave de licencia.
- 2. Especifique el número serie del conmutador que desee activar y pulse **Continue**. El número de serie del conmutador está en un sobre que se entrega con el conmutador. Es posible que se le exija que especifique una dirección de correo electrónico para que QLogic pueda enviar la clave de licencia. Proporcione la dirección de correo electrónico del administrador de red responsable del conmutador o reenvíe el correo electrónico al administrador de red.
- 3. Aplique la clave de licencia utilizando la CLI del conmutador o la interfaz web:
	- v En la CLI del conmutador, ejecute el mandato **addkey**.
	- v En la interfaz web, pulse **License Keys** > **Key administration** > **Add key**, especifique la clave de licencia y pulse **Apply**.

```
addkey XVARFW-5AKCQS-HDIWS1-EOCTKW-9J3K82-1
showKeys
Key number: 1
Key: XVARFW-5AKCQS-HDIWS1-EOCTKW-9J3K82-1
Description: Subnet Manager License
Status: Active
smControl start
smConfig startAtBoot
smControl status
Subnet manager is running. (master)
smPriority 0 1
```
## **Qué hacer a continuación**

Para configurar los valores de red de los sistemas principales, consulte el apartado "Configuración de los valores de red de sistemas principales en un entorno DB2 pureScale en una red InfiniBand (AIX)".

## **Configuración de los valores de red de sistemas principales en un entorno DB2 pureScale en una red InfiniBand (AIX):**

Como se describe en las tablas y diagramas de topología de red, configure los puertos de adaptador de comunicaciones en pares, para que los dispositivos que tengan el mismo ID de dispositivo (por ejemplo, ib0) estén en la misma subred.

#### **Antes de empezar**

Asegúrese de que realiza las tareas siguientes:

- v Lea la información acerca de las topologías de red admitidas para los entornos DB2 pureScale en [Capítulo 12, "Consideraciones sobre la configuración de la](#page-164-0) [topología de la red para entornos DB2 pureScale", en la página 153.](#page-164-0)
- v Asegúrese de que su configuración es conforme a un entorno DB2 pureScale soportado descrito en el apartado ["Requisitos previos de la instalación para la](#page-182-0) [característica DB2 pureScale \(AIX\)" en la página 171.](#page-182-0)
- Descargue el uDAPL necesario para su nivel de TL como se especifica en los requisitos previos de la instalación.
- v Descargue la actualización del conjunto de archivos de uDAPL.
- v Descargue el arreglo de InfiniBand.

<span id="page-201-0"></span>v Asigne recursos de adaptador lógico de InfiniBand a las particiones en la consola de gestión de hardware e inicie las particiones.

#### **Acerca de esta tarea**

Debe llevar a cabo estos pasos en cada sistema principal o LDAP que desee que participe en la instancia de DB2 pureScale. Los recursos de almacenamiento en antememoria de clúster (CF) y los miembros dan soporte a los varios puertos de adaptador de comunicaciones para que sea más fácil escalar los entornos DB2 pureScale y conseguir una alta disponibilidad. Todo lo que se necesita es un puerto de adaptador de comunicaciones para cada CF o miembro, aunque se recomienda utilizar más puertos de adaptador para aumentar el ancho de banda, añadir redundancia y permitir el uso de varios conmutadores. Este tema sirve de guía para la instalación y la configuración de uDAPL (User Direct Access Programming Library) e InfiniBand en los sistemas principales AIX y para la configuración de direcciones IP.

Restricciones

Se necesita acceso administrativo en todos los miembros de DB2 y sistemas principales del CF.

#### **Procedimiento**

- 1. Inicie la sesión como root.
- 2. Asegúrese de que todos los archivos estén presentes:

```
udapl
U825645.bff
iz90166.epkg.Z
iv01781.epkg.Z (necesario solamente para varias interconexiones de clúster)
iv26383.epkg.Z (necesario solamente para QDR IB)
```
- 3. Si el archivo /etc/dat.conf se había configurado previamente con los valores deseados, guarde la copia existente de dat.conf.
- 4. Si anteriormente ha instalado software de AIX desde el mismo directorio que ahora contiene los archivos de uDAPL, elimine los archivos .toc que se hayan creado a partir de la instalación anterior. Este paso garantiza que el mandato **smitty** reconocerá todos los archivos del directorio especificado. /home/db2user1/tmppkg/> rm \*.toc
- 5. Desde el directorio que contiene el paquete udapl mencionado en el paso número 2, ejecute **smitty install**, seleccione "Instalar y actualizar software", seleccione "Instalar Software" y seleccione el dispositivo de entrada '.' (el directorio actual). A continuación aparecerá la pantalla Instalar Software:

Instalar Software

Escriba o seleccione valores en los campos de entrada. Pulse Intro DESPUÉS de efectuar los cambios que desee.

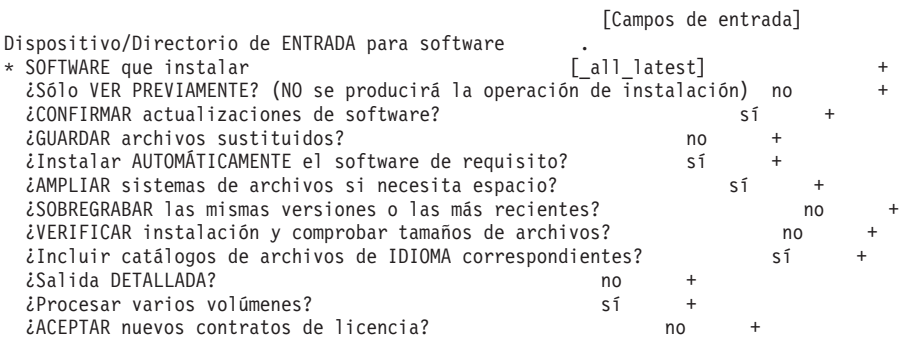

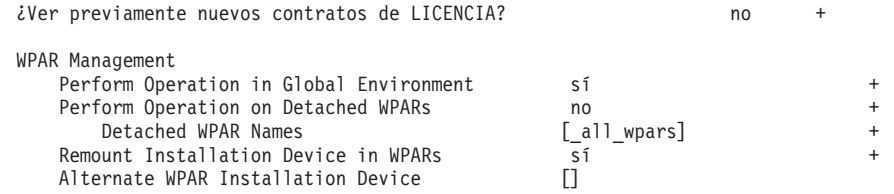

Cambie el valor de ¿ACEPTAR nuevos contratos de licencia? por sí.

6. Desde el directorio que contiene todos los archivos \*.bff mencionados en el paso número [2 en la página 190,](#page-201-0) ejecute **smitty update\_all** y, a continuación, seleccione el dispositivo de entrada '.'. A continuación aparecerá la pantalla de actualización del software:

Actualizar software instalado al último nivel (actualizar todo)

Escriba o seleccione valores en los campos de entrada. Pulse Intro DESPUÉS de efectuar los cambios que desee.

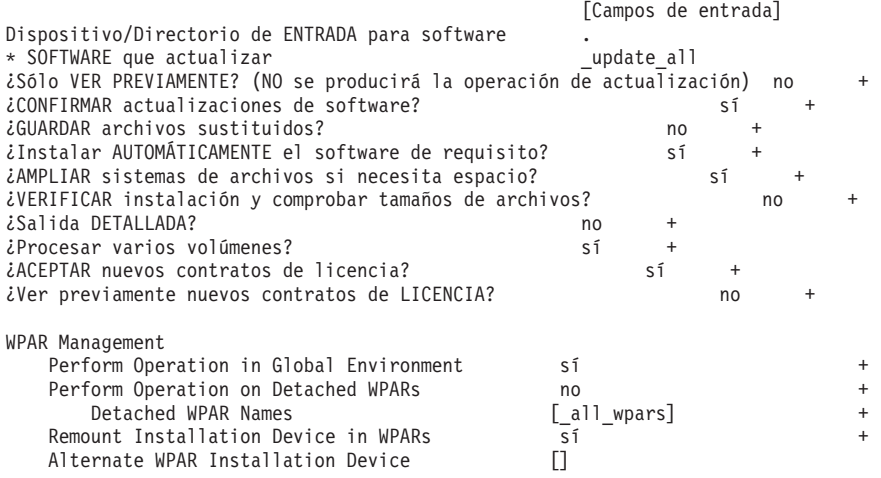

Cambie el valor de ¿ACEPTAR nuevos contratos de licencia? por sí.

7. Instale los arreglos temporales de InfiniBand, los archivos \*.epkg.Z, mediante el mandato **emgr -e**:

emgr -e iz90166.epkg.Z emgr -e iv01781.epkg.Z emgr -e iv26383.epkg.Z (necesario solamente para QDR IB)

8. Verifique la instalación del arreglo temporal mediante el mandato siguiente:

emgr -lID STATE LABEL INSTALL TIME UPDATED BY ABSTRACT 1 S IZ90166 07/05/11 09:15:04 IB Fixes for UDAPL on 6.1.6.3

9. Verifique que el sistema tenga los conjuntos de archivos correctos de uDAPL e InfiniBand. Ejecute el mandato siguiente, que se muestra con una salida de ejemplo, para verificar si se ha instalado uDAPL correctamente:

lslpp -l bos.mp64 devices.chrp.IBM.lhca.rte devices.common.IBM.ib.rte udapl.rte Catálogo de archivos

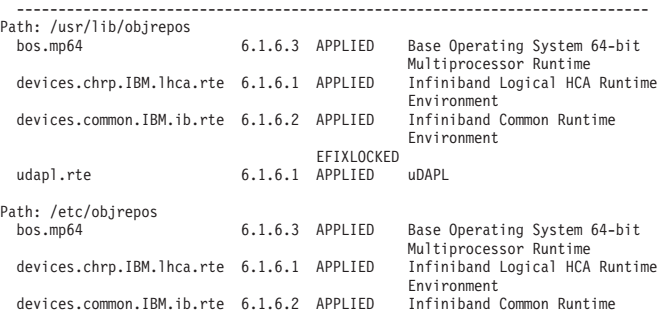

Environment EFIXLOCKED udapl.rte 6.1.6.1 APPLIED uDAPL ------------------------------------------------------------------------------

La salida del mandato variará dependiendo de la versión, el nivel de tecnología y el nivel de service pack.

10. Reinicie el sistema con el mandato siguiente:

shutdown -Fr

- 11. Configure el subsistema de InfiniBand y defina las direcciones IP:
	- a. Configure el subsistema de InfiniBand en este subpaso solamente si InfiniBand no se había configurado antes en el sistema principal. Ejecute el mandato **smitty icm**:
		- 1) Seleccione Añadir un gestor de comunicaciones Infiniband.
		- 2) Escriba Enter y espere a que el mandato acabe.
		- 3) Salga escribiendo Esc+0.

#### Por ejemplo:

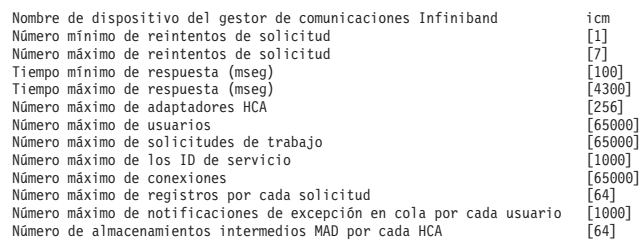

- b. Ejecute el mandato **smitty inet** para configurar las direcciones IP.
	- 1) Seleccione Cambiar/Mostrar Características.
	- 2) Seleccione la primera interfaz de IB, "ib0".
	- 3) En el panel Cambiar/Mostrar una interfaz IB, establezca los valores de los campos "Nombre de la interfaz de red", "DIRECCIÓN INTERNET (decimal con puntos)", "Máscara de red", "Adaptador HCA" y "Número de puerto de adaptador". Los demás campos se pueden dejar con los valores por omisión. La pantalla de terminal de CLI siguiente contiene los valores correspondientes a una configuración de ejemplo en la que se utilizan dos conmutadores:

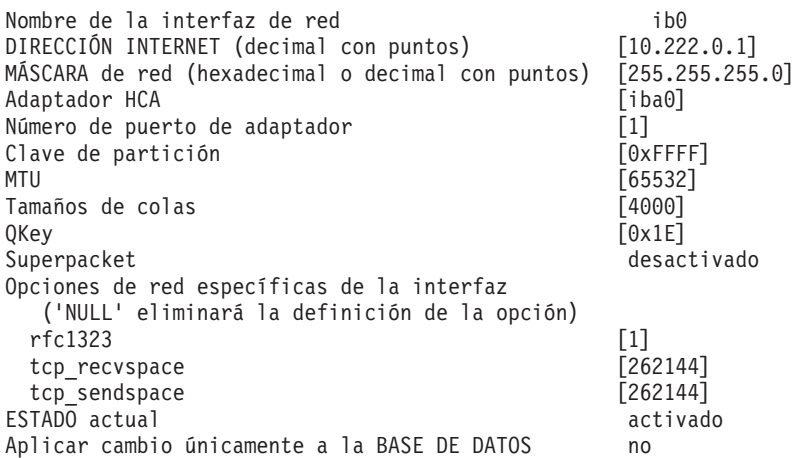

**Nota:** En el ejemplo anterior, la interfaz *ib0* del HCA *iba0* está en la subred 10.222.0.0/24. Para habilitar varios puertos de adaptador de comunicaciones en el recurso de almacenamiento en antememoria de clúster (CF) o el miembro, repita los pasos del "i" al "iii" de la parte "b" en el paso 11 para

cada puerto de adaptador de comunicaciones en cada adaptador. Cada puerto de adaptador de comunicaciones de un sistema principal o LPAR debe estar en una subred diferente. Repita los pasos del 1 al 10 en el CF secundario para que cada interfaz de red comparta la subred de la interfaz correspondiente en el CF principal. Repita los pasos del 1 al 10 en cada miembro. Para cada interfaz de IB sucesiva, el número aumentará. Por ejemplo, *ib0* será el primer adaptador y el adaptador subsiguiente será *ib1*. Para cada adaptador sucesivo por encima del que se lista en el puerto 0 deberá especificar **smitty inet** y seleccionar **añadir una interfaz de red -> añadir una interfaz de red IB** en lugar de cambiar/mostrar interfaces.

12. Reinicie los sistemas ejecutando el mandato siguiente en cada sistema principal:

shutdown -Fr

- 13. Asegúrese de que el archivo /etc/dat.conf tenga un formato como el del ejemplo. Compruebe que lo siguiente está configurado correctamente: el dispositivo (/dev/iba0), el puerto (1) y el nombre del adaptador InfiniBand (ib0):
	- v el dispositivo es el nombre de los puertos de adaptador de comunicaciones
	- v el puerto se anota como el número de puerto del adaptador
	- v el nombre de la interfaz de red es el nombre del adaptador InfiniBand.

No es necesaria ninguna modificación a menos que desee utilizar un adaptador, un puerto o una interfaz diferente de InfiniBand. Si se guardó previamente el archivo /etc/dat.conf tras el Paso 5, compruebe que el contenido continúa siendo equivalente. En caso contrario, sustituya el dat.conf actual por la copia guardada. Por ejemplo: En el caso de un CF o un miembro, /etc/dat.conf se parecería al ejemplo siguiente:

- hca0 u2.0 nonthreadsafe default /usr/lib/libdapl/libdapl2.a(shr 64.o) IBM.1.1 "/dev/*iba0* 1 *ib0*"""
- hca1 u2.0 nonthreadsafe default /usr/lib/libdapl/libdapl2.a(shr\_64.o) IBM.1.1 "/dev/*iba0* 2 *ib1*"""
- hca2 u2.0 nonthreadsafe default /usr/lib/libdapl/libdapl2.a(shr\_64.o) IBM.1.1 "/dev/*iba1* 1 *ib2*"""
- hca3 u2.0 nonthreadsafe default /usr/lib/libdapl/libdapl2.a(shr 64.o) IBM.1.1 "/dev/*iba1* 2 *ib3*"""
- 14. Actualice el archivo /etc/hosts en cada uno de los sistemas principales en el entorno DB2 pureScale previsto de modo que el archivo incluya todas las direcciones IP de todos los puertos de adaptador de comunicaciones para todos los sistemas principales del entorno previsto.

Por ejemplo, en un entorno DB2 pureScale planificado con varios puertos de adaptador de comunicaciones en los CF y cuatro miembros, el archivo de configuración /etc/hosts puede tener un aspecto similar al siguiente:

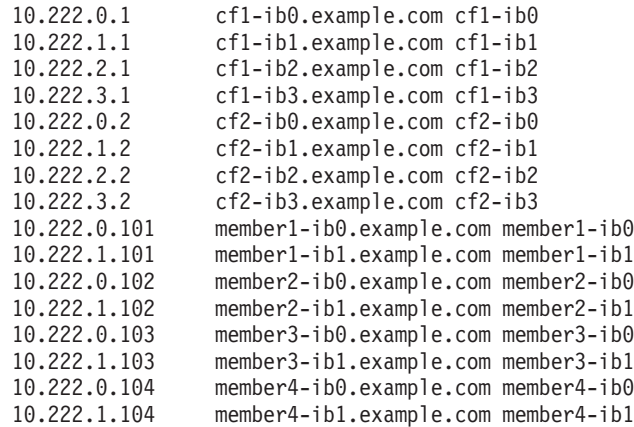

**Nota:**

- v En un entorno de cuatro miembros que utilice solamente un puerto de adaptador de comunicaciones para cada CF y miembro, el archivo sería parecido al del ejemplo anterior, pero solamente contendría la primera dirección IP de cada CF del ejemplo anterior.
- 15. Verifique el subsistema de InfiniBand. Verifique que los componentes de InfiniBand estén en el estado disponible: Por ejemplo, la salida del sistema del mandato siguiente ejecutado en un CF verifica que los cuatro adaptadores e interfaces de IB están disponibles:

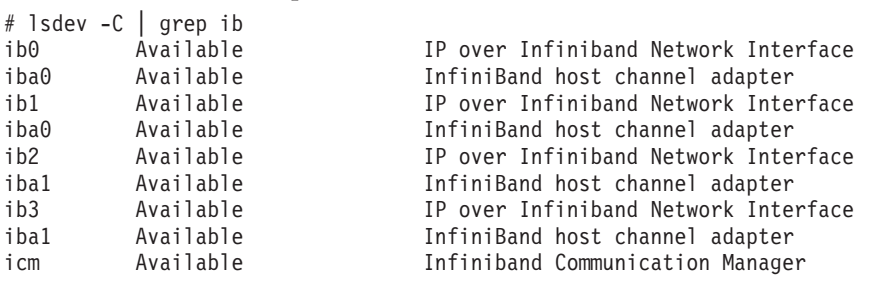

Utilice el mandato **ibstat -v** para comprobar el estado de InfiniBand. Verifique que los puertos y los enlaces están activos. Esta comprobación solamente se aplica al puerto y a la interfaz que se identificaron anteriormente en /etc/dat.conf (mediante el puerto por omisión 1 en la interfaz *ib0* e *iba0*):

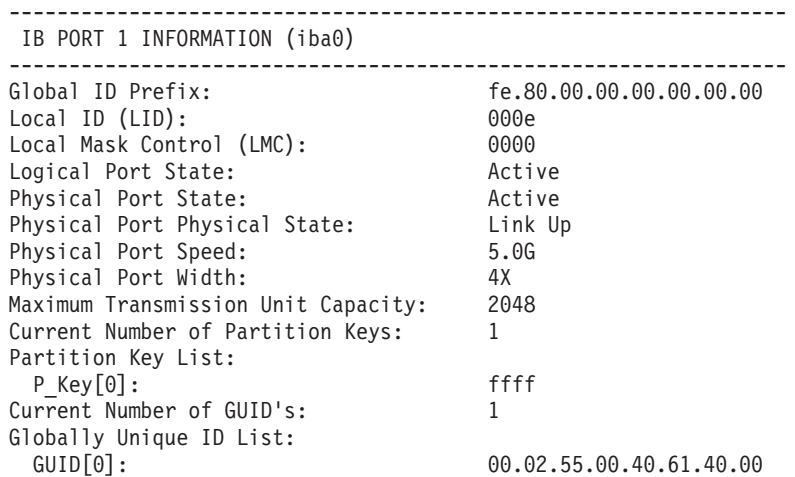

Ejecute ping desde cada interfaz de IB a todas las otras interfaces de IBM del clúster que se encuentren en la misma subred de IP para asegurarse de que se pueden alcanzar. Por ejemplo:

ping -I <IP de origen> <IP de destino>

#### **Qué hacer a continuación**

Configure el almacenamiento para el entorno DB2 pureScale.

## **Configuración en una red 10GE (AIX)**

En los temas de este apartado se explica cómo configurar uno o varios puertos de adaptador de comunicaciones y conmutadores en una red Ethernet de 10 gigabits (10GE).

**Configuración de la migración tras error de conmutadores para un entorno DB2 pureScale en una red 10GE (AIX):**

La prestación de migración tras error de conmutadores es una característica de alta disponibilidad que proporciona el LACP (Link Aggregate Control Protocol) configurado en el conmutador.

#### **Antes de empezar**

El procedimiento de configuración para la migración tras error de conmutadores que se describe en este tema se aplica a una red Ethernet de 10 gibabits (10GE).

#### Antes de empezar:

- 1. Configure la topología de red de acuerdo con una de las topologías de red soportadas que se indican en [Capítulo 12, "Consideraciones sobre la](#page-164-0) [configuración de la topología de la red para entornos DB2 pureScale", en la](#page-164-0) [página 153.](#page-164-0)
- 2. Encienda el conmutador y conecte un cable serie RJ11 o un cable Ethernet al conmutador.

#### **Acerca de esta tarea**

El procedimiento detalla los pasos para configurar dos conmutadores con el fin de dar soporte a la migración tras error de conmutadores. La prestación de migración tras error de conmutadores es útil para la tolerancia de errores de una red. Estos pasos no son aplicables en el caso de una configuración de un conmutador.

Para crear un entorno DB2 pureScale con varios conmutadores, debe tener varias interconexiones de clúster en los servidores de los CF y configurar la conmutación por error en los conmutadores.

La configuración de migración tras error de conmutadores en una red 10GE exige el soporte de LACP (Link Aggregate Control Protocol) en el conmutador.

#### Restricciones

1. Se necesita acceso administrativo en los conmutadores.

#### **Procedimiento**

- 1. Designe dos o más puertos en cada conmutador para que se utilicen como enlaces entre conmutadores (ISLS).
- 2. Conecte los cables entre los dos conmutadores.
- 3. Para todos los conmutadores del clúster, inicie sesión mediante la interfaz GUI y configure lo siguiente. Consulte el manual del conmutador para conocer los pasos detallados:
	- Inhabilite la característica Converged Enhance Ethernet (CEE).
	- v Asegúrese de que está habilitada la pausa global (IEEE 802.3x). Para los conmutadores BNT con nivel de firmware 6.5.2 y superior, también debe estar habilitado el control de flujo de puerto para la pausa global.
	- Inhabilite STP (Spanning Tree Protocol).
- 4. Inicie sesión en el conmutador mediante la interfaz GUI y configure lo siguiente para los puertos ISL. Consulte el manual del conmutador para conocer los pasos detallados:
	- Habilite Link Aggregate Control Protocol (LACP).
	- v Todos los puertos ISL (en los dos conmutadores) deben configurarse como activos.

## <span id="page-207-0"></span>**Ejemplo**

#### **Qué hacer a continuación**

Configure los valores de red de los sistemas principales que prevea incluir en el entorno DB2 pureScale.

## **Configuración de los valores de red de sistemas principales en un entorno DB2 pureScale en una red 10GE (AIX):**

Para configurar los valores de red, debe instalar el software uDAPL necesario y configurar ICM, asociar los nombres de red de interconexión con pseudo-direcciones IP y añadir las entradas necesarias al archivo de configuración de Direct Access Transport (DAT).

#### **Antes de empezar**

Asegúrese de que realiza las tareas siguientes:

- v Lea la información acerca de las topologías de red admitidas para los entornos DB2 pureScale en [Capítulo 12, "Consideraciones sobre la configuración de la](#page-164-0) [topología de la red para entornos DB2 pureScale", en la página 153.](#page-164-0)
- v Asegúrese de que su configuración es conforme a un entorno DB2 pureScale soportado descrito en el apartado ["Requisitos previos de la instalación para la](#page-182-0) [característica DB2 pureScale \(AIX\)" en la página 171.](#page-182-0)
- v Descargue el uDAPL necesario para su nivel de TL como se especifica en los requisitos previos de la instalación.
- Descargue la actualización del conjunto de archivos de uDAPL.

#### **Acerca de esta tarea**

Debe llevar a cabo estos pasos en cada sistema principal o LDAP que desee que participe en la instancia de DB2 pureScale. Los recursos de almacenamiento en antememoria de clúster (CF) y los miembros dan soporte a los varios puertos de adaptador de comunicaciones para que sea más fácil escalar los entornos DB2 pureScale y conseguir una alta disponibilidad. Todo lo que se necesita es un puerto de adaptador de comunicaciones para cada CF o miembro, aunque se recomienda utilizar más puertos de adaptador para aumentar el ancho de banda, añadir redundancia y permitir el uso de varios conmutadores. Este tema sirve de guía para la instalación y la configuración de uDAPL (User Direct Access Programming Library) en los sistemas principales AIX y para la configuración de direcciones IP.

### **Procedimiento**

- 1. Inicie una sesión como usuario root.
- 2. Compruebe que están presentes todos los archivos .bff. Por ejemplo, en AIX 6.1:

```
U848189.bff
U848199.bff
U849420.bff
U849421.bff
U849422.bff
U849423.bff
```
- 3. Si el archivo /etc/dat.conf se había configurado previamente con los valores deseados, guarde la copia existente de dat.conf.
- 4. Si anteriormente ha instalado software de AIX desde el mismo directorio que ahora contiene los archivos de uDAPL, elimine los archivos .toc que se hayan

creado a partir de la instalación anterior. Este paso garantiza que el mandato **smitty** reconocerá todos los archivos del directorio especificado.

/home/db2user1/tmppkg/> rm \*.toc

5. Desde el directorio que contiene el paquete udapl mencionado en el paso número [2 en la página 196,](#page-207-0) ejecute **smitty install**, seleccione **Instalar y actualizar software**, seleccione **Instalar Software** y seleccione el dispositivo de entrada '.' (el directorio actual). Se mostrará la pantalla Instalar Software:

#### Instalar Software

Escriba o seleccione valores en los campos de entrada. Pulse Intro DESPUÉS de efectuar los cambios que desee.

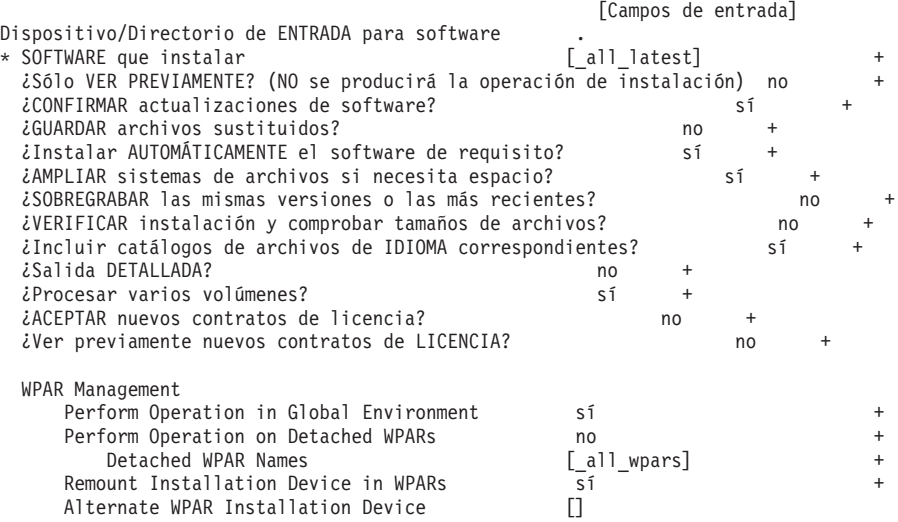

Cambie el valor de **¿ACEPTAR nuevos contratos de licencia?** por sí.

6. Desde el directorio que contiene todos los archivos \*.bff mencionados en el paso número [2 en la página 196,](#page-207-0) ejecute **smitty update\_all** y, a continuación, seleccione el dispositivo de entrada '.'. A continuación aparecerá la pantalla de actualización del software:

Actualizar software instalado al último nivel (actualizar todo)

Escriba o seleccione valores en los campos de entrada. Pulse Intro DESPUÉS de efectuar los cambios que desee.

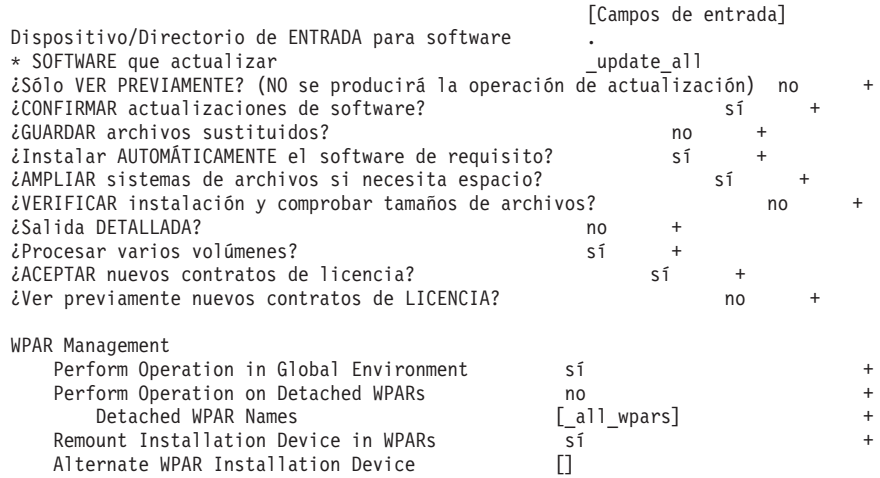

Cambie el valor de **¿ACEPTAR nuevos contratos de licencia?** por sí.

7. Verifique que el sistema tenga los conjuntos de archivos correctos de uDAPL y 10GE. Ejecute el mandato siguiente, que se muestra con una salida de ejemplo, para verificar si se ha instalado uDAPL correctamente:

```
$  1s1pp -1 bos.mp64 devices.chrp.IBM.1hca.rte devices.common.IBM.ib.rte devices.pciex.b3154a63.rte devices.pciex.b315506714101604.rte udapl.rte<br>Catálogo de archivos
----------------------------------------------------------------------------
Path: /usr/lib/objrepos
bos.mp64 6.1.7.3 APPLIED Base Operating System 64-bit
Multiprocessor Runtime
devices.chrp.IBM.lhca.rte 6.1.7.3 APPLIED Infiniband Logical HCA Runtime
   Environment
devices.common.IBM.ib.rte 6.1.7.4 APPLIED Infiniband Common Runtime
   Environment
devices.pciex.b3154a63.rte
6.1.7.4 APPLIED 4X PCI-E DDR Infiniband Device
Driver
   devices.pciex.b315506714101604.rte
6.1.7.2 APPLIED Dual Port 10 Gigabit RDMA
Converged Ethernet Adapter
(RoCE)
udapl.rte 6.1.7.2 APPLIED uDAPL
Path: /etc/objrepos<br>bos.mp64 bos.mp64 bos.mp64 bos.mp64<br>devices.chrp.IBM.lhca.rte 6.1.7.3 APPLIED Infiniband Logical HCA Runtime<br>devices.chrp.IBM.lhca.rte 6.1.7.3 APPLIED Infiniband Compon Runtime<br>devices.common.IBM.ib.rte
   devices.pciex.b3154a63.rte
6.1.7.4 APPLIED 4X PCI-E DDR Infiniband Device
Driver
 udap1.rte 6.1.7.2 APPLIED uDAPL
```
La salida del mandato variará dependiendo de la versión, el nivel de tecnología y el nivel de service pack.

8. Reinicie el sistema con el mandato siguiente:

shutdown -Fr

- 9. Configure el subsistema de 10GE y defina las direcciones IP:
	- a. Configure el subsistema de 10GE en este subpaso solamente si 10GE no se había configurado antes en el sistema principal. Ejecute el mandato **smitty icm**:
		- 1) Seleccione **Añadir un gestor de comunicaciones InfiniBand**.
		- 2) Escriba Enter y espere a que el mandato acabe.
		- 3) Salga escribiendo Esc+0.

Por ejemplo:

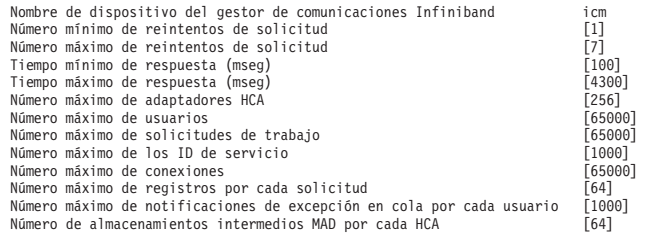

10. Reinicie los sistemas ejecutando el mandato siguiente en cada sistema principal:

shutdown -Fr

11. Debe asociar cada nombre de red de interconexión de un miembro o CF que se seleccionará durante la instalación con una pseudo-dirección IP IPv4 en /etc/hosts o en la base de datos DNS. En el paso siguiente cada uno de los nombres de red de interconexión se asocia con un puerto de adaptador de comunicaciones RoCE mediante el archivo de configuración de Direct Access Transport (DAT). Esta pseudo-dirección IP se utiliza sólo para resolver el nombre de red y para uDAPL, no se le puede hacer ping. Cada pseudo-dirección IP debe ser exclusiva. Actualice el archivo /etc/hosts de cada uno de los sistemas principales de manera que para cada sistema principal del entorno DB2 pureScale planificado el archivo incluya todas las pseudo-direcciones IP de nombres de red de interconexión del entorno planificado. Por ejemplo, en un entorno DB2 pureScale planificado con varios puertos de adaptador de comunicaciones en los CF y cuatro miembros, el archivo de configuración /etc/hosts podría tener un aspecto similar al archivo siguiente:

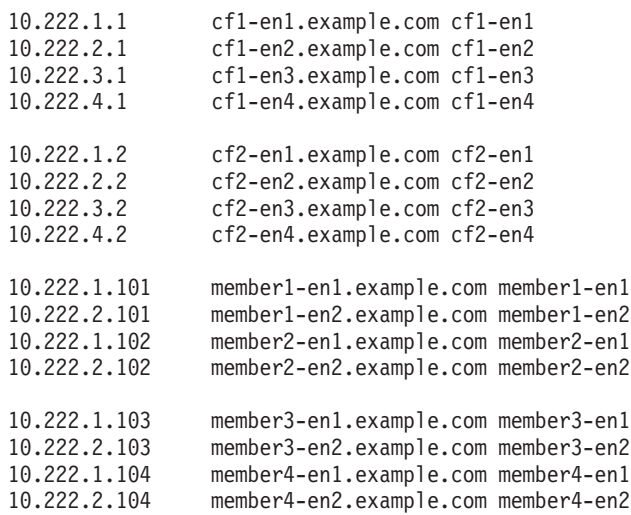

**Nota:** Las pseudo-direcciones IP de cada nombre de red del CF y del miembro deben tener un tercer octeto distinto. Todas las pseudo-direcciones IP de los miembros deben tener el mismo tercer octeto, que es el mismo que el tercer octeto de la pseudo-dirección IP asociada con el primer puerto de adaptador de comunicaciones de cada uno de los CF y los miembros. En el ejemplo anterior el tercer octeto es "1".

Ninguno de los nombres de sistema principal del ejemplo anterior está asociado con adaptadores Ethernet normales. Estos nombres de sistema principal sólo se configuran para resolver los nombres de red y para uDAPL. No responden al mandato ping.

En un entorno de cuatro miembros que utilice solamente un puerto de adaptador de comunicaciones para cada CF y cada miembro, el archivo sería parecido al del ejemplo anterior, pero solamente contendría la primera pseudo-dirección IP de cada CF del ejemplo anterior. A continuación se muestra un ejemplo:

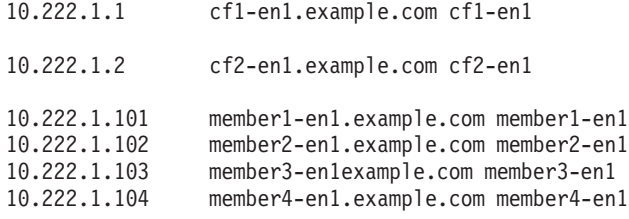

12. Si se había guardado previamente el archivo de configuración de Direct Access Transport (DAT) /etc/dat.conf, compruebe que el contenido continúa siendo equivalente. Si el contenido ya no es equivalente, sustituya el dat.conf actual por la copia guardada. Si el archivo dat.conf no se había configurado previamente, edite el archivo dat.conf en cada sistema principal para añadir una línea y asociar cada nombre de red de interconexión con un dispositivo uDAPL y un puerto de adaptador RoCE. A continuación se muestra un ejemplo:

hca0 u2.0 nonthreadsafe default /usr/lib/libdapl/libdapl2.a(shr\_64.o) IBM.1.1 "/dev/roce0 1 hostname-en1" " "

El nombre entre comillas ("/dev/roce0 1 hostname-en1") es la serie específica de la plataforma. La serie consta de lo siguiente:

- Archivo especial del adaptador (/dev/roce0)
- Número de puerto (1 o 2)
- v El nombre de red de interconexión del miembro o CF que se ejecutará en este sistema principal.

No se da soporte al formato siguiente:

```
hca0 u2.0 nonthreadsafe default /usr/lib/libdapl/libdapl2.a(shr_64.o) IBM.1.1
"/dev/roce0 1 10.10.11.131" " "
```
Donde 10.10.11.131 es la pseudo-dirección IP correspondiente al nombre de red.

**Nota:** Si recibe un error de comunicación entre el miembro y el CF, es muy posible que el sistema haya intentado comunicarse con una interfaz de adaptador que no esté configurada correctamente en el archivo de configuración DAT (Data Access Transport) para el puerto del adaptador. En el caso de un CF o un miembro que utiliza dos adaptadores de comunicaciones, donde cada adaptador de comunicaciones tiene dos puertos, /etc/dat.conf sería parecido al ejemplo siguiente:

```
hca0 u2.0 nonthreadsafe default /usr/lib/libdapl/libdapl2.a(shr_64.o)
IBM.1.1 "/dev/roce0 1 cf1-en1" " "
hca1 u2.0 nonthreadsafe default /usr/lib/libdapl/libdapl2.a(shr_64.o)
IBM.1.1 "/dev/roce0 2 cf1-en2" " "
hca2 u2.0 nonthreadsafe default /usr/lib/libdapl/libdapl2.a(shr_64.o)
IBM.1.1 "/dev/roce1 1 cf1-en3" " "
hca3 u2.0 nonthreadsafe default /usr/lib/libdapl/libdapl2.a(shr_64.o)
IBM.1.1 "/dev/roce1 2 cf1-en4" " "
```
13. Verifique el subsistema 10GE. Verifique que los componentes de 10GE estén en el estado disponible: Por ejemplo, en la salida del sistema del mandato siguiente que se ejecuta en un sistema principal se verifica que todos los dispositivos estén disponibles:

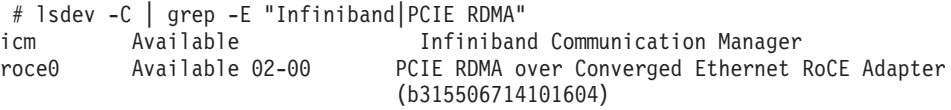

Utilice el mandato **ibstat -v** para comprobar el estado de 10GE. Verifique que los puertos y los enlaces están activos. Esta comprobación sólo se aplica al puerto y a la interfaz que se hayan identificado anteriormente en /etc/dat.conf (por omisión el puerto 1 en *roce0*):

------------------------------------------------------------------------------- INFORMACIÓN DEL PUERTO 1 DE ETHERNET (roce0) ------------------------------------------------------------------------------- Estado del enlace: ACTIVADO Velocidad del enlace: 10G XFI MTU del enlace: 9600 Dirección de hardware: 00:02:c9:4b:97:b8 GIDS (3 GID máximo): GID0 :00:00:00:00:00:00:00:00:00:00:00:02:c9:4b:97:b8 GID1 :00:00:00:00:00:00:00:00:00:00:00:00:00:00:00:00 GID2 :00:00:00:00:00:00:00:00:00:00:00:00:00:00:00:00

14. Asegúrese de que está habilitada la pausa global (IEEE 802.3x). Para obtener más detalles, consulte el tema sobre configuración de la migración tras error de conmutadores.

## **Configuración de los PVID para una instancia de DB2 pureScale (AIX)**

El disco compartido que utilizará la instancia de DB2 pureScale debe tener configurado el mismo identificador de volumen físico (PVID) en todos los sistemas principales.

## **Acerca de esta tarea**

El disco compartido en todos los sistemas principales debe tener configurado el mismo PVID para el disco de desempate y para los discos utilizados para el sistema de archivos compartido y gestionado de DB2 y debe ser accesible en todos los sistemas principales para la configuración de la instancia. Debe llevar a cabo estos pasos en cada sistema principal que desee que participe en la instancia de DB2 pureScale para el disco de desempate y los discos utilizados para el sistema de archivos compartido y gestionado de DB2.

## **Procedimiento**

1. Utilice el mandato **lspv** para listar los nombres hdisk existentes (como, por ejemplo, los nombres de dispositivo o los volúmenes físicos) y los PVID. Por ejemplo:

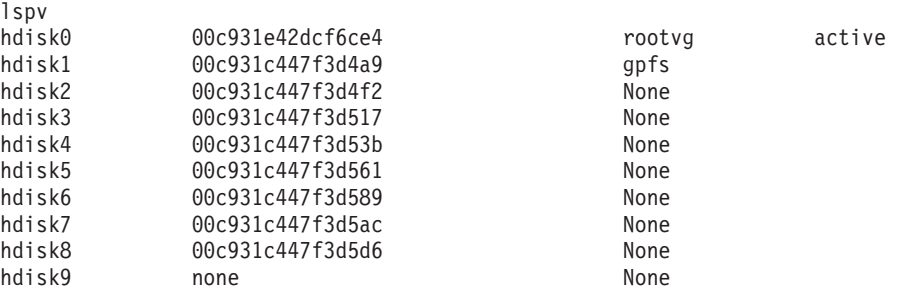

2. Para asignar un PVID a un disco en la matriz de almacenamiento, ejecute el mandato siguiente:

chdev -l <*nombre\_disco*> -a pv=yes

Por ejemplo, para hdisk9, debería ejecutar el mandato siguiente:

chdev -l hdisk9 -a pv=yes

que debería devolver la salida siguiente para el mandato **lspv**:

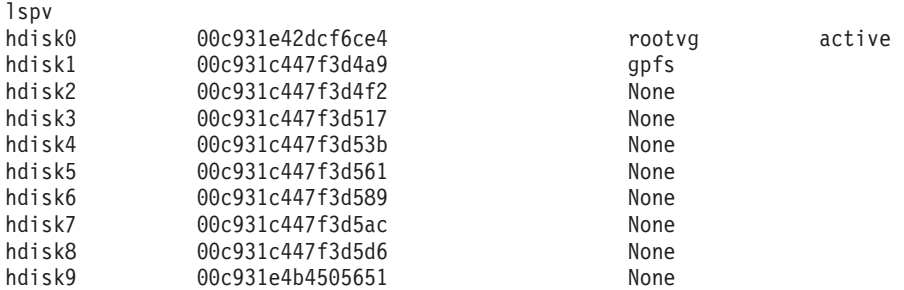

3. En cada uno de los otros sistemas principales, ejecute el mandato siguiente para eliminar el nombre de disco existente:

rmdev -dl <*nombre\_disco\_para\_mismo\_disco\_compartido*>

que debería devolver la salida siguiente para el mandato **lspv**:

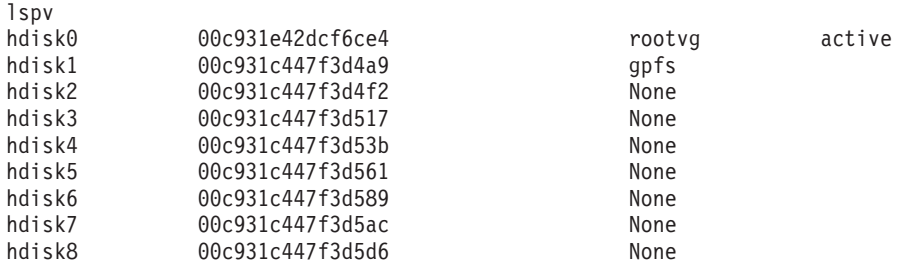

4. Ejecute el mandato **cfgmgr**. Cuando se ejecuta el mandato **cfgmgr**, sin que se le haya asignado ningún PVID, el sistema recuperará el PVID de la matriz de almacenamiento (que se ha establecido en el paso 2). Si se ejecuta el mandato **lspv** se devolverá la salida siguiente:

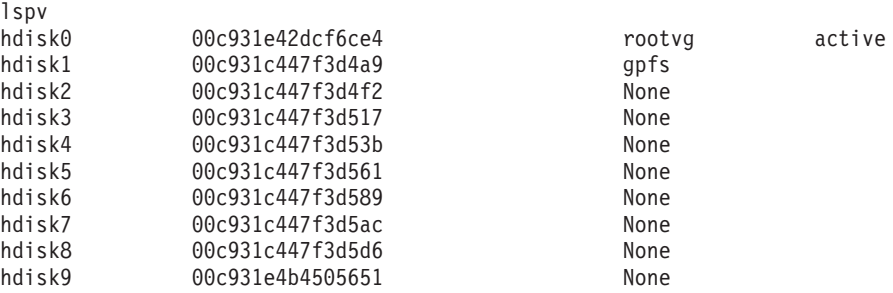

# **Lista de comprobación de la preinstalación para la característica DB2 pureScale (AIX)**

Lleve a cabo los siguientes pasos de la preinstalación y verifíquelos en cada sistema principal antes de instalar IBM DB2 pureScale Feature.

## **Antes de la instalación**

Los pasos siguientes deben llevarse a cabo en todos los sistemas principales. La salida de mandato de ejemplo siguiente ofrecida en este tema procede de un sistema AIX 6.1 TL6. Consulte los requisitos previos de instalación para ver los valores de salida aceptables para otros niveles de tecnología de AIX.

- 1. Las instancias de DB2 pureScale requieren ciertos usuarios y grupos, incluidos los usuarios delimitados. Puede crear los usuarios antes de iniciar el Asistente de instalación de DB2 o puede dejar que los cree el asistente a medida que se pasa por los paneles de instalación. Si no está creando ni modificando instancias, puede crear los usuarios necesarios una vez finalizada la instalación.
- 2. Asegúrese de que el nivel de firmware de la plataforma especificado en los requisitos previos de instalación esté instalado. Utilice el mandato siguiente para verificar que el firmware de la plataforma esté instalado con el nivel de versión correcto. La salida del mandato debe parecerse a la salida de ejemplo:

```
$ lsmcode -A
sys0!system:EL350_071 (t) EL350_071 (p) EL350_071 (t)
```
Los tres dígitos que aparecen después de "EL" en la última columna de la salida del mandato indican el nivel del firmware de la plataforma. Verifique que el nivel de firmware de la plataforma cumpla los requisitos previos de instalación de firmware de la plataforma obligatorios propios de su servidor.

3. Asegúrese de que se instalan la versión, el nivel de tecnología (TL) y el service pack (SP) de AIX necesarios según los requisitos previos de software. El

mandato **oslevel** muestra el nivel del sistema operativo. Se devuelve la salida de ejemplo siguiente para un sistema AIX 6.1 TL6 con SP5:

\$ oslevel -s 6100-06-05-1115

4. Asegúrese de que User Direct Access Programming Library (uDAPL) se haya instalado y configurado con el nivel especificado para su sistema en los requisitos previos de software. El ejemplo siguiente ilustra los mandatos utilizados para verificar la configuración de uDAPL, ejecutados en un sistema con AIX Versión 6.1 TL6 SP5:

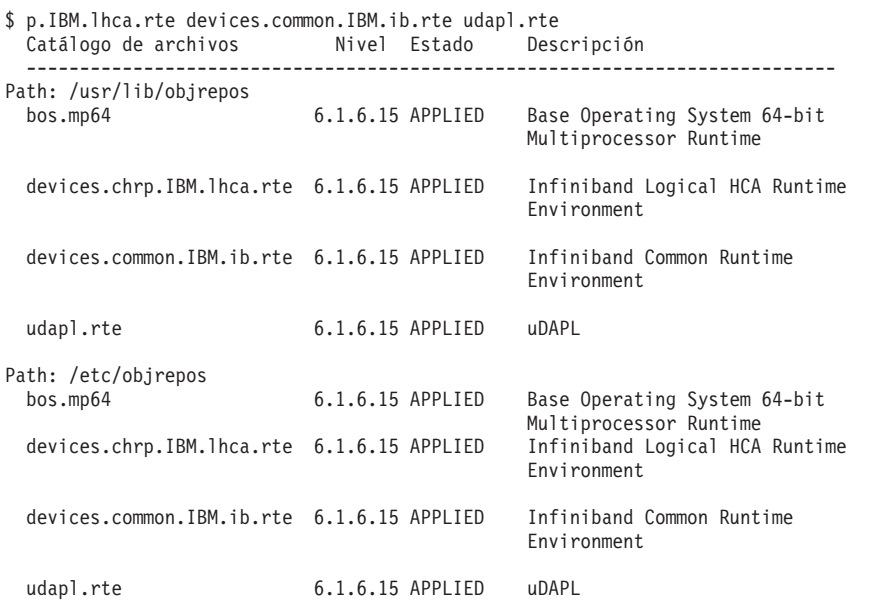

5. Asegúrese de que se haya instalado OpenSSH y de que se haya configurado el acceso sin contraseña para el usuario root en cada sistema principal. El mandato siguiente, que se muestra con una salida de ejemplo, se utiliza para verificar si se ha instalado OpenSSH:

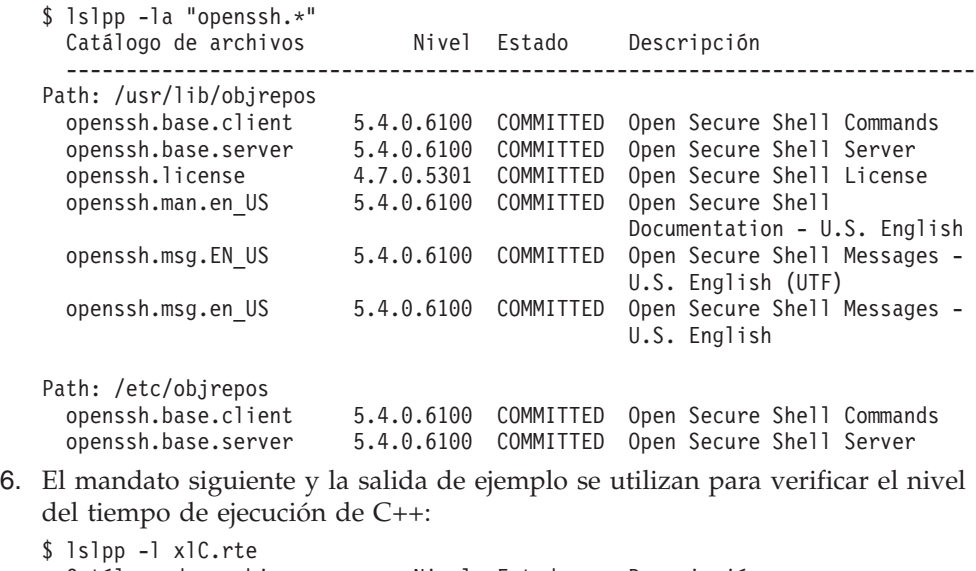

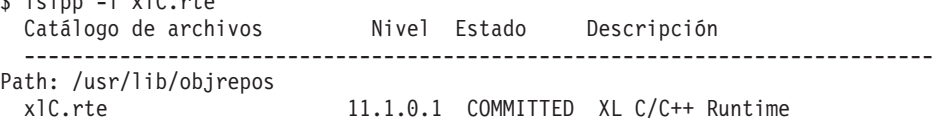

7. Asegúrese de que los discos compartidos a los que acceden todos los sistemas principales tengan configurado el mismo PVID (identificador de volumen

físico). Compare estos resultados entre cada sistema principal en la instancia de DB2 pureScale. El número mínimo de discos compartidos es de tres. En función de las necesidades de almacenamiento, puede que se necesiten discos adicionales.

En el ejemplo siguiente se muestra el listado de los PVID de un sistema principal. La primera columna identifica el nombre del dispositivo y la segunda columna identifica el PVID. En este ejemplo, los dispositivos *hdisk2*, *hdisk3* y *hdisk4* son discos compartidos. Para asegurarse de que cada disco compartido tenga el mismo valor de PVID en cada sistema principal, compare la salida del mandato **lspv** en todos los sistemas principales.

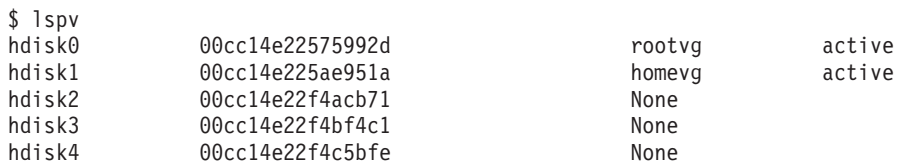

Los discos compartidos deben tener el mismo valor de PVID en cada sistema principal. Sin embargo, los nombres de dispositivo de discos compartidos pueden ser distintos en cada sistema principal. Los valores de PVID de la segunda columna de la salida deben ser iguales en cada sistema principal de los discos compartidos (filas 3, 4 y 5).

8. Asegúrese de que los puertos de finalización de E/S (IOCP) estén instalados y configurados. IOCP no es necesario para la instalación de la característica DB2 pureScale, sin embargo, es recomendable por cuestiones de rendimiento. Los dos mandatos siguientes comprueban que IOCP esté instalado y esté habilitado. Asegúrese de que la palabra clave Available aparezca en la salida del mandato **lsdev**.

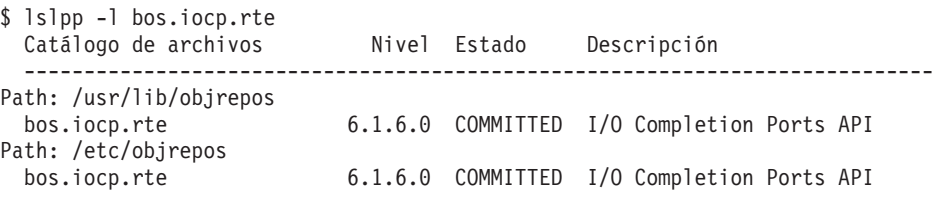

\$ lsdev -Cc iocp

iocp0 Available I/O Completion Ports

- 9. Si actualiza una instancia de la característica DB2 pureScale en la V9.8 Fixpack 1 a DB2 Versión 10.1, deberá actualizar manualmente la entrada !REQD en el archivo netmon.cf del sistema operativo.
- 10. Opcional. Si desea utilizar un conjunto de puertos específico para FCM (Fast Communication Manager), asegúrese de que los puertos estén libres en todos los sistemas principales. De lo contrario, el instalador seleccionará un conjunto de puertos exclusivo que esté disponible en todos los sistemas principales. El uso de los puertos se especifica en el archivo /etc/services. FCM requiere un rango de puertos compuesto por los tres puertos obligatorios más el valor proporcionado para el campo de miembros lógicos. Este rango de puertos puede designar hasta 130 sistemas principales (128 miembros+2recurso de almacenamiento en antememoria de clúster). El puerto de inicio de FCM por omisión es 60000 y debe estar entre 1024 - 65535. Además, son necesarios dos puertos para recursos de almacenamiento en antememoria de clúster. Estos dos puertos se eligen automáticamente.
- 11. Confirme que haya un puerto Ethernet y un puerto de adaptador de comunicaciones en cada servidor. Este puerto de adaptador de comunicaciones adicional debe ser un adaptador de red InfiniBand o Ethernet de 10 gigabits (10GE) compatible con RDMA. El mandato siguiente, que aparece con la salida
de ejemplo, lista todos los adaptadores de red disponibles. Asegúrese de que aparezca en la lista un adaptador de red Ethernet (*en0*) y un adaptador de red InfiniBand (*ib0*) o un adaptador de red 10GE. Si se utilizan distintos convenios de denominación de adaptadores, compruebe con el administrador de red si se han definido tanto los adaptadores de red Ethernet como InfiniBand.

Para verificar que un adaptador de red InfiniBad está configurado:

\$ ifconfig -l en0 ib0 lo0

Para verificar que un adaptador de red 10GE está configurado:

# lsdev -C | grep -E "Infiniband|PCIE RDMA" icm Available Infiniband Communication Manager roce0 Available 02-00 PCIE RDMA over Converged Ethernet RoCE Adapter (b315506714101604)

12. Como usuario root, valide el acceso ssh entre todos los sistemas principales. Desde el sistema principal actual, ejecute el mandato **hostname** en el sistema principal actual y en todos los sistemas principales del clúster utilizando el mandato **ssh**. El resultado del mandato **hostname** que coincide con el nombre de sistema principal identificado en el mandato **ssh** verifica el acceso ssh entre los dos sistemas principales.

Nombre de sistema principal <host>

Por ejemplo, en el sistema principal actual *hostpib153*, ejecute el mandato **ssh** para validarlo así como los otros tres sistemas principales (*hostpib154*, *hostpib155* y *hostpib156*). Los mandatos siguientes y la salida de ejemplo se utilizan para comprobar el acceso ssh a los otros sistemas principales:

```
root@hostpib153:/> hostname
hostpib153
root@hostpib153:/> ssh hostpib153 hostname
hostpib153
root@hostpib153:/> ssh hostpib154 hostname
hostpib154
root@hostpib153:/> ssh hostpib155 hostname
hostpib155
root@hostpib153:/> ssh hostpib156 hostname
hostpib156
```
13. Opcional. Para las instalaciones de GPFS gestionadas por DB2, verifique que los valores de shell remoto y copia de archivos remotos son **db2locssh** y **db2scp** por omisión. Por ejemplo:

usr/lpp/mmfs/bin/mmlscluster Remote shell command: /var/db2/db2ssh/db2locssh Remote file copy command: /var/db2/db2ssh/db2scp

14. Si va actualizar desde DB2 Versión 9.8 Fixpack 2 o anterior, asegúrese de que el archivo .update, que se encuentra en <directorio compartido instancia db2>/sqllib\_shared/.update, se sincroniza correctamente tras añadir o descartar un miembro o un recurso de clúster. Un ejemplo de la ubicación del archivo es /db2sd\_20110126085343/db2sdin1/sqllib\_shared/.update, donde <directorio compartido instancia db2>=*db2sd\_20110126085343*.

Para garantizar una correcta sincronización, compruebe que todos los sistemas principales figuran en el archivo .update y tienen el formato siguiente: *nombre sistema principal*=*vía acceso instalación*. Si el formato es incorrecto, actualice el archivo. Por ejemplo: maqA=/opt/IBM/db2/V9.8, donde *nombre sistema principal*=maqA y *vía acceso instalación*=/opt/IBM/db2/V9.8.

15. Como usuario root, asegúrese de que el directorio /tmp tenga al menos 5 GB de espacio libre. El mandato siguiente muestra el espacio libre en el directorio /tmp.

root@hostpib153:/> df -m /tmp Sist\_archivos Bloques MB Libre %Usado Iusado %Iusado Montado en<br>/dev/hd3 2048.00 1687.23 18% 15927 4%/tmp /dev/hd3 2048.00 1687.23 18% 15927 4% /tmp

# **Con el Asistente de instalación de DB2**

Para instalar la característica DB2 pureScale, debe conocer los elementos siguientes. Puede especificar los valores para cada uno de estos pasos en la sección de la hoja de apuntes de la preinstalación que se indican a continuación.

- v El nombre del directorio en el que desea instalar la característica DB2 pureScale.
- La vía de acceso del dispositivo para la partición de disco compartida en la que se almacenan por omisión los archivos de configuración compartidos y de base de datos de DB2 de la instancia de DB2 pureScale. Debe utilizar el sistema de archivos de clúster de DB2.
- Si utiliza el desempate de servicios de clúster de DB2, la vía de acceso del dispositivo para la partición de desempate. Esta partición debe ser distinta de la partición de disco compartida que se ha especificado anteriormente.

El desempate de servicios de clúster de DB2 se utiliza en un caso de ejemplo de recuperación cuando la instancia de DB2 pureScale se divide por la mitad debido a una anomalía de comunicaciones. Los servicios de clúster de DB2 utilizan el desempate para determinar qué mitad de la instancia de DB2 pureScale permanecerá en línea. Esta partición debe tener al menor un tamaño de 25 MB y debe estar accesible desde todos los sistemas principales.

- v El nombre de sistema principal, el nombre abreviado de sistema principal o la dirección IP para cada sistema principal que desee que participe en el entorno DB2 pureScale.
- v De forma opcional, puede especificar los nombres de los sistemas principales que desee configurar como recursos de almacenamiento en antememoria de clúster en lugar de aceptar las opciones por omisión que proporciona el Asistente de instalación de DB2. Puede seleccionar manualmente qué sistemas principales actúan como recursos de almacenamiento en antememoria de clúster o dejar que el instalador de DB2 los asigne.

# **Hoja de apuntes de la preinstalación**

Escriba el valor del elemento necesario correspondiente en el campo "Valor del usuario".

| Elemento necesario                             | Valor del usuario | Ejemplo                             |
|------------------------------------------------|-------------------|-------------------------------------|
| Propietario de la instancia/Nombre<br>de grupo |                   | db2sdin1/db2iadm1                   |
| Usuario delimitado/Nombre de<br>grupo          |                   | db2sdfe1/db2fadm1                   |
| Nombre del directorio de instalación           |                   | /opt/IBM/db2/V10.1                  |
| Disco del sistema de archivos<br>compartidos   |                   | /dev/hdisk12                        |
| Sistemas principales que se deben<br>incluir   |                   | $db2$ host $01$ - $db2$ host $04$ . |

*Tabla 34. Hoja de apuntes de la preinstalación*

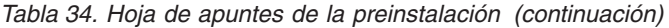

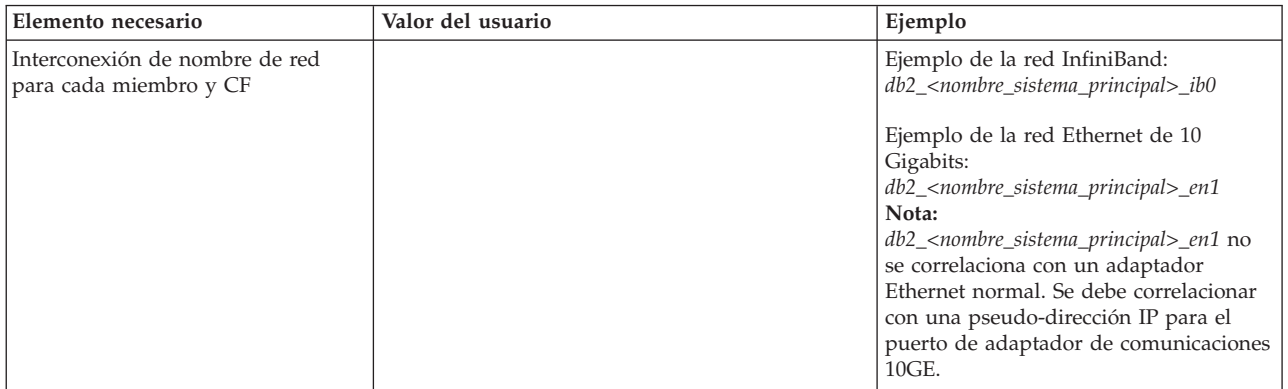

**Nota:** Sólo en InfiniBand, para averiguar el nombre de red de interconexión de clúster, ejecute el mandato **netstat -i** en cada sistema principal.

| Elemento opcional                                                                                                    | Valor del usuario | Ejemplo                                                                                                    |
|----------------------------------------------------------------------------------------------------|-------------------|----------------------------------------------------------------------------------------------------|
| Disco de desempate                                                                                                    |                   | En AIX: /dev/hdisk13                                                                                                    |
|                                                                                                    |                   | En Linux: /dev/dm-0<br>o/dev/sdc                                                                                                    |
| Rango de puertos FCM                                                                                                    |                   | $60000 - 60004$                                                                                                    |
| Rango de puertos de<br>recursos de<br>almacenamiento en<br>antememoria de clúster                                                        |                   | 56000 - 56001                                                                                                    |
| Puerto de<br>comunicaciones de DB2                                                                                                    |                   | 50001                                                                                                    |
| Sistemas principales que<br>se deben definir como<br>recursos de<br>almacenamiento en<br>antememoria de clúster                          |                   | db2_host03 y db2host04                                                                                                    |
| En InfiniBand, los<br>nombres de red de<br>interconexión de clúster<br>de los recursos de<br>almacenamiento en<br>antememoria de clúster |                   | Primario:<br>db2_ <nombre-<br>sistpral1&gt;_ib0,<br/>db2_<nombre-<br>sistpral1&gt;_ib1,<br/>db2_<nombre-<br>sistpral1&gt;_ib2,<br/>db2_<nombre-<br>sistpral1&gt;_ib3<br/>Secundario:<br/>db2_<nombre-<br>sistpral2&gt;_ib0,<br/>db2_<nombre-<br>sistpral2&gt;_ib1,<br/>db2_<nombre-<br>sistpral2&gt;_ib2,<br/>db2_<nombre-<br>sistpral2&gt;_ib3</nombre-<br></nombre-<br></nombre-<br></nombre-<br></nombre-<br></nombre-<br></nombre-<br></nombre-<br> |

*Tabla 35. Hoja de apuntes de la preinstalación - elementos opcionales*

| Elemento opcional                                                                                                    | Valor del usuario | Ejemplo                                                                                                    |
|----------------------------------------------------------------------------------------------------|-------------------|----------------------------------------------------------------------------------------------------|
| En 10GE, los nombres de<br>red de interconexión de<br>clúster de los recursos de<br>almacenamiento en<br>antememoria de clúster |                   | Primario:<br>$db2$ $\leq$ <i>nombre</i> -<br>sistpral1>_en1,<br>$db2$ <nombre-<br>sistpral1&gt;_en2,<br/><math>db2</math> <nombre-<br>sistpral1&gt;_en3,<br/><math>db2</math><sub>-</sub><math>&lt;</math>nombre-<br/>sistpral1&gt;_en4<br/>Secundario:<br/><math>db2</math> <math>\leq</math> <i>nombre</i>-<br/>sistpral2&gt;_en1,<br/><math>db2</math><sub>-</sub><math>&lt;</math><i>nombre</i>-<br/>sistpral2&gt;_en2,<br/>db2_<nombre-<br>sistpral2&gt;_en3,<br/><math>db2</math><sub>-</sub><math>&lt;</math><i>nombre</i>-<br/>sistpral2&gt;_en4</nombre-<br></nombre-<br></nombre-<br> |
| Sistemas principales que<br>se deben configurar<br>como miembros                                                                |                   | db2_host01 y db2host02                                                                                                    |

<span id="page-219-0"></span>*Tabla 35. Hoja de apuntes de la preinstalación - elementos opcionales (continuación)*

# **Qué hacer a continuación**

Si ha completado todos los pasos de la lista de comprobación de la preinstalación y ha rellenado la hoja de apuntes, puede continuar directamente en sección de instalación.

# **Instalación de DB2 pureScale Feature (Linux)**

En los temas de este apartado se explica la preparación del entorno para la instalación de DB2 pureScale Feature en los entornos Linux soportados.

# **Requisitos previos a la instalación para una característica DB2 pureScale (Linux)**

Antes de instalar IBM DB2 pureScale Feature, debe asegurarse de que el sistema cumple los siguientes requisitos de red, hardware, firmware, almacenamiento y software. Puede utilizar el mandato **db2prereqcheck** para comprobar los requisitos previos de software y firmware de una versión concreta de DB2.

### **Requisitos previos de red**

Se necesitan dos redes: una red Ethernet y una red de comunicaciones de alta velocidad. La red de comunicaciones de alta velocidad debe ser una red InfiniBand (IB) o una red Ethernet de 10 Gigabits (10GE); no se admite una combinación de estas dos redes.

**Nota:** Aunque para un entorno de característica DB2 pureScale es necesario un único adaptador Ethernet, debe configurar enlaces de Ethernet para la red si dispone de dos adaptadores Ethernet. Los enlaces de Ethernet (también conocidos como enlaces de canal) son una configuración en la que se combinan dos o más interfaces de red. Los vínculos de Ethernet proporcionan redundancia y una mayor tolerancia en el caso de anomalías del adaptador de red Ethernet. Consulte la documentación del adaptador Ethernet si desea instrucciones acerca de la configuración de vínculos de Ethernet. No se soporta la vinculación de red de comunicaciones de alta velocidad.

| Tipo de adaptador de<br>comunicaciones | Conmutador | Conmutador validado de<br><b>IBM</b>                                                                           | Cableado                                          |
|----------------------------------------|------------|----------------------------------------------------------------------------------------------------|---------------------------------------------------|
| InfiniBand (IB)                        | ODR IB     | Número de pieza de<br>Mellanox MIS5030O-1SFC                                                                   | Cables OSFP                                       |
| Ethernet de 10 Gigabits<br>(10GE)      | 10GE       | Blade Network<br>Technologies<br>RackSwitch G8124<br>2. Conmutador de puertos<br>unificado Cisco Nexus<br>5596 | Cables SFP+ (Small<br>Form-factor Pluggable Plus) |

*Tabla 36. Requisitos del adaptador de comunicaciones de alta velocidad en servidores montados en bastidor*

1. Los entornos DB2 pureScale con sistemas Linux y adaptador de comunicaciones InfiniBand requieren software de Fabric Management basado en conmutador de FabricIT EFM. Para el soporte de puerto de adaptador de comunicaciones en los servidores de CF, la imagen de software Fabric Manager mínima que debe instalarse en el conmutador es: image-PPC\_M405EX-EFM\_1.1.2500.img. Podría ser que el conmutador no soporte una vía de acceso de actualización directa a la versión mínima, en cuyo caso se necesitarán varias actualizaciones. Para obtener instrucciones sobre la actualización del software de Fabric Manager en un conmutador Mellanox determinado, consulte el sitio web de Mellanox: [http://www.mellanox.com/content/](http://www.mellanox.com/content/pages.php?pg=ib_fabricit_efm_management&menu_section=55)

[pages.php?pg=ib\\_fabricit\\_efm\\_management&menu\\_section=55.](http://www.mellanox.com/content/pages.php?pg=ib_fabricit_efm_management&menu_section=55) La habilitación del gestor de subred (SM) en el conmutador es obligatoria para redes InfiniBand. Para crear un entorno DB2 pureScale con varios conmutadores, debe tener un adaptador de comunicaciones en los servidores de CF y configurar la migración tras error de conmutadores en los conmutadores. Para dar soporte a la conmutación por error, consulte el sitio web de Mellanox para obtener instrucciones sobre la configuración del gestor de subred para un dominio de alta disponibilidad.

- 2. Consideraciones sobre los cables:
	- En redes InfiniBand: Los cables OSFP  $4 \times 4$  ODR sirven para conectar sistemas principales al conmutador y también para enlaces entre conmutadores. Si se utilizan dos conmutadores, se necesitan dos o más enlaces entre conmutadores. El número máximo de enlaces entre conmutadores necesario puede determinarse utilizando la mitad de los puertos de adaptador de comunicaciones totales conectados de los CF y los miembros a los conmutadores. Por ejemplo,en un entorno DB2 pureScale de dos conmutadores, donde el CF primario y secundario tienen, cada uno, cuatro puertos de adaptador de comunicaciones, y existen cuatro miembros, el número máximo de enlaces entre conmutadores obligatorio es 6 (6 = (2 \* 4  $+ 4$   $)/2$ ).
	- v En una red 10GE, el número máximo de ISL se puede limitar aún más mediante el número de puertos soportado por el Link Aggregate Communication Protocol (LACP), que es una de las configuraciones necesarias para la migración tras error de conmutadores. Puesto que este valor puede variar según el proveedor de los conmutadores, consulte el manual del conmutador para saber si existe tal limitación. Por ejemplo, el conmutador de 24 puertos de Blade Network Technologies G8124 con Blade OS 6.3.2.0 tiene una limitación de 8 puertos como máximo en cada conexión

troncal LACP entre los dos conmutadores que pone un límite real de cuatro ISL como máximo (4 puertos en cada conmutador).

3. Normalmente también se da soporte a cualquier conmutador 10GE que dé soporte al control de flujo de pausa global, tal como indica la especificación IEEE 802.3x. Sin embargo, es posible que las instrucciones exactas de configuración difieran de lo que se ha indicado en la sección sobre los conmutadores, que se basa en los conmutadores validados de IBM. Consulte el manual del usuario del conmutador para obtener información detallada.

*Tabla 37. Requisitos de adaptador de comunicaciones de alta velocidad para servidores BladeCenter HS22*

| Tipo de adaptador de<br>comunicaciones | Conmutador                                                                                                    | Cableado                 |
|----------------------------------------|----------------------------------------------------------------------------------------------------|--------------------------|
| InfiniBand (IB)                        | Conmutador InfiniBand Voltaire de<br>40 Gb <sup>1</sup> , por ejemplo número de pieza<br>46M6005                      | Cables QSFP <sup>2</sup> |
| Ethernet de 10 Gigabits (10GE) $^3$    | Módulo de conmutadores BNT<br>Virtual Fabric de 10 Gb para IBM<br>BladeCenter, por ejemplo número de<br>pieza 46C7191 |                          |

- 1. Para crear un entorno DB2 pureScale con varios conmutadores, configure el adaptador de comunicaciones para los sistemas principales de CF.
- 2. Consideraciones sobre los cables:
	- En las redes InfiniBand: Los cables QSFP  $4 \times 4$  QDR sirven para conectar sistemas principales al conmutador y también para enlaces entre conmutadores. Si se utilizan dos conmutadores, se necesitan dos o más enlaces entre conmutadores. El número máximo de enlaces entre conmutadores necesario puede determinarse utilizando la mitad de los puertos de adaptador de comunicaciones totales conectados de los CF y los miembros a los conmutadores. Por ejemplo,en un entorno DB2 pureScale de dos conmutadores, donde el CF primario y secundario tienen, cada uno, cuatro puertos de adaptador de comunicaciones, y existen cuatro miembros, el número máximo de enlaces entre conmutadores obligatorio es 6 (6 = (2 \* 4 + 4 )/2). En una red 10GE, el número máximo de ISL se puede limitar aún más mediante el número de puertos soportado por el Link Aggregate Communication Protocol (LACP), que es una de las configuraciones necesarias para la migración tras error de conmutadores. Puesto que este valor puede variar según el proveedor de los conmutadores, consulte el manual del conmutador para saber si existe tal limitación. Por ejemplo, el conmutador de 24 puertos de Blade Network Technologies G8124 con Blade OS 6.3.2.0 tiene una limitación de 8 puertos como máximo en cada conexión troncal LACP entre los dos conmutadores que pone un límite real de cuatro ISL como máximo (4 puertos en cada conmutador).
- 3. Para obtener más información sobre la utilización de característica DB2 pureScale con Application Cluster Transparency en BladeCenter, consulte esta artículo de developerWorks: [http://www.ibm.com/developerworks/data/](http://www.ibm.com/developerworks/data/library/techarticle/dm-1110purescalebladecenter/) [library/techarticle/dm-1110purescalebladecenter/.](http://www.ibm.com/developerworks/data/library/techarticle/dm-1110purescalebladecenter/)

**Nota:** Si existe un miembro en el mismo sistema principal que una recurso de almacenamiento en antememoria de clúster (CF), el nombre de red de interconexión de clúster en db2nodes.cfg para el miembro y la CF debe ser el mismo.

# **Requisitos previos de hardware y firmware**

Los servidores System x (x64) con alguno de los tipos de adaptador de red especificados están soportados en la característica DB2 pureScale:

*Tabla 38. Configuraciones de servidor soportadas*

| Servidor                                   | <b>Adaptador Ethernet</b><br>10 Gigabit (10GE)                                                                             | Versión de firmware<br>de adaptador de red<br>10GE mínima | <b>Adaptador IB</b><br>(InfiniBand) HCA<br>(Host Channel<br>Adapter)                               | Versión de firmware<br>de adaptador IBC<br>HCA mínima |
|--------------------------------------------|----------------------------------------------------------------------------------------------------|-----------------------------------------------------------|----------------------------------------------------------------------------------------------------|-------------------------------------------------------|
| System x3650 M3                            | Adaptadores Ethernet<br>10 Gigabits Mellanox<br>ConnectX-2 EN con<br><b>RoCE</b>                                           | 2.9.1000                                                  | Mellanox ConnectX-2<br>con Interconexión de<br>protocolo virtual                                   | 2.9.1000                                              |
| System x3650 M4                            | MT27500 - Adaptador<br>SFP+ 10GbE de dos<br>puertos Mellanox<br>ConnectX-3 EN -<br>Número de pieza<br>00W0053              | 2.10.2322                                                 | MT27500 - Tarjeta<br>QSFP Infiniband de<br>dos puertos Mellanox<br>ConnectX-3 VPI                  | 2.10.2322                                             |
| System x3690 X5                            | Adaptadores Ethernet<br>10 Gigabits Mellanox<br>ConnectX-2 EN con<br>RoCE                                                  | 2.9.1000                                                  | Mellanox ConnectX-2<br>con Interconexión de<br>protocolo virtual                                   | 2.9.1000                                              |
| System x3850 X5                            | Adaptadores Ethernet 2.9.1000<br>10 Gigabits Mellanox<br>ConnectX-2 EN con<br>RoCE                                         |                                                           | Mellanox ConnectX-2<br>con Interconexión de<br>protocolo virtual                                   | 2.9.1000                                              |
| <b>BladeCenter HS22</b><br>System x Blades | Tarjeta de expansión<br>Ethernet de 10 Gb de<br>2 puertos Mellanox<br>con RoCE, por<br>ejemplo, número de<br>pieza 90Y3570 | 2.9.1000                                                  | Tarjeta InfiniBand de<br>40 Gb de 2 puertos<br>(CFFh), por ejemplo,<br>número de pieza<br>46M6001  | 2.9.1000                                              |
| <b>BladeCenter HS23</b><br>System x Blades | Tarjeta de expansión<br>Ethernet de 10 Gb de<br>2 puertos Mellanox<br>(CFFh)con RoCE,<br>número de pieza<br>90Y3570        | 2.9.1000                                                  | Tarjeta de expansión<br>InfiniBand de 40 Gb<br>de 2 puertos (CFFh) -<br>Número de pieza<br>46M6001 | 2.9.1000                                              |
| Máquina virtual KVM                        | Adaptadores Ethernet<br>10 Gb Mellanox<br>ConnectX-2 EN con<br>RoCE                                                        | 2.9.1200                                                  | No soportado                                                                                       | N/A                                                   |

### **Nota:**

- 1. Instale el firmware soportado más reciente para su servidor System x desde http://www.ibm.com/support/us/en/.
- 2. Los entornos alojados en KVM para DB2 pureScale están soportados en los servidores System x3650, x3690 y x3850.

### **Requisitos de hardware de almacenamiento**

La característica DB2 pureScale da soporte a toda la red de área de almacenamiento (SAN) y al almacenamiento de bloque compartido conectado directamente. Se recomienda la configuración del almacenamiento compartido gestionado de los servicios de clúster de DB2 para obtener una mejor resiliencia. Para obtener información sobre el soporte de los servicios de clúster de DB2, consulte el tema "Consideraciones acerca del almacenamiento compartido". Deben cumplirse los requisitos de hardware de almacenamiento siguientes para tener soporte de la característica DB2 pureScale.

- v El espacio de disco local en cada sistema principal debe ser de:
	- 3 GB para extraer la instalación
	- 3,5 GB para la vía de acceso de instalación
	- 5 GB para el directorio /tmp
	- 1 GB para el directorio inicial de la instancia
	- 5 GB para el directorio /var
	- 1 GB para el sistema de archivos raíz (/)
- v Se necesitan tres sistemas de archivos compartidos como mínimo, cada uno en un disco físico separado. Se recomienda el uso de un cuarto disco para configurar como disco de desempate de servicios de clúster de DB2.

El siguiente espacio de disco compartido debe liberarse para cada sistema de archivos:

- $-$  Archivos compartidos de instancia: 10 GB<sup>3</sup>
- Datos: depende de las necesidades específicas de la aplicación.
- Anotaciones cronológicas: depende del número previsto de transacciones y de los requisitos de anotación cronológica de las aplicaciones.

**Nota:** Si la memoria del sistema principal no es suficiente, puede instalar el producto pero no podrá iniciar la instancia de base de datos. Los requisitos de memoria son diferentes según el número total de bases de datos o instancias que existen en el mismo sistema principal.

### **Requisitos previos de software**

Las bibliotecas y paquetes adicionales, enumerados para cada distribución de Linux específica de la tabla siguiente son necesarios en los recursos de almacenamiento en antememoria de clúster y los miembros. La característica DB2 pureScale no soporta máquinas virtuales Linux. Actualice los sistemas principales con el software necesario antes de instalar la característica DB2 pureScale o actualizar al fixpack más reciente.

*Tabla 39. Requisitos mínimos de software Linux*

| Distribución Linux                                  | Nivel de versión<br>de kernel | Paquetes necesarios                                                                                                    | Paquete OpenFabrics Enterprise<br>Distribution (OFED)                                                                          |
|-----------------------------------------------------|-------------------------------|----------------------------------------------------------------------------------------------------|----------------------------------------------------------------------------------------------------|
| Red Hat Enterprise Linux (RHEL)<br>$5.6^{\text{1}}$ | 2.6.18-194.26.1.el5           | libstdc++ (bibliotecas de 32 bits<br>$v$ 64 bits)<br>glibc++ (bibliotecas de 32 bits<br>$v$ 64 bits)<br>cpp<br>qcc<br>$qcc-c++$<br>kernel-headers<br>kernel-devel<br>binutilsOpenSSH<br>sg3 utils<br>ntp-4.2.2p1-15.el5 | Para instalar OFED en RHEL 5.6 y<br>posteriores, ejecute una instalación de grupo<br>de "OpenFabrics Enterprise Distribution". |

<sup>3.</sup> Para obtener un mejor rendimiento de E/S, cree un archivo de GPFS separado para almacenar la base de datos y especifique este disco compartido en el mandato de creación de base de datos.

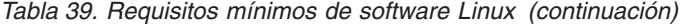

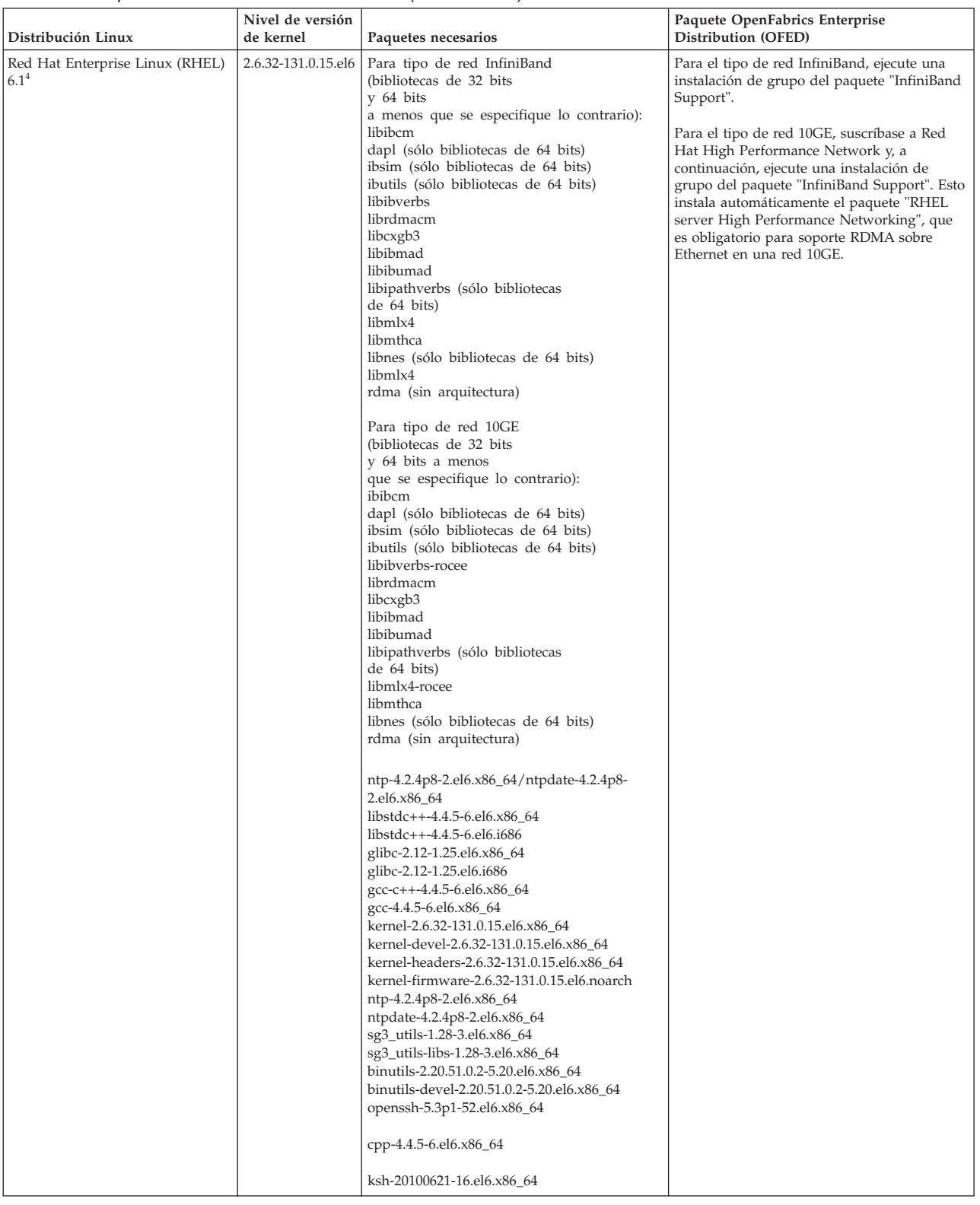

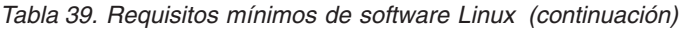

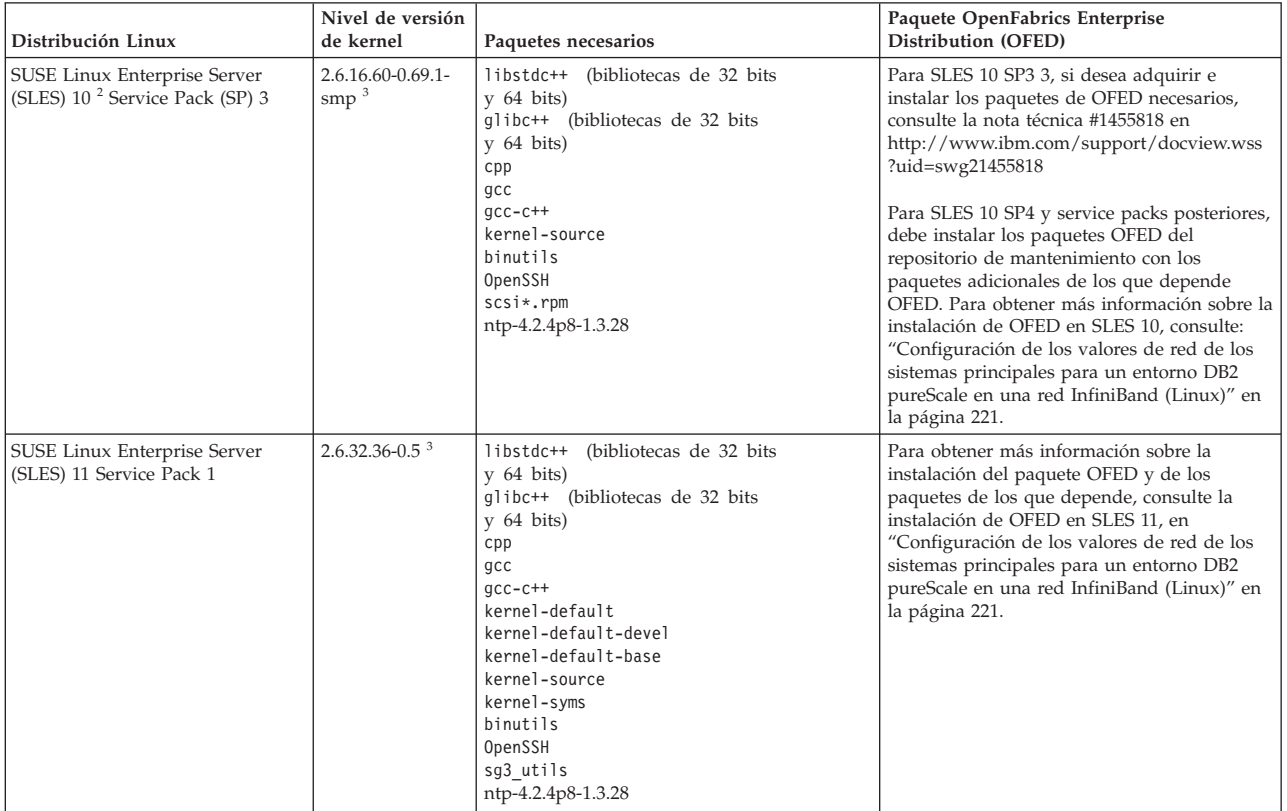

*Tabla 39. Requisitos mínimos de software Linux (continuación)*

| rable 03. Hequisitios minimitos de software Elitax (communication)                                                                                                    | Nivel de versión                                                                                                    |                                                                                                    | Paquete OpenFabrics Enterprise                                                                                                    |
|----------------------------------------------------------------------------------------------------|----------------------------------------------------------------------------------------------------|----------------------------------------------------------------------------------------------------|----------------------------------------------------------------------------------------------------|
| Distribución Linux                                                                                                    | de kernel                                                                                                    | Paquetes necesarios                                                                                                    | Distribution (OFED)                                                                                                    |
| 1. En Red Hat Linux:                                                                                                    |                                                                                                    |                                                                                                    |                                                                                                    |
| • Para un único puerto de adaptador de comunicaciones en CF en una red InfiniBand, el nivel mínimo de soporte es RHEL 5.6.                                                                                                    |                                                                                                    |                                                                                                    |                                                                                                    |
|                                                                                                    | • Para varios puertos de adaptador de comunicaciones en una red InfiniBand y un único o varios puertos de adaptador de comunicaciones en CF<br>en una red 10GE, el nivel mínimo de soporte es RHEL 6.1.        |                                                                                                    |                                                                                                    |
|                                                                                                    | Es posible que i686, que son paquetes de 32 bits, no se instale por omisión al instalar el servidor x86_64. Asegúrese de que todas las<br>dependencias de 32 bits se instalen de forma explícita. Por ejemplo: |                                                                                                    |                                                                                                    |
| libstdc++-4.4.5-6.el6.i686, pam-1.1.1-8.el6.i686, pam krb5-2.3.11-6.el6.i686,<br>pam-devel-1.1.1-8.el6.i686, pam pkcs11-0.6.2-11.1.el6.i686,<br>pam 1dap-185-8.el6.i686                                                                                                    |                                                                                                    |                                                                                                    |                                                                                                    |
|                                                                                                    |                                                                                                    |                                                                                                    | Como alternativa, ejecute el mandato yum después de crear una fuente a partir del DVD local o después de registrarse en RHN:                              |
| yum install *.i686                                                                                                    |                                                                                                    |                                                                                                    |                                                                                                    |
|                                                                                                    |                                                                                                    | 2. En SLES 10 Service Pack 4, el nivel de versión de kernel mínimo soportado es el kernel por omisión (2.6.16.60-0.85.1-smp). |                                                                                                    |
| paquetes de kernel se instalen desde el repositorio de software de mantenimiento:                                                                                                    |                                                                                                    |                                                                                                    | 3. En SLES 11 SP1, el kernel por omisión (versión 2.6.32.12-0.7-default) debe actualizarse a la versión 2.6.32.36-0.5, lo que requiere que los siguientes |
| kernel-default-2.6.32.36-0.5.2<br>kernel-default-devel-2.6.32.36-0.5.2<br>kernel-default-base-2.6.32.36-0.5.2<br>kernel-source-2.6.32.36-0.5.2<br>kernel-syms-2.6.32.36-0.5.2                                                                                                    |                                                                                                    |                                                                                                    |                                                                                                    |
| 4. En algunas instalaciones, si los módulos Intel TCO WatchDog Timer Driver se cargan por omisión, deben incluirse en la lista negra para que no<br>se inicien automáticamente ni entren en conflicto con RSCT. Para incluir los módulos en la lista negra, edite los archivos siguientes:                                                                                                    |                                                                                                    |                                                                                                    |                                                                                                    |
| a. Para verificar si los módulos se han cargado:                                                                                                    |                                                                                                    |                                                                                                    |                                                                                                    |
| 1smod   grep -i iTCO wdt; 1smod   grep -i iTCO vendor support                                                                                                    |                                                                                                    |                                                                                                    |                                                                                                    |
| b. Edite los archivos de configuración:                                                                                                    |                                                                                                    |                                                                                                    |                                                                                                    |
| • En RHEL 5.x y RHEL 6.1, edite el archivo /etc/modprobe.d/blacklist.conf:                                                                                                    |                                                                                                    |                                                                                                    |                                                                                                    |
| # RSCT hatsd<br>blacklist iTCO wdt<br>blacklist iTCO vendor support                                                                                                    |                                                                                                    |                                                                                                    |                                                                                                    |
| • En SLES, edite el archivo /etc/modprobe.d/blacklist:                                                                                                    |                                                                                                    |                                                                                                    |                                                                                                    |
| add<br>blacklist iTCO wdt<br>blacklist iTCO vendor support                                                                                                    |                                                                                                    |                                                                                                    |                                                                                                    |
| <b>Nota:</b> El nivel mínimo soportado del sistema operativo invitado y del sistema principal para la virtualización de KVM es RHEL 6.2. Las máquinas<br>virtuales requieren adaptadores de canal de fibra y adaptadores 10 GE a través del paso a través de PCI. Para obtener instrucciones sobre la<br>configuración del paso a través de PCI de los dispositivos para las máquinas virtuales invitadas, visite el sitio web de Red Hat: http://<br>docs.redhat.com/docs/en-US/Red_Hat_Enterprise_Linux/6/html/<br>Virtualization_Host_Configuration_and_Guest_Installation_Guide/chap-<br>Virtualization_Host_Configuration_and_Guest_Installation_Guide-PCI_Assignment.html |                                                                                                    |                                                                                                    |                                                                                                    |

#### **Nota:**

#### **Nota:**

- v Si tiene instalado IBM General Parallel File System ( GPFS) debe ser IBM General Parallel File System ( GPFS) 3.5.0.4 con los arreglos especiales necesarios para característica DB2 pureScale. Si tiene que actualizar a IBM General Parallel File System ( GPFS) 3.5.0.4 o instalar los arreglos de GPFS, los archivos obligatorios se encuentran en la imagen de instalación de DB2 pureScale en el directorio db2/linuxamd64/gpfs.
- Si tiene IBM Tivoli System Automation for Multiplatforms (Tivoli SA MP) instalado, debe ser Tivoli SA MP Versión 3.2.2.1. Esta versión se puede instalar ejecutando el mandato **installSAM** desde el directorio db2/linuxamd64/tsamp de la imagen de instalación de DB2 pureScale.
- v Para obtener la información más reciente sobre las distribuciones de Linux soportadas, consulte [http://www.ibm.com/software/data/db2/linux/validate/.](http://www.ibm.com/software/data/db2/linux/validate/)

# **Usuarios necesarios para una instalación de la característica DB2 pureScale (Linux)**

Para trabajar con un entorno de bases de datos DB2 en sistemas operativos Linux se necesitan dos usuarios y dos grupos.

### **Antes de empezar**

- v Para crear usuarios y grupos, debe tener autorización root.
- v Si gestiona usuarios y grupos mediante software de seguridad, es posible que se necesiten pasos adicionales al definir usuarios y grupos de DB2.

### **Acerca de esta tarea**

Necesita dos usuarios para crear la instancia de DB2 pureScale:

- v Un usuario para el propietario de la instancia
- v Un usuario para el usuario delimitado

Debería utilizar dos usuarios distintos con dos grupos distintos. Cada uno de estos dos usuarios debería tener el mismo UID, GID, nombre de grupo y directorio inicial en todos los sistemas principales. Asegúrese de que si alguno de los usuarios que se debe utilizar existe en alguno de los sistemas principales, deben tener propiedades coincidentes. No es preciso crear estos usuarios necesarios antes de iniciar la instalación. Puede crearlos a medida que va avanzando por los paneles del asistente de instalación de DB2 o especificarlos en el archivo de respuestas. Si se utilizan usuarios existentes, tienen que existir en todos los sistemas principales y cumplir los requisitos listados.

Los nombres de usuarios y de grupos de las instrucciones siguientes son valores por omisión y se documentan en la tabla siguiente. Puede especificar sus propios nombres de usuario y de grupo si siguen las normas de denominación del sistema y las reglas de denominación de DB2.

| Usuario necesario           | Nombre de usuario | Nombre de grupo |
|-----------------------------|-------------------|-----------------|
| Propietario de la instancia | db2sdin1          | db2iadm1        |
| Usuario delimitado          | db2sdfe1          | db2fadm1        |

*Tabla 40. Usuarios y grupos por omisión*

Los nombres de los usuarios y de los grupos utilizados en las instrucciones siguientes están documentados en la tabla siguiente. Puede especificar nombres de usuarios y grupos propios si siguen las normas de denominación del sistema y de DB2.

Si piensa utilizar el Asistente de instalación de DB2 para instalar el producto de base de datos DB2, el Asistente de instalación de DB2 creará estos usuarios para usted.

#### Restricciones

Los nombres de usuario que se crean deben seguir las normas de denominación del sistema operativo y del sistema de base de datos DB2.

El mismo nombre de usuario que va a crear en sistemas principales distintos deberá tener el mismo directorio HOME. Sin embargo, los nombres de usuario no deben existir todavía en ningún sistema principal. Si se utilizan nombres de

usuario existentes, los nombres de usuario deben existir en todos los sistemas principales con el mismo ID de usuario (uid), ID de grupo (gid), nombre de grupo y directorio HOME.

### **Procedimiento**

Para crear estos usuarios, lleve a cabo los pasos siguientes:

- 1. Inicie una sesión en un sistema principal.
- 2. Cree un grupo para el propietario de la instancia (por ejemplo, db2iadm1) y un grupo que ejecutará las UDF o los procedimientos almacenados (por ejemplo, db2fadm1) escribiendo los mandatos siguientes:

groupadd -g 999 db2iadm1 groupadd -g 998 db2fadm1

Asegúrese de que los números específicos que está utilizando no existan en la actualidad en ninguna de las máquinas.

3. Cree un usuario que pertenezca a cada uno de los grupos creados en el paso anterior utilizando los mandatos siguientes. El directorio inicial para cada usuario será el directorio inicial de DB2 previamente creado y compartido (db2home).

useradd -u 1004 -g db2iadm1 -m -d /db2home/db2inst1 db2inst1 useradd -u 1003 -g db2fadm1 -m -d /db2home/db2fenc1 db2fenc1

4. Establezca una contraseña inicial para cada usuario creado emitiendo los mandatos siguientes:

passwd db2inst1 passwd db2fenc1

- 5. Finalice la sesión.
- 6. Inicie la sesión en el sistema principal con cada usuario que haya creado (db2inst1 y db2fenc1). Es posible que se le solicite que cambie la contraseña de cada usuario, puesto que es la primera vez que estos usuarios inician la sesión en el sistema.
- 7. Finalice la sesión.
- 8. Cree exactamente las mismas cuentas de usuario y de grupo en todos los sistemas que participarán en el entorno de base de datos.

## **Instalación y configuración de OpenSSH**

Esta tarea describe cómo obtener y configurar Open Secure Shell (OpenSSH).

### **Antes de empezar**

Elimine los comentarios en los archivos de configuración ssh.

```
File: /etc/ssh/ssh_config
 Port 22
 Protocol 2
```

```
File: /etc/ssh/sshd_config
 PermitRootLogin yes
  PasswordAuthentication no
```
### **Acerca de esta tarea**

Debe llevar a cabo estos pasos en cada sistema principal que desee que participe en la instancia de DB2 pureScale.

Para usuarios de Linux, OpenSSH se instala por omisión en SLES 10 SP3 o posterior y RHEL 5.5.

Open Secure Shell (OpenSSH) es una versión de código abierto del conjunto de protocolos SSH de las herramientas de conectividad de red. Las herramientas proporcionan funciones de shell que se autentifican y se cifran. Un shell es un intérprete de lenguajes de mandatos que lee las entradas de una serie de línea de mandatos, de stdin o de un archivo. Los pasos de este tema le permitirán conectarse a un servidor remoto a través de ssh sin tener que escribir una contraseña.

Para la característica DB2 pureScale, debe configurar el acceso a SSH sin contraseña para el usuario root. El propietario de la instancia necesita acceso a SSH sin contraseña, sin embargo, los procesos de instalación de DB2 lo configuran si el propietario de la instancia no lo ha hecho. En los pasos siguiente se describe cómo configurar el acceso a SSH sin contraseña para el usuario root.

**Nota:** El propietario de la instancia debe tener el atributo rlogin establecido en el valor por omisión TRUE.

### **Procedimiento**

- 1. Solamente en sistemas operativos AIX: si OpenSSH no está disponible en su sistema, puede obtenerlo del paquete de expansión y del paquete de descarga web de AIX [\(http://www.ibm.com/systems/power/software/aix/](http://www.ibm.com/systems/power/software/aix/expansionpack/index.html) [expansionpack/index.html\)](http://www.ibm.com/systems/power/software/aix/expansionpack/index.html). El conjunto de archivos de OpenSSH incluye páginas de manuales con openssh.man.en\_US. En Internet, openBSD proporciona documentación en [http://www.openssh.org/manual.html.](http://www.openssh.org/manual.html)
- 2. Solamente en sistemas operativos AIX: instale OpenSSH. La configuración por omisión en AIX para OpenSSH viene habilitada con una clave pública.
- 3. Configuración de la autentificación basada en clave pública. La autentificación basada en clave pública permite que un mismo ID de usuario inicie sesión como ese mismo ID de usuario en cada sistema principal de la instancia sin que se le solicite ninguna contraseña. La autentificación basada en clave pública debe estar habilitada para que el ID del usuario root utilice SSH sin contraseña.

Si el ID de usuario tiene un directorio  $\gamma$ .ssh, asegúrese de que no permita acceso de grupo ni de grabación. Asegúrese de que el directorio inicial del usuario no permita acceso de grupo ni de grabación. SSH considera que esta situación es un riesgo para la seguridad y, si los permisos de directorio no son lo suficientemente restrictivos, no permite la autentificación basada en clave pública.

No es necesario que existe un directorio ~/.ssh, ya que el mandato **ssh-keygen** crea este directorio si no existe y configura el acceso adecuado.

Desde el directorio  $\gamma$ . ssh, genere un par de clave pública/clave privada: \$ ssh-keygen -t dsa

Siempre que se le solicite una entrada, pulse Intro para aceptar el valor por omisión. (Asegúrese de que no se escribe ninguna frase de contraseña, de lo contrario SSH presenta un desafío en cada intento de autentificación porque espera obtener la misma frase de contraseña como respuesta del usuario. Sin embargo, el producto DB2 no permite eliminar programas de utilidad de shell para solicitar verificación adicional.) Esta acción genera dos archivos nuevos en el directorio ~/.ssh, id\_dsa (la clave privada) e id\_dsa.pub (la clave pública), para el cifrado de DSA.

4. Tiene que generar la clave pública en cada sistema principal y añadir el contenido de cada clave pública de cada sistema principal en un archivo denominado authorized\_keys. A continuación, copie el archivo authorized\_keys en el directorio \$HOME/.ssh del usuario en cada sistema principal y ejecute el mandato **chmod 644 authorized\_keys**.

# **Configuración de puertos de adaptador de comunicaciones y conmutadores (Linux)**

En los temas de este apartado se explica cómo configurar puertos de adaptador de comunicaciones y conmutadores en los sistemas operativos Linux soportados. El proceso de configuración depende de si tiene una red InfiniBand o una red Ethernet de 10 gigabits (10GE).

## **Configuración en una red InfiniBand (Linux)**

En los temas de este apartado se explica cómo configurar uno o varios puertos de adaptador de comunicaciones y conmutadores en una red InfiniBand.

### **Configuración de la migración tras error de conmutadores para un entorno DB2 pureScale en una red InfiniBand (Linux):**

La prestación de migración tras error de conmutadores es una característica de alta disponibilidad que el gestor de subred de conmutadores (SM) proporciona.

### **Antes de empezar**

El procedimiento de configuración para la migración tras error de conmutadores que se describe en este tema se aplica tanto a sistemas SuSE Linux Enterprise Server (SLES) como a sistemas Red Hat Enterprise Linux Server (RHEL) en una red InfiniBand (IB).

Este procedimiento no es aplicable a entornos IBM BladeCenter. Para configurar el soporte para la migración tras error de conmutadores de despliegues de BladeCenter, no se lleva a cabo ninguna acción en los módulos de conmutador, pero debe configurar puertos de adaptador de comunicaciones en los recursos de almacenamiento en antememoria de clúster (CF) primarios y secundarios.

En el caso de entornos DB2 pureScale que no incluyan servidores Blade, lleve a cabo las tareas siguientes antes de empezar:

- 1. Configure la topología de red de acuerdo con las topologías de red soportadas que se indican en [Capítulo 12, "Consideraciones sobre la configuración de la](#page-164-0) [topología de la red para entornos DB2 pureScale", en la página 153.](#page-164-0)
- 2. Encienda el conmutador y conecte un cable serie RJ11 o un cable Ethernet al conmutador.

#### **Acerca de esta tarea**

El procedimiento detalla los pasos para configurar varios conmutadores con el fin de dar soporte a la migración tras error de conmutadores. La prestación de migración tras error de conmutadores es útil para la tolerancia de errores de una red.

Para crear un entorno DB2 pureScale con varios conmutadores, debe tener puertos de adaptador de comunicaciones en los servidores de CF y configurar la migración tras error en los conmutadores.

Los entornos DB2 pureScale con sistemas Linux y redes de interconexión de clúster InfiniBand requieren software de Fabric Management basado en el conmutador FabricIT EFM. Para poder utilizar varios puertos de adaptador de comunicaciones en los servidores de CF, los requisitos previos de instalación indican la imagen de Fabric Manager mínima que debe instalarse en el conmutador (image-PPC\_M405EX-EFM\_1.1.2500.img). En función de la versión de Fabric Manager obligatoria, es posible que no se dé soporte a una vía de acceso de actualización directa a la versión mínima obligatoria. En los casos en los que no se dé soporte a una vía de acceso de actualización directa, debe actualizar la imagen del software de Fabric Manager del conmutador instalando cada versión posterior. Para obtener instrucciones sobre la actualización del software de Fabric Manager en un conmutador Mellanox específico, consulte el sitio web de Mellanox: [http://www.mellanox.com/content/pages.php?pg=ib\\_fabricit\\_efm\\_management](http://www.mellanox.com/content/pages.php?pg=ib_fabricit_efm_management&menu_section=55) [&menu\\_section=55.](http://www.mellanox.com/content/pages.php?pg=ib_fabricit_efm_management&menu_section=55)

Para la configuración de un solo conmutador en redes InfiniBand, es obligatorio habilitar el gestor de subred (SM) en el conmutador.

#### Restricciones

1. Se necesita acceso administrativo en los conmutadores.

#### **Procedimiento**

- 1. Actualice el conmutador al nivel de versión del software de Fabric Manager obligatorio que se indica en los requisitos previos de instalación de característica DB2 pureScale. Para obtener el software de Fabric Manager, consulte el apartado ["Requisitos previos a la instalación para una característica](#page-219-0) [DB2 pureScale \(Linux\)" en la página 208.](#page-219-0)
- 2. Siga los pasos para configurar el gestor de subred de Mellanox para un dominio de alta disponibilidad (Mellanox SM HA) que se indican en el manual del usuario del conmutador Mellanox.

Con el software Mellanox SM HA, el gestor del sistema puede especificar y modificar todas las configuraciones de subred IB para los gestores de subred desde una sola ubicación. Asigne una dirección IP virtual (VIP) al puerto de gestión del conmutador para gestionar el dominio de alta disponibilidad. El gestor del sistema debe configurar todos los conmutadores en un entorno Mellanox SM HA para que se unan a la subred IB y asignar un nombre a la subred. Después de unirse a la subred, los gestores de subred se sincronizan y se debe seleccionar uno como gestor de subred maestro, mientras los demás pasan a ser gestores de subred en espera.

### **Ejemplo**

<span id="page-232-0"></span>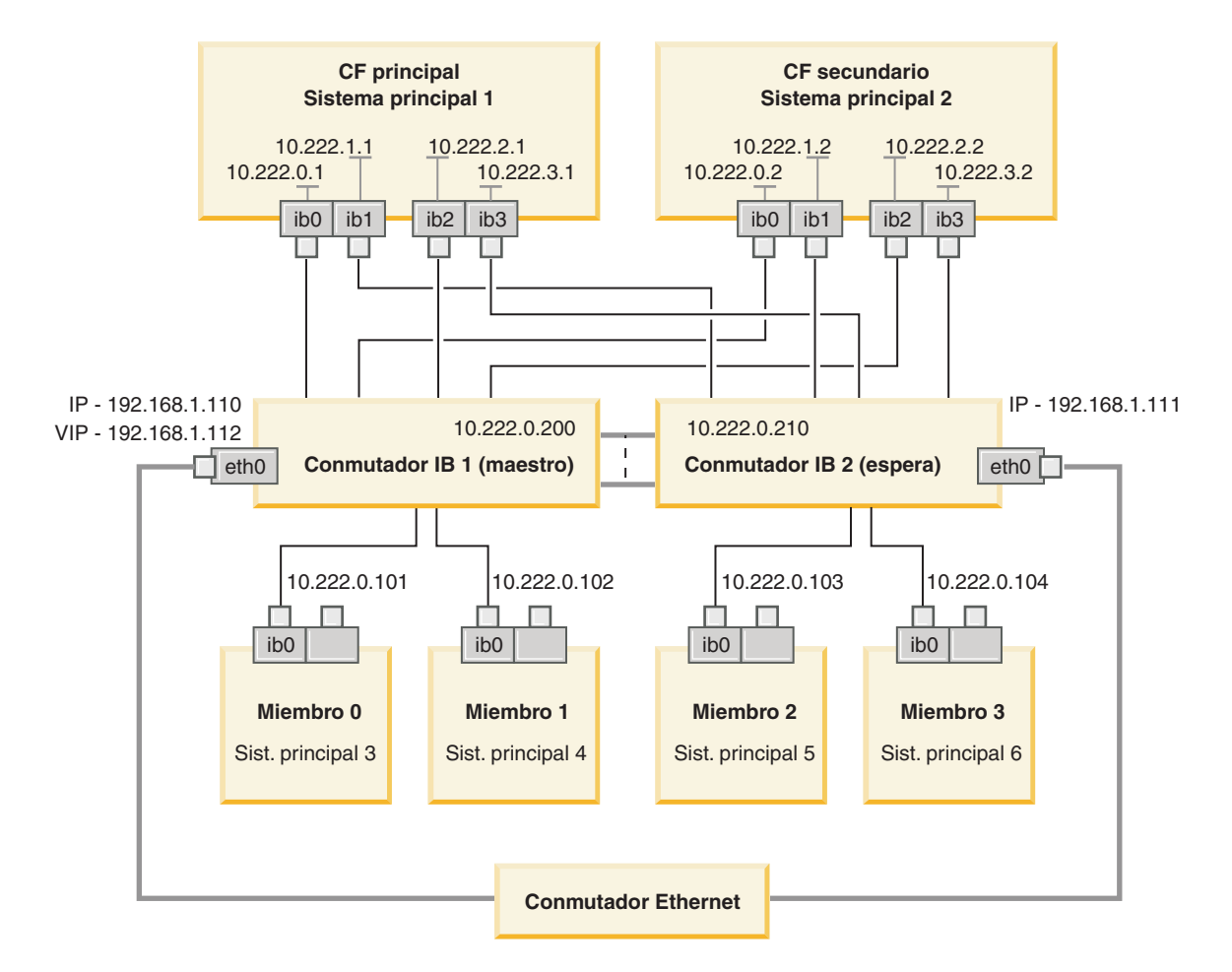

El conmutador Ethernet público es obligatorio para conectar los dos conmutadores IB para configurar la subred. *Figura 20. Clúster múltiple SLES de dos conmutadores conecta con los CF*

#### **Qué hacer a continuación**

Configure los valores de red de los sistemas principales que prevea incluir en el entorno DB2 pureScale.

#### **Configuración de los valores de red de los sistemas principales para un entorno DB2 pureScale en una red InfiniBand (Linux):**

Como se describe en las tablas y diagramas de topología de red, configure los puertos de adaptador de comunicaciones en pares, para que los dispositivos que tengan el mismo ID de dispositivo (por ejemplo, ib0) estén en la misma subred.

### **Antes de empezar**

Asegúrese de que ha realizado las tareas siguientes:

v Lea la información acerca de las topologías de red admitidas para los entornos DB2 pureScale en [Capítulo 12, "Consideraciones sobre la configuración de la](#page-164-0) [topología de la red para entornos DB2 pureScale", en la página 153.](#page-164-0)

v Asegúrese de que su configuración es conforme a un entorno DB2 pureScale soportado descrito en los requisitos previos de instalación de [Capítulo 17,](#page-182-0) ["Preparación de la instalación de DB2 pureScale Feature para DB2 Enterprise](#page-182-0) [Server Edition", en la página 171.](#page-182-0)

Se necesita acceso administrativo en todos los miembros de DB2 y sistemas principales del CF.

#### **Acerca de esta tarea**

Para configurar los valores de red de los sistemas principales, instale los paquetes OpenFabrics Enterprise Distribution (OFED) y configure las direcciones IP en los sistemas principales. Los recursos de almacenamiento en antememoria de clúster (CF) y los miembros dan soporte a varios puertos de adaptador de comunicaciones para que sea más fácil escalar los entornos DB2 pureScale y conseguir una alta disponibilidad. Todo lo que se necesita es un puerto de adaptador de comunicaciones para cada CF o miembro. Se recomienda utilizar más para aumentar el ancho de banda, añadir redundancia y permitir el uso de varios conmutadores.

**Nota:** Estos pasos deben ejecutarse en todos los sistemas principales planificados para el futuro entorno DB2 pureScale.

#### **Procedimiento**

- 1. Inicie una sesión como usuario root.
- 2. Configure el software OpenFabrics Enterprise Distribution (OFED).
	- v Detalles de configuración de OFED para sistemas SLES.
		- Para SLES 10 SP3, siga las instrucciones de instalación de OFED que se indican en la [nota técnica n.º 1455818](http://www.ibm.com/support/docview.wss?uid=swg21455818) en [http://www.ibm.com/support/](http://www.ibm.com/support/docview.wss?uid=swg21455818) [docview.wss?uid=swg21455818](http://www.ibm.com/support/docview.wss?uid=swg21455818)
		- Para SLES 10 SP4 y posteriores:
			- a. Configure las actualizaciones en línea de SLES para incluir el repositorio de mantenimiento de su versión de SLES.
			- b. Instale los siguientes paquetes del repositorio de mantenimiento:

```
compat-dapl-1.2.19-0.5.1
compat-dapl-32bit-1.2.19-0.5.1
dapl-32bit-2.0.30-0.5.1
dapl-doc-2.0.30-0.5.1
dapl-2.0.30-0.5.1
ibutils-32bit-1.5.4-0.3.3
Ibutils-1.5.4-0.3.3
infiniband-diags-1.5.7-0.3.2
libcxgb3-rdmav2-32bit-1.2.5-0.3.1
libcxgb3-rdmav2-1.2.5-0.3.1
libibcm-1.0.5-0.3.1
libibcm-32bit-1.0.5-0.3.1
libibcommon1-1.1.2_20090314-0.1.1
libibcommon1-32bit-1.1.2_20090314-
0.1.1
libibmad5-1.3.6-0.3.1
libibmad5-32bit-1.3.6-0.3.1
libibumad3-1.3.6-0.3.1
libibumad3-32bit-1.3.6-0.3.1
libibverbs-1.1.4-0.3.1
libibverbs-32bit-1.1.4-0.3.1
libipathverbs-1.2-0.3.1
libipathverbs-32bit-1.2-0.3.1
libmlx4-rdmav2-1.0-5.21.1
```

```
libmlx4-rdmav2-32bit-1.0-5.21.1
libmthca-rdmav2-1.0.5-5.18.1
libmthca-rdmav2-32bit-1.0.5-5.18.1
libnes-rdmav2-1.1.0-0.3.1
librdmacm-1.0.13-0.3.1
librdmacm-32bit-1.0.13-0.3.1
libsdp-32bit-1.1.103-0.3.1
libsdp-1.1.103-0.3.1
mpi-selector-1.0.3-0.3.1
mstflint-1.4-2.25.1
ofed-doc-1.5.2-0.7.1
ofed-kmp-default-1.5.2_2.6.32.29_0.3
-0.7.1ofed-1.5.2-0.7.1
ofed-doc-1.5.2-0.7.1
ofed-kmp-default-1.5.2_2.6.32.29_0.3
-0.7.1
opensm-32bit-3.3.7-0.5.1
opensm-3.3.7-0.5.1
ibvexdmtools-0.0.1-75.16.1
qlvnictools-0.0.1-75.16.1
sdpnetstat-1.60-5.22.1
srptools-0.0.4-6.8.2
```
- c. Compruebe que cada uno de los paquetes que forma parte de OFED esté instalados.
- v Detalles de configuración de OFED para sistemas RHEL.

En RHEL 5.6, ejecute una instalación del grupo "OpenFabrics Enterprise Distribution" para instalar los paquetes de InfiniBand necesarios. Tenga en cuenta que en RHEL 5.6 no se da soporte a varios puertos de adaptador de comunicaciones. (Para ello, es necesario RHEL 6.1) Ejecute lo siguiente como usuario root para instalar el paquete:

yum groupinstall "OpenFabrics Enterprise Distribution"

En RHEL 6.1, ejecute una instalación de grupo del paquete "InfiniBand Support" para instalar el software InfiniBand necesario. El paquete "InfiniBand Support" está disponible como instalación de grupo. Ejecute lo siguiente como usuario root para instalar el paquete:

yum groupinstall "InfiniBand Support"

**Nota:** Para que el mandato **yum** funcione, es necesario crear primero repositorios locales desde Red Hat Network (RHN) o desde las imágenes ISO del DVD. Una vez que se haya configurado el repositorio, el mandato **yum** conocerá la ubicación donde buscar los paquetes de destino. El mecanismo recomendado para acceder a las actualizaciones y arreglos más recientes del kernel es registrarse en RHN. Se recomienda que los usuarios configuren el repositorio para cada sistema RHEL.

Si no se puede configurar el repositorio con RHN, también se puede configurar utilizando las imágenes ISO que se proporcionan en el soporte de DVD de RHEL. Estos procedimientos sólo son necesarios en un sistema si este no se puede registrar en RHN.

a. Copie el archivo RHEL5.7-20100922.1-Server-x86\_64-DVD1.iso del DVD en un directorio temporal del sistema de destino (/tmp/iso).

```
# cd /tmp/iso
# ls -rlt
total 3354472
-rw-r--r-- 1 root root 3431618560 Jan 10
20:13 RHEL5.7-20100922.1-Server-x86_64-
DVD1.iso
```
b. Extraiga la imagen ISO.

mount -o loop /tmp/iso/RHEL5.7-20100922.1 -Server-x86\_64-DVD1.iso /mnt/iso/

c. Cree un repositorio.

```
# cd repodata/
# ls -rlt
total 76180
-rw-r--r-- 1 root root 8032315 Jan 17
12:59 primary.xml.gz
-rw-r--r-- 1 root root 51522840 Jan 17
12:59 other.xml.gz
-rw-r--r-- 1 root root 18346363 Jan 17
12:59 filelists.xml.gz
-rw-r--r-- 1 root root 951 Jan 17
12:59 repomd.xml
# cd ..
# cd repodata/
```
d. Cree un repositorio, creando un repositorio local para la imagen ISO en /etc/yum.repos.d/my.repo

```
# cat my.repo
[my repo]
name=Redhat LTC
baseurl=file:///mnt/
gpgcheck=0
enabled=1
```
- e. Los pasos anteriores completan la creación del repositorio local para que apunte a /mnt/iso como origen.
- f. Emita el mandato **yum** correspondiente para realizar la instalación de los paquetes necesarios.

Ejemplo de salida de una instalación correcta:

[root@coralxib42 ~]# yum groupinstall 'Infiniband Support' Loaded plugins: product-id, refresh-packagekit, rhnplugin, subscription-manager Updating Red Hat repositories. 4/4 Setting up Group Process Resolving Dependencies --> Running transaction check ---> Package dapl.x86\_64 0:2.0.25-5.2.el6 will be installed  $---$ > Package ibsim.x86 64 0:0.5-4.el6 will be installed ---> Package ibutils.x86\_64 0:1.5.4-3.el6 will be installed --> Processing Dependency: libosmcomp.so.3(OSMCOMP\_2.3)(64bit) for package: ibutils-1.5.4-3.el6.x86\_64 --> Processing Dependency: libosmvendor.so.3(OSMVENDOR 2.0)(64bit) for package: ibutils-1.5.4-3.el6.x86\_64 --> Processing Dependency: libopensm.so.2(OPENSM\_1.5)(64bit) for package: ibutils-1.5.4-3.el6.x86\_64 --> Processing Dependency: tk for package: ibutils-1.5.4-3.el6.x86 64 --> Processing Dependency: libosmcomp.so.3()(64bit) for package: ibutils-1.5.4-3.el6.x86\_64 --> Processing Dependency: libosmvendor.so.3()(64bit) for package: ibutils-1.5.4-3.el6.x86\_64 --> Processing Dependency: libopensm.so.2()(64bit) for package: ibutils-1.5.4-3.el6.x86\_64 --> Processing Dependency: libibdmcom.so.1()(64bit) for package: ibutils-1.5.4-3.el6.x86\_64  $---$ > Package libcxgb3.x $\overline{8}6\_64$  0:1.3.0-1.el6 will be installed ---> Package libibcm.x86\_64 0:1.0.5-2.el6 will be installed ---> Package libibmad.x86\_64 0:1.3.4-1.el6 will be installed  $---$ > Package libibumad.x86 64 0:1.3.4-1.el6 will be installed ---> Package libibverbs.x86\_64 0:1.1.4-4.el6 will be installed ---> Package libibverbs-utils.x86\_64 0:1.1.4-4.el6 will be installed ---> Package libipathverbs.x86\_64 0:1.2-2.el6 will be installed  $---$ > Package libmlx4.x86\_64 0:1.0.1-8.el6 will be installed  $---$ > Package libmthca.x86 64 0:1.0.5-7.el6 will be installed  $---$ > Package libnes.x86  $64$  0:1.1.1-1.el6 will be installed ---> Package librdmacm.x86\_64 0:1.0.10-2.el6 will be installed ---> Package librdmacm-utils.x86\_64 0:1.0.10-2.el6 will be installed ---> Package rdma.noarch 0:1.0-9.el6 will be installed ---> Package rds-tools.x86 64 0:2.0.4-3.el6 will be installed --> Running transaction check

---> Package ibutils-libs.x86\_64 0:1.5.4-3.el6 will be installed ---> Package opensm-libs.x86\_64 0:3.3.5-1.el6 will be installed ---> Package tk.x86\_64 1:8.5.7-5.el6 will be installed --> Finished Dependency Resolution

Dependencies Resolved

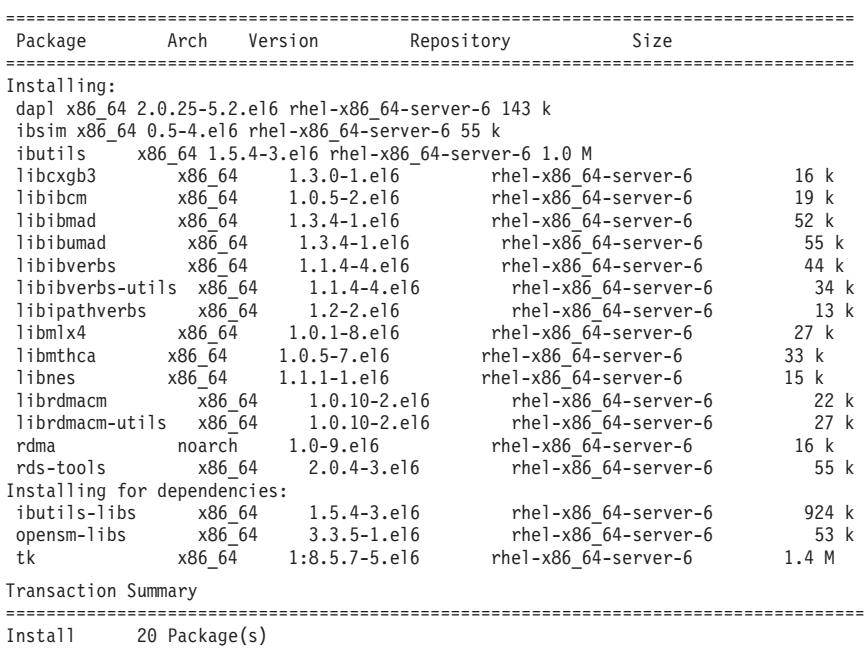

Total download size: 4.0 M Installed size: 0 Is this ok [y/N]:

- 3. Detalles del archivo de configuración DAT para los sistemas SLES y RHEL:
	- v En SLES, edite el archivo de configuración de Direct Access Transport (DAT), /etc/dat.conf, de manera que cada uno de los puertos de adaptador de comunicaciones esté en una línea.
	- v En RHEL 5.6 (y releases 5.x posteriores), el archivo de configuración de DAT se encuentra en /etc/ofed/dat.conf y se actualiza mediante la instalación de grupo de OFED.
	- v En RHEL 6.1, el archivo de configuración de DAT se encuentra en /etc/rdma/dat.conf y se actualiza mediante la instalación de grupo del paquete "InfiniBand Support".

En el ejemplo siguiente hay cuatro puertos de adaptador de comunicaciones de 1 puerto.

```
cat /etc/dat.conf
ofa-v2-ib0 u2.0 nonthreadsafe default libdaplofa.so.2 dapl.2.0 "ib0 0" ""
ofa-v2-ib1 u2.0 nonthreadsafe default libdaplofa.so.2 dapl.2.0 "ib1 0" ""
ofa-v2-ib2 u2.0 nonthreadsafe default libdaplofa.so.2 dapl.2.0 "ib2 0" ""
ofa-v2-ib3 u2.0 nonthreadsafe default libdaplofa.so.2 dapl.2.0 "ib3 0" ""
```
**Nota:** Si recibe errores de comunicación DAT\_INTERNAL\_ERR, es muy posible que el sistema haya intentado comunicarse con una interfaz de adaptador que no esté configurada correctamente en el archivo de configuración DAT (Data Access Transport) para el puerto del adaptador.

4. Edite los archivos de configuración de red para configurar una dirección IP estática para cada interfaz de puerto de adaptador de comunicaciones. A continuación se muestra la configuración de los adaptadores de red correspondiente a los CF, los sistemas principales *cf1* y *cf2*, y los miembros, *member1*, *member2*, *member3* y *member4*. Edite los archivos de configuración de red en cada sistema principal para que el primer puerto de adaptadores de comunicación que se indique en cada sistema principal esté en la misma subred que otros sistemas principales. Si va a configurar varios puertos de adaptador de comunicaciones en los CF, empareje los CF de puertos de adaptador de comunicaciones para que cada DEVICE del CF secundario esté en la misma subred que el DEVICE del primario con el mismo ID.

**ssh** *cf1* **cat** */etc/sysconfig/network-scripts* DEVICE=ib0 BOOTPROTO='static' IPADDR='10.222.0.1' NETMASK='255.255.255.0' STARTMODE='onboot' WIRELESS='no' **ssh** *cf1* **cat** */etc/sysconfig/network/ifcfg-ib1* DEVICE=ib1 BOOTPROTO='static' IPADDR='10.222.1.1' NETMASK='255.255.255.0' STARTMODE='onboot' WIRELESS='no' **ssh** *cf1* **cat** */etc/sysconfig/network/ifcfg-ib2* DEVICE=ib2 BOOTPROTO='static' IPADDR='10.222.2.1' NETMASK='255.255.255.0' STARTMODE='onboot' WIRELESS='no' **ssh** *cf1* **cat** */etc/sysconfig/network/ifcfg-ib3* DEVICE=ib3 BOOTPROTO='static' IPADDR='10.222.3.1' NETMASK='255.255.255.0' STARTMODE='onboot' WIRELESS='no' **ssh** *cf2* **cat** */etc/sysconfig/network/ifcfg-ib0* DEVICE=ib0 BOOTPROTO='static' IPADDR='10.222.0.2' NETMASK='255.255.255.0' STARTMODE='onboot' WIRELESS='no' **ssh** *cf2* **cat** */etc/sysconfig/network/ifcfg-ib1* DEVICE=ib1 BOOTPROTO='static' IPADDR='10.222.1.2' NETMASK='255.255.255.0' STARTMODE='onboot' WIRELESS='no' **ssh** *cf2* **cat** */etc/sysconfig/network/ifcfg-ib2* DEVICE=ib2 BOOTPROTO='static' IPADDR='10.222.2.2' NETMASK='255.255.255.0' STARTMODE='onboot' WIRELESS='no' **ssh** *cf2* **cat** */etc/sysconfig/network/ifcfg-ib3* DEVICE=ib3 BOOTPROTO='static'

IPADDR='10.222.3.2' NETMASK='255.255.255.0' STARTMODE='onboot' WIRELESS='no' **ssh** *member1* **cat** */etc/sysconfig/network/ifcfg-ib0* DEVICE=ib0 BOOTPROTO='static' IPADDR='10.222.0.101' NETMASK='255.255.255.0' STARTMODE='onboot' WIRELESS='no'

**ssh** *member2* **cat** */etc/sysconfig/network/ifcfg-ib0* DEVICE=ib0 BOOTPROTO='static' IPADDR='10.222.0.102' NETMASK='255.255.255.0' STARTMODE='onboot' WIRELESS='no'

**ssh** *member3* **cat** */etc/sysconfig/network/ifcfg-ib0* DEVICE=ib0 BOOTPROTO='static' IPADDR='10.222.0.103' NETMASK='255.255.255.0' STARTMODE='onboot' WIRELESS='no'

**ssh** *member4* **cat** */etc/sysconfig/network/ifcfg-ib0* DEVICE=ib0 BOOTPROTO='static' IPADDR='10.222.0.104' NETMASK='255.255.255.0' STARTMODE='onboot' WIRELESS='no'

**Nota:**

- v En aras de la simplicidad, las direcciones IP utilizadas en el ejemplo anterior utilizan la máscara de subred 255.255.255.0 (NETMASK) de modo que los segmentos de IP tercero y cuarto de la subred pueden corresponderse con los números del nombre de sistema principal y los dispositivos de la interfaz. Esta máscara de subred da como resultado las direcciones IP de los CF con el formato 10.222.*id-interfaz-número-dispositivo*.*sufijo-nombresistpral-CF* y las direcciones IP de los miembros como 10.222.*id-interfaz-númerodispositivo*.10*sufijo-nombresistpral-miembro*.
- v El primer puerto de adaptador de comunicaciones de cada sistema principal de CF está en la misma subred que los miembros.
- v Cada puerto de adaptador de comunicaciones de un CF o de un miembro está en una subred distinta.
- v Los puertos de adaptador de comunicaciones con el mismo nombre de *DISPOSITIVO* de interfaz en los CF primario y secundario comparten la misma subred.
- 5. Si configura varios puertos de adaptador de comunicaciones en los miembros, utilice la misma subred IP para cada dispositivo de la interfaz del adaptador en el segundo sistema principal que la utilizada para la interfaz del adaptador con el mismo ID de dispositivo en los otros sistemas principales de modo que los dispositivos coincidentes estén en las mismas subredes IP.

```
cat /etc/sysconfig/network/ifcfg-ib0
DEVICE=ib0
BOOTPROTO='static'
IPADDR='10.1.1.161'
NETMASK='255.255.255.0'
STARTMODE='onboot'
WIRELESS='no'
cat /etc/sysconfig/network/ifcfg-ib1
DEVICE=ib1
BOOTPROTO='static'
IPADDR='10.1.2.161'
NETMASK='255.255.255.0'
STARTMODE='onboot'
```
WIRELESS='no'

Todos los miembros deben estar en una subred IP utilizada por las interfaces de adaptador de CF. Las subredes IP resultantes son:

- v La subred 10.1.1 tiene el dispositivo ib0 de todos los miembros y todos los CF.
- v La subred 10.1.2 tiene el dispositivo ib1 de todos los miembros y todos los CF.
- 6. Solo para despliegue de BladeCenter, habilite el servicio de gestor de subred (Open SM) en todos los sistemas principales en el entorno DB2 pureScale. Para habilitar el servicio de gestor de subred, ejecute los mandatos siguientes en cada sistema principal para iniciar el servicio y que se inicie después del rearranque:

```
chkconfig opensmd on
service opensmd start
```
7. Actualice el archivo /etc/hosts en cada uno de los sistemas principales en el entorno DB2 pureScale previsto de modo que el archivo incluya todas las direcciones IP de todos los puertos de adaptador de comunicaciones para todos los sistemas principales del entorno previsto.

Por ejemplo, en un entorno DB2 pureScale planificado con varios puertos de adaptador de comunicaciones en los CF con cuatro miembros, el archivo de configuración /etc/hosts podría ser parecido al archivo siguiente:

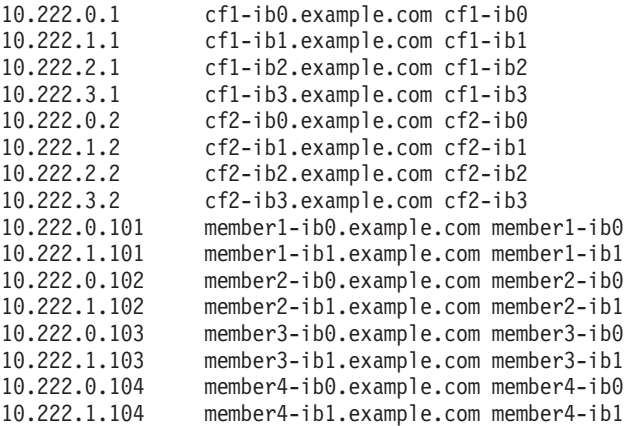

#### **Nota:**

- v En un entorno de cuatro miembros que utilice un puerto de adaptador de comunicaciones para cada CF y miembro, el archivo sería parecido al del ejemplo anterior, pero solamente contendría la primera dirección IP de cada CF del ejemplo anterior.
- 8. Reinicie el servicio para el subsistema InfiniBand.

**service openibd** restart

En RHEL 6.1:

**service rdma** restart

- 9. Verifique el subsistema de InfiniBand.
	- a. Verifique que los puertos y los enlaces están activos. Utilice el mandato **ibstat** -v o el mandato **ibstatus** para indicar el estado de los adaptadores. Esta comprobación se aplica a los puertos y las interfaces que se hayan identificado previamente en /etc/dat.conf.

```
ibstatus
Infiniband device 'mlx4_0' port 1 status:
       default gid: fe80:0000:0000:0000:0002:c903:0007:eafb
       base lid: 0x2
       sm lid: 0x1<br>state: 4: A
                    4: ACTIVE
       phys state: 5: LinkUp
       rate: 20 Gb/sec (4X DDR)
Infiniband device 'mlx4_0' port 2 status:
       default gid: fe80:0000:0000:0000:0002:c903:0007:eafc
       base lid: 0x3
       sm lid: 0x1
       state: 4: ACTIVE
       phys state: 5: LinkUp
       rate: 20 Gb/sec (4X DDR)
```
**Nota:** El puerto 1 de la salida de ejemplo del mandato **ibstatus** en Linux corresponde al puerto 0 del archivo dat.conf:

ofa-v2-ib0 u2.0 nonthreadsafe default libdaplofa.so.2 dapl.2.0 "ib0 0" ""

Verifique que el valor del campo state sea ACTIVE y que el campo phys state indique que el enlace está activo (LinkUp).

b. Asegúrese de que la IP de destino se pueda resolver. Por ejemplo, especifique lo siguiente:

```
# ip -resolve neigh
coralxib44-ib3 dev ib3 lladdr
80:00:00:49:fe:80:00:00:00:00:00:00:00:02:c9:03:00:0e:9d:5e REACHABLE
coralxib42.torolab.ibm.com dev bond0 lladdr 00:1a:64:c9:d1:e8 REACHABLE
coralxib42-ib0 dev ib0 lladdr
80:00:00:48:fe:80:00:00:00:00:00:00:00:02:c9:03:00:07:ea:5f REACHABLE
coralxib44-ib0 dev ib0 lladdr
80:00:00:48:fe:80:00:00:00:00:00:00:00:02:c9:03:00:07:eb:13 REACHABLE
9.26.120.1 dev bond0 lladdr 00:00:0c:07:ac:01 REACHABLE
coralxib43.torolab.ibm.com dev bond0 lladdr 00:1a:64:c9:cc:d4 REACHABLE
coralxib44-ib2 dev ib2 lladdr
80:00:00:48:fe:80:00:00:00:00:00:00:00:02:c9:03:00:0e:9d:5d REACHABLE
coralxib44.torolab.ibm.com dev bond0 lladdr 00:1a:64:c9:d5:24 REACHABLE
coralxib44-ib1 dev ib1 lladdr
80:00:00:49:fe:80:00:00:00:00:00:00:00:02:c9:03:00:07:eb:14 REACHABLE
coralxib43-ib0 dev ib0 lladdr
80:14:00:48:fe:80:00:00:00:00:00:00:00:02:c9:03:00:07:ea:07 REACHABLE
# arp -an
? (10.1.4.144) at 80:00:00:49:fe:80:00:00:00 [infiniband] on ib3
? (9.26.120.241) at 00:1a:64:c9:d1:e8 [ether] on bond0
? (10.1.1.142) at 80:00:00:48:fe:80:00:00:00 [infiniband] on ib0
? (10.1.1.144) at 80:00:00:48:fe:80:00:00:00 [infiniband] on ib0
? (9.26.120.1) at 00:00:0c:07:ac:01 [ether] on bond0
? (9.26.120.103) at 00:1a:64:c9:cc:d4 [ether] on bond0
? (10.1.2.144) at 80:00:00:48:fe:80:00:00:00 [infiniband] on ib2
```
? (9.26.120.104) at 00:1a:64:c9:d5:24 [ether] on bond0 ? (10.1.3.144) at 80:00:00:49:fe:80:00:00:00 [infiniband] on ib1 ? (10.1.1.143) at 80:14:00:48:fe:80:00:00:00 [infiniband] on ib0

#### **Qué hacer a continuación**

Modifique los parámetros del kernel de los sistemas principales que tiene la intención de incluir en el entorno DB2 pureScale.

## **Configuración en una red 10GE (Linux)**

En los temas de este apartado se explica cómo configurar uno o varios puertos de adaptador de comunicaciones y conmutadores en una red Ethernet de 10 gigabits (10GE).

#### **Configuración de las interfaces IP en el conmutador en una red 10GE (Linux):**

En una red Ethernet de 10 gigabits (10GE), debe configurar manualmente las interfaces IP en el conmutador.

#### **Antes de empezar**

Asegúrese de que ha realizado las tareas siguientes:

- v El conmutador que va a configurarse debe estar encendido.
- v Debe poder administrar el conmutador a través de una consola. Por ejemplo, un sistema principal conectado al puerto de gestión del conmutador.
- Debe tener acceso administrativo al conmutador.
- v El conmutador debe haberse configurado con una IP para su puerto de gestión y debe estar en ejecución.

#### **Acerca de esta tarea**

El número de direcciones IP que se debe configurar en un conmutador es el mismo que el número de subredes IP diferenciadas que tiene conectadas directamente a él desde el servidor de CF o de miembros.

#### **Procedimiento**

Para configurar las interfaces IP

- 1. Inicie sesión en la interfaz de línea de mandatos del conmutador con el ID de usuario y la contraseña de administración.
- 2. Cree la interfaz y configure su dirección IP siguiendo estas directrices:
	- a. Cree el mismo número de interfaces IP en un conmutador que el número de subredes IP diferenciadas conectadas desde un sistema principal de CF o de miembro. (Por ejemplo, en la figura 1 a continuación, cada conmutador tiene dos subredes IP distintivas conectadas desde el sistema principal de CF.)
	- b. Se debe asignar a cada interfaz IP una dirección IP que esté en una de las subredes IP distintivas del sistema principal de CF.
	- c. Ninguna subred IP se puede utilizar más de una vez en un conmutador.
- 3. Para un clúster de un único conmutador, ahora la configuración se ha completado. Si el clúster de la figura 1 tiene un solo conmutador, después de completar los pasos 1 y 2 el conmutador tendrá las siguientes direcciones IP asignadas a sus interfaces IP:

192.168.1.2, 192.168.2.2, 192.168.3.2 y 192.168.4.2.

El paso final es verificar que las interfaces IP que se acaban de crear respondan a mandatos ping entre ellas y que cada adaptador de los miembros y los CF pueda ejecutar ping a las direcciones IP externas con capacidad de respuesta a ping especificadas para ese adaptador en su **netmon.cf**.

- 4. Para un clúster de dos conmutadores, realice los siguientes pasos adicionales:
	- a. Repita los pasos 1 y 2 en el otro conmutador. Al final de este paso, debería haber el mismo número de interfaces IP en cada conmutador con cada dirección IP en una subred IP distinta. El número total de subredes IP diferenciadas en ambos conmutadores es el mismo que el número máximo del número total de subredes IP diferenciadas en un sistema principal de CF o de miembro.
	- b. Cree una interfaz IP adicional en el conmutador donde sus interfaces IP que se acaban de crear no tengan la misma subred IP que el adaptador del miembro. Asigne a esta nueva interfaz IP una dirección IP en la misma subred IP que el miembro. Después de este paso, un conmutador debería tener una interfaz IP más que el otro. Además, ambos conmutadores tendrán exactamente una interfaz IP en la que la dirección IP está en la misma subred IP que todos los miembros.

Utilizando la figura 1 siguiente como ejemplo, después de completar los pasos del 1 al 4a, cada conmutador tendrá las siguientes direcciones IP asignadas a sus interfaces IP:

Conmutador 1 – 192.168.1.2 y 192.168.2.2 Conmutador 2 – 192.168.3.2 y 192.168.4.2

Dado que todos los miembros se encuentran en la subred IP 192.168.1.0, se elegirá el conmutador 2 utilizando las indicaciones del paso 4 para crear la interfaz IP adicional, ya que el conmutador 2 actualmente no tiene ninguna dirección IP que se encuentre en la subred IP 192.168.1.0.

Después del paso 4b, cada conmutador tendrá asignadas las siguientes direcciones IP:

Conmutador 1 – 192.168.1.2 y 192.168.2.2 Conmutador 2 – 192.168.1.5, 192.168.3.2 y 192.168.4.2

**Nota:** El procedimiento de configuración de las interfaces IP se completa una vez que existen subredes IP 192.168.1.0 en ambos conmutadores. El paso final es verificar que las interfaces IP que se acaban de crear respondan a mandatos ping entre ellas y que cada adaptador de los miembros y los CF pueda hacer ping a las direcciones IP externas con capacidad de respuesta a ping especificadas para ese adaptador en su archivo **netmon.cf**.

### **Ejemplo**

A continuación se muestran instrucciones paso a paso para crear las interfaces IP en un clúster utilizando dos conmutadores BNT:

- 1. Inicie sesión con el ID de usuario de administración.
- 2. Cree la interfaz y configure su dirección IP y su máscara de subred IP.
- 3. Si va a crear dos interfaces en el conmutador:
	- a. Para crear la interfaz 1, configure la dirección IP y la máscara de subred IP. Por ejemplo:

RS G8124(config)#interface ip 1 RS G8124(config-ip-if)#ip address 192.168.1.2 RS G8124(config-ip-if)#ip netmask 255.255.255.0 RS G8124(config-ip-if)#exit

b. Para crear la interfaz 2 con el mismo procedimiento. Por ejemplo:

- RS G8124(config)#interface ip 2 RS G8124(config-ip-if)#ip address 192.168.2.2 RS G8124(config-ip-if)#ip netmask 255.255.255.0 RS G8124(config-ip-if)#exit
- 4. Para que el cambio entre en vigor, especifique el mandato siguiente:
	- RS G8124(config)#copy running-config startup-config
- 5. Para crear interfaces para distintas subredes IP, repita los pasos del 2 al 4 en el segundo conmutador.
- 6. Para validar las direcciones IP, ejecute ping a la dirección desde el CF y los sistemas principales miembros que se conectan al mismo conmutador.

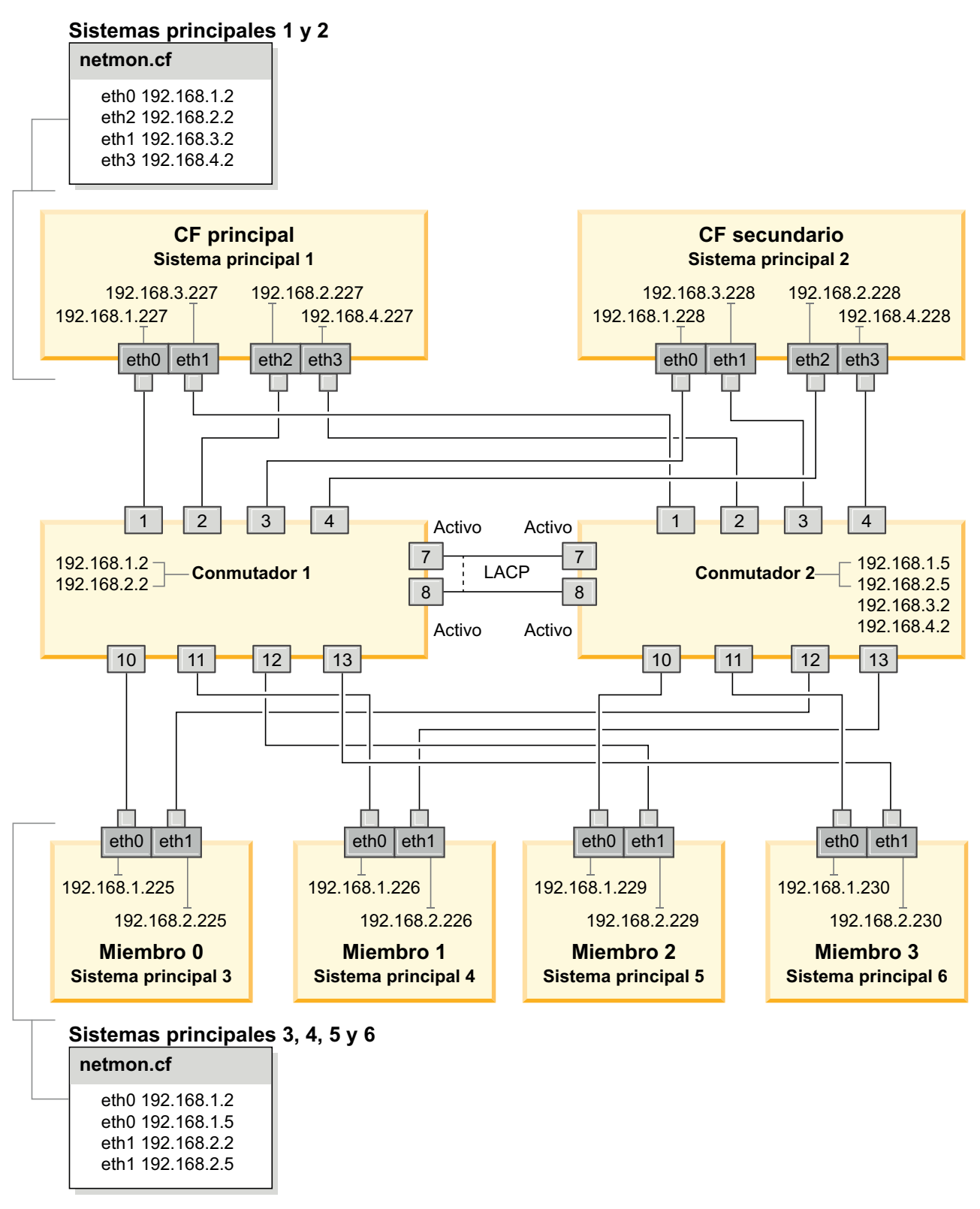

*Figura 21. Los dos CF y los cuatro miembros se conectan a dos conmutadores.*

**Configuración de la migración tras error de conmutadores para un entorno DB2 pureScale en una red 10GE (Linux):**

La prestación de migración tras error de conmutadores es una característica de alta disponibilidad que proporciona el LACP (Link Aggregate Control Protocol) configurado en el conmutador.

#### **Antes de empezar**

El procedimiento de configuración para la migración tras error de conmutadores que se describe en este tema se aplica tanto a sistemas SuSE Linux Enterprise Server (SLES) como a sistemas Red Hat Enterprise Linux Server (RHEL) en una red Ethernet de 10 gigabits (10GE).

Este procedimiento no es aplicable a entornos IBM BladeCenter. Para configurar el soporte para la migración tras error de conmutadores de despliegues de BladeCenter, no se lleva a cabo ninguna acción en los módulos de conmutador, pero debe configurar varias interconexiones de clúster en los recursos de almacenamiento en antememoria de clúster (CF) primarios y secundarios y los miembros.

En el caso de entornos DB2 pureScale que no incluyan servidores Blade, lleve a cabo las tareas siguientes antes de empezar:

- 1. Configure la topología de red de acuerdo con una de las topologías de red soportadas que se indican en [Capítulo 12, "Consideraciones sobre la](#page-164-0) [configuración de la topología de la red para entornos DB2 pureScale", en la](#page-164-0) [página 153.](#page-164-0)
- 2. Encienda el conmutador y conecte un cable serie RJ11 o un cable Ethernet al conmutador.

Se necesita acceso administrativo en los conmutadores.

#### **Acerca de esta tarea**

El procedimiento detalla los pasos para configurar varios conmutadores con el fin de dar soporte a la migración tras error de conmutadores. La prestación de migración tras error de conmutadores es útil para la tolerancia de errores de una red. Estos pasos no son aplicables en el caso de una configuración de un conmutador.

Para crear un entorno DB2 pureScale con varios conmutadores, debe tener varias interconexiones de clúster en los servidores de los CF y los miembros y configurar la migración tras error de los conmutadores.

La configuración de migración tras error de conmutadores en una red 10GE exige el soporte de LACP (Link Aggregate Control Protocol) en el conmutador.

#### **Procedimiento**

- 1. Designe dos o más puertos en cada conmutador para que se utilicen como enlaces entre conmutadores (ISLS).
- 2. Conecte los cables entre los dos conmutadores.
- 3. Inicie sesión en el conmutador mediante la interfaz GUI y configure lo siguiente. Consulte el manual del conmutador para conocer los pasos detallados:
	- Todos los puertos ISL deben tener Link Aggregate Control Protocol (LACP) habilitado
- v Todos los puertos ISL (en los dos conmutadores) deben configurarse como activos
- Inhabilitar STP (Spanning Tree Protocol)

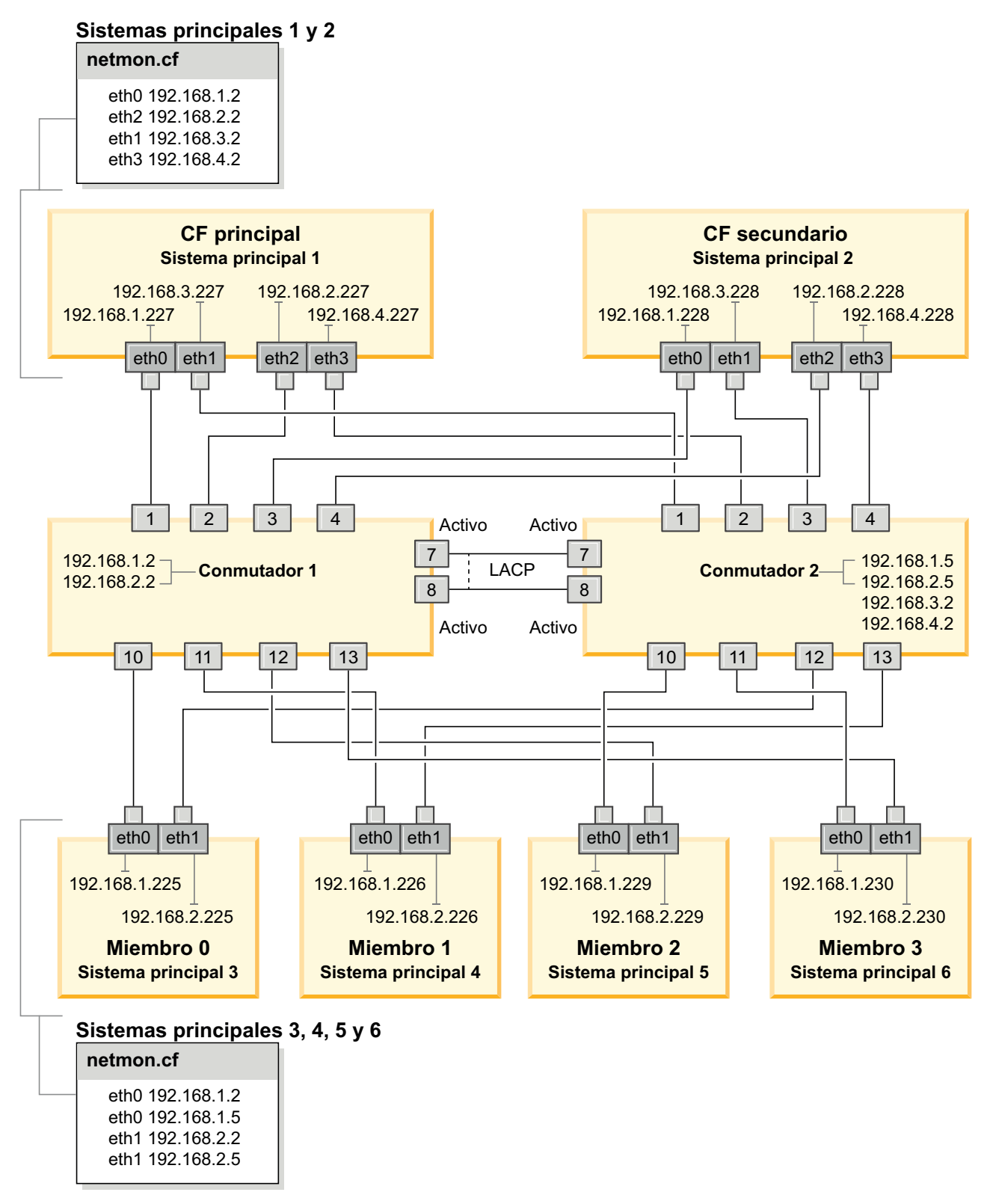

*Figura 22. Los dos CF y los cuatro miembros se conectan a dos conmutadores.*

### **Qué hacer a continuación**

Configure los valores de red de los sistemas principales que prevea incluir en el entorno DB2 pureScale.

### **Configuración de los valores de red de los sistemas principales para un entorno DB2 pureScale en una red 10GE (Linux):**

Como se describe en las tablas y diagramas de topología de red, configure los puertos de adaptador de comunicaciones en pares, para que los dispositivos que tengan el mismo ID de dispositivo (por ejemplo, ib0) estén en la misma subred.

### **Antes de empezar**

Asegúrese de que ha realizado las tareas siguientes:

- v Lea la información acerca de las topologías de red admitidas para los entornos DB2 pureScale en [Capítulo 12, "Consideraciones sobre la configuración de la](#page-164-0) [topología de la red para entornos DB2 pureScale", en la página 153.](#page-164-0)
- v Asegúrese de que su configuración es conforme a un entorno DB2 pureScale soportado descrito en los requisitos previos de instalación de [Capítulo 17,](#page-182-0) ["Preparación de la instalación de DB2 pureScale Feature para DB2 Enterprise](#page-182-0) [Server Edition", en la página 171.](#page-182-0)

Se necesita acceso administrativo en todos los miembros de DB2 y sistemas principales del CF.

#### **Acerca de esta tarea**

Para configurar los valores de red de los sistemas principales, instale los paquetes de OpenFabrics Enterprise Distribution (OFED) en SuSE Linux o el paquete High Performance Networking en Red Hat Linux y configure las direcciones IP en los sistemas principales. Los recursos de almacenamiento en antememoria de clúster (CF) y los miembros dan soporte a varios puertos de adaptador de comunicaciones para que sea más fácil escalar los entornos DB2 pureScale y conseguir una alta disponibilidad. Todo lo que se necesita es un puerto de adaptador de comunicaciones para cada CF o miembro. Se recomienda utilizar más para aumentar el ancho de banda, añadir redundancia y permitir el uso de varios conmutadores.

**Nota:** Estos pasos deben ejecutarse en todos los sistemas principales planificados para el futuro entorno DB2 pureScale.

### **Procedimiento**

- 1. Inicie una sesión como usuario root.
- 2. Configure el software adecuado para dar soporte a RDMA en la red deseada. Para obtener información detallada acerca de los entornos Linux soportados, consulte [https://www.ibm.com/developerworks/wikis/display/im/](https://www.ibm.com/developerworks/wikis/display/im/DB2+and+DB2+Connect+10.1+for+Linux+-+Supported+Environments) [DB2+and+DB2+Connect+10.1+for+Linux+-+Supported+Environments.](https://www.ibm.com/developerworks/wikis/display/im/DB2+and+DB2+Connect+10.1+for+Linux+-+Supported+Environments)
	- v Detalles de configuración de OFED para sistemas SLES.
		- Para SLES 10 SP3, siga las instrucciones de instalación de OFED que se indican en la [nota técnica n.º 1455818](http://www.ibm.com/support/docview.wss?uid=swg21455818) en [http://www.ibm.com/support/](http://www.ibm.com/support/docview.wss?uid=swg21455818) [docview.wss?uid=swg21455818](http://www.ibm.com/support/docview.wss?uid=swg21455818)
		- Para SLES 10 SP4 y posteriores:
			- a. Configure las actualizaciones en línea de SLES para incluir el repositorio de mantenimiento de su versión de SLES.
			- b. Instale los siguientes paquetes del repositorio de mantenimiento. Por ejemplo:

```
compat-dapl-1.2.19-0.5.1
compat-dapl-32bit-1.2.19-0.5.1
dapl-32bit-2.0.30-0.5.1
dapl-doc-2.0.30-0.5.1
dapl-2.0.30-0.5.1
ibutils-32bit-1.5.4-0.3.3
Ibutils-1.5.4-0.3.3
infiniband-diags-1.5.7-0.3.2
libcxgb3-rdmav2-32bit-1.2.5-0.3.1
libcxgb3-rdmav2-1.2.5-0.3.1
libibcm-1.0.5-0.3.1
libibcm-32bit-1.0.5-0.3.1
libibcommon1-1.1.2_20090314-0.1.1
libibcommon1-32bit-1.1.2_20090314
-0.1.1libibmad5-1.3.6-0.3.1
libibmad5-32bit-1.3.6-0.3.1
libibumad3-1.3.6-0.3.1
libibumad3-32bit-1.3.6-0.3.1
libibverbs-1.1.4-0.3.1
libibverbs-32bit-1.1.4-0.3.1
libipathverbs-1.2-0.3.1
libipathverbs-32bit-1.2-0.3.1
libmlx4-rdmav2-1.0-5.21.1
libmlx4-rdmav2-32bit-1.0-5.21.1
libmthca-rdmav2-1.0.5-5.18.1
libmthca-rdmav2-32bit-1.0.5-5.18.1
libnes-rdmav2-1.1.0-0.3.1
librdmacm-1.0.13-0.3.1
librdmacm-32bit-1.0.13-0.3.1
libsdp-32bit-1.1.103-0.3.1
libsdp-1.1.103-0.3.1
mpi-selector-1.0.3-0.3.1
mstflint-1.4-2.25.1
ofed-doc-1.5.2-0.7.1
ofed-kmp-default-1.5.2_2.6.32.29_0.3
-0.7.1
ofed-1.5.2-0.7.1
ofed-doc-1.5.2-0.7.1
ofed-kmp-default-1.5.2_2.6.32.29_0.3
-0.7.1
opensm-32bit-3.3.7-0.5.1
opensm-3.3.7-0.5.1
ibvexdmtools-0.0.1-75.16.1
qlvnictools-0.0.1-75.16.1
sdpnetstat-1.60-5.22.1
srptools-0.0.4-6.8.2
```
- c. Compruebe que cada uno de los paquetes que forma parte de OFED esté instalados.
- v Detalles de configuración de OFED para sistemas RHEL.

En RHEL 5.6, ejecute una instalación del grupo "OpenFabrics Enterprise Distribution" para instalar los paquetes de InfiniBand necesarios. En RHEL 5.6, no se da soporte a varios puertos de adaptador de comunicaciones en CF. (Para ello, es necesario RHEL 6.1).

En RHEL 6.1:

- a. Suscríbase al canal de RHEL Server High Performance Networking (v. 6 para x86\_64). Es un servicio de pago. Si ya está suscrito, no tiene que volver a suscribirse.
- b. Ejecute una instalación de grupo del paquete "InfiniBand Support" para instalar el software obligatorio. Esto activa automáticamente la instalación del paquete High Performance Networking (HPN) del

servidor RHEL. En una instalación correcta libibverbs y libmlx4, que se empaquetan con el paquete "InfiniBand Support", son sustituidos por libibverbs-rocee y libibmlx4-rocee.

#### Salida de ejemplo:

[root@coralm234 ~]# yum groupinstall 'Infiniband Support' Loaded plugins: product-id, refresh-packagekit, rhnplugin, subscription-manager Updating Red Hat repositories.<br>rhel-x86 64-server-hnn-6 9/9  $rhel-x86_64-server-hpn-6$ rhel-x86\_64-server-hpn-6-debuginfo 4/4 Setting up Group Process Package libibverbs-utils is obsoleted by libibverbs-rocee-utils, trying to install libibverbs-rocee-utils-1.1.4-4.el6.x86\_64 instead Package libibverbs is obsoleted by libibverbs-rocee, trying to install libibverbs-rocee-1.1.4-4.el6.x86\_64 instead Package libmlx4 is obsoleted by  $\overline{1}$ ibmlx4-rocee, trying to install libmlx4-rocee-1.0.1-8.el6.x86\_64 instead Resolving Dependencies --> Running transaction check ---> Package dapl.x86\_64 0:2.0.25-5.2.el6 will be installed ---> Package ibsim.x86\_64 0:0.5-4.el6 will be installed ---> Package ibutils.x86\_64 0:1.5.4-3.el6 will be installed --> Processing Dependency: libosmcomp.so.3(OSMCOMP\_2.3)(64bit) for package: ibutils-1.5.4-3.el6.x86\_64 --> Processing Dependency: libosmvendor.so.3(OSMVENDOR 2.0)(64bit) for package: ibutils-1.5.4-3.el6.x86\_64 --> Processing Dependency: libopensm.so.2(OPENSM\_1.5)(64bit) for package: ibutils-1.5.4-3.el6.x86\_64 --> Processing Dependency: tk for package: ibutils-1.5.4-3.el6.x86\_64 --> Processing Dependency: libosmcomp.so.3()(64bit) for package: ibutils-1.5.4-3.el6.x86\_64 --> Processing Dependency: libosmvendor.so.3()(64bit) for package: ibutils-1.5.4-3.el6.x86\_64 --> Processing Dependency: libopensm.so.2()(64bit) for package: ibutils-1.5.4-3.el6.x86\_64 --> Processing Dependency: libibdmcom.so.1()(64bit) for package: ibutils-1.5.4-3.el6.x86\_64 ---> Package libcxgb3. $x\overline{8}6$  64 0:1.3.0-1.el6 will be installed  $---$ > Package libibcm.x86  $\overline{6}4$  0:1.0.5-2.el6 will be installed  $---$ > Package libibmad.x86 64 0:1.3.4-1.el6 will be installed ---> Package libibumad.x86\_64 0:1.3.4-1.el6 will be installed ---> Package libibverbs-rocee.x86\_64 0:1.1.4-4.el6 will be installed ---> Package libibverbs-rocee-utils.x86\_64 0:1.1.4-4.el6 will be installed ---> Package libipathverbs.x86 64 0:1.2-2.el6 will be installed ---> Package libmlx4-rocee.x86\_64 0:1.0.1-8.el6 will be installed ---> Package libmthca.x86\_64 0:1.0.5-7.el6 will be installed ---> Package libnes.x86\_64 0:1.1.1-1.el6 will be installed ---> Package librdmacm.x86\_64 0:1.0.10-2.el6 will be installed ---> Package librdmacm-utils.x86\_64 0:1.0.10-2.el6 will be installed ---> Package rdma.noarch 0:1.0-9.el6 will be installed ---> Package rds-tools.x86\_64 0:2.0.4-3.el6 will be installed --> Running transaction check ---> Package ibutils-libs.x86\_64 0:1.5.4-3.el6 will be installed ---> Package opensm-libs.x86\_64 0:3.3.5-1.el6 will be installed ---> Package tk.x86\_64 1:8.5.7-5.el6 will be installed --> Finished Dependency Resolution

Dependencies Resolved

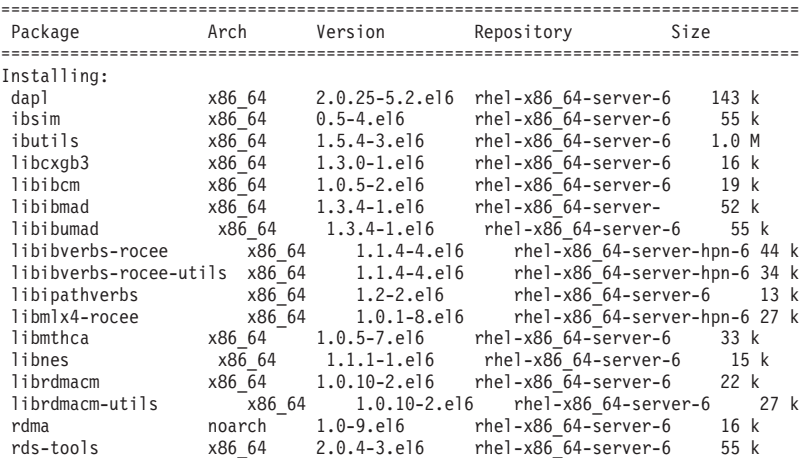

```
Installing for dependencies:
ibutils-libs x86_64 1.5.4-3.el6 rhel-x86_64-server-6 924 k
 opensm-libs x86_64 3.3.5-1.el6 rhel-x86_64-server-6 53 k
 tk x86_64 1:8.5.7-5.el6 rhel-x86_64-server-6 1.4 M
Transaction Summary
=================================================================================
        20 Package(s)
Total download size: 4.0 M
Installed size: 0
Is this ok [y/N]:
Para verificar los paquetes RoCE instalados, especifique:
```
yum groupinfo "High Performance Networking"

3. Sólo en RHEL 6.1, deben instalarse manualmente varios paquetes de 32 bits que RSCT necesita, puesto que ya no se instalan automáticamente en RHEL 6.1. La lista y el mandato para instalarlos se muestran a continuación. Ejecute estos mandatos como usuario root:

```
yum install libibcm.i686
yum install libibverbs-rocee.i686
yum install librdmacm.i686
yum install libcxgb3.i686
yum install libibmad.i686
yum install libibumad.i686
yum install libmlx4-rocee.i686
yum install libmthca.i686
```
4. Edite el archivo de configuración de Direct Access Transport (DAT) de manera que cada uno de los puertos de adaptador de comunicaciones esté en una línea. En SLES, el archivo de configuración de DAT se encuentra en /etc/dat.conf. En RHEL 5.6, el archivo de configuración de DAT se encuentra en /etc/ofed/dat.conf. En RHEL 6.1, se encuentra en /etc/rdma/dat.conf. La instalación de grupo de los paquetes del paso anterior actualiza este archivo. A continuación se muestra un ejemplo del archivo de configuración de un sistema principal de CF o de miembro que utiliza cuatro puertos de adaptador de comunicaciones:

```
ofa-v2-roe0 u2.0 nonthreadsafe default libdaplofa.so.2 dapl.2.0 "eth0 0" ""
ofa-v2-roe1 u2.0 nonthreadsafe default libdaplofa.so.2 dapl.2.0 "eth1 0" ""
ofa-v2-roe2 u2.0 nonthreadsafe default libdaplofa.so.2 dapl.2.0 "eth2 0" ""
ofa-v2-roe3 u2.0 nonthreadsafe default libdaplofa.so.2 dapl.2.0 "eth3 0" ""
```
**Nota:** Si recibe errores de comunicación DAT\_INTERNAL\_ERR, es muy posible que el sistema haya intentado comunicarse con una interfaz de adaptador que no esté configurada correctamente en el archivo de configuración DAT (Data Access Transport) para el puerto del adaptador.

5. Opcional: Instale el paquete "infiniband-diags" para los programas de utilidad de diagnósticos (por ejemplo, ibstat e ibstatus). Para instalar el paquete "infiniband-diags", ejecute el mandato siguiente: yum install infiniband-diags

El servicio RDMA debe reiniciarse antes de ejecutar las herramientas de diagnósticos. Ejecute los mandatos siguientes como usuario root: chkconfig rdma on service rdma restart

6. Compruebe que el control de flujo de pausa global (IEEE 802.3x) esté habilitado en el controlador de adaptador 10GE. Por ejemplo, para comprobarlo en el controlador de adaptador Mellanox Connect X-2 10GE, la máscara de bit de prioridad "pfctx" y "pfcrx" en el módulo MLX4\_EN se debe establecer en un valor de "0". Por ejemplo:
HostM0 # cat /sys/module/mlx4\_en/parameters/pfctx  $\Theta$ HostM0 # cat /sys/module/mlx4\_en/parameters/pfcrx

 $\Omega$ 

Si alguna de las dos máscaras de bit de prioridad, o ambas, está establecida en otro valor, se puede establecer en 0 mediante cualquiera de los mandatos siguientes:

Para SuSE: echo "options mlx4 en pfctx=0 pfcrx=0" >> /etc/modprobe.conf.local service openibd restart Para RHEL: echo "options mlx4\_en pfctx=0 pfcrx=0" >> /etc/modprobe.d/modprobe.conf service rdma restart

7. Edite los archivos de configuración de red para configurar una dirección IP estática para cada puerto de adaptador de comunicaciones. A continuación se muestra la configuración de los adaptadores de red correspondiente a los CF, los sistemas principales *cf1* y *cf2*, y los miembros, *member1*, *member2*, *member3* y *member4*. Edite los archivos de configuración de red en cada sistema principal para que el primer puerto de adaptadores de comunicación que se indique en cada sistema principal esté en la misma subred que otros sistemas principales. Si va a configurar varios puertos de adaptador de comunicaciones en los CF, empareje los CF de puertos de adaptador de comunicaciones para que cada DEVICE del CF secundario esté en la misma subred que el DEVICE del primario con el mismo ID.

```
ssh cf1 cat /etc/sysconfig/network/ifcfg-eth0
DEVICE=eth0
HWADDR=00:02:C9:10:F7:26
TYPE=Ethernet
IPADDR='192.168.1.227'
NETMASK='255.255.255.0'
MTU =''NAME='Mellanox MT26448 [ConnectX EN 10GigE, PCIe 2.0 5GT/s]'
NETWORK=''
REMOTE_IPADDR=''
STARTMODE='auto'
USERCONTROL='no'
```

```
ssh cf1 cat /etc/sysconfig/network-scripts/ifcfg-eth1
DEVICE=eth1
HWADDR=00:02:C9:10:F7:26
TYPE=Ethernet
IPADDR='192.168.3.227'
NETMASK='255.255.255.0'
MTU = 1NAME='Mellanox MT26448 [ConnectX EN 10GigE, PCIe 2.0 5GT/s]'
NETWORK=''
REMOTE_IPADDR=''
STARTMODE='auto'
USERCONTROL='no'
```

```
ssh cf1 cat /etc/sysconfig/network-scripts/ifcfg-eth2
DEVICE=eth2
HWADDR=00:02:C9:10:F7:26
TYPE=Ethernet
IPADDR='192.168.2.227'
NETMASK='255.255.255.0'
MTII = 1NAME='Mellanox MT26448 [ConnectX EN 10GigE, PCIe 2.0 5GT/s]'
NETWORK=''
REMOTE_IPADDR=''
```
STARTMODE='auto' USERCONTROL='no' **ssh** *cf1* **cat** */etc/sysconfig/network-scripts/ifcfg-eth3* DEVICE=eth3 HWADDR=00:02:C9:10:F7:26 TYPE=Ethernet IPADDR='192.168.4.227' NETMASK='255.255.255.0'  $MTU = 11$ NAME='Mellanox MT26448 [ConnectX EN 10GigE, PCIe 2.0 5GT/s]' NETWORK='' REMOTE\_IPADDR='' STARTMODE='auto' USERCONTROL='no' **ssh** *cf2* **cat** */etc/sysconfig/network-scripts/ifcfg-eth0* DEVICE=eth0 HWADDR=00:02:C9:10:F7:26 TYPE=Ethernet IPADDR='192.168.1.228' NETMASK='255.255.255.0'  $MTU = 1$ NAME='Mellanox MT26448 [ConnectX EN 10GigE, PCIe 2.0 5GT/s]' NETWORK='' REMOTE\_IPADDR='' STARTMODE='auto' USERCONTROL='no' **ssh** *cf2* **cat** */etc/sysconfig/network-scripts/ifcfg-eth1* DEVICE=eth1 HWADDR=00:02:C9:10:F7:26 TYPE=Ethernet IPADDR='192.168.3.228' NETMASK='255.255.255.0'  $MTU = 11$ NAME='Mellanox MT26448 [ConnectX EN 10GigE, PCIe 2.0 5GT/s]' NETWORK='' REMOTE\_IPADDR='' STARTMODE='auto' USERCONTROL='no' **ssh** *cf2* **cat** */etc/sysconfig/network-scripts/ifcfg-eth2* DEVICE=eth2 HWADDR=00:02:C9:10:F7:26 TYPE=Ethernet IPADDR='192.168.2.228' NETMASK='255.255.255.0'  $MTU = 11$ NAME='Mellanox MT26448 [ConnectX EN 10GigE, PCIe 2.0 5GT/s]' NETWORK='' REMOTE\_IPADDR='' STARTMODE='auto' USERCONTROL='no' **ssh** *cf2* **cat** */etc/sysconfig/network-scripts/ifcfg-eth3* DEVICE=eth3 HWADDR=00:02:C9:10:F7:26 TYPE=Ethernet IPADDR='192.168.4.228' NETMASK='255.255.255.0'  $MTU = 11$ NAME='Mellanox MT26448 [ConnectX EN 10GigE, PCIe 2.0 5GT/s]' NETWORK='' REMOTE\_IPADDR='' STARTMODE='auto' USERCONTROL='no'

```
ssh member1 cat /etc/sysconfig/network-scripts/ifcfg-eth0
DEVICE=eth0
HWADDR=00:02:C9:10:F7:26
TYPE=Ethernet
IPADDR='192.168.1.225'
NETMASK='255.255.255.0'
MTU = 1NAME='Mellanox MT26448 [ConnectX EN 10GigE, PCIe 2.0 5GT/s]'
NETWORK=''
REMOTE IPADDR=''
STARTMODE='auto'
USERCONTROL='no'
```

```
ssh member2 cat /etc/sysconfig/network-scripts/ifcfg-eth0
DEVICE=eth0
HWADDR=00:02:C9:10:F7:26
TYPE=Ethernet
IPADDR='192.168.1.226'
NETMASK='255.255.255.0'
MTU = 1NAME='Mellanox MT26448 [ConnectX EN 10GigE, PCIe 2.0 5GT/s]'
NETWORK=''
REMOTE_IPADDR=''
STARTMODE='auto'
USERCONTROL='no'
```

```
ssh member3 cat /etc/sysconfig/network-scripts/ifcfg-eth0
DEVICE=eth0
HWADDR=00:02:C9:10:F7:26
TYPE=Ethernet
IPADDR='192.168.1.229'
NETMASK='255.255.255.0'
MTU = 1NAME='Mellanox MT26448 [ConnectX EN 10GigE, PCIe 2.0 5GT/s]'
NETWORK=''
REMOTE_IPADDR=''
STARTMODE='auto'
USERCONTROL='no'
```

```
ssh member4 cat /etc/sysconfig/network-scripts/ifcfg-eth0
DEVICE=eth0
HWADDR=00:02:C9:10:F7:26
TYPE=Ethernet
IPADDR='192.168.1.230'
NETMASK='255.255.255.0'
MTU = 11NAME='Mellanox MT26448 [ConnectX EN 10GigE, PCIe 2.0 5GT/s]'
NETWORK=''
REMOTE_IPADDR=''
STARTMODE='auto'
USERCONTROL='no'
```
#### **Nota:**

v En aras de la simplicidad, las direcciones IP utilizadas en el ejemplo anterior utilizan la máscara de subred 255.255.255.0 (NETMASK) de modo que los segmentos de IP tercero y cuarto de la subred pueden corresponderse con los números del nombre de sistema principal y los dispositivos de la interfaz. Esta máscara de subred da como resultado las direcciones IP de los CF con el formato 10.222.*id-interfaz-númerodispositivo*.*sufijo-nombresistpral-CF* y las direcciones IP de los miembros como 10.222.*id-interfaz-número-dispositivo*.10*sufijonombresistpral-miembro*.

- v El primer puerto de adaptador de comunicaciones de cada sistema principal de CF está en la misma subred que los miembros.
- v Cada puerto de adaptador de comunicaciones de un CF está en una subred distinta.
- v Los puertos de adaptador de comunicaciones con el mismo nombre de *DISPOSITIVO* de interfaz en los CF primario y secundario comparten la misma subred.
- 8. Si configura varios puertos de adaptador de comunicaciones en los miembros, utilice la misma subred IP para cada dispositivo de la interfaz del adaptador en el segundo sistema principal que la utilizada para la interfaz del adaptador con el mismo ID de dispositivo en los otros sistemas principales de modo que los dispositivos coincidentes estén en las mismas subredes IP.

```
cat /etc/sysconfig/network/ifcfg-ib0
DEVICE=ib0
BOOTPROTO='static'
IPADDR='10.1.1.161'
NETMASK='255.255.255.0'
STARTMODE='onboot'
WIRELESS='no'
cat /etc/sysconfig/network/ifcfg-ib1
DEVICE=ib1
BOOTPROTO='static'
IPADDR='10.1.2.161'
NETMASK='255.255.255.0'
STARTMODE='onboot'
WIRELESS='no'
```
Todos los miembros deben estar en una subred IP utilizada por las interfaces de adaptador de CF. Las subredes IP resultantes son:

- v La subred 10.1.1 tiene el dispositivo ib0 de todos los miembros y todos los CF.
- v La subred 10.1.2 tiene el dispositivo ib1 de todos los miembros y todos los CF.
- 9. Configure las interfaces IP del conmutador. Para obtener más información, consulte el apartado ["Configuración de las interfaces IP en el conmutador en](#page-241-0) [una red 10GE \(Linux\)" en la página 230.](#page-241-0)
- 10. Para todos los conmutadores del clúster, inhabilite la característica Converged Enhance Ethernet (CEE) y asegúrese de que está habilitada la pausa global (IEEE 802.3x). Para los conmutadores BNT con nivel de firmware 6.8.2 y superior, también debe estar habilitado el control de flujo de puerto para la pausa global. Para obtener más instrucciones, consulte el manual del conmutador.
- 11. Configure netmon.cf en cada sistema principal. Para obtener más información, consulte el apartado ["Configuración del archivo netmon.cf en una red 10GE](#page-256-0) [\(Linux\)" en la página 245.](#page-256-0)
- 12. Actualice el archivo /etc/hosts en cada uno de los sistemas principales en el entorno DB2 pureScale previsto de modo que el archivo incluya todas las direcciones IP de todos los puertos de adaptador de comunicaciones para todos los sistemas principales del entorno previsto.

Por ejemplo, en un entorno DB2 pureScale planificado con varios puertos de adaptador de comunicaciones en los CF y cuatro miembros, el archivo de configuración /etc/hosts sería parecido al archivo siguiente:

192.168.1.227 cf1-eth1.torolab.ibm.com cf1-eth1 192.168.3.227 cf1-eth2.torolab.ibm.com cf1-eth2 192.168.2.227 cf1-eth3.torolab.ibm.com cf1-eth3

```
192.168.4.227 cf1-eth4.torolab.ibm.com cf1-eth4
192.168.1.228 cf2-eth1.torolab.ibm.com cf2-eth1
192.168.3.228 cf2-eth2.torolab.ibm.com cf2-eth2
192.168.2.228 cf2-eth3.torolab.ibm.com cf2-eth3
192.168.4.228 cf2-eth4.torolab.ibm.com cf2-eth4
192.168.1.225 member0-eth1.torolab.ibm.com member0-eth1
192.168.2.225 member0-eth2.torolab.ibm.com member0-eth2
192.168.1.226 member1-eth1.torolab.ibm.com member1-eth1
192.168.2.226 member1-eth2.torolab.ibm.com member1-eth2
192.168.1.229 member2-eth1.torolab.ibm.com member2-eth1
192.168.2.229 member2-eth2.torolab.ibm.com member2-eth2
192.168.1.230 member3-eth1.torolab.ibm.com member3-eth1
192.168.2.230 member3-eth2.torolab.ibm.com member3-eth2
```
### **Nota:**

- v En un entorno de cuatro miembros que utilice solamente un puerto de adaptador de comunicaciones para cada CF y miembro, el archivo sería parecido al del ejemplo anterior, pero solamente contendría la primera dirección IP de cada CF o miembro.
- 13. Reinicie el servicio para el subsistema RoCE. **service rdma** restart

# **Qué hacer a continuación**

Modifique los parámetros del kernel de los sistemas principales que tiene la intención de incluir en el entorno DB2 pureScale.

### **Configuración del archivo netmon.cf en una red 10GE (Linux):**

En una red Ethernet de 10 gigabits (10GE), debe configurarse una o varias direcciones IP que respondan a un mandato ping en el archivo de configuración netmon.cf.

### **Antes de empezar**

Los ejemplos de este tema se basan en la figura que hay al final de este tema, [Los](#page-260-0) [dos CF y los cuatro miembros se conectan a dos conmutadores.](#page-260-0)

### **Procedimiento**

Para configurar el archivo de configuración netmon.cf:

- 1. Inicie sesión en el sistema principal como usuario root.
- 2. Recupere el nombre de dominio del gestor de clúster.
	- /home/*nombre\_inst*/sqllib/bin/db2cluster -cm -list -domain
- 3. Detenga el dominio.

/home/*nombre\_inst*/sqllib/bin/db2cluster -cm -stop -domain *nombre\_dominio* -force

4. Determine la dirección IP que debe especificarse en el archivo de configuración netmon.cf de los miembros. En el sistema principal del miembro, ejecute el mandato **route** para comprobar los puertos de adaptador de comunicaciones y la subred IP de destino asociada.

/sbin/route | grep -v link-local

Por ejemplo, según la figura presente al final de este tema: Member 0 [root@host3]# route | grep -v link-local Kernel IP routing table

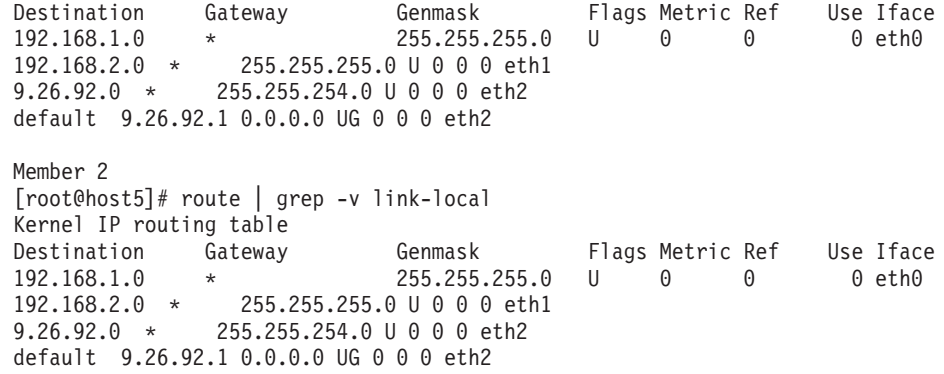

La última columna (con nombre de columna "Iface") enumera los adaptadores del sistema principal actual. Seleccione el adaptador que se corresponde con el puerto del adaptador de comunicaciones de destino. En este ejemplo, "eth0" y "eth1" son los adaptadores 10GE de destino. Las direcciones IP correspondiente de la primera columna muestra la subred IP de destino que se utilizará en el siguiente paso. En este caso, las subredes IP son "192.168.1.0" y "192.168.2.0".

5. Con la subred IP, utilice las interfaces IP creadas en los conmutadores 1 y 2 con los que se conecta el sistema principal actual con la misma subred IP. (La IP de interfaz ya debería haberse creado como parte de los pasos de configuración de la red 10GE; para obtener más detalles, consulte ["Configuración de las](#page-241-0) [interfaces IP en el conmutador en una red 10GE \(Linux\)" en la página 230.](#page-241-0)) En este ejemplo, si se supone que las interfaces IP del conmutador 1 tienen las direcciones IP 192.168.1.2 y 192.168.2.2, y que el conmutador 2 tiene las direcciones IP 192.168.1.5 y 192.168.2.5, se añaden estas entradas al archivo de configuración /var/ct/cfg/netmon.cf de los miembros.

Member0 (host3) !REQD eth0 192.168.1.2 !REQD eth1 192.168.2.5 Member2 (host5)

```
!REQD eth0 192.168.1.5
!REQD eth1 192.168.2.2
```
donde:

- token1: !REQD es una entidad obligatoria.
- v token2: eth0 y eth1 son los nombres de la interfaz de adaptador RoCE en el sistema principal local.
- v token3: 192.168.1.2, 192.168.2.5, 192.168.1.5 y 192.168.2.2 son las direcciones IP externas con respuesta al mandato ping asignadas a la interfaz creada en los conmutadores.

A continuación se muestra un ejemplo del aspecto del archivo de configuración /var/ct/cfg/netmon.cf completo para los miembros:

Member0(host3) !IBQPORTONLY !ALL !REQD eth2 9.26.92.1 !REQD eth0 192.168.1.2 !REQD eth1 192.168.2.5 !REQD eth0 192.168.1.5 !REQD eth1 192.168.2.2 Member2(host5) !IBQPORTONLY !ALL !REQD eth2 9.26.92.1

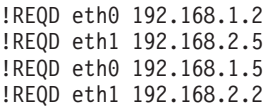

6. Determine la dirección IP que debe especificarse en el archivo de configuración netmon.cf de los recursos de almacenamiento en antememoria de clúster (CF. Para comprobar el puerto de adaptador de comunicaciones y la subred IP de destino asociada, escriba:

/sbin/route | grep -v link-local

Por ejemplo:

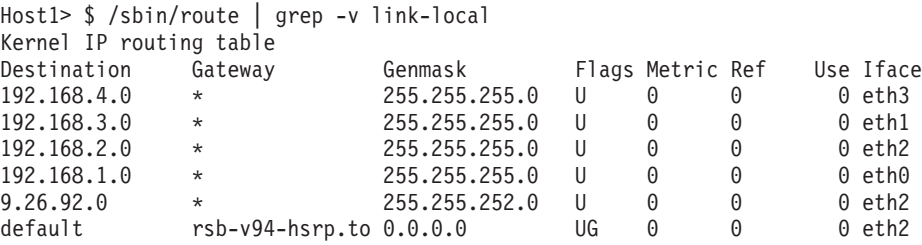

La última columna (Iface) indica el nombre de interfaz de adaptador. En este caso, eth0, eth1, eth2 y eth3 es la única interfaz de puerto de adaptador de comunicaciones en este sistema principal. Existen cuatro subredes IP relevantes para este sistema principal.

Las cuatro direcciones IP creadas en el conmutador (que cubre las cuatro subredes IP) deben especificarse en el archivo de configuración netmon.cf de este sistema principal. Por ejemplo:

!IBQPORTONLY !ALL !REQD eth2 9.26.92.1 !REQD eth0 192.168.1.2 !REQD eth1 192.168.3.2 !REQD eth7 192.168.2.2 !REQD eth6 192.168.4.2

Repita este paso para el sistema principal de CF secundario del clúster.

7. Reinicie el dominio.

home/*nombre\_inst*/sqllib/bin/db2cluster -cm -start -domain *nombre\_dominio*

8. Verifique que todos los adaptadores sean estables ejecutando el mandato **lssrc**: lssrc -ls cthats

La salida es similar a la siguiente:

[root@coralm234 ~]# lssrc -ls cthats Subsystem Group PID Status cthats cthats 31938 active Network Name Indx Defd Mbrs St Adapter ID Group ID CG1 [ 0] 3 3 S 192.168.1.234 192.168.1.234 CG1  $\begin{bmatrix} 0 \end{bmatrix}$  eth0 0x46d837fd 0x46d83801 HB Interval = 0.800 secs. Sensitivity = 4 missed beats Ping Grace Period Interval = 60.000 secs. Missed HBs: Total: 0 Current group: 0 Packets sent : 560419 ICMP 0 Errors: 0 No mbuf: 0 Packets received: 537974 ICMP 0 Dropped: 0 NIM's PID: 31985 CG2 [ 1] 4 4 S 9.26.93.226 9.26.93.227 CG2 [ 1] eth2 0x56d837fc 0x56d83802 HB Interval =  $0.800$  secs. Sensitivity = 4 missed beats Ping Grace Period Interval = 60.000 secs. Missed HBs: Total: 0 Current group: 0 Packets sent : 515550 ICMP 0 Errors: 0 No mbuf: 0

```
Packets received: 615159 ICMP 0 Dropped: 0
NIM's PID: 31988
                         3 S 192.168.3.234 192.168.3.234
CG3 [ 2] eth1 0x46d837fe 0x46d83802
HB Interval = 0.800 secs. Sensitivity = 4 missed beats
Ping Grace Period Interval = 60.000 secs.
Missed HBs: Total: 0 Current group: 0
Packets sent : 493188 ICMP 0 Errors: 0 No mbuf: 0
Packets received: 537949 ICMP 0 Dropped: 0
NIM's PID: 31991
CG4 \begin{bmatrix} 3 & 2 & 2 & 5 & 192.168.2.234 & 192.168.2.234 \\ 664 & 3 & 3 & 192.168 & 0 \end{bmatrix}CG4 [ 3] eth6 0x46d83800 0x46d83803
HB Interval = 0.800 secs. Sensitivity = 4 missed beats
Ping Grace Period Interval = 60.000 secs.
Missed HBs: Total: 0 Current group: 0
Packets sent : 470746 ICMP 0 Errors: 0 No mbuf: 0
Packets received: 537992 ICMP 0 Dropped: 0
NIM's PID: 31994
CG5 \begin{bmatrix} 4 & 2 & 2 & 5 & 192.168.4.234 & 192.168.4.234 \end{bmatrix}CG5 [ 4] eth7 0x46d837ff 0x46d83804
HB Interval = 0.800 secs. Sensitivity = 4 missed beats
Ping Grace Period Interval = 60.000 secs.
Missed HBs: Total: 0 Current group: 0
Packets sent : 470750 ICMP 0 Errors: 0 No mbuf: 0
Packets received: 538001 ICMP 0 Dropped: 0
NIM's PID: 31997
 2 locally connected Clients with PIDs:
 rmcd( 32162) hagsd( 32035)
  Dead Man Switch Enabled:
     reset interval = 1 seconds
     trip interval = 67 seconds
    Watchdog module in use: softdog
  Client Heartbeating Enabled. Period: 6 secs. Timeout: 13 secs.
  Configuration Instance = 1322793087
  Daemon employs no security
  Segments pinned: Text Data Stack.
  Text segment size: 650 KB. Static data segment size: 1475 KB.
  Dynamic data segment size: 2810. Number of outstanding malloc: 1165
  User time 32 sec. System time 26 sec.
  Number of page faults: 0. Process swapped out 0 times.
  Number of nodes up: 4. Number of nodes down: 0.
```
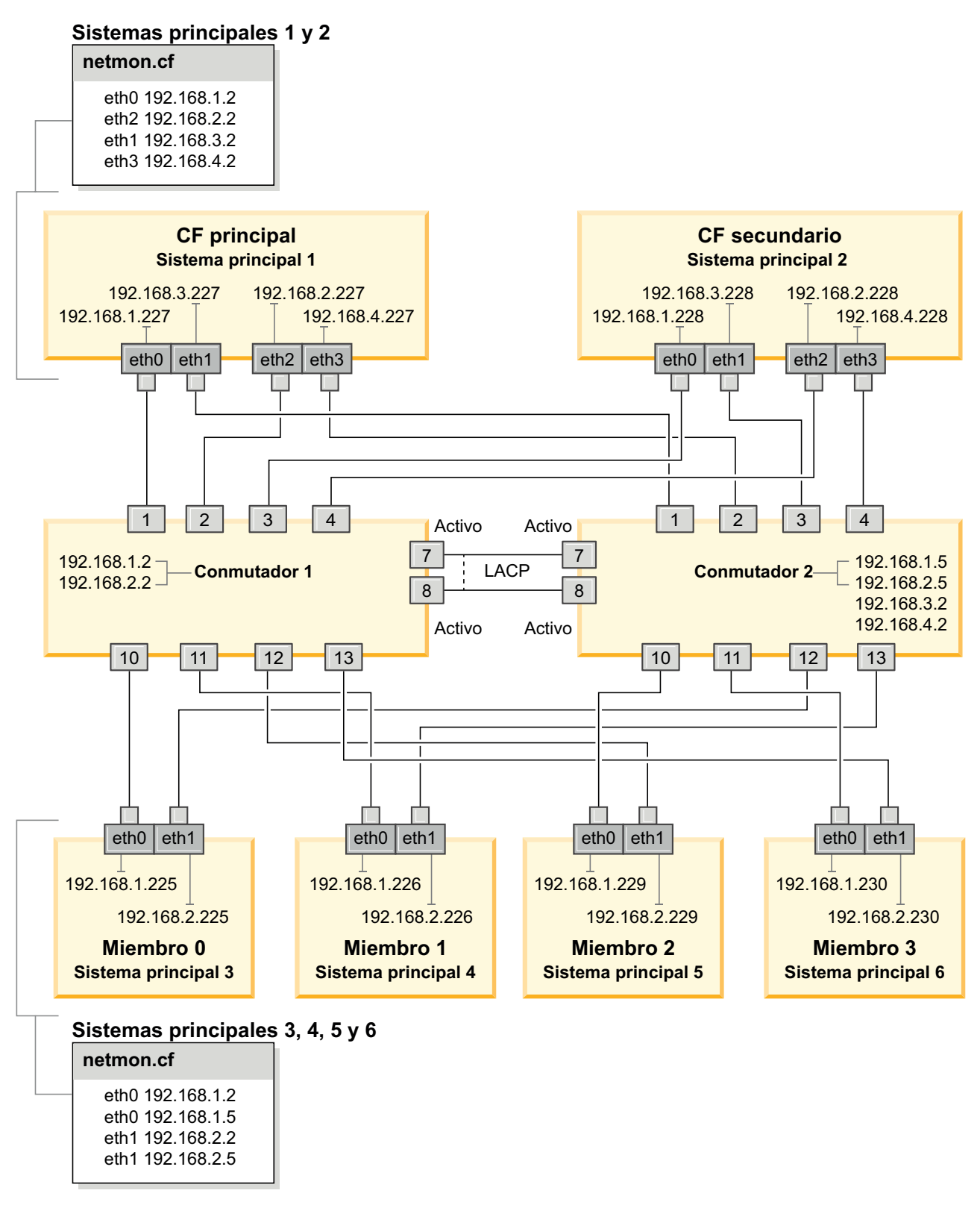

<span id="page-260-0"></span>*Figura 23. Los dos CF y los cuatro miembros se conectan a dos conmutadores.*

# **Modificación de los parámetros del kernel (Linux)**

El gestor de bases de datos utiliza una fórmula para ajustar automáticamente los valores de los parámetros del kernel y elimina la necesidad de actualizar manualmente estos valores.

# **Antes de empezar**

Para modificar parámetros del kernel, debe tener autorización de usuario root.

# **Procedimiento**

Para actualizar parámetros del kernel en Red Hat y SUSE Linux:

- 1. Ejecute el mandato **ipcs -l** para enumerar los valores de los parámetros de kernel actuales.
- 2. Analice la salida del mandato para determinar si tiene que cambiar los valores de kernel comparando los valores actuales con los *valores mínimos impuestos* en [http://publib.boulder.ibm.com/infocenter/db2luw/v9r8/topic/](http://publib.boulder.ibm.com/infocenter/db2luw/v9r8/topic/com.ibm.db2.luw.qb.server.doc/doc/c0057140.html) [com.ibm.db2.luw.qb.server.doc/doc/c0057140.html.](http://publib.boulder.ibm.com/infocenter/db2luw/v9r8/topic/com.ibm.db2.luw.qb.server.doc/doc/c0057140.html) El texto siguiente es un ejemplo de la salida del mandato **ipcs** con comentarios añadidos tras // para mostrar cuáles son los nombres de los parámetros:

```
# ipcs -l
------ Límites de memoria compartida --------
número máx de segmentos = 4096 // SHMMNI
tamaño máx de seg (kbytes) = 32768 // SHMMAX
tamaño máx de seg (kbytes) = 32768 // SHMMAX<br>mem comp total máx (kbytes) = 8388608 // SHMALL
tamaño mín de seg (bytes) = 1
------ Límites de semáforo --------
número máx de conjuntos = 1024 // SEMMNI<br>máx de semáforos por conjunto = 250 // SEMMSL
máx de semáforos por conjunto = 250
máx de semáforos en todo el sistema = 256000 // SEMMNS
máx de operaciones por llamada opsem = 32 // SEMOPM
valor máx de semáforo = 32767
------ Mensajes: Límites --------
máx de colas en todo el sistema = 1024 // MSGMNI
tamaño máx de mensaje (bytes) = 65536 // MSGMAX
tamaño máx por omisión de la cola (bytes) = 65536 // MSGMNB
```
- v Empezando por la primera sección sobre Límites de la memoria compartida, el límite **SHMMAX** es el tamaño máximo de un segmento de memoria compartida en un sistema Linux. El límite **SHMALL** es la asignación máxima de páginas de memoria compartida en un sistema.
	- Es recomendable establecer el valor **SHMMAX** de forma que sea igual a la cantidad de memoria física del sistema. Sin embargo, el mínimo necesario en los sistemas x86 es 268435456 (256 MB) y para sistemas de 64 bits es 1073741824 (1 GB).
	- **SHMMAX** está establecido en 8 GB por omisión (8388608 KB = 8 GB). Si la memoria física supera los 8 GB y se va a utilizar para DB2, este parámetro se incrementa al 90% aproximadamente de la memoria física del sistema. Por ejemplo, si el sistema tiene 16 GB de memoria que se utilizará principalmente para DB2, **SHMALL** debe establecerse en 3774873 (el 90% de 16 GB es 14,4 GB; 14,4 GB se divide entre 4 KB, que es el tamaño de página de base). La salida de **ipcs** ha convertido **SHMALL** a kilobytes. El kernel requiere este valor como un número de páginas. Si está actualizando a DB2 Versión 10.1 y no utiliza el valor por omisión de **SHMALL**, deberá aumentar el valor de **SHMALL** en 4 GB adicionales. Fast

Communication Manager (FCM) necesita este incremento de la memoria para los canales y los almacenamientos intermedios adicionales.

- v La sección siguiente trata de la cantidad de semáforos disponibles para el sistema operativo. El parámetro del kernel **sem** está formado por cuatro símbolos: **SEMMSL**, **SEMMNS**, **SEMOPM** y **SEMMNI**. **SEMMNS** es el resultado de multiplicar **SEMMSL** por **SEMMNI**. El gestor de bases de datos necesita que el número de conjuntos (**SEMMNI**) aumente según sea necesario. Normalmente, **SEMMNI** debe ser el doble que el número máximo de agentes esperados en el sistema multiplicado por el número de particiones lógicas del sistema servidor de bases de datos más el número de conexiones de aplicación locales del sistema servidor de bases de datos.
- v La tercera sección trata de los mensajes del sistema.
	- El parámetro **MSGMNI** afecta al número de agentes que pueden iniciarse, el parámetro **MSGMAX** afecta al tamaño del mensaje que puede enviarse en una cola y el parámetro **MSGMNB** afecta al tamaño de la cola.
	- El parámetro **MSGMAX** debe cambiarse a 64 KB (es decir, 65536 bytes) y el parámetro **MSGMNB** debe aumentarse hasta 65536.
- 3. Modifique los parámetros de kernel que tiene que ajustar editando el archivo /etc/sysctl.conf. Si este archivo no existe, créelo. Las líneas siguientes son ejemplos de lo que debería colocarse en el archivo:

```
#Ejemplo de un equipo con 16 GB de RAM:
kernel.shmmni=4096
kernel.shmmax=17179869184
kernel.shmall=8388608
#kernel.sem=<SEMMSL> <SEMMNS> <SEMOPM> <SEMMNI>
kernel.sem=250 1024000 32 4096
kernel.msgmni=16384
kernel.msgmax=65536
kernel.msgmnb=65536
```
4. Ejecute **sysctl** con el parámetro **-p** para cargar los valores de **sysctl** desde el archivo por omisión /etc/sysctl.conf:

sysctl -p

- 5. Opcional: Para que los cambios persistan después de cada rearranque:
	- (SUSE Linux) Active boot.sysctl.
	- v (Red Hat) El script de inicialización rc.sysinit lee el archivo /etc/sysctl.conf automáticamente.

Para obtener la información más reciente sobre las distribuciones de Linux soportadas, consulte [http://www.ibm.com/software/data/db2/linux/](http://www.ibm.com/software/data/db2/linux/validate/) [validate/.](http://www.ibm.com/software/data/db2/linux/validate/)

# **Lista de comprobación de la preinstalación para la característica DB2 pureScale (Linux)**

Lleve a cabo los siguientes pasos de la preinstalación y verifíquelos en cada sistema principal antes de instalar IBM DB2 pureScale Feature.

# **Antes de la instalación**

Los pasos siguientes deben llevarse a cabo en todos los sistemas principales:

- 1. Todos los sistemas principales deben utilizar la misma distribución de Linux.
- 2. Las instancias de DB2 pureScale requieren ciertos usuarios y grupos, incluidos los usuarios delimitados. Puede crear los usuarios antes de iniciar el Asistente de instalación de DB2 o puede dejar que los cree el asistente a medida que se

pasa por los paneles de instalación. Si no está creando ni modificando instancias, puede crear los usuarios necesarios una vez finalizada la instalación.

- 3. Asegúrese de que se haya instalado la versión y el Service Pack necesarios de Linux.
	- v SUSE Linux Enterprise Server (SLES) 10 Service Pack (SP) 3 El nivel mínimo necesario es la versión de x64 de SUSE SLES 10 SP3, kernel 2.6.16.60-0.69.1-smp y el fuente de kernel correspondiente. Compruebe en el archivo /etc/SuSE-release el nivel del sistema operativo y del service pack. Debería aparecer la siguiente salida de ejemplo:

**cat** /etc/SuSE-release SUSE Linux Enterprise Server 10 (x86\_64) VERSION = 10 PATCHLEVEL = 3

Entre el mandato siguiente:

**cat** /proc/version Linux version 2.6.16.60-0.69.1-smp (geeko@buildhost) (gcc version 4.1.2 20070115 (SUSE Linux)) #1 SMP Fri May 28 12:10:21 UTC 2010

v Para un único puerto de adaptador de comunicaciones InfiniBand en Red Hat Enterprise Linux (RHEL) 5.6, el nivel mínimo obligatorio es la versión x64 de RHEL 5.6 y la fuente de kernel coincidente. Compruebe en el archivo /etc/redhat-release el nivel del sistema operativo y el service pack. Debería aparecer la siguiente salida de ejemplo para RHEL 6.1:

```
cat /etc/redhat-release
Red Hat Enterprise Linux Server release 6.1 (Santiago)
```
y para RHEL 5.7:

cat /etc/redhat-release Red Hat Enterprise Linux Server release 5.7 (Tikanga)

Entre el mandato siguiente para RHEL 6.1:

cat /proc/versionLinux version 2.6.32-131.0.15.el6.x86\_64 (mockbuild@x86-007.build.bos.redhat.com) (gcc version 4.4.4 20100726 (Red Hat 4.4.4-13) (GCC) ) #1 SMP Tue May 10 15:42:40 EDT 2011

y para RHEL 5.7:

cat /proc/versionLinux version 2.6.18-274.7.1.el5 (mockbuild@x86-004.build.bos.redhat.com) (gcc version 4.1.2 20080704 (Red Hat 4.1.2-50)) #1 SMP Mon Oct 17 11:57:14 EDT 2011

**Nota:** Si los módulos del kernel (como RDAC) no se han vuelto a compilar después de actualizar el kernel, deben volver a compilarse antes de continuar.

v Para varios puertos de adaptador de comunicaciones InfiniBand y uno o varios puertos de adaptador de comunicaciones 10GE, se requiere Red Hat Enterprise Linux (RHEL) 6.1. - El nivel mínimo necesario es la versión x64 de RHEL 6.1, el kernel y la fuente de kernel coincidente. Compruebe en el archivo /etc/redhat-release el nivel del sistema operativo y el service pack. Se devuelve la salida de ejemplo siguiente:

cat /etc/redhat-release Red Hat Enterprise Linux Server release 6.1 (Santiago)

Entre el mandato siguiente:

cat /proc/version Versión de Linux

Asegúrese de que se hayan instalado los paquetes RSCT de 32 bits siguientes:

- libibcm.i686
- libibverbs-rocee.i686
- librdmacm.i686
- libcxgb3.i686
- libibmad.i686
- libibumad.i686
- libmlx4-rocee.i686
- libmthca.i686

Ejecute, como usuario root, el mandato siguiente en cada nombre de paquete (de los listados anteriormente):

yum list | grep *nombre\_paquete*

Por ejemplo:

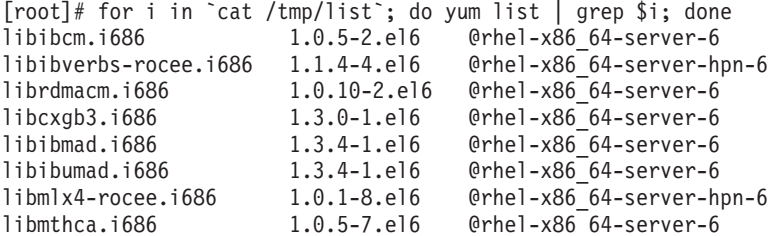

- 4. Para uno o varios puertos de adaptador de comunicaciones en una red InfiniBand en SLES y un puerto de adaptador de comunicaciones en una red InfiniBand en RHEL 5.6, asegúrese de que el software OpenFabrics Enterprise Distribution (OFED) esté instalado y configurado. Para obtener más información, consulte los apartados sobre [configuración de los valores de red](#page-248-0) [de sistemas principales en una red 10GE \(Linux\)](#page-248-0) y [configuración de los](#page-232-0) [valores de red de sistemas principales en una red InfiniBand \(Linux\).](#page-232-0)
- 5. Asegúrese de que OpenSSH se haya instalado desde el soporte de SLES10 o el soporte de RHEL, según convenga.
- 6. Para una red InfiniBand tanto en SLES y RHEL 5.5 y red 10GE en RHEL 5.5, asegúrese de que el servicio **openibd** esté habilitado.

# chkconfig --list | grep -i openibd openibd 0:off 1:off 2:off 3:off 4:off 5:off 6:off

El servicio **openibd** debe estar habilitado. Para habilitar el servicio:

```
# chkconfig openibd on
# chkconfig --list | grep -i openibd
openibd 0:off 1:off 2:on 3:on 4:on 5:on 6:off
```
Para la red 10GE en RHEL 6.1, asegúrese de que el servicio **rdma** esté habilitado:

chkconfig --list | grep -i rdma rdma 0:off 1:off 2:off 3:off 4:off 5:off 6:off

El servicio **rdma** debe estar habilitado. Para habilitar el servicio:

# chkconfig rdma on # chkconfig --list | grep -i rdma rdma 0:on 1:on 2:on 3:on 4:off 5:off 6:off

7. característica DB2 pureScale exige libstdc++.so.6. Verifique que existan los archivos con los mandatos siguientes:

ls /usr/lib/libstdc++.so.6\*

ls /usr/lib64/libstdc++.so.6\*

8. Opcional. Para utilizar un conjunto de puertos específico, asegúrese de que los puertos estén libres en todos los sistemas principales. De lo contrario, el instalador selecciona el único conjunto de puertos en todos los sistemas principales. FCM (Fast Communications Manager) requiere un rango de puerto de tres puertos obligatorios más el valor proporcionado para el campo de miembros lógicos. Este rango de puertos puede designar hasta 130 sistemas principales (128 miembros+2recursos de almacenamiento en antememoria de clúster). El puerto de inicio de FCM por omisión es 60000 y debe estar entre 1024 - 65535. Además, son necesarios dos puertos para recursos de almacenamiento en antememoria de clúster. Estos dos puertos se eligen automáticamente.

Utilice el mandato **grep** en el archivo /etc/services para garantizar que hay disponible un rango contiguo de puertos.

9. Confirme que los adaptadores de red necesarios están instalados en todos los servidores. Asegúrese de que aparezca una red Ethernet (*eth0*) y una red InfiniBand (*ib0*) o una red Ethernet de 10 Gigabits (*eth1*). En el ejemplo siguiente se utiliza el mandato **netstat -i** para listar todos los adaptadores de red disponible con un puerto de adaptador de comunicaciones InfiniBand.

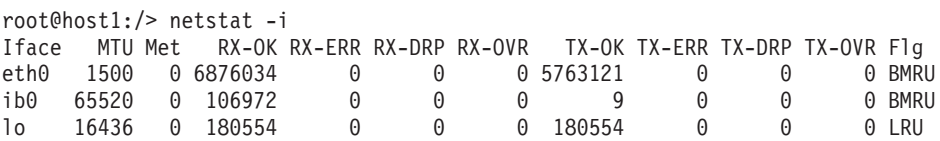

**Nota:** La característica DB2 pureScale no da soporte a un entorno mixto de redes InfiniBand y Ethernet de 10 Gigabits; todos los servidores deben utilizar el mismo puerto de adaptador de comunicaciones.

10. Como usuario root, valide el acceso ssh entre todos los sistemas principales. Desde el sistema principal actual, ejecute el mandato **hostname** en el sistema principal actual y en todos los sistemas principales del clúster utilizando el mandato **ssh**. El resultado del mandato **hostname** que coincide con el nombre de sistema principal identificado en el mandato **ssh** verifica el acceso ssh entre los dos sistemas principales.

\$ ssh host1 hostname host1

11. Opcional. Para las instalaciones de GPFS gestionadas por DB2, verifique que los valores de shell remoto y copia de archivos remotos son **db2locssh** y **db2scp** por omisión. Por ejemplo:

/usr/lpp/mmfs/bin/mmlscluster Remote shell command: /var/db2/db2ssh/db2locssh Remote file copy command: /var/db2/db2ssh/db2scp

12. Si va actualizar desde DB2 Versión 9.8 Fixpack 2 o anterior, asegúrese de que el archivo .update, que se encuentra en *<directorio compartido instancia db2>*/sqllib\_shared/.update, se sincroniza correctamente tras añadir o descartar un miembro o un recurso de almacenamiento en antememoria de clúster (CF). Un ejemplo de la ubicación del archivo es /db2sd\_20110126085343/db2sdin1/sqllib\_shared/.update, donde <directorio

compartido instancia db2>=*db2sd\_20110126085343*.

Para garantizar una correcta sincronización, compruebe que todos los sistemas principales figuran en el archivo .update con el formato siguiente: *nombre sistema principal*=*vía acceso instalación*. Si el formato es incorrecto, actualice el archivo. Por ejemplo: *maqA*=*/opt/IBM/db2/V9.8*, donde hostname=*maqA* y *vía acceso instalación*=*/opt/IBM/db2/V9.8*.

13. Como usuario root, asegúrese de que el directorio /tmp tenga al menos 5 GB de espacio libre. El mandato siguiente muestra el espacio libre en el directorio /tmp.

```
$ cd /tmp
$ df -k .Filesystem 1K-blocks Used Available Use% Mounted on
/dev/sda7 2035606 164768 1870838 9% /tmp
```
14. Determine la cantidad de vías de acceso al dispositivo del sistema con el controlador IBM RDAC, DM-MP o EMC PowerPath:

En sistemas con el controlador IBM RDAC, estos son los mandatos que se deben ejecutar y la salida de ejemplo:

a. Determine la correlación de LUN utilizando el mandato **lsvdev**:

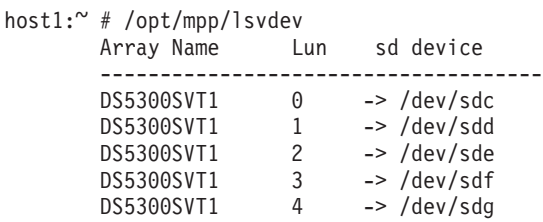

b. Obtenga una lista de las matrices de almacenamiento que el sistema principal visualiza:

```
host1:~ # /usr/sbin/mppUtil -a
Hostname = host1
Domainname = N/ATime = GMT 08/06/2010 16:27:59
```
--------------------------------------------------------------- Info of Array Module's seen by this Host.

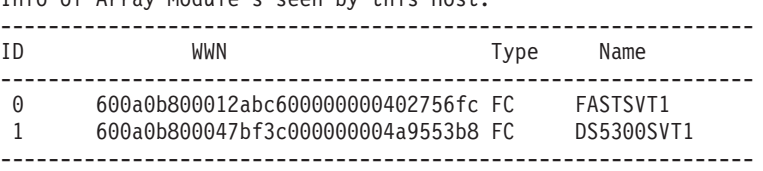

c. Para ver la matriz que le interesa, obtenga la información de la vía de acceso (por ejemplo para *DS5300SVT1*).

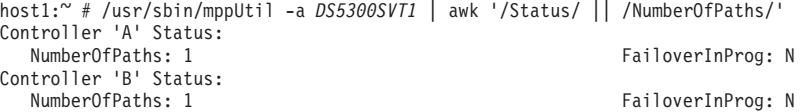

Cuando el disco sea de configuración de vía de acceso simple, solamente se listará un controlador y el valor de *NumberOfPaths* es 1.

En sistemas con el controlador DM-MP, estos son los mandatos que se deben ejecutar y la salida de ejemplo:

a. Compruebe los dispositivos SCSI de Linux:

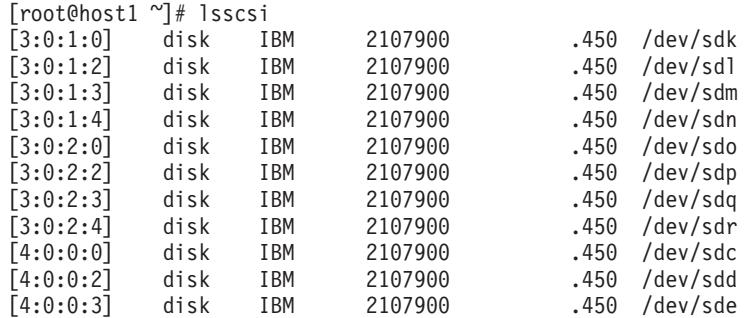

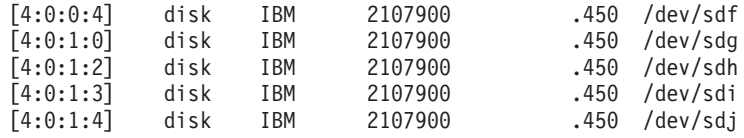

b. Liste las correlaciones de dispositivos y LUN:

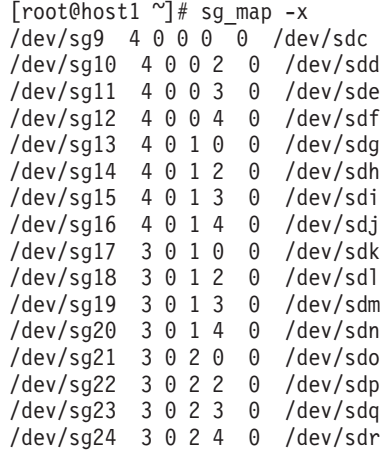

c. Liste los dispositivos multivía de acceso:

d.

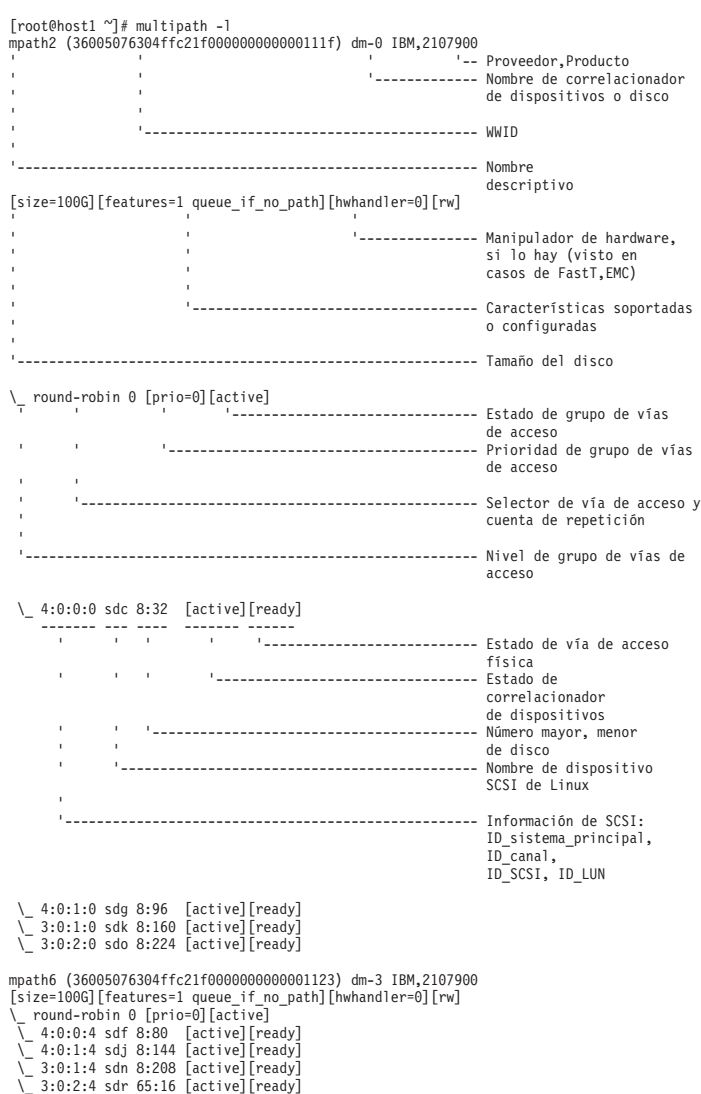

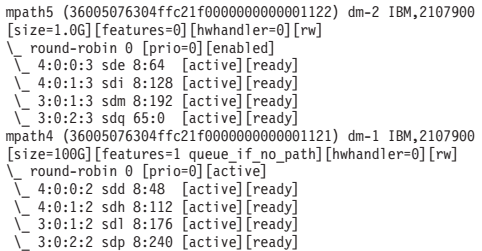

El nombre del dispositivo de bloque aparece listado como el nombre del dispositivo SCSI de Linux. Si hay varias vías de acceso, se visualizarán varios dispositivos de bloque bajo el pseudónimo.

En sistemas con el controlador EMC PowerPath, estos son los mandatos que se deben ejecutar y la salida de ejemplo:

a. Ejecute el mandato **powermt** para visualizar todas las correlaciones de vías de acceso y dispositivos. En este mandato se listan los dispositivos de bloque y las vías de acceso que se correlacionan con la vía de acceso del dispositivo (por ejemplo, /dev/*emcpowerd* del cual el pseudónimo de EMC es *emcpowerd*):

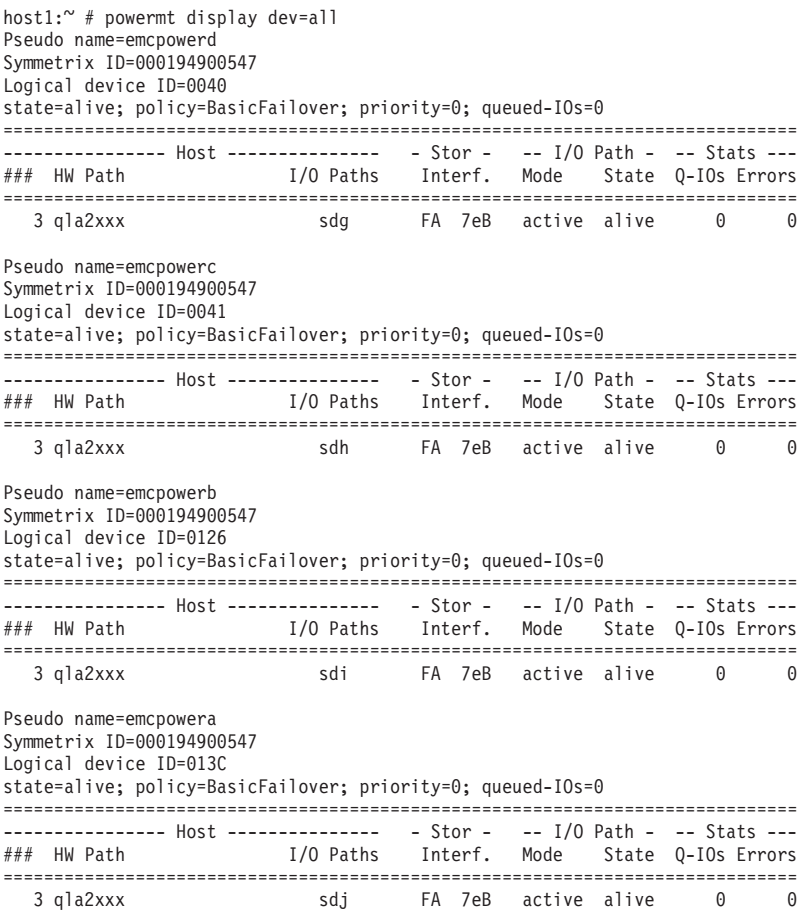

El nombre del dispositivo de bloque aparece listado bajo la columna Vías de acceso de E/S. Si hay varias vías de acceso, se visualizarán varios dispositivos de bloque bajo el pseudónimo.

15. Incremente el valor del parámetro **log\_mtts\_per\_seg** del controlador *mlx4\_core* de Mellanox HCA de 3 (el valor por omisión) a 7 en el sistema principal en el que se encuentra el recurso de almacenamiento en antememoria de clúster (CF). Para aumentar el tamaño, emita el mandato siguiente:

• En SUSE:

echo "options mlx4 core log mtts per seg=7" >> /etc/modprobe.conf.local

 $\cdot$  En RHEL 6.x:

echo "options mlx4\_core log\_mtts per seg=7" >> /etc/modprobe.d/modprobe.conf options mlx4\_core log\_mtts\_per\_seg=7

Para que este cambio entre en vigor, debe reiniciar el servidor. Para comprobar si el cambio ha entrado en vigor en el módulo, emita el mandato siguiente:

```
<host-name>/sys/module/mlx4_core/parameters # cat /sys/module/mlx4_core/
parameters/log_mtts_per_seg
```
7

- 16. En algunas instalaciones, si los módulos Intel TCO WatchDog Timer Driver se cargan por omisión, deben incluirse en la lista negra para que no se inicien automáticamente ni entren en conflicto con RSCT. Para incluir los módulos en la lista negra, edite los archivos siguientes:
	- a. Para verificar si los módulos se han cargado:

lsmod | grep -i iTCO wdt; lsmod | grep -i iTCO vendor support

- b. Edite los archivos de configuración:
	- v En RHEL 5.x y RHEL 6.1, edite el archivo /etc/modprobe.d/ blacklist.conf: # RSCT hatsd

```
blacklist iTCO_wdt
```
- blacklist iTCO\_vendor support
- v En SLES, edite el archivo /etc/modprobe.d/blacklist:

```
add
blacklist iTCO_wdt
blacklist iTCO_vendor_support
```
# **Con el Asistente de instalación de DB2**

Para instalar la característica DB2 pureScale, debe conocer los elementos siguientes. Puede especificar los valores para cada uno de estos pasos en la sección de la hoja de apuntes de la preinstalación que se indican a continuación.

- v El nombre del directorio en el que desea instalar la característica DB2 pureScale.
- v La vía de acceso del dispositivo para la partición de disco compartida en la que se almacenan por omisión los archivos de configuración compartidos y de base de datos de DB2 de la instancia de DB2 pureScale. Debe utilizar el sistema de archivos de clúster de DB2.
- v Si utiliza el desempate de servicios de clúster de DB2, la vía de acceso del dispositivo para la partición de desempate. Esta partición debe ser distinta de la partición de disco compartida que se ha especificado anteriormente.

El desempate de servicios de clúster de DB2 se utiliza en un caso de ejemplo de recuperación cuando la instancia de DB2 pureScale se divide por la mitad debido a una anomalía de comunicaciones. Los servicios de clúster de DB2 utilizan el desempate para determinar qué mitad de la instancia de DB2 pureScale permanecerá en línea. Esta partición debe tener al menor un tamaño de 25 MB y debe estar accesible desde todos los sistemas principales.

- v El nombre de sistema principal, el nombre abreviado de sistema principal o la dirección IP para cada sistema principal que desee que participe en el entorno DB2 pureScale.
- De forma opcional, puede especificar los nombres de los sistemas principales que desee configurar como recursos de almacenamiento en antememoria de clúster en lugar de aceptar las opciones por omisión que proporciona el Asistente de instalación de DB2. Puede seleccionar manualmente qué sistemas

principales actúan como recursos de almacenamiento en antememoria de clúster o dejar que el instalador de DB2 los asigne.

# **Hoja de apuntes de la preinstalación**

Escriba el valor del elemento necesario correspondiente en el campo "Valor del usuario".

*Tabla 41. Hoja de apuntes de la preinstalación*

| Elemento necesario                                       | Valor del usuario | Ejemplo                                                                                                    |
|----------------------------------------------------------|-------------------|----------------------------------------------------------------------------------------------------|
| Propietario de la instancia/Nombre de<br>grupo           |                   | db2sdin1/db2iadm1                                                                                                    |
| Usuario delimitado/Nombre de grupo                       |                   | db2sdfe1/db2fadm1                                                                                                    |
| Nombre del directorio de instalación                     |                   | /opt/IBM/db2/V10.1                                                                                                    |
| Disco del sistema de archivos<br>compartidos             |                   | /dev/hdisk12                                                                                                    |
| Sistemas principales que se deben incluir                |                   | $db2$ host $01$ - $db2$ host $04$ .                                                                                                    |
| Interconexión de nombre de red para<br>cada miembro y CF |                   | Ejemplo de la red InfiniBand:<br>$db2$ <sub><nombre_sistema_principal>_ib0</nombre_sistema_principal></sub><br>Ejemplo de la red Ethernet de 10 Gigabits:<br>db2_ <nombre_sistema_principal>_en1<br/>Nota:<br/>db2_<nombre_sistema_principal>_en1 no se<br/>correlaciona con un adaptador Ethernet<br/>normal. Se debe correlacionar con una<br/>pseudo-dirección IP para el puerto de<br/>adaptador de comunicaciones 10GE.</nombre_sistema_principal></nombre_sistema_principal> |

*Tabla 42. Hoja de apuntes de la preinstalación - elementos opcionales*

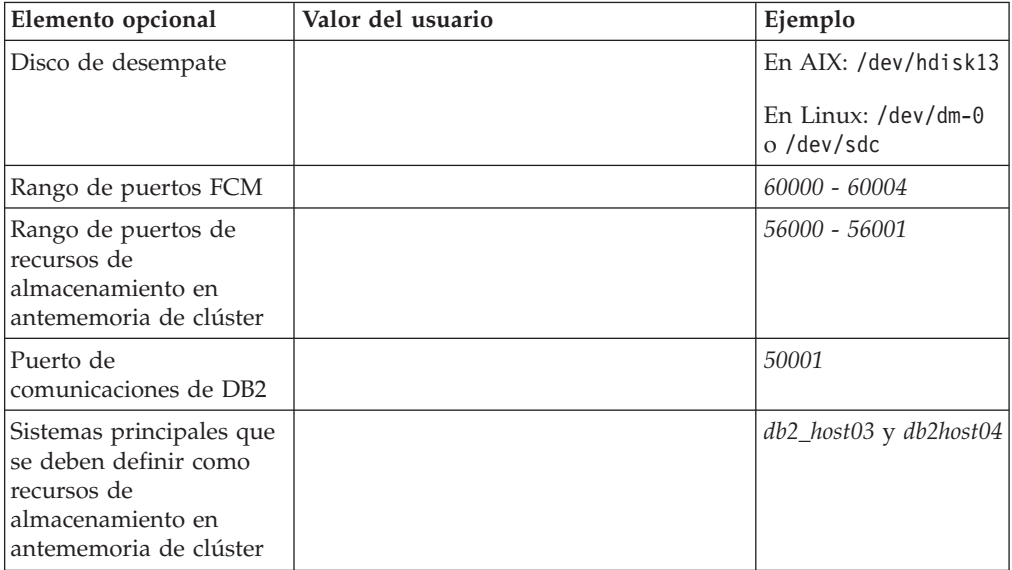

| Elemento opcional                                                                                                    | Valor del usuario | Ejemplo                                                                                                    |
|----------------------------------------------------------------------------------------------------|-------------------|----------------------------------------------------------------------------------------------------|
| En InfiniBand, los<br>nombres de red de<br>interconexión de clúster<br>de los recursos de<br>almacenamiento en<br>antememoria de clúster |                   | Primario:<br>db2_ <nombre-<br>sistpral1&gt;_ib0,<br/>db2_<nombre-<br>sistpral1&gt;_ib1,<br/><math>db2</math> <nombre-<br>sistpral1&gt;_ib2,<br/>db2_<nombre-<br>sistpral1&gt;_ib3<br/>Secundario:<br/><math>db2</math> <nombre-<br>sistpral2&gt;_ib0,<br/>db2_<nombre-<br>sistpral2&gt;_ib1,<br/>db2_<nombre-<br>sistpral2&gt;_ib2,<br/>db2_<nombre-<br>sistpral2&gt;_ib3</nombre-<br></nombre-<br></nombre-<br></nombre-<br></nombre-<br></nombre-<br></nombre-<br></nombre-<br> |
| En 10GE, los nombres de<br>red de interconexión de<br>clúster de los recursos de<br>almacenamiento en<br>antememoria de clúster          |                   | Primario:<br>$db2$ <sub>-</sub> $<$ <i>nombre</i> -<br>sistpral1>_en1,<br>db2_ <nombre-<br>sistpral1&gt;_en2,<br/>db2_<nombre-<br>sistpral1&gt;_en3,<br/>db2_<nombre-<br>sistpral1&gt;_en4<br/>Secundario:<br/>db2_<nombre-<br>sistpral2&gt;_en1,<br/>db2_<nombre-<br>sistpral2&gt;_en2,<br/><math>db2</math> <nombre-<br>sistpral2&gt;_en3,<br/>db2_<nombre-<br>sistpral2&gt;_en4</nombre-<br></nombre-<br></nombre-<br></nombre-<br></nombre-<br></nombre-<br></nombre-<br>     |
| Sistemas principales que<br>se deben configurar<br>como miembros                                                                         |                   | db2_host01 y db2host02                                                                                                    |

*Tabla 42. Hoja de apuntes de la preinstalación - elementos opcionales (continuación)*

## **Qué hacer a continuación**

Si ha completado todos los pasos de la lista de comprobación de la preinstalación y ha rellenado la hoja de apuntes, puede continuar directamente en sección de instalación.

# **Infraestructura de GDPC y condiciones de requisito previo específicas de GDPC**

Antes de configurar un clúster de DB2 pureScale disperso geográficamente (GDPC), deben cumplirse determinadas condiciones.

# **Sistemas operativos soportados**

GDPC (clúster de DB2 pureScale disperso geográficamente) está soportado en los sistemas operativos AIX y RHEL, con las redes siguientes:

- AIX: Red InfiniBand (IB)
- RHEL: Red Ethernet de 10 Gigabit (10GE)

Para obtener más información sobre los requisitos previos de sistemas operativos, consulte los requisitos previos de instalación de la característica DB2 pureScale.

# **Conectividad de ubicación a ubicación**

La conexión entre ubicaciones es una parte clave de la infraestructura en un clúster de DB2 pureScale disperso geográficamente (GDPC). El software DB2 pureScale utiliza una mensajería RDMA de baja latencia con un elevado ancho de banda entre los miembros y los recursos de clúster (CF) y, en una configuración de GDPC, muchos de estos mensajes atraviesan el enlace de una ubicación a otra.

Por ejemplo, en el caso de la interconexión de alta velocidad InfiniBand, la tecnología del expansor Longbow InfiniBand de Obsidian Strategics proporciona una conexión transparente entre las dos partes de la red de interconexión de alta velocidad que se encuentran en las dos ubicaciones y hace posible que se sigan realizando operaciones de RDMA en GDPC, incluso a distancias relativamente grandes. Los expansores, que se utilizan por pares en ambos extremos de la interconexión de ubicación a ubicación, aceptan una conexión de tipo interconexión de alta velocidad a un conmutador de interconexión de alta velocidad local de la ubicación y, a través de éste, a los miembros y a los CF. El expansor convierte el tráfico de interconexión de alta velocidad entre los paquetes que se envían y se reciben a través de la interconexión de ubicación a ubicación (ya sea una conexión de 'fibra oscura' o una conexión WAN de 10 GB).

Los expansores por sí solos únicamente añaden una pequeña cantidad de latencia adicional al protocolo de mensajes de DB2 pureScale. El grueso de la latencia de los mensajes de ubicación a ubicación adicional, cuando se compara con un clúster de DB2 pureScale de una sola ubicación, se debe simplemente a la distancia: cada kilómetro de transmisión en fibra de vidrio añade una demora adicional de 5 microsegundos. Así, por ejemplo, una distancia de 10 km entre las ubicaciones añadiría (10 km x 5 microsegundos/km) x 2 para la ida y la vuelta = 100 microsegundos de latencia adicional para la mayoría de los tipos de mensajes. En términos prácticos, las cargas de trabajo que tienen proporciones más altas de actividad de lectura que de actividad de grabación tienen a generar menos intercambios de mensajes con el CF y, por lo tanto, se verían menos afectadas por la latencia adicional de ubicación a ubicación.

Los expansores IB Longbow actuales funcionan a una SDR (velocidad de datos única) a una anchura 4 veces mayor o a una velocidad de datos de 10 GB entre los puntos finales (según la capacidad del enlace de fibra oscura o WAN). Si se requiere redundancia o capacidad de varias ubicaciones, las unidades Longbow pueden combinarse en varios pares entre las ubicaciones (consulte la Figura 1). Además, los diferentes modelos Longbow proporcionan características distintas que pueden ser útiles en determinadas circunstancias, como el cifrado en los modelos E-100 y X-100, que puede ser importante si la interconexión de ubicación a ubicación es compartida o pública y las políticas de seguridad exigen el cifrado. Todos los modelos Longbow actual están soportados con GDPC. Las configuraciones especiales, como la elección del modelo, el uso de WAN o de fibra, la opción de longitud de onda del transceptor y otras características, no se

especifican aquí y deben seleccionarse basándose en la infraestructura física que se va a utilizar, las políticas de TI en vigor, etc. Para obtener más información sobre los expansores IB Longbow, póngase en contacto con Obsidian Research. (http://www.obsidianresearch.com/)

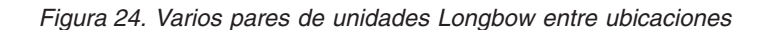

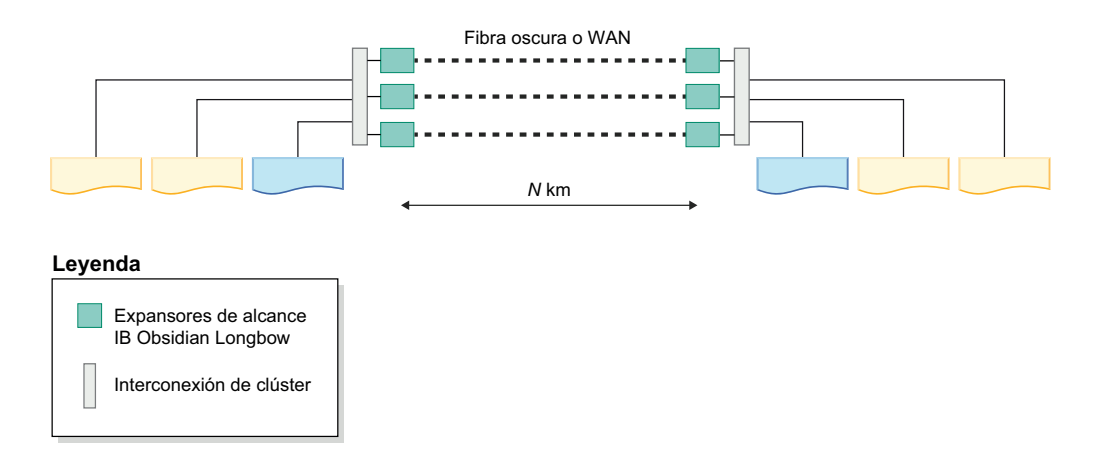

# **Configuraciones de dos o de tres ubicaciones**

Un GDPC se compone de dos ubicaciones principales, A y B, ambas con el mismo número de miembros y de CF. Por ejemplo, si la ubicación A tiene dos miembros y un CF, la ubicación B también debe tener dos miembros y un CF. Es recomendable que las ubicaciones principales también tengan el mismo número de máquinas físicas. Por ejemplo, no es conveniente tener una máquina con cuatro LPAR en una ubicación y dos máquinas con dos LPAR cada una en la otra ubicación. Un concepto clave de la agrupación en clústeres que se debe tener en cuenta es el 'quórum'. El quórum hace referencia al número de sistemas que deben estar en línea en el clúster para que el clúster permanezca operativo. Existen dos tipos de quórum: el quórum operativo y el quórum de configuración. El quórum operativo es necesario para que los servicios de software funcionen en el clúster. El quórum de configuración es necesario para aplicar cambios de configuración a un clúster, como, por ejemplo, la adición de un sistema nuevo al clúster. El quórum de configuración requiere que haya una mayoría estricta de sistemas en línea en el clúster; por ejemplo, en un clúster que consta de seis sistemas, al menos cuatro de esos sistemas deben estar en línea para realizar las actualizaciones de configuración del clúster.

En un entorno no GDPC, el quórum operativo se suele conseguir mediante el uso de un disco de desempate. En el caso de tener solamente la mitad de los sistemas en un clúster en línea (o una partición de red donde cada mitad esté en línea simultáneamente sin conectividad de red con la otra mitad), el dispositivo de "desempate" puede ser adquirido por una de las mitades del clúster. Esto permite alcanzar el quórum operativo y ejecutar servicios de software (es decir, la instancia de DB2 pureScale) en esa mitad "ganadora" del clúster. En el caso de una partición de red, la mitad "perdedora" estaría, por consiguiente, delimitada respecto al clúster, lo que impediría que accediese a los datos de la instancia compartida. Sin embargo, el requisito para un disco de desempate es que el disco de desempate único sea accesible desde todos los sistemas del clúster. En un entorno GDPC, este disco tendría que residir físicamente en uno de los dos sitios, lo que, en el caso de una partición de red completa entre las dos ubicaciones, podría impedir que la otra ubicación sea capaz de lograr el quórum operativo. En el caso de los clústeres con un número impar de nodos, se necesita una mayoría de nodos en línea para el quórum operativo. Sin embargo, en el caso de que el clúster tenga un número par de nodos, con una división par de los nodos en línea, un disco de desempate decide qué subclúster obtiene el quórum operativo. En los casos en los que una mitad del clúster está inactiva, el subclúster en línea reclama el desempate y obtiene el quórum.

Los entornos GDPC se basan en una semántica estricta de quórum de mayoría, donde se necesita un sistema principal T de desempate adicional para mantener el quórum en el caso de anomalía de la ubicación. Este sistema principal T de desempate debe tener el mismo tipo de arquitectura que las máquinas de las dos ubicaciones principales. Por ejemplo, debe ejecutar el sistema operativo AIX, aunque no es necesario que sea el mismo modelo de hardware. Un método recomendado es que también se ejecute el mismo nivel de sistema operativo en todos los sistemas del clúster. Este sistema principal adicional no ejecuta ningún CF o miembro de DB2.

Una configuración de dos ubicaciones en la que el sistema principal de desempate se encuentre físicamente en una de las dos ubicaciones principales no podría lograr el quórum operativo ni de configuración en el caso de que se produjese un error en la ubicación que contiene el sistema principal T. Por tanto, es altamente recomendable para tener una disponibilidad continua utilizar una configuración de tres ubicaciones en la que el sistema principal T de desempate se encuentre físicamente en una tercera ubicación por separado (la ubicación C) para conseguir una disponibilidad sin interrupciones en el caso de que se produzca un error que afecte a cualquiera las ubicaciones de proceso de datos (ubicación A o B), ya que se puede establecer el quórum de mayoría entre la ubicación C y la ubicación de proceso de datos superviviente. Tenga en cuenta que, en las configuraciones de tres ubicaciones, todas las ubicaciones pueden estar en subredes IP distintas siempre y cuando cada sistema de cada ubicación sea capaz de hacer ping a los otros sistemas del clúster. La ubicación C tampoco requiere conectividad de interconexión de alta velocidad; solamente las ubicaciones A y B requieren conectividad de interconexión de alta velocidad, con una sola subred de interconexión de alta velocidad que abarque ambas ubicaciones. Además, si SCSI-3 PR no se utiliza, la ubicación C no requiere acceso SAN, puesto que no hay miembros ni CF configurados para ejecutarse en el sistema principal T.

Como ayuda para la determinación de problemas, es recomendable que todos los sistemas de todas las ubicaciones tengan configurados los relojes del sistema en el mismo huso horario.

# **Almacenamiento de SAN con zona**

GDPC requiere que la ubicación A tenga acceso directo a los discos de la ubicación B y viceversa. Para este fin, existen diversas opciones para que una SAN abarque los centros de datos. Las opciones incluyen la transmisión del tráfico de canal de fibra (FC) directamente a través de redes ATM o IP, o utilizando iSCSI para transmitir mandatos de SCSI a través de IP. La fibra oscura es probablemente la más rápida, pero también la opción más costosa.

# **Duplicación síncrona de GPFS**

Un clúster no GDPC típico utiliza GPFS en una configuración no duplicada. En este caso, toda la actividad de disco de GPFS correspondiente a un sistema de archivos determinado va a un único grupo de anomalías de GPFS. Cuando los

discos no están duplicados, una anomalía de disco puede provocar que no se pueda acceder a algunos de los datos del sistema de archivos. Sin embargo, en el caso de un GDPC, la duplicación de GPFS se utiliza entre las ubicaciones A y B para asegurarse de que hay una copia completa de los datos disponible en la ubicación superviviente en el caso de una anomalía total de la ubicación.

La configuración de GDPC utiliza la duplicación de GPFS configurando cada ubicación para mantener una copia completa de los datos del sistema de archivos en su propio grupo de anomalías. Mientras el quórum se mantenga en el clúster, en el caso de una anomalía de una ubicación (uno de los grupos de anomalías se ha perdido o no se puede acceder a él), la otra ubicación puede continuar con el acceso de lectura/grabación al sistema de archivos.

El sistema principal T de desempate requiere una partición o un disco de pequeño tamaño para cada sistema de archivos GPFS duplicado que el software DB2 pureScale utilice para usarlo como disco de quórum del sistema de archivos. La cantidad de almacenamiento para cada disco o partición es aproximadamente de 50 MB; estos discos o particiones sólo necesitan ser accesibles por parte del sistema principal T y solamente se utilizan para almacenar los descriptores del sistema de archivos. La actividad de E/S en discos o particiones que se utilizan para almacenar solamente los descriptores del sistema de archivos es muy baja. El uso de un volumen físico completo para este propósito es un gasto innecesario de recursos y no necesariamente práctico; la configuración de un volumen pequeño es suficiente para este caso.

# **Impacto en el rendimiento en una sola ubicación**

La existencia de distancias importantes entre los miembros del clúster en diferentes ubicaciones aumenta la latencia de los mensajes de DB2 pureScale unos 5 microsegundos por kilómetro de fibra de vidrio aproximadamente. En algunos casos, la cantidad puede ser superior, si la conexión incluye repetidores de señal o si se comparte con otras aplicaciones.

Además de la distancia, la sobrecarga de rendimiento que sufre una configuración de GDPC también depende de las cargas de trabajo que se utilicen. Cuanto mayor sea la parte de actividad de grabación (INSERT, UPDATE, DELETE) en la carga de trabajo, más mensajes deberán enviarse desde los miembros a los CF, y más grabaciones en disco (especialmente en los archivos de anotaciones cronológicas de transacciones) deberán realizarse. Esto normalmente hace que la actividad general percibida sea más alta a una distancia determinada. Por el contrario, más actividad de lectura (SELECT) significa menos mensajes y menos grabaciones de disco, y menos sobrecarga.

El software DB2 pureScale está diseñado para tener el mínimo tiempo de inactividad si falla un sistema principal debido a anomalías de hardware o de software. En el caso de una anomalía de hardware, un sistema debe tener delimitación de E/S para evitar que se dañen los datos. Una tecnología clave que el software DB2 pureScale utiliza para minimizar el tiempo de inactividad es SCSI-3 Persistent Reserve (PR). Una vez que un sistema principal está delimitado para E/S, no se puede acceder al dispositivo de almacenamiento y cualquier intento de realizar operaciones de E/S se bloquea.

Si SCSI-3 PR no se ha habilitado, se utiliza el mecanismo de caducidad de alquiler de disco de GPFS para delimitar los sistemas con errores. Esto suele dar como resultado un incremento en el tiempo de recuperación durante el cual se debe esperar a que el alquiler caduque.

# **Métodos de instalación de la característica DB2 pureScale**

En este tema se proporciona información sobre los métodos de instalación de IBM DB2 pureScale Feature: el asistente de instalación de DB2, una instalación del archivo de respuestas, y una instalación manual utilizando el mandato **db2\_install**.

### **Asistente de instalación de DB2**

El asistente de instalación de DB2 es un instalador de GUI. El asistente de instalación de DB2 proporciona una interfaz fácil de utilizar para instalar los productos DB2 y para realizar las tareas iniciales de instalación y configuración.

Con el release de la característica DB2 pureScale, el asistente de instalación de DB2 ha cambiado de forma significativa en comparación con las versiones anteriores. Este cambio debería notarse particularmente si está utilizando una instalación de archivo de respuestas porque hay palabras clave y opciones nuevas.

El asistente de instalación de DB2 proporciona un flujo claro mediante el cual puede iniciar una instalación de la característica DB2 pureScale desde un sistema principal, denominado sistema principal de iniciación de la instalación, y configurar satisfactoriamente un entorno DB2 pureScale entre varios sistemas principales. Este despliegue interactivo incluye la validación de todos los sistemas principales, la instalación de la característica DB2 pureScale en todos los sistemas principales y la garantía de que los servicios de clústeres de DB2 se han configurado y están disponibles entre todos los sistemas principales. Basta con proporcionar una lista de los nombres de sistemas principales y dos discos compartidos válidos para el instalador de DB2 y todo el software necesario se instalará en los sistemas principales se hayan especificado.

El asistente de instalación de DB2 también puede crear su instancia de DB2.

El asistente de instalación de DB2 también puede crear un archivo de respuestas sin instalar el producto o crear una instancia. A medida que va pasando por los paneles de la GUI, se irán realizando todas las validaciones necesarias. A continuación, puede actualizar los nombres de sistemas principales y los nombres de discos compartidos en el archivo de respuestas generado de forma que se pueda utilizar en otros sistemas principales. Posteriormente podrá seleccionar cualquier sistema principal de la lista de sistemas principales como IIH (sistema principal de iniciación de instalación) para iniciar una instalación de archivo de respuestas.

Es necesario un servidor X para visualizar el asistente de instalación de DB2.

### **Instalación mediante un archivo de respuestas**

Un archivo de respuestas es un archivo de texto que contiene valores de instalación y configuración. El programa de instalación de DB2 lee el archivo y la instalación se realiza de acuerdo con los valores que se han especificado. Una instalación mediante un archivo de respuestas también puede denominarse instalación silenciosa.

Otra ventaja de los archivos de respuestas es que éstos proporcionan acceso a parámetros que no se pueden definir mediante el Asistente de instalación de DB2.

Si integra la imagen de instalación de DB2 en su propia aplicación, es posible que su aplicación reciba información del progreso de la instalación en un formato legible. La palabra clave del archivo de respuestas INTERACTIVE controla este comportamiento.

Hay dos formas de crear un archivo de respuestas:

### **Utilizando el Asistente de instalación de DB2**

El Asistente de instalación de DB2 puede crear un archivo de respuestas basado en las opciones que seleccione al avanzar por el Asistente de instalación de DB2. Las opciones seleccionadas se registran en un archivo de respuestas, que puede guardar en una ubicación del sistema.

Una de las ventajas de este método de instalación es que puede crearse un archivo de respuestas sin realizar una instalación. Esta función puede resultar útil para capturar las opciones necesarias para instalar el producto DB2. El archivo de respuestas puede utilizarse posteriormente para instalar el producto DB2 con arreglo a las opciones exactas especificadas. Si tiene previsto utilizar el archivo de respuestas para realizar la instalación de la característica DB2 pureScale y la configuración de la instancia en distintos sistemas principales con distintos discos compartidos, necesitará realizar cambios menores en ese archivo de respuestas generado.

Puede exportar un perfil de cliente o servidor con el mandato **db2cfexp** para guardar la configuración del cliente o del servidor y, a continuación, importar el perfil con mayor facilidad utilizando el mandato **db2cfimp**. Un perfil de cliente o servidor exportado mediante el mandato **db2cfexp** también se puede importar durante una instalación mediante un archivo de respuestas utilizando la palabra clave CLIENT\_IMPORT\_PROFILE.

Debería exportar el perfil de servidor o cliente después de realizar la instalación y catalogación de cualesquiera fuentes de datos.

### **Utilización del archivo de respuestas de ejemplo**

Una alternativa a la utilización del asistente de instalación de DB2 para crear un archivo de respuestas es modificar manualmente un archivo de respuestas de ejemplo. Los archivos de respuestas de ejemplo se proporcionan en el DVD del producto DB2 y se pueden encontrar en el directorio <vía\_acceso\_imagen>/db2/*plataforma*/ samples/db2dsf.rsp, donde *plataforma* hace referencia al sistema operativo correspondiente. Los archivos de respuestas de ejemplo proporcionan detalles sobre todas las palabras clave válidas para cada producto.

### **Mandato db2\_install**

**Importante:** El mandato **db2\_install** ha quedado en desuso y podría eliminarse en un futuro release. Utilice en su lugar el mandato **db2setup** con un archivo de respuestas.

El mandato **db2\_install** instala *todos* los componentes del producto DB2 que especifique. A continuación puede utilizar el mandato **db2icrt** o **db2iupdt** para crear la instancia de DB2 pureScale. Aunque el mandato **db2\_install** instala todos los componentes para el producto DB2 que especifique, no lleva a cabo la creación de usuarios y de grupos, la creación de instancias ni la configuración. Este método de instalación puede resultar preferible en los casos en los que se la configuración ha de efectuarse

después de la instalación. Para configurar el producto DB2 al instalarlo, tenga en cuenta la posibilidad de utilizar el Asistente de instalación de DB2.

Si integra la imagen de instalación de DB2 en su propia aplicación, es posible que su aplicación reciba información del progreso de la instalación en un formato legible.

Este método de instalación requiere una configuración manual después de que se desplieguen los archivos de producto.

Después de que **db2\_install** instale satisfactoriamente los archivos binarios de DB2 en el IIH (sistema principal de inicialización de la instalación), debe crear la instancia de DB2 pureScale. Tras crear la instancia de DB2 pureScale, puede añadir un miembro nuevo o recursos de almacenamiento en antememoria de clúster adicionales. Para obtener más detalles, consulte las tareas posteriores a la instalación.

# **Instalación de característica DB2 pureScale mediante el Asistente de instalación de DB2 (AIX y Linux)**

En este tema se le guiará por el asistente Instalación de DB2 para instalar IBM DB2 pureScale Feature.

# **Antes de empezar**

- v Asegúrese de que el sistema cumpla los requisitos de instalación, memoria y disco.
- v Realice las tareas previas a la instalación.
- v Complete la lista de comprobación de la instalación de la característica DB2 pureScale.
- v Asegúrese de que ha iniciado la sesión como usuario root.
- v Asegúrese de que haya un XServer en ejecución en la máquina cliente de X Window
- v Si no utiliza software de seguridad AIX para autentificar usuarios en el entorno, deberá crear manualmente los usuarios de DB2 antes de iniciar el asistente Instalación de DB2. El Asistente de instalación de DB2 no crea los usuarios.

# **Acerca de esta tarea**

El asistente Instalación de DB2 proporciona los valores por omisión para la mayoría de los campos y las opciones. Solamente necesita especificar información en algunos campos y opciones. Para obtener una lista completa, consulte la lista de comprobación de la instalación.

# **Procedimiento**

- 1. Haga que la imagen de la instalación de DB2 esté disponible. Tras descargar la imagen del producto de base de datos DB2, extraiga y desempaquete el archivo del producto:
	- a. Extraiga el archivo del producto utilizando el mandato gzip -d *producto*.tar.gz, donde *producto* representa el nombre del producto descargado.
	- b. Desempaquete el archivo de producto utilizando el mandato gnutar -xvf *producto*.tar, donde *producto* representa el nombre del producto descargado.
- c. Cambie el directorio utilizando el mandato cd ./*producto*, donde *producto* representa el nombre del producto descargado.
- 2. Exporte la visualización utilizando el mandato siguiente export DISPLAY=*dirección\_IP*:0.0

Donde *dirección\_IP* representa la dirección IP de la máquina cliente de X Window que utiliza para iniciar la instalación.

3. Inicie el asistente Instalación de DB2 ejecutando el mandato **db2setup** desde el directorio en el que residen las imágenes de la instalación de DB2:

./db2setup -l /tmp/db2setup.log -t /tmp/db2setup.trc

Los parámetros recomendados **-l** y **-t** que habilitan la anotación cronológica y el rastreo de DB2. Se abre el Área de ejecución para la instalación de IBM DB2.

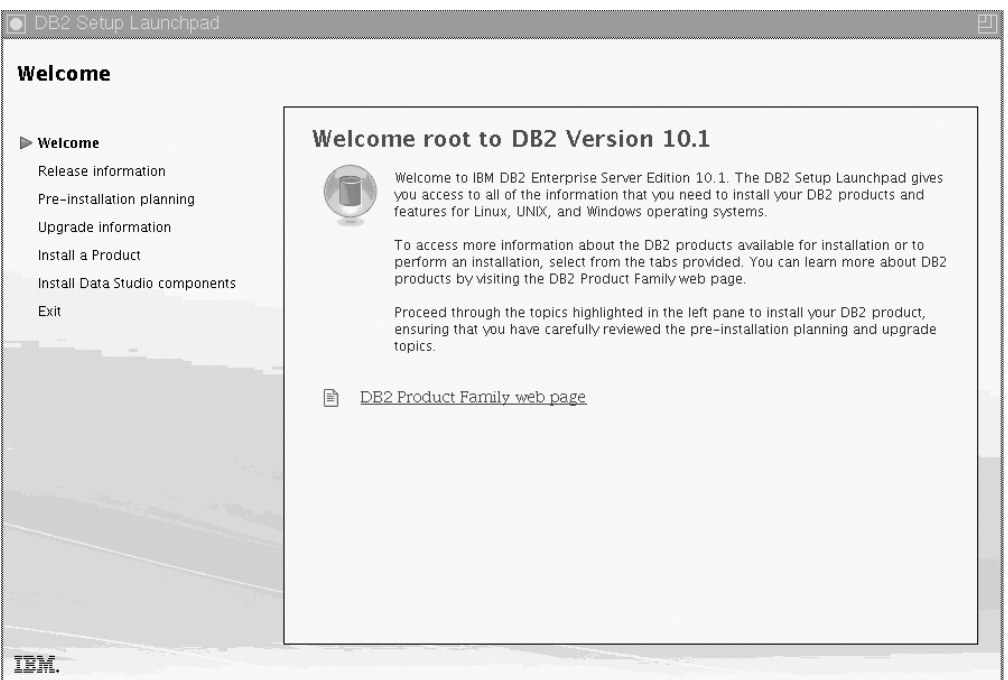

*Figura 25. Área de ejecución de Instalación de DB2*

Desde esta ventana, puede ver la información del release de la característica DB2 pureScale, las opciones de actualización, una visión general de la arquitectura y la planificación previa a la instalación o puede proceder directamente con la instalación.

4. Pulse **Instalar un producto**; la ventana Instalar un producto muestra los productos disponibles para la instalación.

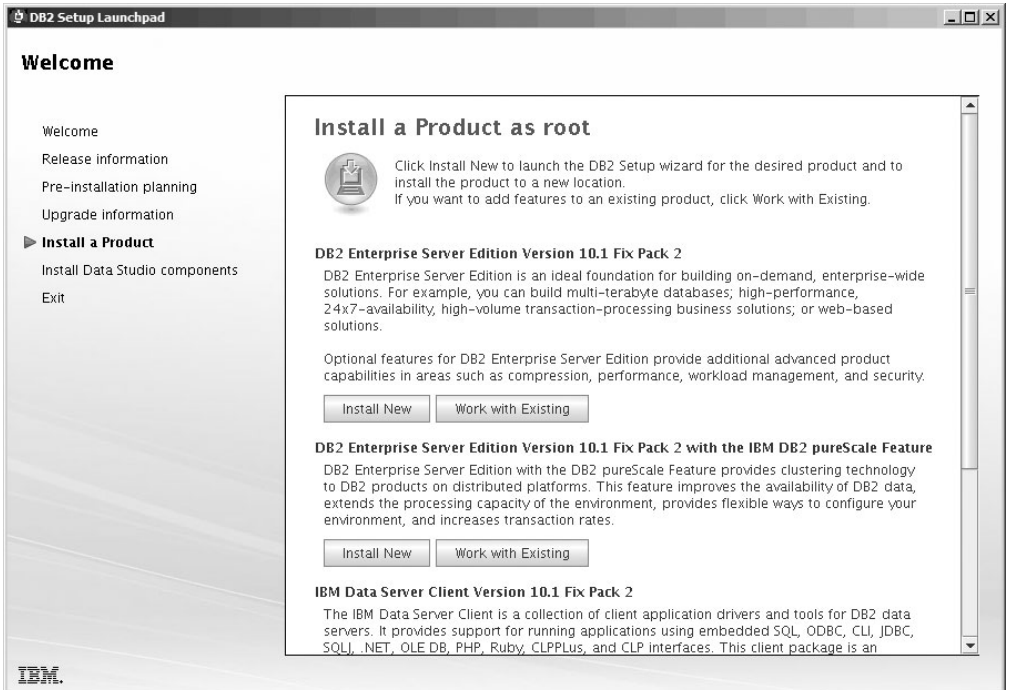

*Figura 26. Ventana Instalar un producto*

Pulse **Instalar nuevo** en DB2 Enterprise Server Edition Versión 10.1 con IBM característica DB2 pureScale. La ayuda de la instalación le puede guiar por cada uno de los paneles de la instalación. Para invocar la ayuda de la instalación, pulse **Ayuda** o pulse **F1**. Puede pulsar **Cancelar** en cualquier momento para finalizar la instalación.

5. Panel de bienvenida.

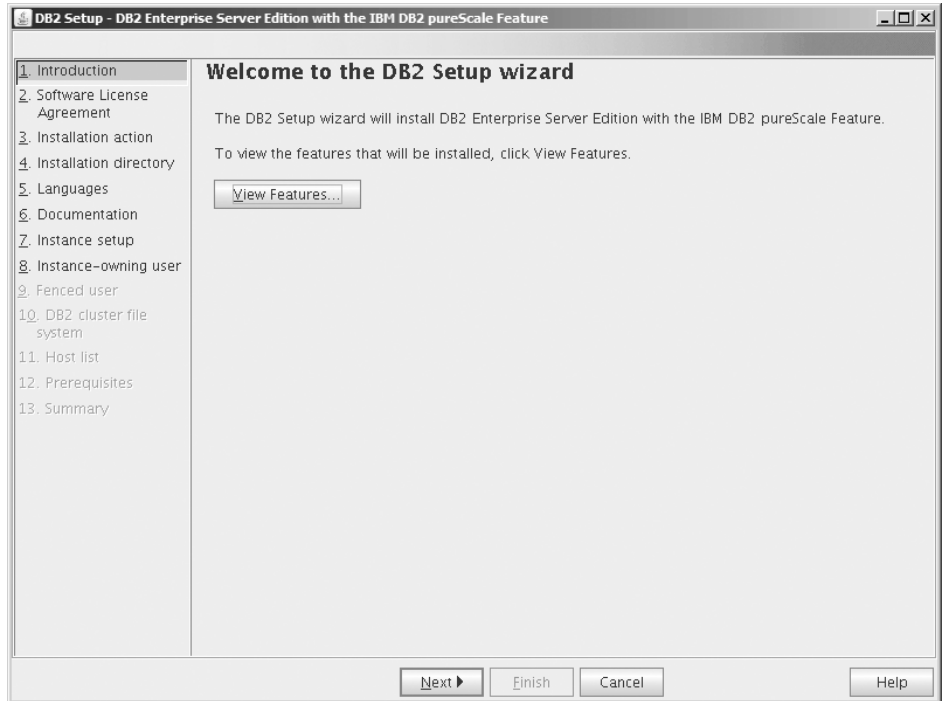

*Figura 27. Panel de bienvenida del asistente de instalación de DB2*

Pulse **Ver opciones** para ver las características que se instalarán. Se abrirá el recuadro de diálogo Ver opciones y mostrará las características que se van a instalar. Pulse **Cerrar** para cerrar el recuadro de diálogo Ver opciones. Pulse **Siguiente** para continuar.

6. Panel Acuerdo de licencia de software

|                                  | DB2 Setup - DB2 Enterprise Server Edition with the IBM DB2 pureScale Feature                                                                                                    | $ \Box$ $\times$ |
|----------------------------------|----------------------------------------------------------------------------------------------------|------------------|
|                                  |                                                                                                    |                  |
| 1. Introduction                  | Software License Agreement                                                                                                    |                  |
| 2. Software License<br>Agreement | Please read the following license agreement carefully.                                                                                                    |                  |
| 3. Installation action           | IMPORTANT: READ CAREFULLY                                                                                                    |                  |
| 4. Installation directory        | Two license agreements are presented below.                                                                                                    |                  |
| 5. Languages                     |                                                                                                    |                  |
| 6. Documentation                 | 1. IBM International License Agreement for Evaluation of Programs<br>2. IBM International Program License Agreement                                                                                                    |                  |
| 7. Instance setup                | If Licensee is obtaining the Program for purposes of productive use (other than evaluation, testing,                                                                                                    |                  |
| 8. Instance-owning user          | trial "try or buy," or demonstration): By clicking on the "Accept" button below, Licensee accepts the                                                                                                    |                  |
| 9. Fenced user                   | IBM International Program License Agreement, without modification.                                                                                                    |                  |
| 10. DB2 cluster file             | If Licensee is obtaining the Program for the purpose of evaluation, testing, trial "try or buy," or                                                                                                    |                  |
| system<br>11. Host list          | demonstration (collectively, an "Evaluation"): By clicking on the "Accept" button below, Licensee                                                                                                    |                  |
|                                  | accepts both (i) the IBM International License Agreement for Evaluation of Programs (the "Evaluation"<br>License"), without modification; and (ii) the IBM International Program License Agreement (the "IPLA"),                                                                                                    |                  |
| 12. Prerequisites                | without modification.                                                                                                    |                  |
| 13. Summary                      | The Evaluation License will apply during the term of Licensee's Evaluation.                                                                                                    |                  |
|                                  | The IPLA will automatically apply if Licensee elects to retain the Program after the Evaluation (or<br>obtain additional copies of the Program for use after the Evaluation) by entering into a procurement<br>agreement (e.g., the IBM International Passport Advantage or the IBM Passport Advantage Express<br>agreements). |                  |
|                                  | The Evaluation License and the IPLA are not in effect concurrently, neither modifies the other; and                                                                                                    |                  |
|                                  | I accept the terms in the license agreement.                                                                                                    |                  |
|                                  | $\bigcirc$ I do not accept the terms in the license agreement.                                                                                                    |                  |
|                                  | ◀ Back<br>Next <b>F</b><br>Finish<br>Cancel<br>Print                                                                                                    | <b>Help</b>      |

*Figura 28. Panel Acuerdo de licencia de software*

Tras leer el acuerdo de licencia de software, seleccione **Aceptar** para aceptar las condiciones. Pulse **Siguiente**.

7. Panel Seleccionar la instalación, creación del archivo de respuestas, o ambas cosas

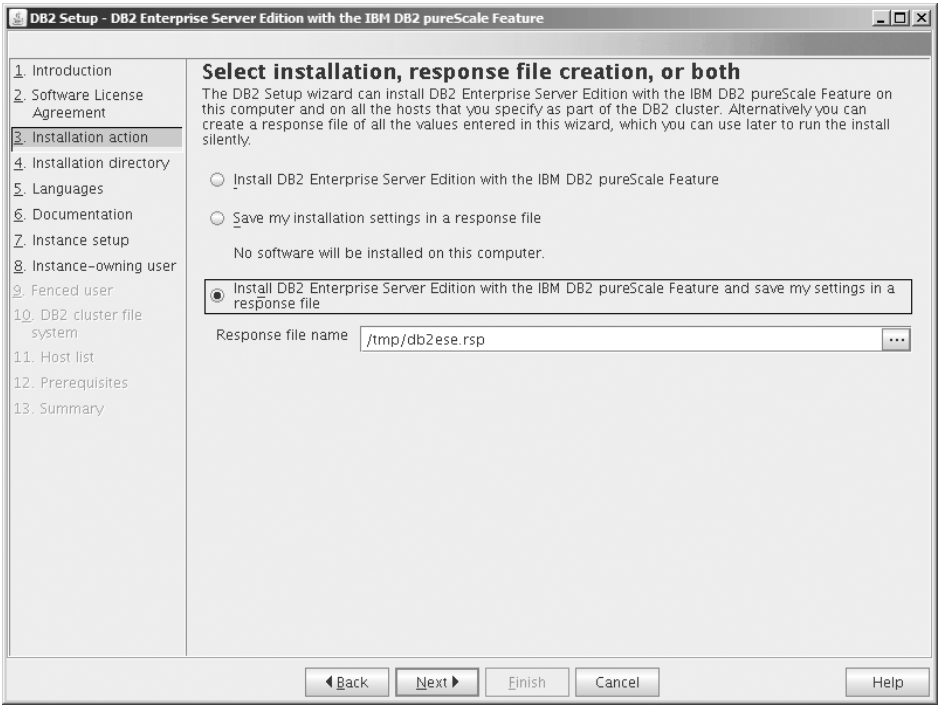

*Figura 29. Panel Seleccionar la instalación, creación del archivo de respuestas, o ambas cosas*

Puede utilizar el asistente Instalación de DB2 para:

- v Instalar el producto. Cuando termine con todos los pasos del asistente Instalación de DB2, el producto de base de datos DB2 se habrá instalado en el sistema. No se guarda ningún archivo de respuestas.
- v Cree y guarde los valores de instalación en un archivo de respuestas pero no instale el producto. Puede utilizar este archivo de respuestas para instalar este producto más adelante. El producto de base de datos DB2 no se instala. El asistente de instalación de DB2 genera el archivo de respuestas basado solamente en las selecciones.
- v Instale el producto y cree y guarde un archivo de respuestas que pueda utilizar como registro de sus opciones.

Si decide crear un archivo de respuestas, puede especificar el nombre y la ubicación del archivo de respuestas en el campo **Nombre del archivo de respuestas**. Se puede actualizar este mismo archivo de respuestas para utilizar también otro conjunto de sistemas principales. Pulse **Siguiente**.

8. Panel Seleccionar el directorio de instalación

Especifique la vía de acceso del directorio en el que desea instalar el producto

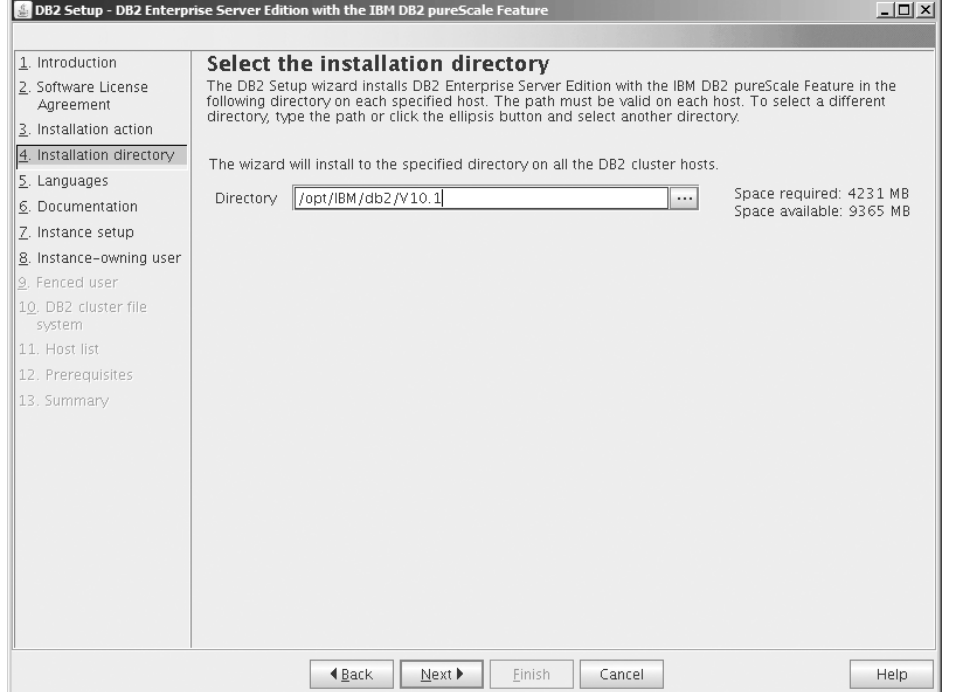

*Figura 30. Panel Seleccionar el directorio de instalación*

de base de datos DB2. Si está instalando la característica DB2 pureScale, el instalador de DB2 instala la copia de DB2 en la misma ubicación de cada sistema principal y esta ubicación debe ser válida en todos los sistemas principales.

La base de datos de DB2 reside en el disco compartido y se instala el código de DB2 en todos los miembros de DB2.

Pulse **Siguiente**.

9. Panel Seleccionar los idiomas a instalar

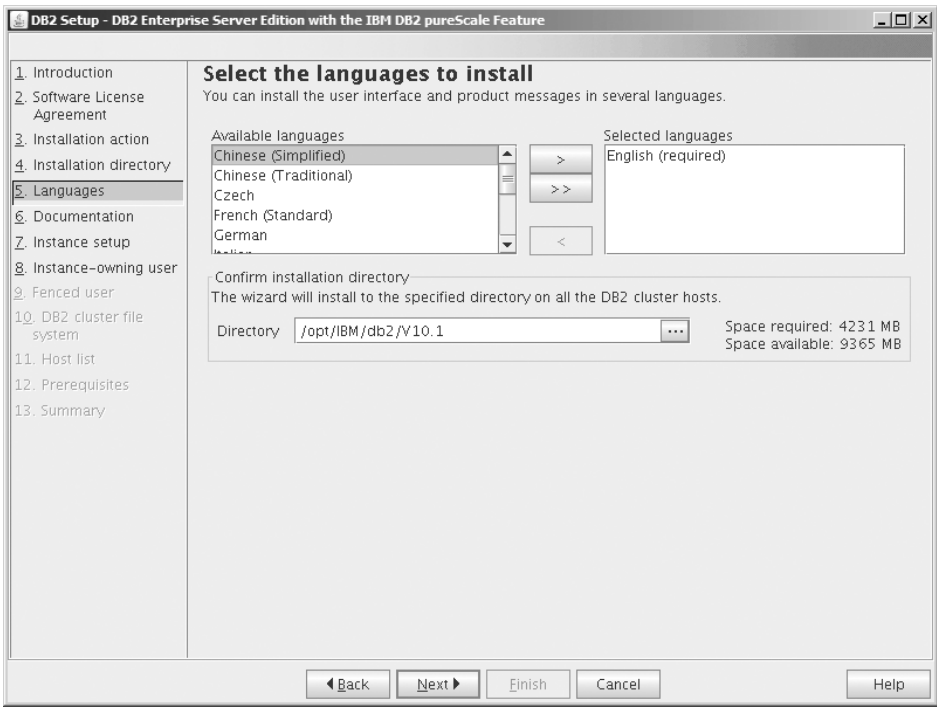

*Figura 31. Panel Seleccionar los idiomas a instalar*

Especifique la vía de acceso del directorio en el que desea instalar los idiomas de DB2. Si está instalando la característica DB2 pureScale, el instalador de DB2 instala la copia de DB2 en la misma ubicación de cada sistema principal y esta ubicación debe ser válida en todos los sistemas principales.

Pulse **Siguiente**.

10. Panel Especificar la ubicación del Centro de información de DB2

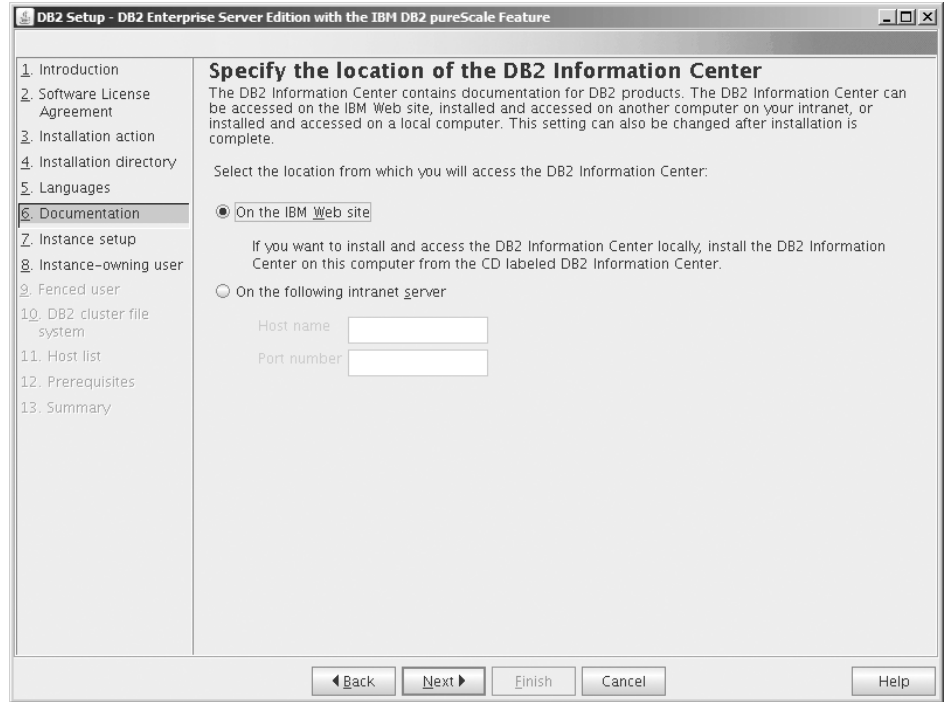

*Figura 32. Panel Especificar la ubicación del Centro de información de DB2*

Especifique la vía de acceso del directorio del Centro de información de DB2. Puede seleccionar el sitio web de IBM o especificar el servidor de la intranet con el nombre del sistema principal y el número de puerto. Pulse **Siguiente**.

11. Panel Configurar una instancia de DB2.

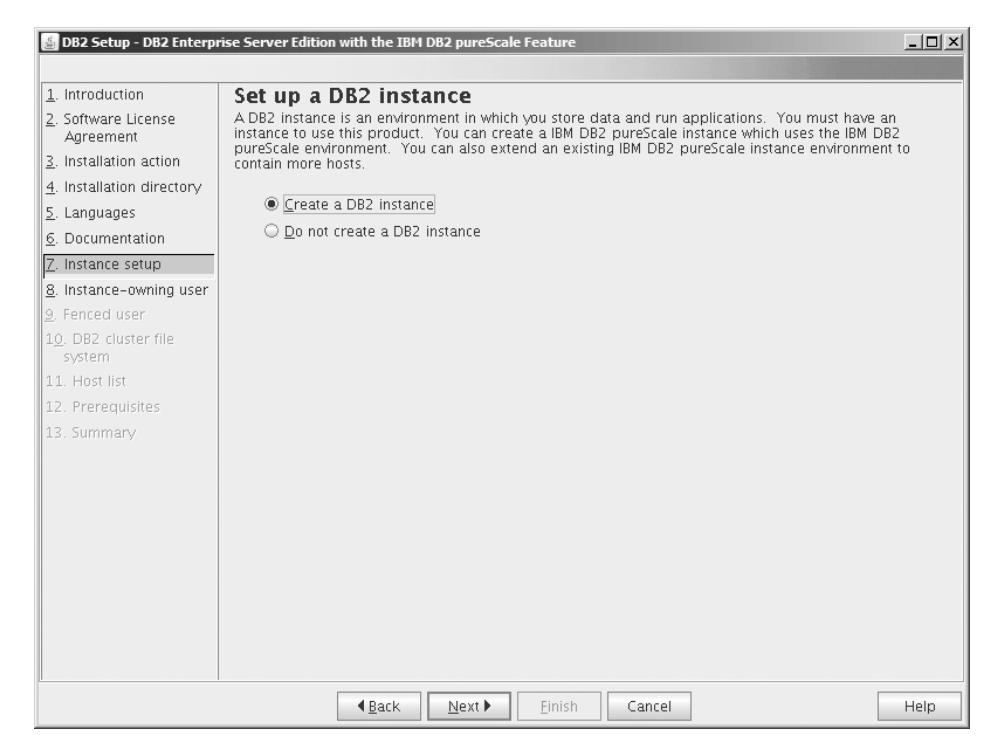

*Figura 33. Panel Configurar una instancia de DB2*

Utilice este panel para crear una instancia de DB2 pureScale. Si desea añadir el sistema principal actual a una instancia de DB2 pureScale existente, debe iniciar la ampliación de la instancia (**db2isetup** o **db2iupdt -add**) desde un sistema principal que ya pertenezca a la instancia.

- v Para crear una instancia de DB2, seleccione **Crear una instancia de DB2**.
- v Si no desea que el asistente Configuración de DB2 cree una instancia de DB2, seleccione **No crear una instancia de DB2**. El instalador de DB2 sigue llevando a cabo la instalación pero el usuario podrá crear una instancia más adelante ejecutando el mandato **db2icrt** o **db2isetup**.

### Pulse **Siguiente**.

12. Panel Establecer información de usuario para el propietario de la instancia de DB2

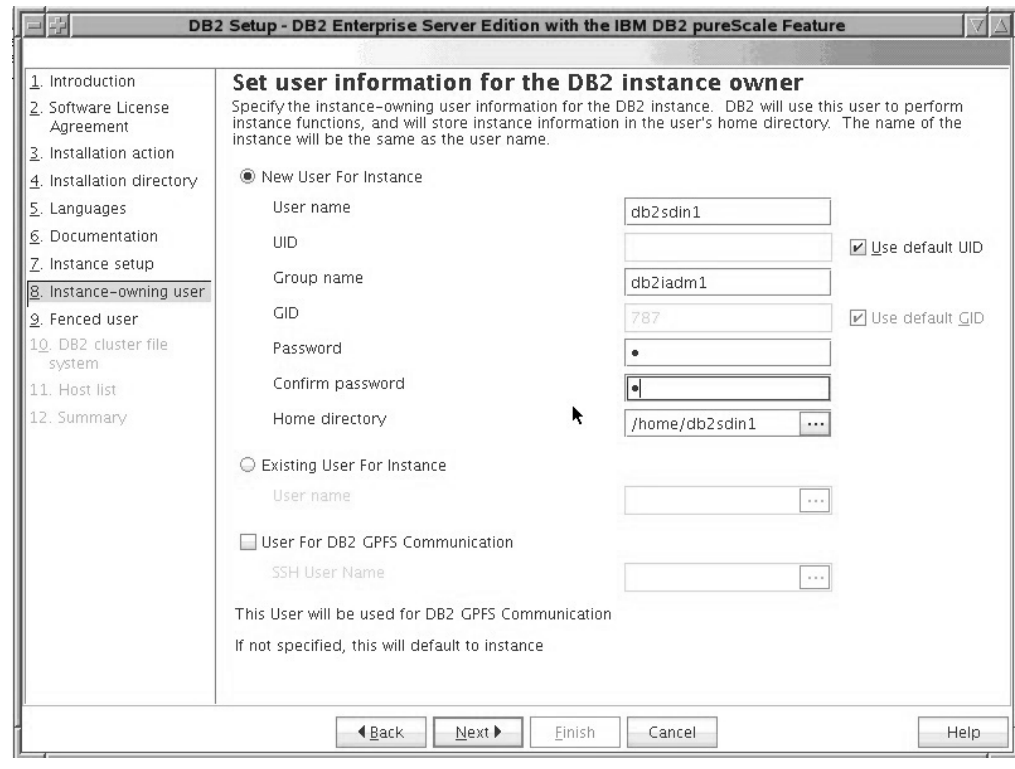

*Figura 34. Panel Establecer información de usuario para el propietario de la instancia de DB2*

Especifique la información de usuario que el instalador de DB2 utiliza para llevar a cabo las funciones de la instancia y para almacenar información de la instancia en el directorio inicial del usuario. El usuario y grupo nuevos se crean en todos los sistemas principales. El nombre de la instancia debe ser el mismo que el nombre de usuario. También puede especificar un usuario existente. Si selecciona "Usuario existente", el nombre de usuario debe cumplir las condiciones resaltadas en el tema "Usuarios necesarios para una instalación de la característica DB2 pureScale". El nombre de usuario SSH es necesario para utilizar un protocolo de red de shell seguro (SSH) entre los sistemas principales. Si este nombre no se especifica, se utiliza el ID del usuario propietario de la instancia. Pulse **Siguiente**.

13. Establecer información de usuario para el usuario delimitado.
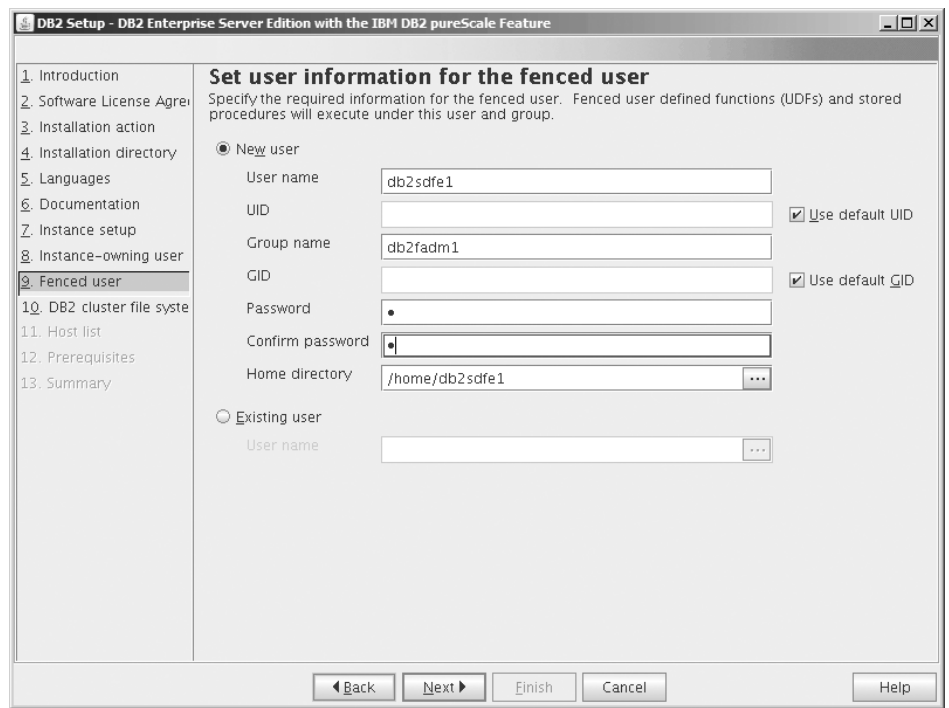

*Figura 35. Panel Establecer información de usuario para el usuario delimitado*

Cree un usuario nuevo o un usuario existente:

- v Para crear un usuario delimitado nuevo, seleccione **Usuario nuevo** y proporcione información sobre el usuario delimitado en los campos. En un entorno DB2 pureScale la cuenta de usuario se crea en todos los sistemas principales.
- v Para utilizar un usuario delimitado existente, seleccione **Usuario existente**. Puede escribir un nombre de usuario válido o pulsar [...] para seleccionar un nombre de usuario existente. Si selecciona "Usuario existente", el nombre de usuario que se especifique deberá existir en todos los sistemas principales con la misma UID y GID.

#### Pulse **Siguiente**.

14. Panel Configurar un sistema de archivos de clúster de DB2

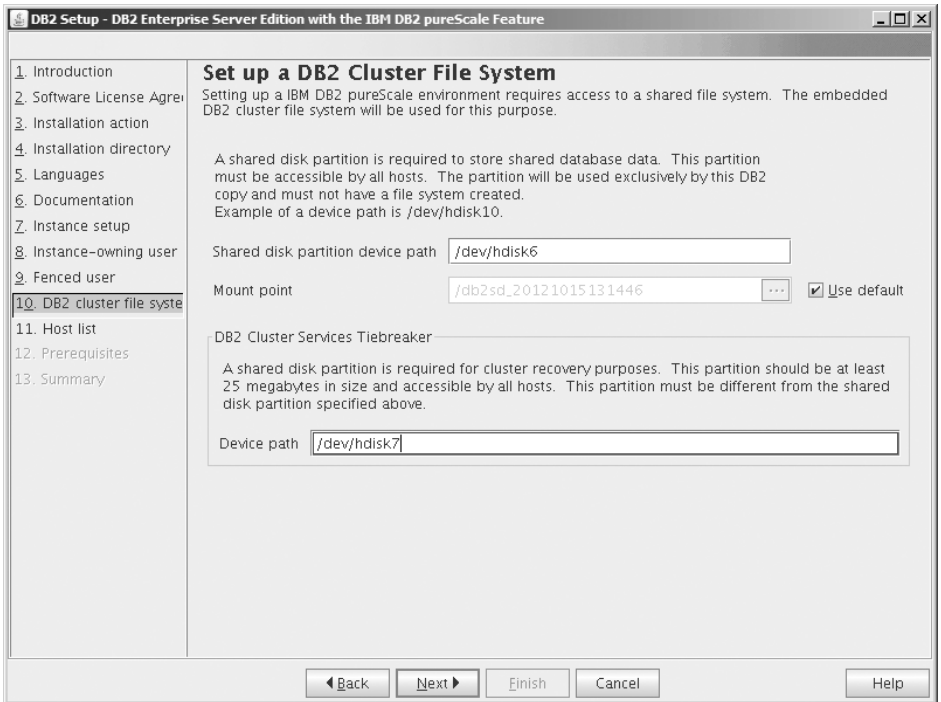

*Figura 36. Configuración de un sistema de archivos de clúster de DB2*

Utilice este panel para especificar ambas particiones del disco compartido necesarias para la instalación de la característica DB2 pureScale:

- v Una partición en la que residen los datos de la base de datos (dispositivo de partición de discos compartidos).
- v Una partición con fines de recuperación de clúster (desempate de servicios de clúster de DB2).

Las particiones especificadas no pueden ser las mismas. Deben ser discos sin formato y no se pueden utilizar para nada más. Pulse **Siguiente**.

15. Panel Lista de sistemas principales

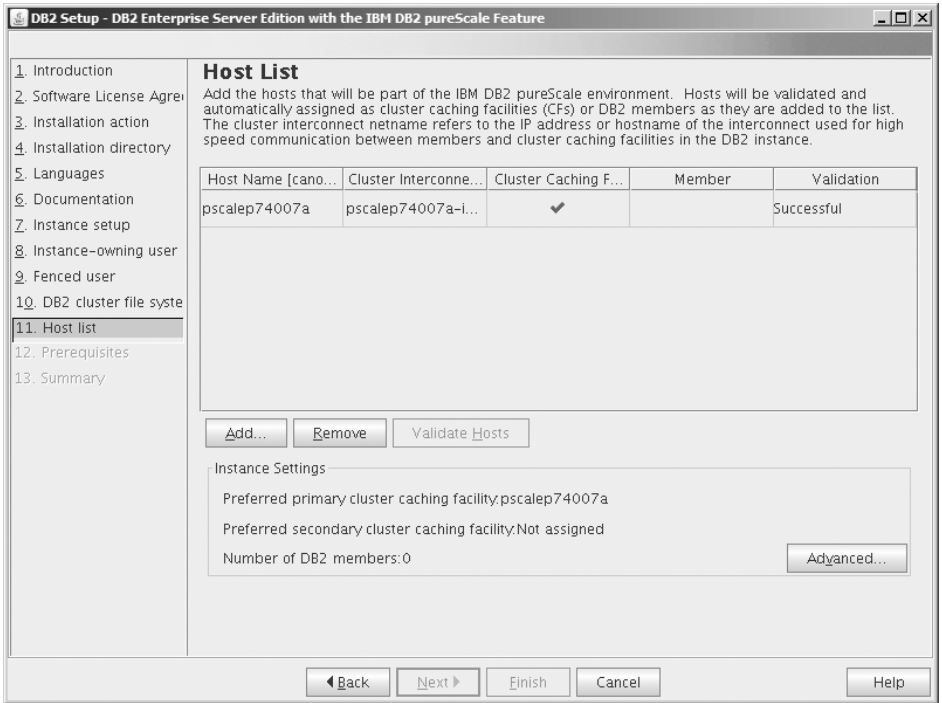

*Figura 37. Panel Lista de sistemas principales*

Añada los sistemas principales que forman parte del entorno DB2 pureScale. Los sistemas principales se validan a medida que se van añadiendo a la lista. Se comprobará el espacio de discos disponible para los archivos de instalación en cada sistema principal como parte del proceso de validación. El sistema principal de iniciación de la instalación (IIH) se cargará automáticamente en la lista de sistemas principales.

Para añadir un sistema principal remoto, pulse **Añadir**.

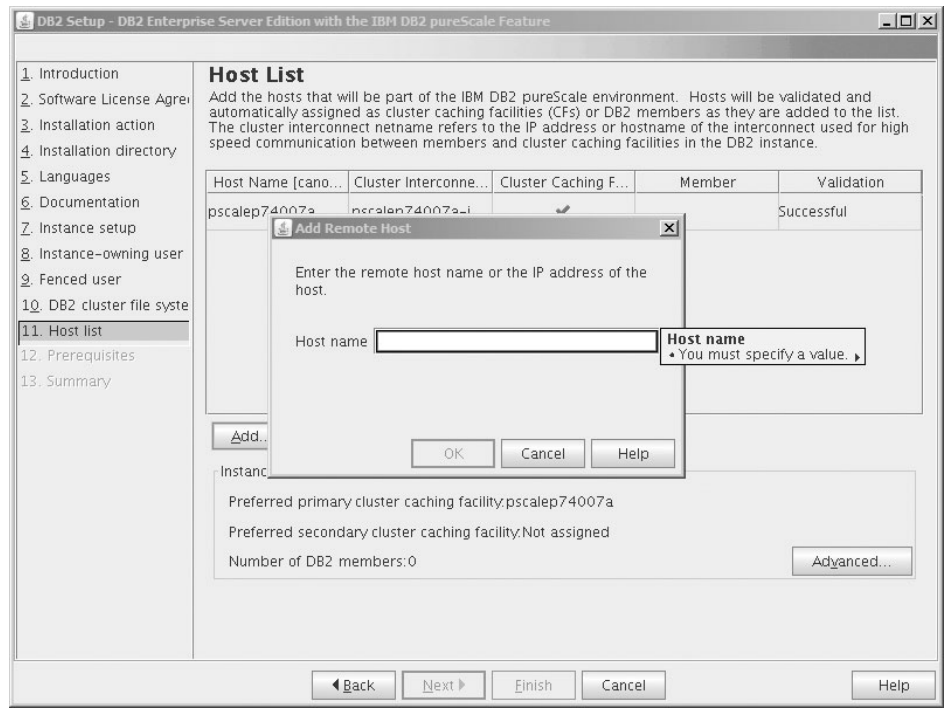

*Figura 38. Ventana Añadir sistema principal remoto*

Escriba el nombre del sistema principal remoto y pulse **Aceptar**. Si recibe un error durante la validación remota del sistema principal, podrá corregir el problema en el panel Lista de sistemas principales o volver a los paneles anteriores del asistente Instalación de DB2 para realizar los cambios en los valores de la instalación. También puede pulsar **Avanzado** en la página Lista de sistemas principales para cambiar los valores de la instancia de DB2 pureScale. Además, independientemente del estado de los sistemas principales, se realiza una comprobación de shell seguro en este momento para garantizar la disponibilidad de SSH sin contraseña entre sistemas principales. Asegúrese de que se haya instalado el acceso root a SSH y que se haya preparado y configurado en el sistema principal que desee añadir.

Si pulsa el botón que figura en la columna "Errores" encontrará información disponible sobre el error. Si no es posible resolver un error de sistema principal, puede eliminar por completo el sistema principal de la lista mediante el botón **v**. Más adelante podrá corregir el problema y añadir el sistema principal a la instancia tras el despliegue inicial. También puede especificar valores personalizados para la instancia de DB2 pureScale. Consulte el paso siguiente si desea información más detallada.

16. Diálogo Valores de la instancia avanzados. Tras añadir todos los sistemas principales que desea que formen parte del entorno DB2 pureScale, podrá realizar cambios en los valores de la instancia por omisión pulsando **Avanzado**. Si lo prefiere, puede realizar cambios en los valores de la instancia por omisión utilizando las opciones del recuadro **Valores de la instancia**.

Pueden aparecer las pestañas siguientes:

**Recurso de almacenamiento en antememoria de clúster**

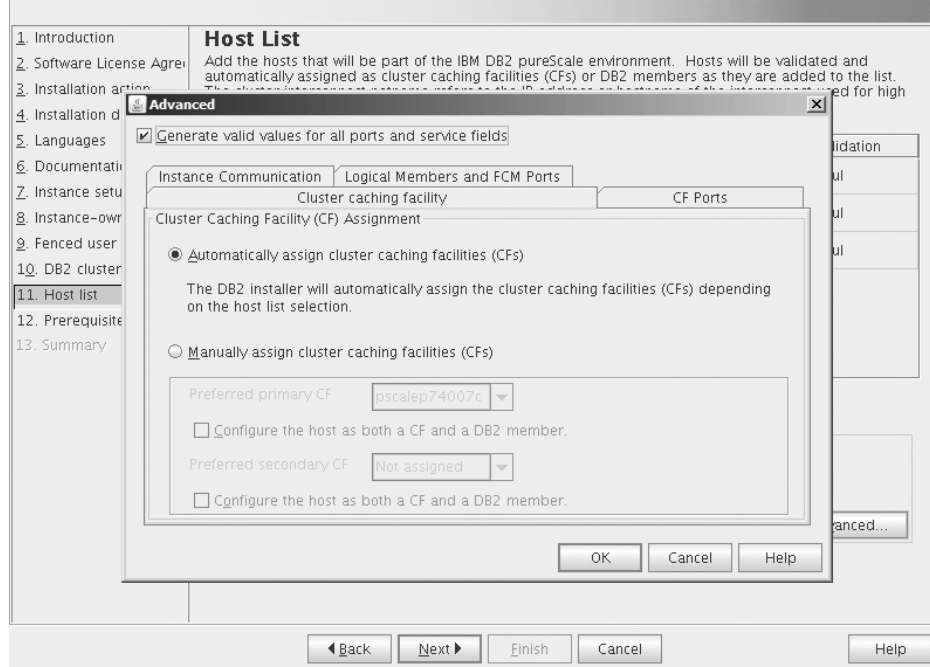

*Figura 39. Valores de instancia avanzados - Pestaña Recurso de almacenamiento en antememoria de clúster*

Puede seleccionar manualmente los sistemas principales que se van a utilizar como recursos de almacenamiento en antememoria de clúster, o permitir que el instalador los asigne automáticamente. La opción de asignación automática de CF se selecciona por omisión. Es necesario al menos un CF para ejecutar una instancia de DB2 pureScale.

Si decide asignar manualmente el CF, tendrá que especificar qué CF actuará como CF primario preferido. También puede designar opcionalmente qué CF actuará como CF secundario preferido. Estas designaciones indican qué recurso de almacenamiento en antememoria de clúster intentará iniciar el gestor de clúster en el rol de CF primario.

También puede seleccionar la opción de especificar que un sistema principal actúe como CF y como miembro.

**Puertos de CF**

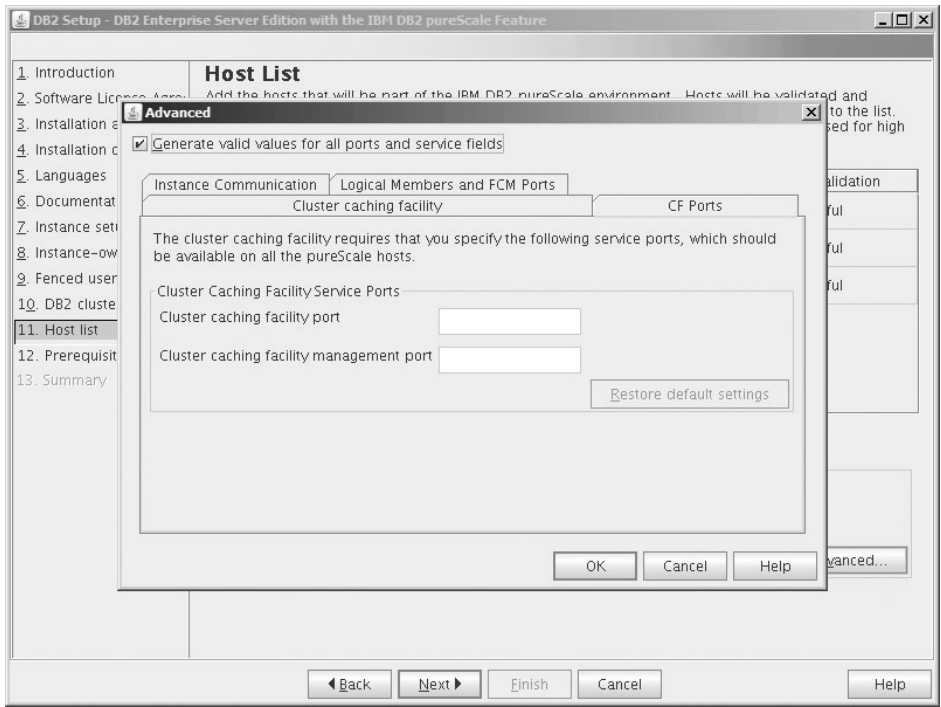

*Figura 40. Valores de instancia avanzados - Pestaña Puertos de CF*

CF requiere que se especifiquen los puertos de servicio. Los mismos puertos deben estar disponibles en todos los sistemas principales que se ejecutan en los recursos de almacenamiento en antememoria de clúster. Los números de puertos pueden estar entre el rango de 1024 a 65535.

**Comunicación de instancia**

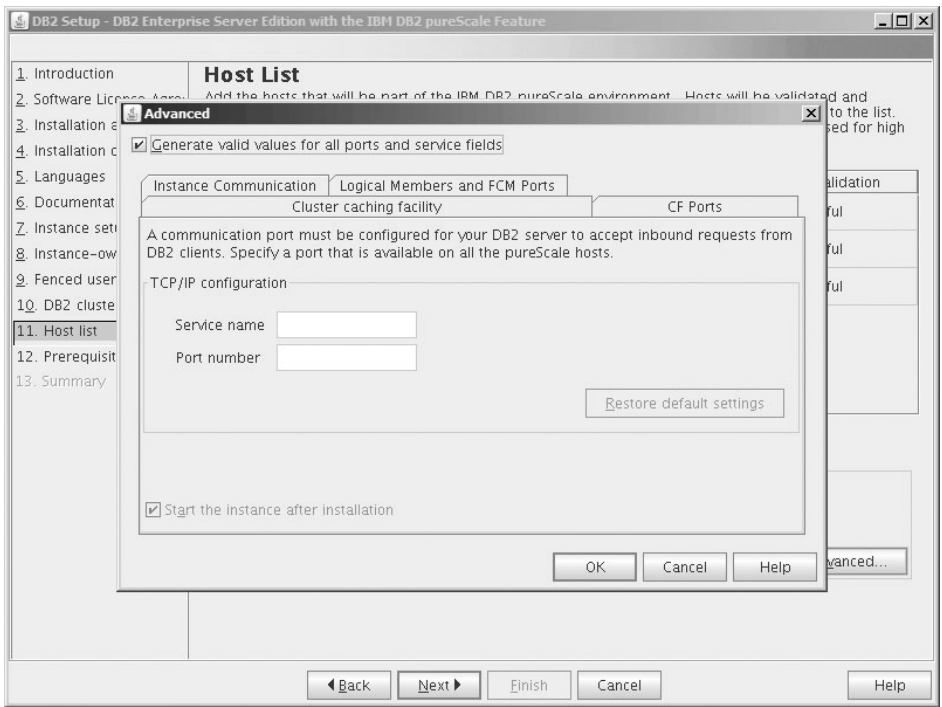

*Figura 41. Valores de instancia avanzados - Pestaña Comunicación de instancia*

La instancia de DB2 utiliza el número de puerto TCP/IP para las conexiones de entrada de DB2. El valor de número de puerto debe estar entre el rango de 1024 y 65535 y debe estar disponible en todos los sistemas principales.

**Miembros lógicos y puertos FCM**

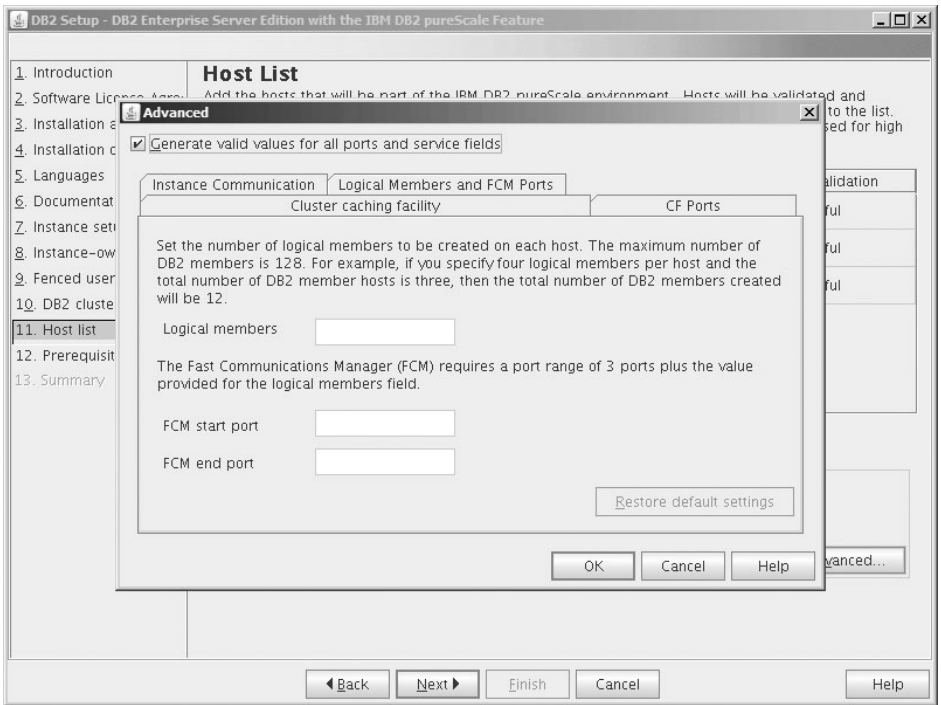

*Figura 42. Valores de instancia avanzados - Pestaña Miembros lógicos y puertos FCM*

Puede establecer la cantidad de miembros lógicos que se deben crear en cada sistema principal. La cantidad máxima de miembros es de 128. La misma cantidad lógica se aplica a todos los sistemas principales. Asegúrese de que los números de puerto que utiliza la instancia de DB2 pureScale estén libres en todos los sistemas principales. FCM (Fast Communications Manager) requiere un rango de puerto de tres puertos obligatorios más el valor proporcionado para el campo de miembros lógicos. Este rango de puertos puede designar hasta 130 sistemas principales (128 miembros + 2 CF). El puerto de inicio de FCM por omisión es 60000 y debe estar entre 1024 y 65535.

Pulse **Aceptar** para cerrar el diálogo Avanzado. El instalador de DB2 vuelve a validar los sistemas principales añadidos si ha actualizado alguno de los valores por omisión de la instancia. Pulse **Siguiente** en el panel Lista de sistemas principales.

- 17. Panel de requisitos previos de DB2 Utilice este panel para determinar si su sistema cumple los requisitos previos de la característica DB2 pureScale (como el nivel del sistema operativo, la distribución de Linux, el nivel de tecnología de AIX y otros requisitos específicos de DB2 pureScale). El campo de estado indica si los requisitos previos se cumplen o no. Pulse **Siguiente**.
- 18. Panel Resumen

|                            | DB2 Setup - DB2 Enterprise Server Edition with the IBM DB2 pureScale Feature                                                                                                    | $ \Box$ $\times$ |
|----------------------------|----------------------------------------------------------------------------------------------------|------------------|
|                            |                                                                                                    |                  |
| 1. Introduction            | Start copying files and create response file                                                                                                    |                  |
| 2. Software License Agrei  | The DB2 Setup wizard has enough information to start copying the program files and create the response<br>file. If you want to review or change any settings, click Back. If you are satisfied with the settings, click |                  |
| 3. Installation action     | Finish to begin copying files and create the response file.                                                                                                    |                  |
| 4. Installation directory  | Current settings                                                                                                    |                  |
| 5. Languages               |                                                                                                    |                  |
| 6. Documentation           | Product to install:<br>DB2 Enterprise Server Edition                                                                                                    |                  |
| 7. Instance setup          | Custom<br>Installation type:                                                                                                    |                  |
| 8. Instance-owning user    | Previously Installed Components:<br>General Parallel File System (GPFS)<br>Tivoli SA MP                                                                                                    |                  |
| 9. Fenced user             |                                                                                                    |                  |
| 10. DB2 cluster file syste |                                                                                                    |                  |
| 11. Host list              | Components to be installed:                                                                                                    |                  |
| 12. Prerequisites          | Base client support<br>Java support                                                                                                    |                  |
| 13. Summary                | SOL procedures                                                                                                    |                  |
|                            | Base server support<br>Connect support                                                                                                    |                  |
|                            | DB2 data source support                                                                                                    |                  |
|                            | Spatial Extender server support<br>IBM Software Development Kit (SDK) for Java(TM)                                                                                                    |                  |
|                            | DB2 LDAP support                                                                                                    |                  |
|                            | DB2 Instance Setup wizard                                                                                                    |                  |
|                            | Integrated Flash Copy Support<br>Spatial Extender client                                                                                                    |                  |
|                            | Communication support - TCP/IP                                                                                                    |                  |
|                            | Base application development tools<br>DB2 Update Service                                                                                                    |                  |
|                            | Replication tools                                                                                                    |                  |
|                            | Sample database source                                                                                                    |                  |
|                            |                                                                                                    |                  |
|                            | ◀ Back<br>Finish<br>Cancel                                                                                                    | <b>Help</b>      |

*Figura 43. Panel Resumen*

He llevado a cabo todas las opciones necesarias para completar la instalación de DB2 o para crear un archivo de respuestas. Revise todas las características que aparecen listadas en la ventana antes de pulsar **Finalizar**. Para cambiar alguno de estos valores, pulse **Atrás** para retroceder hasta páginas anteriores del asistente Instalación de DB2 y cambiar las opciones. Si pulsa **Finalizar** se inicia el proceso de instalación en todos los sistemas principales especificados.

19. Instalación completada

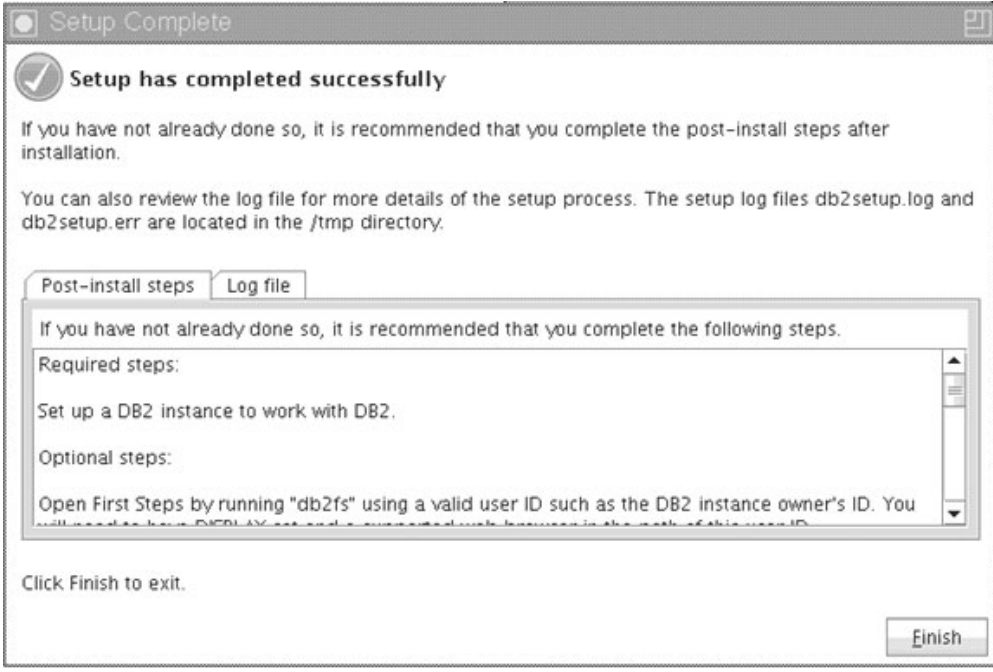

*Figura 44. Panel Instalación completada*

Tras finalizar la instalación, puede revisar los pasos posteriores a la instalación y el archivo de anotaciones cronológicas para obtener más detalles sobre qué se ha instalados así como el estado de cada sistema principal remoto. Pulse **Finalizar** para salir.

## **Resultados**

La imagen de instalación de la característica DB2 pureScale se copia en el directorio DIR\_DB2/sd en cada sistema principal de la instancia de DB2 pureScale. Si tiene que escalar la instancia de DB2 pureScale, puede utilizar cualquier sistema principal de la instancia de DB2 pureScale desde el que vaya a iniciar la operación.

Los nombres y la ubicación por omisión de los archivos de anotaciones cronológicas de instalación son:

- El archivo de anotaciones cronológicas de instalación de DB2. Este archivo captura toda la información sobre la instalación de DB2, incluidos los errores. El nombre del archivo de anotaciones cronológicas de instalación de DB2 es db2setup.log.
- v El archivo de anotaciones cronológicas de errores de DB2. Este archivo captura cualquier salida de error que Java devuelve (por ejemplo, información de excepciones y de interrupciones). El nombre del archivo de anotaciones cronológicas de errores de DB2 es db2setup.err.

Por omisión, estos archivos de anotaciones cronológicas residen en el directorio /tmp. Tal vez haya alterado temporalmente este valor por omisión cuando emitió el mandato **db2setup**. El instalador de DB2 guarda una copia del archivo de anotaciones cronológicas de instalación de DB2 en el directorio *DIR\_DB2*/install/logs/ y lo renombra como db2install.history. Si el nombre ya existe, entonces el programa de instalación de DB2 la renombra como db2install.history.*xxxx*, donde *xxxx* va de 0000 a 9999, según el número de instalaciones realizadas en esta máquina.

El instalador de DB2 también genera archivos de anotaciones cronológicas que detallan las acciones de cada sistema principal, incluido el IIH, en el directorio /tmp/db2log.*xxxx* de la máquina local (donde *xxxxxx* representa el ID de proceso) y en el directorio /tmp/db2log de cada sistema principal remoto.

Cuando desee añadir otro miembro de DB2 o CF, puede ejecutar el mandato **db2isetup** o **db2iupdt -add** desde cualquier miembro de DB2 o CF existente. Estos mandatos llevan a cabo la instalación de DB2 y la configuración de la instancia en los sistemas principales de destino.

## **Qué hacer a continuación**

Revise y lleve a cabo las tareas necesarias posteriores a la instalación.

# **Instalación de un producto de base de datos DB2 utilizando un archivo de respuestas (Linux y UNIX)**

Estas instrucciones constituyen una guía a través del proceso de instalación de un producto de base de datos DB2 en un sistema operativo Linux o UNIX utilizando un archivo de respuestas.

# **Antes de empezar**

Antes de empezar la instalación:

- v Asegúrese de que el sistema cumpla los requisitos de instalación, memoria y disco.
- v Realice las tareas previas a la instalación.
- v Complete la lista de comprobación de la instalación de IBM DB2 pureScale Feature.
- v Asegúrese de que ha iniciado la sesión como usuario root.
- v Para instalaciones de usuario root, inicie la sesión con el ID de usuario con privilegios de root. Para instalaciones no root, inicie la sesión con el ID de usuario al que debe pertenecer la instalación de DB2.
- v El sistema cumple todos los requisitos de memoria, hardware y software para instalar el producto de base de datos DB2.
- v Puede instalar un producto de base de datos DB2 utilizando un archivo de respuestas con la autorización de usuario root o no root.
- v Se han detenido todos los procesos de DB2 asociados con la copia de DB2 con la que está trabajando.
- v Asegúrese de que la palabra clave del archivo de respuestas LIC\_AGREEMENT se ha establecido en ACCEPT.

## **Procedimiento**

Para instalar la característica DB2 pureScale utilizando un archivo de respuestas:

1. Entre el mandato **db2setup** de la manera siguiente:

./db2setup -r *directorio\_archivo\_respuestas*/*archivo\_respuestas*

donde:

- v *directorio\_archivo\_respuestas* representa el directorio en el que se encuentra el archivo de respuestas; y
- v *archivo\_respuestas* representa el nombre del archivo de respuestas.
- 2. Cuando la instalación finalice, compruebe los mensajes del archivo de anotaciones cronológicas. Las anotaciones cronológicas de la instalación se encuentran, por omisión, en el directorio /tmp:
	- v db2setup.log (db2setup\_*nombreusuario*.log para instalaciones no root, donde *nombreusuario* es el ID de usuario no root con el que se ha realizado la instalación)
	- v db2setup.err (db2setup\_*nombreusuario*.err para instalaciones no root, donde *nombreusuario* es el ID de usuario no root con el que se ha realizado la instalación)

Puede especificar la ubicación del archivo de anotaciones cronológicas. Un archivo de anotaciones cronológicas del historial, db2install.history, se encuentra en *DIR\_DB2*/install/logs, donde *DIR\_DB2* especifica la vía de acceso donde se ha instalado el producto de base de datos DB2. El directorio de instalación por omisión es:

- v Para AIX, HP-UX o Solaris /opt/IBM/db2/V10.1
- Para Linux/opt/ibm/db2/V10.1

Si se ha instalado más de un producto de base de datos DB2 en la misma ubicación, verá db2install.history.*xxxx*, en que *xxxx* son dígitos, comenzando por el 0001 y aumentando en función de las copias de DB2 que tenga instaladas.

# **Ejemplo**

En el ejemplo siguiente se instala la característica DB2 pureScale utilizando el archivo de respuestas db2dsf.rsp:

db2setup -r /mydir/db2dsf.rsp -l /tmp/db2setup.log -t /tmp/db2setup.trc

donde mydir representa el directorio donde ha guardado el archivo db2dsf.rsp.

## **Qué hacer a continuación**

Si desea que el producto de base de datos DB2 tenga acceso a la documentación de DB2 en el sistema local o en otro sistema de la red, debe instalar el *Centro de información de DB2*. El *Centro de información de DB2* contiene la documentación de la base de datos DB2 y los productos relacionados.

Revise y lleve a cabo las tareas necesarias posteriores a la instalación.

# **Instalación de la característica DB2 pureScale utilizando el mandato db2\_install**

Este tema sirve de guía por el proceso de instalación manual de IBM DB2 pureScale Feature utilizando el mandato **db2\_install**.

### **Antes de empezar**

**Importante:** El mandato **db2\_install** ha quedado en desuso y podría eliminarse en un futuro release. Utilice en su lugar el mandato **db2setup** con un archivo de respuestas.

- v Asegúrese de que el sistema cumpla los requisitos de instalación, memoria y disco.
- v Realice las tareas previas a la instalación.
- v Complete la lista de comprobación de la instalación de la característica DB2 pureScale.
- v Asegúrese de que ha iniciado la sesión como usuario root.

## **Acerca de esta tarea**

El proceso de instalación manual se perfila tal como se indica a continuación:

- 1. Ejecute el mandato **db2\_install** para instalar el producto de base de datos DB2 en sistema principal de iniciación de instalación (IIH)
- 2. Ejecute el mandato **db2icrt** en IIH para crear un miembro y un recurso de almacenamiento en antememoria de clúster. El mandato **db2icrt** copiará el producto de base de datos DB2 al segundo sistema principal y ejecutará el proceso de instalación antes de crear el miembro y el recurso de almacenamiento en antememoria de clúster.
- 3. Ejecute **db2iupdt** para añadir miembros y recursos de almacenamiento en antememoria de clúster. El mandato **db2iupdt** copiará el producto de base de datos DB2 en el sistema principal nuevo y lo instalará antes de crear el miembro o el CF.

## **Procedimiento**

- 1. Haga que la imagen de la instalación de DB2 esté disponible. Tras descargar la imagen del producto de base de datos DB2, descomprima y desempaquete el archivo del producto:
	- a. Descomprima y desempaquete el archivo del producto utilizando el mandato gunzip -c *producto*.tar.gz | tar -xf -, donde *producto* representa el nombre del producto descargado.
	- b. Cambie de directorio utilizando el mandato cd ./*producto*, donde *producto* representa el nombre del producto descargado.
- 2. En IIH, ejecute el mandato **db2\_install** para instalar la característica DB2 pureScale. Este mandato instalará el producto de base de datos DB2, Tivoli SA MP y GPFS.

#### **Nota:**

```
Por ejemplo:
```

```
db2_install -b DIR_DB2 -p ese_dsf -t /tmp/db2_install.trc
   -l /tmp/db2_install.log
```
donde *DIR\_DB2* representa la ubicación en la que desea instalar la imagen de la característica DB2 pureScale. Esta vía de acceso debe ser la misma en todos los sistemas principales. Si existe el directorio *DIR\_DB2*, debe estar vacío antes de la instalación. Se recomiendan las opciones **-t** y **-l** de forma que se generen los archivos de rastreo y de anotaciones cronológicas.

- 3. Verifique que se haya instalado el producto de base de datos DB2. Ejecute el mandato /usr/local/bin/db2ls.
- 4. Verifique que se haya instalado Tivoli SA MP y GPFS en el sistema.
	- a. Para verificar la instalación de Tivoli SA MP, ejecute el mandato rpm -aq | grep "sam\." | more. La salida de este mandato debe ser similar a la del ejemplo siguiente: hostinst5:/ # rpm -aq | grep sam | grep -v "sam\." sam-3.2.2.1-11349

```
sam.adapter-3.2.2.1-11349
```
b. Para verificar la instalación de GPFS, ejecute el mandato rpm -aq | grep gpfs. La salida de este mandato debe ser similar a la siguiente:

```
hostinst1:/opt/ibm/db2/V10.1/sd/db2/linuxamd64/gpfs # rpm -aq | grep gpfs
gpfs.msg.en_US-3.5.0.4
gpfs.base-3.5.0.4
gpfs.docs-3.5.0.4
gpfs.gpl-3.5.0.4
```
5. Ejecute el mandato siguiente como root para configurar la instancia de DB2 pureScale inicial especificando un sistema principal como miembro de DB2 y otro sistema principal como recurso de almacenamiento en antememoria de clúster. Puede encontrar el mandato **db2icrt** en el directorio*DIR\_DB2*/instance. Solamente puede especificar un miembro de DB2 y un recurso de almacenamiento en antememoria de clúster durante la configuración inicial de la instancia de DB2 pureScale. Puede añadir miembros y recursos de almacenamiento en antememoria de clúster de DB2 adicionales utilizando el mandato **db2iupdt**.

#### **Nota:**

- v El nombre de red representa el nombre de red de interconexión del clúster que corresponde al puerto del adaptador de comunicaciones que se utiliza para la comunicación de alta velocidad entre DB2 miembros y recursos de almacenamiento en antememoria de clúster en la instancia de DB2.
- v Para el nombre de sistema principal, tendrá que utilizar el mismo formato de nombre de sistema principal como valor de retorno del mandato **hostname**

```
db2icrt -d -m nombre_sistema_principal_miembro:nombre_red_1_miembro
  –cf nombre_sistema_principal_CF:nombre_red_2_CF
  -instance_shared_dev nombre_disco1 –tbdev dirección_IP
   -u ID_delimitado nombre_instancia
```
#### Por ejemplo:

```
db2icrt -d -m h1.domain.com:h1.domain.com-ib0
 -cf h2.domain.com:h2.domain.com-ib0
 -instance shared dev /dev/hdisk1 -tbdev 129.42.38.1
 -u db2fenc1 db2sdin1
```
creará una instancia de DB2 pureScale db2sdin1 con un miembro de DB2 denominado h1.domain.com, un nombre de red de h1.domain.com-ib0 y un recurso de almacenamiento en antememoria de clúster h2.domain.com con un nombre de red de h2.domain.com-ib0. También se especificará la vía de acceso de dispositivo del sistema de archivos como /dev/hdisk1 y se establecerá el disco de desempate como /dev/hdisk2.

### **Qué hacer a continuación**

Puede añadir otros sistemas principales a la instancia de DB2 pureScale utilizando el mandato **db2iupdt -add**.

# **Configuración de un servidor de Network Time Protocol**

En este tema se explica cómo configurar un servidor NTP (Network Time Protocol) para garantizar que todos los servidores en los que se ejecuta la instancia tengan valores de hora similares.

Por omisión, el servidor NTP lo configura el instalador de DB2. Durante la creación y actualización de la instancia, el NTP se configura automáticamente en el CF primario. Esta configuración es la recomendada que le ayudará a diagnosticar problemas y a supervisar de forma informal el servidor.

# **Antes de empezar**

En un entorno DB2 pureScale, para sincronizar operaciones y facilitar las operaciones sensibles a la hora, los relojes del sistema de todos los miembros deben estar sincronizados.

Por este motivo, el NTP debe configurarse en todos los miembros. El instalador de DB2 instala y configura el servidor y los clientes de NTP. Por omisión, el servidor NTP es el CF primario. Puede utilizar los pasos de este tema para cambiar este valor por omisión y asignar otro sistema principal para que actúe como servidor NTP.

El gestor de base de datos DB2 comprueba si el NTP se ha configurado correctamente en cada miembro y verifica la presencia del daemon de NTP. El gestor de bases de datos DB2 también compara periódicamente las indicaciones de fecha y hora entre los miembros para comprobar si difieren en menos del valor establecido por el parámetro de configuración del gestor de bases de datos MAX\_TIME\_DIFF.

En un entorno DB2 pureScale, el valor de MAX\_TIME\_DIFF representa la cantidad máxima de minutos permitidos entre los relojes del sistema de dos miembros; el valor por omisión es de 1 minuto. Para cada miembro, si NTP no se ha configurado correctamente o si no está presente el daemon de NTP o si las indicaciones de fecha y hora entre los miembros difieren de más del valor de MAX\_TIME\_DIFF, los avisos se grabarán en los archivos de anotaciones cronológicas **db2diag**.

## **Acerca de esta tarea**

Si no dispone de acceso a un servidor de hora de NTP, utilice los pasos siguientes para configurar uno de los sistemas principales del clúster u otro sistema principal accesible por los miembros como servidor NTP. El reloj del sistema de este sistema principal se utilizará como reloj que está sincronizado. Este sistema principal debe permanecer en línea para continuar sincronizando los relojes de los sistemas principales.

## **Procedimiento**

- 1. Elija el sistema principal que va a configurar como servidor NTP.
- 2. Configure el daemon de NTP para sincronizarlo con su propio reloj del sistema. Edite /etc/ntp.conf y añada las líneas siguientes:

```
server 127.127.1.0 prefer # the logical IP address for the NTP server to sync
to its own system clock
fudge 127.127.1.0
driftfile /etc/ntp.drift
tracefile /etc/ntp.trace
```
- 3. Configure el servidor NTP para que se inicie durante el reinicio del sistema.
	- v En sistemas operativos AIX, edite el archivo /etc/rc.tcpip y quite la marca de comentario de la entrada siguiente:

start /usr/sbin/xntpd -x "\$src\_running"

- v En sistemas operativos Linux, ejecute el mandato **chkconfig ntp on**.
- 4. Inicie el servidor NTP:
	- v En sistemas operativos AIX, ejecute el mandato startsrc -s xntpd.
	- v En sistemas operativos Linux, ejecute el mandato **service ntp start**.

# **Configuración de sistemas principales como clientes de Network Time Protocol**

En este tema se explica cómo configurar un servidor NTP (Network Time Protocol) para garantizar que todos los servidores en los que se ejecuta la instancia tengan valores de hora similares.

## **Acerca de esta tarea**

Por omisión, el servidor NTP se configura y la configuración la gestiona el instalador de DB2.

## **Procedimiento**

Para configurar sistemas principales como clientes de NTP:

1. Especifique el servidor NTP con el que se debe sincronizar. Abra el archivo /etc/ntp.conf y añada las líneas siguientes:

server *nombre\_sistema\_principal\_servidor ntp* driftfile /etc/ntp.drift tracefile /etc/ntp.trace

donde *nombre\_sistema\_principal\_servidor ntp* representa el nombre de sistema principal o la dirección IP de un servidor NTP. Si no dispone de acceso a un servidor NTP existente, consulte el tema acerca de cómo configurar un servidor NTP.

- 2. Configure el servidor NTP para que se inicie durante el reinicio del sistema:
	- v En sistemas operativos AIX, edite el archivo /etc/rc.tcpip y quite la marca de comentario de la línea siguiente:

start /usr/sbin/xntpd -x "\$src\_running"

- v En sistemas operativos Linux, ejecute el mandato **chkconfig ntp on**.
- 3. Inicie el servidor NTP:
	- v En sistemas operativos AIX, ejecute el mandato **startsrc -s xntpd**.
	- v En sistemas operativos Linux, ejecute el mandato **server ntp start**.
- 4. Verifique que el daemon se haya sincronizado. Si el daemon no está sincronizado de forma significativa con el reloj del sistema, puede tardar unos 10 minutos en estar sincronizado. Para asegurarse de que el daemon esté sincronizado antes de continuar, puede comprobar el campo "sys stratum":
	- v En sistemas operativos AIX, utilice la salida del mandato lssrc -ls xntpd.
	- v En sistemas operativos Linux, utilice la salida del mandato ntptrace.

El campo sys stratum debe ser inferior a 16 para continuar con el paso siguiente.

5. Finalice el proceso de sincronización ejecutando el mandato ntpdate -d *nombre\_sistema\_principal\_servidor ntp*.

# **Capítulo 18. Primeros pasos tras la instalación de la característica DB2 pureScale**

Tras instalar una característica DB2 pureScale, no se debe llevar a cabo ninguna otra tarea necesaria u opcional.

# **Verificación de la instalación y configuración de DB2 pureScale**

Utilice los pasos de esta tarea para verificar la instalación y configuración de IBM DB2 pureScale Feature.

# **Acerca de esta tarea**

En los pasos siguientes se indica un procedimiento para que el usuario verifique la instalación y la configuración de DB2 pureScale. Lleve a cabo estos pasos tras crear la instancia de DB2 pureScale y añadirla a todos los miembros y CF que desee tener en el entorno DB2 pureScale.

# **Procedimiento**

- 1. Compruebe si hay errores en los registros de la instalación.
- 2. Como usuario de la instancia, ejecute el mandato **db2instance list**. El mandato devuelve una lista de los miembros y recursos de almacenamiento en antememoria de clúster (CF) del entorno DB2 pureScale. Si ha instalado manualmente la característica DB2 pureScale, el estado de los miembros y CF de su entorno DB2 pureScale tendrán el estado STOPPED. Puede ejecutar el mandato **db2start** para iniciar la instancia de DB2 pureScale y volver a ejecutar el mandato **db2instance - list**.
- 3. Verifique que todos los miembros y los CF se hayan iniciado (STATE = STARTED). Una CF debe ser PRIMARY. El otro CF debe tener el estado PEER o CATCHUP.

**Nota:** Cuando vea el estado del CF no primario mediante el mandato **db2instance -list**, tendrá el estado **CATCHUP** hasta que se realice una conexión a la base de datos. Tras realizar la primera conexión, comienza el proceso de copiado de datos desde el CF primario.

- 4. Ejecute el mandato **db2sampl** para crear una base de datos de ejemplo.
- 5. Emita el mandato siguiente para conectarse a la base de datos SAMPLE: db2start

```
db2 connect to SAMPLE
```
6. Emita la sentencia siguiente:

db2 "select \* from EMP"

Si este mandato devuelve registros, todo funcionará con normalidad.

# **Cómo permitir manualmente que el instalador de DB2 tome el control de un clúster GPFS gestionado por el usuario**

Utilice esta tarea para transferir la propiedad de un clúster GPFS gestionado por el usuario a IBM DB2 pureScale Feature.

# **Antes de empezar**

- v Necesita acceso root en cada uno de los sistemas principales para realizar estos pasos.
- v La característica DB2 pureScale debe estar instalada en todos los sistemas principales del clúster GPFS.

## **Acerca de esta tarea**

Solamente los clústeres GPFS creados por los productos de servidor de datos de DB2 se registran en el registro global de DB2. La realización de esta tarea tomará el clúster GPFS gestionado por el usuario existente y lo tratará como si lo hubiese creado un producto de servidor de datos de DB2. El instalador de DB2 realizará a continuación las tareas del sistema de archivos en clúster durante las operaciones de la instancia de DB2 pureScale y actualizará los binarios de GPFS al ejecutar el mandato **installFixPack**.

## **Procedimiento**

Para tomar el control de un clúster GPFS gestionado por el usuario:

- 1. Inicie una sesión como usuario root en cualquier máquina del clúster.
- 2. Ejecute el mandato **db2cluster\_prepare** con los parámetros siguientes: db2cluster\_prepare -cfs\_takeover
- 3. Compruebe el código de retorno del error mediante el mandato **echo** \$?. Si hay errores, resuélvalos y vuelva a ejecutar el mandato como se indica en el paso 2.
- 4. Para verificar que ha añadido el registro correctamente, ejecute el mandato siguiente:

db2dir/bin/db2greg -dump

Debería aparecer la siguiente salida de ejemplo:

V,GPFS CLUSTER, NAME,db2cluster 20111117140104.torolab.ibm.com,-,DB2 MANAGED

## **Qué hacer a continuación**

Ahora puede continuar con la instalación de la característica DB2 pureScale.

# **Habilitación de SCSI-3 PR para la característica DB2 pureScale (Linux)**

Puede habilitar SCSI-3 PR para IBM DB2 pureScale Feature, lo que proporcionará un soporte de migración tras error más rápido.

### **Antes de empezar**

Esta tarea debe realizarse después de que la característica DB2 pureScale se haya instalado y se haya creado la instancia. En el caso de que ya tenga GPFS instalado y tenga un clúster GPFS en ejecución, si, por ejemplo, tiene el fixpack 2 de la característica DB2 pureScale instalado en los sistemas principales SLES, después de pasar al fixpack 3 de la característica DB2 pureScale podrá realizar esta tarea en cualquier momento antes de utilizar el entorno DB2 pureScale.

Debe disponer de autorización de usuario root y de usuario de instancia.

### **Acerca de esta tarea**

No todos los discos dan soporte a SCSI-3 PR en Linux.

# **Procedimiento**

- 1. Inicie una sesión como usuario de la instancia.
- 2. Detenga el gestor de bases de datos mediante el mandato **db2stop**.
- 3. Inicie una sesión como usuario root.
- 4. Detenga GPFS en todos los sistemas principales mediante el mandato **db2cluster -cfs -stop -all**.
- 5. Busque los sistemas de archivos como usuario de la instancia: coralm201:/home/madhusuk >db2cluster -cfs -list -filesystem

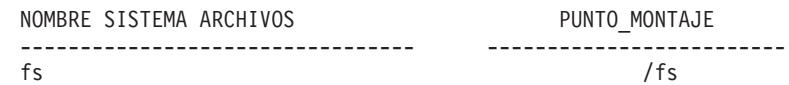

6. Busque la información de disco correspondiente a ese sistema de archivos como usuario de la instancia:

coralm201:/home/madhusuk >db2cluster -cfs -list -filesystem fs -disk

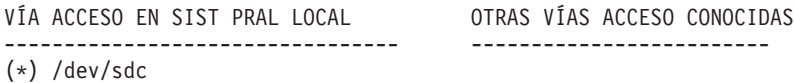

7. Busque la información de ese disco mediante el mandato **tsprinquiry** como usuario root:

coralm201:# /usr/lpp/mmfs/bin/tsprinquiry sdc

IBM :VirtualDisk :0730

8. Cree el archivo /var/mmfs/etc/prcapdevices en cada sistema principal del entorno DB2 pureScale y edite el archivo para añadir el disco. Por ejemplo, utilizando la salida del mandato **tsprinquiry**: IBM:VirtualDisk:0730

9. Indique a GPFS que utilice SCSI-3 PR mediante el mandato

- **/usr/lpp/mmfs/bin/mmchconfig usePersistentReserve=yes**.
- 10. Como usuario root, inicie GPFS en todos los nodos mediante el mandato **db2cluster -cfs -start -all**.
- 11. Una vez que los sistemas de archivos GPFS estén montados en todos los sistemas principales, compruebe que SCSI-3 PR se ha habilitado correctamente; para ello, ejecute el mandato **/usr/lpp/mmfs/bin/mmlsnsd -X** en todas las máquinas y compruebe que aparece "pr=yes" en la columna Remarks. Por ejemplo:

coralm201:/usr/lpp/mmfs/bin # ./mmlsnsd -X

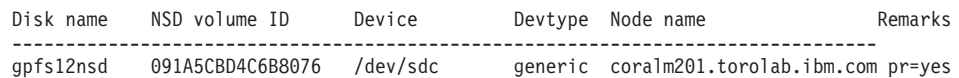

12. Como usuario de la instancia, inicie el gestor de bases de datos mediante el mandato **db2start**.

## **Resultados**

Ahora puede utilizar la característica DB2 pureScale con SCSI-3 PR.

# **Registro de una clave de licencia de dispositivo o producto DB2 mediante el mandato db2licm**

Utilice el mandato **db2licm** para aplicar el certificado de titularidad de licencia (lo cual también se denomina registrar una clave de licencia).

## **Antes de empezar**

La imagen de instalación de IBM DB2 pureScale Feature incluye una copia del código de DB2 Enterprise Server Edition; sin embargo, la imagen de instalación no se entrega con una titularidad de licencia para DB2 Enterprise Server Edition. Debe haber adquirido una titularidad independiente para que DB2 Enterprise Server Edition cubra suficientemente todos los usuarios y procesadores del clúster y debe registrar las licencias de DB2 Enterprise Server Edition y de sus características. (La licencia de la característica DB2 pureScale la instala automáticamente el instalador de DB2.)

Para completar esta tarea, debe disponer de la licencia de DB2 Enterprise Server Edition o de la licencia de la característica. La clave de la licencia se puede encontrar en el CD de activación, que se incluye en el paquete del producto o se puede descargar del sitio web de Passport Advantage [\(http://www.ibm.com/](http://www.ibm.com/software/lotus/passportadvantage/) [software/lotus/passportadvantage/\)](http://www.ibm.com/software/lotus/passportadvantage/).

## **Acerca de esta tarea**

En un entorno DB2 pureScale, antes de añadir miembros nuevos, registre todas las licencias en el sistema principal de iniciación de instalación (IIH). En este caso, si inicia la instalación en más miembros desde IIH el instalador de DB2 automáticamente copiará todos los archivos de certificado de licencia en los miembros nuevos y los instalará. Sin embargo, si instala miembros nuevos desde su propia máquina, deberá instalar manualmente los archivos de certificado de licencia en cada miembro utilizando el mandato **db2licm**.

Si instala licencias adicionales después de añadir el miembro nuevo, deberá registrar el archivo de certificado de licencia en cada miembro manualmente.

## **Procedimiento**

Registre una clave de licencia de DB2 escribiendo el mandato siguiente: /opt/IBM/db2/V10.1/adm/db2licm -a *nombre\_archivo*

siendo *nombre\_archivo* el nombre completo de la vía de acceso y el nombre de archivo del archivo de licencia que corresponde al producto o característica.

# **Creación de una instancia de DB2 pureScale**

En este tema se detallan los pasos necesarios para crear una instancia de DB2 pureScale en un entorno DB2 pureScale.

#### **Antes de empezar**

- v Inicie la sesión como usuario root en un sistema principal en el que se haya instalado la característica DB2 pureScale.
- v Asegúrese de que la topología de red se haya configurado según los requisitos del tema [Capítulo 12, "Consideraciones sobre la configuración de la topología de](#page-164-0) [la red para entornos DB2 pureScale", en la página 153.](#page-164-0)
- v Asegúrese de que todos los sistemas principales del entorno DB2 pureScale tienen el nivel de fixpack de DB2 más reciente.

# **Acerca de esta tarea**

Si ha instalado la característica DB2 pureScale utilizando el asistente de instalación de DB2 o un archivo de respuestas, por omisión se crea una instancia de DB2 pureScale. Sin embargo, si decide no crear la instancia durante la instalación o, si ha instalado la característica DB2 pureScale utilizando el mandato **db2\_install**, deberá crear manualmente la instancia de DB2 pureScale.

**Importante:** El mandato **db2\_install** ha quedado en desuso y podría eliminarse en un futuro release. Para realizar la instalación con la línea de mandatos, ejecute el mandato **db2setup** con un archivo de respuestas para especificar las opciones de instalación. Para especificar el archivo de respuestas, utilice la opción -r y la vía de acceso del archivo de respuestas. El mandato **db2setup** tiene la ventaja de que puede crear una instancia de DB2 pureScale y configurar los recursos de almacenamiento en antememoria de clúster y los miembros de DB2.

Utilice este tema para crear una instancia de DB2 pureScale después de instalar la característica DB2 pureScale.

Puede utilizar el mandato **db2icrt** para crear una instancia de DB2 pureScale con un recurso de almacenamiento en antememoria de clúster (CF) y un miembro. El mandato **db2icrt** se debe emitir desde el sistema principal de CF de destino o el sistema principal de miembro de destino. El sistema principal donde se emite el mandato se denomina sistema principal de iniciación de instalación (IIH).

También puede utilizar el mandato **db2isetup** para crear una instancia. El mandato **db2isetup** también se puede utilizar para crear una instancia con varios sistemas principales, mientras que el mandato **db2icrt** puede crear una instancia solamente en dos sistemas principales. Independientemente del mandato utilizado para crear la instancia, se pueden añadir sistemas principales adicionales ejecutando el mandato **db2iupdt** con la opción -add.

#### Restricciones

Cuando se crea una instancia de DB2 pureScale utilizando el mandato **db2icrt**, debe especificar un miembro y un CF.

## **Procedimiento**

Para crear una instancia de DB2 pureScale mediante el mandato **db2isetup** o **db2icrt**:

- v Para crear una instancia de DB2 pureScale mediante el mandato **db2isetup**:
	- 1. Ejecute el mandato **db2isetup** para iniciar el asistente de instalación de instancias de DB2.
	- 2. Continúe hasta el panel "Configurar una instancia de DB2". Seleccione la opción Crear una instancia de DB2 y pulse **Siguiente**.
	- 3. Añada el propietario de la instancia y el usuario delimitado en los paneles "Establecer información de usuario" y pulse **Siguiente**.
	- 4. En el panel "Configurar un sistema de archivos de clúster de DB2", especifique la vía de acceso del dispositivo de partición de disco compartido y la vía de acceso del dispositivo de desempate.
	- 5. Continúe hasta el panel Lista de sistemas principales. Añada los sistemas principales que desee en la configuración de la instancia de DB2 pureScale.

Los sistemas principales se validan a medida que se van añadiendo a la lista. Tras añadir los sistemas principales, pulse **Siguiente**.

- 6. Pulse **Finalizar** para llevar a cabo la acción.
- v Para crear una instancia de DB2 pureScale mediante el mandato **db2icrt**:

Ejecute el mandato **db2icrt** para crear la instancia de DB2 pureScale. La sintaxis del mandato es la siguiente:

```
db2icrt -m <nombre_sistema_principal_miembro> -mnet <nombre_red_1>
   –cf <nombre_sistema_principal_CF> -cfnet <nombre_red_CF>
   -instance_shared_dev <vía_acceso_dispositivo_compartido_para_instancia>
   -tbdev <dispositivo_bruto_para_desempate>
   -u <IDdelimitado>
   <IDinstancia>
```
El diagrama de esta sintaxis se ha abreviado para simplificarlo. Consulte el tema del mandato **db2icrt** si desea la descripción completa de la sintaxis y los parámetros. Uno de los nombres de sistema principal especificado debe ser el nombre del sistema principal en el que se está ejecutando el mandato **db2icrt**.

**Nota:** Si no ha establecido los protocolos de comunicación correctamente, es posible que reciba un error SQL5043N cuando emita el mandato **db2icrt**. Asegúrese de que se haya establecido correctamente la variable de entorno **DB2COMM**. Utilice el mandato **db2set -all** para ver los valores de entorno. Puede establecer la variable de entorno **DB2COMM** ejecutando el mandato siguiente: **db2set DB2COMM**=tcpip.

## **Ejemplo**

En este ejemplo se utiliza el mandato **db2icrt** para crear una instancia de DB2 pureScale denominada *db2sdin1* en el sistema principal de iniciación de instalación, *test1*, y *test2* (recurso de almacenamiento en antememoria de clúster), que utilizan el disco compartido /dev/hdisk1 (identificador en *test1*) como desempate y un sistema de archivos existente /db2instance como disco compartido de la instancia:

```
DIR_DB2/instance/db2icrt
   -m test1 -mnet test1-ib0
  -cf test2 -cfnet test2-ib0,test2-ib1,test2-ib2,test2-ib3
  -instance_shared_dev /db2instance
  -tbdev /dev/hdisk1
   -u db2sdfe1
  db2sdin1
```
*test1-ib0* es el nombre de red de interconexión de clúster del sistema principal del miembro *test1*; *test2-ib0*, *test2-ib1*, *test2-ib2* y *test2-ib4* son los nombres de red de interconexión de clúster del sistema principal *test2*. En este ejemplo se configura el recurso de almacenamiento en antememoria de clúster en el sistema principal *test2* y un miembro de DB2 en el sistema principal *test1* para la instancia *db2sdin1* asociada a la instalación de DB2 en /*DIR\_DB2*. Los nombres de red de interconexión de clúster *test1-ib0* y *test2-ib0* deben estar en la misma subred IP. El valor *db2sdfe1* es el usuario delimitado y el valor *db2sdin1* es el propietario de la instancia de DB2 pureScale.

## **Qué hacer a continuación**

Después de crear la instancia de DB2 pureScale con el mandato **db2icrt**:

1. Añada un segundo recurso de almacenamiento en antememoria de clúster.

- 2. Añada los puertos de adaptador de comunicaciones adicionales que desee a los CF. Este paso no es necesario si se han especificado todos los nombres de red de interconexión de clúster durante la creación de instancias y si se añade el segundo CF.
- 3. Añada los miembros adicionales a la instancia.
- 4. Inicie la instancia.

Puede añadir más sistemas principales como miembros o como un segundo recurso de almacenamiento en antememoria de clúster utilizando el mandato **db2isetup** o el mandato **db2iupdt -add**. Se pueden añadir puertos de adaptador de comunicaciones adicionales a los CF con el mandato **db2isetup** o el mandato **db2iupdt -update**. También puede eliminar un miembro o un recurso de almacenamiento en antememoria de clúster de la instancia mediante el mandato **db2iupdt -drop**.

# **Adición de puertos de adaptador de comunicaciones a un CF o a un miembro**

Los recursos de almacenamiento en antememoria de clúster (CF) y los miembros dan soporte a varios puertos de adaptador de comunicaciones. La utilización de varios puertos de adaptador de comunicaciones proporciona una escalabilidad y una disponibilidad mayores. En esta tarea se describe cómo añadir un puerto de adaptador de comunicaciones.

## **Antes de empezar**

- v Lea el apartado [Capítulo 12, "Consideraciones sobre la configuración de la](#page-164-0) [topología de la red para entornos DB2 pureScale", en la página 153.](#page-164-0)
- v Inicie una sesión como usuario con autorización de usuario root en un sistema principal en la instancia de DB2 pureScale.

## **Acerca de esta tarea**

La adición de puertos de adaptador de comunicaciones ayuda a alcanzar los objetivos siguientes:

- v Aumentar el ancho de banda para manejar más peticiones mediante el uso de más de un puerto de adaptador de comunicaciones.
- v Permitir la adopción de topologías de red con varios conmutadores.

#### Restricciones

- 1. Se puede utilizar un número máximo de cuatro puertos de adaptador de comunicaciones en cada CF o el miembro. Se da soporte a puertos de adaptador de comunicaciones con uno o dos puertos.
- 2. En los sistemas operativos AIX soportados, un CF o un miembro con más de un puerto de adaptador de comunicaciones debe estar en su propio sistema principal físico (o LPAR en AIX).

## **Procedimiento**

Para habilitar puertos de adaptador de comunicaciones adicionales:

- 1. Conecte un cable de interconexión adicional del conmutador a un puerto de adaptador de comunicaciones abierto en el CF .o el miembro.
- 2. Configure la dirección IP y el nombre de red de interconexión de clúster asociado.
- 3. Repita los pasos1y2 para los puertos adicionales que desee utilizar.
- 4. Para actualizar el CF o el miembro con el nombre de red de interconexión de clúster adicional configurado en el paso anterior, ejecute el mandato **db2iupdt -update** en cada CF o miembro que tenga el puerto adicional.

Por ejemplo, para actualizar el CF:

db2iupdt -update -cf *<nombre\_sistema\_principal\_CF>* -cfnet *<cfnet0,cfnet1> <nombre\_instancia>*

Para actualizar un miembro:

db2iupdt -update -m *<nombre\_sistema\_principal\_miembro>* -mnet *<membernet0,membernet1> <nombre\_instancia>*

#### **Resultados**

El recurso de almacenamiento en antememoria de clúster o el miembro se comunica ahora a través de cada puerto de adaptador de comunicaciones mediante los nombres de red de interconexión de clúster registrados.

#### **Ejemplo**

Actualización de un CF y un miembro para que utilicen un puerto de adaptador de comunicaciones adicional en una red InfiniBand.

1. Antes de actualizar el CF o el miembro, db2nodes.cfg contiene:

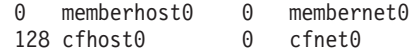

**Nota:** No modifique db2nodes.cfg directamente.

2. Actualice el CF y el miembro mediante estos mandatos:

**db2iupdt** -update -cf *cfhost0* -cfnet *cfnet0*,*cfnet1 <nombre\_instancia>* **db2iupdt** -update -m *memberhost0* -mnet *membernet0*,*membernet1 <nombre\_instancia>*

Después de las actualizaciones, el archivo db2nodes.cfg contiene:

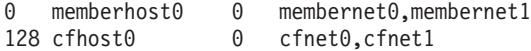

## **Qué hacer a continuación**

Repita el mismo procedimiento en el CF o en otros miembros.

# **Adición de nuevos miembros o un recurso de almacenamiento en antememoria de clúster adicional**

Puede utilizar el mandato **db2iupdt** o **db2isetup** para añadir miembros de DB2 nuevos o un recurso de almacenamiento en antememoria de clúster (CF) adicional a la instancia de DB2 pureScale.

#### **Antes de empezar**

Cuando se utiliza el mandato **db2iupdt** o **db2isetup** para añadir un miembro o un CF, no olvide revisar los requisitos previos y la lista de comprobación previa a la instalación para asegurarse de que cumple los relativos a la instancia y a los sistemas principales.

Si lo prefiere, utilice el mandato **db2isetup** para ampliar la instancia de DB2 pureScale a varios sistemas principales (tal como se expone en el mandato **db2iupdt -add** que puede ampliar la instancia solamente en un miembro o un CF cada vez).

#### **Cambios de topología**

Si cambia la topología de miembros (por ejemplo, si añade o descarta un miembro), deberá realizar una copia de seguridad fuera de línea para poder acceder a la base de datos. Si intenta acceder a la base de datos antes de realizar una copia de seguridad fuera de línea, la base de datos se colocará en un estado pendiente de copia de seguridad.

Puede añadir varios miembros o descartar varios miembros sin tener que realizar ninguna copia de seguridad después de un cambio. Por ejemplo, si añade tres miembros, tiene que realizar una copia de seguridad solamente tras completar todas las operaciones de adición. Sin embargo, si añade dos miembros y, a continuación, descarta un miembro, o si descarta dos miembros y, a continuación, añade un miembro, deberá realizar una copia de seguridad antes de llevar a cabo cambios en la topología de algún miembro adicional.

## **Procedimiento**

- 1. Detenga la instancia y todos los procesos que se estén ejecutando para la instancia.
- 2. Puede utilizar el mandato **db2iupdt** o el mandato **db2isetup**:
	- v **Mediante el mandato db2isetup:**
		- a. Escriba el mandato **db2isetup** para iniciar el asistente de instalación de instancias de DB2.
		- b. Continúe hasta el panel "Configurar una instancia de DB2". Seleccione la opción **Configurar nueva función para instancia de DB2 existente** y pulse **Siguiente**.
		- c. En el panel Lista de sistemas principales, añada los sistemas principales que formarán parte de la instancia de DB2 pureScale. Los sistemas principales se validan a medida que se van añadiendo a la lista. Los sistemas principales existentes para la instancia se cargan automáticamente en la lista de sistemas principales pero no puede llevar a cabo ninguna acción en ellos. Tras añadir los sistemas principales que desea, pulse **Siguiente**.
		- d. Pulse **Finalizar** para llevar a cabo la acción.
	- v **Mediante el mandato db2iupdt:**

Ejecute el mandato siguiente desde un sistema principal que ya forme parte de la instancia de DB2 pureScale:

db2iupdt

-add [-m <host1> -mnet <nombre\_red>] | [-cf <host2> -cfnet <nombre\_red>] -i <db2sshid>

- instname
- El nombre de red representa el nombre de red de interconexión del clúster que corresponde al puerto del adaptador de comunicaciones que se utiliza para la comunicación de alta velocidad entre DB2 miembros y recursos de almacenamiento en antememoria de clúster en la instancia de DB2.
- En GPFS gestionado por DB2, db2sshid es el ID de usuario no root necesario para utilizar SSH entre los sistemas principales en el dominio GPFS.
- Para el nombre de sistema principal, tendrá que utilizar el mismo formato de nombre de sistema principal como valor de retorno del mandato **hostname**

Utilice la opción –m para un miembro o la opción –cf para un recurso de almacenamiento en antememoria de clúster con el fin de especificar qué tipo de sistema principal desea añadir. Debe seleccionar uno pero no ambos. Si desea añadir varios sistemas principales a la instancia existente de una sola vez, utilice el mandato **db2isetup**.

# **Ejemplo**

Por ejemplo, el mandato **db2iupdt** siguiente añade el sistema principal denominado member1 con el nombre de red de interconexión de clúster *member1-ib0* como miembro a la instancia de DB2 pureScale:

**db2iupdt** -add **-m** *member1* **-mnet** *member1-ib0* **-i** *db2ssh1 db2sdin1*

De manera similar, el mandato **db2iupdt** siguiente añade el sistema principal llamado *cf2* como recurso de almacenamiento en antememoria de clúster secundario con cuatro nombres de red de interconexión de clúster a la instancia de DB2 pureScale *db2sdin1*:

**db2iupdt** -add **-cf** *cf2* **-cfnet** *cf2-ib0*,*cf2-ib1*,*cf2-ib2*,*cf2-ib3* **-i** *db2ssh1 db2sdin1*

Los cuatro nombres de red de interconexión de clúster son *cf2-ib0*, *cf2-ib1*, *cf2-ib2* y *cf2-ib3*.

# **Actualización de una instancia a una instancia de DB2 pureScale con el mandato db2iupdt**

El mandato **db2iupdt** se puede utilizar para actualizar una instancia que no es de DB2 pureScale por una instancia de DB2 pureScale.

## **Antes de empezar**

Para ejecutar algunos de estos pasos, necesitará autorización root.

Antes de ejecutar el mandato **db2iupdt**, primero debe detener la instancia y todos los procesos que se estén ejecutando en la instancia.

Asegúrese de revisar los requisitos previos y la lista de comprobación de preinstalación para que la instancia y los sistemas principales sean compatibles.

### **Acerca de esta tarea**

Si tiene instalada la característica DB2 pureScale, se podrá utilizar el mandato **db2iupdt** o el mandato **db2isetup** para cambiar una instancia existente que no sea de DB2 pureScale por una instancia de DB2 pureScale (instancia de tipo dsf). En tal caso, la instancia de DB2 existente debe tener el nivel de la Versión 10.

### **Procedimiento**

- 1. Como propietario de la instancia, detenga la instancia y todos los procesos que se estén ejecutando para la instancia.
- 2. Como usuario root, puede utilizar el mandato **db2iupdt** o el mandato **db2isetup**:
	- v **Mediante el mandato db2isetup:**
		- a. Escriba el mandato **db2isetup** para iniciar el asistente de instalación de instancias de DB2.
		- b. Continúe hasta el panel "Configurar una instancia de DB2". Seleccione la opción **Configurar nueva función para instancia de DB2 existente**. Pulse **Siguiente**.
- c. En el panel Configurar un sistema de archivos de clúster de DB2, la vía de acceso del dispositivo de partición de disco compartido y la vía de acceso del dispositivo de desempate ya se han rellenado.
- d. En el panel Lista de sistemas principales, añada sistemas principales a la configuración de la instancia de DB2 pureScale. Los sistemas principales se validan a medida que se van añadiendo a la lista. Tras añadir los sistemas principales que desea, pulse **Siguiente**.
- e. Pulse **Finalizar** para llevar a cabo la acción.
- v **Mediante el mandato db2iupdt:**

Ejecute el mandato **db2iupdt** de la manera siguiente:

```
DIR_DB2/instance/db2iupdt -d
  -cf host2
  -cfnet host2-ib0
  -m host1
   -mnet host1-ib0
   -tbdev /dev/hdisk2
   -u db2fenc1
   db2inst1
```
donde *DIR\_DB2* representa la ubicación de la instalación de la copia de DB2.

Este mandato utiliza la vía de acceso /dev/hdisk1 para crear un sistema de archivos compartido para almacenar archivos compartidos de instancia (donde se almacenan los datos de la base de datos) y configura la vía de acceso de archivos /dev/hdisk2 como vía de acceso del dispositivo compartido de desempate. El valor del parámetro **-tbdev** debe ser distinto del valor del parámetro **-instance\_shared\_dev**.

## **Qué hacer a continuación**

Asegúrese de que la instancia se haya configurado correctamente. Consulte el tema "Verificación de la instalación y configuración de la característica DB2 pureScale" para obtener más detalles.

# **Aplicación de fixpacks**

Se recomienda que, para la ejecución del entorno de base de datos DB2, siempre se utilice el nivel de fixpack más reciente con el fin de garantizar un funcionamiento sin problemas. Para instalar un fixpack satisfactoriamente, realice todas las tareas necesarias anteriores y posteriores a la instalación.

## **Acerca de esta tarea**

Un fixpack de DB2 contiene actualizaciones y arreglos de problemas (Informes del análisis autorizado de programas, o "APAR") encontrados durante las pruebas en IBM, así como arreglos de problemas de los que han informado los clientes. El archivo APARLIST.TXT describe los arreglos contenidos en cada fixpack y está disponible para su descarga en [ftp://ftp.software.ibm.com/ps/products/db2/](ftp://ftp.software.ibm.com/ps/products/db2/fixes/english-us/aparlist/) [fixes/english-us/aparlist/.](ftp://ftp.software.ibm.com/ps/products/db2/fixes/english-us/aparlist/)

Los fixpacks son acumulativos. Esto significa que el último fixpack para cualquier versión de base de datos DB2 contiene todas las actualizaciones de los fixpacks anteriores para la misma versión de base de datos DB2.

Las imágenes de fixpack disponibles son:

• Una única imagen de servidor.

La imagen de servidor única contiene el código nuevo y actualizado necesario para todos los productos de servidor de bases de datos DB2 y para IBM Data Server Client. Si se ha instalado más de un producto de servidor de bases de datos DB2 en una única ubicación, el fixpack del servidor de bases de datos DB2 aplica actualizaciones de código de mantenimiento a todos los productos de servidor de bases de datos DB2 instalados. El fixpack de Data Server Client se incluye en el fixpack del servidor de bases de datos DB2 (es decir, el fixpack que puede proporcionar servicios a cualquiera de los productos de servidor de bases de datos siguientes: DB2 Enterprise Server Edition, DB2 Workgroup Server Edition, DB2 Express Edition, DB2 Connect Enterprise Edition, DB2 Connect Application Server Edition, DB2 Connect Unlimited Edition for zSeries y DB2 Connect Unlimited Edition for i5/OS). Puede utilizar el fixpack del servidor de bases de datos DB2 para actualizar Data Server Client.

También se puede utilizar una única imagen de servidor para instalar cualquiera de los productos de servidor de bases de datos de DB2, en un nivel de fixpack concreto, con una licencia de probar y comprar de DB2 por omisión.

La imagen de fixpack de único servidor contiene licencias de compra a prueba de DB2 para todos los productos de servidor DB2. Cuando seleccione un nuevo producto de servidor DB2 para instalarlo o un producto de servidor DB2 ya instalado para actualizarlo, se instalan las licencias de compra a prueba. Las licencias de compra a prueba no afectan a las licencias válidas ya instaladas en la misma vía de acceso de instalación de DB2. En lo que respecta a los productos de servidor DB2 Connect, si ejecuta el mandato **db2licm -l** para consultar las licencias válidas, la licencia de compra y prueba del producto de servidor DB2 Connect podría mostrarse como una licencia no válida. Sin embargo, si no necesita utilizar la función DB2 Connect, puede pasar por alto esta información. Para eliminar la licencia de compra y prueba del servidor de DB2 Connect, utilice el mandato **db2licm**.

Un fixpack para cada uno de los otros productos de base de datos de DB2. Utilice este fixpack únicamente si sólo tiene instalados productos de base datos distintos de servidor o productos complementarios. Por ejemplo, IBM Data Server Runtime Client.

No utilice este tipo de fixpack si los productos de base de datos DB2 instalados sólo son productos de servidor de bases de datos DB2 o Data Server Client. En su lugar, utilice el fixpack de única imagen de servidor.

Para las plataformas Windows, si se ha instalado más de un producto de base de datos DB2 (lo que incluye, como mínimo, un producto que no sea Data Server Client o un servidor de bases de datos DB2) en una única copia de DB2, deberá descargar y descomprimir todos los fixpacks específicos de cada producto correspondientes antes de iniciar el proceso de instalación de los fixpacks.

• Un fixpack universal.

El fixpack universal da servicio a las instalaciones en las que se ha instalado más de un producto de base de datos DB2.

El fixpack universal no será necesario si los productos de base de datos DB2 instalado sólo son productos de servidor de bases de datos DB2 o Data Server Client. En este caso, deberá utilizarse el fixpack de imagen de servidor única.

En los sistemas operativos Linux o UNIX, si se han instalado idiomas nacionales, también necesitará un fixpack de idioma nacional por separado. El fixpack de idioma nacional no se puede instalar solo. Un fixpack universal o un fixpack específico de un producto deben aplicarse al mismo tiempo, y ambos deben tener el mismo nivel de fixpack. Por ejemplo, si desea aplicar un fixpack universal a productos de base de datos DB2 que utilizan un idioma que no es el inglés en

Linux o UNIX, deberá aplicar el fixpack universal y el fixpack del idioma nacional, ambos, para actualizar los productos de base de datos DB2.

#### Restricciones

- v Un fixpack de DB2 Versión 10.1 solamente se puede aplicar a las copias de disponibilidad general (GA) de DB2 Versión 10.1 o a las copias de fixpack de DB2 Versión 10.1.
- v Todas las instancias de DB2, DAS y aplicaciones relacionadas con la copia de DB2 que se va a actualizar deben detenerse antes de instalar un fixpack.
- v En un entorno de base de datos particionada, antes de instalar el fixpack, debe detener el gestor de bases de datos de todos los servidores de particiones de base de datos. Deberá instalar el fixpack en el servidor de particiones de base de datos propietario de la instancia y en todos los demás servidores de particiones de base de datos. Todos los sistemas que participan en la instancia deberán actualizarse con el mismo nivel del fixpack.
- v En sistemas operativos Linux o UNIX:
	- Si tiene productos de base de datos DB2 en un Network File System (NFS), deberá asegurarse de que se han detenido por completo las siguientes aplicaciones antes de instalar el fixpack: todas las instancias, el Servidor de administración de DB2 (DAS), las comunicaciones entre procesos (IPC) y las aplicaciones de las demás máquinas que utilizan la misma instalación montada del NFS.
	- Si los mandatos del sistema **fuser** o **lsof** no están disponibles, el mandato **installFixPack** no puede detectar archivos de base de datos DB2 cargados. Debe asegurarse de que los archivos de DB2 estén cargados y proporcionen una opción de alteración temporal para instalar el fixpack. En UNIX, se necesita el mandato **fuser** para buscar los archivos cargados. En Linux, se necesita el mandato **fuser** o **lsof**.

Para obtener información detallada acerca de la opción de alteración temporal, consulte el mandato **installFixPack**.

- v En aplicaciones cliente, una vez que se haya aplicado un fixpack, para realizar la vinculación automática de las aplicaciones, el usuario debe tener autorización para la vinculación.
- v La instalación de un fixpack de DB2 no dará servicio aIBM Data Studio.

### **Procedimiento**

Para instalar un fixpack:

- 1. Compruebe los requisitos previos del fixpack.
- 2. Realice las tareas necesarias antes de instalar un fixpack.
- 3. Seleccione un método de instalación del fixpack e instale el fixpack.
- 4. Realice las tareas necesarias posteriores a la instalación del fixpack.
- 5. Aplique la licencia del producto de base de datos DB2 correspondiente.

Si en la máquina no existe todavía una copia de un producto de servidor de bases de datos DB2 a la que se haya otorgado licencia anteriormente, se puede utilizar una imagen de fixpack de único servidor para instalar cualquier producto de servidor de bases de datos DB2. En este caso, el producto de base de datos DB2 instalado recibirá el tratamiento correspondiente a una licencia de prueba y compra, y dejará de funcionar transcurrido el período de prueba de 90 días, a menos que actualice la licencia de prueba y compra.

# **Qué hacer a continuación**

Compruebe en el archivo de anotaciones cronológicas los pasos posteriores a la instalación o los mensajes de error y acciones recomendadas.

Para las instalaciones no root en Linux o UNIX, las funciones basadas en el usuario root (como la función de Alta disponibilidad y la autentificación basada en el sistema operativo) pueden habilitarse mediante la utilización del mandato **db2rfe**. Si se han habilitado funciones basadas en el usuario root después de haber instalado el producto de base de datos DB2, deberá volver a ejecutar el mandato **db2rfe** cada vez que se aplique un fixpack con el fin de volver a habilitar esas funciones.

Si tiene varias copias de DB2 en el mismo sistema, esas copias podrán estar en niveles distintos de versión y de fixpack. Si desea aplicar un fixpack a una o varias copias de DB2, debe instalar el fixpack en esas copias de DB2 una a una.

# **Actualización de una instancia a un nivel superior de un release utilizando el mandato db2iupdt**

El mandato **db2iupdt** se puede utilizar para actualizar una instancia a un nivel superior de un release.

### **Antes de empezar**

Antes de ejecutar el mandato **db2iupdt**, primero debe detener la instancia y todos los procesos que se estén ejecutando en la instancia. Cuando se utiliza este mandato, asegúrese de haber revisado los requisitos previos y la lista de comprobación previa a la instalación de forma que la instancia y los sistemas principales se ajusten a ellos.

### **Acerca de esta tarea**

El mandato **db2iupdt** se puede emitir entre instancias de la misma versión que se asocian a la misma copia de DB2 o a una distinta. En todos los casos, se actualizará la instancia de forma que se ejecute en el código ubicado en la misma copia de DB2 en la que se emitió el mandato **db2iupdt**. Utilice este mandato para:

- v Instalar un producto nuevo o una característica nueva de base de datos DB2 en la copia de DB2 asociada a la instancia de DB2.
- v Actualizar una instancia de DB2 de una copia de DB2 a otra copia de DB2 de la misma versión del producto de base de datos DB2.

Debe ejecutar este mandato en cada sistema principal de la instancia de DB2 pureScale.

## **Procedimiento**

- 1. Inicie una sesión como usuario root.
- 2. Detenga la instancia y todos los procesos que se estén ejecutando para la instancia.
- 3. Ejecute el mandato **db2iupdt** tal como se indica a continuación para actualizar la instancia db2inst1:

/opt/IBM/db2/copy1/instance/db2iupdt -d db2inst1

Si este mandato se ejecuta desde una copia de la característica DB2 pureScale, el mandato db2inst1 existente debe tener un tipo de instancias de dsf.

# **Habilitar o inhabilitar el inicio de sesión de root remoto**

El el inicio de sesión remoto para la cuenta root puede habilitarse o inhabilitarse según sea necesario.

## **Acerca de esta tarea**

Después de las operaciones de instalación, actualización o mantenimiento de sistemas principales, el inicio de sesión remoto para la cuenta root puede inhabilitarse.

## **Procedimiento**

1. Para habilitar el inicio de sesión de root remoto, entre el mandato siguiente:

/etc/ssh/sshd\_config: PermitRootLogin yes #enabled

2. Para inhabilitar el inicio de sesión de root remoto, entre el mandato siguiente: /etc/ssh/sshd\_config:

PermitRootLogin no #disabled

# **Resultados**

Para que el cambio entre en vigor, el daemon ssh debe reiniciarse: /etc/init.d/sshd restart

# **Cambio del ID de usuario de db2sshid por otro usuario**

En los sistemas de archivos GPFS gestionados por DB2, se utiliza el ID de usuario no root (db2sshid) para establecer un protocolo de red de shell seguro (SSH) entre un sistema principal local y un sistema principal remoto. Este ID de usuario es, por omisión, el propietario de la instancia, pero se puede cambiar.

# **Procedimiento**

Para cambiar db2sshid por un usuario diferente:

- 1. Cree el nuevo usuario en cada sistema principal en el dominio GPFS con los mismos UID y GID.
- 2. Configure SSH para este nuevo ID de usuario. Para obtener y configurar Open Secure Shell (OpenSSH), consulte el apartado ["Instalación y configuración de](#page-53-0) [OpenSSH" en la página 42.](#page-53-0)
- 3. En cada sistema principal, actualice el archivo de configuración db2ssh.cfg con el nuevo ID de usuario.

Establezca el nuevo ID de usuario en cada sistema principal:

db2locssh set\_db2sshid *<nuevo\_ID\_usuario>*

Siendo <*nuevo* ID *usuario*> el ID de usuario nuevo. Compruebe que el ID de usuario se haya cambiado: db2locssh display\_config

## **Resultados**

El archivo de configuración db2ssh.cfg está ahora actualizado con el nuevo ID de usuario de db2sshid.

# **Volver a añadir un ID de usuario de db2sshid suprimido**

En los sistemas de archivos GPFS gestionados por DB2, se utiliza el ID de usuario no root (db2sshid) para establecer un protocolo de red de shell seguro (SSH) entre un sistema principal local y un sistema principal remoto. Si el ID de usuario se suprime accidentalmente en uno o en varios sistemas principales, debe volverse a crear en todos los sistemas principales en los que se ha suprimido.

# **Procedimiento**

Para volver a añadir un ID de usuario de db2sshid suprimido en un sistema principal:

- 1. Vuelva a crear el ID de usuario con el mismo UID y el mismo GID que tiene en los otros sistemas principales del dominio GPFS.
- 2. Configure SSH para este nuevo ID de usuario. Para obtener y configurar Open Secure Shell (OpenSSH), consulte el apartado ["Instalación y configuración de](#page-53-0) [OpenSSH" en la página 42.](#page-53-0)
- 3. Actualice el valor del ID de usuario db2sshid en el archivo de configuración db2ssh.cfg:

db2locssh set\_db2sshid *<db2sshID>*

Siendo *<db2sshID>* el ID de usuario de db2sshid.

4. Compruebe que el ID de usuario de db2sshid se haya actualizado: db2locssh display\_config

# **Qué hacer a continuación**

El ID de usuario debe volverse a crear en todos los sistemas principales en los que se ha suprimido.

# **Capítulo 19. Creación de un sistema de archivos compartidos**

Una vez creada una instancia de DB2 pureScale, debe crear los sistemas de archivos para los directorios de base de datos y los archivos de anotaciones cronológicas, antes de crear una base de datos.

## **Antes de empezar**

Debe tener una lista de vías de acceso de almacenamiento que están conectadas a los sistemas principales del clúster. El disco no puede ser utilizado actualmente por ningún otro sistema de archivos de ningún sistema principal con conectividad con este disco. Para realizar esta tarea, debe ser propietario de los discos y tener acceso de lectura y grabación a ellos, o ser el administrador de servicios de clúster de DB2.

# **Procedimiento**

1. Use el mandato **db2cluster** para crear el sistema de archivos para la base de datos:

```
db2cluster -create -filesystem nombre_sistema_archivos_base_datos
           -disk vías_acceso_almacenamiento \
           -mount punto_montaje
```
**Nota:** El nombre del sistema de archivos en el mandato se crea bajo un nombre de sistema de archivos raíz de /db2fs, a menos que se proporcione un punto de montaje.

2. Utilice el mandato **db2cluster** para crear el sistema de archivos para los archivos de anotaciones cronológicas:

```
db2cluster -create -filesystem nombre_sistema_archivos_archivo_anot_cronológicas
          -disk vías_acceso_almacenamiento \
          -mount punto_montaje
```
3. Opcional: Compruebe que los sistemas de archivos estuvieran montados en sus sistemas principales:

mount | grep *nombre\_sistema\_archivos*

Este mandato se puede ejecutar desde cualquier sistema principal de la instancia de DB2 pureScale.

4. Compruebe la cantidad de espacio en el sistema de archivos: df *directorio\_sistema\_archivos*

Este mandato se puede ejecutar desde cualquier sistema principal de la instancia de DB2 pureScale. Para un sistema de archivos grande, puede tardar unos minutos para que se registre todo el almacenamiento con el sistema operativo. Vuelva a emitir este mandato al cabo de unos minutos si la cantidad de espacio es menor que lo esperado inmediatamente después de la finalización del mandato de creación de sistemas de archivos.

## **Resultados**

Una vez creado el sistema de archivos por el mandato **db2cluster**, el sistema de archivos está montado y disponible para su uso en el sistema principal local. El propietario de instancia tiene acceso de lectura y grabación inmediato al sistema de archivos. Si un usuario root creó el sistema de archivos, no habrá comprobaciones de propiedad de disco.

### **Ejemplo**

Un DBA instaló característica DB2 pureScale y creó la instancia de DB2 pureScale mediante la GUI **db2setup**. Los cuatro discos disponibles son hdisk3, hdisk4, hdisk5 y hdisk6, tal como muestra un mandato **ls**:

ls -l /dev/hdisk3 /dev/hdisk4 /dev/hdisk5 /dev/hdisk6

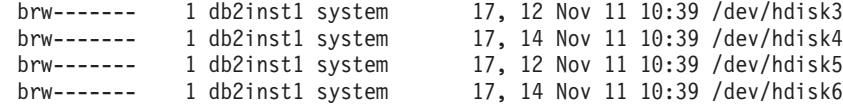

El DBA crea los sistemas de archivos para la base de datos:

db2cluster -create -filesystem mydb2database -disk /dev/hdisk3,/dev/hdisk4 \ -mount /db2fs/mydb2database

A continuación, el DBA crea los sistemas de archivos para los archivos de anotaciones cronológicas:

db2cluster -create -filesystem mydb2logs -disk /dev/hdisk5,/dev/hdisk6 \ -mount /db2fs/mydb2logs

Ahora que se han creado los sistemas de archivos db2database y db2logs, el DBA comprueba si el sistema de archivos para la base de datos está montado: mount | grep mydb2database

/dev/mydb2database /db2fs/mydb2database mmfs rw,mtime,atime,dev=mydb2database

Si el sistema de archivos se montó correctamente, el DBA puede comprobar la cantidad de espacio en el sistema de archivos:

df /db2fs/mydb2database

Filesystem 512-blocks Free %Used Iused %Iused Mounted on /dev/mydb2database 1048576000 739581952 30% 263665 52% /db2fs/mydb2database

Finalmente, el DBA crea la base de datos:

db2 create database testdb1 on /db2fs/mydb2database dbpath on /db2fs/mydb2logs

### **Qué hacer a continuación**

Una vez creados los sistemas de archivos para el directorio de bases de datos y los directorios de archivos de anotaciones cronológicas, puede crear una base de datos. Si el usuario root creó el sistema de archivos, el usuario root es necesario para crear un directorio (o cambiar la propiedad del directorio de punto de montaje actual), para que el propietario de instancia tenga acceso al sistema de archivos.

# **Supresión de un sistema de archivos compartidos**

Si ya no necesita un sistema de archivos concreto, puede suprimirlo de la lista de sistemas de archivos de servicios de clúster de DB2 mediante el mandato **db2cluster**.

#### **Antes de empezar**

El sistema de archivos debe estar completamente vacío antes de poder suprimirlo.

Para realizar esta tarea, debe ser el ID de usuario que creó el sistema de archivos, o el administrador de servicios de clúster de DB2.

### **Acerca de esta tarea**

Una vez suprimido el sistema de archivos, todos los discos que utilizó el sistema de archivos se liberará en el sistema operativo.

## **Procedimiento**

Para suprimir un sistema de archivos compartido, utilice el mandato **db2cluster**: db2cluster -delete -filesystem *nombre\_sistema\_archivos*

# **Recuperación de información del sistema de archivos**

Puede utilizar el mandato **db2cluster** para obtener información sobre los sistemas de archivos y los discos que conforman cada sistema de archivos.

El mandato **db2cluster** proporciona una forma sencilla de obtener más información acerca de:

**Los sistemas de archivos gestionados por los servicios de clúster de DB2** Para listar los sistemas de archivos, utilice este mandato **db2cluster**: db2cluster -cfs -list -filesystem

Un ejemplo de la salida de este mandato:

NOMBRE SISTEMA ARCHIVOS PUNTO\_MONTAJE --------------------------------- ------------------------ prodgpfs4 /prodgpfs4

#### **Los discos utilizados por un sistema de archivos**

Para listar los discos, emita el mandato **db2cluster**:

db2cluster -list -filesystem *nombre\_sistema\_archivos* -disk

Por ejemplo, para un sistema de archivos llamado prodgpfs4, se utiliza este mandato:

db2cluster -list -filesystem prodgpfs4 -disk

Un ejemplo de la salida de este mandato:

PATH ON LOCAL HOST **CONTRACT CONTRACT CONTRACTS** --------------------------------- ------------------------- /dev/dm-0 /dev/dm-1 /dev/dm-2 /dev/dm-3 /dev/dm-4

PATH ON LOCAL HOST puede variar entre sistemas principales. Un asterisco junto a un disco indica que el disco es un disco de desempate. No se puede eliminar del sistema de archivos a menos que se asigne otro disco como desempate.

OTHER KNOWN PATHS muestra si un disco aparece con un nombre de vía de acceso de dispositivo distinto en otro sistema principal.

#### **La configuración de un sistema de archivos**

Para listar la configuración de un sistema de archivos, emita este mandato **db2cluster**:

db2cluster -cfs -list -filesystem *nombre\_sistema\_archivos* -configuration

Por ejemplo, para un sistema de archivos llamado prodgpfs4, se emite este mandato:

db2cluster -cfs -list -filesystem prodgpfs4 -configuration

Un ejemplo de la salida de este mandato:

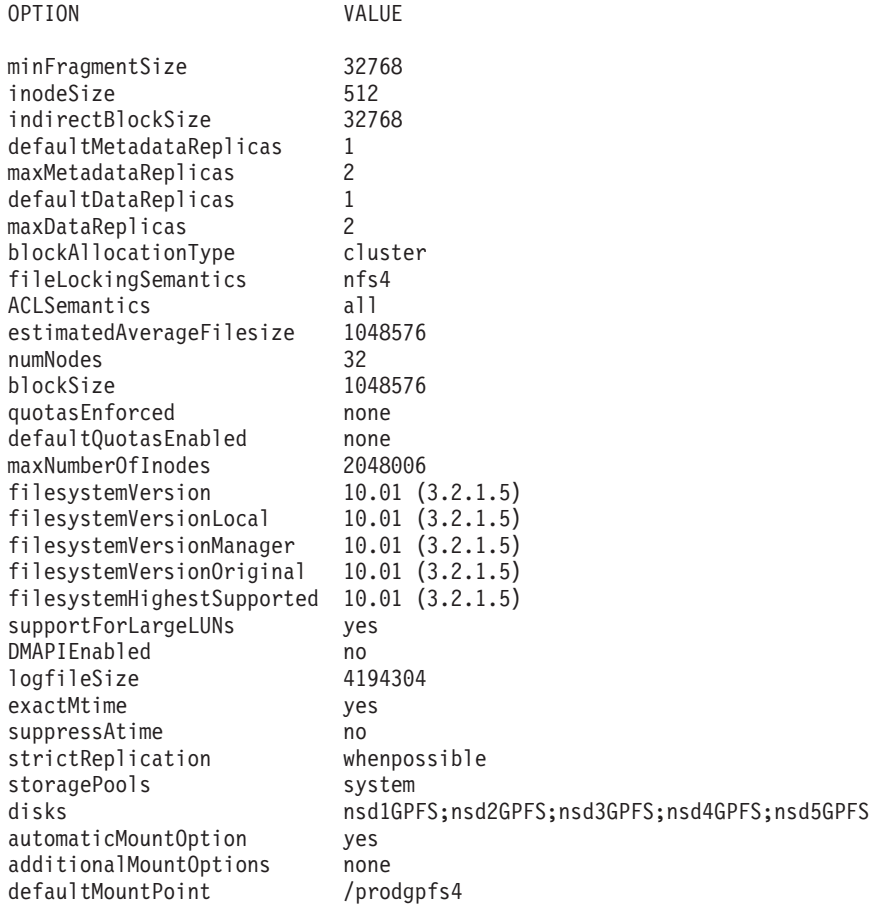
# **Capítulo 20. Configuración de un entorno GDPC**

Los temas de esta sección describen cómo se configura un entorno de clúster de DB2 pureScale disperso geográficamente cluster (GDPC).

### **Antes de empezar**

Asegúrese de que se han realizado las acciones siguientes:

- Las ubicaciones A, B y C pueden comunicarse entre sí mediante enlaces  $TCP/IP$ fiables.
- v Se ha dado respuesta a todos los requisitos previos de la instalación de DB2 pureScale en todos los sistemas principales que se van a utilizar en el clúster.
- v Las ubicaciones A y B están conectadas a través de una WAN o de fibra oscura con expansores de alcance de distancia, con una única subred de interconexión de alta velocidad configurada en las ubicaciones A y B.
- v Tanto la ubicación A como la B tienen un controlador SAN local, y la SAN es una SAN con zona, de tal manera que se pueda acceder directamente desde las dos ubicaciones a los LUN utilizados para la instancia de DB2 pureScale. Se requiere una correlación unívoca entre los LUN en todas las ubicaciones para que cada LUN de la ubicación A tenga el correspondiente LUN del mismo tamaño en la ubicación B.

En este ejemplo se utilizan las configuraciones de hardware siguientes:

- Ubicación A: Sistemas principales hostA1, hostA2, hostA3
- v Ubicación B: Sistemas principales hostB1, hostB2, hostB3
- Ubicación C: Sistema principal T

Se han creado LUN del mismo tamaño en el almacenamiento en las ubicaciones A y B, y todos los sistemas principales pueden acceder a todos los LUN en las ubicaciones A y B.

Los LUN de los discos que se encuentran en la ubicación A son:

/dev/hdiskA1 /dev/hdiskA2 /dev/hdiskA3 /dev/hdiskA4 /dev/hdiskA5 /dev/hdiskA6 /dev/hdiskA7

Donde /dev/hdiskA1 se utiliza para el sistema de archivos compartidos de la instancia, /dev/hdiskA2 se utiliza para el sistema de archivos de anotaciones cronológicas de base de datos y /dev/hdiskA3, /dev/hdiskA4, /dev/hdiskA5, /dev/hdiskA6 y /dev/hdiskA7 se utilizan para el sistema de archivos de los datos de base de datos.

Los LUN de los discos que se encuentran en la ubicación B son:

/dev/hdiskB1 /dev/hdiskB2 /dev/hdiskB3 /dev/hdiskB4 /dev/hdiskB5 /dev/hdiskB6 /dev/hdiskB7

Donde /dev/hdiskB1 se utiliza para el sistema de archivos compartidos de la instancia, /dev/hdiskB2 se utiliza para el sistema de archivos de anotaciones cronológicas de base de datos y /dev/hdiskB3, /dev/hdiskB4, /dev/hdiskB5, /dev/hdiskB6 y /dev/hdiskB7 se utilizan para el sistema de archivos de los datos de base de datos.

Los LUN de los discos que se encuentran en la ubicación C se indican a continuación. Estos discos pueden ser volúmenes pequeños, incluso de 50 MB.

/dev/hdiskC1 /dev/hdiskC2 /dev/hdiskC3

## **Acerca de esta tarea**

El clúster DB2 pureScale disperso geográficamente (GDPC) se configurará como se indica a continuación:

- v Se creará la base de datos MYDB en la instancia *db2inst1*.
- v *db2inst1* tendrá tres sistemas de archivos:
	- *logfs* para las anotaciones cronológicas de transacciones y los metadatos de base de datos para MYDB.
	- *datafs* para los contenedores de bases de datos para MYDB.
	- *db2fs1* para el sistema de archivos compartidos de la instancia.

Cada mandato se especifica con el formato siguiente: uid@sist\_pral> *mandato*

Donde *uid* es el ID de usuario que ejecuta el mandato, *sist\_pral* indica dónde debe ejecutarse el mandato y *mandato* es el mandato que se ejecutará.

## **Instalación y ejecución del clúster en un entorno GDPC**

Es necesario realizar ciertos procedimientos para instalar el clúster DB2 pureScale disperso geográficamente (GDPC) y ponerlo en marcha.

### **Procedimiento**

1. **Instale la característica DB2 pureScale en las ubicaciones A y B.**

Instale la característica DB2 pureScale en las ubicaciones A y B mediante el mandato **db2setup**. A través del menú de configuración avanzada, designe hostA3 y hostB3 como los CF y (opcionalmente) uno de los dos como CF principal preferido. En la ubicación A, designe hostA1, hostA2, hostB1 y hostB2 como miembros, siendo hostB1 es miembro de disco compartido y hostB2 el miembro de desempate. Durante la instalación, el disco de desempate debe configurarse utilizando uno de los LUN. Esto es temporal y puede cambiarse posteriormente. En el ejemplo siguiente, una opción es utilizar hdiskA2.

El sistema de archivos que el mandato **db2setup** crea para los metadatos de la instancia compartida será inicialmente un sistema de archivos GPFS no duplicado. Esto más adelante se convertirá en un sistema de archivos duplicado en todas las ubicaciones.

2. **Actualización del quórum de mayoría y los valores de SCSI-3**

Después de **db2setup**, puede que sea necesario actualizar el valor de desempate para que se utilice el conjunto de nodos mayoritarios. Consulte el dispositivo de desempate actual mediante el mandato siguiente:

root@hostA1:/opt/IBM/db2/V10.1/bin> /home/db2inst1/sqllib/bin/db2cluster -cm -list -tiebreaker

Si en la salida del mandato anterior no figura 'Conjunto de nodos mayoritarios' como dispositivo de quórum, debe actualizarse ahora como se indica a continuación:

root@hostA1:/opt/IBM/db2/V10.1/bin> /home/db2inst1/sqllib/bin/db2cluster -cm -set -tiebreaker –majority Configurando dispositivo de quórum para dominio 'db2domain\_20110224005525' La configuración del dispositivo de quórum para el dominio 'db2domain\_20110224005525' se realizó satisfactoriamente.

Después de actualizar el dispositivo de desempate, verifique el valor utilizando el mandato siguiente y compárelo con la salida esperada:

root@hostA1:/opt/IBM/db2/V10.1/bin> /home/db2inst1/sqllib/bin/db2cluster -cm -list -tiebreaker

El dispositivo de quórum actual es de tipo Conjunto de nodos mayoritarios.

**Nota:** Si la tercera ubicación no tiene acceso directo a los discos de la ubicación A o B, SCSI-3 PR debe inhabilitarse.

Compruebe si SCSI-3 PR está habilitado. En la salida de ejemplo, pr=yes indica que SCSI-3 PR está habilitado:

root@hostA1:/opt/IBM/db2/V10.1/bin> /usr/lpp/mmfs/bin/mmlsnsd –X

Disk name NSD volume ID Device Devtype Node name Remarks

------------------------------------------------------- gpfs1nsd 091A33584D65F2F6 /dev/hdiskA1 hdisk hostA1 pr=yes

Si los discos no dan soporte a SCSI-3 PR o si opta por inhabilitarlo, ejecute estos mandatos:

root@hostA1:/opt/IBM/db2/V10.1/bin> su – db2inst1 db2inst1@hostA1:/home/db2inst1> db2stop force 02/24/2011 01:24:16 0 0 SQL1064N El proceso de DB2STOP ha sido satisfactorio. 02/24/2011 01:24:19 1 0 SQL1064N El proceso de DB2STOP ha sido satisfactorio. 02/24/2011 01:24:21 3 0 SQL1064N El proceso de DB2STOP ha sido satisfactorio. 02/24/2011 01:24:22 2 0 SQL1064N El proceso de DB2STOP ha sido satisfactorio. SQL1064N El proceso de DB2STOP ha sido satisfactorio. db2inst1@hostA1:/home/db2inst1> exit root@hostA1:/opt/IBM/db2/V10.1/bin> /home/db2inst1/sqllib/bin/db2cluster -cfs -stop –all Todos los sistemas principales especificados se han detenido satisfactoriamente.

#### Verifique que GPFS se ha detenido en todos los sistemas principales:

root@hostA1:/opt/IBM/db2/V10.1/bin> /usr/lpp/mmfs/bin/mmgetstate -a Node number Node name GPFS state

------------------------------------------

- 1 hostA1 down
- 2 hostA2 down
- 3 hostA3 down
- 4 hostB1 down
- 5 hostB2 down
- 6 hostB3 down

#### GPFS está inactivo; se inhabilita SCSI-3 PR:

root@hostA1:/opt/IBM/db2/V10.1/bin> /usr/lpp/mmfs/bin/mmchconfig usePersistentReserve=no Verifying GPFS is stopped on all nodes ... mmchconfig: Processing the disks on node hostA1.torolab.ibm.com mmchconfig: Processing the disks on node hostA2.torolab.ibm.com mmchconfig: Processing the disks on node hostA3.torolab.ibm.com mmchconfig: Processing the disks on node hostB1.torolab.ibm.com mmchconfig: Processing the disks on node hostB2.torolab.ibm.com mmchconfig: Processing the disks on node hostB3.torolab.ibm.com mmchconfig: Command successfully completed mmchconfig: Propagating the cluster configuration data to all affected nodes. This is an asynchronous process. Verifique que SCSI-3 PR se ha inhabilitado (pr=yes no se visualiza):

root@hostA1:/opt/IBM/db2/V10.1/bin> /usr/lpp/mmfs/bin/mmlsnsd -X Disk name NSD volume ID Device Devtype Node name Remarks

------------------------------------------------------- gpfs1nsd 091A33584D65F2F6 /dev/hdiskA1 hdisk hostA1

Verifique que **usePersistentReserve** se ha establecido en no:

root@hostA1:/opt/IBM/db2/V10.1/bin> /usr/lpp/mmfs/bin/mmlsconfig Configuration data for cluster db2cluster 20110224005554.torolab.ibm.com: ---------------------------------------------------------- clusterName db2cluster\_20110224005554.torolab.ibm.com clusterId 655893150084494058 autoload yes minReleaseLevel 3.4.0.7 dmapiFileHandleSize 32 maxFilesToCache 10000 pagepool 256M verifyGpfsReady yes assertOnStructureError yes worker1Threads 150 sharedMemLimit 2047M **usePersistentReserve no** failureDetectionTime 35 leaseRecoveryWait 35 tiebreakerDisks gpfs1nsd [hostA1] psspVsd no adminMode allToAll File systems in cluster db2cluster 20110224005554.torolab.ibm.com: ------------------------------------------------------------------ /dev/db2fs1

#### 3. **Aumente el valor de HostFailureDetectionTime.**

El valor de **HostFailureDetectionTime** se incrementa con un valor más alto que el que se establecería en un clúster DB2 pureScale no GDPC. El cambio de este valor permite un intervalo de comunicación más largo entre las ubicaciones, que no se da en los clústeres DB2 pureScale de una sola ubicación. Si siguen apareciendo sucesos inesperados de sistema principal inactivo debido a la existencia de una gran distancia entre las ubicaciones, pueden utilizarse valores más altos para el parámetro; sin embargo, esto incrementará el tiempo necesario para que DB2 pureScale detecte anomalías de hardware o rearranques de las máquinas, con lo que aumenta el tiempo de recuperación de anomalía general.

root@hostA1:/opt/IBM/db2/V10.1/bin> /home/db2inst1/sqllib/bin/db2cluster -cm -list -hostfailuredetectiontime El tiempo de detección de anomalías de sistema principal es de 4 segundos.

Cámbielo por 16 segundos y verifique.

root@hostA1:/opt/IBM/db2/V10.1/bin> /home/db2inst1/sqllib/bin/db2cluster -cm -set -option hostfailuredetectiontime -value 16

El tiempo de detección de anomalías de sistema principal se ha establecido en 16 segundos.

root@hostA1:/opt/IBM/db2/V10.1/bin> /home/db2inst1/sqllib/bin/db2cluster -cm -list -hostfailuredetectiontime El tiempo de detección de anomalías de sistema principal es de 16 segundos.

#### 4. **Añada el sistema principal de desempate al clúster.**

El sistema principal de desempate proporciona el quórum del clúster, lo que garantiza que, durante el funcionamiento normal, el clúster contiene un número impar de sistemas principales. En el caso de que se produzca una interrupción en la comunicación de red entre las ubicaciones, solamente la ubicación que puede comunicarse con el sistema principal T de desempate obtendrá el quórum del clúster.

Siga los pasos del apartado Requisitos de la instalación de la documentación de DB2 para instalar el nivel de uDAPL adecuado en el sistema principal de desempate. A continuación, instale el software DB2 en el sistema principal de desempate:

root@T:/*vía de acceso que contiene db2\_install*. /db2\_install

Directorio por omisión para la instalación de productos - /opt/IBM/db2/V9.8 \*\*\*\*\*\*\*\*\*\*\*\*\*\*\*\*\*\*\*\*\*\*\*\*\*\*\*\*\*\*\*\*\*\*\*\*\*\*\*\*\*\*\*\*\*\*\*\*\*\*\*\*\*\*\*\*\*\*\* ¿Desea elegir un directorio diferente para la instalación [sí/no]?

no

Especifique una de las siguientes palabras clave para instalar productos DB2. ESE\_DSF

Escriba "help" para visualizar nombres de producto. Escriba "quit" para salir. \*\*\*\*\*\*\*\*\*\*\*\*\*\*\*\*\*\*\*\*\*\*\*\*\*\*\*\*\*\*\*\*\*\*\*\*\*\*\*\*\*\*\*\*\*\*\*\*\*\*\*\*\*\*\*\*\*\*\* ESE\_DSF

La instalación de DB2 se está inicializando.

Número total de tareas que se deben realizar: 46 Tiempo total estimado para todas las tareas que se deben realizar: 2850 segundo(s)

Inicio de la tarea n.º 1 ...

Fin de la tarea n.º 46

La ejecución ha finalizado satisfactoriamente. Para obtener más información, consulte las anotaciones cronológicas de DB2en /tmp/db2\_install.log.*nnnnnnnn*.

Cambie el tipo de quórum de GPFS del clúster por el conjunto de nodos mayoritarios y verifique:

root@hostA1:/opt/IBM/db2/V10.1/bin> /home/db2inst1/sqllib/bin/db2cluster -cfs -set -tiebreaker —majority<br>root@hostA1:/opt/IBM/db2/V10.1/bin> /home/db2inst1/sqllib/bin/db2cluster -cfs -list -tiebreaker El dispositivo de quórum actual es de tipo Conjunto de nodos mayoritarios.

Asegúrese de que SSH está configurado para el usuario, en el sistema principal de desempate T en nuestro ejemplo db2inst1. Este usuario debe ser el mismo que el usuario de *db2sshid* establecido durante la instalación en las ubicaciones A y B. Para comprobar qué usuario se ha utilizado, ejecute el mandato siguiente en hostA:

root@hostA1>/var/db2/db2ssh/db2locssh display\_config

```
version = 1
time delta = 20 second(s)
debug level = 2
db2ss\overline{h}id = db2inst1gdkit path = /opt/IBM/db2/V10.1/lib64/gskit/
fips mode = on
```
Ejecute los mandatos siguientes como usuario root en el sistema principal T:

v Cree el archivo de configuración:

/var/db2/db2ssh/db2locssh reset\_config

v Establezca la vía de acceso de GSKit:

/var/db2/db2ssh/db2locssh set\_gskit\_path /opt/IBM/db2/V10.1/lib64/gskit/

v Establezca *db2ssh* en *db2sshid* (*db2sshid* puede ser un ID nuevo o el propietario de la instancia):

/var/db2/db2ssh/db2locssh set\_db2sshid db2inst1

• Verifique el valor:

root@T>/var/db2/db2ssh/db2locssh display\_config

```
version = 1
time delta = 20 second(s)
debug level = 2
db2sshid = db2inst1
gdkit_path = /opt/IBM/db2/V10.1/lib64/gskit/
fips mode = on
```
v Genere un par de claves privada/pública:

/var/db2/db2ssh/db2locssh generate\_keys

Lleve a cabo el intercambio de claves para cada sistema principal del clúster y haga una prueba:

root@T>/var/db2/db2ssh/db2locssh root@hostA1 hostname hostA1

root@hostA1>/var/db2/db2ssh/db2locssh root@T hostname T

Añada el sistema principal de desempate al clúster RSCT:

root@T> preprpnode hostA1 hostA2 hostB1 hostB2 hostA3 hostB3

root@hostA1:/opt/IBM/db2/V10.1/bin> lsrpnode Name OpState RSCTVersion hostB2 Online 3.1.2.2 hostB3 Online 3.1.2.2 hostA3 Online 3.1.2.2 hostB1 Online 3.1.2.2 hostA2 Online 3.1.2.2 hostA1 Online 3.1.2.2 root@hostA1:/opt/IBM/db2/V10.1/bin> /home/db2inst1/sqllib/bin/db2cluster -cm -add -host T Añadiendo nodo 'T' al clúster... El spooling de rastreo no se ha podido habilitar en el sistema principal local. La adición del nodo 'T' al clúster ha sido satisfactoria.

Verifique que se ha añadido el sistema principal de desempate al clúster RSCT:

root@hostA1:/opt/IBM/db2/V10.1/bin> lsrpnode Name OpState RSCTVersion T Online 3.1.2.2 hostB3 Online 3.1.2.2 hostB2 Online 3.1.2.2 hostB1 Online 3.1.2.2 hostA3 Online 3.1.2.2 hostA2 Online 3.1.2.2 hostA1 Online 3.1.2.2

Añada el sistema principal de desempate al clúster GPFS. Para marcar este sistema principal como un cliente de quórum, asegúrese de que nunca se ejecute como gestor del sistema de archivos, gestor de símbolos ni ningún otro rol; esto se hace directamente con el mandato **mmaddnode** de GPFS:

root@hostA1:/opt/IBM/db2/V10.1/bin> /usr/lpp/mmfs/bin/mmlsnode GPFS nodeset Node list ------------- ----------------------------------------------- db2cluster\_20110224005554 hostA1 hostA2 hostA3 hostB1 hostB2 hostB3

root@hostA1:/opt/IBM/db2/V10.1/bin> /usr/lpp/mmfs/bin/mmaddnode T:quorum-client Thu Feb 24 01:49:38 EST 2011: mmaddnode: Processing node T.torolab.ibm.com

mmaddnode: Command successfully completed mmaddnode: Warning: Not all nodes have proper GPFS license designations. mmaddnode: Propagating the cluster configuration data to all affected nodes. This is an asynchronous process.

Verifique que el sistema principal de desempate se ha añadido al clúster GPFS: root@hostA1:/opt/IBM/db2/V10.1/bin> /usr/lpp/mmfs/bin/mmlsnode

```
===============================================================
 | Warning: |
 | This cluster contains nodes that do not have a proper GPFS license |
 designation. This violates the terms of the GPFS licensing agreement.
 Use the mmchlicense command and assign the appropriate GPFS licenses
 to each of the nodes in the cluster. For more information about GPFS
| license designation, see the Concepts, Planning, and Installation Guide. |
  ===============================================================
GPFS nodeset Node list
------------- ----------------------------------------------
db2cluster 20110224005554 hostA1 hostA2 hostA3 hostB1 hostB2 hostB3 T
En el sistema principal de desempate, añada la licencia de GPFS:
root@T:/opt/IBM/db2/V10.1/bin> ./db2cluster -cfs -add –license
```
La licencia del clúster de sistema de archivos compartido se ha añadido satisfactoriamente.

Compruebe que el mensaje de aviso sobre la licencia haya desaparecido:

root@hostA1:/opt/IBM/db2/V10.1/bin> /usr/lpp/mmfs/bin/mmlsnode

GPFS nodeset Node list

------------- ------------------------------------------------- db2cluster 20110224005554 hostA1 hostA2 hostA3 hostB1 hostB2 hostB3 T

Puede utilizarse el mandato /usr/lpp/mmfs/bin/mmlscluster para asegurarse de que el sistema principal de desempate se ha añadido al clúster GPFS con la designación de quórum, y no de gestor de quórum. Todos los demás sistemas principales del clúster deben designarse como gestor de quórum. Si el sistema principal de desempate es un gestor de quórum, su estado puede cambiarse a cliente con el mandato /usr/lpp/mmfs/bin/mmchnode -client -N hostT.

Si no ejecuta SCSI-3 PR y, por lo tanto, no necesita acceso directo a todos los discos desde la ubicación de desempate, siga estos pasos para asegurarse de que no obtiene falsos errores en esta configuración:

root@hostA1:/opt/IBM/db2/V10.1/bin>/usr/lpp/mmfs/bin/mmchconfig unmountOnDiskFail=yes -N T mmchconfig: Command successfully completed mmchconfig: Propagating the cluster configuration data to all affected nodes. This is an asynchronous process.

root@hostA1:/opt/IBM/db2/V10.1/bin> /usr/lpp/mmfs/bin/mmlsconfig Configuration data for cluster db2cluster\_20110224005554.torolab.ibm.com: --------------------------------------------------------- clusterName db2cluster\_20110224005554.torolab.ibm.com clusterId 655893150084494058 autoload yes minReleaseLevel 3.4.0.7 dmapiFileHandleSize 32 maxFilesToCache 10000 pagepool 256M verifyGpfsReady yes assertOnStructureError yes worker1Threads 150 sharedMemLimit 2047M usePersistentReserve no failureDetectionTime 35 leaseRecoveryWait 35  $\sqrt{11}$ **unmountOnDiskFail yes** [common] [hostA1] psspVsd no adminMode allToAll File systems in cluster db2cluster 20110224005554.torolab.ibm.com: ------------------------------------------------------------------ /dev/db2fs1

root@hostA1:/opt/IBM/db2/V10.1/bin> /usr/lpp/mmfs/bin/mmgetstate -a

Node number Node name GPFS state

------------------------------------------

1 hostA1 down 2 hostA2 down 3 hostA3 down 4 hostB1 down 5 hostB2 down 6 hostB3 down 7 T down root@hostA1:/opt/IBM/db2/V10.1/bin>/usr/lpp/mmfs/bin/mmchconfig unmountOnDiskFail=yes -N T mmchconfig: Command successfully completed mmchconfig: Propagating the cluster configuration data to all affected nodes. This is an asynchronous process. Para comprobar que la línea se ha cambiado, escriba lo siguiente:

root@hostA1:/opt/IBM/db2/V10.1/bin> /usr/lpp/mmfs/bin/mmlsconfig Configuration data for cluster db2cluster\_20110224005554.torolab.ibm.com: ----------------------------------------------------------

```
clusterName db2cluster_20110224005554.torolab.ibm.com
clusterId 655893150084494058
autoload yes
minReleaseLevel 3.4.0.7
dmapiFileHandleSize 32
maxFilesToCache 10000
```

```
pagepool 256M
verifyGpfsReady yes
assertOnStructureError yes
worker1Threads 150
sharedMemLimit 2047M
usePersistentReserve no
failureDetectionTime 35
leaseRecoveryWait 35
|T|unmountOnDiskFail yes
[common]
[hostA1]
psspVsd no
adminMode allToAll
File systems in cluster db2cluster 20110224005554.torolab.ibm.com:
------------------------------------------------------------------
```

```
/dev/db2fs1
```
root@hostA1:/opt/IBM/db2/V10.1/bin> /usr/lpp/mmfs/bin/mmgetstate -a

Node number Node name GPFS state

------------------------------------------ 1 hostA1 down 2 hostA2 down 3 hostA3 down 4 hostB1 down 5 hostB2 down 6 hostB3 down 7 T down

Para que GPFS pueda responder a las anomalías con mayor rapidez, actualice los parámetros **failureDetectionTime** y **leaseRecoveryWait**:

root@hostA1:/> /usr/lpp/mmfs/bin/mmchconfig failureDetectionTime=30 Verifying GPFS is stopped on all nodes ... mmchconfig: Command successfully completed mmchconfig: Propagating the cluster configuration data to all affected nodes. This is an asynchronous process. root@hostA1:/> /usr/lpp/mmfs/bin/mmchconfig leaseRecoveryWait=25

mmchconfig: Command successfully completed mmchconfig: Propagating the cluster configuration data to all affected nodes. This is an asynchronous process.

Actualice el clúster GPFS para utilizar la red privada IB para la comunicación entre las ubicaciones A y B. Esto permite que el software de agrupación en clúster detecte los problemas de red entre las ubicaciones y desencadene acciones de migración tras error en consecuencia. En primer lugar, compruebe la subred para la red IB:

root@hostA1:/opt/IBM/db2/V10.1/bin> ping hostA1-ib0 PING hostA1-ib0.torolab.ibm.com (10.1.1.1): 56 bytes de datos 64 bytes de  $10.1.1.1$ : icmp seq=0 ttl=255 tiempo=0 ms

Tenga en cuenta que, si el sistema principal de desempate no tiene acceso IB a las dos ubicaciones principales, se actualiza el archivo */etc/hosts* en el sistema principal de desempate para correlacionar los nombres IB de las dos ubicaciones principales con los nombres Ethernet normales de dichos sistemas principales. Esto es un requisito de GPFS cuando se crean los sistemas de archivos, ya que el sistema principal de desempate no pertenece a la subred IB:

root@T:/> cat /etc/hosts 9.26.82.1 hostA1.torolab.ibm.com hostA1 9.26.82.1 hostA1-ib0.torolab.ibm.com hostA1-ib0 9.26.82.2 hostA2.torolab.ibm.com hostA2 9.26.82.2 hostA2-ib0.torolab.ibm.com hostA2-ib0 9.26.82.3 hostA3.torolab.ibm.com hostA3

9.26.82.3 hostA3-ib0.torolab.ibm.com hostA3-ib0 9.26.82.4 hostB1.torolab.ibm.com hostB1 9.26.82.4 hostB1-ib0.torolab.ibm.com hostB1-ib0 9.26.82.5 hostB2.torolab.ibm.com hostB2 9.26.82.5 hostB2-ib0.torolab.ibm.com hostB2-ib0 9.26.82.6 hostB3.torolab.ibm.com hostB3 9.26.82.6 hostB3-ib0.torolab.ibm.com hostB3-ib0

En este ejemplo, la subred 10.1.1.0 incluye todas las direcciones IP entre 10.1.1.0 y 10.1.1.255:

root@hostA1:/opt/IBM/db2/V10.1/bin> /usr/lpp/mmfs/bin/mmchconfig subnets=10.1.1.0 mmchconfig: Command successfully completed mmchconfig: Propagating the cluster configuration data to all affected nodes. This is an asynchronous process.

root@hostA1:/opt/IBM/db2/V10.1/bin> /usr/lpp/mmfs/bin/mmlsconfig Configuration data for cluster db2cluster\_20110224005554.torolab.ibm.com: --------------------------------------------------------

clusterName db2cluster\_20110224005554.torolab.ibm.com clusterId 655893150084494058 autoload yes  $minReleaseLevel 3.4.0.7$ dmapiFileHandleSize 32 maxFilesToCache 10000 pagepool 256M verifyGpfsReady yes assertOnStructureError yes worker1Threads 150 sharedMemLimit 2047M usePersistentReserve no failureDetectionTime 30 leaseRecoveryWait 25 [T] unmountOnDiskFail yes [common] **subnets 10.1.1.0** [hostA1] psspVsd no adminMode allToAll

File systems in cluster db2cluster 20110224005554.torolab.ibm.com: ------------------------------------------------------------------ /dev/db2fs1

Asegúrese de que cada ubicación contiene un servidor de configuración del sistema de archivos compartidos, de forma que los archivos de configuración de GPFS se conserven en el caso de que se produzca una catástrofe en una ubicación. Cambie los servidores de configuración de modo que hostA1 sea el servidor de configuración principal y hostB1 sea el servidor de configuración secundario:

root@hostA1> /usr/lpp/mmfs/bin/mmchcluster -p hostA1 -s hostB1

root@hostA1:/> /usr/lpp/mmfs/bin/mmlscluster

GPFS cluster information ======================== GPFS cluster name: db2cluster\_20110224005554.torolab.ibm.com GPFS cluster ID: 655893150084494058 GPFS UID domain: db2cluster\_20110224005554.torolab.ibm.com Remote shell command: /usr/bin/ssh Remote file copy command: /usr/bin/scp

GPFS cluster configuration servers:

----------------------------------- Primary server: hostA1.torolab.ibm.com Secondary server: hostB1.torolab.ibm.com

Actualice los grupos de comunicaciones RSCT para inhabilitar LSR (Loose Source Routing). Cuando LSR esté inhabilitado, RSCT utilizará el direccionamiento de daemon, que es un método de comunicación más fiable en el caso de anomalías de red aisladas. En primer lugar, obtenga una lista de

todos los grupos de comunicaciones utilizados por RSCT y, a continuación, actualice cada uno de ellos por separado:

root@hostA1:/> lscomg Name Sensitivity Period Priority Broadcast SourceRouting NIMPathName NIMParameters Grace MediaType UseForNodeMembership CG1 4 1.6 1 Yes Yes 60 1 (IP) 1 CG2 4 1.6 1 Yes Yes 60 1 (IP) 1 root@hostA1:/> chcomg –x r CG1 root@hostA1:/> chcomg –x r CG2 root@hostA1:/> lscomg Name Sensitivity Period Priority Broadcast SourceRouting NIMPathName NIMParameters Grace MediaType UseForNodeMembership CG1 4 1.6 1 Yes No 60 1 (IP) 1 CG2 4 1.6 1 Yes No 60 1 (IP) 1

Tenga en cuenta que si se ejecutan mandatos db2cluster -cm -delete -domain/create domain para volver a crear el dominio TSA, LSR tendrá que inhabilitarse de nuevo.

Para obtener una mejor resiliencia en el caso de que se produzcan errores de Ethernet, actualice /etc/hosts en todos los sistemas principales del clúster para que contenga la correlación de cada nombre de sistema principal con su dirección IP (tenga en cuenta que, como se ha indicado anteriormente en este paso, el archivo /etc/hosts del sistema principal T será diferente de los indicados a continuación, ya que su valor *–ib0 hostnames* se correlacionará con el nombre de sistema principal de Ethernet estándar). Este valor impide que algunos mandatos de los servicios de clúster de DB2 se cuelguen en el caso de que falle uno de los servidores DNS de una ubicación:

```
root:/> cat /etc/hosts
10.1.1.1 hostA1-ib0.torolab.ibm.com hostA1-ib0
10.1.1.2 hostA2-ib0.torolab.ibm.com hostA2-ib0
10.1.1.3 hostA3-ib0.torolab.ibm.com hostA3-ib0
10.1.1.4 hostB1-ib0.torolab.ibm.com hostB1-ib0
10.1.1.5 hostB2-ib0.torolab.ibm.com hostB2-ib0
10.1.1.6 hostB3-ib0.torolab.ibm.com hostB3-ib0
9.26.82.1 hostA1.torolab.ibm.com hostA1
9.26.82.2 hostA2.torolab.ibm.com hostA2
9.26.82.3 hostA3.torolab.ibm.com hostA3
9.26.82.4 hostB1.torolab.ibm.com hostB1
9.26.82.5 hostB2.torolab.ibm.com hostB2
9.26.82.6 hostB3.torolab.ibm.com hostB3
9.23.1.12 T
```
## **Configuración de la duplicación de GPFS en un entorno GDPC**

Al configurar un entorno de clúster DB2 pureScale disperso geográficamente (GDPC), debe configurar la duplicación de IBM General Parallel File System ( GPFS).

### **Procedimiento**

1. Prepare el sistema de archivos **sqllib\_shared** para la duplicación.

Para habilitar la duplicación, cambie el grupo de anomalías del sistema de archivos GPFS no duplicado por 1. Este suele ser el grupo de anomalías de la ubicación A.

Para permitir esa operación, reinicie GPFS y, a continuación, asegúrese de que la instancia de DB2 se detiene para cada sistema principal, para que el sistema de archivos se pueda desmontar:

root@hostA1:/> /home/db2inst1/sqllib/bin/db2cluster -cfs -start -all Todos los sistemas principales especificados se han iniciado satisfactoriamente.

db2inst1@hostA1:/home/db2inst1> db2stop instance on hostA1 SQL1064N El proceso de DB2STOP ha sido satisfactorio. db2inst1@hostA2:/home/db2inst1> db2stop instance on hostA2 SQL1064N El proceso de DB2STOP ha sido satisfactorio. db2inst1@hostA3:/home/db2inst1> db2stop instance on hostA3 SQL1064N El proceso de DB2STOP ha sido satisfactorio. db2inst1@hostB1:/home/db2inst1> db2stop instance on hostB1

SQL1064N El proceso de DB2STOP ha sido satisfactorio. db2inst1@hostB2:/home/db2inst1> db2stop instance on hostB2 SQL1064N El proceso de DB2STOP ha sido satisfactorio. db2inst1@hostB3:/home/db2inst1> db2stop instance on hostB3 SQL1064N El proceso de DB2STOP ha sido satisfactorio.

Para asegurarse de que el sistema de archivos **sqllib\_shared** está bien desmontado, el clúster se coloca en modalidad de mantenimiento:

root@hostA1:/> /home/db2inst1/sqllib/bin/db2cluster -cm -enter -maintenance -all El dominio 'db2domain\_20110224005525' ha entrado en la modalidad de mantenimiento.

Cambiar el grupo de anomalías del disco nos exige averiguar el nombre del disco compartido de red (NSD) que GPFS ha asignado al disco. En la salida de ejemplo siguiente, la columna 'Device' contiene la vía de acceso del dispositivo real y la columna 'Disk name' contiene el nombre NSD que GPFS ha asignado a dicho dispositivo.

root@hostA1:/> /usr/lpp/mmfs/bin/mmlsnsd -m

Disk name NSD volume ID Device Node name Remarks gpfs1nsd 091A33584D65F2F6 /dev/hdiskA1 hostA1.torolab.ibm.com

Cree un archivo llamado */tmp/nsdAddFGroup.txt* que contenga una línea que describa el disco y que indique que forma parte del grupo de anomalías 1. Este archivo debe listar todos los discos NSD que pertenecen a la ubicación A y que pertenecerán al sistema de archivos db2fs1. A continuación, estos discos se asignarán al primer grupo de anomalías. En este ejemplo, solamente hay un disco:

root@hostA1:/> cat /tmp/nsdAddFGroup.txt gpfs1nsd:::dataAndMetadata:1

root@hostA1:/> /home/db2inst1/sqllib/bin/db2cluster -cfs -list -filesystem File system NAME MOUNT\_POINT --------------------------------- ------------------------ db2fs1 /db2sd\_20110224005651 root@hostA1:/> /usr/lpp/mmfs/bin/mmlsdisk db2fs1 -L disk driver sector failure holds holds storage name type size group metadata data status availability disk ID pool remarks ------------ -------- ------ ------- -------- ----- ------------ gpfs1nsd nsd 512 -1 yes yes ready up 1 system desc Number of quorum disks: 1 Read quorum value: 1 Write quorum value: 1 root@hostA1:/> /usr/lpp/mmfs/bin/mmchdisk db2fs1 change -F /tmp/nsdAddFGroup.txt

Verifying file system configuration information ... mmchdisk: Propagating the cluster configuration data to all affected nodes. This is an asynchronous process.

root@hostA1:/> /usr/lpp/mmfs/bin/mmlsdisk db2fs1 -L disk driver sector failure holds holds storage name type size group metadata data status availability disk ID pool remarks ------------ -------- ------ ------- -------- ----- ------------ gpfs1nsd nsd 512 1 yes yes ready up 1 system desc Number of quorum disks: 1 Read quorum value: 1 Write quorum value: 1 Attention: Due to an earlier configuration change the file system is no longer properly replicated.

\_Observe que el disco gpfs1nsd ahora está asignado al grupo de anomalías 1 (anteriormente era -1)

Cambie los valores de duplicación del sistema de archivos para habilitar la duplicación:

root@hostA1:/> /usr/lpp/mmfs/bin/mmchfs db2fs1 -m 2 -r 2 The desired replication factor exceeds the number of available metadata failure groups. Allowed, but files will be unreplicated and hence at risk. Attention: The desired replication factor exceeds the number of available data failure groups in storage pool system. This is allowed, but files in this storage pool will not be replicated and will therefore be at risk. Verifique que los valores de sistema de archivos se han cambiado para habilitar la duplicación:

root@hostA1:/> /usr/lpp/mmfs/bin/mmlsfs db2fs1 flag value description ---- ---------------- --------------------------------- -f 32768 Minimum fragment size in bytes -i 512 Inode size in bytes -I 32768 Indirect block size in bytes -m 2 Default number of metadata replicas -M 2 Maximum number of metadata replicas -r 2 Default number of data replicas -R 2 Maximum number of data replicas

2. Cree una afinidad entre el disco compartido de red (NSD) y los sistemas principales.

Aunque hay almacenamiento físico local en cada ubicación, GPFS no sabe a qué LUN puede acceder de forma local (a través de la SAN) en cada ubicación. Sin embargo, para indicar a GPFS que debe preferir ir a los LUN locales para las operaciones de lectura, lo que proporciona un mejor rendimiento. Cree un archivo */tmp/affinitizensd.txt* para que contenga una línea que indique que el disco es parte de la ubicación A y luego utilice **mmchnsd** para crear la afinidad entre el NSD y una ubicación.

root@hostA1:/> cat /tmp/affinitizensd.txt gpfs1nsd:hostA1,hostA2,hostA3

Observe que el paso anterior ha detenido la instancia de DB2 pureScale y ha puesto el clúster en modalidad de mantenimiento CM; esto es necesario también para los pasos siguientes. Verifique que el sistema de archivos no está montado. Si está montado, desmóntelo. El desmontaje de un sistema de archivos puede realizarse con el mandato db2cluster -cfs -unmount -filesystem *sistema\_archivos*.

root@hostA1:/> /usr/lpp/mmfs/bin/mmlsmount db2fs1 File system db2fs1 is not mounted.

root@hostA1:/> /usr/lpp/mmfs/bin/mmchnsd -F /tmp/affinitizensd.txt mmchnsd: Processing disk gpfs1nsd mmchnsd: Propagating the cluster configuration data to all affected nodes. This is an asynchronous process.

Verifique que los sistemas de la ubicación A (hostA\*) se han convertido en los sistemas principales de servidor para el disco:

root@hostA1:/> /usr/lpp/mmfs/bin/mmlsnsd -X

Disk name NSD volume ID Device Devtype Node name Remarks gpfs1nsd 091A33584D65F2F6 /dev/hdiskA1 hdisk hostA1.torolab.ibm.com server node gpfs1nsd 091A33584D65F2F6 /dev/hdiskA1 hdisk hostA2.torolab.ibm.com server node gpfs1nsd 091A33584D65F2F6 /dev/hdiskA1 hdisk hostA3.torolab.ibm.com server node

Reinicie el clúster:

root@hostA1:/> /home/db2inst1/sqllib/bin/db2cluster -cm -exit -maintenance

El sistema principal 'hostA1' ha salido de la modalidad de mantenimiento. El dominio 'db2domain\_20110224005525' se ha iniciado.

Verifique que el sistema de archivos se ha vuelto a montar y luego reinicie la instancia en cada sistema:

root@hostA1:/> /usr/lpp/mmfs/bin/mmlsmount db2fs1 File system db2fs1 is mounted on 6 nodes.

db2inst1@hostA1:/home/db2inst1> db2start instance on hostA1 SQL1063N El proceso de DB2START ha sido satisfactorio. db2inst1@hostA2:/home/db2inst1> db2start instance on hostA2 SQL1063N El proceso de DB2START ha sido satisfactorio. db2inst1@hostA3:/home/db2inst1> db2start instance on hostA3 SQL1063N El proceso de DB2START ha sido satisfactorio.

db2inst1@hostB1:/home/db2inst1> db2start instance on hostB1 SQL1063N El proceso de DB2START ha sido satisfactorio. db2inst1@hostB2:/home/db2inst1> db2start instance on hostB2 SQL1063N El proceso de DB2START ha sido satisfactorio. db2inst1@hostB3:/home/db2inst1> db2start instance on hostB3 SQL1063N El proceso de DB2START ha sido satisfactorio.

Verifique con **db2instance -list** que los recursos del sistema principal están ahora en línea para los seis sistemas:

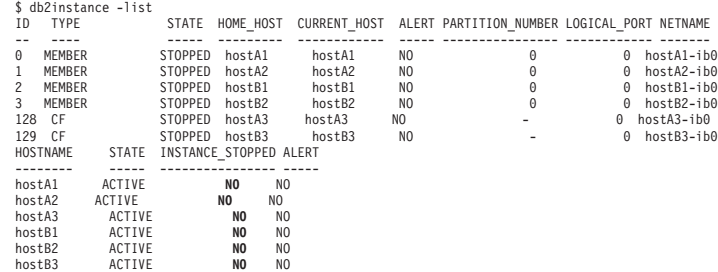

3. Añada el disco de duplicación de la ubicación B y el disco de quórum del sistema de archivos de la ubicación de desempate.

Añada el disco de duplicación y el disco de quórum del sistema de archivos al sistema de archivos **sqllib\_shared** existente. Observe que también se añade información acerca de la afinidad de los LUN con sus sistemas principales locales.

Cree un archivo llamado */tmp/nsdfailuregroup2.txt* que describa los discos de duplicación de la ubicación B y un archivo llamado */tmp/nsdfailuregroup3.txt* que describa el disco de desempate en el sistema principal T. En el ejemplo siguiente, **hdiskB1** en la ubicación B contendrá la duplicación de datos para el sistema de archivos **sqllib\_shared**, mientras que **hdiskC1** en el sistema principal T actuará como disco de quórum.

root@hostA1:/> cat /tmp/nsdfailuregroup2.txt /dev/hdiskB1:hostB1,hostB2,hostB3::dataAndMetadata:2 root@hostA1:/> /usr/lpp/mmfs/bin/mmcrnsd -F /tmp/nsdfailuregroup2.txt mmcrnsd: Processing disk hdiskB1 mmcrnsd: Propagating the cluster configuration data to all affected nodes. This is an asynchronous process.

root@T:/> cat /tmp/nsdfailuregroup3.txt /dev/hdiskC1:T::descOnly:3

root@T:/> /usr/lpp/mmfs/bin/mmcrnsd -F /tmp/nsdfailuregroup3.txt mmcrnsd: Processing disk hdiskC1 mmcrnsd: Propagating the cluster configuration data to all affected nodes. This is an asynchronous process.

Verifique que los NSD se han creado con el mandato **mmlsnsd**:

root@hostA1:/> /usr/lpp/mmfs/bin/mmlsnsd –X Disk name NSD volume ID Device Devtype Node name ---------------------------------------------------------------------------------------- gpfs1001nsd 091A336D4D674B1E /dev/hdiskB1 hdisk hostA1.torolab.ibm.com gpfs1001nsd 091A336D4D674B1E /dev/hdiskB1 hdisk hostA2.torolab.ibm.com gpfs1001nsd 091A336D4D674B1E /dev/hdiskB1 hdisk hostA3.torolab.ibm.com gpfs1001nsd 091A336D4D674B1E /dev/hdiskB1 hdisk hostB1.torolab.ibm.com server node gpfs1001nsd 091A336D4D674B1E /dev/hdiskB1 hdisk hostB2.torolab.ibm.com server node gpfs1001nsd 091A336D4D674B1E /dev/hdiskB1 hdisk hostB3.torolab.ibm.com server node gpfs1002nsd 091A33434D674B57 /dev/hdiskC1 hdisk T.torolab.ibm.com server node gpfs1nsd 091A33584D65F2F6 /dev/hdiskA1 hdisk hostA1.torolab.ibm.com server node gpfs1nsd 091A33584D65F2F6 /dev/hdiskA1 hdisk hostA2.torolab.ibm.com server node gpfs1nsd 091A33584D65F2F6 /dev/hdiskA1 hdisk hostA3.torolab.ibm.com server node gpfs1nsd 091A33584D65F2F6 /dev/hdiskA1 hdisk hostB1.torolab.ibm.com gpfs1nsd 091A33584D65F2F6 /dev/hdiskA1 hdisk hostB2.torolab.ibm.com gpfs1nsd 091A33584D65F2F6 /dev/hdiskA1 hdisk hostB3.torolab.ibm.com

Añada el disco de la ubicación B a un sistema de archivos:

root@hostA1:/> /home/db2inst1/sqllib/bin/db2cluster -cfs -add -filesystem db2fs1 -disk /dev/hdiskB1

Si se está utilizando un **hdisk** con el mismo nombre en cualquier sistema principal del clúster, puede que aparezca el siguiente error:

El disco '/dev/hdiskB1' ya se está utilizando. Hay un problema con los discos especificados en la operación. Consulte las anotaciones cronológicas de diagnóstico (db2diag.log o /tmp/ibm.db2.cluster.\*) para obtener más información. Corrija el problema y vuelva a emitir el mandato. Se han guardado unas anotaciones cronológicas de diagnóstico en '/tmp/ibm.db2.cluster.CJeoEa'. Esto puede suceder si, por ejemplo, se utilizan los mismos nombres de disco en las dos ubicaciones diferentes. Si este es el caso (y si está seguro de que el disco ya no se utiliza en ninguna otra parte), actualice el archivo */tmp/nsdfailuregroup2.txt*, que es parecido al del ejemplo siguiente, y utilice el mandato **mmaddisk** de GPFS directamente: root@hostA1:/> cat /tmp/nsdfailuregroup2.txt # /dev/hdiskB1:hostB1,hostB2,hostB3::dataAndMetadata:2 gpfs1001nsd:::dataAndMetadata:2:: root@hostA1:/> /usr/lpp/mmfs/bin/mmadddisk db2fs1 -F /tmp/nsdfailuregroup2.txt The following disks of db2fs1 will be formatted on node hostA1: gpfs1001nsd: size 34603008 KB Extending Allocation Map Checking Allocation Map for storage pool 'system' Completed adding disks to file system db2fs1. mmadddisk: Propagating the cluster configuration data to all affected nodes. This is an asynchronous process. Verifique que el disco se ha añadido al sistema de archivos con el grupo de anomalías correcto: root@hostA1:/> /usr/lpp/mmfs/bin/mmlsdisk db2fs1 –L disk driver sector failure holds holds storage name type size group metadata data status availability disk ID pool remarks ------------ -------- ------ ------- -------- ----- ------------ gpfs1nsd nsd 512 1 yes yes ready up 1 system desc gpfs1001nsd nsd 512 2 yes yes ready up 2 system desc Number of quorum disks: 2 Read quorum value: 2 Write quorum value: 2 Attention: Due to an earlier configuration change the file system is no longer properly replicated. De forma similar, añada el disco de la ubicación de desempate al sistema de archivos: root@T:/> cat /tmp/nsdfailuregroup3.txt # /dev/hdiskC1:T::descOnly:3 gpfs1002nsd:::descOnly:3:: root@T:/> /usr/lpp/mmfs/bin/mmadddisk db2fs1 -F /tmp/nsdfailuregroup3.txt The following disks of db2fs1 will be formatted on node T: gpfs1002nsd: size 1048576 KB Extending Allocation Map Checking Allocation Map for storage pool 'system' Completed adding disks to file system db2fs1. mmadddisk: Propagating the cluster configuration data to all affected nodes. This is an asynchronous process. Verifique que el disco se ha añadido al sistema de archivos y al grupo de anomalías correcto: root@T:/> /usr/lpp/mmfs/bin/mmlsdisk db2fs1 –L disk driver sector failure holds holds storage name type size group metadata data status availability disk ID pool remarks

------------ -------- ------ ------- -------- ----- ------------ gpfs1nsd nsd 512 1 yes yes ready up 1 system desc gpfs1001nsd nsd 512 2 yes yes ready up 2 system desc

gpfs1002nsd nsd 512 3 no no ready up 3 system desc Number of quorum disks: 3 Read quorum value: 2 Write quorum value: 2 Attention: Due to an earlier configuration change the file system is no longer properly replicated.

4. Reequilibre el sistema de archivos para duplicar los datos en los discos recién añadidos.

root@hostA1:/> /usr/lpp/mmfs/bin/mmrestripefs db2fs1 -R

Verifique que el mensaje que indica que el sistema de archivos no se ha duplicado ha desaparecido:

root@hostA1:/> /usr/lpp/mmfs/bin/mmlsdisk db2fs1 -L disk driver sector failure holds holds storage name type size group metadata data status availability disk ID pool remarks ------------ -------- ------ ------- -------- ----- ------------ gpfs1nsd nsd 512 1 yes yes ready up 1 system desc gpfs1001nsd nsd 512 2 yes yes ready up 2 system desc gpfs1002nsd nsd 512 3 no no ready up 3 system desc Number of quorum disks: 3 Read quorum value: 2 Write quorum value: 2

Al final de este paso se ha configurado lo siguiente:

- Un clúster GPFS y RSCT entre las ubicaciones A, B y C
- v Un sistema principal T de desempate que forma parte del dominio RSCT y del clúster GPFS, pero que no forma parte de la instancia de DB2.
- v Un clúster de DB2 pureScale que abarca las ubicaciones A y B, donde el sistema de archivos **sqllib\_shared** de metadatos compartidos de instancia es un sistema de archivos GPFS duplicado entre las ubicaciones A y B.

En el ejemplo anterior, los datos de **sqllib\_shared** se almacenan tanto en /dev/hdiskA1 como en /dev/hdiskB1. Se hallan en grupos de anomalías duplicados diferentes, por lo que los datos almacenados en /dev/hdiskA1 se duplican en /dev/hdiskB1. El quórum de descriptor de archivo para **sqllib\_shared** se controla a través de /dev/hdiskC1.

5. Cree los NSD para los discos que se utilizarán para el sistema de archivos de anotaciones cronológicas.

En este punto, la duplicación del almacenamiento está configurada para sqllib\_shared, pero tiene que configurarse para las anotaciones cronológicas de bases de datos y de transacciones. Después, cree NSD utilizando los discos para logfs, asegurándose de que se asignan a los grupos de anomalías correctos.

Cree un archivo llamado */tmp/nsdForLogfs1.txt*.

```
root@hostA1:/> cat /tmp/nsdForLogfs1.txt
/dev/hdiskA2:hostA1,hostA2,hostA3::dataAndMetadata:1
/dev/hdiskB2:hostB1,hostB2,hostB3::dataAndMetadata:2
/dev/hdiskC2:T::descOnly:3
root@hostA1:/> /usr/lpp/mmfs/bin/mmcrnsd -F /tmp/nsdForLogfs1.txt
mmcrnsd: Processing disk hdiskA2
mmcrnsd: Processing disk hdiskB2
mmcrnsd: Processing disk hdiskC2
mmcrnsd: Propagating the cluster configuration data to all
affected nodes. This is an asynchronous process.
Verifique que los NSD se han creado:
root@hostA1:/> /usr/lpp/mmfs/bin/mmlsnsd -X
gpfs1004nsd 091A33584D675EDA /dev/hdiskA2 hdisk hostA1.torolab.ibm.com server node
gpfs1004nsd 091A33584D675EDA /dev/hdiskA2 hdisk hostA2.torolab.ibm.com server node
gpfs1004nsd 091A33584D675EDA /dev/hdiskA2 hdisk hostA3.torolab.ibm.com server node
```
gpfs1004nsd 091A33584D675EDA /dev/hdiskA2 hdisk hostB1.torolab.ibm.com gpfs1004nsd 091A33584D675EDA /dev/hdiskA2 hdisk hostB2.torolab.ibm.com

Capítulo 20. Configuración de un entorno GDPC **327**

```
gpfs1004nsd 091A33584D675EDA /dev/hdiskA2 hdisk hostB3.torolab.ibm.com
gpfs1005nsd 091A336D4D675EDC /dev/hdiskB2 hdisk hostA1.torolab.ibm.com
gpfs1005nsd 091A336D4D675EDC /dev/hdiskB2 hdisk hostA2.torolab.ibm.com
gpfs1005nsd 091A336D4D675EDC /dev/hdiskB2 hdisk hostA3.torolab.ibm.com
gpfs1005nsd 091A336D4D675EDC /dev/hdiskB2 hdisk hostB1.torolab.ibm.com server node
gpfs1005nsd 091A336D4D675EDC /dev/hdiskB2 hdisk hostB2.torolab.ibm.com server node
gpfs1005nsd 091A336D4D675EDC /dev/hdiskB2 hdisk hostB3.torolab.ibm.com server node
gpfs1006nsd 091A33434D675EE0 /dev/hdiskC2 hdisk T.torolab.ibm.com server node
```
6. Cree el sistema logfs duplicado.

En el paso 5, GPFS vuelve a grabar /tmp/nsdForLogfs1.txt para incluir los nombres nsd, en lugar de los *nombres de hdisk*. Para ello, se quitan las marcas de comentario de las entradas realizadas en /tmp/nsdForLogfs1.txt y se añaden entradas necesarias para crear el sistema de archivos. Una vez que el GPFS vuelva a grabar el archivo, tendrá este aspecto:

```
root@hostA1:/> cat /tmp/nsdForLogfs1.txt
# /dev/hdiskA2:hostA1,hostA2,hostA3::dataAndMetadata:1
gpfs1004nsd:::dataAndMetadata:1::
# /dev/hdiskB2:hostB1,hostB2,hostB3::dataAndMetadata:2
gpfs1005nsd:::dataAndMetadata:2::
# /dev/hdiskC2:T::descOnly:3
gpfs1006nsd:::descOnly:3::
```
Cree el sistema de archivos **logfs**, que contendrá dos réplicas, un tamaño de bloque de disco de 1 MB y un máximo de 255 nodos, y que estará montado bajo **/logfs**:

root@hostA1:/> /usr/lpp/mmfs/bin/mmcrfs logfs -F /tmp/nsdForLogfs1.txt -m 2 -M 2 -r 2 -R 2 -B 1M -n 255 -T /logfs

The following disks of logfs will be formatted on node hostB2: gpfs1004nsd: size 438304768 KB gpfs1005nsd: size 34603008 KB gpfs1006nsd: size 57344 KB Formatting file system Disks up to size 6.7 TB can be added to storage pool 'system'. Creating Inode File Creating Allocation Maps Clearing Inode Allocation Map Clearing Block Allocation Map Formatting Allocation Map for storage pool 'system' Completed creation of file system /dev/logfs. mmcrfs: Propagating the cluster configuration data to all affected nodes. This is an asynchronous process.

Verifique que el sistema de archivos se ha creado con los discos en los grupos de anomalías adecuados:

```
root@hostA1:/> /usr/lpp/mmfs/bin/mmlsdisk logfs –L
```
disk driver sector failure holds holds storage name type size group metadata data status availability disk ID pool remarks ------------ -------- ------ ------- -------- ----- ------------ gpfs1004nsd nsd 512 1 yes yes ready up 1 system desc gpfs1005nsd nsd 512 2 yes yes ready up 2 system desc gpfs1006nsd nsd 512 3 no no ready up 3 system desc Number of quorum disks: 3 Read quorum value: 2 Write quorum value: 2

7. Cree NSD para **datafs** y cree el sistema de archivos **datafs**.

Cree los NSD para los sistemas de archivos de contenedor de base de datos. Por este sistema de archivos, utilice cinco discos en cada una de las dos ubicaciones principales y un disco para el quórum del sistema de archivos del sistema principal T:

```
root@hostA1:/> cat /tmp/nsdForDatafs.txt
/dev/hdiskA3:hostA1,hostA2,hostA3::dataAndMetadata:1
/dev/hdiskA4:hostA1,hostA2,hostA3::dataAndMetadata:1
/dev/hdiskA5:hostA1,hostA2,hostA3::dataAndMetadata:1
/dev/hdiskA6:hostA1,hostA2,hostA3::dataAndMetadata:1
/dev/hdiskA7:hostA1,hostA2,hostA3::dataAndMetadata:1
/dev/hdiskB3:hostB1,hostB2,hostB3::dataAndMetadata:2
/dev/hdiskB4:hostB1,hostB2,hostB3::dataAndMetadata:2
/dev/hdiskB5:hostB1,hostB2,hostB3::dataAndMetadata:2
```

```
/dev/hdiskB6:hostB1,hostB2,hostB3::dataAndMetadata:2
/dev/hdiskB7:hostB1,hostB2,hostB3::dataAndMetadata:2
/dev/hdiskC3:T::descOnly:3
```
root@hostA1:/> /usr/lpp/mmfs/bin/mmcrnsd -F /tmp/nsdForDatafs.txt mmcrnsd: Processing disk hdiskA3 mmcrnsd: Processing disk hdiskA4 mmcrnsd: Processing disk hdiskA5 mmcrnsd: Processing disk hdiskA6 mmcrnsd: Processing disk hdiskA7 mmcrnsd: Processing disk hdiskB3 mmcrnsd: Processing disk hdiskB4 mmcrnsd: Processing disk hdiskB5 mmcrnsd: Processing disk hdiskB6 mmcrnsd: Processing disk hdiskB7 mmcrnsd: Processing disk hdiskC3 mmcrnsd: Propagating the cluster configuration data to all affected nodes. This is an asynchronous process.

Cree el sistema de archivos **datafs**, que contendrá dos réplicas, un tamaño de bloque de disco de 1 MB y un máximo de 255 nodos, y que estará montado bajo **/datafs**:

root@hostA1:/> /usr/lpp/mmfs/bin/mmcrfs datafs -F /tmp/nsdForDatafs.txt -m 2 -M 2 -r 2 -R 2 -B 1M -n 255 -T /datafs

The following disks of datafs will be formatted on node hostA3: gpfs1016nsd: size 438304768 KB gpfs1017nsd: size 438304768 KB gpfs1018nsd: size 438304768 KB gpfs1019nsd: size 1462220800 KB gpfs1020nsd: size 1462220800 KB gpfs1021nsd: size 157286400 KB gpfs1022nsd: size 157286400 KB gpfs1023nsd: size 157286400 KB gpfs1024nsd: size 157286400 KB gpfs1025nsd: size 157286400 KB gpfs1026nsd: size 57344 KB ..<br>Formatting file system . Disks up to size 18 TB can be added to storage pool 'system'.<br>Creating Inode File<br>Creating Allocation Maps Clearing Inode Allocation Map Clearing Block Allocation Map Formatting Allocation Map for storage pool 'system' Completed creation of file system /dev/datafs. mmcrfs: Propagating the cluster configuration data to all affected nodes. This is an asynchronous process.

8. Monte los sistemas de archivos de anotaciones cronológicas y los sistemas de archivos de datos.

root@hostA1:/> /usr/lpp/mmfs/bin/mmlsmount logfs File system logfs is not mounted.

root@hostA1:/> /home/db2inst1/sqllib/bin/db2cluster -cfs -mount -filesystem logfs El sistema de archivos 'logfs' se ha montado satisfactoriamente.

root@hostA1:/> /usr/lpp/mmfs/bin/mmlsmount logfs File system logfs is mounted on 7 nodes.

root@hostA1:/> /home/db2inst1/sqllib/bin/db2cluster -cfs -mount -filesystem datafs El sistema de archivos 'datafs' se ha montado satisfactoriamente.

9. Complete la afinización de las lecturas.

Como usuario root, complete la afinización de las lecturas en los sistemas principales locales mediante el mandato siguiente:

root@hostA1:/> mmchconfig readReplicaPolicy=local mmchconfig: Command successfully completed mmchconfig: Propagating the cluster configuration data to all affected nodes. This is an asynchronous process.

## **Creación de la base de datos en un entorno GDPC**

En un clúster de DB2 pureScale disperso geográficamente (GDPC), cree una tabla de base de datos con el sistema de archivos datafs y haga que las anotaciones cronológicas de base de datos se almacenen en el sistema de archivos logfs.

### **Procedimiento**

Cree la base de datos.

Como usuario root, cambie los permisos en los sistemas de archivos para permitir que el usuario de la instancia pueda grabar en ellos:

root@hostA1:/> mkdir /logfs/db2inst1 root@hostA1:/> chown db2inst1 /logfs/db2inst1 root@hostA1:/> mkdir /datafs/db2inst1 root@hostA1:/> chown db2inst1 /datafs/db2inst1

db2inst1@hostA1:/home/db2inst1> db2start 02/25/2011 04:00:44 0 0 SQL1063N El proceso de DB2START ha sido satisfactorio. 02/25/2011 04:00:46 3 0 SQL1063N El proceso de DB2START ha sido satisfactorio. 02/25/2011 04:00:47 2 0 SQL1063N El proceso de DB2START ha sido satisfactorio. 02/25/2011 04:00:47 1 0 SQL1063N El proceso de DB2START ha sido satisfactorio. SQL1063N El proceso de DB2START ha sido satisfactorio.

db2inst1@hostA1:/home/db2inst1> db2 create database MYDB on /datafs/db2inst1 dbpath on /logfs/db2inst1

DB20000I El mandato CREATE DATABASE ha finalizado satisfactoriamente.

## **Configuración del clúster para alta disponibilidad en un entorno GDPC**

El procedimiento de configuración que se describe en este tema es específico del clúster DB2 pureScale disperso geográficamente (GDPC).

### **Procedimiento**

1. Actualice los tiempos de espera excedidos de las anomalías de almacenamiento.

Asegúrese de que si se produce una anomalía en el controlador de almacenamiento o en una ubicación, se devuelve un error rápidamente a GPFS estableciendo los parámetros de controlador de dispositivo pertinentes. Tenga en cuenta que los parámetros pertinentes son distintos para los diferentes controladores de dispositivo. Consulte la documentación del controlador de almacenamiento o consulte a un experto en almacenamiento in situ para asegurarse de que los errores se devuelven en un plazo de 20 segundos.

Para DS3K/DS4K con PCM de AIX por omisión, las actualizaciones son las siguientes:

chdev -l hdisk*X* -a 'cntl\_delay\_time=20 cntl\_hcheck\_int=2' –P

*repetir para cada hdiskx utilizado por pureScale*

chdev -1 fscsi*Y* -a dyntrk=yes -a fc\_err\_recov=fast\_fail -P

*repetir para cada adaptador fscsiY*

rearrancar el sistema principal

*repetir chdevs para cada sistema principal del clúster*

Verifique que los atributos se han establecido correctamente en cada sistema:

root> lsattr -El fscsi0 attach switch Cómo está CONECTADO este adaptador False dyntrk yes Rastreo dinámico de dispositivos de FC True fc\_err\_recov fast\_fail Política de RECUPERACIÓN de errores en sucesos de fábrica FC True

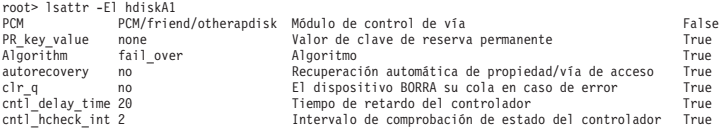

2. Actualice los tiempos de espera excedidos de los recursos.

Debido a los requisitos de recuperación de la duplicación de GPFS, los tiempos de recuperación para determinados errores pueden ser ligeramente más elevados en un entorno de clúster DB2 pureScale disperso geográficamente (GDPC) que en un entorno pureScale de una sola ubicación. Por este motivo, es necesario ajustar los valores de tiempo de espera excedido de algunos de los recursos de TSA. Para ajustar los tiempos de espera excedidos, ejecute los mandatos siguientes una vez como usuario root en alguno de los sistemas principales del clúster:

root> export CT\_MANAGEMENT\_SCOPE=2; # Actualice los tiempos de espera de 2 miembros. Los nombres de los recursos # por actualizar serán db2\_<instancia>\_<id\_miembro>-rs. # En este ejemplo tenemos los miembros 0  $a$  4, y el nombre de la instancia es  $#$  db2inst1: root> chrsrc -s "Name like 'db2\_db2inst1\_%-rs'" IBM.Application CleanupCommandTimeout=600 root> chrsrc -s "Name like 'db2\_db2inst1\_%-rs'" IBM.Application MonitorCommandTimeout=600 # En los dos mandatos siguientes, sustituya 'db2inst1' por el # ID de propietario de la instancia root> chrsrc -s "Name like 'primary\_db2inst1\_900-rs'" IBM.Application CleanupCommandTimeout=600 root> chrsrc -s "Name like 'ca\_db2inst1\_0-rs<sup>T</sup>" IBM.Application CleanupCommandTimeout=600 # En los mandatos siguientes, sustituya 'db2inst1' por el # ID de propietario de la instancia y repita la acción # para cada sistema principal del clúster, excepto para el # sistema principal T de desempate root> chrsrc -s "Name like 'instancehost\_db2inst1\_hostA1'" IBM.Application MonitorCommandTimeout=600<br>root> chrsrc -s "Name like 'instancehost\_db2instl\_hostA2'" IBM.Application MonitorCommandTimeout=600<br>root> chrsrc root> chrsrc -s "Name like 'instancehost\_db2inst1\_hostB1'" IBM.Application MonitorCommandTimeout=600 root> chrsrc -s "Name like 'instancehost\_db2inst1\_hostB2'" IBM.Application MonitorCommandTimeout=600 root> chrsrc -s "Name like 'instancehost\_db2inst1\_hostB3'" IBM.Application MonitorCommandTimeout=600 # En los dos últimos mandatos, sustituya 'db2inst1' por el ID de # propietario de la instancia, 'hostA3' por el nombre de sistema principal # del primer CF añadido al clúster y 'hostB3' por el nombre de sistema principal # del segundo CF añadido al clúster. root> chrsrc -s "Name like 'cacontrol\_db2inst1\_128\_hostA3'" IBM.Application MonitorCommandTimeout=600 root> chrsrc -s "Name like 'cacontrol\_db2inst1\_129\_hostB3'" IBM.Application MonitorCommandTimeout=600

Para mostrar los tiempos de espera excedidos actualizados, ejecute el mandato siguiente como usuario root:

lsrsrc -t IBM.Application Name MonitorCommandTimeout CleanupCommandTimeout

3. Actualice los scripts de condición/respuesta.

condi<sup>-</sup>

La instalación de DB2 crea scripts de condición/respuesta que supervisan el estado del sistema y reaccionan en consecuencia. En un entorno pureScale de una sola ubicación, GPFS utiliza las interfaces Ethernet para la comunicación entre sus miembros y ese adaptador Ethernet se supervisa mediante los scripts de condición/respuesta. En el entorno GDPC, GPFS utiliza la subred InfiniBand (IB) o RoCE (Remote Direct Memory Access (RDMA) over Converged Ethernet) para la comunicación. En consecuencia, los scripts de condición/respuesta deben modificarse para reflejar esta diferencia.

Genere una lista de los scripts de condición/respuesta:

root@hostA1:/> /home/db2inst1/sqllib/bin/db2cluster -cfs -list -network\_resiliency -resources

Para cada sistema principal, se listará una condición que tendrá el aspecto siguiente:

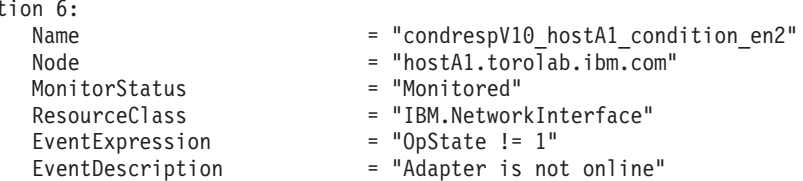

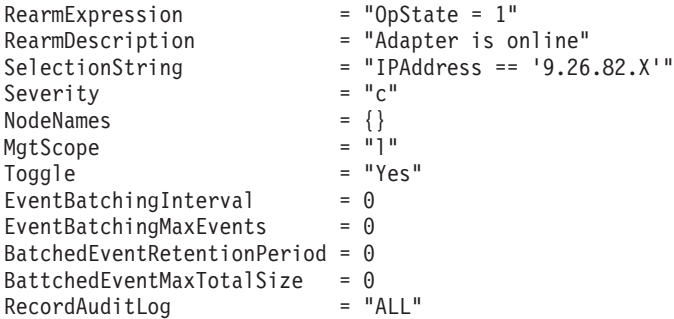

La serie de selección mostrará la dirección Ethernet del sistema principal. Para cada sistema principal, excepto para el de desempate, la serie de selección debe actualizarse para reflejar la dirección IB o RoCE utilizada en ese sistema principal. En este ejemplo, la dirección IB en hostA1 es 10.1.1.1, por lo que el mandato para actualizarla es:

root@hostA1:/> chcondition -U condrespV10\_hostA1\_condition\_en2<br>root@hostA1:/> chcondition -s "IPAddress == '10.1.1.1'" condrespV10\_pscalep74008a\_condition\_en2<br>root@hostA1:/> chcondition -L condrespV10 hostA1 condition en2

Repita esta acción para cada sistema principal, excepto para el de desempate. Tenga en cuenta que los mandatos **chcondition** deben ejecutarse en el sistema principal cuya condición se va a cambiar. El intento de cambiar la condición de hostA2 en hostA1 dará como resultado un error de condición no encontrada.

# **Capítulo 21. Eliminación del servidor de datos de DB2 y característica DB2 pureScale**

Lleve a cabo los pasos de esta tarea para eliminar el servidor de datos de DB2 con IBM DB2 pureScale Feature del sistema.

### **Procedimiento**

- 1. Realice una copia de seguridad de los datos.
- 2. Detenga la instancia de DB2 pureScale ejecutando el mandato db2stop desde uno de los sistemas principales.
- 3. Descarte la instancia de DB2 pureScale de todos los sistemas principales ejecutando el mandato siguiente desde uno de los sistemas principales: db2idrop -g *nombre\_instancia*

donde el parámetro **-g** especifica que la instancia de DB2 pureScale se descartará globalmente (en todos los miembros de DB2 y los recursos de almacenamiento en antememoria de clúster). Puede encontrar el mandato **db2idrop** en el directorio*<DIR\_DB2>*/instance.

- 4. Elimine manualmente el clúster y el sistema de archivos IBM General Parallel File System ( GPFS). **db2idrop -g** no suprime el clúster de GPFS en el sistema principal desde el que ha ejecutado el mandato y no elimina los sistemas de archivos para proteger los datos.
- 5. Elimine el servidor de datos de DB2 con la instalación de característica DB2 pureScale ejecutando el mandato siguiente: db2\_deinstall -a

# **Descarte de un miembro o recurso de almacenamiento en antememoria de clúster**

En esta tarea se detallan los pasos necesarios para descartar un miembro o recurso de almacenamiento en antememoria de clúster.

### **Acerca de esta tarea**

En una base de datos recuperable, si realiza cualquier cambio en la topología de miembros, como, por ejemplo, añadir o descartar un miembro, debe realizar una copia de seguridad fuera de línea para poder acceder a la base de datos. En caso contrario, si intenta acceder a la base de datos antes de realizar una copia de seguridad fuera de línea, la base de datos se colocará en un estado pendiente de copia de seguridad.

En una base de datos no recuperable, si realiza cualquier cambio en la topología de miembros, no es necesario realizar una copia de seguridad fuera de línea para poder acceder a la base de datos. Sin embargo, la base de datos sólo será recuperable en el punto en el tiempo en el que se tomó la imagen de copia de seguridad por última vez, utilizando la misma topología que había cuando se generó la imagen. Si no realiza una copia de seguridad fuera de línea e intenta acceder a la base de datos, la base de datos no se colocará en un estado pendiente de copia de seguridad.

Puede añadir varios miembros o descartar varios miembros sin tener que realizar ninguna copia de seguridad después de un cambio. Por ejemplo, si añade tres miembros, solamente tiene que realizar una copia de seguridad tras completar todas las operaciones de adición. Sin embargo, si añade dos miembros y, a continuación, descarta un miembro, o si descarta dos miembros y, a continuación, añade un miembro, deberá realizar una copia de seguridad antes de llevar a cabo cambios en la topología de algún miembro adicional.

#### Restricciones

El mandato **db2iupdt -drop** no descarta el último recurso de almacenamiento en antememoria de clúster ni el último miembro de la instancia de DB2 pureScale. Para descartar el último miembro o la recurso de almacenamiento en antememoria de clúster en DB2 pureScale, consulte el tema sobre cómo eliminar DB2 Enterprise Server Edition con la característica DB2 pureScale.

Debe ejecutar el mandato **db2iupdt -drop** desde un sistema principal que seguirá perteneciendo a la instancia después de descartar el recurso de almacenamiento en antememoria de clúster o el miembro.

### **Procedimiento**

- 1. Inicie la sesión en el sistema principal que seguirá perteneciendo a la instancia tras descartar el recurso de almacenamiento en antememoria de clúster o el miembro.
- 2. Detenga la instancia de DB2 pureScale en todos los sistemas principales utilizando el mandato **db2stop**.
- 3. Para eliminar un miembro de DB2:

db2iupdt -drop -m *nombre\_sistema\_principal nombre\_instancia*

Para eliminar un recurso de almacenamiento en antememoria de clúster: db2iupdt -drop -cf *nombre\_sistema\_principal nombre\_instancia*

4. Elimine la instalación de la característica DB2 pureScale en el sistema principal ejecutando el mandato siguiente:

db2\_deinstall -a

Cuando el instalador de DB2 elimina la última instalación de DB2, también se eliminan automáticamente los servicios del clúster de DB2.

### **Ejemplo**

Por ejemplo, si desea descartar un miembro de un sistema principal denominado test1 y una instancia denominada db2sdin1, ejecute el mandato siguiente:

db2iupdt -drop -m test1 db2sdin1

A continuación, para eliminar la instalación de DB2 del sistema principal test1, ejecute el mandato siguiente desde el sistema principal test1:

```
DIR_DB2/install/db2_deinstall -a
```
## **Borrado manual de un sistema de archivos en clúster gestionado por DB2**

En este tema se ofrece una pequeña guía a través de los pasos que son necesarios para borrar manualmente un sistema de archivos en clúster gestionado por DB2.

## **Acerca de esta tarea**

Mediante el mandato **db2idrop -g** para eliminar IBM DB2 pureScale Feature del entorno, se elimina el clúster GPFS de todos los sistemas principales salvo del sistema principal en el que se ha ejecutado el mandato **db2idrop**. Utilice este procedimiento para eliminar el sistema de archivos y el clúster GPFS en el resto del sistema principal. Todos los datos del sistema de archivos GPFS se perderán. Tras finalizar el mandato **db2idrop**, el clúster GPFS quedará solamente en el sistema principal de iniciación de la instalación (IIH). El borrado manual solamente es necesario en el sistema principal que actúa como IIH.

### **Procedimiento**

1. Lista de los sistemas de archivos GPFS existentes utilizando el mandato siguiente:

*DIR\_DB2*/bin/db2cluster -cfs -list -filesystem

donde *DIR\_DB2* representa la ubicación de la instalación de la copia de DB2. La salida de este mandato debe ser similar a la siguiente:

NOMBRE SISTEMA ARCHIVOS PUNTO\_MONTAJE ---------------- -----------

db2fs1 /db2sd\_20091027220651

- 2. Detenga todo el clúster GPFS: db2cluster -cfs -stop -all
- 3. Establezca el tipo de quórum GPFS a partir del desempate en majority: db2cluster -cfs -set -tiebreaker -majority
- 4. Inicie el clúster GPFS:

db2cluster -cfs -start -all

- 5. Para asegurarse de que no haya datos en el sistema de archivos antes de suprimirlo, monte el sistema de archivos:
	- db2cluster -cfs -mount -filesystem db2fs1
- 6. Suprima el sistema de archivos GPFS:
	- db2cluster -cfs -delete -filesystem db2fs1

La salida de este mandato debe ser similar a la siguiente:

El sistema de archivos 'db2fs1' se ha suprimido satisfactoriamente.

- Todas las configuraciones de clúster se han completado satisfactoriamente.
- 7. Lista del nombre de dominio de GPFS:

db2cluster -cfs -list -domain

La salida de este mandato debe ser similar a la siguiente:

Domain Name: db2cluster\_20091027220622.ca.ibm.com

8. Detenga el clúster GPFS:

db2cluster -cfs -stop -all

9. Suprima el clúster GPFS:

db2cluster -cfs -delete -domain db2cluster\_20091027220622.ca.ibm.com

La salida de este mandato debe ser similar a la siguiente:

La supresión del dominio db2cluster\_20091027220622.in.ibm.com del clúster ha resultado satisfactoria.

10. Tras eliminar el clúster y los sistemas de archivos GPFS, suprima los registros de variables GPFS\_CLUSTER y DEFAULT\_INSTPROF del registro global.

db2greg -delvarrec service=GPFS\_CLUSTER,variable=NAME,installpath= db2greg -delvarrec service=DEFAULT\_INSTPROF,variable=DEFAULT,installpath=-

# **Parte 4. Instalación del entorno de base de datos particionada de DB2**

Para instalar el entorno de base de datos particionada de DB2, debe configurar un entorno de base de datos particionada y verificar la instalación.

Tras haber finalizado la instalación, siga los pasos necesarios para garantizar que el entorno esté bien configurado.

# **Capítulo 22. Configuración de un entorno de base de datos particionada**

Este tema describe cómo configurar un entorno de base de datos particionada. Deberá utilizar el asistente de instalación de DB2 para instalar el servidor de bases de datos propietario de la instancia y para crear los archivos de respuestas que, a su vez, se utilizarán para crear los servidores de bases de datos participantes.

### **Antes de empezar**

**Nota:** Un entorno de base de datos particionada no está soportado en las instalaciones que no son de usuario root.

- v Asegúrese de tener la clave de licencia del CD de activación de InfoSphere Warehouse que deberá copiarse en todos los sistemas participantes.
- v El mismo número de puertos consecutivos debe estar libre en cada sistema que deba participar en el entorno de base de datos particionada. Por ejemplo, si el entorno de base de datos particionada estará formado por cuatro sistemas, cada uno de los cuatro sistemas debe tener libres los mismos cuatro puertos consecutivos. Durante la creación de la instancia, se reservará un número de puertos igual al número de particiones lógicas del servidor actual en /etc/services en Linux y UNIX y en %SystemRoot%\system32\drivers\etc\ services en Windows. Estos puertos los utilizará Fast Communication Manager. Los puertos reservados estarán en el formato siguiente:

```
DB2_NombreInstancia
DB2_NombreInstancia_1
DB2 NombreInstancia 2
DB2_NombreInstancia_END
```
Las únicas entradas obligatorias son las del puerto inicial (DB2\_NombreInstancia) y del puerto final (DB2\_NombreInstancia\_END). El resto de entradas se reservan en el archivo de servicios para que otras aplicaciones no utilicen estos puertos.

- v Para proporcionar soporte a varios servidores de bases de datos DB2 participantes, el sistema en el que desea instalar DB2 debe pertenecer a un dominio accesible. Sin embargo, puede añadir particiones locales a este sistema aunque el sistema no pertenezca a un dominio.
- v En sistemas Linux y UNIX, se necesita un programa de utilidad de shell remoto para los sistemas de bases de datos particionadas. Los sistemas de base de datos DB2 dan soporte a los programas de utilidad de shell remotos siguientes:
	- rsh
	- ssh

Por omisión, los sistemas de base de datos DB2 utilizan rsh para ejecutar mandatos en nodos de DB2 remotos como, por ejemplo, al iniciar una partición de base de datos DB2 remota. Para utilizar el valor por omisión de DB2, el paquete rsh-server debe estar instalado. Para obtener más información, consulte el apartado "Consideraciones de seguridad al instalar y utilizar el gestor de bases de datos DB2" en *Database Security Guide*.

Si opta por utilizar el programa de utilidad de shell remoto rsh, inetd (o xinetd) debe estar instalado y en ejecución también. Si elige utilizar el programa de utilidad de shell remoto ssh, necesita establecer la variable de registro **DB2RSHCMD** inmediatamente después de que finalice la instalación de DB2. Si la variable de registro no se ha establecido, se utilizará rsh.

v En los sistemas operativos Linux y UNIX, asegúrese de que el archivo hosts del directorio etc no contenga una entrada para "127.0.0.2" si dicha dirección IP se correlaciona con el nombre de sistema principal completo de la máquina.

### **Acerca de esta tarea**

Una partición de base de datos forma parte de una base de datos compuesta por sus propios datos, índices, archivos de configuración y anotaciones cronológicas de transacciones. Una base de datos particionada es una base de datos con dos particiones o más.

### **Procedimiento**

Para instalar un entorno de base de datos particionada:

- 1. Instale el servidor de bases de datos propietario de la instancia utilizando el asistente de instalación de DB2. Para obtener instrucciones detalladas, consulte el tema sobre la "instalación de servidores DB2" correspondiente a su plataforma.
	- v En la ventana **Seleccionar instalación, creación de archivos de respuestas o ambos**, asegúrese de seleccionar la opción **Guardar mis valores de instalación en un archivo de respuestas**. Cuando la instalación finalice, se copiarán dos archivos en el directorio especificado en el asistente de instalación de DB2: PROD\_ESE.rsp y PROD\_ESE\_addpart.rsp. El archivo PROD\_ESE.rsp es el archivo de respuestas para los servidores de bases de datos propietarios de las instancias. El archivo PROD\_ESE\_addpart.rsp es el archivo de respuestas para los servidores de bases de datos participantes.
	- v En la ventana **Configurar opciones de particionamiento para la instancia de DB2**, asegúrese de que se selecciona **Instancia de varias particiones** y especifique el número máximo de particiones lógicas.
- 2. Ponga la imagen de instalación de DB2 disponible en todos los sistemas participantes en el entorno de base de datos particionada.
- 3. Distribuya el archivo de respuestas de los servidores de bases de datos participantes (PROD\_ESE\_addpart.rsp).
- 4. Instale un servidor de bases de datos DB2 en cada uno de los sistemas participantes utilizando el mandato **db2setup** en Linux y UNIX, o el mandato **setup** en Windows:

### **Linux y UNIX**

Vaya al directorio en el que esté disponible el código del producto de base de datos DB2 y ejecute:

./db2setup -r /*directorio\_archivo\_respuestas*/*nombre\_archivo\_respuestas*

#### **Windows**

setup -u x:\*directorio\_archivo\_respuestas*\*nombre\_archivo\_respuestas*

Por ejemplo, a continuación se muestra el mandato utilizando PROD ESE addpart.rsp como el archivo de respuestas:

#### **Linux y UNIX**

Vaya al directorio en el que esté disponible el código del producto de base de datos DB2 y ejecute:

./db2setup -r /inicio\_db2/PROD\_ESE\_addpart.rsp

donde /inicio\_db2 es el directorio en el que ha copiado el archivo de respuestas.

#### **Windows**

setup -u c:\archivos resp\PROD ESE addpart.rsp

donde c:\archivo\_resp\ es el directorio en el que ha copiado el archivo de respuestas.

- 5. (Sólo en Linux y UNIX) Configure el archivo db2nodes.cfg. La instalación de DB2 sólo reserva el número máximo de particiones lógicas que desea utilizar para el sistema actual, pero no configura el archivo db2nodes.cfg. Si no configura el archivo db2nodes.cfg, la instancia continúa siendo una sola instancia particionada.
- 6. Actualice el archivo services en los servidores participantes para definir el puerto FCM correspondiente para la instancia de DB2. El archivo services se encuentra en la ubicación siguiente:
	- /etc/services en Linux y UNIX
	- %SystemRoot%\system32\drivers\etc\services en Windows
- 7. Para los entornos de bases de datos particionadas de Windows 2000 o posterior, inicie la característica de seguridad Servicio de mandatos remotos de DB2 para proteger los datos y recursos.

Para conseguir total seguridad, inicie el sistema (si el servicio se está ejecutando bajo el contexto de la cuenta LocalSystem) o un usuario para delegación (si el servicio se está ejecutando bajo el contexto de inicio de sesión de un usuario).

Para iniciar la función de seguridad Servicio de mandatos remotos de DB2:

- a. Abra la ventana Usuarios y equipos de Active Directory del controlador de dominio, pulse **Inicio** y seleccione **Programas** > **Herramientas administrativas** > **Usuarios y equipos de Active Directory**
- b. En el panel de la ventana de la derecha, pulse con el botón derecho del ratón en el equipo o el usuario que desee iniciar y seleccione **Propiedades**.
- c. Pulse en la pestaña **General** y seleccione el recuadro de selección **Trust computer for delegation** (Confiar en equipo para delegación). Para el valor del usuario, pulse en la pestaña **Account** (Cuenta) y seleccione el recuadro de selección **Account is trusted for delegation** (La cuenta tiene confianza para la delegación) en el grupo **Account option** (Opción de cuenta). Asegúrese de que el recuadro **Account is sensitive and cannot be delegated** (La cuenta es sensible y no puede delegarse) no esté seleccionado.
- d. Pulse **OK** para iniciar el equipo o el usuario para la delegación.

Repita estos pasos para cada equipo o usuario que deba iniciarse. Es necesario reiniciar el equipo para que el cambio de seguridad surta efecto.

# **Capítulo 23. Preparación para la instalación de la característica Particionamiento de base de datos DB2**

Para preparar el entorno para un servidor DB2 particionado, puede que tenga que actualizar los valores o verificar la disponibilidad del rango de puertos en los sistemas implicados.

En el caso de Linux y UNIX, puede que tenga que verificar que Network File System (NFS) se esté ejecutando en cada sistema que participa en el sistema de bases de datos particionadas.

En el caso de AIX, HP-UX, Linux y Solaris, puede crear los ID de usuario y grupo en un entorno particionado.

## **Preparación del entorno para un servidor DB2 (Windows)**

Este tema describe los pasos necesarios para preparar el entorno Windows para una instalación particionada del producto de base de datos DB2.

### **Antes de empezar**

Cuando se añade una máquina nueva como partición en un entorno de base de datos particionada, la máquina nueva debe:

- v Tener la misma versión del sistema operativo que la máquina propietaria de la instancia.
- v Tener la misma arquitectura de CPU (x32 bits o x64 bits) que la máquina propietaria de la instancia.

Si la máquina nueva no cumple estos requisitos, la adición de la partición puede fallar.

### **Procedimiento**

Para preparar el entorno Windows para la instalación:

- 1. Asegúrese de que el sistema principal y los sistemas participantes pertenezcan al mismo dominio de Windows. Compruebe el dominio al que pertenece el sistema utilizando el diálogo **Propiedades del sistema**, al que se puede acceder mediante el Panel de control.
- 2. Asegúrese de que los valores de fecha y hora del sistema principal y de los sistemas participantes guarden coherencia. Para que se considere coherente, la diferencia en horario GMT entre todos los sistemas no puede ser superior a una hora.

La fecha y la hora del sistema se puede modificar utilizando el diálogo **Fecha y hora**, al que se puede acceder en el Panel de control. Puede utilizar el parámetro de configuración **max\_time\_diff** para cambiar esta restricción. El valor por omisión es max\_time\_diff = 60, que permite una diferencia de menos de 60.

3. Asegúrese de que todos los objetos del sistema que participan en el entorno de base de datos particionada presentan el privilegio "Confiar en el equipo para la delegación" marcado. Puede comprobar que esté marcado el recuadro de selección "Confiar en el equipo para la delegación" en la pestaña **General** de

cada recuadro de diálogo **Propiedades** de la cuenta de cada sistema en la consola de Usuarios y equipos de Active Directory.

- 4. Asegúrese de que todos los sistemas participantes se puedan comunicar entre ellas mediante TCP/IP.
	- a. En un sistema participante, entre el mandato **hostname**, que devolverá el nombre de sistema principal del sistema.
	- b. En otro sistema participante, entre el mandato siguiente:

ping *nombre\_sist\_principal*

donde *nombre\_sist\_principal* representa el nombre de sistema principal del sistema principal. Si la prueba se realiza satisfactoriamente, recibirá una salida similar a la siguiente:

Realizando ping de ServidorA.ibm.com [9.21.27.230] con 32 bytes de datos:

Respuesta de 9.21.27.230: bytes=32 tiempo<10ms TTL=128 Respuesta de 9.21.27.230: bytes=32 tiempo<10ms TTL=128 Respuesta de 9.21.27.230: bytes=32 tiempo<10ms TTL=128

Repita estos pasos hasta que esté seguro de que todos los sistemas participantes se puedan comunicar entre ellas mediante TCP/IP. Cada sistema debe tener una dirección IP estática.

Si tiene la intención de utilizar varios adaptadores de red, puede especificar qué adaptador se debe utilizar para las comunicaciones entre servidores de partición de base de datos. Utilice el mandato **db2nchg** para especificar el campo de nombre de red en el archivo db2nodes.cfg una vez finalizada la instalación.

- 5. Durante la instalación, se le solicitará que especifique una cuenta de usuario para el Servidor de administración de DB2. Se trata de una cuenta de usuario local o de dominio que el Servidor de administración de DB2 (DAS) va a utilizar. El DAS es un servicio de administración que se utiliza para dar soporte a las herramientas de la GUI y ofrecer asistencia para las tareas de administración. Puede definir un usuario ahora o hacer que el Asistente de instalación de DB2 cree uno automáticamente. Si desea crear un nuevo usuario de dominio utilizando el Asistente de instalación de DB2, la cuenta utilizada para realizar la instalación deberá tener autorización para crear usuarios de dominio.
- 6. En el sistema principal, en el que instalará la partición propietaria de la instancia, debe tener una cuenta de usuario de dominio que pertenezca al grupo *Administradores* local. Cuando instale productos de base de datos DB2 iniciará la sesión con este usuario. Debe añadir la misma cuenta de usuario al grupo *Administradores* local en cada sistema participante. Este usuario debe tener el derecho de usuario *Actuar como parte del sistema operativo*.
- 7. Asegúrese de que todos los sistemas de la instancia tengan el directorio de base de datos en la misma letra de unidad local. Puede comprobar esta condición ejecutando el mandato **GET DATABASE CONFIGURATION** y comprobando el valor del parámetro de configuración **dftdbpath** DBM.
- 8. Durante la instalación, se le solicitará que especifique una cuenta de usuario de dominio que se asociará con la instancia de DB2. A cada instancia de DB2 se le asigna un usuario. El sistema de base de datos DB2 inicia la sesión con este nombre de usuario cuando se inicia la instancia. Puede definir un usuario ahora o puede hacer que el Asistente de instalación de DB2 cree un nuevo usuario de dominio para usted.

Cuando añade un nuevo nodo a un entorno particionado, el nombre de la copia de DB2 debe ser el mismo en todos los sistemas.

Si desea crear un nuevo usuario de dominio utilizando el Asistente de instalación de DB2, la cuenta utilizada para realizar la instalación deberá tener autorización para crear usuarios de dominio. La cuenta del usuario de dominio de instancia debe pertenecer al grupo local *Administradores* en todos los sistemas participantes y se le otorgarán los derechos de usuario siguientes:

- v Actuar como parte del sistema operativo
- v Crear un objeto de símbolo
- Bloquear páginas en la memoria
- v Iniciar la sesión como servicio
- v Aumentar las cuotas
- v Sustituir un símbolo de nivel de proceso

Si se ha seleccionado la seguridad ampliada, la cuenta también debe ser miembro del grupo DB2ADMNS. El grupo DB2ADMNS ya tiene estos privilegios, por lo que estos privilegios ya se han añadido explícitamente a la cuenta.

## **Actualización de valores de entorno para una instalación de DB2 particionada (AIX)**

Esta tarea describe los valores del entorno que se deben actualizar en todos los sistemas que participarán en el sistema de bases de datos particionadas.

### **Procedimiento**

Para actualizar los valores del entorno de AIX:

- 1. Inicie una sesión en el sistema como usuario con autorización de usuario root.
- 2. Establezca el atributo de dispositivo maxuproc (número máximo de procesos por usuario) de AIX en 4096 entrando el mandato siguiente:

chdev -l sys0 -a maxuproc='4096'

**Nota:** Es posible que sea necesario emitir el mandato bosboot/reboot para conmutar al kernel de 64 bits si se está ejecutando una imagen distinta.

3. Establezca los parámetros de red TCP/IP de todas las estaciones de trabajo que participan en el sistema de bases de datos particionadas en los valores siguientes. Estos valores son los valores mínimos para estos parámetros. Si cualquiera de los parámetros relacionados con la red ya está establecido en un valor superior, no lo cambie.

```
thewall = 65536sb_max = 1310720
rfc1323 = 1tcp_sendspace = 221184
top recvspace = 221184
udp_sendspace = 65536
udp recvspace = 65536ipqmaxlen = 250<br>somaxconn = 1024
somaxconn
```
Para obtener una lista de los valores actuales de todos los parámetros relacionados con la red, ejecute el mandato siguiente:

no -a | more

Para establecer un parámetro, ejecute el mandato siguiente:

```
no -o nombre_parámetro=valor
```
donde:

- v *nombre\_parámetro* representa el parámetro que se desea establecer.
- *valor* representa el valor que se desea establecer.

Por ejemplo, para establecer el parámetro tcp\_sendspace en 221184, ejecute el mandato siguiente:

no -o tcp\_sendspace=221184

4. Si utiliza una interconexión de alta velocidad, deberá establecer los parámetros spoolsize y rpoolsize para css0 en los valores siguientes:

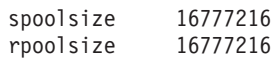

Para obtener una lista de los valores actuales de estos parámetros, ejecute el mandato siguiente:

lsattr -l css0 -E

Para establecer estos parámetros, ejecute los mandatos siguientes:

```
/usr/lpp/ssp/css/chgcss -l css0 -a spoolsize=16777216
/usr/lpp/ssp/css/chgcss -l css0 -a rpoolsize=16777216
```
Si no está utilizando el archivo /tftpboot/tuning.cst para ajustar el sistema, puede utilizar el archivo de script de ejemplo *DB2DIR*/misc/rc.local.sample, donde *DB2DIR* es la vía de acceso donde se ha instalado el producto de base de datos DB2, para actualizar los parámetros de red después de la instalación. Para actualizar los parámetros de red mediante el archivo de script de ejemplo después de la instalación, siga los pasos siguientes:

a. Copie este archivo de script en el directorio /etc y haga que el usuario root lo pueda ejecutar entrando los mandatos siguientes:

```
cp /usr/opt/db2_09_01/misc/rc.local.sample /etc/rc.local
chown root:sys /etc/rc.local
chmod 744 /etc/rc.local
```
- b. Examine el archivo /etc/rc.local y actualícelo si es necesario.
- c. Añada una entrada al archivo /etc/inittab para que el script /etc/rc.local se ejecute siempre que rearranque la máquina. Puede utilizar el mandato **mkitab** para añadir una entrada al archivo /etc/inittab. Para añadir esta entrada, entre el mandato siguiente:

mkitab "rclocal:2:wait:/etc/rc.local > /dev/console 2>&1"

d. Asegúrese de que la entrada /etc/rc.nfs se incluya en el archivo /etc/inittab entrando el mandato siguiente:

lsitab rcnfs

e. Actualice los parámetros de red sin rearrancar el sistema entrando el mandato siguiente:

/etc/rc.local

5. Asegúrese de disponer de suficiente espacio de paginación para que se pueda ejecutar una instalación particionada de DB2 Enterprise Server Edition. Si no dispone de suficiente espacio de paginación, el sistema operativo detendrá el proceso que esté utilizando más memoria virtual (es probable que sea uno de los procesos de DB2). Para comprobar el espacio de paginación disponible, ejecute el mandato siguiente:

lsps -a

Este mandato devolverá una salida similar a la siguiente:

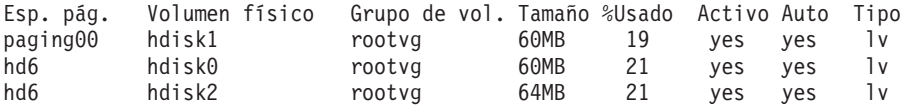

El espacio de paginación disponible debe ser equivalente al doble de la cantidad de memoria física instalada en el sistema.

6. Si crea un sistema de bases de datos particionadas de un tamaño reducido o intermedio, el número de daemons del sistema de archivos de red (NFSD) del sistema propietario de la instancia debería ser aproximadamente:

número de biod de un sistema  $\times$  número de sistemas en la instancia

Idealmente, debe ejecutar 10 procesos biod en cada sistema. Según la fórmula anterior, en un sistema de cuatro máquinas con 10 procesos biod, utilice 40 NFSD.

Si realiza la instalación en un sistema más grande, puede tener hasta 120 NFSD en el sistema.

Para obtener información adicional sobre NFS, consulte la documentación de NFS.

# **Verificación de la disponibilidad del rango de puertos en los sistemas participantes (Linux y UNIX)**

Esta tarea describe los pasos necesarios para verificar la disponibilidad del rango de puertos en los sistemas participantes. El rango de puertos lo utilizará Fast Communications Manager (FCM). FCM es una función de DB2 que gestiona las comunicaciones entre servidores de partición de base de datos.

### **Antes de empezar**

La verificación de la disponibilidad del rango de puertos en los sistemas participantes debe realizarse después de instalar el servidor de partición de base de datos propietario de la instancia y antes de instalar cualquier servidor de partición de base de datos participante.

Cuando se instala el servidor de partición de base de datos propietario de la instancia en el sistema primario, DB2 reserva un rango de puertos de acuerdo con el número especificado de servidores de partición de base de datos lógica que participan en un entorno de base de datos particionada. El rango por omisión es de cuatro puertos. Para cada servidor que participa en el entorno de base de datos particionada, debe configurar manualmente el archivo /etc/services para los puertos FCM. El rango de puertos FCM depende del número de particiones lógicas que desea utilizar en el sistema participante. Es necesario un mínimo de dos entradas, DB2\_*instancia* y DB2\_*instancia*\_END. Otros requisitos para los puertos FCM especificados en los sistemas participantes son:

- v El número de puerto inicial debe coincidir con el número de puerto inicial del sistema primario
- v Los puertos subsiguientes deben numerarse secuencialmente
- v Los números de puerto especificados deben estar libres

Para efectuar cambios en el archivo services necesita autorización de usuario root.

## **Procedimiento**

Para verificar el rango de puertos en los sistemas participantes:

- 1. Abra el archivo services situado en el directorio /etc/services.
- 2. Localice los puertos reservados para DB2 Fast Communications Manager (FCM). Las entradas deben ser similares a las del ejemplo siguiente:

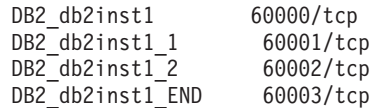

DB2 reserva los cuatro primeros puertos disponibles después de 60000.

- 3. En cada sistema participante, abra el archivo services y compruebe que los puertos reservados para DB2 FCM en el archivo services del sistema principal no se están utilizando.
- 4. En el caso de que se utilicen los puertos necesarios en un sistema participante, identifique un rango de puertos disponible para todos los sistemas y actualice cada archivo de servicio, incluido el archivo "services" del sistema principal.

### **Qué hacer a continuación**

Después de instalar el servidor de partición de base de datos propietario de la instancia, debe instalar el producto de base de datos DB2 en los servidores de partición de base de datos participantes. Puede utilizar el archivo de respuestas generado para los servidores de partición (el nombre por omisión es db2ese\_addpart.rsp); debe configurar manualmente los archivos /etc/services para los puertos FCM. El rango de puertos FCM depende del número de particiones lógicas que desea utilizar en la máquina actual. Las entradas mínimas son para DB2\_ y DB2\_\_END, dos entradas con números de puerto libres y consecutivos. Los números de puerto FCM utilizados en cada máquina participante debe tener el mismo número de puerto inicial y los puertos subsiguientes deben numerarse secuencialmente.

# **Creación de un sistema de archivos inicial de DB2 para un entorno de base de datos particionada**

Para instalar DB2 Enterprise Server Edition y crear un entorno de base de datos particionada, debe tener un sistema de archivos que esté disponible para todas las máquinas.

Este sistema de archivos se utilizará como directorio inicial de la instancia. También se puede utilizar como ubicación temporal para el contenido del CD de producto de base de datos DB2.

## **Creación de un sistema de archivos de inicio de DB2 para un sistema de base de datos particionada (AIX)**

Como parte de la configuración de un sistema de bases de datos particionadas, debe crear un sistema de archivos inicial de DB2. A continuación, debe exportar mediante NFS el sistema de archivos inicial y montarlo desde cada sistema que participe en el sistema de bases de datos particionadas.
## **Antes de empezar**

Se recomienda crear un sistema de archivos inicial de un tamaño igual al del DVD del producto de base de datos DB2. Puede utilizar el mandato siguiente para comprobar el tamaño en KB:

du -sk *punto\_montaje\_DVD*

Una instancia de DB2 necesitará, como mínimo, 200 MB de espacio. Si no dispone de suficiente espacio libre, puede montar el DVD del producto de base de datos DB2 desde cada sistema participante como alternativa a copiar el contenido en el disco.

Debe:

- v Disponer de autorización de usuario root para crear un sistema de archivos
- v Haber creado un grupo de volúmenes en el debe estar físicamente el sistema de archivos.

## **Procedimiento**

Para crear, exportar mediante NFS y montar mediante NFS el sistema de archivos inicial de DB2 lleve a cabo los pasos siguientes:

1. Cree el sistema de archivos inicial de DB2.

Inicie la sesión en el sistema principal (ServidorA) en el sistema de bases de datos particionadas como usuario con autorización de usuario root y cree un sistema de archivos inicial para el sistema de bases de datos particionadas denominado /db2home.

- a. Entre el mandato **smit jfs**.
- b. Pulse el icono **Añadir un sistema de archivos de diario**.
- c. Pulse el icono **Añadir un sistema de archivos de diario estándar**.
- d. En la lista **Nombre del grupo de volumen**, seleccione un grupo de volumen existente en el que desee que esté físicamente este sistema de archivos.
- e. Establezca el tamaño del sistema de archivos (campo **TAMAÑO del sistema de archivos(en bloques de 512 bytes) (Num.)**). Este tamaño se expresa en bloques de 512 bytes. Por tanto, si solamente necesita crear un sistema de archivos para el directorio inicial de la instancia, puede utilizar el valor 180.000, que equivale aproximadamente a 90 MB. Si necesita copiar la imagen del DVD del producto para ejecutar la instalación, puede crear un sistema de archivos con un tamaño de 2 000 000, que es aproximadamente 1 GB.
- f. Especifique el punto de montaje para el sistema de archivos en el campo **PUNTO DE MONTAJE**. En este ejemplo, el punto de montaje es /db2home.
- g. En el campo **Montar AUTOMÁTICAMENTE al rearrancar el sistema**, seleccione sí.

Los campos restantes se pueden dejar con los valores por omisión.

- h. Pulse **Aceptar**.
- 2. Exporte el sistema de archivos inicial de DB2.

Exporte el sistema de archivos /db2home mediante NFS para que esté disponible para todos los sistemas que participarán en el sistema de bases de datos particionadas.

- a. Entre el mandato **smit nfs**.
- b. Pulse el icono **Network File System (NFS)**.
- c. Pulse el icono **Añadir un directorio a la lista de exportaciones**.
- d. Especifique el nombre de vía de acceso y el directorio a exportar (por ejemplo, /db2home) en el campo **VÍA DE ACCESO del directorio a exportar**.
- e. Especifique el nombre de cada estación de trabajo que participará en el sistema de base de datos particionada en el campo **SISTEMAS PRINCIPALES con acceso root permitido**. Utilice una coma (,) como delimitador entre cada nombre. Por ejemplo, ServidorA, ServidorB, ServidorC. Si utiliza una interconexión de alta velocidad, es recomendable especificar también los nombres de interconexión de alta velocidad para cada estación de trabajo en este campo. Los campos restantes se pueden dejar con los valores por omisión.
- f. Pulse **Aceptar**.
- 3. Finalice la sesión.
- 4. Monte el sistema de archivos inicial de DB2 desde cada sistema participante.

Inicie una sesión en *cada uno* de los sistemas participantes (ServidorB, ServidorC, ServidorD) y monte mediante NFS el sistema de archivos exportado llevando a cabo los pasos siguientes:

- a. Entre el mandato **smit nfs**.
- b. Pulse el icono **Network File System (NFS)**.
- c. Pulse el icono **Añadir un sistema de archivos para montar**.
- d. Especifique el nombre de vía de acceso del punto de montaje en el campo **VÍA DE ACCESO del punto de montaje (Vía de acceso)**.

El nombre de vía de acceso del punto de montaje es donde se debería crear el directorio inicial de DB2. Para este ejemplo, utilice /db2home.

e. Especifique la vía de acceso del directorio remoto en el campo **VÍA DE ACCESO del directorio remoto**.

Para este ejemplo, debería utilizar el mismo nombre especificado en el campo **VÍA DE ACCESO del punto de montaje (Vía de acceso)**.

f. Especifique el *nombre de sistema principal* de la máquina en la que ha exportado el sistema de archivos en el campo **SISTEMA PRINCIPAL en el que reside el directorio remoto**.

Este valor es el nombre de sistema principal de la máquina en la que se ha creado el sistema de archivos que se está montando.

Para mejorar el rendimiento, puede montar mediante NFS el sistema de archivos creado con una interconexión de alta velocidad. Si desea montar este sistema de archivos utilizando una interconexión de alta velocidad, deberá especificar su nombre en el campo **SISTEMA PRINCIPAL en el que reside el directorio remoto**.

Debe tener en cuenta que si la interconexión de alta velocidad deja de estar disponible por algún motivo, todas las estaciones de trabajo que participen en el sistema de bases de datos particionadas perderán el acceso al directorio inicial de DB2.

- g. Establezca el campo **¿MONTAR ahora, añadir entrada a /etc/filesystems o ambos?** en el valor ambos.
- h. En el campo **La entrada /etc/filesystems montará el directorio cuando se REINICIE el sistema**, seleccione sí.
- i. En el campo **MODALIDAD para este sistema de archivos NFS**, seleccione lectura/grabación.
- j. En el campo **Montar sistema de archivos lógico o físico**, seleccione físico.

Un montaje lógico significa que el sistema *no* intentará durante un período indefinido de tiempo montar el directorio de manera remota. Un montaje físico significa que la máquina intentará indefinidamente montar el directorio. Esto podría causar problemas en caso de una parada del sistema. Se recomienda establecer este campo en físico.

Los campos restantes se pueden dejar con los valores por omisión.

- k. Asegúrese de que este sistema de archivos se monte con el campo **¿Permitir ejecución de los programas SUID y sgid en este sistema de archivos?** establecido en sí. Este es el valor por omisión.
- l. Pulse **Aceptar**.
- m. Finalice la sesión.

## **Creación de un sistema de archivos de inicio de DB2 para un sistema de base de datos particionada (HP-UX)**

Como parte de la configuración de un sistema de bases de datos particionadas, debe crear un sistema de archivos inicial de DB2. A continuación, debe exportar mediante NFS el sistema de archivos inicial y montarlo desde cada sistema que participe en el sistema de bases de datos particionadas.

### **Antes de empezar**

Se recomienda crear un sistema de archivos inicial de un tamaño igual al del DVD del producto de base de datos DB2. Puede utilizar el mandato siguiente para comprobar el tamaño en KB:

du -sk *punto\_montaje\_DVD*

Una instancia de DB2 necesitará, como mínimo, 50 MB de espacio. Si no dispone de suficiente espacio libre, puede montar el DVD del producto de base de datos DB2 desde cada sistema participante como alternativa a copiar el contenido en el disco.

Para crear un sistema de archivos, debe tener autorización de usuario root.

#### **Procedimiento**

Para crear, exportar mediante NFS y montar mediante NFS el sistema de archivos inicial de DB2 lleve a cabo los pasos siguientes:

- 1. Cree el sistema de archivos inicial de DB2.
	- Manualmente:
		- a. Seleccione una partición de disco o un volumen lógico y utilice un programa de utilidad como **newfs** para crear el sistema de archivos. Para obtener más información, utilice el mandato **man newfs**.
		- b. Monte el sistema de archivos de manera local y añada una entrada al archivo /etc/fstab para que el sistema de archivos se monte cada vez que se reinicie el sistema.
	- Utilizando SAM:
		- a. Ejecute el mandato **sam**.
		- b. Pulse el icono **Discos y sistemas de archivos**.
		- c. Pulse el icono **Sistemas de archivos**.
		- d. Seleccione **Acción** > **Añadir sistemas de archivos locales**.
- e. Puede optar entre utilizar o no utilizar un Gestor de volúmenes lógicos. Se recomienda utilizar un Gestor de volúmenes lógicos.
- 2. Exporte el sistema de archivos inicial de DB2.

Si está instalando DB2 Enterprise Server Edition en un clúster de sistemas HP-UX, puede añadir una entrada al archivo /etc/exports para exportar el sistema de archivos mediante NFS o utilizar SAM.

Para exportar el sistema de archivos utilizando SAM:

- a. Ejecute el mandato **sam**.
- b. Pulse el icono **Red y comunicaciones**.
- c. Pulse el icono **Sistemas de archivos en red**.
- d. Pulse el icono **Sistemas de archivos exportados**.
- e. Pulse sobre el menú **Acción** y seleccione **Añadir sistema de archivos exportado**.
- f. Especifique el nombre de vía de acceso y el directorio a exportar (por ejemplo, /db2home) en el campo **Nombre de directorio local a exportar**.
- g. Pulse el botón **Acceso de usuario** y añada el acceso de lectura/grabación para el resto de sistemas de la instancia en la ventana que aparece.
- h. Pulse el botón **Acceso de usuario root** y añada el acceso para el resto de sistemas de la instancia en la ventana que aparece.
- i. Pulse **Aceptar**.
- 3. Finalice la sesión.
- 4. Monte el sistema de archivos inicial de DB2 desde cada sistema participante. Después de exportar este sistema de archivos, debe montarlo en cada uno de los sistemas participantes.

En cada sistema participante:

- a. Ejecute el mandato **sam**.
- b. Pulse el icono **Red y comunicaciones**.
- c. Pulse el icono **Sistemas de archivos en red**.
- d. Pulse el icono **Sistemas de archivos remotos montados**.
- e. Pulse sobre el menú **Acción** y seleccione **Añadir sistema de archivos remoto utilizando NFS**.
- f. Especifique el punto de montaje del sistema de archivos que se va a montar (por ejemplo, /db2home) en el campo **Nombre de directorio local**.
- g. Especifique el nombre del servidor remoto (por ejemplo, ServidorA) en el campo **Nombre de servidor remoto**.
- h. Especifique el nombre de vía de acceso y de directorio del directorio remoto (por ejemplo, /db2home) en el campo **Nombre de directorio remoto**.
- i. Seleccione la opción **Montar al rearrancar el sistema**.
- j. Pulse el botón **Opciones de montaje de NFS** y seleccione el tipo de montaje **físico** y la opción **Permitir la ejecución de SetUID**.

Un montaje lógico significa que el sistema *no* intentará durante un período indefinido de tiempo montar el directorio de manera remota. Un montaje físico significa que la máquina intentará indefinidamente montar el directorio. Esto podría causar problemas en caso de una parada del sistema. Se recomienda establecer este campo en físico.

Los campos restantes se pueden dejar con los valores por omisión.

- k. Pulse **Aceptar**.
- l. Finalice la sesión.

# **Creación de un sistema de archivos para un sistema de bases de datos particionadas (Linux)**

Como parte de la configuración de un sistema de bases de datos particionadas en sistemas operativos Linux, debe crear un sistema de archivos inicial de DB2. A continuación, debe exportar mediante NFS el sistema de archivos inicial y montarlo desde cada sistema que participe en el sistema de bases de datos particionadas.

## **Acerca de esta tarea**

Debe disponer de un sistema de archivos que esté disponible para todas las máquinas que participarán en el sistema de bases de datos particionadas. Este sistema de archivos se utilizará como directorio inicial de la instancia.

Para las configuraciones que utilicen más de una máquina para una sola instancia de la base de datos, se utiliza NFS (Network File System) para compartir el sistema de archivos. Normalmente, una máquina de un clúster se utiliza para exportar el sistema de archivos utilizando NFS y las máquinas restantes del clúster montan el sistema de archivos NFS desde dicha máquina. La máquina que exporta el sistema de archivos tiene el sistema de archivos montado localmente.

Para obtener más información sobre los mandatos, consulte la documentación sobre las distribuciones en Linux.

## **Procedimiento**

Para crear, exportar mediante NFS y montar mediante NFS el sistema de archivos inicial de DB2 lleve a cabo los pasos siguientes:

- 1. En una máquina, seleccione una partición de disco o cree una utilizando **fdisk**.
- 2. Mediante un programa de utilidad como **mkfs**, cree un sistema de archivos en esta partición. El sistema de archivos debe ser lo suficientemente grande para contener los archivos de programa necesarios de DB2 y tener espacio suficiente para satisfacer las necesidades de la base de datos.
- 3. Monte de manera local el sistema de archivos que acaba de crear y añada una entrada al archivo /etc/fstab para que el sistema de archivos se monte cada vez que rearranca el sistema. Por ejemplo:

/dev/hda1 /db2home ext3 defaults 1 2

4. Para exportar automáticamente un sistema de archivos NFS en Linux al arrancar, añada una entrada al archivo /etc/exports. Asegúrese de incluir todos los nombres de los sistemas principales que forman parte del clúster y los nombres con los que se puede conocer una máquina. Asimismo, asegúrese de que todas las máquinas del clúster tengan autorización root en el sistema de archivos exportado utilizando la opción "root".

El archivo /etc/exports es un archivo ASCII que contiene el tipo de información siguiente:

/db2home *nombre\_máquina1*(rw) *nombre\_máquina2*(rw)

Para exportar el directorio NFS, ejecute

/usr/sbin/exportfs -r

5. En cada una de las máquinas restantes del clúster, añada una entrada al archivo /etc/fstab para montar automáticamente el sistema de archivos mediante NFS al arrancar. Como en el ejemplo siguiente, al especificar las opciones del punto de montaje, asegúrese de que el sistema de archivos se monte al arrancar, que

sea de lectura/grabación, que se monte físicamente, que incluya la opción bg (fondo) y que los programas **setuid** se puedan ejecutar debidamente.

```
fusion-en:/db2home /db2home nfs rw,timeo=7,
   hard,intr,bg,suid,lock
```
donde *fusion-en* representa el nombre de la máquina.

6. Monte mediante NFS el sistema de archivos exportado en cada una de las máquinas restantes del clúster. Entre el mandato siguiente: mount /db2home

Si el mandato **mount** no funciona, utilice el mandato **showmount** para comprobar el estado del servidor NFS. Por ejemplo:

showmount -e *fusion-en*

donde *fusion-en* representa el nombre de la máquina.

El mandato **showmount** debería mostrar una lista de los sistemas que se exportan de la máquina denominada fusion-en. Si este mandato no funciona, puede ser debido a que el servidor NFS no se haya iniciado. Ejecute el mandato siguiente como root en el servidor NFS para iniciar el servidor manualmente:

/etc/rc.d/init.d/nfs restart

Suponiendo que el nivel de ejecución actual sea 3, puede hacer que este mandato se ejecute automáticamente al arrancar cambiando el nombre K20nfs por S20nfs en el directorio siguiente: /etc/rc.d/rc3.d.

### **Resultados**

Al realizar estos pasos habrá llevado a cabo las tareas siguientes:

- 1. En un solo sistema del entorno de base de datos particionada, ha creado un sistema de archivos que se utilizará como directorio de la instancia e inicial.
- 2. Si hay una configuración que utiliza más de una máquina para una sola instancia de la base de datos, ha exportado el sistema de archivos utilizando NFS.
- 3. Ha montado el sistema de archivos exportado en cada uno de los sistemas participantes.

## **Creación de un sistema de archivos inicial de DB2 para un sistema de bases de datos particionadas (Solaris)**

Como parte de la configuración de un sistema de bases de datos particionadas en el entorno operativo Solaris, debe crear un sistema de archivos inicial de DB2. A continuación, debe exportar mediante NFS el sistema de archivos inicial y montarlo desde cada sistema que participe en el sistema de bases de datos particionadas.

### **Antes de empezar**

Se recomienda crear un sistema de archivos inicial de un tamaño igual al del DVD del producto de base de datos DB2. Puede utilizar el mandato siguiente para comprobar el tamaño en KB:

du -sk *punto de montaje de DVD*

Una instancia de DB2 necesitará, como mínimo, 50 MB de espacio. Si no dispone de suficiente espacio libre, puede montar el DVD del producto de base de datos DB2 desde cada sistema participante como alternativa a copiar el contenido en el disco.

Para crear un sistema de archivos, debe tener autorización de usuario root.

### **Acerca de esta tarea**

Existen varias maneras de crear un sistema de archivos local en un sistema con un entorno operativo Solaris. Si desea utilizar un producto, como por ejemplo Veritas, para crear el sistema de archivos, consulte la documentación del producto.

### **Procedimiento**

Para crear, exportar mediante NFS y montar mediante NFS el sistema de archivos inicial de DB2 lleve a cabo los pasos siguientes:

- 1. Cree el sistema de archivos inicial de DB2.
	- a. En el sistema principal (ServidorA), seleccione una partición de disco o configure una mediante el mandato **format**.

Al utilizar el mandato **format**, asegúrese de que las particiones de disco que se utilizan no se solapen. El solapamiento de particiones puede dañar los datos o puede provocar anomalías en el sistema de archivos. Asegúrese de haber entrado el mandato correctamente, puesto que los errores pueden causar problemas graves.

b. Mediante un programa de utilidad como **newfs** o **mkfs**, cree un sistema de archivos en esta partición.

El sistema de archivos debe ser lo suficientemente grande para contener los archivos de base de datos DB2 necesarios, así como otros archivos que no son de DB2. Se recomienda un mínimo de 300 MB.

c. Monte de manera local el sistema de archivos que acaba de crear y añada una entrada al archivo /etc/vfstab para que el sistema de archivos se monte cada vez que rearranca el sistema. Por ejemplo:

/dev/dsk/c1t0d2s2 /dev/rdsk/c1t0d2s2 /db2home ufs 2 yes -

- 2. Exporte el sistema de archivos inicial de DB2.
	- a. Para exportar automáticamente un sistema de archivos NFS en Solaris al arrancar, añada una entrada al archivo /etc/dfs/dfstab. Asegúrese de incluir todos los nombres de sistema principal de los sistemas participantes y los nombres con los que se puede conocer un sistema determinado. Asimismo, asegúrese de que todas las máquinas tengan autorización root sobre el sistema de archivos exportado utilizando la opción "root".

En el ejemplo siguiente, se añade una entrada para un sistema de bases de datos particionadas de cuatro sistemas al archivo /etc/dfs/dfstab. Los sistemas participantes, ServidorB, ServidorC y ServidorD, obtienen permiso para montar el sistema de archivos /db2home, que se utilizará como sistema de archivos inicial de DB2.

```
share -F nfs -0 \
rw=ServidorB.torolab.ibm.com,\
root=ServidorB.torolab.ibm.com \
rw=ServidorC.torolab.ibm.com, \
root=ServidorC.torolab.ibm.com\
```

```
rw=ServidorD.torolab.ibm.com,\
root=ServidorD.torolab.ibm.com \
-d "homes" /db2home
```
Si se conoce a un sistema por más de un nombre de sistema principal, se deberán incluir todos los alias en el archivo /etc/dfs/dfstab. Por ejemplo, si ServidorB también se conoce con el nombre de ServidorB-tokenring, la entrada del archivo /etc/dfs/dfstab para ServidorB será la siguiente:

rw=ServidorB.torolab.ibm.com:ServidorB-tokenring.torolab.ibm.com,\ root=ServidorB.torolab.ibm.com:ServidorB-tokenring.torolab.ibm.com \

b. En cada uno de los sistemas participantes, añada una entrada al archivo /etc/vfstab para montar automáticamente el sistema de archivos mediante NFS al arrancar. Como en el ejemplo siguiente, al especificar las opciones del punto de montaje, asegúrese de que el sistema de archivos se monte al arrancar, que sea de lectura/grabación, que se monte físicamente, que incluya la opción bg (fondo) y que los programas **suid** se puedan ejecutar debidamente:

ServidorA:/db2home - /db2home nfs - yes rw,hard,intr,bg,suid

3. Monte el sistema de archivos inicial de DB2 desde cada sistema participante.

En cada uno de los sistemas participantes del entorno de base de datos particionada, ejecute los mandatos siguientes:

mkdir /db2home mount /db2home

Si el mandato **mount** no funciona, utilice el mandato **showmount** para comprobar el estado del servidor NFS. Por ejemplo:

showmount -e ServidorA

El mandato **showmount** debería mostrar una lista de los sistemas de archivos que se exportan del sistema denominado ServidorA. Si este mandato no funciona, puede ser debido a que el servidor NFS no se haya iniciado. Para iniciar el servidor manualmente, ejecute los mandatos siguientes como root en el servidor NFS:

/usr/lib/nfs/mountd /usr/lib/nfs/nfsd -a 16

Estos mandatos se ejecutarán automáticamente al arrancar si existen entradas en el archivo /etc/dfs/dfstab. Después de iniciar el servidor NFS, vuelva a exportar el sistema de archivos NFS ejecutando el mandato siguiente: sh /etc/dfs/dfstab

## **Resultados**

Al realizar estos pasos habrá llevado a cabo las tareas siguientes:

- 1. En un solo sistema del entorno de base de datos particionada, ha creado un sistema de archivos que se utilizará como directorio de la instancia e inicial.
- 2. Ha exportado el sistema de archivos mediante NFS.
- 3. Ha montado el sistema de archivos exportado en cada uno de los sistemas participantes.

## **Verificación de que NFS está en ejecución (Linux y UNIX)**

Antes de configurar un entorno de base de datos particionada, debe verificar que Network File System (NFS) esté en ejecución en todos los sistemas que participarán en el sistema de bases de datos particionadas.

## **Procedimiento**

Para verificar que NFS esté en ejecución en todos los sistemas:

• Sistemas operativos AIX:

Escriba el siguiente mandato en cada sistema:

lssrc -g nfs

El campo Estado de los procesos de NFS debería indicar activo. Una vez que haya verificado que NFS esté en ejecución en todos los sistemas, deberá comprobar los procesos de NFS específicos que los productos de base de datos DB2 necesitan. Los procesos necesarios son:

rpc.lockd rpc.statd

• Sistemas operativos HP-UX y Solaris:

Escriba el siguiente mandato en cada sistema:

showmount -e *nombre\_sistema\_principal*

Escriba el mandato **showmount** sin el parámetro *nombre\_sist\_princ* para comprobar el sistema local. Si NFS no está activo, recibirá un mensaje similar al siguiente:

showmount: ServidorA: RPC: Programa no registrado

Una vez que haya verificado que NFS esté en ejecución en todos los sistemas, deberá comprobar los procesos de NFS específicos que los productos de base de datos DB2 necesitan:

rpc.lockd rpc.statd

Para comprobar estos procesos, puede utilizar los mandatos siguientes:

```
ps -ef | grep rpc.lockd
ps -ef | grep rpc.statd
```
• Sistemas operativos Linux:

Escriba el siguiente mandato en cada sistema:

showmount -e *nombre\_sistema\_principal*

Escriba el mandato **showmount** sin el parámetro *nombre\_sist\_princ* para comprobar el sistema local.

Si NFS no está activo, recibirá un mensaje similar al siguiente:

showmount: ServidorA: RPC: Programa no registrado

Una vez que haya verificado que NFS esté en ejecución en todos los sistemas, deberá comprobar los procesos de NFS específicos que los productos de base de datos DB2 necesitan. El proceso necesario es rpc.statd.

Puede utilizar los mandatos **ps -ef | grep rpc.statd** para comprobar este proceso.

Si estos procesos no se ejecutan, consulte la documentación del sistema operativo.

## **Creación de grupos y usuarios en un entorno de base de datos particionada**

Para instalar el software IBM DB2 Enterprise Server Edition y crear un entorno de base de datos particionada, debe crear los usuarios y los grupos que utilicen las bases de datos DB2.

# **Creación de los usuarios necesarios para una instalación de servidor DB2 en un entorno de base de datos particionada (AIX)**

Para trabajar con bases de datos DB2 en entornos de bases de datos particionadas en los sistemas operativos AIX se necesitan tres usuarios y tres grupos.

### **Antes de empezar**

- Para crear usuarios y grupos, debe tener autorización root.
- v Si gestiona usuarios y grupos mediante software de seguridad, es posible que se necesiten pasos adicionales al definir usuarios y grupos de DB2.

## **Acerca de esta tarea**

Los nombres de los usuarios y de los grupos utilizados en las instrucciones siguientes están documentados en la tabla siguiente. Puede especificar nombres de usuarios y grupos propios si siguen las normas de denominación del sistema y de DB2.

Si piensa utilizar el Asistente de instalación de DB2 para instalar el producto de base de datos DB2, el Asistente de instalación de DB2 creará estos usuarios para usted.

| <b>Usuario necesario</b>                          | Nombre de usuario | Nombre de grupo |
|---------------------------------------------------|-------------------|-----------------|
| Propietario de la instancia                       | db2inst1          | db2iadm1        |
| Usuario delimitado                                | db2fenc1          | db2fadm1        |
| Usuario del Servidor de <br>administración de DB2 | dasusr1           | dasadm1         |

*Tabla 43. Usuarios y grupos necesarios*

Si el usuario del Servidor de administración de DB2 es un usuario existente, este usuario debe existir en todos los sistemas participantes antes de la instalación. Si se utiliza el Asistente de instalación de DB2 para crear un usuario nuevo para el servidor de administración de DB2 en el sistema propietario de la instancia, este usuario también se crea (en caso necesario) durante las instalaciones con archivos de respuestas en los sistemas participantes. Si el usuario ya existe en los sistemas participantes, el usuario deberá tener el mismo grupo principal.

#### Restricciones

Los nombres de usuario que se crean deben seguir las normas de denominación del sistema operativo y del sistema de base de datos DB2.

## **Procedimiento**

Para crear los tres usuarios, lleve a cabo los pasos siguientes:

- 1. Inicie una sesión en el sistema principal.
- 2. Cree un grupo para el propietario de la instancia (por ejemplo, db2iadm1), el grupo que ejecutará las UDF o los procedimientos almacenados (por ejemplo, db2fadm1) y el grupo que será propietario del Servidor de administración de DB2 (por ejemplo, dasadm1) entrando los siguientes mandatos:

```
mkgroup id=999 db2iadm1
mkgroup id=998 db2fadm1
mkgroup id=997 dasadm1
```
3. Cree un usuario que pertenezca a cada uno de los grupos creados en el paso anterior utilizando los mandatos siguientes. El directorio inicial para cada usuario será el directorio inicial de DB2 previamente creado y compartido (db2home).

mkuser id=1004 pgrp=db2iadm1 groups=db2iadm1 home=/db2home/db2inst1 core=-1 data=491519 stack=32767 rss=-1 fsize=-1 db2inst1 mkuser id=1003 pgrp=db2fadm1 groups=db2fadm1 home=/db2home/db2fenc1 db2fenc1 mkuser id=1002 pgrp=dasadm1 groups=dasadm1 home=/home/dasusr1 dasusr1

4. Establezca una contraseña inicial para cada usuario creado emitiendo los mandatos siguientes:

passwd db2inst1 passwd db2fenc1 passwd dasusr1

- 5. Finalice la sesión.
- 6. Inicie sesiones en el sistema principal con cada usuario que haya creado (db2inst1, db2fenc1 y dasusr1). Es posible que se le solicite que cambie la contraseña de cada usuario, puesto que es la primera vez que estos usuarios inician la sesión en el sistema.
- 7. Finalice la sesión.
- 8. Cree exactamente las mismas cuentas de usuario y de grupo en todos los sistemas que participarán en el entorno de base de datos particionada.

## **Creación de los usuarios necesarios para una instalación de servidor DB2 en un entorno de base de datos particionada (HP-UX)**

Para trabajar con bases de datos DB2 en entornos de bases de datos particionadas en los sistemas operativos HP-UX se necesitan tres usuarios y tres grupos.

### **Antes de empezar**

- v Para crear usuarios y grupos, debe tener autorización root.
- v Si gestiona usuarios y grupos mediante software de seguridad, es posible que se necesiten pasos adicionales al definir usuarios y grupos de DB2.

### **Acerca de esta tarea**

Los nombres de los usuarios y de los grupos utilizados en las instrucciones siguientes están documentados en la tabla siguiente. Puede especificar nombres de usuarios y grupos propios si siguen las normas de denominación del sistema y de DB2.

Si piensa utilizar el Asistente de instalación de DB2 para instalar el producto de base de datos DB2, el Asistente de instalación de DB2 creará estos usuarios para usted.

| Usuario necesario           | Nombre de usuario | Nombre de grupo |
|-----------------------------|-------------------|-----------------|
| Propietario de la instancia | db2inst1          | db2iadm1        |
| Usuario delimitado          | db2fenc1          | db2fadm1        |

*Tabla 44. Usuarios y grupos necesarios*

*Tabla 44. Usuarios y grupos necesarios (continuación)*

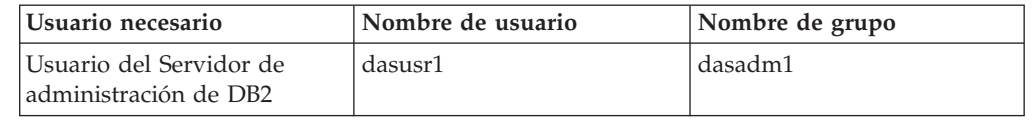

Si el usuario del Servidor de administración de DB2 es un usuario existente, este usuario debe existir en todos los sistemas participantes antes de la instalación. Si se utiliza el Asistente de instalación de DB2 para crear un usuario nuevo para el servidor de administración de DB2 en el sistema propietario de la instancia, este usuario también se crea (en caso necesario) durante las instalaciones con archivos de respuestas en los sistemas participantes. Si el usuario ya existe en los sistemas participantes, el usuario deberá tener el mismo grupo principal.

Restricciones

Los nombres de usuario que se crean deben seguir las normas de denominación del sistema operativo y del sistema de base de datos DB2.

### **Procedimiento**

Para crear los tres usuarios, lleve a cabo los pasos siguientes:

- 1. Inicie una sesión en el sistema principal.
- 2. Cree un grupo para el propietario de la instancia (por ejemplo, db2iadm1), el grupo que ejecutará las UDF o los procedimientos almacenados (por ejemplo, db2fadm1) y el grupo que será propietario del Servidor de administración de DB2 (por ejemplo, dasadm1) entrando los siguientes mandatos:

groupadd -g 999 db2iadm1 groupadd -g 998 db2fadm1 groupadd -g 997 dasadm1

3. Cree un usuario que pertenezca a cada uno de los grupos creados en el paso anterior utilizando los mandatos siguientes. El directorio inicial para cada usuario será el directorio inicial de DB2 previamente creado y compartido (db2home).

```
useradd -u 1004 db2iadm1 -d /db2home/db2inst1 -m db2inst1
useradd -u 1003 db2fadm1 -d /db2home/db2fenc1 -m db2fenc1
useradd -u 1002 dasadm1 -d /home/dasusr1 -m dasusr1
```
4. Establezca una contraseña inicial para cada usuario creado emitiendo los mandatos siguientes:

passwd db2inst1 passwd db2fenc1 passwd dasusr1

- 5. Finalice la sesión.
- 6. Inicie sesiones en el sistema principal con cada usuario que haya creado (db2inst1, db2fenc1 y dasusr1). Es posible que se le solicite que cambie la contraseña de cada usuario, puesto que es la primera vez que estos usuarios inician la sesión en el sistema.
- 7. Finalice la sesión.
- 8. Cree exactamente las mismas cuentas de usuario y de grupo en todos los sistemas que participarán en el entorno de base de datos particionada.

## **Usuarios necesarios para una instalación de la característica DB2 pureScale (Linux)**

Para trabajar con un entorno de bases de datos DB2 en sistemas operativos Linux se necesitan dos usuarios y dos grupos.

## **Antes de empezar**

- Para crear usuarios y grupos, debe tener autorización root.
- v Si gestiona usuarios y grupos mediante software de seguridad, es posible que se necesiten pasos adicionales al definir usuarios y grupos de DB2.

### **Acerca de esta tarea**

Necesita dos usuarios para crear la instancia de DB2 pureScale:

- v Un usuario para el propietario de la instancia
- v Un usuario para el usuario delimitado

Debería utilizar dos usuarios distintos con dos grupos distintos. Cada uno de estos dos usuarios debería tener el mismo UID, GID, nombre de grupo y directorio inicial en todos los sistemas principales. Asegúrese de que si alguno de los usuarios que se debe utilizar existe en alguno de los sistemas principales, deben tener propiedades coincidentes. No es preciso crear estos usuarios necesarios antes de iniciar la instalación. Puede crearlos a medida que va avanzando por los paneles del asistente de instalación de DB2 o especificarlos en el archivo de respuestas. Si se utilizan usuarios existentes, tienen que existir en todos los sistemas principales y cumplir los requisitos listados.

Los nombres de usuarios y de grupos de las instrucciones siguientes son valores por omisión y se documentan en la tabla siguiente. Puede especificar sus propios nombres de usuario y de grupo si siguen las normas de denominación del sistema y las reglas de denominación de DB2.

| <b>Usuario necesario</b>    | Nombre de usuario | Nombre de grupo |
|-----------------------------|-------------------|-----------------|
| Propietario de la instancia | db2sdin1          | db2iadm1        |
| Usuario delimitado          | db2sdfe1          | db2fadm1        |

*Tabla 45. Usuarios y grupos por omisión*

Los nombres de los usuarios y de los grupos utilizados en las instrucciones siguientes están documentados en la tabla siguiente. Puede especificar nombres de usuarios y grupos propios si siguen las normas de denominación del sistema y de DB2.

Si piensa utilizar el Asistente de instalación de DB2 para instalar el producto de base de datos DB2, el Asistente de instalación de DB2 creará estos usuarios para usted.

#### Restricciones

Los nombres de usuario que se crean deben seguir las normas de denominación del sistema operativo y del sistema de base de datos DB2.

El mismo nombre de usuario que va a crear en sistemas principales distintos deberá tener el mismo directorio HOME. Sin embargo, los nombres de usuario no deben existir todavía en ningún sistema principal. Si se utilizan nombres de usuario existentes, los nombres de usuario deben existir en todos los sistemas principales con el mismo ID de usuario (uid), ID de grupo (gid), nombre de grupo y directorio HOME.

## **Procedimiento**

Para crear estos usuarios, lleve a cabo los pasos siguientes:

- 1. Inicie una sesión en un sistema principal.
- 2. Cree un grupo para el propietario de la instancia (por ejemplo, db2iadm1) y un grupo que ejecutará las UDF o los procedimientos almacenados (por ejemplo, db2fadm1) escribiendo los mandatos siguientes:

groupadd -g 999 db2iadm1 groupadd -g 998 db2fadm1

Asegúrese de que los números específicos que está utilizando no existan en la actualidad en ninguna de las máquinas.

3. Cree un usuario que pertenezca a cada uno de los grupos creados en el paso anterior utilizando los mandatos siguientes. El directorio inicial para cada usuario será el directorio inicial de DB2 previamente creado y compartido (db2home).

useradd -u 1004 -g db2iadm1 -m -d /db2home/db2inst1 db2inst1 useradd -u 1003 -g db2fadm1 -m -d /db2home/db2fenc1 db2fenc1

4. Establezca una contraseña inicial para cada usuario creado emitiendo los mandatos siguientes:

passwd db2inst1 passwd db2fenc1

- 5. Finalice la sesión.
- 6. Inicie la sesión en el sistema principal con cada usuario que haya creado (db2inst1 y db2fenc1). Es posible que se le solicite que cambie la contraseña de cada usuario, puesto que es la primera vez que estos usuarios inician la sesión en el sistema.
- 7. Finalice la sesión.
- 8. Cree exactamente las mismas cuentas de usuario y de grupo en todos los sistemas que participarán en el entorno de base de datos.

# **Creación de los usuarios necesarios para una instalación de servidor DB2 en un entorno de base de datos particionada (sistema operativo Solaris)**

Para trabajar con bases de datos DB2 en entornos de bases de datos particionadas en los sistemas operativos Solaris se necesitan tres usuarios y tres grupos.

#### **Antes de empezar**

- Para crear usuarios y grupos, debe tener autorización root.
- v Si gestiona usuarios y grupos mediante software de seguridad, es posible que se necesiten pasos adicionales al definir usuarios y grupos de DB2.

### **Acerca de esta tarea**

Los nombres de los usuarios y de los grupos utilizados en las instrucciones siguientes están documentados en la tabla siguiente. Puede especificar nombres de usuarios y grupos propios si siguen las normas de denominación del sistema y de DB2.

Si piensa utilizar el Asistente de instalación de DB2 para instalar el producto de base de datos DB2, el Asistente de instalación de DB2 creará estos usuarios para usted.

*Tabla 46. Usuarios y grupos necesarios*

| Usuario necesario                                | Nombre de usuario | Nombre de grupo |
|--------------------------------------------------|-------------------|-----------------|
| Propietario de la instancia                      | db2inst1          | db2iadm1        |
| Usuario delimitado                               | db2fenc1          | db2fadm1        |
| Usuario del Servidor de<br>administración de DB2 | dasusr1           | dasadm1         |

Si el usuario del Servidor de administración de DB2 es un usuario existente, este usuario debe existir en todos los sistemas participantes antes de la instalación. Si se utiliza el Asistente de instalación de DB2 para crear un usuario nuevo para el servidor de administración de DB2 en el sistema propietario de la instancia, este usuario también se crea (en caso necesario) durante las instalaciones con archivos de respuestas en los sistemas participantes. Si el usuario ya existe en los sistemas participantes, el usuario deberá tener el mismo grupo principal.

#### Restricciones

Los nombres de usuario que se crean deben seguir las normas de denominación del sistema operativo y del sistema de base de datos DB2.

### **Procedimiento**

Para crear los tres usuarios, lleve a cabo los pasos siguientes:

- 1. Inicie una sesión en el sistema principal.
- 2. Cree un grupo para el propietario de la instancia (por ejemplo, db2iadm1), el grupo que ejecutará las UDF o los procedimientos almacenados (por ejemplo, db2fadm1) y el grupo que será propietario del Servidor de administración de DB2 (por ejemplo, dasadm1) entrando los siguientes mandatos:

groupadd -g 999 db2iadm1 groupadd -g 998 db2fadm1 groupadd -g 997 dasadm1

3. Cree un usuario para cada grupo utilizando los mandatos siguientes. El directorio inicial para cada usuario será el directorio inicial de DB2 previamente creado y compartido (/db2home).

useradd -u 1004 -g db2iadm1 -d /db2home/db2instl -m db2inst1 useradd -u 1003 -g db2fadm1 -d /db2home/db2fenc1 -m db2fenc1 useradd -u 1002 -g dasadm1 -d /export/home/dasusr1 -m dasusr1

4. Establezca una contraseña inicial para cada usuario creado emitiendo los mandatos siguientes:

passwd db2inst1 passwd db2fenc1 passwd dasusr1

- 5. Finalice la sesión.
- 6. Inicie sesiones en el sistema principal con cada usuario que haya creado (db2inst1, db2fenc1 y dasusr1). Es posible que se le solicite que cambie la contraseña de cada usuario, puesto que es la primera vez que estos usuarios inician la sesión en el sistema.
- 7. Finalice la sesión.
- 8. Cree exactamente las mismas cuentas de usuario y de grupo en todos los sistemas que participarán en el entorno de base de datos particionada.

# **Capítulo 24. Verificación de la instalación**

Debe verificar que la instalación del servidor de bases de datos DB2 haya sido satisfactoria.

# **Verificación del acceso al registro en el sistema propietario de la instancia (Windows)**

Después de instalar productos de base de datos DB2 en un entorno de base de datos particionada, verifique si dispone de acceso al registro en el sistema propietario de la instancia. Este paso de verificación debe ejecutarse desde todos los sistemas participantes.

### **Antes de empezar**

Este paso sólo se necesario si está configurando un entorno de base de datos particionada.

Debe haber instalado un producto de base de datos DB2.

## **Procedimiento**

Para verificar el acceso al registro en el sistema propietario de la instancia:

- 1. En un indicador de mandatos, escriba el mandato **regedit**. Se abre la ventana Editor del Registro.
- 2. Pulse el elemento de menú **Registro**.
- 3. Seleccione **Conectar el registro de red**.
- 4. Escriba el nombre del sistema propietario de la instancia en el campo **Nombre del sistema**.

## **Resultados**

Si se obtiene la información, habrá verificado satisfactoriamente que dispone de acceso al registro en el sistema propietario de la instancia.

# **Verificación de la instalación de un servidor de bases de datos particionadas (Linux y UNIX)**

Utilice la herramienta **db2val** para verificar las funciones básicas de una copia de DB2 mediante la validación de los archivos de instalación, las instancias, la creación de la base de datos, las conexiones a dicha base de datos y el estado de los entornos de bases de datos particionadas.

Para obtener información detallada, consulte el tema sobre "validación de la copia de DB2". El estado de un entorno de base de datos particionada sólo se verifica si hay dos nodos como mínimo. Además, para verificar que la instalación del servidor de bases de datos DB2 ha resultado satisfactoria, deberá crear una base de datos de ejemplo y ejecutar mandatos de SQL para recuperar datos de ejemplo y verificar que los datos se hayan distribuido a todos los servidores de partición de base de datos.

## **Antes de empezar**

Antes de seguir estos pasos, asegúrese de haber finalizado todos los pasos de la instalación.

## **Procedimiento**

Para crear la base de datos SAMPLE:

- 1. Inicie la sesión en el sistema principal (ServidorA) como usuario propietario de la instancia. En este ejemplo, db2inst1 es el usuario propietario de la instancia.
- 2. Entre el mandato **db2sampl** para crear la base de datos SAMPLE. Por omisión, la base de datos se creará en el directorio inicial del propietario de la instancia. En el ejemplo, /db2home/db2inst1/ es el directorio inicial del propietario de la instancia. El directorio inicial del propietario de la instancia es la vía de acceso por omisión de la base de datos.

Puede que el proceso de este mandato necesite varios minutos para completarse. No se produce ningún mensaje de terminación; cuando vuelve el indicador de mandatos, el proceso ya ha finalizado.

La base de datos SAMPLE se cataloga automáticamente con el alias de base de datos SAMPLE en el momento de su creación.

- 3. Inicie el gestor de bases de datos entrando el mandato **db2start**.
- 4. Entre los mandatos de DB2 siguientes en una ventana de mandatos de DB2 para conectarse a la base de datos SAMPLE y recuperar una lista de todos los empleados que trabajan en el departamento 20:

```
db2 connect to sample
db2 "select * from staff where dept = 20"
```
5. Para verificar que los datos se hayan distribuido entre los servidores de partición de base de datos, entre los mandatos siguientes en una ventana de mandatos de DB2:

db2 "select distinct dbpartitionnum(empno) from employee"

La salida listará las particiones de la base de datos utilizadas por la tabla employee. La salida específica dependerá de:

- v El número de particiones de base de datos de la base de datos
- v El número de particiones de base de datos del grupo de particiones de base de datos utilizado por el espacio de tablas en el que se ha creado la tabla employee

## **Qué hacer a continuación**

Después de verificar la instalación podrá eliminar la base de datos SAMPLE (de ejemplo) para liberar espacio de disco. Entre el mandato **db2 drop database sample** para descartar la base de datos SAMPLE.

# **Verificación de la instalación de un entorno de base de datos particionada (Windows)**

Para verificar que la instalación del servidor de bases de datos de DB2 ha resultado satisfactoria, deberá crear una base de datos de ejemplo y ejecutar mandatos de SQL para recuperar datos de ejemplo y verificar que los datos se hayan distribuido a todos los servidores de partición de base de datos.

## **Antes de empezar**

Haber finalizado todos los pasos de la instalación.

## **Procedimiento**

Para crear la base de datos SAMPLE:

- 1. Inicie una sesión en el sistema primario (ServidorA) como usuario con autorización SYSADM.
- 2. Entre el mandato **db2sampl** para crear la base de datos SAMPLE.

Puede que el proceso de este mandato necesite varios minutos para completarse. Cuando vuelve a aparecer el indicador de mandatos, el proceso ha finalizado.

La base de datos SAMPLE se cataloga automáticamente con el alias de base de datos SAMPLE en el momento de su creación.

- 3. Inicie el gestor de bases de datos entrando el mandato **db2start**.
- 4. Entre los mandatos de DB2 siguientes en una ventana de mandatos de DB2 para conectarse a la base de datos SAMPLE y recuperar una lista de todos los empleados que trabajan en el departamento 20:

```
db2 connect to sample
db2 "select * from staff where dept = 20"
```
5. Para verificar que los datos se hayan distribuido entre los servidores de partición de base de datos, entre los mandatos siguientes en una ventana de mandatos de DB2:

db2 "select distinct dbpartitionnum(empno) from employee"

La salida listará las particiones de la base de datos utilizadas por la tabla employee. La salida específica dependerá del número de particiones de base de datos de la base de datos y del número de particiones de base de datos del grupo de particiones de base de datos utilizado por el espacio de tablas en el que se ha creado la tabla employee.

## **Qué hacer a continuación**

Después de verificar la instalación podrá eliminar la base de datos SAMPLE (de ejemplo) para liberar espacio de disco. Sin embargo, resulta útil conservar la base de datos de ejemplos si tiene pensado utilizar las aplicaciones de ejemplo.

Entre el mandato **db2 drop database sample** para descartar la base de datos SAMPLE.

# **Capítulo 25. Primeros pasos tras la instalación de DB2 Database Partitioning Feature**

Tras instalar un entorno de base de datos particionada, debe llevar a cabo tareas adicionales y puede llevar a cabo, opcionalmente, otras tareas.

# **Configuración de un colectivo de trabajo para distribuir mandatos a varios nodos de AIX**

En un entorno de base de datos particionada en AIX, puede configurar un colectivo de trabajo para distribuir mandatos al conjunto de estaciones de trabajo de System p SP que participan en el sistema de bases de datos particionadas. Los mandatos se pueden distribuir a las estaciones de trabajo mediante el mandato **dsh**.

## **Antes de empezar**

Esto puede resultar útil al instalar o administrar un sistema de bases de datos particionadas en AIX, ya que le permite ejecutar rápidamente los mismos mandatos en todos los sistemas del entorno con menos riesgo de errores.

Debe conocer el nombre de sistema principal de cada equipo que desee incluir en el colectivo de trabajo.

Debe estar conectado a la estación de trabajo de control como usuario con autorización de usuario root.

Debe disponer de un archivo en el que se indiquen los nombres de sistema principal de todas las estaciones de trabajo que participarán en el sistema de bases de datos particionadas.

## **Procedimiento**

Para configurar el colectivo de trabajo para distribuir mandatos a una lista de estaciones de trabajo:

1. Cree un archivo denominado nodelist.txt, que listará los nombres de sistema principal de todas las estaciones de trabajo que participarán en el colectivo de trabajo.

Por ejemplo, supongamos que desea crear un colectivo de trabajo con dos nodos denominados workstation1 y workstation2. El contenido de nodelist.txt sería:

workstation1 workstation2

2. Actualice la variable de entorno del colectivo de trabajo. Para actualizar la lista, ejecute el mandato siguiente:

export DSH\_NODE\_LIST=*vía\_acceso*/nodelist.txt

siendo *vía\_acceso* la ubicación donde se ha creado nodelist.txt y nodelist.txt es el nombre del archivo creado que lista las estaciones de trabajo del colectivo de trabajo.

3. Verifique que los nombres que haya en colectivo de trabajo correspondan realmente a las estaciones de trabajo que desea incluir, ejecutando el mandato siguiente:

dsh -q

Recibirá una salida similar a la siguiente:

```
Working collective file /nodelist.txt:
workstation1
workstation2
Fanout: 64
```
## **Actualización del archivo de configuración de nodos (Linux y UNIX)**

En un entorno de base de datos particionada de DB2, esta tarea proporciona los pasos para actualizar el archivo db2nodes.cfg con el fin de incluir entradas para los sistemas participantes.

### **Antes de empezar**

- v El producto de base de datos DB2 debe estar instalado en todos los sistemas participantes.
- v Debe existir una instancia de DB2 en el sistema principal.
- v El usuario debe disponer de autorización SYSADM.
- v Revise los ejemplos de configuración y la información de formato de archivos proporcionada en el tema *Formato del archivo de configuración de nodos de DB2* en el caso de que se aplique alguna de las siguientes condiciones:
	- Se piensa utilizar un conmutador de alta velocidad para la comunicación entre servidores de la partición de base de datos
	- La configuración particionada tendrá varias particiones lógicas

### **Acerca de esta tarea**

El archivo de configuración de nodos (db2nodes.cfg), situado en el directorio inicial del propietario de la instancia, contiene información de configuración que indica al sistema de base de datos DB2 qué servidores participan en una instancia del entorno de base de datos particionada. Existe un archivo db2nodes.cfg para cada instancia de un entorno de base de datos particionada.

El archivo db2nodes.cfg debe contener una entrada para cada servidor que participa en la instancia. Cuando se crea una instancia, el archivo db2nodes.cfg se crea automáticamente y se añade una entrada para el servidor propietario de la instancia.

Por ejemplo, cuando se crea la instancia de DB2 utilizando el Asistente de instalación de DB2, en el servidor propietario de la instancia ServidorA, el archivo db2nodes.cfg se actualiza del modo siguiente:

0 ServidorA 0

#### Restricciones

Los nombres de sistemas principales que se utilizan en los pasos del apartado Procedimiento deben ser nombres de sistema principal totalmente calificados.

## **Procedimiento**

Para actualizar el archivo db2nodes.cfg:

- 1. Inicie la sesión como propietario de la instancia. Por ejemplo, db2inst1 es el propietario de la instancia en estos pasos.
- 2. Asegúrese de que la instancia DB2 esté detenida, entrando el mandato siguiente:

*INSTHOME*/sqllib/adm/db2stop

donde *INSTHOME* es el directorio inicial del propietario de la instancia (el archivo db2nodes.cfg se bloquea cuando la instancia se está ejecutando y sólo se puede editar cuando la instancia se detiene).

Por ejemplo, si el directorio inicial de la instancia es /db2home/db2inst1, entre el mandato siguiente:

/db2home/db2inst1/sqllib/adm/db2stop

3. Añada una entrada al archivo .rhosts para cada instancia de DB2. Actualice el archivo añadiendo la siguiente línea:

*nombsistpr db2instance*

donde *nombsistpr* es el nombre de sistema principal TCP/IP del servidor de bases de datos y *db2instance* es el nombre de la instancia que se utiliza para acceder al servidor de bases de datos.

- 4. Añada una entrada al archivo db2nodes.cfg de cada servidor participante. Cuando vea por primera vez el archivo db2nodes.cfg, debe contener una entrada similar a la siguiente:
	- 0 ServidorA 0

Esta entrada incluye el número de servidor de partición de base de datos (número de nodo), el nombre de sistema principal de TCP/IP del servidor donde se encuentra el servidor de partición de base de datos y un número de puerto lógico del servidor de partición de base de datos.

Por ejemplo, si instala una configuración particionada con cuatro sistemas y un servidor de partición de base de datos en cada sistema, el archivo db2nodes.cfg actualizado debería ser similar al siguiente:

- 0 ServidorA 0 1 ServidorB 0 2 ServidorC 0
- 3 ServidorD 0
- 5. Cuando haya acabado de actualizar el archivo db2nodes.cfg, entre el mandato *INICIO\_INST*/sqllib/adm/db2start, donde *INICIO\_INST* es el directorio inicial del propietario de la instancia. Por ejemplo, si el directorio inicial de la instancia es /db2home/db2inst1, entre el mandato siguiente:

/db2home/db2inst1/sqllib/adm/db2start

6. Finalice la sesión.

## **Formato del archivo de configuración de nodos DB2**

El archivo db2nodes.cfg se utiliza para definir los servidores de partición de base de datos que participan en una instancia de DB2. El archivo db2nodes.cfg también se utiliza para especificar la dirección IP o el nombre de sistema principal de una interconexión de alta velocidad, si desea utilizar una interconexión de alta velocidad para la comunicación entre servidores de partición de base de datos.

El formato del archivo db2nodes.cfg en los sistemas operativos Linux y UNIX es el siguiente:

*númparticiónbd nombresistprincipal puertológico nombred nombconjrecursos*

*númparticiónbd*, *nombresistprincipal*, *puertológico*, *nombrered* y *nombreconjuntorecursos* se definen en el apartado siguiente.

El formato del archivo db2nodes.cfg en el sistema operativo Windows es el siguiente:

*númparticiónbd nombresistprincipal nombresistema puertológico nombrered nombreconjuntorecursos*

En los sistemas operativos Windows, estas entradas en el archivo db2nodes.cfg se añaden mediante los mandatos **db2ncrt** o START DBM ADD DBPARTITIONNUM. El mandato **db2nchg** también puede modificar las entradas. No debería añadir estas líneas directamente o editar este archivo.

#### *númparticiónbd*

Un número exclusivo entre 0 y 999, que identifica un servidor de partición de base de datos en un sistema de bases de datos particionadas.

Para escalar el sistema de bases de datos particionadas, añada una entrada para cada servidor de partición de base de datos al archivo db2nodes.cfg. El valor de *númparticiónbd* que seleccione para los servidores de partición de base de datos adicionales debe estar en orden ascendente; no obstante, pueden existir huecos en esta secuencia. Puede elegir dejar un hueco entre los valores de *númparticiónbd* si piensa añadir servidores de partición lógica y desea conservar los nodos agrupados de forma lógica en este archivo.

Esta entrada es obligatoria.

#### *nombresistpral*

El nombre de sistema principal TCP/IP del servidor de partición de base de datos que va a utilizar el FCM (Fast Communications Manager). Esta entrada es obligatoria. Es *muy recomendable* utilizar un nombre de sistema principal canónico.

Si en el archivo db2nodes.cfg se proporcionan nombres de sistema principal en lugar de direcciones IP el gestor de base de datos intentará resolver dinámicamente los nombres de sistema principal. La resolución puede ser local o a través de búsqueda en los Servidores de nombres del dominio (DNS), según determinen los valores del sistema operativo en la máquina.

A partir de DB2 Versión 9.1, se admiten los protocolos TCP/IPv4 y TCP/IPv6. El método para resolver los nombres de sistema principal ha cambiado.

Mientras el método utilizado en los releases anteriores a la Versión 9.1 resuelve la serie tal como se ha definido en el archivo db2nodes.cfg, el método de la Versión 9.1 o de versiones posteriores intenta resolver Nombres de dominio calificados al completo (FQDN) cuando los nombres cortos están definidos en el archivo db2nodes.cfg. La especificación de nombres cortos configurados para nombres de sistema principal calificados al completo, puede conducir a retrasos innecesarios en procesos que resuelven nombres de sistema principal.

Para evitar cualquier retraso en mandatos DB2 que requieran resolución de nombre de sistema principal, utilice cualquiera de los siguientes métodos alternativos:

1. Si en los archivos db2nodes.cfg están especificados nombres cortos y en el archivo de nombres de sistema principal del sistema operativo,

especifique el nombre corto y el nombre de dominio calificado al completo para el nombre de sistema principal en los archivos de sistema principal del sistema operativo.

2. Para utilizar únicamente direcciones IPv4 cuando sepa que el servidor DB2 está a la escucha en un puerto IPv4, emita el siguiente mandato:

```
db2 catalog tcpip4
    node db2tcp2 remote 192.0.32.67
    server db2inst1 with "Look up IPv4 address from 192.0.32.67"
```
3. Para utilizar únicamente direcciones IPv6 cuando sepa que el servidor DB2 está a la escucha en un puerto IPv6, emita al siguiente mandato:

```
db2 catalog tcpip6
    node db2tcp3 1080:0:0:0:8:800:200C:417A
    server 50000
    with "Look up IPv6 address from 1080:0:0:0:8:800:200C:417A"
```
#### *puertológico*

Especifica el número de puerto lógico para el servidor de partición de base de datos. Este campo se utiliza para especificar un servidor de partición de base de datos en una estación de trabajo que ejecuta servidores de partición lógica de base de datos.

DB2 reserva un rango de puertos (por ejemplo, 60000 - 60003) en el archivo /etc/services para las comunicaciones entre particiones en el momento de la instalación. Este campo *puertológico* en db2nodes.cfg especifica qué puerto del rango desea asignar a un servidor de partición lógica específico.

Si no hay ninguna entrada para este campo, el valor por omisión es 0. Sin embargo, si añade una entrada para el campo *nombrered*, debe entrar un número para el campo *puertológico*.

Si utiliza particiones lógicas de base de datos, el valor de *puertológico* que especifique *debe* comenzar en 0 y continuar en orden ascendente (por ejemplo, 0,1,2).

Además, si especifica una entrada de *puertológico* para un servidor de partición de base de datos, debe especificar un *puertológico* para cada uno de los servidores de partición de base de datos listados en el archivo db2nodes.cfg.

Este campo sólo es opcional si *no* se utilizan particiones lógicas de base de datos ni una interconexión de alta velocidad.

#### *nombrered*

Especifica el nombre de sistema principal o la dirección IP de la interconexión de alta velocidad para las comunicaciones FCM.

Si en este campo hay una entrada especificada, todas las comunicaciones entre servidores de partición de base de datos (excepto las comunicaciones como resultado de los mandatos **db2start**, **db2stop** y **db2\_all**) se manejarán mediante la interconexión de alta velocidad.

Este parámetro sólo es necesario si utiliza una interconexión de alta velocidad para las comunicaciones de particiones de bases de datos.

#### *nombconjrecursos*

El *nombconjrecursos* define los recursos del sistema operativo en el que se debe iniciar el nodo. El *nombconjrecursos* sirve para el soporte de afinidad de procesos, que se utiliza para Multiple Logical Nodes (MLN). Este soporte se proporciona con un campo de tipo de serie conocido anteriormente como nombre de cuadratín.

Este parámetro sólo está soportado en AIX, HP-UX y el Entorno Operativo Solaris.

En AIX, este concepto se conoce como "conjuntos de recursos" y en el Entorno Operativo Solaris se denomina "proyectos". Para obtener más información acerca de la gestión de recursos, consulte la documentación para su sistema operativo.

En HP-UX, el parámetro *nombconjrecursos* es el nombre de un grupo PRM. Para obtener más información, consulte la documentación "HP-UX Process Resource Manager. User Guide. (B8733-90007)" de HP.

En los sistemas operativos Windows, la afinidad de procesos para un nodo lógico se puede definir mediante la variable de registro **DB2PROCESSORS**.

En los sistemas operativos Linux, la columna *nombconjrecursos* define un número que corresponde a un nodo NUMA (acceso de memoria no uniforme) del sistema. El programa de utilidad del sistema **numactl** debe estar disponible, así como un kernel 2.6 con soporte a la política NUMA.

El parámetro *nombrered* debe especificarse si se utiliza el parámetro *nombconjrecursos*.

## **Configuraciones de ejemplo**

Utilice las configuraciones de ejemplo siguientes para determinar la configuración adecuada para su entorno.

### **Un sistema, cuatro servidores de partición de base de datos**

Si no está utilizando un entorno de clústeres y desea tener cuatro servidores de partición de base de datos en una estación de trabajo física denominada ServidorA, actualice el archivo db2nodes.cfg del modo siguiente:

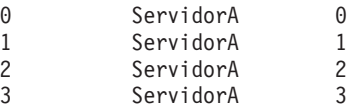

#### **Dos sistemas, un servidor de partición de base de datos por sistema**

Si desea que el sistema de bases de datos particionadas contenga dos estaciones de trabajo físicas denominadas ServidorA y ServidorB, actualice el archivo db2nodes.cfg del modo siguiente:

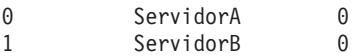

#### **Dos sistemas, tres servidores de partición de base de datos en un sistema**

Si desea que el sistema de bases de datos particionadas contenga dos estaciones de trabajo físicas denominadas ServidorA y ServidorB, y ServidorA estaba ejecutando 3 servidores de partición de base de datos, actualice el archivo db2nodes.cfg del modo siguiente:

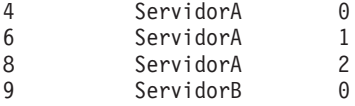

### **Dos sistemas, tres servidores de partición de base de datos con conmutadores de alta velocidad**

Si desea que el sistema de bases de datos particionadas contenga dos sistemas denominados ServidorA y ServidorB (y ServidorB ejecuta dos servidores de partición de base de datos) y utilice una interconexión de alta velocidad denominada switch1 y switch2, actualice el archivo db2nodes.cfg del modo siguiente:

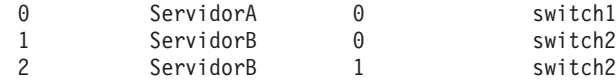

### **Ejemplos que utilizan el nombconjrecursos**

Estas restricciones se aplican a los ejemplos siguientes:

- v Este ejemplo muestra el uso de *nombconjrecursos* cuando no hay ninguna interconexión de alta velocidad en la configuración.
- v El *nombrered* es la cuarta columna y también se puede especificar un *nombresistpral* en aquella columna en la que no hay ningún nombre de conmutador de alta velocidad y desea utilizar *nombconjrecursos*. El quinto parámetro es *nombconjrecursos* en caso de que esté definido. La especificación del grupo de recursos sólo puede mostrarse como la quinta columna del archivo db2nodes.cfg. Esto significa que para que se especifique un grupo de recursos, también debe especificar una cuarta columna. La cuarta columna va destinada a un conmutador de alta velocidad.
- Si no tiene un conmutador de alta velocidad o si no desea utilizarlo, deberá escribir el *nombresistpral* (el mismo que el de la segunda columna). Es decir, el sistema de gestión de bases de datos DB2 no permite espacios de columnas (ni el intercambio de los mismos) en los archivos db2nodes.cfg. Esta restricción ya se aplica a las tres primeras columnas y ahora se aplica a las cinco columnas.

## **Ejemplo en AIX**

A continuación, se muestra un ejemplo de cómo configurar el conjunto de recursos para sistemas operativos AIX.

En este ejemplo, hay un nodo físico con 32 procesadores y 8 particiones lógicas de bases de datos (MLN). Este ejemplo muestra cómo proporcionar la afinidad de procesos para cada MLN.

1. Defina conjuntos de recursos en /etc/rset:

```
DB2/MLN1:
   owner = db2inst1qroup = system
   perm = rwr-r-resources = sys/cpu.00000,sys/cpu.00001,sys/cpu.00002,sys/cpu.00003
DB2/MLN2:
   owner = db2inst1group = system
    perm = rwr-r-
   resources = sys/cpu.00004,sys/cpu.00005,sys/cpu.00006,sys/cpu.00007
DB2/MLN3:
   owner = db2inst1group = system
   perm = rwr-r-resources = sys/cpu.00008,sys/cpu.00009,sys/cpu.00010,sys/cpu.00011
DB2/MLN4:
   owner = db2inst1
   group = system
   perm = rwr-r-resources = sys/cpu.00012,sys/cpu.00013,sys/cpu.00014,sys/cpu.00015
```

```
DB2/MLN5:
   owner = db2inst1group = system
   perm = rwr-r-resources = sys/cpu.00016,sys/cpu.00017,sys/cpu.00018,sys/cpu.00019
DB2/MLN6:
   owner = db2inst1group = systemperm = rwr-r-resources = sys/cpu.00020,sys/cpu.00021,sys/cpu.00022,sys/cpu.00023
DB2/MLN7:
   owner = db2inst1group = system
   perm = rwr-r-resources = sys/cpu.00024,sys/cpu.00025,sys/cpu.00026,sys/cpu.00027
DB2/MLN8:
   owner = db2inst1
   group = system
   perm = rwr-r-resources = sys/cpu.00028,sys/cpu.00029,sys/cpu.00030,sys/cpu.00031
```
2. Habilite la afinidad de memoria entrando el mandato siguiente:

```
vmo -p -o memory_affinity=1
```
3. Otorgue permisos de instancia para utilizar conjuntos de recursos:

```
chuser capabilities=
    CAP_BYPASS_RAC_VMM,CAP_PROPAGATE,CAP_NUMA_ATTACH db2inst1
```
4. Añada el nombre del conjunto de recursos como la quinta columna de db2nodes.cfg:

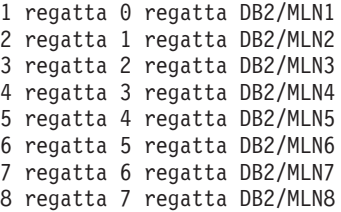

## **Ejemplo en HP-UX**

Este ejemplo muestra cómo utilizar grupos PRM para comparticiones de CPU en una máquina con 4 CPU y 4 MLN y 24% de compartimiento de CPU por cada MLN, dejando el 4% para otras aplicaciones. El nombre de instancia de DB2 es db2inst1.

1. Edite la sección GROUP de /etc/prmconf:

```
OTHERS:1:4::
db2prm1:50:24::
db2prm2:51:24::
 db2prm3:52:24::
db2prm4:53:24::
```
2. Añada la entrada del propietario de instancia a /etc/prmconf:

db2inst1::::OTHERS,db2prm1,db2prm2,db2prm3,db2prm4

3. Inicialice grupos y habilite el gestor de CPU escribiendo el siguiente mandato: prmconfig -i

```
prmconfig -e CPU
```
4. Añada nombres de grupo PRM como una quinta columna a db2nodes.cfg:

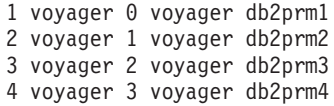

La configuración de PRM (pasos 1-3) se puede realizar utilizando la herramienta de la GUI interactiva **xprm**.

### **Ejemplo de Linux**

En los sistemas operativos Linux, la columna *nombconjrecursos* define un número que corresponde a un nodo NUMA (acceso de memoria no uniforme) del sistema. Debe estar disponible el programa de utilidad del sistema **numactl** así como un kernel 2.6 con soporte a la política NUMA. Consulte la página man para **numactl** para obtener más información sobre el soporte a NUMA en los sistemas operativos Linux.

Este ejemplo muestra cómo configurar un sistema NUMA de cuatro nodos con cada uno de los nodos lógicos asociado con un nodo NUMA.

- 1. Asegúrese de que el sistema proporcione soporte a NUMA.
- 2. Emita el mandato siguiente:

\$ numactl --hardware

Se visualizará una salida similar a la siguiente:

disponibles: 4 nodos (0-3) tamaño de nodo 0: 1901 MB nodo 0 libre: 1457 MB tamaño de nodo 1: 1910 MB nodo 1 libre: 1841 MB tamaño de nodo 2: 1910 MB nodo 2 libre: 1851 MB tamaño de nodo 3: 1905 MB nodo 3 libre: 1796 MB

- 3. En este ejemplo, existen cuatro nodos NUMA en el sistema. Edite el archivo db2nodes.cfg de la forma siguiente para asociar cada MLN a un nodo NUMA del sistema:
	- 0 hostname 0 hostname 0 1 hostname 1 hostname 1 2 hostname 2 hostname 2 3 hostname 3 hostname 3

## **Ejemplo de Solaris**

A continuación, se muestra un ejemplo de cómo configurar el proyecto para Solaris Versión 9.

En este ejemplo, hay 1 nodo físico con 8 procesadores: una CPU se utilizará para el proyecto por omisión, tres (3) CPU las utilizará el Servidor de aplicaciones y cuatro (4) CPU las utilizará DB2. El nombre de instancia es db2inst1.

1. Cree un archivo de configuración de agrupación de recursos utilizando un editor. Para este ejemplo, el archivo se denominará pool.db2. Este es el contenido del mismo:

```
create system hostname
create pset pset_default (uint pset.min = 1)
create pset db0_pset (uint pset.min = 1; uint pset.max = 1)
create pset \text{db1} pset (uint pset.min = 1; uint pset.max = 1)
create pset db2_pset (uint pset.min = 1; uint pset.max = 1)
create pset db3_pset (uint pset.min = 1; uint pset.max = 1)
```

```
create pset appsrv pset (uint pset.min = 3; uint pset.max = 3)
create pool pool default (string pool.scheduler="TS";
     boolean pool.default = true)
create pool db0_pool (string pool.scheduler="TS")
create pool db1_pool (string pool.scheduler="TS")
create pool db2_pool (string pool.scheduler="TS")
create pool db3_pool (string pool.scheduler="TS")
create pool appsrv_pool (string pool.scheduler="TS")
associate pool pool_default (pset pset_default)
associate pool db0_pool (pset db0_pset)
associate pool db1 pool (pset db1 pset)
associate pool db2_pool (pset db2_pset)
associate pool db3 pool (pset db3 pset)
associate pool appsrv_pool (pset appsrv_pset)
```
2. Edite el archivo /etc/project para añadir los proyectos DB2 y el proyecto appsrv de la forma siguiente:

```
system:0::::
user.root:1::::
noproject:2::::
default:3::::
group.staff:10::::
appsrv:4000:App Serv project:root::project.pool=appsrv_pool
db2proj0:5000:DB2 Node 0 project:db2inst1,root::project.pool=db0_pool
db2proj1:5001:DB2 Node 1 project:db2inst1,root::project.pool=db1_pool
db2proj2:5002:DB2 Node 2 project:db2inst1,root::project.pool=db2_pool
db2proj3:5003:DB2 Node 3 project:db2inst1,root::project.pool=db3_pool
```
- 3. Cree el grupo de recursos: # poolcfg -f pool.db2.
- 4. Active el grupo de recursos: # pooladm -c
- 5. Añada el nombre de proyecto como la quinta columna en el archivo db2nodes.cfg:
	- 0 hostname 0 hostname db2proj0 1 hostname 1 hostname db2proj1 2 hostname 2 hostname db2proj2 3 hostname 3 hostname db2proj3
- 

## **Habilitación de las comunicaciones entre servidores de partición de base de datos (Linux y UNIX)**

Esta tarea describe cómo habilitar las comunicaciones entre los servidores de partición de base de datos que participan en el sistema de bases de datos particionadas.

Las comunicaciones entre servidores de partición de base de datos las maneja Fast Communications Manager (FCM). Para habilitar FCM, se debe reservar un puerto o un rango de puertos en el archivo /etc/services en cada sistema del sistema de bases de datos particionadas.

### **Antes de empezar**

Debe disponer de un ID de usuario con autorización de usuario root.

Debe llevar a cabo esta tarea en todos los sistemas que participen en la instancia.

### **Acerca de esta tarea**

El número de puertos que se deben reservar para FCM es igual al número máximo de particiones de base de datos alojadas por cualquier sistema en la instancia.

En el ejemplo siguiente, el archivo db2nodes.cfg contiene estas entradas:

- 0 server1 0 1 server1 1 2 server2 0
- 
- 3 server2 1
- 4 server2 2
- 5 server3 0
- 6 server3 1 7 server3 2
- 8 server3 3

Suponga que la numeración de los puertos FCM empieza en 60000. En esta situación:

- v server1 utiliza dos puertos (60000, 60001) para sus dos particiones de base de datos
- server2 utiliza tres puertos (60000, 60001, 60002) para sus tres particiones de base de datos
- v server3 utiliza cuatro puertos (60000, 60001, 60002, 60003) para sus cuatro particiones de base de datos

Todos los sistemas deben reservar 60000, 60001, 60002 y 60003, dado que éste es el rango de puertos más amplio que necesita cualquier sistema en la instancia.

Si utiliza una solución de alta disponibilidad, como Tivoli System Automation o IBM PowerHA SystemMirror for AIX, para conmutar particiones de base de datos de un sistema a otro, debe tener en cuenta requisitos de puerto potenciales. Por ejemplo, si un sistema aloja normalmente cuatro particiones de base de datos, pero las dos particiones de base de datos de otro sistema pueden potencialmente conmutarse en dicho sistema, deben planificarse seis puertos para ese sistema.

Cuando se crea una instancia, se reserva un rango de puertos en el sistema principal. El sistema principal también se conoce como sistema propietario de la instancia. No obstante, si el rango de puertos añadido inicialmente al archivo /etc/services no es suficiente para sus necesidades, deberá ampliar el rango de puertos reservados manualmente añadiendo entradas adicionales.

## **Procedimiento**

Para habilitar las comunicaciones entre servidores en un entorno de base de datos particionada utilizando /etc/services:

- 1. Inicie una sesión en el sistema principal (sistema propietario de la instancia) como usuario con autorización de usuario root.
- 2. Cree una instancia.
- 3. Examine el rango de puertos que se ha reservado en el archivo /etc/services. Además de la configuración básica, los puertos FCM deben ser similares a los siguientes:

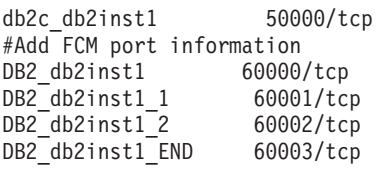

Por omisión, se reserva el primer puerto (50000) para las peticiones de conexión, y los cuatro primeros puertos disponibles por encima de 60000 se reservan para la comunicación FCM. Un puerto es para el servidor de partición de base de datos propietario de la instancia y tres puertos para los servidores

de partición de base de datos lógica que se pueden elegir para añadirlos al sistema una vez que la instalación haya finalizado.

El rango de puertos debe incluir una entrada de inicio y una entrada final (END). Las entradas intermedias son opcionales. La inclusión explícita de valores intermedios puede ser útil para impedir que otras aplicaciones utilicen estos puertos, pero el gestor de bases de datos no verifica estas entradas.

Las entradas de puerto de DB2 utilizan el formato siguiente:

DB2\_*sufijo\_nombre\_instancia número\_puerto*/tcp # *comentario*

donde:

- v *nombre\_instancia* es el nombre de la instancia particionada.
- v *sufijo* no se utiliza para el primer puerto FCM. Las entradas intermedias se encuentra entre el puerto inferior y el puerto superior. Si incluye las entradas intermedias entre el primer y el último puerto FCM, el *sufijo* constará de un entero que se podrá incrementar en uno para cada puerto adicional. Por ejemplo, el segundo puerto tiene el número 1, el tercero tiene el número 2, etc., con el fin de garantizar su exclusividad. La palabra END debe utilizarse como *sufijo* para la última entrada.
- v *número\_puerto* es el número de puerto que se reserva para las comunicaciones del servidor de partición de base de datos.
- v *comentario* es un comentario opcional que describe una entrada.
- 4. Asegúrese de que haya suficientes puertos reservados para la comunicación FCM. Si el rango de puertos reservados es insuficiente, añada nuevas entradas al archivo.
- 5. Inicie sesión como usuario root en cada uno de los sistemas participantes en la instancia y añada entradas idénticas en el archivo /etc/services.

## **Habilitación de la ejecución de mandatos remotos (Linux y UNIX)**

Debe actualizar el archivo .rhosts para ejecutar mandatos remotos utilizando **rsh**.

### **Antes de empezar**

En un sistema de bases de datos particionadas, cada servidor de partición de base de datos debe tener la autorización para ejecutar mandatos remotos en todos los demás servidores de partición de base de datos que participan en una instancia. Esta autorización se puede otorgar actualizando el archivo .rhosts en el directorio inicial de la instancia. Puesto que el directorio inicial de la instancia se encuentra en el sistema de archivos inicial compartido de DB2 sólo es necesario el archivo .rhosts.

- v Debe disponer de autorización de usuario root.
- v Debe conocer el nombre de sistema principal de cada sistema participante.
- v Debe conocer el nombre del usuario propietario de la instancia.

### **Acerca de esta tarea**

Este tema describe cómo habilitar la ejecución de mandatos remotos utilizando **rsh**.

También puede utilizar **ssh** para habilitar la ejecución de mandatos remotos. Para utilizar **ssh** sin que se soliciten contraseñas o frases de paso, consulte:

v [Capítulo 22, "Configuración de un entorno de base de datos particionada", en la](#page-350-0) [página 339](#page-350-0)

v [http://www.ibm.com/developerworks/data/library/techarticle/dm-0506finnie/](http://www.ibm.com/developerworks/data/library/techarticle/dm-0506finnie/index.html) [index.html](http://www.ibm.com/developerworks/data/library/techarticle/dm-0506finnie/index.html)

## **Procedimiento**

Para actualizar el archivo .rhosts para ejecutar mandatos remotos utilizando **rsh**:

- 1. Inicie una sesión en el sistema principal como usuario con autorización de usuario root.
- 2. Cree un archivo .rhosts en el directorio inicial de la instancia. Por ejemplo, si el directorio inicial de la instancia es /db2home/db2inst1, puede utilizar un editor de texto para crear el archivo .rhosts escribiendo el siguiente mandato: vi /db2home/db2inst1/.rhosts
- 3. Añada entradas al archivo .rhosts para cada sistema, incluido el sistema principal. El archivo .rhosts tiene el formato siguiente:

hostname *nombre\_usuario\_propietario\_instancia*

Puede que algunos sistemas necesiten que se especifique un nombre largo de sistema principal; por ejemplo: ServerA.yourdomain.com. Antes de añadir entradas de nombre de sistema principal al archivo .rhosts, asegúrese de que los nombres de sistema de /etc/hosts y /etc/resolv.conf se puedan resolver.

El archivo *INSTHOME*/.rhosts debe contener entradas similares a las siguientes:

```
ServidorA.dominio.com db2inst1
ServidorB.dominio.com db2inst1
ServidorC.dominio.com db2inst1
ServidorD.dominio.com db2inst1
```
En lugar de especificar individualmente cada nombre de sistema principal, puede especificar la siguiente entrada en el archivo .rhosts, pero esta acción puede suponer un riesgo de seguridad y sólo debe realizarse en un entorno de prueba.

+ db2inst1

Si ha especificado un conmutador de alta velocidad (nombre de red) en el archivo db2nodes.cfg, también deberá añadir entradas de nombre de red al archivo .rhosts. Los valores de nombre de red se especifican en la cuarta columna del archivo db2nodes.cfg. Un archivo .rhosts con entradas de conmutador de alta velocidad (nombre de red) tendrá un aspecto similar al siguiente:

ServidorA.dominio.com db2inst1 ServidorB.dominio.com db2inst1 ServidorC.dominio.com db2inst1 ServidorD.dominio.com db2inst1 Conmutador1.dominio.com db2inst1 Conmutador2.dominio.com db2inst1 Conmutador3.dominio.com db2inst1 Conmutador4.dominio.com db2inst1

## **Qué hacer a continuación**

Una alternativa a la utilización de un archivo .rhosts es utilizar el archivo /etc/hosts.equiv. El archivo /etc/hosts.equiv contendría exactamente las mismas entradas que el archivo .rhosts, pero se debe crear en cada sistema.

Para obtener más información sobre el archivo .rhosts o el archivo /etc/hosts.equiv, consulte la documentación del sistema operativo.

# **Capítulo 26. Archivos de respuestas**

Con el archivo de respuestas que ha creado utilizando el Asistente de instalación de DB2, puede instalar los servidores de partición de base de datos en otro sistema operativo.

# **Instalación de servidores de partición de base de datos en sistemas participantes utilizando un archivo de respuestas (Windows)**

En esta tarea utilizará el archivo de respuestas que ha creado utilizando el asistente de Instalación de DB2 para instalar servidores de partición de base de datos en los sistemas participantes.

### **Antes de empezar**

- v Haber instalado una copia de DB2 en el sistema primario utilizando el Asistente de instalación de DB2.
- v Haber creado un archivo de respuestas para instalar en los sistemas participantes y haberlo copiado en el sistema participante.
- v Disponer de autorización administrativa en los sistemas participantes.

## **Procedimiento**

Para instalar servidores de partición de base de datos utilizando un archivo de respuestas:

- 1. Inicie una sesión en el sistema que participará en el entorno de base de datos particionada con la cuenta de Administrador local que ha definido para la instalación de DB2.
- 2. Vaya al directorio que contiene el DVD del producto de base de datos DB2. Por ejemplo:

cd c:\db2dvd

donde db2dvd representa el nombre del directorio que contiene el DVD del producto de base de datos DB2.

3. Desde un indicador de mandatos, especifique el mandato **setup** del modo siguiente:

setup -u *directorio\_archivo\_respuestas*\*nombre\_archivo\_respuestas*

En el ejemplo siguiente, el archivo de respuestas Addpart.file se encuentra en el directorio c:\responsefile. El mandato para este ejemplo, sería:

setup -u c:\reponsefile\Addpart.file

4. Cuando la instalación finalice, compruebe los mensajes del archivo de anotaciones cronológicas. Encontrará el archivo de anotaciones cronológicas en el directorio Mis documentos\DB2LOG\. Debería ver una salida similar a la siguiente al final del archivo de anotaciones cronológicas:

=== Logging stopped: 5/9/2007 10:41:32 === MSI (c) (C0:A8) [10:41:32:984]: Product: DB2 Enterprise Server Edition - DB2COPY1 -- Installation operation completed successfully.

5. Cuando se instala el servidor de partición de base de datos propietario de la instancia en el sistema primario, el producto de base de datos DB2 reserva un rango de puertos de acuerdo con el número especificado de servidores de partición de base de datos lógica que participan en un entorno de base de datos particionada. El rango por omisión es de cuatro puertos. Para cada servidor que participa en el entorno de base de datos particionada, debe configurar manualmente el archivo /etc/services para los puertos FCM. El rango de puertos FCM depende del número de particiones lógicas que desea utilizar en el sistema participante. Es necesario un mínimo de dos entradas, DB2\_*instancia* y DB2\_*instancia*\_END. Otros requisitos para los puertos FCM especificados en los sistemas participantes son:

- v El número de puerto inicial debe coincidir con el número de puerto inicial del sistema primario.
- v Los puertos subsiguientes deben numerarse secuencialmente.
- v Los números de puerto especificados deben estar libres.

## **Resultados**

Debe iniciar una sesión en cada sistema participante y repetir estos pasos.

## **Qué hacer a continuación**

Si desea que el producto de base de datos DB2 tenga acceso a la documentación de DB2 en el sistema local o en otro sistema de la red, debe instalar el *Centro de información de DB2*. El *Centro de información de DB2* contiene la documentación del sistema de base de datos DB2 y los productos relacionados de DB2.

# **Instalación de servidores de partición de base de datos en sistemas participantes utilizando un archivo de respuestas (Linux y UNIX)**

En esta tarea utilizará el archivo de respuestas que ha creado utilizando el asistente de Instalación de DB2 para instalar servidores de partición de base de datos en los sistemas participantes.

## **Antes de empezar**

- v Haber instalado un producto de base de datos DB2 en el sistema primario utilizando el asistente de Instalación de DB2 y haber creado un archivo de respuestas para la instalación en los sistemas participantes.
- v Disponer de autorización de usuario root en los sistemas participantes.

## **Procedimiento**

Para instalar servidores de partición de base de datos utilizando un archivo de respuestas:

- 1. Inicie una sesión como root en un sistema que participará en el entorno de base de datos particionada.
- 2. Vaya al directorio donde ha copiado el contenido del DVD del producto de base de datos DB2. Por ejemplo:

cd /db2home/db2dvd

3. Entre el mandato **db2setup** de la manera siguiente:

./db2setup -r /*directorio\_archivo\_respuestas*/*nombre\_archivo\_respuestas*

En este ejemplo, el archivo de respuestas AddPartitionResponse.file se guardó en el directorio /db2home. El mandato para esta situación sería:

./db2setup -r /db2home/AddPartitionResponse.file
4. Cuando la instalación finalice, compruebe los mensajes del archivo de anotaciones cronológicas.

### **Resultados**

Debe iniciar una sesión en cada uno de los sistemas participantes y llevar a cabo una instalación mediante un archivo de respuestas.

### **Qué hacer a continuación**

Si desea que el producto de base de datos DB2 tenga acceso a la documentación de bases de datos DB2 en el sistema local o en otro sistema de la red, debe instalar el *Centro de información de DB2.*. El *Centro de información de DB2* contiene la documentación del sistema de base de datos DB2 y los productos relacionados de bases de datos DB2.

# **Parte 5. Consideraciones acerca del archivo de respuestas**

Existen algunas consideraciones que debe tener en cuenta al utilizar archivos de respuestas para instalar los productos DB2 para Linux, UNIX y Windows.

Antes de continuar con la instalación de un archivo de respuestas, debe entender las consideraciones siguientes:

- v Aunque los archivos de respuestas creados en la Versión 9 y en la Versión 10 tienen formatos similares, esta versión tiene limitaciones en cuanto a dónde pueden utilizarse los archivos de respuestas. Por ejemplo, el archivo de respuestas generado en DB2 Versión 10 sólo se puede utilizar para instalar un producto DB2 Versión 10 (por ejemplo, Versión 10.1); el archivo de respuestas no se puede utilizar para instalar DB2 Versión 9. Lo contrario también se da: los archivos de respuestas generados en DB2 Versión 9 no se pueden utilizar para instalar DB2 Versión 10. Esto se debe principalmente a que existen palabras clave obligatorias nuevas en la Versión 10.
- v En plataformas Linux o UNIX, es posible que el archivo de respuestas creado para una instalación root no se pueda utilizar para una instalación no root. Algunas palabras clave de archivo de respuestas sólo son válidas para la instalación root.
- v Si utiliza el Asistente de instalación de DB2:
	- Durante la instalación, puede guardar los valores especificados en un archivo de respuestas en el panel **Seleccionar la acción de instalación** del Asistente de instalación de DB2.
	- Si crea un archivo de respuestas basado únicamente en la instalación que está realizando. Este es el método recomendado cuando la configuración es sencilla o cuando se desea crear un archivo de respuestas que se pretende personalizar posteriormente.
	- Sólo se generará un archivo de respuestas si permite que se complete el proceso de instalación, y lo hace satisfactoriamente. Si cancela la instalación, o si ésta experimenta alguna anomalía, no se creará el archivo de respuestas.
	- Los archivos de respuestas creados con este método no se pueden utilizar en el parámetro **-r** del mandato **db2isetup** sin modificación. Un archivo de respuestas creado con el asistente de instalación y utilizado en el mandato **db2isetup** debe modificarse para cumplir las condiciones siguientes:
		- Debe contener la palabra clave **FILE**.
		- No debe contener las palabras clave: **PROD**, **LIC\_AGREEMENT** ni **INSTALL\_TYPE**.
- v Puede utilizar un archivo de respuestas para instalar una configuración idéntica en cada una de las estaciones de trabajo de la red o para instalar varias configuraciones de un producto de base de datos DB2. Después, puede distribuir este archivo a cada una de las estaciones de trabajo en las que desee instalar este producto.
- v Si utiliza el generador de archivos de respuestas, la creación del archivo de respuestas se basará en la instalación existente. Este es el método recomendado cuando la configuración es más compleja, cuando se ha realizado manualmente. Si va a utilizar el archivo de respuestas generado por el generador de archivos de respuestas, es posible que tenga que entrar nombres de usuario y contraseñas.

## **Capítulo 27. Conceptos básicos de la instalación mediante un archivo de respuestas**

Una instalación del archivo de respuestas de DB2 le permite instalar productos DB2 sin ninguna interacción del usuario.

Un *archivo de respuestas* es un archivo de texto exclusivamente en inglés que contiene información de instalación y configuración. Un archivo de respuestas especifica los parámetros de configuración y los productos y componentes que deben instalarse.

Este método no sólo es útil para despliegues de productos DB2 a grande escala, sino también para incorporar de forma transparente el proceso de instalación de DB2 al procedimiento de instalación y configuración personalizado.

Puede crear un archivo de respuestas siguiendo uno de estos métodos:

- v Modificando los archivos de respuestas de ejemplo db2dsf.rsp proporcionados en el directorio db2/*plataforma*/samples, donde *plataforma* se refiere al sistema operativo correspondiente.
- v Utilizando el Asistente de instalación de DB2 para guardar los datos de configuración de acuerdo con los datos de entrada que ha proporcionado. Si elige la opción de crear un archivo de respuestas en el asistente de instalación de DB2, los archivos de respuestas se guardarán por omisión en esta ubicación. Por omisión, los archivos de respuestas se guardan en: /tmp.
- v En un entorno DB2 pureScale, un archivo de respuestas se puede guardar desde el asistente de instalación de instancias (el mandato **db2isetup**).

Una instalación de archivos de respuestas también puede denominarse instalación silenciosa o instalación desatendida.

## **Capítulo 28. Conceptos básicos de la desinstalación mediante un archivo de respuestas**

Puede utilizar un archivo de respuestas para desinstalar uno o varios productos, funciones o idiomas de base de datos DB2. A una desinstalación mediante un archivo de respuestas también puede hacerse referencia como desinstalación silenciosa o desinstalación desatendida.

En los sistemas operativos Linux y UNIX, también puede utilizar un archivo de respuestas para desinstalar el *Centro de información de DB2*.

Se proporciona un archivo de respuestas de desinstalación, db2un.rsp. Cuando se instala el producto de base de datos DB2, como parte de la instalación, el archivo de respuestas de desinstalación de ejemplo se copia en *DB2DIR*/install, donde *DB2DIR* especifica la vía de acceso en la que se ha instalado el producto de base de datos DB2. Puede personalizar el archivo de respuestas. Para activar una palabra clave del archivo de respuestas, elimine el asterisco (\*) que se encuentra a la izquierda de la palabra clave.

Antes de realizar la desinstalación mediante la utilización de un archivo de respuestas, debe tener en cuenta las consideraciones y restricciones siguientes.

Cuando desee eliminar un producto de base de datos DB2, primero debe eliminar la instancia de DB2. Por ejemplo, si sólo se ha instalado el producto ESE de DB2, antes de eliminar el producto ESE, primero debe eliminar la instancia.

Si existen varios productos de base de datos DB2 en la misma copia de DB2, la desinstalación mediante un archivo de respuestas de uno de los productos de base de datos DB2 no afectará a los componentes que otros productos de base de datos DB2 de esa copia comparten. Por ejemplo, DB2COPY1 contiene los productos de base de datos DB2 ESE, WSE y PE. Los tres productos comparten varios componentes. En este caso, la desinstalación de ESE elimina los componentes que no se comparten. En la siguiente figura, el área sombreada representa los componentes que han de eliminarse de DB2COPY1:

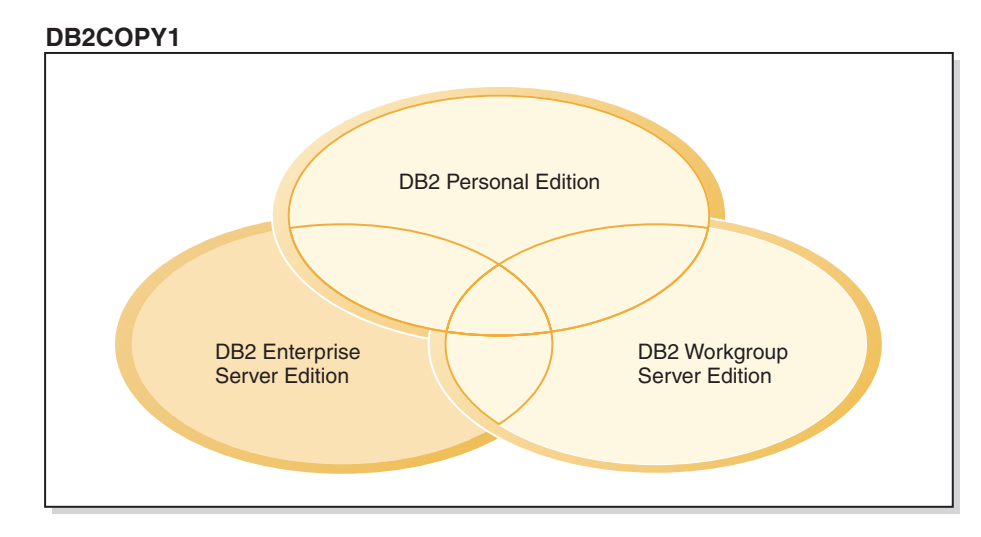

*Figura 45. Componentes compartidos por distintos productos de base de datos DB2 en la misma copia de DB2*

Sin embargo, antes de eliminar un producto de base de datos DB2, considere el tipo de instancia. Por ejemplo, ESE, WSE y PE se instalan en la misma copia de DB2. Desea eliminar el producto ESE. Antes de eliminar el producto ESE, puede realizar una de las acciones siguientes:

- v mover la instancia a otra copia de DB2 de la misma versión que dé soporte al tipo de instancia ESE mediante la utilización del mandato **db2iupdt**, o bien
- v eliminar la instancia de ESE existente mediante la utilización del mandato **db2idrop**.

Si varios productos han instalado una función de DB2 en la misma copia de DB2, la desinstalación mediante un archivo de respuestas de la función eliminará la función de todos los productos de la copia de DB2.

Se aplicarán las siguientes restricciones:

- v Un producto de base de datos DB2 no podrá eliminarse si existe un producto complementario que necesita ese producto. Por ejemplo, si se han instalado ESE y QP, ESE no podrá desinstalarse.
- Una función de DB2 no podrá eliminarse si existe otra función que necesita esa función.
- v El idioma inglés no puede eliminarse.
- En los sistemas operativos Windows:
	- Cuando elimina un producto de base de datos DB2, el archivo de respuestas de desinstalación no puede contener también las palabras clave para eliminar una función o un idioma. La palabra clave **REMOVE\_PROD** no puede combinarse con las palabras clave **REMOVE\_COMP** o **REMOVE\_LANG**.
	- Si dispone de un entorno en clúster, antes de desinstalar el producto de base de datos DB2 deberá ejecutar el mandato **db2mscs**, con la opción **-u**, desde el mismo servidor desde el que originalmente se ha ejecutado el mandato **db2mscs** para crear la infraestructura de migración tras error. Para obtener información detallada, consulte el mandato **db2mscs**.

Después de haber realizado una desinstalación mediante un archivo de respuestas, consulte el archivo de anotaciones cronológicas. Este archivo captura toda la información de desinstalación de DB2, incluidos los errores.

- v En los sistemas operativos Linux y UNIX, el archivo de anotaciones cronológicas se encuentra en /tmp/db2\_deinstall-*nnnnn*.log, donde *nnnnn* son números que se generan. El nombre del archivo de anotaciones cronológicas se visualiza en la pantalla después de haber ejecutado el mandato **db2\_deinstall**. También puede verificar la eliminación del producto, función o idioma mediante la utilización del mandato **db2ls**.
- v En los sistemas operativos Windows, el archivo de anotaciones cronológicas se encuentra en Mis documentos\DB2LOG\db2un-*indicación-fecha-hora*.log. Puede verificar la eliminación del producto, función o idioma abriendo el diálogo Agregar o quitar programas del Panel de control.

# **Capítulo 29. Consideraciones acerca del archivo de respuestas para un entorno DB2 pureScale**

Además de las consideraciones generales acerca de los archivos de respuestas, para un entorno DB2 pureScale deben tenerse en cuenta unas consideraciones adicionales.

Una instalación mediante un archivo de respuestas también puede denominarse instalación silenciosa o instalación desatendida. El archivo de respuestas se puede usar para:

- v Instalar la característica DB2 pureScale y crear la instancia de DB2 pureScale en la misma ejecución en todos los sistemas principales o
- v Instalar la característica DB2 pureScale en todos los sistemas principales y ejecutar los mandatos **db2icrt**, **db2iupdt** o **db2isetup** para crear manualmente y ampliar una instancia de DB2 pureScale.

Un archivo de respuestas puede crearse de las siguientes formas:

- v Con el asistente de instalación de DB2
- Con el archivo de respuestas
- v Con el mandato **db2isetup**

El archivo de respuestas de ejemplo de característica DB2 pureScale, db2dsf.rsp, se encuentra en el directorio /opt/IBM/db2/V10.1/install/db2/*plataforma*/samples, donde *plataforma* hace referencia al sistema operativo adecuado.

Debe tener en cuenta lo siguiente antes de continuar con la instalación utilizando un archivo de respuestas en un entorno DB2 pureScale:

- v Se recomienda un sistema limpio. En un sistema limpio, no está instalado ninguno de los productos siguientes:
	- IBM General Parallel File System (GPFS) ni
	- IBM Tivoli System Automation for Multiplatforms
- v El archivo de respuestas incluye información sobre todos los sistemas principales participantes. Cuando se utiliza un archivo de respuestas, puede ejecutarse el mandato **db2setup** o **db2isetup** desde cualquiera de los sistemas principales. Para obtener información adicional sobre usos, consulte el mandato concreto.
- v Si se especifica una palabra clave con una sintaxis incorrecta, quedará invalidado todo el archivo de respuestas.
- v Palabras clave disponibles para una característica DB2 pureScale. Algunas palabras clave son obligatorias y otras son opcionales en función del estado del sistema. Para obtener información más detallada sobre las palabras clave, consulte el tema relacionado con las palabras clave del archivo de respuestas.
	- **HOST**
	- *identificador\_sistema principal*.**HOSTNAME**
	- *identificador\_sistema principal*.**CLUSTER\_INTERCONNECT\_NETNAME**
	- **DB2\_CLUSTER\_SERVICES\_TIEBREAKER\_DEVICE\_PATH**
	- **INSTANCE\_SHARED\_DEVICE\_PATH**
	- **INSTANCE\_SHARED\_DIR**
	- Valores de creación de instancias:
		- *identificador\_instancia*.**PREFERRED\_PRIMARY\_CF**
- *identificador\_instancia*.**PREFERRED\_SECONDARY\_CF**
- *identificador\_instancia*.**MEMBER**
- *identificador\_instancia*.**DB2CF\_PORT\_NUMBER**
- *identificador\_instancia*.**DB2CF\_MGMT\_PORT\_NUMBER**
- v Cuando utilice palabras clave, debe observar las siguientes interdependencias entre ellas:
	- La configuración recomendada del entorno DB2 pureScale para la característica DB2 pureScale es cuatro sistemas principales: dos de recursos de almacenamiento en antememoria de clúster y dos de miembros. Por ejemplo:

```
* Instalación de producto
LIC_AGREEMENT = ACCEPT
PROD = ENTERPRISE SERVER EDITION DSF
FILE = /opt/IBM/db2/V9.8* ----------------------------------------------
* Propiedades de la instancia
* ----------------------------------------------
INSTANCE = inst1
inst1.PREFERRED_PRIMARY_CF = host1
inst1.PREFERRED_SECONDARY_CF = host2
inst1.MEMBER = host3
inst1.MEMBER = host4
inst1.TYPE = dsf
* Usuario propietario de la instancia
inst1.NAME = db2sdin1
inst1.GROUP_NAME = db2iadm1
inst1.HOME_DIRECTORY = /home/db2sdin1
inst1.PASSWORD = 937436363038076535953807826033486554358563633346043342
ENCRYPTED = inst1.PASSWORD
inst1.START_DURING_INSTALL = YES
inst1.SVCENAME = db2c_db2sdin1
inst1.PORT NUMBER = <math>50000</math>inst1.FCM_PORT_NUMBER = 60000
inst1.MAX_LOGICAL_NODES = 1
inst1.DB2CF_MGMT_PORT_NUMBER = 56000
inst1.DB2CF_PORT_NUMBER = 56001
* Usuario delimitado
inst1.FENCED_USERNAME = db2sdfe1
inst1.FENCED_GROUP_NAME = db2fadm1
inst1.FENCED_HOME_DIRECTORY = /home/db2sdfe1
inst1.FENCED_PASSWORD = 786359555684387445670627543570638933213376259440013362
ENCRYPTED = inst1.FENCED_PASSWORD
*-----------------------------------------------
* Idiomas instalados
*-----------------------------------------------
LANG = EN
*-----------------------------------------------
* Información de host
*-----------------------------------------------
HOST = host1
host1.HOSTNAME = coralpibinstall05
host1.CLUSTER_INTERCONNECT_NETNAME = coralpibinstall05-ib0
HOST = host2
host2.HOSTNAME = coralpibinstall06
host2.CLUSTER_INTERCONNECT_NETNAME = coralpibinstall06-ib0
HOST = host3
host3.HOSTNAME = coralpibinstall07
host3.CLUSTER_INTERCONNECT_NETNAME = coralpibinstall07-ib0
HOST = host4host4.HOSTNAME = coralpibinstall08
host4.CLUSTER_INTERCONNECT_NETNAME = coralpibinstall08-ib0
* ----------------------------------------------
* Valores del sistema de archivos compartido
* ----------------------------------------------
```
INSTANCE\_SHARED\_DEVICE\_PATH = /dev/hdisk10

\* ----------------------------------------------

\* Valores de desempate

\* ----------------------------------------------

DB2 CLUSTER SERVICES TIEBREAKER DEVICE PATH = /dev/hdisk11

donde:

- *identificador\_instancia*.**PREFERRED\_PRIMARY\_CF**: identifica el sistema principal que se ha designado como recurso de almacenamiento en antememoria de clúster principal favorito para la instancia. Debe especificarse un sistema principal como el recurso de almacenamiento en antememoria de clúster principal favorito.
- *identificador\_instancia*.**PREFERRED\_SECONDARY\_CF**: identifica el sistema principal que se ha designado como recurso de almacenamiento en antememoria de clúster secundario para la instancia.
- *identificador\_instancia*.**MEMBER**: identifica el sistema principal que se ha designado como un miembro para a instancia.
- Palabras clave del sistema de archivos. Cuando se crea la instancia de DB2 pureScale, debe especificarse una de las palabras clave relacionadas con el sistema de archivos del clúster. La palabra cave elegida indica si se utiliza un sistema de archivos GPFS gestionado por el usuario o un sistema de archivos GPFS creado:
	- **INSTANCE SHARED DEVICE PATH**: indica que se usa un método de sistema de archivos en clúster gestionado por DB2. Esta es la palabra clave recomendada. Esta palabra clave identifica la vía de acceso del dispositivo para crear un sistema de archivos para los archivos compartidos. No puede haber ya un sistema de archivos en el disco.
	- **INSTANCE\_SHARED\_DIR:** indica que se utiliza un método de sistema de archivos gestionado por el usuario. Esta palabra clave identifica la vía de acceso a un sistema de archivos GPFS existente para almacenar archivos compartidos.

Solo debe especificarse una de las palabras clave de sistema de archivos, no las dos. Si se especifican ambas palabras clave, **INSTANCE\_SHARED\_DIR** no se tiene en cuenta. Sin embargo, si el registro global **DEFAULT\_INSTPROF** contiene un valor, significa que hay un sistema de archivos. Esto sucede si se creó una instancia de DB2 pureScale y luego se descartó. Para obtener más detalles, consulte el mandato **db2idrop**. Si el registro global **DEFAULT\_INSTPROF** contiene un valor, no es necesario especificar ninguna palabra clave.

– La palabra clave **DB2\_CLUSTER\_SERVICES\_TIEBREAKER\_DEVICE\_PATH** es el valor de desempate de RSCT. Identifica la vía de acceso del dispositivo para configurar el desempate de servicios de clúster. El desempate es necesario para recuperar el clúster cuando una instancia de DB2 pureScale se divide en dos debido a un error de comunicación. El desempate determina qué mitad de la instancia de DB2 pureScale permanece en línea. La vía de acceso especificada para esta palabra clave debe estar dedicada y no debe utilizarse para nada más. Debe tener al menos 25 MB y estar disponible para todos los sistemas principales. La vía de acceso especificada para esta palabra clave debe ser diferente de la especificada para la palabra clave **INSTANCE\_SHARED\_DEVICE\_PATH**.

#### **Ejemplo**

En el ejemplo siguiente se instala la característica DB2 pureScale utilizando el archivo de respuestas db2dsf.rsp:

db2setup -r /mydir/db2dsf.rsp -l /tmp/db2setup.log -t /tmp/db2setup.trc

donde mydir representa el directorio donde ha guardado el archivo db2dsf.rsp.

## **Capítulo 30. Creación de un archivo de respuestas utilizando el asistente de instalación de DB2 o el asistente de instalación de instancias de DB2**

Puede crear un archivo de respuestas utilizando el Asistente de instalación de DB2 o el Asistente de instalación de instancias de DB2. Puede guardar las selecciones del panel desde la GUI en un archivo de respuestas sin tener que llevar a cabo realmente una instalación de producto de base de datos DB2.

### **Procedimiento**

- v Para crear un archivo de respuestas mediante el Asistente de instalación de DB2:
	- 1. Escriba el mandato **db2setup** para iniciar el Asistente de instalación de instancias de DB2.
	- 2. En la página Seleccionar la instalación, creación del archivo de respuestas, o ambas cosas, seleccione la opción **Guardar mis valores de instalación en un archivo de respuestas**. Especifique una ubicación en la que el Asistente de instalación de instancias de DB2 copiará el archivo de respuestas generado. Pulse **Siguiente**.
	- 3. Prosiga con los paneles restantes realizando las selecciones pertinentes.
	- 4. En el panel Iniciar copia de archivos y crear archivo de respuestas, pulse **Finalizar** para generar el archivo de respuestas.
- v Para crear un archivo de respuestas mediante el Asistente de instalación de instancias de DB2:
	- 1. Escriba el mandato **db2isetup** para iniciar el Asistente de instalación de instancias de DB2.
	- 2. En la página Seleccionar la instalación, creación del archivo de respuestas, o ambas cosas, seleccione la opción **Guardar mis valores de instalación en un archivo de respuestas**. Especifique una ubicación en la que el Asistente de instalación de instancias de DB2 copiará el archivo de respuestas generado. Pulse **Siguiente**.
	- 3. Prosiga con los paneles restantes realizando las selecciones pertinentes.
	- 4. En el panel Iniciar copia de archivos y crear archivo de respuestas, pulse **Finalizar** para generar el archivo de respuestas.

### **Qué hacer a continuación**

Ahora podrá utilizar el archivo de respuestas generado para llevar a cabo una instalación desatendida utilizando los mismos valores.

# **Capítulo 31. Visión general de la instalación de DB2 mediante un archivo de respuestas (Linux y UNIX)**

Esta tarea describe cómo realizar instalaciones mediante un archivo de respuestas en Linux o UNIX. Puede utilizar el archivo de respuestas para instalar componentes o productos adicionales después de una instalación inicial. Una instalación mediante un archivo de respuestas también puede denominarse instalación silenciosa o instalación desatendida.

#### **Antes de empezar**

Antes de iniciar la instalación, asegúrese de que:

- v El sistema cumple todos los requisitos de memoria, hardware y software para instalar el producto de base de datos DB2.
- v Todos los procesos de DB2 estén detenidos. Si instala un producto de base de datos DB2 sobre una instalación de DB2 existente en el sistema, debe detener todas las aplicaciones de DB2, el gestor de bases de datos de DB2 y los procesos de DB2 para todas las instancias de DB2 y DAS de DB2 relacionados con la instalación de DB2 existente.

#### Restricciones

Tenga en cuenta las siguientes limitaciones cuando utilice el método de archivo de respuestas para instalar DB2 en sistemas operativos Linux o UNIX:

- v Si establece cualquier palabra clave del registro de perfiles globales o de instancias en BLANK (la palabra "BLANK"), de hecho dicha palabra clave se suprime de la lista de palabras clave actualmente establecidas.
- v Asegúrese de tener suficiente espacio en disco antes de realizar la instalación. De lo contrario, si la instalación falla, será necesario realizar una limpieza manual.
- v Si realiza varias instalaciones o instala productos de base de datos DB2 desde varios DVD, se recomienda instalar desde un sistema de archivos de red en lugar de una unidad de DVD. La instalación desde un sistema de archivos de red disminuye considerablemente el tiempo que se tarda en llevar a cabo la instalación.
- v Si tiene intención de instalar varios clientes, configure un sistema de archivos montados en un servidor de código para mejorar el rendimiento.

#### **Procedimiento**

Para realizar una instalación mediante un archivo de respuestas:

- 1. Monte el DVD del producto de base de datos DB2 o acceda al sistema de archivos donde se almacena la imagen de instalación.
- 2. Cree un archivo de respuestas a partir del archivo de respuestas de ejemplo. Los archivos de respuestas tienen un tipo de archivo .rsp. Por ejemplo, ese.rsp.
- 3. Instale DB2 utilizando el archivo de respuestas.

## **Creación de un archivo de respuestas utilizando el archivo de respuestas de ejemplo**

Después de crear un archivo de respuestas, puede realizar algunos cambios en el archivo de respuestas para activar o desactivar palabras clave.

#### **Acerca de esta tarea**

Uno de los siguientes casos de ejemplo se aplican:

- v Ha creado un archivo de respuestas utilizando el Asistente de instalación de DB2 (basado en la instalación) y desea realizar cambios en él.
- v Desea crear un archivo de respuestas basado en un archivo de respuestas de ejemplo (db2ese.rsp situado en el directorio db2/*plataforma*/samples, donde *plataforma* hace referencia al sistema operativo correspondiente).

Si instala directamente desde el DVD, debe almacenar el archivo de respuestas actualizado o personalizado en otro sistema de archivos.

Puede especificar el nombre del propietario de la instancia y de los sistemas principales que formarán parte de una instancia de DB2 pureScale en el archivo de respuestas. Si este usuario todavía no existe, el instalador de productos de base de datos DB2 lo creará en el sistema y los discos compartidos.

#### **Procedimiento**

Para editar un archivo de respuestas:

- 1. Si utiliza el archivo de respuestas de ejemplo, copie el archivo de respuestas de ejemplo en un sistema de archivos local y edítelo utilizando como guía el tema *Palabras clave de archivo de respuestas*.
- 2. Personalice el archivo de respuestas de ejemplo.

Para activar un elemento del archivo de respuestas, elimine el asterisco (\*) situado a la izquierda de la palabra clave. A continuación, sustituya el valor actual situado a la derecha del valor por el valor nuevo. Los valores posibles se listan a la derecha del signo de igualdad.

Las palabras clave que son exclusivas de la instalación sólo se especifican en un archivo de respuestas durante una instalación con archivo de respuestas.

### **Instalación de un producto de base de datos DB2 utilizando un archivo de respuestas (Linux y UNIX)**

Estas instrucciones constituyen una guía a través del proceso de instalación de un producto de base de datos DB2 en un sistema operativo Linux o UNIX utilizando un archivo de respuestas.

#### **Antes de empezar**

Antes de empezar la instalación:

- v Asegúrese de que el sistema cumpla los requisitos de instalación, memoria y disco.
- v Realice las tareas previas a la instalación.
- v Complete la lista de comprobación de la instalación de IBM DB2 pureScale Feature.
- v Asegúrese de que ha iniciado la sesión como usuario root.
- v Para instalaciones de usuario root, inicie la sesión con el ID de usuario con privilegios de root. Para instalaciones no root, inicie la sesión con el ID de usuario al que debe pertenecer la instalación de DB2.
- v El sistema cumple todos los requisitos de memoria, hardware y software para instalar el producto de base de datos DB2.
- v Puede instalar un producto de base de datos DB2 utilizando un archivo de respuestas con la autorización de usuario root o no root.
- Se han detenido todos los procesos de DB2 asociados con la copia de DB2 con la que está trabajando.
- v Asegúrese de que la palabra clave del archivo de respuestas LIC\_AGREEMENT se ha establecido en ACCEPT.

### **Procedimiento**

Para instalar la característica DB2 pureScale utilizando un archivo de respuestas:

1. Entre el mandato **db2setup** de la manera siguiente: ./db2setup -r *directorio\_archivo\_respuestas*/*archivo\_respuestas*

donde:

- v *directorio\_archivo\_respuestas* representa el directorio en el que se encuentra el archivo de respuestas; y
- v *archivo\_respuestas* representa el nombre del archivo de respuestas.
- 2. Cuando la instalación finalice, compruebe los mensajes del archivo de anotaciones cronológicas. Las anotaciones cronológicas de la instalación se encuentran, por omisión, en el directorio /tmp:
	- v db2setup.log (db2setup\_*nombreusuario*.log para instalaciones no root, donde *nombreusuario* es el ID de usuario no root con el que se ha realizado la instalación)
	- v db2setup.err (db2setup\_*nombreusuario*.err para instalaciones no root, donde *nombreusuario* es el ID de usuario no root con el que se ha realizado la instalación)

Puede especificar la ubicación del archivo de anotaciones cronológicas. Un archivo de anotaciones cronológicas del historial, db2install.history, se encuentra en *DIR\_DB2*/install/logs, donde *DIR\_DB2* especifica la vía de acceso donde se ha instalado el producto de base de datos DB2. El directorio de instalación por omisión es:

- v Para AIX, HP-UX o Solaris /opt/IBM/db2/V10.1
- Para Linux/opt/ibm/db2/V10.1

Si se ha instalado más de un producto de base de datos DB2 en la misma ubicación, verá db2install.history.*xxxx*, en que *xxxx* son dígitos, comenzando por el 0001 y aumentando en función de las copias de DB2 que tenga instaladas.

### **Ejemplo**

En el ejemplo siguiente se instala la característica DB2 pureScale utilizando el archivo de respuestas db2dsf.rsp:

```
db2setup -r /mydir/db2dsf.rsp -l /tmp/db2setup.log -t /tmp/db2setup.trc
```
donde mydir representa el directorio donde ha guardado el archivo db2dsf.rsp.

### **Qué hacer a continuación**

Si desea que el producto de base de datos DB2 tenga acceso a la documentación de DB2 en el sistema local o en otro sistema de la red, debe instalar el *Centro de información de DB2*. El *Centro de información de DB2* contiene la documentación de la base de datos DB2 y los productos relacionados.

Revise y lleve a cabo las tareas necesarias posteriores a la instalación.

## **Instalación de servidores de partición de base de datos en sistemas participantes utilizando un archivo de respuestas (Linux y UNIX)**

En esta tarea utilizará el archivo de respuestas que ha creado utilizando el asistente de Instalación de DB2 para instalar servidores de partición de base de datos en los sistemas participantes.

#### **Antes de empezar**

- v Haber instalado un producto de base de datos DB2 en el sistema primario utilizando el asistente de Instalación de DB2 y haber creado un archivo de respuestas para la instalación en los sistemas participantes.
- v Disponer de autorización de usuario root en los sistemas participantes.

### **Procedimiento**

Para instalar servidores de partición de base de datos utilizando un archivo de respuestas:

- 1. Inicie una sesión como root en un sistema que participará en el entorno de base de datos particionada.
- 2. Vaya al directorio donde ha copiado el contenido del DVD del producto de base de datos DB2. Por ejemplo: cd /db2home/db2dvd
- 3. Entre el mandato **db2setup** de la manera siguiente:

./db2setup -r /*directorio\_archivo\_respuestas*/*nombre\_archivo\_respuestas*

En este ejemplo, el archivo de respuestas AddPartitionResponse.file se guardó en el directorio /db2home. El mandato para esta situación sería:

./db2setup -r /db2home/AddPartitionResponse.file

4. Cuando la instalación finalice, compruebe los mensajes del archivo de anotaciones cronológicas.

### **Resultados**

Debe iniciar una sesión en cada uno de los sistemas participantes y llevar a cabo una instalación mediante un archivo de respuestas.

#### **Qué hacer a continuación**

Si desea que el producto de base de datos DB2 tenga acceso a la documentación de bases de datos DB2 en el sistema local o en otro sistema de la red, debe instalar el *Centro de información de DB2.*. El *Centro de información de DB2* contiene la documentación del sistema de base de datos DB2 y los productos relacionados de bases de datos DB2.

## **Códigos de error de archivo de respuestas (Linux y UNIX)**

Durante la instalación y la desinstalación en las plataformas Linux y UNIX utilizando archivos de respuestas, puede encontrar valores de código de error.

Las tablas siguientes describen los códigos de retorno de error (primarios y secundarios) que se pueden encontrar durante una instalación mediante un archivo de respuestas.

*Tabla 47. Códigos de error de instalación mediante un archivo de respuestas primario*

| Valor de código de Descripción |                                                        |
|--------------------------------|--------------------------------------------------------|
| error                          |                                                        |
|                                | La acción se ha completado satisfactoriamente.         |
|                                | La acción ha devuelto un aviso.                        |
|                                | Se ha producido un error grave durante la instalación. |

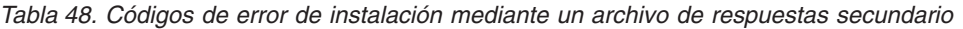

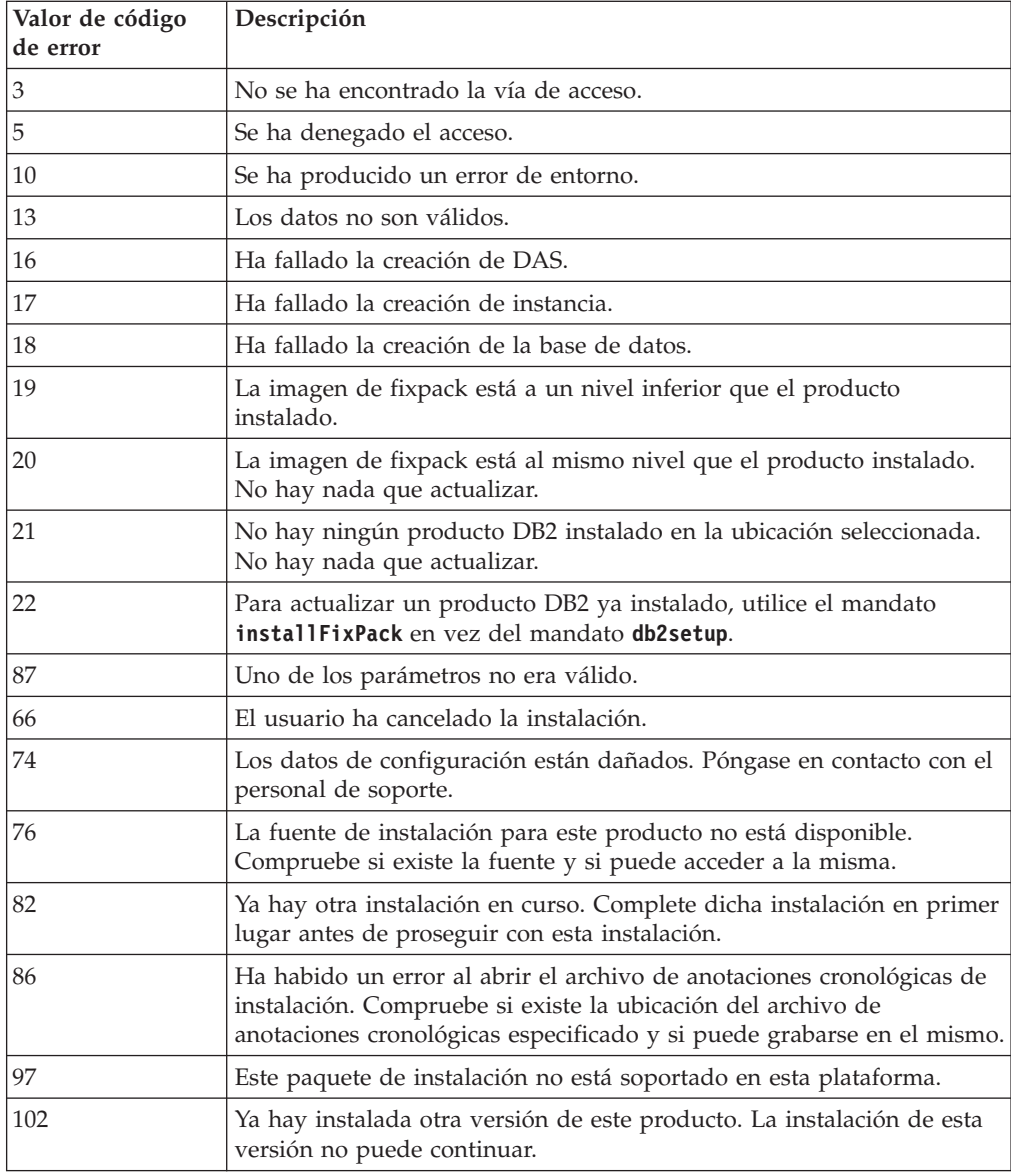

*Tabla 48. Códigos de error de instalación mediante un archivo de respuestas secundario (continuación)*

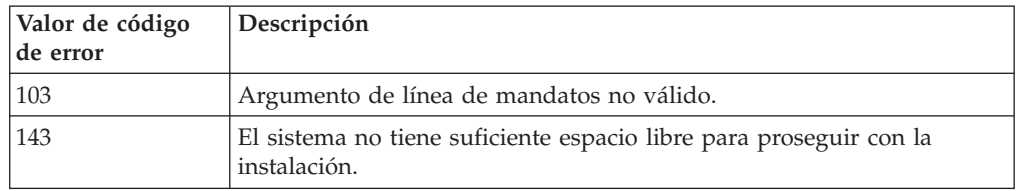

## **Desinstalación de un producto, función o idioma de base de datos DB2 mediante un archivo de respuestas (Linux y UNIX)**

Para realizar la desinstalación silenciosa de productos, funciones o idiomas de base de datos DB2 en una copia de DB2, utilice el mandato **db2\_deinstall** con la opción **-r**.

### **Acerca de esta tarea**

También puede utilizar un archivo de respuestas para desinstalar el *Centro de información de DB2*.

Si tiene instalados productos de base de datos DB2 en varias vías de instalación, deberá ejecutar este mandato por separado desde cada vía de instalación. El archivo de respuestas de ejemplo, db2un.rsp, se encuentra en *DB2DIR*/install, donde *DB2DIR* especifica la vía de acceso en la que se ha instalado el producto de base de datos DB2.

### **Procedimiento**

Para realizar una desinstalación:

- 1. Personalice el archivo de respuestas db2un.rsp. Para activar un elemento del archivo de respuestas, elimine el asterisco (\*) situado a la izquierda de la palabra clave. A continuación, sustituya el valor actual situado a la derecha del valor por el valor nuevo. Los valores posibles se listan a la derecha del signo de igualdad.
- 2. Ejecute el mandato **db2\_deinstall**. Por ejemplo, **db2\_deinstall -r db2un.rsp**.
- 3. Cuando finalice la desinstalación, compruebe los mensajes del archivo de anotaciones cronológicas. El archivo de anotaciones cronológicas se encuentra en:
	- v Para las instalaciones de usuario root: /tmp/db2\_deinstall.log.*ID\_proceso*
	- v Para las instalaciones no root: /tmp/db2\_deinstall\_*ID\_usuario*.log

## **Capítulo 32. Visión general de la instalación de DB2 mediante un archivo de respuestas (Windows)**

En Windows, puede realizar una instalación mediante un archivo de respuestas de un producto DB2 en una única máquina o en varias máquinas. Una instalación mediante un archivo de respuestas también puede denominarse instalación silenciosa o instalación desatendida.

#### **Antes de empezar**

Antes de iniciar la instalación, asegúrese de que:

- v El sistema cumple todos los requisitos de memoria, hardware y software para instalar el producto DB2.
- v Dispone de todas las cuentas de usuario necesarias para realizar la instalación.
- v Asegúrese de que todos los procesos de DB2 estén detenidos.

#### **Procedimiento**

- v Para realizar una instalación mediante un archivo de respuestas de un producto de DB2 en una única máquina:
	- 1. Cree y personalice un archivo de respuestas utilizando uno de los métodos siguientes:
		- Modificando el archivo de respuestas de ejemplo. Los archivos de respuestas de ejemplo se encuentran en (db2\Windows\samples).
		- Utilizando el Asistente de instalación de DB2 para generar un archivo de respuestas.
		- Utilizando el generador de archivos de respuestas.
	- 2. Ejecute el mandato **setup -u** especificando el archivo de respuestas personalizado. Por ejemplo, un archivo de respuestas creado durante una instalación:

setup -u my.rsp

- v Para realizar una instalación mediante un archivo de respuestas de un producto DB2 en varias máquinas:
	- 1. Configure un acceso compartido a un directorio.
	- 2. Cree un archivo de respuestas utilizando el archivo de respuestas de ejemplo.
	- 3. Instale un productoDB2 utilizando un archivo de respuestas.

### **Hacer que los archivos de instalación de DB2 estén disponibles para una instalación mediante un archivo de respuestas (Windows)**

Hacer que el archivo de instalación de DB2 esté disponible para una instalación forma parte del proceso de realizar una instalación mediante un archivo de respuestas de un producto de base de datos DB2 en varias máquinas.

#### **Acerca de esta tarea**

Para hacer que los archivos de instalación de DB2 estén disponible para una instalación mediante un archivo de respuestas, debe copiar los archivos necesarios desde el DVD del producto a otra unidad.

### **Procedimiento**

Para copiar los archivos necesarios desde el DVD del producto a otra unidad:

- 1. Inserte el DVD del producto de base de datos DB2 adecuado en la unidad de DVD.
- 2. Cree un directorio (por ejemplo, c:\db2prods).
- 3. Copie los archivos de instalación de DB2.

### **Configuración del acceso compartido a un directorio (Windows)**

La configuración del acceso compartido a un directorio forma parte del proceso de realizar una instalación mediante un archivo de respuestas de un producto de base de datos DB2 en varias máquinas. Esto le permite otorgar acceso a las estaciones de trabajo de la red a un directorio del servidor de instalación.

#### **Procedimiento**

Para configurar el acceso compartido a un directorio del servidor de instalación:

- 1. Copie los archivos de instalación de DB2 en un directorio. Por ejemplo, c:\db2prods.
- 2. Abra el Explorador de Windows.
- 3. Seleccione el directorio del servidor de instalación que desea compartir.
- 4. Seleccione **Archivo** > **Propiedades** en la barra de menús. Se abrirá la ventana Properties (Propiedades) del directorio.
- 5. Seleccione la pestaña **Sharing** (**Compartir**).
- 6. En Windows 2003, seleccione el botón **Compartir esta carpeta**.
- 7. En Windows 2008 o Windows Vista (o superiores), pulse el botón **Compartir avanzados**. Habilite el recuadro de selección **Compartir esta carpeta**.
- 8. En el campo **Share Name** (**Nombre de recurso compartido**), escriba un nombre de recurso compartido. Por ejemplo, db2win.
- 9. Para especificar *Read access* (**Acceso de lectura**) para todos los usuarios:
	- a. Pulse el botón **Permissions** (**Permisos**). Se abrirá la ventana Permissions for share\_name (Permisos para recurso\_compartido).
	- b. Asegúrese de que la opción **Todos** esté seleccionada en el recuadro **Nombres de usuario o de grupo**.
	- c. En el recuadro **Permisos para todos**, asegúrese de que esté habilitado el permiso de lectura. Pulse el recuadro de selección en la columna **Permitir** para **Leer**.
	- d. Pulse **Aceptar**. Volverá a la ventana Properties (Propiedades) del directorio para el cual desea configurar el acceso compartido.
	- e. Pulse **Aceptar**.

## **Edición de un archivo de respuestas (Windows)**

Después de crear un archivo de respuestas, puede realizar algunos cambios en el archivo de respuestas para activar o desactivar palabras clave.

### **Acerca de esta tarea**

Uno de los siguientes casos de ejemplo se aplican:

- v Desea crear un archivo de respuestas basado en un archivo de respuestas de ejemplo (ubicado en db2\*Windows*\samples).
- v Ha creado un archivo de respuestas utilizando el Asistente de instalación de DB2 (basado en la instalación) y desea realizar cambios en él.
- v Ya ha instalado y configurado el producto de base de datos DB2 y desea distribuir esta configuración exacta en la red utilizando el archivo de respuestas generado por el generador de archivos de respuestas. Si va a utilizar el archivo de respuestas generado por el generador de archivos de respuestas, puede entrar nombres de usuario y contraseñas.

#### Restricciones

Instale los productos de base de datos DB2 solo en una unidad que sea local para la estación de trabajo de destino. La instalación en una unidad que no sea local puede producir problemas de rendimiento y disponibilidad.

#### **Procedimiento**

Para editar un archivo de respuestas:

- 1. Si utiliza el archivo de respuestas de ejemplo, realice una copia del mismo y ábralo en un editor de texto. Si utiliza el archivo de respuestas creado por el Asistente de instalación de DB2, ábralo en un editor de texto.
- 2. Personalice el archivo de respuestas.

Para activar un elemento del archivo de respuestas, elimine el asterisco (\*) situado a la izquierda de la palabra clave. A continuación, sustituya el valor actual situado a la derecha del valor por el valor nuevo. Los valores posibles se listan a la derecha del signo de igualdad.

Algunos archivos de respuestas del producto tienen palabras clave obligatorias para las que deben proporcionarse valores. Las palabras clave obligatorias se documentan en los comentarios de cada archivo de respuestas.

3. Guarde el archivo en la unidad de la red compartida de modo que esté disponible para el servidor de la instalación. Si ha realizado algún cambio, guarde el archivo con un nombre de archivo nuevo para conservar el archivo de respuestas de ejemplo original. Si instala directamente desde el DVD del producto, almacene el archivo de respuestas renombrado en otra unidad.

## **Instalación de un producto DB2 utilizando un archivo de respuestas (Windows)**

Estas instrucciones constituyen una guía a través del proceso de instalación de un producto de base de datos DB2 en un sistema operativo Windows utilizando un archivo de respuestas.

#### **Antes de empezar**

Antes de iniciar la instalación, asegúrese de que:

- v El sistema cumple todos los requisitos de memoria, hardware y software para instalar el producto DB2.
- v Asegúrese de que la palabra clave del archivo de respuestas LIC\_AGREEMENT se ha establecido en ACCEPT.

### **Procedimiento**

Para realizar una instalación desde la estación de trabajo donde se instalará el producto DB2:

1. Conéctese al directorio compartido de la unidad de red o unidad de DVD que contiene los archivos de instalación de DB2 entrando el mandato siguiente desde el indicador de mandatos:

net use *x*: \\*nombre\_sistema*\*nombre\_unidad\_directorio* /USER:*dominio*\*nombre\_usuario*

donde:

- *x*: representa el directorio compartido en la unidad local.
- v *nombre\_sistema* representa el nombre de sistema del servidor remoto donde se encuentran los archivos de instalación de DB2.
- v *nombrecompartimiento\_dir* representa el nombre de compartimiento del directorio en la unidad de red o unidad de DVD donde se encuentran los archivos de instalación de DB2.
- v *dominio* representa el dominio donde se ha definido la cuenta.
- v *nombreusuario* representa un usuario con acceso a este sistema.

Por ejemplo, para utilizar el directorio db2prods remoto, que se ha compartido como DB2\_Installation\_Images y situado en el servidor remoto Server, como unidad x: local, entre el mandato siguiente:

```
net use x: \\Server\DB2 Installation Images
```
Según cómo se haya configurado la seguridad en la red, es posible que deba especificar el parámetro **/USER**.

2. Entre el mandato **setup** del modo siguiente:

setup -u *archivo\_respuestas*

donde *archivo\_respuestas* representa la vía de acceso completa y el nombre de archivo del archivo de respuestas que debe utilizarse.

Si utiliza un archivo de respuestas que se ha creado utilizando el generador de archivos de respuestas, asegúrese de que todos los perfiles de instancia estén situados en la misma unidad y directorio que el archivo de respuestas que especifica.

3. Cuando la instalación finalice, compruebe los mensajes del archivo de anotaciones cronológicas. Para obtener información acerca de los errores encontrados durante la instalación, examine el archivo de anotaciones cronológicas situado en el directorio Mis Documentos\DB2LOG\. El archivo de anotaciones cronológicas utiliza el formato siguiente: DB2 *abreviatura\_producto*-*fecha\_hora*.log, por ejemplo, DB2-ESE-Tue Apr 04 17\_04\_45 2007.log.

#### **Qué hacer a continuación**

Si desea que el producto DB2 tenga acceso a documentación de DB2 en el sistema local o en otro sistema de la red, debe instalar el Centro de información de DB2.

### **Instalación de productos DB2 mediante Microsoft Systems Center Configuration Manager (SCCM)**

Puede utilizar SCCM para realizar instalaciones distribuidas de los productos DB2. SCCM despliega sistema operativos, aplicaciones de software y actualizaciones de software.

Para instalar un producto DB2 utilizando SCCM, el sistema debe ser una versión inglesa de un sistema operativo Windows y el ID de autorización de la cuenta LocalSystem debe ser SYSTEM.

Puede configurar una instalación desde una ubicación central mediante SCCM. Este método de instalación es ideal si desea desplegar una instalación basada en la misma configuración en un número elevado de clientes.

Para obtener información detallada sobre cómo utilizar SCCM para la instalación distribuida de productos DB2, consulte la documentación de SCCM en [http://technet.microsoft.com/en-us/library/bb735860.aspx.](http://technet.microsoft.com/en-us/library/bb735860.aspx)

Si estaba utilizando Microsoft Systems Management Server (SMS), consulte la documentación de iniciación de SCCM [http://technet.microsoft.com/en-us/](http://technet.microsoft.com/en-us/library/bb694263.aspx) [library/bb694263.aspx](http://technet.microsoft.com/en-us/library/bb694263.aspx) que contiene información detallada sobre la actualización de SMS a SCCM.

### **Códigos de error de archivo de respuestas (Windows)**

Durante la instalación y la desinstalación en las plataformas Windows utilizando archivos de respuestas, puede encontrar valores de código de error.

Las tablas siguientes describen los códigos de retorno de error (primarios y secundarios) que se pueden encontrar durante una instalación o desinstalación mediante un archivo de respuestas.

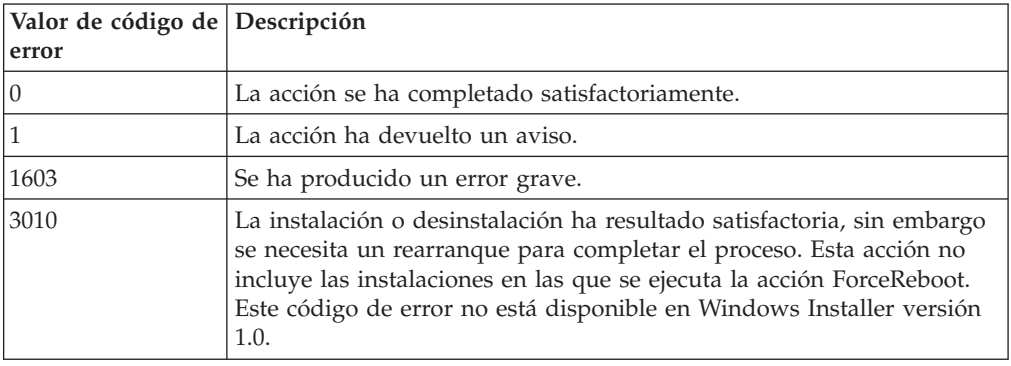

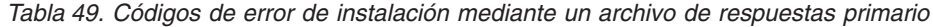

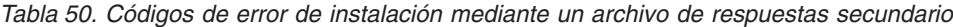

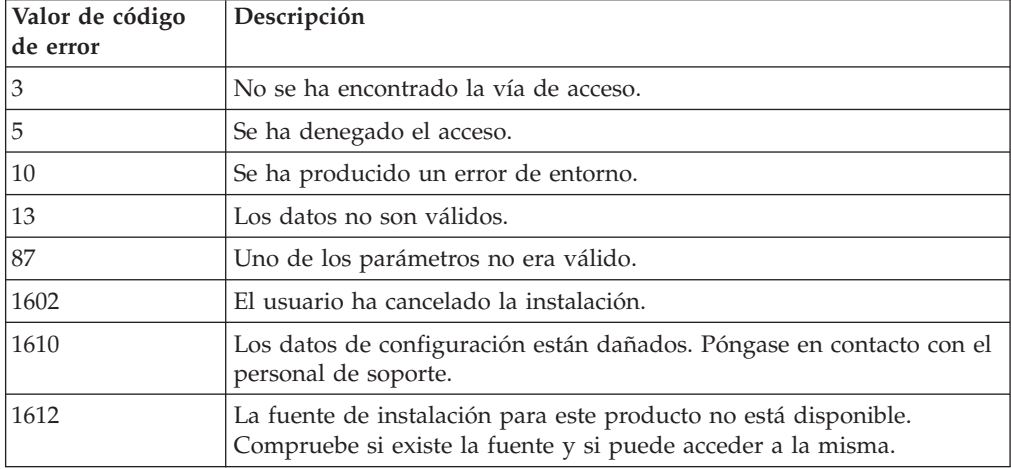

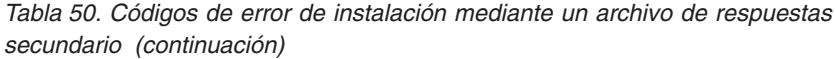

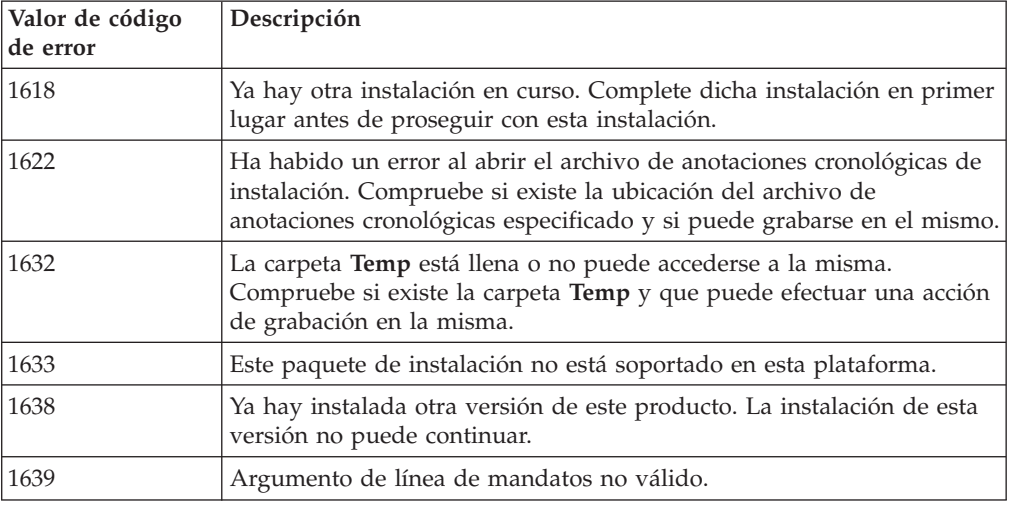

Para obtener más información sobre los códigos de retorno del archivo de respuestas, consulte el sitio web de Microsoft.

## **Instalación mediante un archivo de respuestas utilizando un archivo por lotes (Windows)**

Puede utilizar un archivo por lotes para iniciar una instalación mediante un archivo de respuestas.

#### **Procedimiento**

Para iniciar una instalación mediante un archivo de respuestas utilizando un archivo por lotes:

- 1. Edite o cree el archivo de respuestas.
- 2. Cree el archivo por lotes utilizando un editor de texto. Por ejemplo, cree un archivo por lotes denominado ese.bat con el siguiente contenido para instalar DB2 Enterprise Server Edition:

c:\db2ese\setup /U c:\PROD\_ESE.rsp echo %ERRORLEVEL%

donde /U especifica la ubicación del archivo de respuestas y echo %ERRORLEVEL% especifica que desea que el proceso por lotes visualice el código de retorno de instalación.

3. Ejecute el archivo por lotes, utilizando el mandato **ese.bat** emitido desde un indicador de mandatos.

## **Desinstalación de un producto, función o idioma de DB2 mediante un archivo de respuestas (Windows)**

Estas instrucciones constituyen una guía a través del proceso de desinstalación de un producto, característica o idioma de DB2 mediante un archivo de respuestas en una plataforma Windows.

### **Antes de empezar**

Antes de iniciar la desinstalación, asegúrese de que dispone de todas las cuentas de usuario necesarias para realizar la desinstalación.

### **Acerca de esta tarea**

Para realizar la desinstalación silenciosa de productos, funciones o idiomas de DB2 en una copia de DB2, utilice el mandato **db2unins** con el parámetro **-u**.

Si tiene instalados productos DB2 en varias vías de instalación, deberá ejecutar este mandato por separado desde cada vía de instalación. El archivo de respuestas de ejemplo, db2un.rsp, se encuentra en *DIR\_DB2*\install, donde *DIR\_DB2* especifica la vía de acceso en la que se ha instalado el producto DB2.

Si dispone de un entorno en clúster, antes de desinstalar el producto DB2 deberá ejecutar el mandato **db2mscs**, con el parámetro **-u**, desde el mismo servidor desde el que originalmente se ha ejecutado el mandato **db2mscs** para crear la infraestructura de migración tras error. Para obtener información detallada, consulte el mandato **db2mscs**.

### **Procedimiento**

Para realizar una desinstalación:

- 1. Personalice el archivo de respuestas db2un.rsp. Para activar un elemento del archivo de respuestas, elimine el asterisco (\*) situado a la izquierda de la palabra clave. A continuación, sustituya el valor actual situado a la derecha del valor por el valor nuevo. Los valores posibles se listan a la derecha del signo de igualdad.
- 2. Ejecute el mandato **db2unins**. Por ejemplo, **db2unins -u c:\db2un.rsp**. El mandato **db2unins** se encuentra en el directorio SQLLIB\BIN.
- 3. Cuando finalice la desinstalación, compruebe los mensajes del archivo de anotaciones cronológicas. La ubicación del archivo de anotaciones cronológicas por omisión es Mis documentos\DB2LOG\db2un\_*indicación-fecha-hora*.log.

## **Capítulo 33. Generador de archivos de respuestas**

Puede utilizar el generador de archivos de respuestas para volver a crear una configuración exacta en otras máquinas.

El generador de archivos de respuestas crea un archivo de respuestas a partir de un producto de base de datos DB2 instalado y configurado existente. Puede utilizar el archivo de respuestas generado para instalar una configuración idéntica de un producto en otras máquinas.

Por ejemplo, puede instalar y configurar IBM Data Server Client para que se conecte con diversas bases de datos de la red. Una vez que Data Server Client esté instalado y configurado para acceder a todas las bases de datos a las que tengan acceso sus usuarios, podrá ejecutar el generador de archivos de respuestas para crear un archivo de respuestas y un perfil de configuración por cada instancia de DB2.

Ejecute el generador de archivos de respuestas con el mandato **db2rspgn**. Se crea un archivo de respuestas para los perfiles de instalación y de instancia de cada instancia que ha especificado. El nombre del archivo de respuestas es db2*abreviatura\_producto*.rsp, por ejemplo db2ese.rsp. El nombre del archivo de perfil de instancia es *nombre\_instancia*.ins, por ejemplo db2inst1.ins. Puede utilizar el generador de archivos de respuestas para crear varios archivos de respuestas, uno para cada producto instalado. Por ejemplo, si DB2 Enterprise Server Edition y IBM Data Server Client se instalan en la misma ubicación, el mandato **db2rspgn** genera los archivos de respuestas db2ese.rsp y db2client.rsp.

**Nota:** Si la instancia es una instancia de DB2 pureScale, no se añade al archivo de respuestas general y el archivo de configuración de la instancia no se crea.

Aunque ya existan varias copias de DB2 en el sistema, el generador de archivos de respuestas genera el archivo de respuestas solo para la copia actual. La copia actual es la copia de DB2 donde ha ejecutado el mandato **db2rspgn**.

# **Capítulo 34. Archivos de respuestas de ejemplo disponibles**

Puede utilizar los archivos de respuestas de ejemplo para instalar o desinstalar los productos, las características y los idiomas de DB2. El DVD de DB2 incluye archivos de respuestas de ejemplo con entradas por omisión.

Los archivos de respuestas de ejemplo se encuentran en: db2/*plataforma*/samples

donde *plataforma* hace referencia a la plataforma de hardware adecuada.

En Windows, los archivos de respuestas de ejemplo para IBM Data Server Runtime Client y IBM Data Server Driver Package se encuentran en: \samples

Después de una instalación, el archivo de respuestas de ejemplo también se guarda en el directorio *DB2DIR*/install, donde *DB2DIR* es el nombre de vía de acceso completo donde instale el producto DB2.

**Nota:** En Windows, no existe un archivo de respuestas de ejemplo para IBM Data Server Runtime Client o IBM Data Server Driver Package, porque el mandato **db2unins** no se soporta para este cliente o controlador.

# **Capítulo 35. Archivos de respuesta de ejemplo (Linux, UNIX y Windows)**

Puede utilizar los archivos de respuestas de ejemplo para instalar o desinstalar los productos, las características y los idiomas de DB2 para Linux, UNIX y Windows. El DVD de DB2 incluye archivos de respuestas de ejemplo con entradas por omisión.

Los archivos de respuestas de ejemplo se encuentran en el directorio db2/*plataforma*/samples, donde *plataforma* hace referencia a la plataforma de hardware adecuada.

*Tabla 51. Archivos de respuestas de ejemplo para la instalación de productos DB2 en los sistemas operativos Linux y UNIX*

| Acción      | <b>Producto DB2</b>                                        | Ubicación de los archivos<br>de respuestas de ejemplo | Enlace            |
|-------------|------------------------------------------------------------|-------------------------------------------------------|-------------------|
| Instalar    | Data Server Client                                         | db2/plataforma/samples/<br>db2client.rsp              | db2client         |
| Instalar    | DB2 Enterprise Server Edition                              | db2/plataforma/samples/<br>db2ese.rsp                 | db2ese            |
| Instalar    | DB2 Express Edition                                        | db2/plataforma/samples/<br>db2exp.rsp                 | db2exp            |
| Instalar    | Data Server Runtime Client                                 | db2/plataforma/samples/<br>db2rtcl.rsp                | db2rtcl           |
| Instalar    | DB2 Workgroup Server Edition<br>para Linux, UNIX y Windows | db2/plataforma/samples/<br>db2wse.rsp                 | db2wse            |
| Desinstalar | Todos los productos                                        | db2/plataforma/samples/<br>db2un.rsp                  | db <sub>2un</sub> |

*Tabla 52. Archivos de respuestas de ejemplo para la instalación de productos DB2 en los sistemas operativos Windows*

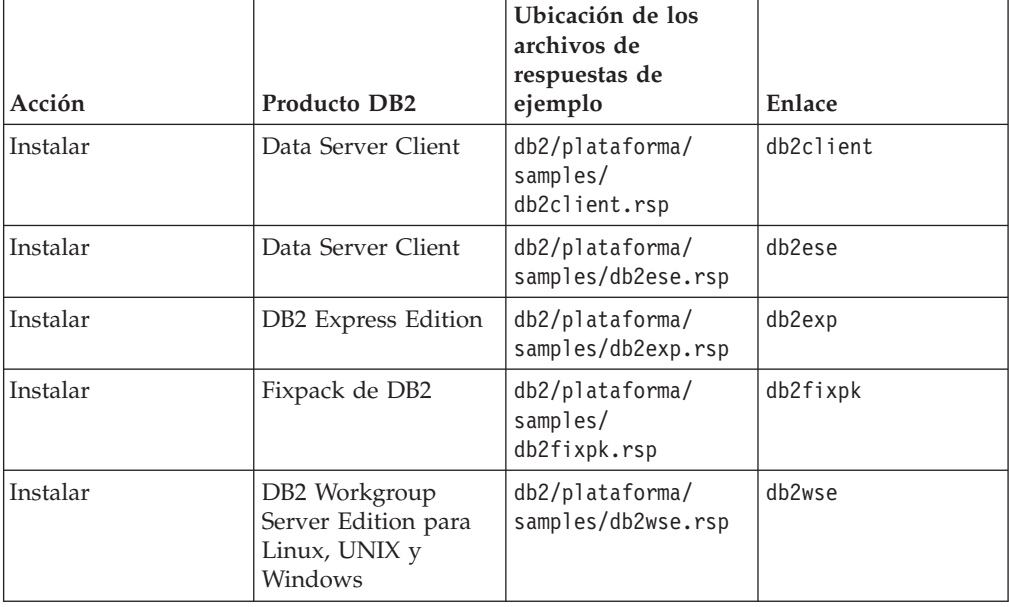

| Acción      | Producto DB2        | Ubicación de los<br>archivos de<br>respuestas de<br>ejemplo | Enlace            |
|-------------|---------------------|-------------------------------------------------------------|-------------------|
| Desinstalar | Todos los productos | db2/plataforma/<br>samples/db2un.rsp                        | db <sub>2un</sub> |

*Tabla 52. Archivos de respuestas de ejemplo para la instalación de productos DB2 en los sistemas operativos Windows (continuación)*
## **Capítulo 36. Palabras clave del archivo de respuestas**

Puede utilizar palabras clave de archivo de respuestas para instalar o desinstalar productos o características de base de datos DB2.

Los archivos de respuestas utilizan palabras clave. Puede utilizar un archivo de respuestas para realizar tareas como: Se proporcionan archivos de respuestas de ejemplo para la instalación y para la desinstalación. Las palabras clave del archivo de respuestas se explican en un archivo de respuestas de ejemplo. El archivo de respuestas de ejemplo se puede editar. Después, el archivo de respuestas editado debe copiarse en la unidad de red compartida o en el sistema de archivos de red en el que lo utilizará el servidor de instalaciones.

Puede utilizar las palabras clave del archivo de respuestas siguientes para instalar un producto o característica de base de datos DB2, o un idioma. En los sistemas operativos Linux o UNIX, algunas palabras clave sólo son válidas para la instalación de usuario root.

**PROD** Especifica el producto que se desea instalar. No puede instalar más de un producto de base de datos DB2 a la vez. Por lo tanto, puede especificar un solo producto con esta palabra clave.

## **Nota:**

- 1. No debería descomentar la palabra clave **PROD** ya que puede que falten algunos componentes incluso con una instalación de archivo de respuestas satisfactorio.
- 2. No puede utilizar la palabra clave **PROD** con el parámetro **-r** *archivo\_respuestas* del mandato **db2isetup**.
- **FILE** Especifica el directorio de destino para un producto de base de datos DB2.

#### **Windows**

En los sistemas operativos Windows, esta palabra clave se limita a 110 caracteres.

## **Linux o UNIX**

En los sistemas operativos Linux o UNIX, esta palabra clave es obligatoria para las instalaciones root.

Las vías de acceso de instalación de DB2 tienen las reglas siguientes:

- v Pueden incluir letras minúsculas (a–z), letras mayúsculas (A–Z) y el carácter de subrayado(\_)
- v No pueden tener más de 128 caracteres
- No pueden contener espacios
- No pueden contener caracteres no ingleses

## **INSTALL\_OPTION**

Solamente los sistemas operativos Windows y los específicos de DB2 Enterprise Server Edition. Esta palabra clave especifica la instalación. El valor por omisión es SINGLE\_PARTITION.

Las opciones son las siguientes:

• INSTANCE\_OWNING

- NEW NODE
- SINGLE PARTITION

## **LIC\_AGREEMENT**

Indica que ha leído y está de acuerdo con el contenido del archivo del contrato de licencia del directorio db2/license del DVD del producto DB2. El valor por omisión es DECLINE.

Las opciones son las siguientes:

- DECLINE
- v ACCEPT

## **Nota:**

- 1. Debe cambiar esta palabra clave a ACCEPT para indicar la aceptación de un contrato de licencia de DB2 para que continúe la instalación.
- 2. No puede utilizar esta palabra clave con el parámetro **-r** *archivo\_respuestas* del mandato **db2isetup**.

## **INTERACTIVE**

Sólo los sistemas operativos Linux o UNIX. Determina si la desinstalación solicita la ubicación del paquete de idiomas nacionales (en los DVD o en la ubicación del conjunto de archivos) e informes de progreso. El valor por omisión es NONE.

Las opciones son las siguientes:

- NONE
- v YES
- MACHINE

## **Nota:**

- 1. Cuando se especifica NONE, no hay interacción.
- 2. Cuando se especifica YES, se visualiza en la consola la información de progreso y la información de solicitud. Durante la instalación, si faltara algún idioma, se le solicitaría la ubicación del paquete de idiomas nacionales.
- 3. Especifique MACHINE para recibir información de progreso o solicitud en un formato que otro programa pueda analizar fácilmente. Si va a incorporar la imagen de instalación de DB2, se proporciona un programa de ejemplo.

## **CONFIG\_ONLY**

Esta palabra clave está en desuso y dejará de utilizarse en un futuro release. Sólo los sistemas operativos Linux o UNIX. Especifica que este archivo de respuestas sólo sirve para realizar tareas de configuración. Por ejemplo, crear una instancia ejecutando el mandato **db2isetup**. El valor por omisión es NO.

Las opciones son las siguientes:

- YES
- $\cdot$  NO

## **DB2DSDRIVER\_CFG\_SOURCE\_PATH**

Sólo los sistemas operativos Windows. A partir de DB2 Versión 10.1 Fixpack 2 y fixpacks posteriores, especifica la vía de acceso completa de un

archivo de configuración db2dsdriver personalizado. El archivo se copia en la vía de acceso de datos de aplicaciones comunes durante la instalación silenciosa como db2dsdriver.cfg.

## **DB2\_ODBC\_DSN\_TYPE**

Sólo los sistemas operativos Windows. A partir de DB2 Versión 10.1 Fixpack 2 y fixpacks posteriores, especifica el tipo de un nombre de fuente de datos (DSN) de ODBC durante la instalación silenciosa.

Las opciones son las siguientes:

- v USER: El proceso de instalación registra los DSN que están listados en el archivo db2dsdriver.cfg como DSN de usuario para ODBC.
- v SYSTEM: El proceso de instalación registra los DSN que están listados en el archivo db2dsdriver.cfg como DSN de sistema para ODBC.
- v BOTH: El proceso de instalación registra los DSN que están listados en el archivo db2dsdriver.cfg como DSN de usuario y de sistema para ODBC.

## **DB2\_ODBC\_DSN\_ACTION**

Sólo los sistemas operativos Windows. A partir de DB2 Versión 10.1 Fixpack 2 y fixpacks posteriores, especifica si se añaden DSN de ODBC o si se borran los DSN de ODBC obsoletos durante una instalación silenciosa.

Las opciones son las siguientes:

- v ADD: El proceso de instalación añade los DSN disponibles en el archivo db2dsdriver.cfg para utilizarlos como DSN de ODBC.
- v REPLACE: El proceso de instalación suprime todos los DSN para la copia actual antes de añadir los DSN disponibles del archivo db2dsdriver.cfg para utilizarlos como DSN de ODBC.

## **INSTALL\_TYPE**

Especifica el tipo de instalación.

Las opciones son las siguientes:

- COMPACT
- TYPICAL
- CUSTOM

Un tipo de instalación típica o compacta ignorará las palabras clave personalizadas (**COMP**).

**Nota:** No puede utilizar esta palabra clave con el parámetro **-r** *archivo\_respuestas* del mandato **db2isetup**.

#### **DB2\_COPY\_NAME**

Sólo los sistemas operativos Windows. Identificador que representa el nombre que se utiliza para hacer referencia a un conjunto de productos de base de datos DB2 instalados en la misma ubicación. Este nombre se limita a 64 caracteres.

## **DEFAULT\_COPY**

Sólo los sistemas operativos Windows. Especifica si la copia que se está instalando o modificando se establecerá como la copia de DB2 por omisión utilizada por las aplicaciones de DB2. El valor por omisión es NO a menos que sea la única copia de DB2 instalada.

Las opciones son las siguientes:

 $\cdot$  NO

• YFS

## **COPY\_NAME**

Sólo los sistemas operativos Windows. Representa el nombre que se utiliza para hacer referencia a IBM Data Server Driver Package instalado. Sólo es válida cuando la palabra clave **PROD** se establece en

IBM\_DATA\_SERVER\_DRIVER. Este nombre se limita a 64 caracteres.

## **DEFAULT\_CLIENT\_INTERFACE\_COPY**

Sólo los sistemas operativos Windows. Especifica si la copia de los productos de base de datos DB2 o IBM Data Server Driver Package instalados se establecerá como copia de la interfaz de cliente de base de datos IBM por omisión. Si esta palabra clave se establece en YES, la interfaz del cliente de servidor de datos de IBM (controlador ODBC/CLI y proveedor de datos .NET) de la copia será el controlador por omisión que utilizarán las aplicaciones. Si va a instalar IBM Data Server Driver, el valor por omisión es NO a menos que el sistema no tenga instalado un producto de base de datos DB2 o IBM Data Server Driver Package. Si va a instalar otros productos, el valor por omisión es el valor de la palabra clave **DEFAULT\_COPY**.

Las opciones son las siguientes:

- YFS
- $\cdot$  NO

## **AUTOSTART\_SSH\_SERVER**

Sólo los sistemas operativos Windows. Especifica si desea que se inicie automáticamente el servicio del servidor IBM SSH para Windows. El valor por omisión es iniciar automáticamente el servicio.

Las opciones son las siguientes:

• YES

 $\cdot$  NO

## **SSH\_SERVER\_INSTALL\_DIR**

Sólo los sistemas operativos Windows. Determina la vía de acceso de instalación base del servicio de Windows del servidor IBM Secure Shell (SSH). Esta palabra clave solo se evalúa cuando el servidor SSH se instala por primera vez. Si esta palabra clave no se especifica en el archivo de respuestas y SSH se va a instalar, se utiliza el directorio de instalación por omisión. El directorio por omisión es: %archivos de programa%\IBM\IBM SSH Server. Si el directorio por omisión no está vacío, se agrega "\_01", "\_02", etc. al final del nombre del directorio. Por ejemplo, %archivos de programa%\IBM\IBM SSH Server\_01

## **POPULATE\_XML\_FROM\_CATALOG**

Especifica si el archivo de configuración db2dsdriver.cfg se completa con la información de catálogo. El valor por omisión es FALSE.

Las opciones son las siguientes:

- v TRUE
- FALSE

## **INSTALL\_TSAMP**

**Importante:** La palabra clave de archivo de respuestas INSTALL\_TSAMP ha quedado en desuso en la Versión 10.1 y podría eliminarse en un release futuro. A partir de la Versión 10.1, IBM Tivoli System Automation for Multiplatforms (SA MP) se instala automáticamente cuando SA MP es un

componente que requieren otros componentes que se van a instalar. Para obtener más información, consulte el tema "IBM Tivoli System Automation for Multiplatforms (SA MP) ahora se instala automáticamente" en *Novedades en DB2 Versión 10.1*.

Especifica el soporte de IBM Tivoli System Automation for Multiplatforms (SA MP) en los sistemas operativos AIX y Linux solamente. El valor por omisión es YES.

Las opciones son las siguientes:

- YES
- $\cdot$  NO

Si INSTALL\_TSAMP=NO se especifica pero otro componente para instalar requiere SA MP, SA MP se instala automáticamente con independencia del valor que se ha especificado para esta palabra clave.

## **MIGRATE\_PRIOR\_VERSIONS**

Esta palabra clave está en desuso y, en su lugar, deberá utilizarse la palabra clave **UPGRADE\_PRIOR\_VERSIONS**. Sólo los sistemas operativos Windows. Especifica si se debe actualizar una versión del producto de base de datos DB2. El valor por omisión es FALSE.

Las opciones son las siguientes:

- TRUE
- FALSE

## **UPGRADE\_PRIOR\_VERSIONS**

Especifica si se debe actualizar una versión existente del producto de base de datos DB2. El valor por omisión es FALSE.

Las opciones son las siguientes:

- TRUE
- FALSE

Esta palabra clave recibe soporte en sistemas operativos Linux, UNIX y Windows. Sin embargo, en los sistemas operativos Linux y UNIX, esta palabra clave sólo es válida para la instalación no root. En sistemas operativos Windows, además de establecer **UPGRADE\_PRIOR\_VERSIONS** en el valor TRUE, también debe establecer la palabra clave **DB2\_COPY\_NAME** en el valor de un nombre de copia existente.

## **UPGRADE\_DBCK\_IGNORE\_TYPE1**

Sólo sistemas operativos Linux y UNIX, y específico de la instalación no root. Da lugar a que el mandato **db2setup** pase por alto la comprobación de índice de tipo 1. El valor por omisión es NO.

Las opciones son las siguientes:

- v YES
- $\cdot$  NO

## **PACKAGE\_LOCATION**

Sólo sistemas operativos Linux o UNIX. Esta palabra clave se utiliza únicamente cuando se elimina "nlpack" de la imagen y se seleccionan los idiomas NL que se van a instalar. Esta palabra clave especifica la ubicación del nlpack. La vía de acceso puede ser la ubicación del DVD del producto o la ubicación en la que el contenido del DVD se haya guardado.

Las vías de acceso de búsqueda incorporadas permiten la búsqueda automática del mismo directorio padre. Por ejemplo, si el contenido de un DVD del producto de base de datos DB2 se copia en los subdirectorios siguientes:

/db2images/ese/dvd /db2images/nlpack/dvd

Se busca en los subdirectorios automáticamente sin especificar cada uno de los subdirectorios (también se busca en los subdirectorios del DVD de idioma nacional:

PACKAGE\_LOCATION=/db2images/ese/disk1

Si el contenido del DVD del producto de base de datos DB2 se copia en directorios padre diferentes, puede repetir esta palabra clave tantas veces como sea necesario. Por ejemplo:

PACKAGE\_LOCATION=/db2images1/dvd PACKAGE\_LOCATION=/db2images2/nlpack/dvd

**COMP** Especifica los componentes que se desea instalar. El programa de instalación instala automáticamente componentes que se necesitan para un producto.

En una instalación personalizada, deberá seleccionar componentes individualmente. Para seleccionar componentes, anule el comentario de las palabras clave **COMP** correspondientes a los componentes que desee instalar (estos varían en función del producto).

**Nota:** Esta palabra clave se ignora a menos que **INSTALL\_TYPE** sea CUSTOM.

**LANG** Especifica los idiomas que se instalan. Debe quitar la marca de comentario de todos los idiomas adicionales que desee instalar. El idioma inglés es obligatorio y está siempre seleccionado.

## **CLIENT\_IMPORT\_PROFILE**

Especifica un perfil de configuración exportado por medio del mandato **db2cfexp**. El perfil contiene parámetros relacionados con la instancia.

- Sistemas operativos Windows:
	- Si el valor proporcionado es un nombre de vía de acceso completa, debe estar en la unidad local (no en una unidad de red remota). Si no es un nombre de vía de acceso completa, el perfil de configuración debe estar en el mismo directorio que el archivo de respuestas.
- Sistemas operativos Linux o UNIX:
	- Especifica un nombre de archivo con una vía de acceso completa al perfil de configuración.
- **REBOOT** Sólo los sistemas operativos Windows. Especifica si ha de reiniciarse el sistema cuando la instalación o la desinstalación se haya completado. El valor por omisión es NO.

Las opciones son las siguientes:

v YES

 $\cdot$  NO

## **KILL\_PROCESSES**

Sólo los sistemas operativos Windows. Si tiene una versión existente de DB2 en ejecución y esta palabra clave se establece en YES, finalizará la ejecución de los procesos de DB2 sin ningún mensaje de solicitud.

Las opciones son las siguientes:

- YFS
- $\cdot$  NO

#### **NEW\_CONTACT**

Especifica si la lista de contactos de la dirección de correo electrónico de la notificación y la lista de contactos es nueva o ya existente. No debe proporcionarse un contacto nuevo si ya hay una dirección de correo electrónico existente. En los sistemas operativos Linux o UNIX, esta palabra clave es válida solamente para la instalación de usuario root.

Las opciones son las siguientes:

- YES
- $\cdot$  NO

Esta palabra clave es opcional. Si no se especifica la palabra clave, por omisión, el contacto se considera como un nuevo contacto.

## **DB2\_OLEDB\_GUID**

Sólo los sistemas operativos Windows. Utilice esta palabra clave para especificar el GUID que utilizan las aplicaciones de DB2 que utilizan OLE DB. Si no especifica esta palabra clave, ésta se generará.

## **CREATE\_DAS**

**Importante:** El Servidor de administración de DB2 (DAS) ha dejado de utilizarse en la Versión 9.7 y puede que se elimine en un futuro release. No se da soporte al DAS en los entornos DB2 pureScale. Utilice programas de software que utilicen el protocolo de shell seguro para la administración remota. Para obtener más información, consulte "El servidor de administración de DB2 (DAS) ha quedado en desuso" en . Sólo los sistemas operativos Windows. Especifica si se debe crear el servidor de administración de bases de datos (DAS) o no. Sólo puede haber un DAS para todas las copias de DB2 en el mismo sistema. Mantenga la marca de comentario de esta palabra clave en el archivo de respuestas porque si se especifica y se establece en YES y ya existe una instancia de DAS en el sistema, la instalación falla.

Cuando se incluye una marca de comentario para esta palabra clave en el archivo de respuestas (o la palabra clave no se especifica), el instalador de DB2 determina si debe crearse un DAS. Si:

- No existe un DAS, se crea.
- v Si ya existe un DAS, esta palabra clave se ignora.

Las opciones son las siguientes:

- v YES
- $\cdot$  NO

#### **CHECK\_UNCPATH**

Sólo los sistemas operativos Windows. Especifica que ha de comprobarse que la vía de acceso UNC (Universal Naming Convention - convenio universal de nomenclatura) está incluida en la variable de entorno **PATH**. El valor por omisión es YES.

Las opciones son las siguientes:

- v YES
- $\cdot$  NO

### **DB2\_COMMON\_APP\_DATA\_TOP\_PATH**

Sólo los sistemas operativos Windows. Especifica una ubicación definida

por el usuario donde se conservarán los datos de aplicaciones comunes de DB2 para la copia de DB2 que se va a instalar. Puede utilizar esta palabra clave solamente durante la instalación inicial del producto DB2 en una ubicación nueva. La vía de acceso especificada para esta palabra clave se utiliza para llenar la variable de registro **DB2\_COMON\_APP\_DATA\_PATH**. Los datos de aplicaciones comunes de DB2 se colocan en el subdirectorio IBM\DB2\<NOMBRE\_COPIA>, que se crea en una vía de acceso especificada en la variable de registro **DB2\_COMMON\_APP\_DATA\_PATH**.

Por ejemplo, cuando el producto DB2 se ha instalado con la palabra clave **DB2\_COMMON\_APP\_DATA\_TOP\_PATH** establecida en una vía de acceso específica: DB2 COMMON APP DATA TOP PATH=C:\User\MyCommonAppData\

Una vez que el producto DB2 se haya instalado correctamente, la variable de registro **DB2\_COMMON\_APP\_DATA\_PATH** se definirá con el valor siguiente: DB2 COMMON APP DATA PATH=C:\User\MyCommonAppData\

Los datos de aplicaciones comunes de DB2 se almacenan en la siguiente vía de acceso:

C:\User\MyCommonAppData\IBM\DB2\DB2COPY1\

Tras la instalación, esta variable no puede modificarse.

Si esta palabra clave no se establece, se utilizará la vía de acceso por omisión de los datos de aplicaciones comunes de Windows para albergar los datos de aplicaciones comunes de DB2.

- En los sistemas operativos Windows XP y Windows 2003: C:\Documents and Settings\All Users\Application Data\
- v En los sistemas operativos Windows Vista y posteriores: C:\ProgramData\

## **Nota:**

- 1. Esta palabra clave no se puede utilizar para cambiar la vía de acceso de los datos de aplicaciones comunes de DB2 durante una actualización de DB2.
- 2. La utilización de unidades de red no está soportada.
- 3. Sólo se pueden utilizar caracteres alfanuméricos para la vía de acceso **DB2\_COMMON\_APP\_DATA\_TOP\_PATH**.

## **Valores de Servidor de administración de DB2**

Para habilitar cualquiera de los siguientes valores de DAS (DB2 Administrator Server), elimine el \* (quitar la marca de comentario). Este valor es aplicable para los entornos de Windows, Linux y UNIX, pero en los sistemas operativos Linux o UNIX, esta palabra clave es solo válida para la instalación root.

• En sistemas operativos Linux o UNIX:

```
*DAS_USERNAME = dasuser
  *DAS_PASSWORD = dasp
  *DAS<sup>-</sup>GID = 100
  *DASUID = 100
  *DAS GROUP NAME = dasgroup
  *DAS_SMTP_SERVER = jsmith.torolab.ibm.com
• En los sistemas operativos Windows:
```
\*DAS\_USERNAME = dasuser  $*DAS$  DOMAIN = domain \*DAS\_PASSWORD = dasp \*DAS\_SMTP\_SERVER = jsmith.torolab.ibm.com También puede especificar LOCALSYSTEM como nombre de usuario válido que no requiere ninguna contraseña. El nombre de usuario LOCALSYSTEM está disponible para todos los productos, salvo DB2 Enterprise Server Edition.

Las siguientes opciones especifican dónde se conservará lista de contactos de DAS. En los sistemas operativos Linux o UNIX, estas opciones sólo son válidas para la instalación de usuario root. Si la lista de contactos es remota, deberá especificar un nombre de usuario y una contraseña que tengan autorización para añadir un contacto al sistema.

\*DAS\_CONTACT\_LIST = LOCAL or REMOTE (DEFAULT = LOCAL) \*DAS\_CONTACT\_LIST\_HOSTNAME = hostname \*DAS\_CONTACT\_LIST\_USERNAME = username \*DAS\_CONTACT\_LIST\_PASSWORD = password

#### **Especificaciones de instancia especiales**

Las especificaciones de instancia especiales adoptan la sección de instancia, no el nombre de instancia. La sección de instancia debe existir en el archivo de respuestas.

- Sistemas operativos Windows:
	- **DEFAULT\_INSTANCE**: es la instancia por omisión.
- Sistemas operativos Linux o UNIX:
	- ninguna

### **Especificaciones de instancias**

Para las instalaciones de usuario root, puede utilizar el archivo de respuestas para crear tantas instancias como desee. Para crear una instancia, deberá especificar una sección de instancia utilizando la palabra clave **INSTANCE**. Las palabras clave que contengan el valor especificado en **INSTANCE** como prefijo pertenecerán a dicha instancia. En los sistemas operativos Windows, también puede especificar LOCALSYSTEM como ID de usuario válido que no requiere una contraseña. El ID de usuario LOCALSYSTEM está disponible para todos los productos, salvo para DB2 Enterprise Server Edition.

La palabra clave **START DURING INSTALL** determina si la instancia se inicia después de la instalación. La palabra clave **AUTOSTART** determina si la instancia se inicia automáticamente después del rearranque del sistema. Si no se especifica **START\_DURING\_INSTALL**, **AUTOSTART** también determina si la instancia se inicia después de la instalación.

A continuación, se indican ejemplos de especificaciones de instancia para los sistemas operativos Windows, Linux y UNIX:

Para crear una instancia para un usuario existente, no especifique las palabras clave *PASSWORD*, *UID*, *GID*, *GROUP\_NAME* ni *HOME\_DIRECTORY*. Para crear el usuario o el usuario delimitado, debe especificar todas las palabras clave en el mandato **db2setup**.

• En sistemas operativos Linux o UNIX:

\*INSTANCE=DB2\_INST \*DB2\_INST.NAME = db2inst1 \*DB2\_INST.TYPE = ESE \*DB2\_INST.PASSWORD = *PASSWORD* (valid for root installation only)  $*DB2$  INST.UID = 100 (valid for root installation only)  $*DB2$  INST.GID = 100 (valid for root installation only) \*DB2\_INST.GROUP\_NAME = db2grp1 (valid for root installation only))

\*DB2\_INST.HOME\_DIRECTORY = /home/db2inst1 (valid for root installation only) \*DB2\_INST.SVCENAME = db2cdb2inst1 \*DB2\_INST.PORT\_NUMBER = 50000 \*DB2\_INST.FCM\_PORT\_NUMBER = 60000 (valid for root installation only) \*DB2\_INST.MAX\_LOGICAL\_NODES = 4 (valid for root installation only) \*DB2\_INST.AUTOSTART = YES \*DB2\_INST.START\_DURING\_INSTALL = YES \*DB2\_INST.FENCED\_USERNAME = *USERNAME* (valid for root installation only) \*DB2\_INST.FENCED\_PASSWORD = *PASSWORD* \*DB2\_INST.FENCED\_UID = 100 \*DB2\_INST.FENCED\_GID = 100 \*DB2\_INST.FENCED\_GROUP\_NAME = db2grp1 \*DB2\_INST.FENCED\_HOME\_DIRECTORY =/home/db2inst1 \*DB2\_INST.CONFIGURE\_TEXT\_SEARCH = NO \*DB2\_INST.TEXT\_SEARCH\_HTTP\_SERVICE\_NAME = db2j\_*DB2\_INSTANCE* (valid for root installation only) \*DB2\_INST.TEXT\_SEARCH\_HTTP\_PORT\_NUMBER = 55000\*DB2\_INST.FEDERATED = YES  $*$ DB2 $^-$ INST.INFORMIX CLIENT HOME = BLANK (valid for root installation only) \*DB2\_INST.INFORMIX\_SERVER\_HOME = BLANK • Para crear varias instancias: \*INSTANCE=DB2\_INS2 \*DB2\_INS2.NAME = db2inst2 \*DB2\_INS2.TYPE = ESE \*DB2\_INS2.PASSWORD = *PASSWORD* (valid for root installation only) \*DB2\_INS2.UID = 100 (valid for root installation only)  $*DB2$  INS2.GID = 100 (valid for root installation only) \*DB2\_INS2.GROUP\_NAME = db2grp1 (valid for root installation only)) \*DB2\_INS2.HOME\_DIRECTORY = /home/db2inst1 (valid for root installation only) \*DB2\_INS2.SVCENAME = db2cdb2inst1 \*DB2\_INS2.PORT\_NUMBER = 50000 \*DB2\_INS2.FCM\_PORT\_NUMBER = 60000 (valid for root installation only) \*DB2\_INS2.MAX\_LOGICAL\_NODES = 4 (valid for root installation only) \*DB2\_INS2.AUTOSTART = YES \*DB2\_INS2.START\_DURING\_INSTALL = YES \*DB2\_INS2.FENCED\_USERNAME = *USERNAME* (valid for root installation only) \*DB2\_INS2.FENCED\_PASSWORD = *PASSWORD* \*DB2\_INS2.FENCED\_UID = 100 \*DB2\_INS2.FENCED\_GID = 100 \*DB2\_INS2.FENCED\_GROUP\_NAME = db2grp1 \*DB2\_INS2.FENCED\_HOME\_DIRECTORY =/home/db2inst1 \*DB2\_INS2.CONFIGURE\_TEXT\_SEARCH = NO \*DB2\_INS2.TEXT\_SEARCH\_HTTP\_SERVICE\_NAME = db2j\_*DB2\_INSTANCE* (valid for root installation only) \*DB2\_INS2.TEXT\_SEARCH\_HTTP\_PORT\_NUMBER = 55000\*DB2\_INST.FEDERATED = YES \*DB2\_INST.INFORMIX\_CLIENT\_HOME = BLANK (valid for root installation only) \*DB2\_INST.INFORMIX\_SERVER\_HOME = BLANK • En el sistema operativo Windows: DEFAULT\_INSTANCE = DB2\_INST  $INSTANCE = DB2 INST$ DB2 INST.NAME = DB2 \*DB2\_INST.TYPE = ESE

```
DB2_INST.USERNAME = username
*DB2_INST.DOMAIN = domainname
DB2_INST.PASSWORD = password
DB2_INST.AUTOSTART = YES
DB2_INST.START_DURING_INSTALL = YES
*DB2_INST.MAX_LOGICAL_NODES = 4
*DB2_INST.CONFIGURE_TEXT_SEARCH = NO
*DB2_INST.TEXT_SEARCH_HTTP_SERVICE_NAME = db2j_DB2_INSTANCE
*DB2_INST.TEXT_SEARCH_HTTP_PORT_NUMBER = 55000
```
• Para crear varias instancias:

```
*INSTANCE = DB2_INS2
*DB2 INS2.NAME = DB2 01
*DB2_INS2.TYPE = ESE
*DB2_INS2.USERNAME = username
*DB2_INS2.DOMAIN = domainname
*DB2_INS2.PASSWORD = password
*DB2_INS2.AUTOSTART = YES
*DB2_INS2.START_DURING_INSTALL = YES
*DB2 INS2.MAX LOGICAL NODES = 4
*DB2_INS2.CONFIGURE_TEXT_SEARCH = NO
*DB2_INS2.TEXT_SEARCH_HTTP_SERVICE_NAME = db2j_DB2_INSTANCE
*DB2_INS2.TEXT_SEARCH_HTTP_PORT_NUMBER = 55000
```
**Nota:** En el sistema operativo Windows, en el caso de la segunda instancia y las posteriores, la palabra clave DEFAULT\_INSTANCE no se especifica. Esta palabra clave se especifica sólo en la primera instancia.

#### **Sección de base de datos**

Estas palabras clave pueden utilizarse para que la instalación cree o catalogue una base de datos en la máquina que se esté instalando.

```
DATABASE = DATABASE_SECTION
DATABASE SECTION.INSTANCE = db2inst1
DATABASE_SECTION.DATABASE_NAME = MYDB
DATABASE_SECTION.LOCATION = LOCAL
DATABASE_SECTION.ALIAS = MYDB
DATABASE_SECTION.USERNAME = nombusuario
DATABASE_SECTION.PASSWORD = contraseña
```

```
* estas palabras clave sólo se utilizan para las bases de datos REMOTE
    que se estén catalogando
DATABASE_SECTION.SYSTEM_NAME = nombre de sistema principal
DATABASE SECTION.SVCENAME = db2c db2inst1
```
#### **Sección de contactos**

Estas palabras clave definen una sección de contactos que se creará mediante el proceso de instalación en el caso de que todavía no exista. Las notificaciones de salud para la instancia especificada se enviarán a este contacto.

```
CONTACT = contact_section
contact_section.NEW_CONTACT = YES
contact_section.CONTACT_NAME = nombre de contacto
control section. INSTANCE = DB2 INSTANCE
contact_section.EMAIL = Dirección de correo electrónico
contact_section.PAGER = NO
```
En los sistemas operativos Linux o UNIX, estas palabras clave sólo son válidas para la instalación de usuario root.

## **Sección de valores del Centro de información de DB2**

La ubicación por omisión para acceder a la documentación de DB2 en el sitio web de IBM. Edite esta sección sólo si desea acceder a la documentación de DB2 desde una ubicación diferente, como por ejemplo el sistema local o servidor de intranet.

En las siguientes opciones se especifican el nombre de sistema principal y el número de puerto donde se ha instalado el servidor del Centro de información, y el nombre de servicio y el número de puerto que el servicio del servidor del Centro de información utiliza.

\*DB2\_DOCHOST = hostname  $*$ DB2\_DOCPORT = 1024-65535 \*DB2\_ECLIPSEIC\_SVCENAME = db2icv95 \*DB2\_ECLIPSEIC\_PORT = 51000

**DB2\_ECLIPSEIC\_SVCENAME** y **DB2\_ECLIPSEIC\_PORT** son sólo válidos para la instalación del Centro de información de *DB2.*.

## **Sección de seguridad mejorada**

Sólo los sistemas operativos Windows. Estas palabras clave definen una sección de seguridad.

\*DB2\_EXTSECURITY = YES \*DB2\_ADMINGROUP\_NAME = DB2ADMNS \*DB2\_USERSGROUP\_NAME = DB2USER \*DB2\_ADMINGROUP\_DOMAIN = BLANK \*DB2\_USERSGROUP\_DOMAIN = BLANK

## **No hay opción de configuración**

Sólo los sistemas operativos Windows. Esta palabra clave le proporciona la opción de instalar un producto de base de datos DB2 únicamente con la configuración obligatoria. La instancia de DB2 debe crearse manualmente. El valor por omisión es NO.

 $*NO$  CONFIG = NO

Las opciones son las siguientes:

- YES
- $\cdot$  NO

## **Palabras clave de la instalación de IBM DB2 pureScale Feature**

Las palabras clave del archivo de respuestas que se proporcionan a continuación se utilizan en la instalación de la característica DB2 pureScale. Son necesarias ciertas consideraciones e interdependencias especiales cuando se utilizan estas palabras clave.

**HOST** Especifica los sistemas principales en los que se va a instalar el producto DB2. Puede haber varias apariciones de esta palabra clave HOST en el archivo de respuestas, una de cada sistema operativo distinto. Esta palabra clave está limitada a 14 caracteres y se trata de una palabra clave obligatoria para una instancia de DB2 pureScale o una actualización. La cantidad máxima de sistemas operativos es de 130 (dos recursos de almacenamiento en antememoria de clúster y 128 miembros). Esta palabra clave se utiliza como ID de un conjunto de sistemas operativos, para diferenciar los otros conjuntos de sistemas operativos y actúa como prefijo de la palabra clave HOSTNAME y CLUSTER\_INTERCONNECT\_NETNAME. Por ejemplo:

 $HOST = host1$ host1.HOSTNAME = hostname1

host1.CLUSTER\_INTERCONNECT\_NETNAME = ibname1

HOST = host2 host2.HOSTNAME = hostname2 host2.CLUSTER INTERCONNECT NETNAME = ibname2

#### **HOSTNAME**

Especifica un nombre de sistema principal para una máquina física o LPAR donde se está ejecutando DB2 miembro orecurso de almacenamiento en antememoria de clúster. Este nombre de sistema principal debe ser exclusivo en la red y está limitado a 255 caracteres. Esta palabra clave tiene como prefijo el valor de palabra clave HOST y es obligatoria para una instancia de DB2 pureScale o una actualización. Si se proporciona un alias o una IP, el nombre se convierte en un nombre de sistema principal canónico para la creación de la instancia. El formato del nombre de sistema principal puede ser: nombre largo (por ejemplo, hostname1.ibm.com), nombre corto (por ejemplo, hostname1) o una dirección IPv4 o IPv6.

## **CLUSTER\_INTERCONNECT\_NETNAME**

Especifica la dirección IP o el nombre de sistema principal de la interconexión utilizada para la comunicación de alta velocidad entre miembros y recursos de almacenamiento en antememoria de clúster en la instancia de DB2. Esta palabra clave está limitada a 255 caracteres y se trata de una palabra clave obligatoria para una instancia de DB2 pureScale o una actualización. El formato del nombre de alta velocidad de sistema principal puede ser: nombre largo (por ejemplo, host1.ibm.com), nombre corto (por ejemplo, host1) o una dirección IPv4 o IPv6. Debe utilizar el mismo formato para todos los sistemas principales especificados.

## **DB2\_CLUSTER\_SERVICES\_TIEBREAKER\_DEVICE\_PATH**

Identifica la vía de acceso del dispositivo que se está utilizando para configurar el desempate de servicios de clúster. Todos los sistemas principales especificados en las secciones HOST deben disponer de acceso directo a esta vía de acceso. Es necesario un disco compartido para fines de recuperación del clúster. Este disco debería tener al menos 25 MB. Por ejemplo, /dev/hdisk2. Sin embargo, esta palabra clave no puede tener el mismo valor que la palabra clave **INSTANCE\_SHARED\_DEVICE\_PATH**.

## **INSTANCE\_SHARED\_DEVICE\_PATH**

Identifica la vía de acceso del dispositivo para crear un sistema de archivos en clúster gestionados por DB2 para los archivos compartidos desde una instancia de DB2 pureScale. Todos los sistemas principales especificados en las secciones HOST deben disponer de acceso directo a esta vía de acceso. Esta vía de acceso debe tener al menos 2 GB. Se trata de una palabra clave obligatoria para la primera instancia de DB2 pureScale. Por ejemplo, /dev/hdisk3.

#### **INSTANCE\_SHARED\_MOUNT**

Especifica el punto de montaje de un nuevo General Parallel File System (GPFS). La vía de acceso especificada debe ser nueva, estar vacía y no estar anidada en un sistema de archivos GPFS existente.

## **INSTANCE\_SHARED\_DIR**

Identifica la vía de acceso a un sistema de archivos existente para almacenar archivos compartidos desde una instancia de DB2 pureScale. Cuando se especifica esta palabra clave, se utilizará un método de sistema de archivos gestionado por el usuario, y el valor especificado debe ser un sistema de archivos de tipo GPFS existente que se monta en todos los sistemas principales. Todos los sistemas principales especificados en las secciones HOST deben disponer de acceso directo a este directorio. Esta partición debe tener al menos 1 GB. Si se especifica

**INSTANCE\_SHARED\_DEVICE\_PATH** o si existe un registro DEFAULT\_INSTPROF en el registro global, se ignorará esta palabra clave.

#### **Especificaciones de instancias**

A continuación encontrará ejemplos de las especificaciones de instancia para la característica DB2 pureScale:

• En sistemas operativos AIX:

```
INSTANCE = db2inst1
db2inst1.NAME = db2sdin1
*db2inst1.UID = 100
db2inst1.GROUP_NAME = db2isdm1
\stardb2inst1.GID = 100
db2inst1.HOME_DIRECTORY = /home/db2inst1
db2inst1.PASSWORD = password
db2inst1.START_DURING_INSTALL = YES
db2inst1.PREFERRED_PRIMARY_CF = host1
db2inst1.PREFERRED_SECONDARY_CF = host3
db2inst1.MEMBER = host2
db2inst1.MEMBER = host4
*db2inst1.SVCENAME = db2c_db2sdin1
*db2inst1.PORT NUMBER = 50000*db2inst1. FCM PORT NUMBER = 60000
\stardb2inst1.MAX_LOGICAL_NODES = 1
*db2inst1.DB2CF PORT NUMBER = 56001
*db2inst1. DB2CF<sup>-</sup>MGMT<sup>-</sup>PORT_NUMBER = 56000
*db2inst1. TYPE \equiv DSF
*db2inst1.AUTHENTICATION = SERVER
```
**Nota:**

- v La palabra clave **PREFERRED\_PRIMARY\_CF** identifica el sistema principal que se ha designado como recurso de almacenamiento en antememoria de clúster primaria preferida para la instancia que se configura. Se trata de una palabra clave obligatoria para una instancia de DB2 pureScale.
- La palabra clave **PREFERRED SECONDARY CF** identifica el sistema principal que se ha diseñado como recurso de almacenamiento en antememoria de clúster secundaria para la instancia que se configura.
- v La palabra clave **MEMBER** identifica el sistema principal que se ha diseñado como miembro para la instancia que se configura. Se trata de una palabra clave obligatoria para una instancia de DB2 pureScale.
- v Las palabras clave **DB2CF\_PORT\_NUMBER** y **DB2CF\_MGMT\_PORT\_NUMBER** están reservadas para recurso de almacenamiento en antememoria de clúster. recurso de almacenamiento en antememoria de clúster es una designación de instancia, por lo que los nombres de puerto se predefinirán en función del nombre de la instancia. Por ejemplo: cuando el nombre de la instancia es db2sdin1, los nombres necesarios para los puertos de recurso de almacenamiento en antememoria de clúster son DB2CF\_db2sdin1 y DB2CF\_db2sdin1\_MGMT\_PORT\_NUMBER. Asegúrese de que todos los nombres de puerto sean iguales en todos los sistemas principales que participan. Los dos puertos de recurso de almacenamiento en antememoria de clúster deben estar disponibles en todos los sistemas principales que participan. Las palabras clave del puerto DB2CF son opcionales. Si no se especifican, el instalador de DB2 generará puertos únicos en todos los sistemas principales.

## **Palabras clave para el archivo de configuración db2rfe**

Utilice las siguientes palabras clave para seleccionar funciones y valores para crear el archivo de configuración **db2rfe**:

#### **INSTANCENAME**

Especifica el nombre de usuario del propietario de la copia de la instalación no root.

**Nota:** No descomente la palabra clave **INSTANCENAME**. Esta palabra clave es obligatoria.

## **SET\_ULIMIT**

Únicamente AIX. Para otros sistemas operativos, consulte la documentación del sistema para obtener información sobre cómo establecer este valor manualmente. En AIX, cuando esta palabra clave se establece en YES, el mandato **db2rfe** establece el parámetro data de hardware y software en unlimited, el tamaño de archivo de hardware y software en unlimited y el parámetro nofile de hardware y software en 65536.

Las opciones son las siguientes:

- v YES
- $\cdot$  NO

El valor por omisión es NO.

## **ENABLE\_DB2\_ACS**

AIX, Linux en AMD64/EM64T y Linux en servidores Power Systems solamente. Habilita Advanced Copy Services (ACS) de DB2. El valor por omisión es NO.

Las opciones son las siguientes:

- $\cdot$  NO
- v YES

## **ENABLE\_HA**

Especifica el soporte de alta disponibilidad mediante la utilización de IBMTivoli System Automation for Multiplatforms. El valor por omisión es NO.

Las opciones son las siguientes:

- $\cdot$  NO
- v YES

#### **ENABLE\_OS\_AUTHENTICATION**

Especifica el soporte de la autentificación del sistema operativo para la conexión de bases de datos. El valor por omisión es NO.

Las opciones son las siguientes:

- $\cdot$  NO
- YES

#### **RESERVE\_REMOTE\_CONNECTION**

Reserva el servicio para una conexión remota. El valor por omisión es NO.

Las opciones son las siguientes:

- $\cdot$  NO
- v YES

## **Nota:**

1. Si el parámetro de configuración del gestor de bases de datos **svcename** tiene un valor y las palabras clave **SVCENAME** o **SVCEPORT** también se proporcionan en el archivo de configuración, los tres valores deben coincidir.

- 2. Si el parámetro de configuración del gestor de bases de datos **svcename** tiene un valor y no se proporciona la palabra clave **SVCENAME** o **SVCEPORT**, se utilizará el número\_puerto o nombre\_servicio de **svcename** con un número\_puerto o nombre\_servicio generado respectivamente.
- 3. Si no se establece el parámetro de configuración de gestor de bases de datos **svcename** y no se proporciona ni la palabra clave **SVCENAME** ni **SVCEPORT**, se genera y se reserva un número de puerto y un nombre de servicio por omisión.

#### **SVCENAME**

Se utiliza con la palabra clave **RESERVE\_REMOTE\_CONNECTION**. Especifica el nombre de servicio de una conexión remota. Esta palabra clave se limita a 14 caracteres.

#### **SVCEPORT**

Se utiliza con la palabra clave **RESERVE\_REMOTE\_CONNECTION**. Especifica un número de puerto de una conexión remota en el rango de 1024 a 65535.

## **RESERVE\_TEXT\_SEARCH\_CONNECTION**

Reserva la entrada de servicio para el puerto utilizado por DB2 Text Search. El valor por omisión es NO.

Las opciones son las siguientes:

- $\cdot$  NO
- v YES

## **SVCENAME\_TEXT\_SEARCH**

Se utiliza con la palabra clave **RESERVE\_REMOTE\_CONNECTION**. Especifica el nombre de servicio de la entrada de servicio para el puerto utilizado por DB2 Text Search. Esta palabra clave se limita a 14 caracteres.

## **SVCEPORT\_TEXT\_SEARCH**

Se utiliza con la palabra clave **RESERVE\_REMOTE\_CONNECTION**. Especifica un número de puerto de la entrada de servicio para el puerto utilizado por DB2 Text Search.

## **Palabras clave para la desinstalación**

Puede utilizar las palabras clave del archivo de respuestas siguientes para desinstalar un producto o una característica:

A continuación se indican las palabras clave del archivo de respuestas que pueden utilizarse para desinstalar un producto, función o idioma:

## **REMOVE\_PROD**

Especifica el producto de base de datos DB2 que desea desinstalar. Puede desinstalar productos de base de datos DB2 individualmente o puede desinstalar todos los productos de base de datos DB2. Para desinstalar todos los productos de la copia de DB2 actual, especifique **REMOVE PROD**=ALL. Los productos DB2 de otras copias de DB2 no se ven afectados por ello. En los sistemas operativos Windows, no puede combinar esta palabra clave con **REMOVE\_COMP** ni con **REMOVE\_LANG**.

#### **REMOVE\_COMP**

Especifica los componentes de DB2 que desea desinstalar. En los sistemas operativos Windows, no puede combinar esta palabra clave con **REMOVE\_PROD**.

## **REMOVE\_LANG**

Especifica los idiomas que desea desinstalar. No puede desinstalar el idioma inglés. Para desinstalar todos los idiomas, excepto el inglés, de la copia de DB2 actual, especifique **REMOVE\_LANG**=ALL. La copia en inglés no se eliminará hasta que se desinstale el último producto de DB2 en la copia de DB2. En los sistemas operativos Windows, no puede combinar esta palabra clave con **REMOVE\_PROD**.

## **REMOVE\_TSAMP**

Especifica el IBM Tivoli System Automation for Multiplatforms que ha de desinstalarse. El valor por omisión es YES.

Las opciones son las siguientes:

- YES
- $\cdot$  NO

Esta palabra clave solamente se tiene en cuenta cuando se elimina una copia de DB2. Para eliminar una copia de DB2, especifique cada producto o elimine la marca de comentario de REMOVE\_PROD=ALL.

Cuando se elimina la característica DB2 pureScale, si Tivoli SA MP se ha instalado originalmente como parte de la instalación de DB2, también se desinstalará automáticamente cuando se elimine la última copia de DB2 pureScale. Si desea conservar el dominio de iguales RSCT pero eliminando la copia de DB2, puede omitir la eliminación si especifica REMOVE\_TSAMP=NO.

#### **REMOVE\_GPFS**

Especifica que el GPFS (General Parallel File System) de IBM debe desinstalarse. El valor por omisión es YES.

Las opciones son las siguientes:

- v YES
- $\cdot$  NO

Esta palabra clave sólo se considera cuando se elimina una copia de DB2. Para eliminar una copia de DB2, especifique cada producto o elimine la marca de comentario de REMOVE\_PROD=ALL.

Cuando se elimina la característica DB2 pureScale, si GPFS se ha instalado originalmente como parte de la instalación de DB2, también se desinstalará automáticamente cuando se elimine la última copia de DB2 pureScale. Si desea conservar el clúster de GPFS y sus sistemas de archivos pero eliminando la copia de DB2, puede omitir la eliminación si especifica REMOVE\_GPFS=NO.

#### **REMOVE\_DAS**

Sólo los sistemas operativos Windows. Determina si ha de suprimirse el DAS. El valor por omisión es NO.

Las opciones son las siguientes:

- $\cdot$  NO
- v YES

En función de la configuración del entorno, la acción de instalación cambia.

v Si sólo tiene una copia de DB2 con una única copia instalada del producto de servidor y el producto de servidor se elimina, el DAS se elimina sin comprobar el valor de esta palabra clave.

- v Si sólo tiene una copia de DB2 y dos o más productos de servidor instalados y se elimina un producto de servidor, el valor de esta palabra clave no se comprueba y el DAS no se elimina.
- v Si tiene dos o más copias de DB2, esta palabra clave sólo se examina cuando se dan las dos condiciones siguientes:
	- El DAS se ha configurado y está activo en la copia de DB2 que se desea eliminar; y
	- Va a eliminar todos los productos de servidor de la copia de DB2.

En ese caso, cuando esa palabra clave se establece en NO y se cumplen las condiciones especificadas anteriormente, la desinstalación se detiene y no continúa porque la palabra clave se establece en NO (no eliminar DAS).

Cuando esta palabra clave se establece en YES y se cumplen las condiciones especificadas anteriormente, la desinstalación siempre eliminará el DAS cuando se elimine la copia de DB2 actual. En tal caso, las demás copias de DB2 que exijan el uso de un DAS no funcionarán correctamente después de que elimine el DAS. Antes de eliminar el DAS, debe mover el DAS a otra copia de DB2 mediante el mandato **dasupdt**.

#### **REMOVE\_INSTALL\_CREATED\_USERS\_GROUPS**

Elimina los usuarios y grupos creados por el instalador de DB2 para la copia de DB2 actual. El valor por omisión es NO.

Las opciones son las siguientes:

- v YES
- $\cdot$  NO

Esta palabra clave solo se tiene en cuenta al eliminar todos los productos o el producto final de la copia de DB2.

**REBOOT** Sólo los sistemas operativos Windows. Especifica si ha de reiniciarse el sistema cuando la instalación o la desinstalación se haya completado. El valor por omisión es NO.

Las opciones son las siguientes:

- YES
- $\cdot$  NO

## **Capítulo 37. Incorporación de la imagen de instalación de DB2 (Linux y UNIX)**

En los sistemas operativos Linux y UNIX, puede incorporar una imagen de instalación de DB2 en la imagen de instalación de la propia aplicación.

Si se instala un producto DB2 utilizando un archivo de respuestas con la palabra clave interactive especificada, la información relacionada con la instalación como, por ejemplo, el progreso o las solicitudes se proporciona en un formato que la aplicación pueda analizar con facilidad.

## **Procedimiento**

Para empaquetar una imagen de instalación de DB2 en la propia aplicación:

- 1. Copie el programa de ejemplo de DB2, situado en db2/samples/, en un directorio de trabajo. Los programas de ejemplo se proporcionan tanto en C como en Java. Los subdirectorios de C y Java contienen un programa de ejemplo y un archivo readme.
- 2. Utilice el archivo make proporcionado o un compilador compatible para el programa de ejemplo.
- 3. Modifique el archivo de respuestas para que especifique la palabra clave INTERACTIVE=MACHINE.
- 4. Utilice el programa de ejemplo para iniciar la instalación de DB2 desde el directorio de trabajo.
	- v En una aplicación de instalación basada en C, entre:
		- ./InstallTester *imagen* -r *archivo\_respuestas*
	- v En una aplicación de instalación basada en Java, entre: java InstallTester *imagen* -r *archivo\_respuestas*

## donde

- v *imagen* representa la ubicación de la imagen instalable de DB2 donde se encuentra el mandato **db2setup** o el mandato **db2\_install**
- v *archivo\_respuestas* especifica la vía de acceso completa y el nombre del archivo de respuestas que debe utilizarse.

# **Capítulo 38. Exportación e importación de un perfil**

Puede importar y exportar información de configuración a otra instancia de estación de trabajo DB2.

## **Acerca de esta tarea**

Si no ha utilizado un perfil de configuración al instalar el producto DB2 utilizando el archivo de respuestas creado por el generador de archivos de respuestas, puede crear un archivo de configuración e importarlo a otra estación de trabajo.

## **Procedimiento**

- 1. Para crear un perfil de configuración, entre el mandato **db2cfexp** especificando el nombre totalmente calificado del archivo de exportación de destino. El perfil resultante sólo contiene la información de configuración asociada con la instancia de DB2 actual.
- 2. Para importar el perfil de configuración, puede:
	- v Utilizar el mandato **db2cfimp**
	- v Utilizar un archivo de respuestas descomentando la palabra clave DB2.CLIENT\_IMPORT\_PROFILE y especificar *nombre\_archivo* como archivo de exportación

## **Capítulo 39. Detención de procesos de DB2 durante una instalación interactiva (Windows)**

Si va a modificar o instalar un producto nuevo sobre una copia existente de DB2, se recomienda detener todos los procesos de DB2 de la copia de DB2 antes de continuar.

## **Acerca de esta tarea**

Debe tener mucho cuidado al detener los procesos de DB2 activos puesto que la terminación de un proceso de DB2 puede causar una pérdida de datos.

Para reducir el riesgo de pérdida de datos, es aconsejable emitir el mandato **db2stop** para cada instancia.

A continuación se describe cómo detener los procesos de DB2.

## **Procedimiento**

- 1. En una instalación interactiva, para detener cualquier proceso de DB2 en ejecución, especifique la opción **/F** para el mandato **setup**. La opción **/F** detiene los procesos en ejecución y el mensaje y el indicador no se visualizan.
- 2. Además, se pueden ver servicios de DB2 en la ventana Servicios para asegurarse de que se han detenido.

## **Capítulo 40. Detención de procesos de DB2 durante una instalación mediante un archivo de respuestas (Windows)**

Si se está ejecutando algún proceso de DB2 cuando se emite el mandato setup de DB2, no puede instalar el producto DB2.

## **Acerca de esta tarea**

Debe detener los procesos de DB2 para que la instalación pueda continuar. Debe tener mucho cuidado al detener los procesos de DB2 activos puesto que la terminación de un proceso de DB2 puede causar una pérdida de datos. A continuación se describe cómo detener estos procesos.

Para reducir el riesgo de pérdida de datos, es aconsejable emitir el mandato **db2stop** para cada instancia y cerrar las aplicaciones que accedan a datos de DB2.

Para una instalación mediante un archivo de respuestas, puede utilizar cualquiera de los métodos siguientes para detener los procesos de DB2 activos. Si especifica una de estas opciones, los procesos de DB2 activos se detendrán antes de continuar la instalación.

## **Procedimiento**

- v Especifique la opción **/F** para el mandato **setup**.
- v Establezca la palabra clave KILL\_PROCESSES en YES (el valor por omisión es NO).

# **Parte 6. Instalación del Centro de información de DB2**

Puede instalar el Centro de información de DB2 con el Asistente de instalación de DB2.

También puede instalar el Centro de información de DB2 con otras opciones.

## **Capítulo 41. Instalación del Centro de información de DB2 mediante el Asistente de instalación de DB2 (Linux)**

Utilizando el Asistente de instalación de DB2, puede definir las preferencias de instalación e instalar el Centro de información de DB2 en un sistema que utilice el sistema operativo Linux.

## **Antes de empezar**

Revise la información de requisitos previos en el tema "Requisitos de instalación para servidores DB2 e IBM Data Server Clients (Linux)".

## **Acerca de esta tarea**

Es posible acceder a la documentación del producto de base de datos DB2 de tres formas:

- v desde el sitio Web de IBM
- v desde un servidor de la intranet
- v desde una versión instalada en el sistema

Por omisión, los productos de base de datos DB2 acceden a la documentación de DB2 desde el sitio Web de IBM. Si desea acceder a la documentación de DB2 en un servidor de intranet o en su sistema, debe instalar la documentación desde el *DVD del Centro de información de DB2*, [Passport Advantage](http://www.ibm.com/software/howtobuy/passportadvantage/) o el sitio web de [la](http://www.ibm.com/support/docview.wss?rs=71&uid=swg27009474) [documentación del producto de base de datos DB2.](http://www.ibm.com/support/docview.wss?rs=71&uid=swg27009474)

## Restricciones

- v Para instalar una versión de red del *Centro de información de DB2*, tiene que iniciar sesión como usuario con autorización root. Para instalar una versión de estación de trabajo del Centro de información de DB2, no necesita autorización de usuario root.
- v No puede instalar el *Centro de información de DB2* en una ubicación donde esté instalado el producto de base de datos DB2. De forma similar, el *Centro de información de DB2* no puede coexistir en la misma vía de acceso de instalación de una versión anterior del *Centro de información de DB2* en el mismo sistema.
- v Sólo puede instalar una copia del *Centro de información de DB2* de la misma versión en el sistema. Por ejemplo, puede instalar una copia del *Centro de información de DB2 Versión 9.7* y del *Centro de información de DB2 Versión 10.1* en el mismo sistema, pero no puede instalar dos copias del *Centro de información de DB2 Versión 10.1* en el mismo sistema.
- v Si instala el *Centro de información de DB2* en un sistema con un cortafuegos y prevé que otros sistemas accedan al *Centro de información de DB2*, debe abrir el puerto en la configuración del cortafuegos.

## **Procedimiento**

Para instalar el *Centro de información de DB2* con el Asistente de instalación de DB2:

- 1. Inicie una sesión en el sistema.
- 2. Si tiene el *DVD del producto del Centro de información de DB2*:
	- a. Inserte y monte el DVD en el sistema.

b. Vaya al directorio en el que está montado el DVD entrando el mandato siguiente:

cd */dvd*

donde */dvd* representa el punto de montaje del DVD.

- 3. Si ha descargado la imagen de una fuente en línea (como Passport Advantage o ibm.com), desempaquete la imagen:
	- a. Descomprima el archivo del producto: gzip -d *producto*.tar.gz Por ejemplo,

gzip -d ese.tar.gz

b. Desempaquete el archivo del producto: tar -xvf *producto*.tar Por ejemplo,

tar -xvf ese.tar

c. Cambie el directorio por el directorio del producto: cd *producto* Por ejemplo,

cd ese

- 4. Entre el mandato **./db2setup** para iniciar el Asistente de instalación de DB2.
- 5. Se abre el Área de ejecución para la instalación de DB2. Desde el panel de ejecución, puede ver los requisitos previos de la instalación y las notas del release, o bien puede ir directamente a la instalación. Para obtener información de última hora, revise los requisitos previos de la instalación y las notas del release.
- 6. Pulse **Instalar un producto** y se abrirá la ventana **Instalar un producto**.
- 7. En la página **Instalar un producto**, si no hay un *Centro de información de DB2* instalado en el sistema, inicie la instalación pulsando en **Instalar nuevo**. Si en el sistema ya se ha instalado un *Centro de información de DB2*, pulse en **Trabajar con existente** para poder trabajar con el *Centro de información de DB2* existente.
- 8. En la página **Bienvenido al asistente de instalación de DB2**, pulse **Siguiente**. El Asistente de instalación de DB2 le guiará por el proceso de instalación del programa.
- 9. Para continuar con la instalación, debe aceptar el contrato de licencia. En la página **Acuerdo de licencia de software**, seleccione **Bien** y pulse **Siguiente**.
- 10. En la página **Seleccionar instalación, creación del archivo de respuestas, o ambos**, seleccione **Instalar Centro de información de DB2 en este sistema**. Si desea utilizar un archivo de respuestas para instalar el *Centro de información de DB2* en este u otros sistemas más tarde, seleccione **Instalar el Centro de información de DB2 en este sistema y guardar mis valores en un archivo de respuestas**. Puede especificar dónde se guardará el archivo de respuestas. Pulse **Next** (**Siguiente**).
- 11. En la página **Seleccionar los idiomas a instalar**, seleccione los idiomas en que se instalará el *Centro de información de DB2*. Por omisión, el *Centro de información de DB2* se instala en el directorio /opt/ibm/db2ic/V10.1. Pero puede especificar su propia vía de instalación. Pulse **Next** (**Siguiente**).
- 12. Configure el *Centro de información de DB2* para las comunicaciones entrantes en la página **Especificar el puerto del Centro de información de DB2**. Pulse **Siguiente** para continuar la instalación.

Si especifica un número de puerto distinto del valor por omisión y recibe el error "El nombre de servicio especificado está en uso", puede corregir este error si elige utilizar el número de puerto por omisión o si especifica un nombre de servicio diferente.

13. Revise las opciones de instalación que haya realizado en la página **Comenzar a copiar archivos**. Para cambiar cualquiera de los valores, pulse **Anterior**. Pulse **Finalizar** para completar la instalación de los archivos del *Centro de información de DB2* en el sistema.

## **Resultados**

Los archivos de anotaciones de la instalación,db2setup.log y db2setup.err se hallarán, por omisión, en el directorio /tmp. Puede especificar la ubicación de los archivos de anotaciones cronológicas.

El archivo db2setup.log captura toda la información sobre la instalación de DB2 incluidos los errores. El archivo db2setup.err captura cualquier salida de error que Java devuelve (por ejemplo, información de excepciones y de interrupciones).

Ya no hay ningún archivo db2setup.his. En lugar de eso, el programa de instalación de DB2 guarda una copia del archivo db2setup.log en el directorio *DB2\_DIR/*/install/logs/ y la denomina db2install.history. Si db2install.history ya existe, la copia de db2setup.log pasa a llamarse db2install.history.*xxxx* donde *xxxx* son dígitos que comienzan por 0000 y se incrementan en 1 para el archivo de anotaciones cronológicas siguiente.

Nota: Es posible que sea necesario ejecutar el mandato eject o desmontar la unidad de CD antes de pueda retirar físicamente el soporte de instalación.

## **Capítulo 42. Instalación del Centro de información de DB2 utilizando el Asistente de instalación de DB2 (Windows)**

Utilizando el Asistente de instalación de DB2, puede definir las preferencias de instalación e instalar el Centro de información de DB2 en un sistema que utilice el sistema operativo Windows.

## **Antes de empezar**

En este apartado se enumeran los requisitos de hardware, sistema operativo, software y comunicación para instalar el *Centro de información de DB2* en Windows.

## **Requisitos de sistema operativo**

Necesita uno de los sistemas operativos siguientes:

- Windows Vista
- Windows XP
- Windows Server 2003
- Windows Server 2008

El *Centro de información de DB2* se ejecutará en Windows y Linux en AMD/EMT 64, pero no exportará la arquitectura de 64 bits.

## **Requisitos de software**

- Es necesario uno de los navegadores siguientes:
- Firefox 1.0 o posterior
- Internet Explorer (IE) 6.0 o posterior
- v Navegadores basados en Mozilla 1.7 o posterior
- $\cdot$  Safari 3.0
- v Konqueror (sólo modalidad base UI). La modalidad base limita los usuarios a una funcionalidad básica como, por ejemplo, visualizar temas, localizar temas en la tabla de contenido y buscar temas.

## **Requisitos de comunicaciones**

Necesita el protocolo TCP/IP.

## **Acerca de esta tarea**

Es posible acceder a la documentación del producto de base de datos DB2 de tres formas:

- v desde el sitio Web de IBM
- v desde un servidor de la intranet
- v desde una versión instalada en el sistema

Por omisión, los productos de base de datos DB2 acceden a la documentación de DB2 desde el sitio Web de IBM. Si desea acceder a la documentación de DB2 en un servidor de intranet o en su sistema, debe instalar la documentación de DB2 desde el *DVD del Centro de información de DB2*, o desde una imagen descargada de [Passport Advantage](http://www.ibm.com/software/howtobuy/passportadvantage/) o desde el sitio web [Documentación del producto de base de](http://www.ibm.com/support/docview.wss?rs=71&uid=swg27009474) [datos DB2.](http://www.ibm.com/support/docview.wss?rs=71&uid=swg27009474)

Restricciones

- v Para instalar una versión de red del *Centro de información de DB2*, necesita una cuenta con privilegios administrativos de instalación. Para instalar una versión de estación de trabajo del Centro de información de DB2, no necesita privilegios de administración.
- v No puede instalar el *Centro de información de DB2* en una ubicación donde esté instalado el producto de base de datos DB2. De forma similar, el *Centro de información de DB2* no puede coexistir en la misma vía de acceso de instalación de una versión anterior del *Centro de información de DB2* en el mismo sistema.
- v Sólo puede instalar una única copia de cada versión del *Centro de información de DB2* en el sistema. Por ejemplo, puede instalar una copia del *Centro de información de DB2 Versión 9.7* y del *Centro de información de DB2 Versión 10.1* en el mismo sistema, pero no puede instalar dos copias del *Centro de información de DB2 Versión 10.1*.
- v Si instala el *Centro de información de DB2* en un sistema con un cortafuegos y prevé que otros sistemas accedan al *Centro de información de DB2*, debe abrir el puerto en la configuración del cortafuegos.

## **Procedimiento**

Para instalar el *Centro de información de DB2* con el Asistente de instalación de DB2:

- 1. Inicie una sesión en el sistema con la cuenta que ha definido para la instalación del *Centro de información de DB2*.
- 2. Si tiene el *DVD del producto del Centro de información de DB2*, inserte el DVD del producto de base de datos DB2 en la unidad. Si está habilitada, la función de ejecución automática inicia el Área de ejecución para la instalación de DB2. Si la ejecución automática no funciona, utilice el Explorador de Windows para examinar el DVD del producto de base de datos DB2 y efectúe una doble pulsación sobre el icono de instalación.
- 3. Si ha descargado la imagen de una fuente en línea (como Passport Advantage o ibm.com), descomprima la imagen de instalación del *Centro de información de DB2*.
- 4. Efectúe una doble pulsación en el icono **setup**.
- 5. Desde el Área de ejecución para la instalación de DB2, puede visualizar los requisitos previos de instalación y las notas del release, o ir directamente a la instalación. Para obtener información de última hora, revise los requisitos previos de la instalación y las notas del release.
- 6. Pulse **Instalar un producto** y se abrirá la ventana Instalar un producto.
- 7. En la ventana Instalar un producto, si no hay un *Centro de información de DB2* instalado en el sistema, inicie la instalación pulsando en **Instalar nuevo**.
- 8. En la ventana Bienvenido al Asistente de instalación de DB2, pulse **Siguiente**. El Asistente de instalación de DB2 le guiará por el proceso de instalación del programa. El Asistente de instalación de DB2 determinará el idioma del sistema e iniciará el programa de instalación en dicho idioma. Existe ayuda en línea a su disposición que le guiará por los pasos restantes. Para invocar la ayuda en línea, pulse **Ayuda** o F1. Puede pulsar **Cancelar** en cualquier momento para finalizar la instalación.

## **Resultados**

Por omisión, el *Centro de información de DB2* se instalará en el directorio *Archivos\_programa*\IBM\DB2 Information Center\Versión 10.1, donde *Archivos\_programa* representa la ubicación del directorio Archivos de programa. Para obtener información sobre los errores encontrados durante la instalación, revise el archivo de anotaciones cronológicas de instalación situado, por omisión, en el directorio Mis Documentos\DB2LOG\. Puede especificar la ubicación de los archivos de anotaciones cronológicas. El archivo de anotaciones cronológicas utiliza el formato siguiente: DB2-DOCE-*FechaHora*.log; por ejemplo, DB2-DOCE-Wed Apr 11 08\_38\_35 2007.log
# **Capítulo 43. Opciones de instalación del Centro de información de DB2**

El Centro de información de DB2 se puede instalar localmente para poder acceder a él sin conexión a Internet.

Es posible acceder al Centro de información de DB2 desde:

- v el sitio web de ibm.com
- v un servidor de la red interna
- v una copia instalada en el sistema

Por omisión, los productos DB2 acceden al Centro de información de DB2 en el sitio web ibm.com: [http://publib.boulder.ibm.com/infocenter/db2luw/v10r1/.](http://publib.boulder.ibm.com/infocenter/db2luw/v10r1/) Sin embargo, si desea acceder al Centro de información de DB2 en un servidor de la intranet o en su propio sistema, debe instalar el Centro de información de DB2.

A continuación se indican los tipos de Centros de información de DB2 que están disponibles:

v El Centro de información de DB2 habitual

Se trata del mismo Centro de información de DB2 que se distribuye con los productos de base de datos DB2. Viene con un programa de instalación y otros programas que permiten instalar el Centro de información en el sistema del usuario. El programa de instalación requiere que el usuario tenga autorización de administrador sobre el sistema para poder llevar a cabo la instalación.

v Una versión de estación de trabajo del Centro de información de DB2 Estos paquetes permiten ejecutar el Centro de información de DB2 en el sistema si el usuario carece de autorización de administrador o usuario root. La versión de estación de trabajo del Centro de información de DB2 se ejecuta en modalidad "autónoma"; los demás clientes de la red no disponen de acceso a éste. No hay ningún servicio ni daemon asociado con este tipo de Centro de

información de DB2, por lo que debe iniciarse y detenerse manualmente. También difiere del Centro de información de DB2 habitual en que determina el entorno local a partir del entorno local del sistema y no a partir del navegador.

Puede instalar cualquiera de los Centros de información de DB2 con el DVD del Centro de información de DB2 que encontrará en el paquete de soportes del producto. Como alternativa, puede descargar la imagen de instalación del Centro de información de DB2 de IBM Passport Advantage: [http://www.ibm.com/](http://www.ibm.com/software/passportadvantage) [software/passportadvantage.](http://www.ibm.com/software/passportadvantage)

En la tabla siguiente se proporcionan recomendaciones sobre posibles opciones para acceder a la documentación del producto DB2 en el Centro de información de DB2 en función de su entorno de trabajo.

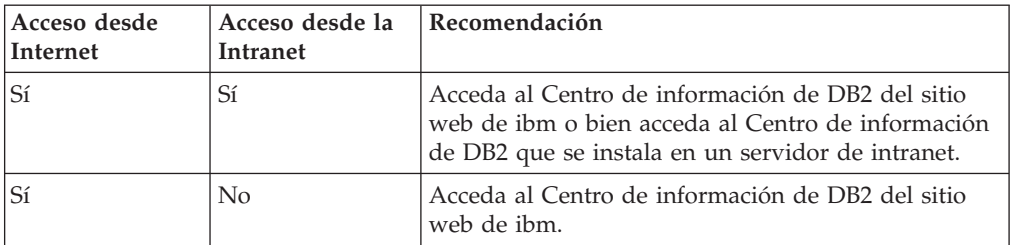

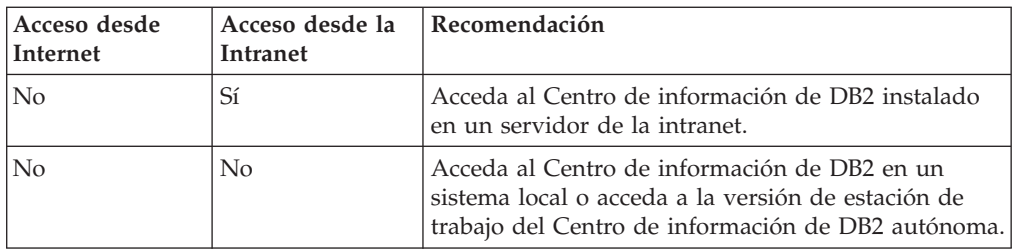

## **Acceso al Centro de información de DB2 del sitio web de ibm.com**

Encontrará el Centro de información de DB2 en Internet, en la dirección [http://publib.boulder.ibm.com/infocenter/db2luw/v10r1/index.jsp.](http://publib.boulder.ibm.com/infocenter/db2luw/v10r1/index.jsp) Si configura su instalación local de DB2 para utilizar esta versión del Centro de información de DB2, accederá siempre a la información más actual sobre el producto DB2.

En las plataformas Windows, utilice el mandato **db2set** para configurar las variables de registro del sistema para que un usuario pueda acceder al Centro de información de DB2 desde el sitio web de ibm.com o desde su sistema. También puede modificar estas variables utilizando las herramientas de la GUI de DB2 si ha instalado las herramientas de la GUI de DB2 en el sistema.

## **Acceso al Centro de información de DB2 desde su sistema**

Después de instalar el producto DB2, necesita instalar el Centro de información de DB2 si desea acceder a la documentación de DB2 desde este sistema. Utilice el DVD del Centro de información de DB2 que encontrará en el paquete de soportes o los archivos que ha descargado de IBM Passport Advantage para instalar el Centro de información de DB2.

## **Acceso al Centro de información de DB2 de un servidor de la intranet**

Puede instalar una copia del Centro de información de DB2 en un servidor de la intranet para que todos los usuarios de la intranet puedan tener acceso a la documentación de DB2 sin tener que instalar la documentación en cada máquina.

Utilizando un archivo de respuestas para la instalación del producto, puede configurar cada cliente de servidor de datos de IBM para acceder a la documentación del servidor de intranet. El archivo de respuestas debe contener la información de configuración necesaria para acceder al Centro de información de DB2 con el nombre de sistema principal y el número de puerto del Centro de información de DB2 en el servidor de intranet. Esta configuración también puede efectuarse utilizando el mandato **db2setup** y seleccionando una instalación personalizada desde el servidor DB2 o desde el producto cliente de servidor de datos de IBM.

También puede cambiar los valores para los productos IBM Data Server Client ya instalados con el fin de utilizar el Centro de información de DB2 en la intranet. Para cambiar las variables de registro del Centro de información de DB2 en cada sistema, utilice el mandato **db2set**.

La variable de registro **DB2\_DOCHOST** contiene el nombre del sistema principal y **DB2\_DOCPORT** es la variable de registro utilizada para el número de puerto. Estos valores deben coincidir con los establecidos en el servidor de la intranet en el que esté instalado el Centro de información de DB2.

# **Capítulo 44. Inicio o detención del daemon del Centro de información (Linux y Windows)**

El Centro de información de DB2 se inicia y detiene utilizando el diálogo de servicios de Windows o un daemon de Linux.

## **Acerca de esta tarea**

En los sistemas operativos Linux, el daemon del *Centro de Información de DB2* forma parte de la instalación del *Centro de Información de DB2*. Este daemon es un proceso de fondo que ejecuta el Centro de información. El script **db2icd** inicializa este daemon y puede encontrarlo en *VÍA\_ACCESO\_INST*/doc/bin, donde *VÍA\_ACCESO\_INST* es la vía de acceso de instalación del producto de base de datos DB2. La única vez que deberá iniciar o detener el daemon manualmente es cuando desee modificar las variables de configuración del daemon. Normalmente, el daemon se inicia durante el arranque del sistema, en función de los niveles de ejecución creados durante la instalación del *Centro de Información de DB2*. La versión de estación de trabajo del Centro de información de DB2 no dispone de un daemon.

En los sistemas operativos Windows, para iniciar o detener el Centro de información se utiliza el applet del panel de control de servicios: **Panel de control** > **Herramientas administrativas** > **Servicios**. Con el botón derecho del ratón, pulse en el servicio denominado *Centro de Información de DB2*. Seleccione **Detener** o **Iniciar**.

### **Procedimiento**

En los sistemas operativos Linux, para detener e iniciar el daemon del Centro de Información:

- 1. Inicie una sesión como usuario con autorización de usuario root.
- 2. Detenga el daemon si ya se está ejecutando. En la línea de mandatos, entre lo siguiente:

*INIT\_DIR*/db2icd stop

donde *INIT\_DIR* es el directorio de instalación del archivo db2icd listado anteriormente.

- 3. Modifique las variables del daemon editando el archivo db2ic.conf. Actualmente es posible modificar el número de puerto TCP para el servicio de documentación y la ubicación del espacio de trabajo temporal que el daemon utiliza mientras está en ejecución.
- 4. Inicie el daemon. En la línea de mandatos, entre lo siguiente: *INIT\_DIR*/db2icd start

donde *INIT\_DIR* es el directorio de instalación del archivo db2icd listado anteriormente.

### **Resultados**

Cuando el daemon se reinicie, utilizará las nuevas variables de entorno.

También existe la opción de desconectar y reiniciar el daemon inmediatamente. En la línea de mandatos, entre lo siguiente: *INIT\_DIR*/db2icd restart

donde *INIT\_DIR* es el directorio de instalación del archivo db2icd listado anteriormente.

Puede comprobar el estado del daemon en cualquier momento. En la línea de mandatos, entre lo siguiente: *INIT\_DIR*/db2icd status

donde *INIT\_DIR* es el directorio de instalación del archivo db2icd listado anteriormente. El daemon devuelve el estado actual y, si está activo, visualiza el ID de proceso del daemon.

# **Capítulo 45. Actualización manual del Centro de información de DB2 instalado en el sistema o en el servidor de intranet**

Si ha instalado localmente el Centro de información de DB2 localmente, puede obtener e instalar actualizaciones de la documentación de IBM.

## **Acerca de esta tarea**

Para actualizar manualmente el *Centro de información de DB2* instalado localmente es preciso que:

- 1. Detenga el *Centro de información de DB2* en el sistema, y reinicie el Centro de información en modalidad autónoma. La ejecución del Centro de información en modalidad autónoma impide que otros usuarios de la red accedan al Centro de información y permite al usuario aplicar las actualizaciones. La versión de estación de trabajo del Centro de información de DB2 siempre se ejecuta en modalidad autónoma.
- 2. Utilice la función Actualizar para ver qué actualizaciones están disponibles. Si hay actualizaciones que debe instalar, puede utilizar la función Actualizar para obtenerlas y actualizarlas.

**Nota:** Si su entorno requiere la instalación de actualizaciones del *Centro de información de DB2* en una máquina no conectada a Internet, duplique el sitio de actualizaciones en un sistema de archivos local utilizando una máquina que esté conectada a Internet y tenga instalado el *Centro de información de DB2*. Si muchos usuarios en la red van a instalar las actualizaciones de la documentación, puede reducir el tiempo necesario para realizar las actualizaciones duplicando también el sitio de actualizaciones localmente y creando un proxy para el sitio de actualizaciones. Si hay paquetes de actualización disponibles, utilice la característica Actualizar para obtener los paquetes. Sin embargo, la característica Actualizar sólo está disponible en modalidad autónoma.

3. Detenga el Centro de información autónomo y reinicie el *Centro de información de DB2* en su equipo.

**Nota:** En Windows 2008 y Windows Vista (y posterior), los mandatos listados más abajo deben ejecutarse como administrador. Para abrir un indicador de mandatos o una herramienta gráfica con privilegios de administrador completos, pulse con el botón derecho del ratón el atajo y, a continuación, seleccione **Ejecutar como administrador**.

## **Procedimiento**

Para actualizar el *Centro de información de DB2* instalado en el sistema o en el servidor de Intranet:

- 1. Detenga el *Centro de información de DB2*.
	- v En Windows, pulse **Inicio** > **Panel de control** > **Herramientas administrativas** > **Servicios**. A continuación, pulse con el botón derecho del ratón en el servicio **Centro de información de DB2** y seleccione **Detener**.
	- v En Linux, especifique el mandato siguiente: /etc/init.d/db2icdv10 stop
- 2. Inicie el Centro de información en modalidad autónoma.
- En Windows:
	- a. Abra una ventana de mandatos.
	- b. Navegue hasta la vía de acceso en la que está instalado el Centro de información. Por omisión, el *Centro de información de DB2* se instala en el directorio *Archivos\_de\_programa*\IBM\DB2 Information Center\Versión 10.1, siendo *Archivos\_de\_programa* la ubicación del directorio Archivos de programa.
	- c. Navegue desde el directorio de instalación al directorio doc\bin.
	- d. Ejecute el archivo help\_start.bat:

help\_start.bat

- En Linux:
	- a. Navegue hasta la vía de acceso en la que está instalado el Centro de información. Por omisión, el *Centro de información de DB2* se instala en el directorio /opt/ibm/db2ic/V10.1.
	- b. Navegue desde el directorio de instalación al directorio doc/bin.
	- c. Ejecute el script help\_start:

help\_start

Se abre el navegador Web por omisión de los sistemas para visualizar el Centro de información autónomo.

- 3. Pulse en el botón **Actualizar** (**b)**. (JavaScript debe estar habilitado en el navegador.) En la derecha del panel del Centro de información, pulse en **Buscar actualizaciones**. Se visualiza una lista de actualizaciones para la documentación existente.
- 4. Para iniciar el proceso de instalación, compruebe las selecciones que desee instalar y, a continuación, pulse **Instalar actualizaciones**.
- 5. Cuando finalice el proceso de instalación, pulse **Finalizar**.
- 6. Detenga el Centro de información autónomo:
	- En Windows, navegue hasta el directorio doc\bin del directorio de instalación y ejecute el archivo help end.bat: help end.bat

**Nota:** El archivo help\_end de proceso por lotes contiene los mandatos necesarios para detener sin peligro los procesos que se iniciaron mediante el archivo help\_start de proceso por lotes. No utilice Control-C ni ningún otro método para detener help\_start.bat.

v En Linux, navegue hasta el directorio doc/bin del directorio de instalación y ejecute el script help\_end:

help end

Nota: El script help end contiene los mandatos necesarios para detener sin peligro los procesos que se iniciaron mediante el script help\_start. No utilice ningún otro método para detener el script help\_start.

- 7. Reinicie el *Centro de información de DB2*.
	- v En Windows, pulse **Inicio** > **Panel de control** > **Herramientas administrativas** > **Servicios**. A continuación, pulse con el botón derecho del ratón en el servicio **Centro de información de DB2** y seleccione **Iniciar**.
	- v En Linux, especifique el mandato siguiente: /etc/init.d/db2icdv10 start

# **Resultados**

El *Centro de información de DB2* actualizado muestra los temas nuevos y actualizados.

# **Parte 7. Conversión de instancias a un producto de base de datos DB2 nuevo**

Puede convertir un producto de base de datos DB2 a otro producto de base de datos DB2 o convertir una copia de DB2 a otra copia de DB2.

# **Capítulo 46. Conversión de un producto de base de datos DB2 en otro (Windows)**

Para realizar la conversión de un producto de base de datos DB2 a otro (o de una copia de DB2 a otra) en los sistemas operativos Windows, utilice la opción **Trabajar con existente** en el asistente de instalación del producto de base de datos DB2. Una vez que finalice la instalación, puede actualizar la información de licencias y desinstalar el producto anterior.

### **Antes de empezar**

El sistema debe cumplir los requisitos previos para el nuevo producto de base de datos DB2 que está instalando.

Si el producto de base de datos DB2 original tiene algún fixpack instalado, debe obtener la imagen de ese nivel de fixpack e instalarlo directamente, en lugar de instalar el producto de base de datos DB2 y luego aplicar el fixpack. La razón de esto es que cada imagen de fixpack de DB2 es una imagen de renovación total.

### **Acerca de esta tarea**

Estas instrucciones se aplican únicamente si el producto de base de datos DB2 antiguo y el nuevo tiene el mismo nivel de versión (por ejemplo, Versión 10.1).

### **Procedimiento**

Para realizar una conversión entre productos de base de datos DB2:

- 1. Inicie una sesión como usuario con acceso de administrador.
- 2. Detenga todos los procesos y servicios de DB2.
- 3. Inserte en la unidad el DVD del producto de base de datos DB2 de la nueva edición que está instalando. Se abrirá el área de ejecución del producto de base de datos IBM DB2.
- 4. El asistente de instalación del producto de base de datos DB2 determina el idioma del sistema e inicia el programa de instalación para ese idioma. Para iniciar el asistente de instalación del producto de base de datos DB2 manualmente:
	- a. Pulse **Inicio** y seleccione la opción **Ejecutar**.
	- b. En el campo **Abrir**, escriba el mandato siguiente: *x*:\setup /i *idioma*

donde *x* representa la unidad de DVD e *idioma* es el identificador de territorio correspondiente a su idioma, por ejemplo EN para inglés. Si no se ha especificado el distintivo **/i**, el programa de instalación se ejecutará en el idioma por omisión del sistema operativo.

- Pulse **Aceptar**.
- 5. Elija **Trabajar con existente** para iniciar la instalación y proseguir siguiendo las indicaciones del programa de instalación. Existe ayuda en línea para guiarle en la ejecución de los pasos. Para invocar la ayuda en línea, pulse **Ayuda** o F1. Puede pulsar **Cancelar** en cualquier momento para finalizar la instalación.

6. Añada el archivo de licencia de la nueva edición del producto de base de datos DB2 emitiendo el mandato **db2licm**. db2licm -a *ArchivoLicencia*

El archivo de licencia está situado en el directorio db2\license del CD de activación del producto.

- 7. Elimine la licencia del producto de base de datos DB2 original emitiendo el mandato **db2licm**.
	- a. Emita el mandato **db2licm -l** para buscar el valor del *identificador-producto* del producto de base de datos DB2 original.
	- b. Emita el mandato siguiente para eliminar la licencia: db2licm -r *identificador-producto*
	- c. Emita el mandato **db2licm -l** y compruebe el valor de la fecha de caducidad. Si la fecha de caducidad del producto de base de datos DB2 original no es Caducada, repita el mandato **db2licm -r** hasta que se hayan eliminado todas las licencias del producto de base de datos DB2 original.
- 8. Elimine el producto de base de datos DB2 original mediante la ventana Agregar o quitar programas del panel de control.
- 9. Una vez desinstalado completamente el producto de base de datos DB2 original, reactive el servidor y los servicios de administración mediante el mandato **db2start** o la ventana Servicios del Panel de control.

## **Resultados**

Una vez finalizados estos pasos, las instancias estarán configuradas para ejecutarse en la instalación del producto de base de datos DB2 nuevo.

# **Capítulo 47. Conversión de un producto de base de datos DB2 en otro (Linux y UNIX)**

Para convertir un producto de base de datos DB2 en otro (o una copia de DB2 en otra) en sistemas operativos Linux o UNIX, instale el producto, actualice la información de licencia y vuelva a configurar las instancias.

### **Antes de empezar**

El sistema debe cumplir los requisitos previos para la edición del producto de base de datos DB2 que está instalando.

### **Acerca de esta tarea**

Tenga cuidado al emitir el mandato **db2\_deinstall**. Si emite el mandato sin especificar las opciones de mandato adecuadas, puede eliminar todos los componentes de su producto de base de datos DB2.

Estas instrucciones solamente son aplicables cuando se conmuta entre la misma versión de un producto de base de datos DB2.

### **Procedimiento**

Para realizar una conversión entre productos de base de datos DB2:

1. Realice la instalación del producto de base de datos DB2 para la nueva edición.

No necesita crear ninguna instancia. Puede volver a configurar las instancias existentes emitiendo el mandato **db2iupdt** o **db2nrupdt** una vez finalizada la instalación.

2. Añada el archivo de licencia de la nueva edición del producto de base de datos emitiendo el mandato **db2licm**.

db2licm -a *ArchivoLicencia*

El archivo de licencia está ubicado en el directorio db2/license del CD de activación del producto.

3. Para obtener una lista con los nombres de todas las instancias que hay en el sistema, ejecute el mandato **db2ilist**: *DIR\_DB2*/**db2ilist**

Donde *DIR\_DB2* representa la ubicación en la que está instalado el producto de base de datos DB2 original. Por omisión, es /opt/ibm/db2/V10.1 en sistemas operativos Linux y /opt/IBM/db2/V10.1 en sistemas operativos UNIX.

- 4. Detenga todas las instancias que estén en ejecución.
- 5. Para volver a configurar las instancias, emita los mandatos siguientes:
	- **db2iupdt** para cada instancia root
	- v **db2nrupdt** para la instancia no root.

Por ejemplo: *DIR\_DB2*/bin/db2iupdt *nombreInstancia* Donde *DIR\_DB2* representa la ubicación en la que está instalado el nuevo producto de base de datos DB2, y *nombreInstancia* representa el nombre de la instancia.

- 6. Quite la licencia del producto de base de datos DB2 original mediante la ejecución del mandato **db2licm**.
	- a. Ejecute el mandato **db2licm -l** para buscar el valor del *identificador-producto* del producto de base de datos DB2 original.
	- b. Emita el mandato siguiente para eliminar la licencia: **db2licm** -r *identificador-producto*
	- c. Emita el mandato **db2licm -l** y compruebe el valor de la fecha de caducidad. Si la fecha de caducidad del producto de base de datos DB2 original no es Caducada, repita el mandato **db2licm** -r hasta que se hayan eliminado satisfactoriamente todas las licencias originales de los productos de base de datos DB2.
- 7. Elimine la signatura del producto de base de datos DB2 original:
	- a. Busque la signatura del producto emitiendo el mandato **db2ls**: **db2ls** -q -a -b *DIR\_DB2*

Donde *DIR\_DB2* representa la ubicación en la que está instalado el nuevo producto de base de datos DB2.

Visualizará las signaturas de producto del producto de base de datos DB2 nuevo y del antiguo. Por ejemplo, EXPRESS\_PRODUCT\_SIGNATURE o WSE\_PRODUCT\_SIGNATURE.

b. Elimine la signatura del producto antiguo emitiendo el mandato **db2\_deinstall**:

*DIR\_DB2*/install/**db2\_deinstall** -F *signatura\_producto*

Donde *DIR\_DB2* representa la ubicación en la que está instalado el nuevo producto de base de datos DB2. Ahora ya no visualizará la signatura del producto antiguo en la salida del mandato **db2ls**.

8. Opcional: Desinstale el producto de base de datos DB2 original.

### **Resultados**

Una vez finalizados estos pasos, las instancias estarán configuradas para ejecutarse en la instalación del producto de base de datos DB2 nuevo.

# **Parte 8. Conversión de instancias a IBM DB2 pureScale Feature**

La conversión a IBM DB2 pureScale Feature puede exigir la configuración de algunos de los componentes del entorno de DB2 si desea ejecutarlos en el nuevo entorno.

El entorno de DB2 tiene varios componentes, como servidores DB2, clientes DB2, aplicaciones de base de datos y rutinas. Para convertir correctamente el entorno a IBM DB2 pureScale Feature, debe realizar varias tareas.

# <span id="page-486-0"></span>**Capítulo 48. Planificación para convertir el entorno a DB2 pureScale**

La planificación de para convertir el entorno a DB2 pureScale exige que se revisen todos los requisitos previos a la conversión aplicables, las tareas previas a la conversión, las tareas de la conversión y las tareas posteriores a la conversión.

## **Procedimiento**

- 1. Revise los requisitos previos de la instalación de la característica DB2 pureScale.
- 2. Revise todos los requisitos previos de la tarea, en especial la obtención de acceso de usuario root y de la autorización de DB2 necesaria. Consulte la documentación sobre los mandatos específicos necesarios para la autorización.
- 3. Lea el tema [Capítulo 49, "Tareas previas a la conversión para entornos DB2](#page-488-0) [pureScale", en la página 477](#page-488-0) como preparación para habilitar el entorno DB2 pureScale. Las tareas previas a la conversión son:
	- v Verificación de que las bases de datos estén preparadas para la conversión
	- v Conversión de espacios de tablas
	- Configuración de GPFS
	- v Copia de seguridad de la información de bases de datos y de configuración
	- v Poner el servidor DB2 fuera de línea
- 4. Convierta el entorno DB2 pureScale siguiendo las indicaciones del apartado [Capítulo 50, "Conversión de las instancias de DB2 existentes a un entorno DB2](#page-494-0) [pureScale", en la página 483.](#page-494-0)
- 5. Tras convertir un entorno DB2 pureScale, debe llevar a cabo varias tareas posteriores a la conversión para asegurarse de que los servidores DB2 se ejecuten a su nivel óptimo. Lea el tema [Capítulo 51, "Tareas posteriores a la](#page-496-0) [conversión para un entorno DB2 pureScale", en la página 485,](#page-496-0) en el que se describen las tareas indicadas a continuación:
	- v Ajustar los parámetros de configuración de la base de datos
	- v Activar la base de datos
	- Verificar la conversión
	- v Copia de seguridad de la información de bases de datos y de configuración

# <span id="page-488-0"></span>**Capítulo 49. Tareas previas a la conversión para entornos DB2 pureScale**

Antes de convertir el entorno a DB2 pureScale, revise las restricciones para identificar todo aquello que pueda afectar a la conversión. Debe corregir los problemas antes de la conversión para que ésta se lleve a cabo de forma correcta.

## **Procedimiento**

Prepare la conversión de su entorno a DB2 pureScale llevando a cabo las tareas siguientes:

- 1. Configure un sistema de archivos GPFS. Consulte ["Configuración de un](#page-489-0) [sistema de archivos GPFS para un entorno DB2 pureScale" en la página 478.](#page-489-0) Debe asegurarse de que todos los datos y anotaciones cronológicas estén en un sistema de archivos de clúster de DB2 antes de la conversión.
- 2. Convierta los espacios de tablas. Consulte el apartado ["Conversión de espacios](#page-490-0) [de tablas para un entorno DB2 pureScale" en la página 479.](#page-490-0) Debe asegurarse de que dispone de espacios de tablas automáticos antes de llevar a cabo la conversión.
- 3. Verifique que las bases de datos estén preparadas para llevar a cabo la conversión a un entorno DB2 pureScale. Consulte el apartado ["Verificación de](#page-491-0) [que las bases de datos están preparadas para un entorno DB2 pureScale" en la](#page-491-0) [página 480.](#page-491-0) Si verifica que las bases de datos estén preparadas para llevar a cabo la conversión, podrá identificar posibles problemas antes de realizar la conversión real. Deberá solucionar estos problemas antes de continuar con la conversión.
- 4. Efectúe una copia de seguridad de las bases de datos para poder restaurarlas en el sistema anterior a la conversión original, si es necesario. Para obtener detalles, consulte ["Copia de seguridad de las bases de datos cuando se](#page-492-0) [convierte a un entorno de compartimiento de datos de DB2" en la página 481.](#page-492-0)
- 5. Copias de seguridad de la configuración del servidor DB2 e información de diagnóstico. Si realiza una copia de seguridad de la información de configuración y de diagnósticos, se genera un registro de la configuración actual que puede comparar con la configuración tras la conversión. También puede utilizar esta información para crear nuevas instancias o bases de datos utilizando la misma configuración que tenía antes de la conversión. Consulte el apartado "Copias de seguridad de la configuración del servidor DB2 e información de diagnóstico" en la publicación *Actualización a DB2 Versión 10.1*.
- 6. Si el nivel de captura de errores de los archivos de anotaciones cronológicas de diagnóstico se establece en 2 o menos, establezca el nivel de captura de errores en el nivel 3 o superior. En este release, todos los sucesos de conversión significativos se registran en el archivo de anotaciones cronológicas de diagnóstico cuando el parámetro de configuración del gestor de bases de datos **diaglevel** se ha establecido en 3 (el valor por omisión) o superior.

Para obtener información detallada, consulte el apartado "Establecimiento del nivel de captura de errores de los archivos de anotaciones cronológicas de diagnóstico" en la publicación *Troubleshooting and Tuning Database Performance*.

7. Establezca el servidor DB2 en estado fuera de línea para la conversión. Consulte el apartado "Establecimiento de un servidor DB2 en estado fuera de línea para actualizarlo o para habilitar un entorno DB2 pureScale" en la publicación *Actualización a DB2 Versión 10.1*.

# <span id="page-489-0"></span>**Configuración de un sistema de archivos GPFS para un entorno DB2 pureScale**

Para configurar un sistema de archivos IBM General Parallel File System ( GPFS) para un entorno DB2 pureScale, puede crear un sistema de archivos GPFS nuevo, un sistema de archivos GPFS o dejar que servicios de clúster de DB2 tome el control de un sistema de archivos GPFS.

### **Antes de empezar**

- v Debe tener instalada la IBM DB2 pureScale Feature.
- v Asegúrese de que disponga de acceso root para utilizar el mandato **db2cluster\_prepare**.

### **Acerca de esta tarea**

En un entorno DB2 pureScale, todos los datos y las anotaciones cronológicas deben estar en un IBM General Parallel File System ( GPFS). Si **db2checkSD** ha notificado espacios de tablas que no están gestionados por el almacenamiento automático o que no están en GPFS, debe convertir los espacios de tablas y mover los datos a GPFS antes de la conversión. Antes de mover los datos, es posible que tenga que crear un clúster y un sistema de archivos GPFS gestionado por DB2 o verificar que DB2 pueda utilizar un clúster y un sistema de archivos GPFS como GPFS gestionado por un usuario.

## **Procedimiento**

Para configurar un sistema de archivos GPFS para un entorno DB2 pureScale:

Elija una de las opciones siguientes:

- v Configure un sistema de archivos de clúster de DB2 nuevo en un sistema principal que no tenga ningún clúster GPFS. Se trata del método recomendado para configurar un entorno DB2 pureScale.
	- 1. Utilice el mandato **db2cluster\_prepare** para crear un sistema de archivos GPFS gestionado por DB2. Por ejemplo:

db2cluster\_prepare -instance\_shared\_dev /dev/hdisk1

2. Verifique la ubicación de montaje. Para listar los sistemas de archivos, ejecute el mandato **db2cluster** siguiente. Por ejemplo:

db2cluster -cfs -list -filesystem

v Utilice un clúster GPFS gestionado por un usuario existente y deje que servicios de clúster de DB2 tome el control de la gestión del clúster. Ejecute el mandato **db2cluster\_prepare** con la opción -cfs\_takeover para que servicios de clúster de DB2 gestione un clúster GPFS existente.

db2cluster\_prepare -cfs\_takeover

Identifique y siga utilizando un clúster GPFS gestionado por un usuario existente.

Siga estos pasos para utilizar un GPFS existente como sistema de archivos gestionado por un usuario. característica DB2 pureScale puede utilizar un clúster y un sistema de archivos GPFS gestionado por un usuario, pero, cuando se utiliza el instalador y los programas de utilidad de instancias de DB2 para

<span id="page-490-0"></span>ampliar una instancia de DB2 pureScale que tienen un clúster y un sistema de archivos GPFS gestionado por un usuario, el sistema principal debe añadirse al clúster GPFS manualmente y los sistemas de archivos del sistema principal deben montarse manualmente. Así mismo, cuando el instalador y los programas de utilidad de DB2 se utilizan para reducir una instancia de DB2 pureScale que tiene un clúster y un sistema de archivos GPFS gestionado por un usuario, el sistema principal debe eliminarse del clúster GPFS manualmente y los sistemas de archivos relacionados del sistema principal deben desmontarse manualmente. Cuando el clúster y el sistema de archivos de GPFS están gestionados por DB2, el instalador y los programas de utilidad de instancias de DB2 añadirán o eliminarán el sistema principal y emitirán los mandatos de montaje o desmontaje necesarios cuando el sistema se añada o elimine de la instancia de DB2 pureScale. Antes de utilizar un GPFS existente deberá verificar que GPFS se haya configurado correctamente:

1. Verifique el clúster. Por ejemplo, ejecute lo siguiente desde el directorio <vía\_acceso\_instalación\_DB2>/bin:

db2cluster -cfs -verify -configuration

2. Verifique el sistema de archivos. Debe llevar a cabo este paso para cada sistema de archivos que piense utilizar con la característica DB2 pureScale. Por ejemplo, ejecute el mandato **db2cluster** desde el directorio <vía\_acceso\_instalación\_DB2>/bin con las opciones siguientes:

db2cluster -cfs -verify -configuration

# **Conversión de espacios de tablas para un entorno DB2 pureScale**

La conversión del entorno a DB2 pureScale requiere cambios en los espacios de tablas.

#### **Antes de empezar**

v Debe tener instalada la característica DB2 pureScale.

### **Acerca de esta tarea**

En un entorno DB2 pureScale, los espacios de tablas deben estar gestionados por el almacenamiento automático. Si **db2checkSD** ha indicado espacios de tablas que no están gestionados por el almacenamiento automático, o que no se encuentran en GPFS, debe convertir los espacios de tablas y mover los datos en GPFS antes de la conversión. Los pasos del proceso que emprenda difieren en función de si desea que GPFS esté gestionado por DB2 o que sea un usuario quien gestione GPFS.

### **Procedimiento**

Convierta espacios de tablas y mueva los datos. Los pasos necesarios para convertir en automáticos los espacios de tablas de almacenamiento varían en función de cómo se definen los espacios de tablas existentes:

<span id="page-491-0"></span>*Tabla 53. Conversión de espacios de tablas*

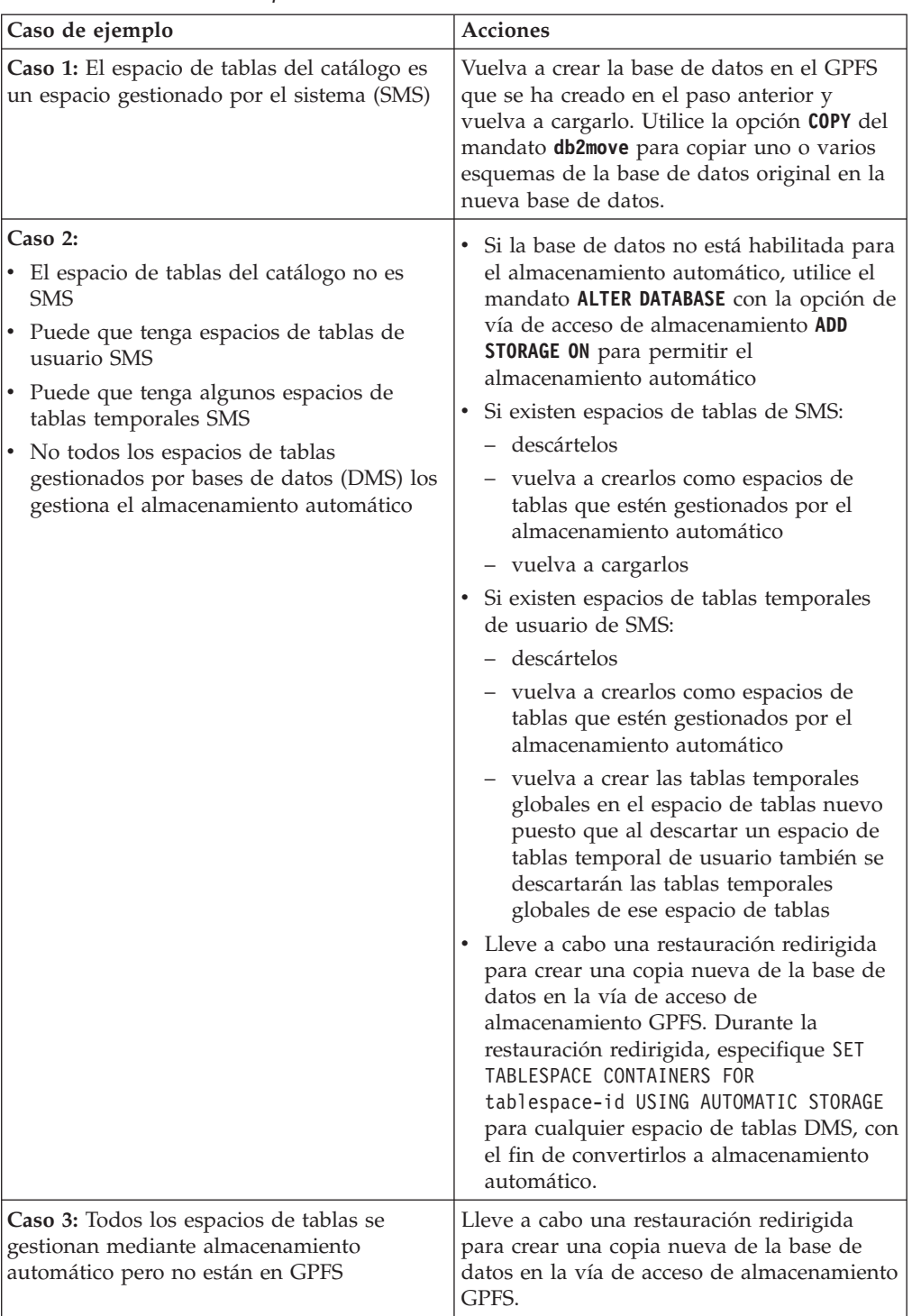

# **Verificación de que las bases de datos están preparadas para un entorno DB2 pureScale**

Antes de convertir el entorno a DB2 pureScale, utilice el mandato **db2checkSD** para verificar que las bases de datos estén preparadas para utilizarlas en un entorno DB2 pureScale.

## <span id="page-492-0"></span>**Antes de empezar**

- v Revise los temas sobre el mandato **db2checkSD** y asegúrese de que dispone de la autorización necesaria para ejecutarlo.
- v Asegúrese de que todas las bases de datos locales que desee convertir estén catalogadas.
- v Compruebe que cumple los requisitos de instalación para la característica DB2 pureScale.
- v Instale una copia de DB2 Versión 10.1 de forma que pueda ejecutar el mandato **db2checkSD**.

### **Procedimiento**

Para verificar que las bases de datos estén preparadas para la conversión:

- 1. Inicie la sesión como propietario de la instancia de DB2 que desee convertir.
- 2. Si la instancia que es propietaria de las bases de datos que desea verificar no está en ejecución, inicie la instancia mediante la ejecución del mandato **db2start**.
- 3. Desde un indicador de línea de mandatos de DB2 cambie al directorio \$*DIR\_DB2*/bin, donde *DIR\_DB2* es la ubicación que ha especificado durante la instalación de DB2:

cd \$*DIR\_DB2*/bin

4. Compruebe que las bases de datos cumplan los requisitos de conversión a un entorno DB2 pureScale ejecutando el mandato **db2checkSD**. En el ejemplo siguiente se muestra cómo se ejecuta el mandato **db2checkSD** en la base de datos SAMPLE:

db2checkSD SAMPLE -l db2checkSD.log -u usuarioAdmin -p contraseña DBT5000I El programa de utilidad db2checkSD se ha completado satisfactoriamente. La base de datos especificada puede actualizarse a un entorno DB2 pureScale.

siendo db2checkSD.log el archivo de anotaciones cronológicas creado en el directorio *INICIOINST*/sqllib/db2dump/ e *INICIOINST* el directorio inicial de la instancia. El archivo db2checkSD.log incluye los detalles de los errores y avisos. Deberá corregir estos errores antes de realizar la conversión.

5. Asegúrese de que el archivo de anotaciones cronológicas del mandato **db2checkSD** comienza con el texto siguiente para asegurarse de que está ejecutando el nivel de mandato correcto:

Version of DB2CHECKSD being run: Versión 10.1.

# **Copia de seguridad de las bases de datos cuando se convierte a un entorno de compartimiento de datos de DB2**

Antes y después del proceso de conversión del entorno a DB2 pureScale, se recomienda especialmente realizar una copia de seguridad de la base de datos completa *fuera de línea*.

### **Antes de empezar**

- v Para hacer una copia de seguridad de una base de datos, necesitará disponer de autorización SYSADM, SYSCTRL o SYSMAINT.
- v Las bases de datos deben estar catalogadas. Para ver una lista de todas las bases de datos catalogadas de la instancia actual, emita el mandato siguiente: db2 LIST DATABASE DIRECTORY

## **Procedimiento**

Para llevar a cabo una copia de seguridad completa fuera de línea de cada una de las bases de datos locales:

1. Desconecte todas las aplicaciones y todos los usuarios de la base de datos. Para obtener una lista de todas las conexiones de base de datos para la instancia actual, emita el mandato **LIST APPLICATIONS**: db2 LIST APPLICATIONS

Si todas las aplicaciones están desconectadas, este mandato devuelve el mandato siguiente:

```
SQL1611W El Supervisor del sistema de bases de datos no ha
     devuelto ningún dato.
```
SQLSTATE=00000

Para desconectar todas las aplicaciones y los usuarios, utilice el mandato **FORCE APPLICATION**:

db2 FORCE APPLICATION ALL

2. Realice una copia de seguridad de la base de datos con el mandato **BACKUP DATABASE**. A continuación se proporciona un ejemplo para los sistemas operativos UNIX:

db2 BACKUP DATABASE *alias\_base\_datos* USER *nombre\_usuario* USING *contraseña* TO *dir\_copia\_seguridad*

donde *alias\_base\_datos* es el alias de la base de datos, el nombre de usuario es *nombre\_usuario*, la contraseña es *contraseña* y el directorio para crear los archivos de copia de seguridad es *dir\_copia\_seguridad*.

En entornos de bases de datos particionadas, realice una copia de seguridad de todas las particiones de base de datos. Para obtener detalles, consulte "Copia de seguridad de bases de datos particionadas" en *Data Recovery and High Availability Guide and Reference*.

Si ha activado y configurado DB2 Advanced Copy Services (ACS) en las bases de datos de la versión 9.5 o posteriores de DB2, puede utilizar el parámetro **USE SNAPSHOT** para llevar a cabo una copia de seguridad selectiva. Sin embargo, solamente puede restaurar una copia de seguridad selectiva en una instancia de la misma versión. No podrá utilizar la copia de seguridad selectiva para realizar la conversión a un nuevo servidor. Para obtener detalles, consulte .Realización de una copia de seguridad selectiva en la publicación *Data Recovery and High Availability Guide and Reference*

Si ha realizado recientemente una copia de seguridad de base de datos completa fuera de línea y no puede realizar otra copia de seguridad de este tipo antes de la conversión, en su lugar, puede realizar una copia de seguridad de base de datos incremental fuera de línea.

3. Opcional: Pruebe la integridad de la imagen de copia de seguridad para garantizar que la imagen se puede restaurar utilizando el mandato **db2ckbkp**. El mandato siguiente es un ejemplo en los sistemas operativos UNIX:

cd *dir-copia-seguridad* db2ckbkp SAMPLE.0.arada.NODE0000.CATN0000.20091014114322.001

[1] almacenamientos intermedios procesados: #######

Verificación de imagen completada - satisfactoria.

# <span id="page-494-0"></span>**Capítulo 50. Conversión de las instancias de DB2 existentes a un entorno DB2 pureScale**

La conversión de las instancias de DB2 existentes a DB2 pureScale exige la actualización de la instancia a una instancia de DB2 pureScale.

### **Antes de empezar**

- v Revise la información en [Capítulo 48, "Planificación para convertir el entorno a](#page-486-0) [DB2 pureScale", en la página 475.](#page-486-0)
- v Lleve a cabo los pasos del apartado [Capítulo 49, "Tareas previas a la conversión](#page-488-0) [para entornos DB2 pureScale", en la página 477.](#page-488-0)
- v Si la base de datos está utilizando el entorno de base de datos particionada de DB2, debe convertir la base de datos a una base de datos de una sola partición antes de habilitarla para DB2 pureScale.

### **Acerca de esta tarea**

En esta tarea se describen los pasos para convertir las instancias existentes a un entorno DB2 pureScale. Algunos pasos de este tema precisan que haya iniciado la sesión como root.

### **Procedimiento**

- 1. Si no lo ha hecho ya, instale la característica DB2 pureScale.
- 2. Como usuario root, convierta la instancia en una instancia de DB2 pureScale emitiendo el mandato **db2iupdt**.
- 3. Verifique si la conversión de instancias se ha realizado correctamente conectándose a las bases de datos y emitiendo una consulta pequeña, tal como se muestra en el ejemplo siguiente:

db2 connect to sample

Información de conexión de base de datos

Servidor bases datos = DB2/AIX64 10.1.0 ID de autorización SQL = TESTDB2 Alias base de datos local = SAMPLE

db2 select \* from syscat.dbauth

4. Añada los miembros adicionales o recursos de almacenamiento en antememoria de clúster utilizando el mandato **db2iupdt** o el mandato **db2isetup**. Se recomienda disponer de dos recursos de almacenamiento en antememoria de clúster.

## **Qué hacer a continuación**

Lleve a cabo los pasos del tema [Capítulo 51, "Tareas posteriores a la conversión](#page-496-0) [para un entorno DB2 pureScale", en la página 485.](#page-496-0)

# <span id="page-496-0"></span>**Capítulo 51. Tareas posteriores a la conversión para un entorno DB2 pureScale**

Tras convertir el entorno en DB2 pureScale, debe llevar a cabo varias tareas posteriores a la conversión para asegurarse de que los servidores DB2 funcionen a un nivel óptimo.

## **Procedimiento**

Para asegurarse de que los servidores DB2 funcionan a su nivel óptimo:

- 1. Si ha establecido el parámetro de configuración del gestor de bases de datos **diaglevel** en 3 o más como parte de las tareas previas a la conversión de un entorno DB2 pureScale, restablezca este parámetro en el valor que tenía establecido antes de la conversión.
- 2. Ajuste los valores de configuración de base de datos para cumplir los requisitos nuevos en un entorno DB2 pureScale. Consulte el apartado ["Ajuste de los](#page-497-0) [parámetros de configuración de base de datos para cumplir los requisitos del](#page-497-0) [entorno DB2 pureScale" en la página 486](#page-497-0) para conocer los pasos que debe llevar a cabo para cumplir los nuevos requisitos de un entorno DB2 pureScale.
- 3. Asegúrese de que las bibliotecas para las rutinas externas permanezcan en la ubicación en la que estaban antes de la conversión. Si es necesario, restaure esas bibliotecas a partir de las copias de seguridad que ha realizado. Consulte el apartado "Copias de seguridad de la configuración del servidor DB2 e información de diagnóstico" en la publicación *Actualización a DB2 Versión 10.1*.
- 4. Inicie la base de datos y todos los servicios de base de datos necesarios. Para ver más detalles, consulte el apartado "Activación de una base de datos después de la actualización" en la publicación *Actualización a DB2 Versión 10.1*.
- 5. Si ha creado un archivo local o global o supervisores de sucesos PIPE en Versión 9.7 y el directorio o la conexión con nombre que ha especificado no está en un sistema de archivos compartido, descártelos y vuelva a crearlos indicando que el directorio y la conexión con nombre están en un sistema de archivos compartidos. De lo contrario, estos supervisores de sucesos devolverán un error durante la migración tras error de miembros. Para obtener información detallada, consulte la documentación de la sentencia CREATE EVENT MONITOR.
- 6. Para utilizar la función nueva de alta disponibilidad en los supervisores de sucesos globales y el supervisor de sucesos por omisión DB2DETAILDEADLOCK, descártelos y vuélvalos a crear. Para obtener información detallada, consulte la documentación de la sentencia CREATE EVENT MONITOR.
- 7. Realice una copia de seguridad de las bases de datos.
- 8. Verifique si la conversión del entorno se ha realizado correctamente conectándose a las bases de datos y emitiendo una consulta pequeña, tal como se muestra en el ejemplo siguiente:

db2 connect to sample

Información de conexión de base de datos

Servidor bases datos = DB2/AIX64 10.1.0

```
ID de autorización SQL = TESTDB2
Alias base de datos local = SAMPLE
```

```
db2 select * from syscat.dbauth
```
# <span id="page-497-0"></span>**Ajuste de los parámetros de configuración de base de datos para cumplir los requisitos del entorno DB2 pureScale**

Tras convertir el entorno para DB2 pureScale, debe realizar algunos cambios en los parámetros de configuración de base de datos.

## **Procedimiento**

- 1. Asegúrese de que haya espacio de disco suficiente para conservar las anotaciones cronológicas recuperadas de los miembros durante una función de anotaciones cronológicas. Si se proporciona espacio para dos archivos de anotaciones cronológica por miembro en la vía de acceso de anotaciones cronológicas, en la vía de acceso de anotaciones cronológicas de reflejos o vía de acceso de anotaciones cronológicas de desbordamientos se permite conservar uno de los archivos de anotaciones cronológicas mientras que el otro archivo de anotaciones cronológicas se recupera. El hecho de disponer de espacio para dos archivos le ayudará a evitar el problema de que una fusión larga tenga que esperar a que se recuperen los archivos de anotaciones cronológicas.
- 2. Para dar soporte a los requisitos de memoria adicionales para el reinicio de grupo, avance, fusiones de anotaciones cronológicas y recuperación de archivos de anotaciones cronológicas, asegúrese de que el parámetro de configuración de base de datos **dbheap** se haya establecido en AUTOMATIC. También debe utilizar el valor AUTOMATIC si está utilizando el particionamiento de tablas. Esto tiene en cuenta la memoria que se utiliza para sincronizar los datos de particionamiento de tablas entre el recurso de almacenamiento en antememoria de clúster (CF) y todos los miembros.
- 3. Para dar soporte a los requisitos de bloqueo adicionales para la coherencia de datos entre miembros, asegúrese de que el parámetro **locklist** se establece con la opción XX AUTOMATIC, donde XX es el 3% del número total de páginas de todas las agrupaciones de almacenamientos intermedios existentes.
- 4. Si dispone de agrupaciones de almacenamiento intermedio grandes, que no haya habilitado la memoria de autoajuste y que el servidor DB2 esté utilizando casi toda la memoria física del sistema, piense en la posibilidad de reducir el tamaño de la agrupación de almacenamiento intermedio o de habilitar la memoria de autoajuste.
- 5. Revise las consideraciones acerca de la memoria para el reinicio ligero y efectúe los ajustes necesarios.

# **Copia de seguridad de las bases de datos cuando se convierte a un entorno de compartimiento de datos de DB2**

Antes y después del proceso de conversión del entorno a DB2 pureScale, se recomienda especialmente realizar una copia de seguridad de la base de datos completa *fuera de línea*.

## **Antes de empezar**

- v Para hacer una copia de seguridad de una base de datos, necesitará disponer de autorización SYSADM, SYSCTRL o SYSMAINT.
- Las bases de datos deben estar catalogadas. Para ver una lista de todas las bases de datos catalogadas de la instancia actual, emita el mandato siguiente:

db2 LIST DATABASE DIRECTORY

### **Procedimiento**

Para llevar a cabo una copia de seguridad completa fuera de línea de cada una de las bases de datos locales:

1. Desconecte todas las aplicaciones y todos los usuarios de la base de datos. Para obtener una lista de todas las conexiones de base de datos para la instancia actual, emita el mandato **LIST APPLICATIONS**:

db2 LIST APPLICATIONS

Si todas las aplicaciones están desconectadas, este mandato devuelve el mandato siguiente:

SQL1611W El Supervisor del sistema de bases de datos no ha devuelto ningún dato. SQLSTATE=00000

Para desconectar todas las aplicaciones y los usuarios, utilice el mandato **FORCE APPLICATION**:

db2 FORCE APPLICATION ALL

2. Realice una copia de seguridad de la base de datos con el mandato **BACKUP DATABASE**. A continuación se proporciona un ejemplo para los sistemas operativos UNIX:

db2 BACKUP DATABASE *alias\_base\_datos* USER *nombre\_usuario* USING *contraseña* TO *dir\_copia\_seguridad*

donde *alias\_base\_datos* es el alias de la base de datos, el nombre de usuario es *nombre\_usuario*, la contraseña es *contraseña* y el directorio para crear los archivos de copia de seguridad es *dir\_copia\_seguridad*.

En entornos de bases de datos particionadas, realice una copia de seguridad de todas las particiones de base de datos. Para obtener detalles, consulte "Copia de seguridad de bases de datos particionadas" en *Data Recovery and High Availability Guide and Reference*.

Si ha activado y configurado DB2 Advanced Copy Services (ACS) en las bases de datos de la versión 9.5 o posteriores de DB2, puede utilizar el parámetro **USE SNAPSHOT** para llevar a cabo una copia de seguridad selectiva. Sin embargo, solamente puede restaurar una copia de seguridad selectiva en una instancia de la misma versión. No podrá utilizar la copia de seguridad selectiva para realizar la conversión a un nuevo servidor. Para obtener detalles, consulte .Realización de una copia de seguridad selectiva en la publicación *Data Recovery and High Availability Guide and Reference*

Si ha realizado recientemente una copia de seguridad de base de datos completa fuera de línea y no puede realizar otra copia de seguridad de este tipo antes de la conversión, en su lugar, puede realizar una copia de seguridad de base de datos incremental fuera de línea.

3. Opcional: Pruebe la integridad de la imagen de copia de seguridad para garantizar que la imagen se puede restaurar utilizando el mandato **db2ckbkp**. El mandato siguiente es un ejemplo en los sistemas operativos UNIX:

cd *dir-copia-seguridad* db2ckbkp SAMPLE.0.arada.NODE0000.CATN0000.20091014114322.001

[1] almacenamientos intermedios procesados: #######

Verificación de imagen completada - satisfactoria.

# **Parte 9. Aplicación de fixpacks**

Se recomienda que, para la ejecución del entorno de base de datos DB2, siempre se utilice el nivel de fixpack más reciente con el fin de garantizar un funcionamiento sin problemas. Para instalar un fixpack satisfactoriamente, realice todas las tareas necesarias anteriores y posteriores a la instalación.

### **Acerca de esta tarea**

Un fixpack de DB2 contiene actualizaciones y arreglos de problemas (Informes del análisis autorizado de programas, o "APAR") encontrados durante las pruebas en IBM, así como arreglos de problemas de los que han informado los clientes. El archivo APARLIST.TXT describe los arreglos contenidos en cada fixpack y está disponible para su descarga en [ftp://ftp.software.ibm.com/ps/products/db2/](ftp://ftp.software.ibm.com/ps/products/db2/fixes/english-us/aparlist/) [fixes/english-us/aparlist/.](ftp://ftp.software.ibm.com/ps/products/db2/fixes/english-us/aparlist/)

Los fixpacks son acumulativos. Esto significa que el último fixpack para cualquier versión de base de datos DB2 contiene todas las actualizaciones de los fixpacks anteriores para la misma versión de base de datos DB2.

Las imágenes de fixpack disponibles son:

• Una única imagen de servidor.

La imagen de servidor única contiene el código nuevo y actualizado necesario para todos los productos de servidor de bases de datos DB2 y para IBM Data Server Client. Si se ha instalado más de un producto de servidor de bases de datos DB2 en una única ubicación, el fixpack del servidor de bases de datos DB2 aplica actualizaciones de código de mantenimiento a todos los productos de servidor de bases de datos DB2 instalados. El fixpack de Data Server Client se incluye en el fixpack del servidor de bases de datos DB2 (es decir, el fixpack que puede proporcionar servicios a cualquiera de los productos de servidor de bases de datos siguientes: DB2 Enterprise Server Edition, DB2 Workgroup Server Edition, DB2 Express Edition, DB2 Connect Enterprise Edition, DB2 Connect Application Server Edition, DB2 Connect Unlimited Edition for zSeries y DB2 Connect Unlimited Edition for i5/OS). Puede utilizar el fixpack del servidor de bases de datos DB2 para actualizar Data Server Client.

También se puede utilizar una única imagen de servidor para instalar cualquiera de los productos de servidor de bases de datos de DB2, en un nivel de fixpack concreto, con una licencia de probar y comprar de DB2 por omisión.

La imagen de fixpack de único servidor contiene licencias de compra a prueba de DB2 para todos los productos de servidor DB2. Cuando seleccione un nuevo producto de servidor DB2 para instalarlo o un producto de servidor DB2 ya instalado para actualizarlo, se instalan las licencias de compra a prueba. Las licencias de compra a prueba no afectan a las licencias válidas ya instaladas en la misma vía de acceso de instalación de DB2. En lo que respecta a los productos de servidor DB2 Connect, si ejecuta el mandato **db2licm -l** para consultar las licencias válidas, la licencia de compra y prueba del producto de servidor DB2 Connect podría mostrarse como una licencia no válida. Sin embargo, si no necesita utilizar la función DB2 Connect, puede pasar por alto esta información. Para eliminar la licencia de compra y prueba del servidor de DB2 Connect, utilice el mandato **db2licm**.

v Un fixpack para cada uno de los otros productos de base de datos de DB2.

Utilice este fixpack únicamente si sólo tiene instalados productos de base datos distintos de servidor o productos complementarios. Por ejemplo, IBM Data Server Runtime Client.

No utilice este tipo de fixpack si los productos de base de datos DB2 instalados sólo son productos de servidor de bases de datos DB2 o Data Server Client. En su lugar, utilice el fixpack de única imagen de servidor.

Para las plataformas Windows, si se ha instalado más de un producto de base de datos DB2 (lo que incluye, como mínimo, un producto que no sea Data Server Client o un servidor de bases de datos DB2) en una única copia de DB2, deberá descargar y descomprimir todos los fixpacks específicos de cada producto correspondientes antes de iniciar el proceso de instalación de los fixpacks.

• Un fixpack universal.

El fixpack universal da servicio a las instalaciones en las que se ha instalado más de un producto de base de datos DB2.

El fixpack universal no será necesario si los productos de base de datos DB2 instalado sólo son productos de servidor de bases de datos DB2 o Data Server Client. En este caso, deberá utilizarse el fixpack de imagen de servidor única.

En los sistemas operativos Linux o UNIX, si se han instalado idiomas nacionales, también necesitará un fixpack de idioma nacional por separado. El fixpack de idioma nacional no se puede instalar solo. Un fixpack universal o un fixpack específico de un producto deben aplicarse al mismo tiempo, y ambos deben tener el mismo nivel de fixpack. Por ejemplo, si desea aplicar un fixpack universal a productos de base de datos DB2 que utilizan un idioma que no es el inglés en Linux o UNIX, deberá aplicar el fixpack universal y el fixpack del idioma nacional, ambos, para actualizar los productos de base de datos DB2.

### Restricciones

- v Un fixpack de DB2 Versión 10.1 solamente se puede aplicar a las copias de disponibilidad general (GA) de DB2 Versión 10.1 o a las copias de fixpack de DB2 Versión 10.1.
- v Todas las instancias de DB2, DAS y aplicaciones relacionadas con la copia de DB2 que se va a actualizar deben detenerse antes de instalar un fixpack.
- v En un entorno de base de datos particionada, antes de instalar el fixpack, debe detener el gestor de bases de datos de todos los servidores de particiones de base de datos. Deberá instalar el fixpack en el servidor de particiones de base de datos propietario de la instancia y en todos los demás servidores de particiones de base de datos. Todos los sistemas que participan en la instancia deberán actualizarse con el mismo nivel del fixpack.
- v En sistemas operativos Linux o UNIX:
	- Si tiene productos de base de datos DB2 en un Network File System (NFS), deberá asegurarse de que se han detenido por completo las siguientes aplicaciones antes de instalar el fixpack: todas las instancias, el Servidor de administración de DB2 (DAS), las comunicaciones entre procesos (IPC) y las aplicaciones de las demás máquinas que utilizan la misma instalación montada del NFS.
	- Si los mandatos del sistema **fuser** o **lsof** no están disponibles, el mandato **installFixPack** no puede detectar archivos de base de datos DB2 cargados. Debe asegurarse de que los archivos de DB2 estén cargados y proporcionen una opción de alteración temporal para instalar el fixpack. En UNIX, se necesita el mandato **fuser** para buscar los archivos cargados. En Linux, se necesita el mandato **fuser** o **lsof**.

Para obtener información detallada acerca de la opción de alteración temporal, consulte el mandato **installFixPack**.

- v En aplicaciones cliente, una vez que se haya aplicado un fixpack, para realizar la vinculación automática de las aplicaciones, el usuario debe tener autorización para la vinculación.
- v La instalación de un fixpack de DB2 no dará servicio aIBM Data Studio.

## **Procedimiento**

Para instalar un fixpack:

- 1. Compruebe los requisitos previos del fixpack.
- 2. Realice las tareas necesarias antes de instalar un fixpack.
- 3. Seleccione un método de instalación del fixpack e instale el fixpack.
- 4. Realice las tareas necesarias posteriores a la instalación del fixpack.
- 5. Aplique la licencia del producto de base de datos DB2 correspondiente.

Si en la máquina no existe todavía una copia de un producto de servidor de bases de datos DB2 a la que se haya otorgado licencia anteriormente, se puede utilizar una imagen de fixpack de único servidor para instalar cualquier producto de servidor de bases de datos DB2. En este caso, el producto de base de datos DB2 instalado recibirá el tratamiento correspondiente a una licencia de prueba y compra, y dejará de funcionar transcurrido el período de prueba de 90 días, a menos que actualice la licencia de prueba y compra.

## **Qué hacer a continuación**

Compruebe en el archivo de anotaciones cronológicas los pasos posteriores a la instalación o los mensajes de error y acciones recomendadas.

Para las instalaciones no root en Linux o UNIX, las funciones basadas en el usuario root (como la función de Alta disponibilidad y la autentificación basada en el sistema operativo) pueden habilitarse mediante la utilización del mandato **db2rfe**. Si se han habilitado funciones basadas en el usuario root después de haber instalado el producto de base de datos DB2, deberá volver a ejecutar el mandato **db2rfe** cada vez que se aplique un fixpack con el fin de volver a habilitar esas funciones.

Si tiene varias copias de DB2 en el mismo sistema, esas copias podrán estar en niveles distintos de versión y de fixpack. Si desea aplicar un fixpack a una o varias copias de DB2, debe instalar el fixpack en esas copias de DB2 una a una.
# <span id="page-504-0"></span>**Capítulo 52. Preparación de la instalación de un fixpack**

Para instalar un fixpack, primero debe descargar y descomprimir el fixpack. Si ya ha instalado DB2 para Linux, UNIX y Windows en la vía de acceso seleccionada, debe detener también los diversos procesos de DB2.

### **Antes de empezar**

Si hay un clúster IBM PowerHA SystemMirror for AIX en ejecución, no podrá efectuar la instalación o la actualización de IBM Tivoli System Automation for Multiplatforms (SA MP) porque SA MP empaqueta los conjuntos de archivos de Reliable Scalable Cluster Technology (RSCT) que dependen de PowerHA SystemMirror. Para omitir la instalación de SA MP utilice el mandato **db2setup** o el mandato **installFixPack**. Para obtener información acerca de la instalación o actualización de SA MP con un clúster PowerHA SystemMirror, consulte el documento sobre actualización de servidores DB2 en entornos HACMP disponible en sitio web del centro de soporte y descargas de IBM [\(http://www.ibm.com/](http://www.ibm.com/support/docview.wss?uid=swg21461186) [support/docview.wss?uid=swg21045033\)](http://www.ibm.com/support/docview.wss?uid=swg21461186).

### **Procedimiento**

Para preparar la instalación de un fixpack:

- 1. Compruebe los requisitos previos del fixpack. Consulte ["Comprobación de los](#page-505-0) [requisitos previos del fixpack" en la página 494.](#page-505-0)
- 2. Obtenga el fixpack. Consulte ["Obtención de fixpacks" en la página 495.](#page-506-0)
- 3. Descomprima el fixpack.
	- v En el caso de sistemas operativos Linux y UNIX, consulte el apartado ["Descompresión de fixpacks \(Linux y UNIX\)" en la página 496.](#page-507-0)
	- v En el caso de sistemas operativos Windows, consulte el apartado ["Descompresión de los fixpacks \(Windows\)" en la página 497.](#page-508-0)
- 4. Opcional: Reduzca el tamaño del fixpack.

Puede utilizar el mandato **db2iprune** para reducir el tamaño de la imagen de instalación del fixpack de DB2. Antes de instalar un fixpack podado, debe asegurarse de que la imagen del fixpack que se ha podado contiene, como mínimo, los mismos componentes que los que se encuentran en la copia de DB2. Si aplica una poda excesiva a la imagen del fixpack, la instalación del fixpack fallará.

- 5. Si ya tiene productos de base de datos DB2 instalados en la vía de acceso de instalación seleccionada:
	- a. Opcional: Realice una copia de seguridad de la configuración actual y de la información de diagnóstico.

La recopilación de información de diagnóstico puede ser de utilidad cuando se va a instalar un fixpack. Esta información ayudará a diagnosticar cualquier problema que pudiera producirse tras la instalación.Consulte el apartado "Copias de seguridad de la configuración del servidor DB2 e información de diagnóstico" en la publicación *Actualización a DB2 Versión 10.1*.

b. Realice una de las acciones siguientes:

- <span id="page-505-0"></span>v Para los sistemas operativos Linux y UNIX, detenga todos los procesos de DB2. Consulte ["Detención de todos los procesos de DB2 \(Linux y UNIX\)"](#page-508-0) [en la página 497.](#page-508-0)
- v Para los sistemas operativos Windows, detenga todas las instancias, los servicios y las aplicaciones de DB2. Consulte ["Detención de todas las](#page-510-0) [instancias, servicios y aplicaciones de DB2\(Windows\)" en la página 499.](#page-510-0)

### **Qué hacer a continuación**

Seleccione un método de instalación de fixpack. Consulte [Capítulo 53, "Métodos de](#page-512-0) [instalación de fixpacks", en la página 501.](#page-512-0)

### **Comprobación de los requisitos previos del fixpack**

Asegúrese de cumplir todos los requisitos previos de software, hardware y sistema operativo antes de descargar un fixpack.

#### **Procedimiento**

Antes de descargar un fixpack, realice los pasos siguientes:

- 1. Asegúrese de que el sistema cumple todos los requisitos de instalación.
- 2. Asegúrese de que el sistema cumple todos los requisitos de instalación. Consulte el apartado [Parte 1, "Requisitos de instalación para productos de base](#page-12-0) [de datos DB2", en la página 1.](#page-12-0)

Con esta acción se evitan problemas técnicos que podrían producirse después de la instalación y la configuración del fixpack.

3. Para DB2 de 64 bits para Linux sobre System i y pSeries, asegúrese de que esté instalado IBM XL C/C++ Compiler Runtime.

Descargue e instale IBM XL C/C++ Run-Time Environment Component. Consulte:<http://www.ibm.com/support/docview.wss?uid=swg24007906>

4. Para AIX, si ya existen productos de base de datos DB2 en el sistema y Trusted Computing Base (TCB) está habilitado, asegúrese de que se encuentre en estado coherente.

Asegúrese de que TCB se encuentre en un estado coherente para cualquier archivo o directorio relacionado con una instancia de DB2, el Servidor de administración de DB2 y los archivos de DB2 instalados. TCB puede encontrarse en un estado incoherente si, por ejemplo, se han eliminado instancias de DB2 sin utilizar el mandato **db2idrop**.

Para comprobar el estado de TCB, entre el mandato siguiente como usuario root:

tcbck -n ALL

Consulte la [documentación de AIX](http://www.ibm.com/systems/p/library/index.html) para obtener detalles sobre Trusted Computing Base.

5. Revise los Flashes y los APAR (informes de análisis de problemas autorizados) abiertos en el sitio web de soporte de productos DB2 para Linux, UNIX y Windows: [http://www.ibm.com/software/data/db2/support/db2\\_9/](http://www.ibm.com/software/data/db2/support/db2_9/)

Los APAR abiertos describen defectos que todavía no se han solucionado en un fixpack y es posible que contengan soluciones provisionales que afecten la utilización del sistema de bases de datos. Para ver una lista de los APAR abiertos de DB2 para Linux, UNIX y Windows, consulte: [http://](http://www.ibm.com/support) [www.ibm.com/support](http://www.ibm.com/support)

<span id="page-506-0"></span>6. Asegúrese de que haya suficiente espacio libre en el sistema de archivos para descargar y extraer el fixpack.

En Linux y UNIX, necesita tener un sistema de archivos con un gigabyte de espacio libre para contener el archivo .tar.gz y la imagen de instalación descomprimida. Si también piensa instalar un fixpack de idioma nacional, necesitará hasta dos gigabytes de espacio libre.

7. Asegúrese de tener el espacio libre necesario para instalar el fixpack.

El espacio libre debe estar disponible en la ubicación de la copia de DB2 que se está actualizando o en la ubicación en la que está prevista la creación de una nueva instalación de DB2.

- v En Windows, el espacio necesario para instalar el fixpack es igual al espacio necesario para la instalación de disponibilidad general (GA) de DB2 Versión 10.1 para Linux, UNIX y Windows. Asegúrese de que el espacio necesario esté disponible en la ubicación de la copia de DB2 que se esté actualizando o en la ubicación en la que esté prevista la creación de una nueva instalación de DB2. Consulte el apartado ["Requisitos de disco y de memoria" en la](#page-42-0) [página 31.](#page-42-0)
- En Linux y UNIX:
	- Si todavía no se ha instalado ningún producto de base de datos DB2 y está utilizando el fixpack para crear una instalación nueva, consulte el apartado ["Requisitos de disco y de memoria" en la página 31.](#page-42-0)
	- Si ya hay productos de base de datos DB2 instalados, el espacio necesario para instalar el fixpack es igual al espacio consumido por los productos de base de datos DB2 existentes. Este espacio sólo se necesita de forma temporal durante el proceso de instalación del fixpack.

Para determinar el espacio utilizado por los productos de base de datos DB2 existentes, ejecute el mandato:

du -k -s *DIR\_DB2*

donde *DIR\_DB2* representa la ubicación en la que está instalado el producto de base de datos DB2.

8. Si ya hay instalado un producto de base de datos DB2 y se han obtenido arreglos especiales, póngase en contacto con el centro de soporte de IBM para determinar si es necesaria una versión actualizada de los arreglos antes de instalar un fixpack.

Esto ayuda a garantizar que el sistema se encuentre en estado coherente para que no se pierda ningún arreglo especial.

9. Opcional: Consulte el tema "Visión general de los productos" en el *Centro de información de DB2*.

### **Resultados**

Una vez se haya asegurado de que cumple todos estos requisitos previos, complete el resto de las tareas necesarias antes de instalar un fixpack.

### **Obtención de fixpacks**

Tras comprobar los requisitos previos del fixpack, descargue el fixpack.

#### **Antes de empezar**

Compruebe los requisitos previos del fixpack. Consulte el apartado ["Comprobación](#page-505-0) [de los requisitos previos del fixpack" en la página 494.](#page-505-0)

## <span id="page-507-0"></span>**Procedimiento**

Para obtener un fixpack:

1. Determine qué fixpack necesita.

En general, elija el fixpack más reciente para evitar que se produzcan problemas a causa de defectos de software que ya se conocen y que se han corregido.

2. Localice el fixpack en el sitio web de soporte del producto DB2 para Linux, UNIX y Windows: [www.ibm.com/support/docview.wss?rs=71](http://www.ibm.com/support/docview.wss?rs=71&uid=swg27007053) [&uid=swg27007053.](http://www.ibm.com/support/docview.wss?rs=71&uid=swg27007053)

Asegúrese de seleccionar el fixpack adecuado para el sistema operativo. Puede seleccionar fixpacks universales o fixpacks específicos del producto de base de datos DB2.

3. Descargue el fixpack.

En la mayoría de los casos, puede optar por acceder a la carpeta de FTP directamente o utilizar un applet Java denominado Download Director para descargar los archivos.

En los sistemas operativos Linux y UNIX, no debe haber espacios en la vía de acceso del directorio donde prevé descargar y descomprimir el fixpack. Si hay espacios en la vía de acceso del directorio, la instalación fallará. Por ejemplo, asegúrese de que la vía de acceso del directorio sea similar a la del ejemplo siguiente: /home/DB2FixPack/FP1/. No debería ser similar a lo siguiente: /home/DB2 FixPack/FP1/.

### **Qué hacer a continuación**

Cuando haya descargado el fixpack satisfactoriamente, continúe con el resto de pasos preparatorios antes de instalar un fixpack. Consulte el apartado [Capítulo 52,](#page-504-0) ["Preparación de la instalación de un fixpack", en la página 493.](#page-504-0)

## **Descompresión de fixpacks (Linux y UNIX)**

Todas las imágenes de instalación de los fixpacks del sitio de FTP están comprimidas mediante **gzip**. Antes de instalar un fixpack, debe copiar la imagen en un directorio temporal y utilizar **gunzip** y **tar** para extraer la imagen de instalación del fixpack.

### **Procedimiento**

Para descomprimir la imagen de instalación de un fixpack, realice los pasos siguientes:

- 1. Copie la imagen comprimida como gzip en una ubicación temporal.
- 2. Cambie al directorio en el que haya copiado la imagen.
- 3. Entre el mandato siguiente para descomprimir el archivo: gunzip -c *nombre\_archivo*.tar.gz | tar -xvf -

donde *nombre\_archivo* es el fixpack que se está instalando.

**Nota: gunzip** forma parte de la configuración de la instalación por omisión de AIX 5L. Si carece de **gunzip**, instale el conjunto de archivos rpm.rte desde el soporte de instalación de AIX 5L. El conjunto de archivos rpm.rte contiene **gunzip**. También puede descargar **gzip** para AIX 5L del sitio web: [www.ibm.com/servers/aix/products/aixos/linux/rpmgroups.html](http://www.ibm.com/servers/aix/products/aixos/linux/rpmgroups.html)

## <span id="page-508-0"></span>**Descompresión de los fixpacks (Windows)**

Las imágenes de instalación de los fixpacks del sitio de FTP se encuentran en formato comprimido. Antes de poder instalar un fixpack, debe descomprimir la imagen de instalación del fixpack en un directorio temporal.

### **Antes de empezar**

- v Si hay instalado más de un producto de base de datos DB2 en una sola copia de DB2, deberá descargar y descomprimir todos los fixpacks específicos para el producto correspondiente.
- v Si piensa instalar el fixpack en modalidad silenciosa, todas las imágenes del fixpack deben estar descomprimidas en subdirectorios bajo el mismo directorio padre.
- v Si piensa instalar el fixpack utilizando el Asistente de instalación de DB2, el mandato **setup** detecta los demás productos de base de datos DB2 instalados. Si todas las imágenes del fixpack correspondientes a sus productos de base de datos DB2 están descomprimidas en subdirectorios bajo el mismo directorio padre, el mandato **setup** inicia de forma automática la instalación del fixpack para todos los productos de base de datos DB2 sin preguntar nada. Si las imágenes de los productos del fixpack están descomprimidas en directorios distintos, el mandato **setup** detecta los otros productos de base de datos DB2 instalados y solicita la vía de acceso para cada directorio.

### **Procedimiento**

Para descomprimir la imagen de instalación de un fixpack, realice los pasos siguientes:

- 1. Cambie al directorio en el que haya descargado la imagen de instalación del fixpack.
- 2. Efectúe una doble pulsación sobre el archivo .exe, de extracción automática. Se abrirá la ventana de extracción automática de WinZip.
- 3. Seleccione una carpeta que contendrá los archivos desempaquetados.
- 4. Pulse Descomprimir. Todos los archivos se descomprimen en la carpeta especificada.

### **Qué hacer a continuación**

Repita estos pasos para descomprimir las imágenes de extracción automática para todos los productos de base de datos DB2 que haya instalados. Si desea realizar una instalación silenciosa utilizando un archivo de respuestas, todas las imágenes debe estar descomprimidas en subdirectorios bajo el mismo directorio padre.

## **Detención de todos los procesos de DB2 (Linux y UNIX)**

Antes de instalar un fixpack, si hay algún producto de base de datos DB2 instalado en la vía de acceso de instalación seleccionada, es necesario detener todos los procesos de DB2. Si existen varias copias de DB2, detenga los procesos de DB2 asociados con la copia que se está actualizando.

### **Procedimiento**

Para detener todos los procesos de DB2, realice los pasos siguientes:

1. Inicie una sesión como usuario root.

2. Determine qué instancias están asociadas con la copia de DB2. Emita el mandato:

*DIR\_DB2*/instance/db2ilist

donde *DIR\_DB2* representa la ubicación en la que está instalada la copia de DB2.

3. Ejecute los mandatos siguientes para cada instancia en la copia de DB2:

```
su - iname
. $HOME/sqllib/db2profile
db2 force applications all
db2 terminate
db2stop
db2licd -end # ejecutar en cada partición física
exit
```
donde *iname* representa el nombre del propietario de la instancia. Si es usuario de PowerHA SystemMirror, para detener DB2 debe utilizar el mandato **ha\_db2stop** en lugar del mandato **db2stop**. Si se utiliza el mandato **db2stop** en lugar del mandato **ha\_db2stop**, se desencadenará un suceso de anomalía.

4. Si el Servidor de administración de DB2 (DAS) pertenece a la copia de DB2 que se está actualizando, detenga el DAS:

```
su - aname
. $HOME/das/dasprofile
db2admin stop
exit
```
donde *aname* representa el nombre del propietario de DAS.

**Nota:** Como sólo puede haber un DAS en el sistema, este paso afecta a todas las otras copias de DB2 del sistema.

- 5. Opcional: En AIX, ejecute **slibclean** para descargar de la memoria las bibliotecas compartidas sin utilizar descargadas antes de la instalación: /usr/sbin/slibclean
- 6. Inhabilite los procesos del supervisor de anomalías. Para tener el daemon de Fault Monitor, emita el mandato siguiente:

*DIR\_DB2*/bin/db2fm -i *nombrei* -D

donde *DIR\_DB2* es la ubicación en la que está instalada la copia de DB2 y *nombrei* representa el nombre del propietario de la instancia. El mandato debe realizarse una vez para cada instancia de la copia de DB2.

- 7. Si el Fault Monitor Coordinator (FMC) se ha iniciado, impedirá que las instancias se inicien automáticamente:
	- a. Para determinar si el FMC se ha iniciado, emita el mandato:

*DIR\_DB2*/bin/db2fmcu

donde *DIR\_DB2* es la ubicación en la que está instalada la copia de DB2. Si el FMC se ha iniciado, verá una salida similar a la siguiente: FMC: up: PID = 3415. Si el FMC está inhabilitado, la salida del mandato **db2fmcu** será: FMC: down.

b. Si el FMC se ha iniciado, determine si alguna instancia está configurada para iniciarse automáticamente después de cada reinicio del sistema. Emita el mandato:

*DIR\_DB2*/instance/db2iset -i *nombrei* -all

<span id="page-510-0"></span>donde *DIR\_DB2* es la ubicación en la que está instalada la copia de DB2 y *nombrei* representa el nombre del propietario de la instancia. El mandato debe realizarse una vez para cada instancia de la copia de DB2. Si la salida del mandato **db2iset** incluye lo siguiente, significa que la instancia está configurada para iniciarse automáticamente:DB2AUTOSTART=YES

c. Impida que las instancias se inicien automáticamente. Emita el mandato: *DIR\_DB2*/instance/db2iauto -off *nombrei*

donde *DIR\_DB2* es la ubicación en la que está instalada la copia de DB2 y *nombrei* representa el nombre del propietario de la instancia. Tras llevar a cabo la instalación del fixpack, puede reiniciar el inicio automático de la instancia:

*DIR\_DB2*/instance/db2iauto -on *nombrei*

8. Asegúrese de que se borren todas las comunicaciones de interprocesos de DB2 para que se actualice la instancia. Como el propietario de la instancia, ejecute el mandato siguiente en cada partición física: \$HOME/sqllib/bin/ipclean

## **Detención de todas las instancias, servicios y aplicaciones de DB2(Windows)**

Antes de instalar un fixpack, si hay algún producto de base de datos DB2 instalado en la vía de acceso de instalación seleccionada, es necesario detener todas las instancias de DB2,todos los servicios de DB2 y todas las aplicaciones. Si existen varias copias de DB2, detenga los procesos de DB2 asociados con la copia que se está actualizando.

### **Procedimiento**

Para detener las instancias, los servicios y las aplicaciones correspondientes:

1. Determine qué instancias están asociadas con la copia de DB2 emitiendo el mandato siguiente:

*VÍA\_ACCESO\_DB2*\bin\db2ilist

donde *VÍA\_ACCESO\_DB2* representa la ubicación en la que está instalada la copia de DB2.

2. Detenga todas las instancias y servicios de DB2 utilizando el applet del panel de control de servicios: **Panel de control** > **Herramientas administrativas** > **Servicios**. Si hay clientes de la base de datos activos, haga que se desconecten mientras se detiene la instancia. Para forzar los clientes, emita el mandato siguiente:

db2stop force

Como alternativa, utilice el asistente de tareas para detener instancias y forzar la desconexión de aplicaciones o clientes del servidor DB2 en IBM Data Studio.

# <span id="page-512-0"></span>**Capítulo 53. Métodos de instalación de fixpacks**

Existen varios métodos distintos para la instalación de fixpacks en función del sistema operativo y de si se han instalado o no productos de base de datos.

En los sistemas operativos Linux y UNIX, el fixpack puede utilizarse de distintas formas y los métodos de instalación coinciden con las finalidades siguientes:

v Para actualizar productos de base de datos DB2 existentes con un tipo de instancia ese o dsf, consulte el apartado ["Instalación de un fixpack para](#page-514-0) [actualizar una instancia de DB2 pureScale de la Versión 10.1" en la página 503.](#page-514-0)

Siga estas instrucciones si un producto de base de datos DB2 ya está instalado y desea aplicar un nuevo nivel de fixpack. El mandato **installFixPack** se utiliza para instalar el fixpack.

Para instalar nuevos productos de base de datos DB2 en una ubicación seleccionada, consulte el apartado ["Instalación de un fixpack para instalar](#page-519-0) [productos de base de datos DB2 nuevos \(Linux y UNIX\)" en la página 508.](#page-519-0)

Siga estas instrucciones para instalar productos de base de datos DB2 nuevos al nivel de un fixpack en concreto. El mandato **db2setup** se utiliza para realizar la instalación.

v Para actualizar productos de base de datos DB2 existentes en una ubicación seleccionada, consulte el apartado ["Instalación de un fixpack para actualizar](#page-518-0) [productos de base de datos DB2 existentes \(Linux y UNIX\)" en la página 507.](#page-518-0)

Siga estas instrucciones si un producto de base de datos DB2 ya está instalado y desea aplicar un nuevo nivel de fixpack. El mandato **installFixPack** se utiliza para instalar el fixpack.

En los sistemas operativos Windows, se utilizan los mismos mandatos si se emplea el fixpack para actualizar productos de base de datos DB2 existentes o para añadir productos de base de datos DB2 nuevos. Los métodos de instalación difieren en función del número de productos de base de datos DB2 implicados y de si DB2 está configurado para utilizar Microsoft Cluster Server (MSCS), de la forma siguiente:

v ["Instalación de un fixpack para un solo producto de base de datos \(Windows\)"](#page-521-0) [en la página 510.](#page-521-0)

Siga estas instrucciones si ya está instalado un solo producto de base de datos DB2 y desea aplicar un nuevo nivel de fixpack. El mandato **setup** se utiliza para instalar el fixpack.

v ["Instalación de un fixpack para varios productos de base de datos \(Windows\)"](#page-521-0) [en la página 510.](#page-521-0)

Siga estas instrucciones para instalar un fixpack en un sistema donde haya instalados varios productos de base de datos DB2. El mandato **setup** se utiliza para instalar el fixpack.

v ["Instalación de un fixpack utilizando un archivo de respuestas \(Windows\)" en la](#page-522-0) [página 511](#page-522-0) (un producto o varios)

Siga estas instrucciones para realizar una instalación de un fixpack mediante un archivo de respuestas. Una instalación mediante un archivo de respuestas también puede denominarse instalación silenciosa o instalación desatendida. El mandato **setup** se utiliza para instalar el fixpack.

["Instalación de un fixpack en un entorno de Microsoft Cluster Server](#page-523-0) [\(Windows\)" en la página 512.](#page-523-0)

Siga estas instrucciones para instalar un fixpack sobre una instalación existente de DB2 en un entorno de MSCS.

## **Fixpacks universales frente a fixpacks específicos para un producto**

Para llevar a cabo la instalación de los fixpacks dispone de dos opciones; puede utilizar un fixpack universal (todos los productos) o bien un fixpack específico de un producto.

#### **Fixpack universal [para todos los productos]**

De forma similar a los que sucedía en las versiones anteriores de los productos de base de datos DB2, puede utilizar el proceso de dos pasos para la instalación de un producto a nivel de GA y aplicar a continuación el nivel de fixpack que desee. Para los sistemas operativos Windows, puede utilizar la imagen universal para instalar DB2 en una nueva ubicación. Este método de instalación se aplica a las plataformas en las que existe un único producto instalado en la vía de acceso de instalación. Por ejemplo, puede que tenga una instalación ya existente de un producto de base de datos DB2 y ahora desea realizar la actualización in situ al nivel de Fixpack 1 siguiendo pasos como los que se indican a continuación:

- 1. Descargue el fixpack universal que desee (si sólo hay instalado un producto, también puede utilizarse el fixpack específico para un producto; consulte el apartado siguiente).
- 2. Detenga todas las instancias asociadas con esta copia.
- 3. Detenga el DAS si está asociado con esta copia.
- 4. Aplique el fixpack.
- 5. Vuelva a iniciar las instancias (**db2start**), incluido el DAS (**db2admin start**) si éste se ha asociado a la copia actual.

#### **Fixpack específico para un producto**

Utilice el fixpack específico para un producto para actualizar un solo producto o instalarlo en una vía de acceso nueva. Si opta por instalar el fixpack específico para un producto, puede descargar los productos al nivel que desee y, a continuación, instalar los productos en un solo paso. Por ejemplo, si desea instalar Enterprise Server Edition (ESE) al nivel de Fixpack 1, realice los pasos siguientes:

- 1. Descargue el producto al nivel que desee.
- 2. Instale el producto en una vía de acceso nueva.
- 3. Prueba la nueva instalación.
- 4. Descarte las instancias de prueba.
- 5. Ejecute **db2iupdt** desde la nueva copia de instalación para mover las instancias al nuevo nivel de fixpack.

Este enfoque permite probar la nueva versión en el sistema de producción sin afectar a las bases de datos de producción. Ahora habrá un período de inactividad de entre 15 y 30 segundos (el tiempo que se tarda en emitir los mandatos **db2stop**, **db2 bind** y **db2start**).

Existen fixpacks específicos de un producto, como Spatial Extender e InfoSphere Federation Server, para aquellos casos en los que se desee añadir esta función a una copia de DB2 ya actualizada. Si dispone del Fixpack 1 de ESE, necesitará el Fixpack 1 de Spatial Extender para instalarlo sobre el producto ESE existente. El nivel de Spatial Extender del DVD de GA ya no es suficiente. En este caso, deberá descargar la imagen de Spatial Extender Fixpack 1, añadir el archivo de licencia, ejecutar el

programa de instalación y, cuando el programa de instalación haya finalizado, contará con una instalación de Spatial Extender en funcionamiento.

#### <span id="page-514-0"></span>**Actualización de varios productos instalados en la misma vía de acceso de instalación**

En aquellos casos en que haya instalado más de un producto en una vía de acceso de instalación, por ejemplo si están instalados ESE y QP, es posible utilizar una imagen de ESE y una imagen de QP para instalar en una ubicación nueva o utilizar el fixpack universal para realizar la actualización in situ. Antes de realizar la descarga, debe determinar qué enfoque desea utilizar. Si sólo hay un producto instalado, por ejemplo ESE, tanto el fixpack específico para el producto ESE como el fixpack universal realizará la actualización in situ.

#### **¿Cuándo debería utilizar el fixpack universal?**

- v Si deseo actualizar varios productos in situ.
- v Si no recuerdo lo que hay instalado para poder instalar el fixpack en una ubicación nueva sin perder el conjunto actual de funciones o productos.

#### **¿Cuándo debería utilizar el fixpack específico para un producto?**

- v Si tengo un solo producto y deseo ahorrar tiempo al descargar el fixpack.
- v Si el tiempo de desactivación del sistema resulta costoso.
- v Si necesito probar el nuevo fixpack sin que ello afecte a las bases de datos de producción.
- v Si necesito poder volver a la versión anterior con rapidez (tiempo de inactividad del sistema en caso e anomalía).
- v Si ya tengo instalado un fixpack y necesito añadir funciones o productos nuevos al fixpack.

**Nota:** Muchas de estas ventajas pueden conseguirse realizando la instalación desde el soporte original en una ubicación nueva y utilizando el fixpack universal para actualizar las funciones o productos; sin embargo, ello conlleva un coste de tiempo de instalación adicional. Si ya ha descargado el fixpack universal, esto puede ser más rápido que descargar todos los trozos necesarios para duplicar la copia existente al nivel de fixpack que se desee.

## **Instalación de un fixpack (Linux y UNIX)**

Puede actualizar un producto de base de datos DB2 a un nuevo nivel de fixpack o instalar un producto de base de datos DB2 nuevo con un nivel de fixpack concreto.

## **Instalación de un fixpack para actualizar una instancia de DB2 pureScale de la Versión 10.1**

Siga estas instrucciones si ya hay instalada una instancia de DB2 pureScale para aplicar un nuevo nivel de fixpack.

#### **Antes de empezar**

- v Asegúrese de realizar todas las tareas necesarias antes de instalar un fixpack.
- v Asegúrese de que ha iniciado la sesión como usuario root.
- v Todo el clúster debe estar desconectado.

### **Procedimiento**

Para actualizar una instancia de DB2 pureScale existente con un fixpack:

- 1. Confirme el nivel de IBM Tivoli System Automation for Multiplatforms (SA MP) Base Component instalado:
	- a. Consulte el nivel de SA MP Base Component que ya está instalado en el sistema:

*<víaacceso\_imagen>*/db2/*<plataforma>*/tsamp/db2cktsa -v install

- b. Consulte el nivel de SA MP Base Component del soporte de instalación: *<víaacceso\_imagen>*/db2/*<plataforma>*/tsamp/db2cktsa -v media
- 2. Confirme el nivel de IBM General Parallel File System ( GPFS) instalado:
	- a. Consulte el nivel de GPFS que ya está instalado en el sistema: *<víaacceso\_imagen>*/db2/*<plataforma>*/gpfs/db2ckgpfs -v install
	- b. Consulte el nivel de GPFS del soporte de instalación: *<víaacceso\_imagen>*/db2/*<plataforma>*/gpfs/db2ckgpfs -v media
- 3. Si hay algún miembro o CF ejecutándose en el sistema principal, el miembro debe detenerse:

db2stop member <id-miembro> db2stop cf <id-cf>

4. Detenga la instancia de DB2 en todos los sistemas principales emitiendo el siguiente mandato en un único sistema principal:

```
su - nombre_instancia
db2stop
exit
```
Donde *nombre\_instancia* representa el nombre del propietario de la instancia.

- 5. Si el nivel de SA MP Base Component o del software GPFS en el soporte de instalación es superior al nivel ya instalado en el sistema, el administrador de los servicios de clúster DB2 debe colocar todos los sistemas principales del clúster en modalidad de mantenimiento.
	- a. Detenga la instancia en todos los sistemas principales: db2stop instance on *nombre\_sistema\_principal*

donde *nombre\_sistema\_principal* representa el nombre del sistema principal de un miembro o un CF determinado.

b. Para colocar el sistema principal en modalidad de mantenimiento, escriba el mandato **db2cluster** en un solo sistema principal del entorno DB2 pureScale:

*DIR\_DB2*/bin/db2cluster -cm -enter -maintenance -all

donde *DIR\_DB2* representa la ubicación de la instalación de la copia de DB2.

6. Si el nivel de GPFS en el soporte de instalación es superior al nivel ya instalado en el sistema, el administrador de los servicios de clúster DB2 debe colocar el sistema principal en modalidad de mantenimiento. Para colocar el sistema principal en modalidad de mantenimiento, escriba el mandato **db2cluster** en un solo sistema principal del entorno DB2 pureScale: *DIR\_DB2*/bin/db2cluster -cfs -enter -maintenance -all

donde *DIR\_DB2* representa la ubicación de la instalación de la copia de DB2.

7. Actualice cada sistema principal de la instancia de DB2 pureScale a Versión 10.1 Fixpack 2 (o superior). Por ejemplo, para actualizar al fixpack 2, ejecute el mandato **installFixPack** en cada sistema principal:

**installFixPack -b** */opt/fp1level/vía\_acceso* **-f level -p** */opt/fp2level/vía\_acceso* **-t** */tmp/vía-acceso-arch-rastreo* **-L -l** */tmp/vía-acceso\_anot-cron-instal*

La vía de acceso especificada en el parámetro **-p** debe ser diferente de la vía de acceso especificada en el parámetro **-b**.

8. Si el administrador de servicios del clúster DB2 ha colocado el sistema principal SAP MP Base Component en modalidad de mantenimiento, el administrador de servicios del clúster DB2 debe quitar el sistema principal de la modalidad de mantenimiento. Para quitar el sistema principal de SA MP Base Component de la modalidad de mantenimiento, escriba el mandato **db2cluster** en un solo sistema principal del entorno DB2 pureScale:

*DIR\_DB2*/bin/db2cluster -cm -exit -maintenance -all

donde *DIR\_DB2* representa la ubicación de la instalación de la copia de DB2.

9. Si el administrador de servicios del clúster DB2 ha colocado el sistema principal GPFS en modalidad de mantenimiento, el administrador de servicios del clúster DB2 debe quitar el sistema principal de la modalidad de mantenimiento. Para quitar el sistema principal GPFS de la modalidad de mantenimiento, escriba el mandato **db2cluster** en un solo sistema principal del entorno DB2 pureScale:

*DIR\_DB2*/bin/db2cluster -cfs -exit -maintenance -all

donde *DIR\_DB2* representa la ubicación de la instalación de la copia de DB2.

10. En cada sistema principal, actualice la instancia con la nueva vía de acceso de instalación:

*DIR\_DB2*/instance/db2iupdt <nombre\_instancia>

siendo *DIR\_DB2* el directorio del nuevo fixpack especificado en un paso anterior y *nombre\_instancia* el nombre de la instancia.

En un entorno de clúster disperso geográficamente DB2 pureScale (GDPC), el mandato **db2iupdt** emite un aviso que indica que el mandato **db2cluster** ha fallado (**db2cluster -cfs -verify -configurations**). Para evitar este aviso, antes de ejecutar el mandato **db2iupdt**, escriba:

root@hostA1>export PASS\_USER\_MANAGED\_GPFS\_VALIDATION=YES

11. El administrador de servicios del clúster DB2 debe confirmar las actualizaciones realizadas en los servicios del clúster DB2 y ponerlas a disposición del sistema de base de datos de DB2. En un solo sistema principal, ejecute los mandatos **db2cluster**:

*DIR\_DB2*/bin/db2cluster -cfs -commit *DIR\_DB2*/bin/db2cluster -cm -commit

siendo *DIR\_DB2* la nueva ubicación de instalación del nivel de fixpack de la copia de DB2.

- 12. Determine el tiempo de detección de anomalías de sistema principal para el grupo de comunicaciones RSCT actual. Para recuperar el tiempo de detección: db2cluster -cm -list -HostFailureDetectionTime
- 13. Si tiene la intención de utilizar varios puertos de adaptador de comunicaciones, instale y configure adaptadores, conmutadores y cables adicionales.

14. Configure el tiempo de detección de anomalías de sistema principal del grupo de comunicaciones RSCT para el nuevo nombre de red de interconexión de clúster. Como usuario root, cambie el tiempo de detección de anomalías de sistema principal:

db2cluster -cm -set -option HostFailureDetectionTime -value <valor>

siendo *valor* el tiempo de detección recuperado anteriormente.

15. Si tiene la intención de utilizar varios puertos de adaptador de comunicaciones, actualice los servidores de miembros o CF para utilizar varios nombres de red: db2iupdt -update -cf <nombre sistema principal CF> -cfnet CFnetname1,CFnetname2 <nombre instancia>

db2iupdt -update -m <nombre\_sistema\_principal\_miembro> -mnet MemberNetname1,MemberNetname2 <nombre\_instancia>

16. Como propietario de la instancia, renueve el modelo de recursos:

db2cluster –cm -repair –resources

17. Si los sistemas principales se han puesto en modalidad de mantenimiento, el administrador de servicios del clúster DB2 debe iniciar la instancia de DB2 en todos los sistemas principales. Para iniciar la instancia de DB2, ejecute el mandato **db2start** en todos los sistemas principales del entorno DB2 pureScale.

db2start instance on *<nombre\_sistema\_principal>*

donde *<nombre\_sistema\_principal>* representa el nombre del sistema principal de un miembro o un CF determinado y el mandato db2start instance on *nombre\_sistema\_principal* se ejecuta para cada sistema principal del clúster.

18. Para iniciar el gestor de bases de datos, ejecute el mandato **db2start**:

```
su - < nombre i>
db2start
exit
```
donde *<nombre\_i>* representa el nombre del propietario de la instancia.

19. Para desinstalar la copia de DB2 anterior, ejecute el mandato **db2\_deinstall**: *DIR\_DB2*/install/db2\_deinstall -a

siendo *DIR\_DB2* la vía de acceso de instalación de la antigua copia de DB2.

### **Actualización de IBM Tivoli System Automation for Multiplatforms (SA MP) Base Component en un entorno DB2 pureScale**

Puede actualizar IBM Tivoli System Automation for Multiplatforms (SA MP) con el instalador de fixpacks de DB2 o el script de instalación de **installSAM** que se incluye en el soporte de instalación de IBM DB2 pureScale Feature para Enterprise Server Edition.

#### **Antes de empezar**

Tanto si utiliza el instalador de fixpacks de DB2 (mandato **installFixPack**), installSAM o uninstallSAM, debe cumplir los siguientes requisitos previos para instalar, actualizar o desinstalar SAP MP:

- v Para instalar y utilizar SA MP, la configuración del sistema y el uso que se pretenda dar a SA MP deben cumplir las condiciones de la licencia que incorpora SA integrado con característica DB2 pureScale.
- v Para instalar o actualizar SA MP, la arquitectura del sistema debe recibir soporte del SA MP integrado con característica DB2 pureScale.
- v Debe disponer de autorización root para instalar SA MP.

<span id="page-518-0"></span>v El dominio de iguales debe estar desconectado o en modalidad de mantenimiento en el nodo actual.

Para actualizar SA MP utilizando **installFixPack**, lleve a cabo los pasos siguientes antes de la instalación:

- 1. Vaya al sitio web de Passport Advantage y consiga el archivo de licencia permanente de SA MP (sam32.lic o sam31.lic) de uno de los CD de activación de DB2 Versión 9.8.
- 2. Copie el archivo de licencia permanente en el directorio *vía\_acceso\_fixpack*/ db2/*plataforma*/tsamp/license donde *vía\_acceso\_fixpack* representa la vía de acceso en la que se encuentra la imagen del fixpack y *plataforma* representa el sistema operativo utilizado.
- 3. Elimine el archivo sam31tb.lic o sam32tb.lic de la imagen del fixpack. La instalación fallará si no suprime estos archivos de licencia adicionales.
- 4. Continúe con el proceso de actualización.

### **Procedimiento**

Para actualizar SA MP en un entorno de DB2 pureScale, primero actualice los archivos binarios TSA y, después, actualice el dominio de iguales:

- 1. Actualice los archivos binarios de TSA ejecutando **installFixPack** o el mandato **installSAM**:
	- a. Ejecute el mandato **installFixPack**
	- b. Para ejecutar el script de instalación installSAM: El script de instalación **installSAM** se encuentra en el soporte de instalación de característica DB2 pureScale para Enterprise Server Edition en la ubicación siguiente: db2/plataforma/tsamp

siendo plataforma la plataforma de hardware correspondiente. Para obtener información sobre la utilización de installSAM, consulte: [IBM Tivoli System](http://publib.boulder.ibm.com/tividd/td/IBMTivoliSystemAutomationforMultiplatforms3.2_or_later.html) [Automation for Multiplatforms Installation and Configuration Guide de la](http://publib.boulder.ibm.com/tividd/td/IBMTivoliSystemAutomationforMultiplatforms3.2_or_later.html) [versión 3.2 o posterior](http://publib.boulder.ibm.com/tividd/td/IBMTivoliSystemAutomationforMultiplatforms3.2_or_later.html)

2. Para actualizar el dominio de iguales RSCT (Reliable Scalable Cluster Technology):

Puede realizar una migración nodo por nodo o migrar todo el dominio en el paso 1. Para obtener más información, consulte la publicación [IBM Tivoli](http://publib.boulder.ibm.com/tividd/td/IBMTivoliSystemAutomationforMultiplatforms3.2_or_later.html) [System Automation for Multiplatforms Installation and Configuration Guide](http://publib.boulder.ibm.com/tividd/td/IBMTivoliSystemAutomationforMultiplatforms3.2_or_later.html) [Version 3.2 or later](http://publib.boulder.ibm.com/tividd/td/IBMTivoliSystemAutomationforMultiplatforms3.2_or_later.html) (SC34-2584-01) y vaya al capítulo 1 "Installing on UNIX and Linux", apartado "Installing and upgrading IBM Tivoli System Automation". Complete los pasos de la sección "Migrating an entire domain".

## **Instalación de un fixpack para actualizar productos de base de datos DB2 existentes (Linux y UNIX)**

Siga estas instrucciones si un producto de base de datos DB2 ya está instalado y desea aplicar un nuevo nivel de fixpack.

### **Antes de empezar**

v Asegúrese de realizar todas las tareas necesarias antes de instalar un fixpack. Consulte el apartado [Capítulo 52, "Preparación de la instalación de un fixpack",](#page-504-0) [en la página 493.](#page-504-0)

- <span id="page-519-0"></span>v Si en la vía de acceso seleccionada hay instalado más de un producto de base de datos DB2, debe utilizar una imagen de fixpack universal para instalar el fixpack.
- v Si desea actualizar un producto de base de datos DB2 existente que tenga instalados idiomas nacionales, debe obtener el fixpack de los idiomas nacionales además del fixpack individual o el fixpack universal. Los fixpacks de idiomas nacionales no pueden utilizarse solos.

Por ejemplo, para instalar un fixpack en un producto de base de datos DB2 que tenga instalado el soporte a un idioma que no sea el inglés, descargue la imagen del fixpack específico para un producto de base de datos DB2 (o la imagen del fixpack universal) y el fixpack del idioma nacional. A continuación, ejecute **installFixPack** desde la imagen del fixpack específico para un producto de base de datos DB2 (o la imagen del fixpack universal).

Para instalar un fixpack en una instancia de DB2 pureScale, siga las instrucciones de ["Instalación de un fixpack para actualizar una instancia de DB2](#page-514-0) [pureScale de la Versión 10.1" en la página 503.](#page-514-0)

### **Procedimiento**

Para instalar un fixpack:

- 1. Para las instalaciones de usuario root, inicie sesión como root. Para las instalaciones no root, inicie la sesión con el ID de usuario propietario de la instalación no root.
- 2. Cambie al directorio que contiene la imagen del fixpack.
- 3. Inicie la instalación ejecutando el mandato **installFixPack**. Por ejemplo, ./installFixPack -b *DIR\_DB2*

donde *DIR\_DB2* es la ubicación de los productos de base de datos DB2 que desea actualizar.

En los entornos en clúster donde se montan varias instancias, añada la opción **-f ha\_standby\_ignore**. Por ejemplo,

./installFixPack -b *DIR\_DB2* -f ha\_standby\_ignore

### **Qué hacer a continuación**

Para completar la instalación, realice las tareas posteriores a la instalación para fixpacks necesarias. Consulte el apartado ["Tareas posteriores a la instalación para](#page-529-0) [los fixpacks \(Linux y UNIX\)" en la página 518.](#page-529-0)

## **Instalación de un fixpack para instalar productos de base de datos DB2 nuevos (Linux y UNIX)**

Siga estas instrucciones para instalar productos de base de datos DB2 nuevos al nivel de un fixpack en concreto. El mandato **db2setup** se utiliza para realizar la instalación.

### **Antes de empezar**

- v Realice todas las tareas necesarias antes de instalar un fixpack. Consulte el apartado [Capítulo 52, "Preparación de la instalación de un fixpack", en la página](#page-504-0) [493.](#page-504-0)
- v Si desea instalar un producto de base de datos DB2 nuevo que tanga habilitados los idiomas nacionales, debe obtener el fixpack de los idiomas nacionales además de un fixpack individual o un fixpack universal. Los fixpacks de idiomas nacionales no pueden utilizarse solos.

Por ejemplo, para instalar un producto de base de datos DB2 con el soporte a un idioma que no sea el inglés, descargue la imagen del fixpack específico para un producto de base de datos DB2 y el fixpack del idioma nacional. A continuación, ejecute **db2setup** desde la imagen del fixpack específico para un producto de base de datos DB2.

v El mandato **db2setup** se encuentra en la imagen de fixpack de único servidor, no en la imagen de fixpack universal.

### **Acerca de esta tarea**

Utilice este método si:

- v No hay ningún producto de base de datos DB2 en la vía de acceso de instalación seleccionada o
- Existen productos de base de datos DB2 en la vía de acceso de instalación seleccionada y desea añadir más productos (al mismo nivel de fixpack que los productos existentes) en la misma vía de acceso.

### **Procedimiento**

Para instalar los productos de base de datos DB2:

- 1. Inicie una sesión como usuario root.
- 2. Cambie al directorio que contiene la imagen del fixpack.
- 3. Inicie la instalación ejecutando el mandato siguiente:

./db2setup

#### **Nota:**

- v Si elige instalar productos InfoSphere Federation Server, recibirá un mensaje de aviso si emite **db2setup** desde una imagen de fixpack que sea de un nivel inferior al de los productos de base de datos DB2 existentes. Debe aplicar el fixpack apropiado una vez que finalice la instalación del producto.
- v Para todos los otros productos de base de datos de DB2, si la imagen del fixpack que se está utilizando para añadir productos nuevos se encuentra al mismo nivel que los productos de base de datos DB2 instalados en una copia de DB2 determinada, el intento de instalación no será satisfactorio. Por ejemplo:
	- Si la imagen del fixpack se encuentra a un nivel inferior que los productos instalados, **db2setup** devolverá un mensaje de error aconsejando la obtención de la imagen del fixpack correcto.
	- Si la imagen del fixpack se encuentra a un nivel superior que los productos de base de datos DB2 instalados, **db2setup** devolverá un mensaje de error aconsejando la actualización de los productos existentes utilizando primero **installFixPack**.

### **Qué hacer a continuación**

Para completar la instalación, realice las tareas posteriores a la instalación para fixpacks necesarias. Consulte el apartado ["Tareas posteriores a la instalación para](#page-529-0) [los fixpacks \(Linux y UNIX\)" en la página 518.](#page-529-0)

## **Instalación de un fixpack (Windows)**

Puede instalar un fixpack de un solo producto de base de datos o de varios productos de base de datos.

También puede instalar un fixpack mediante un archivo de respuesta o en un entorno Microsoft Cluster Server (MSCS).

## <span id="page-521-0"></span>**Instalación de un fixpack para un solo producto de base de datos (Windows)**

Siga estas instrucciones si ya está instalado un solo producto de base de datos DB2 y desea aplicar un nuevo nivel de fixpack. El mandato **setup** se utiliza para instalar el fixpack.

### **Antes de empezar**

- v Asegúrese de cumplir todos los requisitos previos del fixpack.
- v Asegúrese de poseer las cuentas de usuario de instalación adecuadas. En general, la cuenta de usuario debe pertenecer al grupo de administradores de la máquina en la que se realizará la instalación.

### **Procedimiento**

Para instalar un fixpack:

- 1. Cambie a la carpeta en la que se encuentran los archivos sin comprimir. El mandato **setup** se encuentra bajo la carpeta cuya etiqueta es el nombre abreviado del producto. Por ejemplo, DB2 Enterprise Server Edition está bajo ESE.
- 2. Realice una doble pulsación en el archivo setup.exe para iniciar el asistente de instalación de DB2. Se abre el área de ejecución del asistente de instalación de DB2. La ayuda en línea existente le ayudará a través del asistente. Para invocar la ayuda en línea, pulse **Ayuda** o F1.

### **Qué hacer a continuación**

Para completar la instalación, realice las tareas posteriores a la instalación para fixpacks necesarias.

## **Instalación de un fixpack para varios productos de base de datos (Windows)**

Siga estas instrucciones para instalar un fixpack en un sistema donde haya instalados varios productos de base de datos DB2. El mandato **setup** se utiliza para instalar el fixpack.

### **Antes de empezar**

- v Asegúrese de cumplir todos los requisitos previos del fixpack. Consulte el apartado ["Comprobación de los requisitos previos del fixpack" en la página 494.](#page-505-0)
- v Asegúrese de poseer las cuentas de usuario de instalación adecuadas. En general, la cuenta de usuario debe pertenecer al grupo de administradores de la máquina en la que se realizará la instalación.
- v Si se ha instalado más de un producto de base de datos DB2 en la vía de acceso seleccionada, puede utilizar una imagen de fixpack universal para instalar el fixpack.

### **Procedimiento**

Para instalar un fixpack:

- <span id="page-522-0"></span>1. Cambie a la carpeta en la que se encuentran los archivos sin comprimir. El mandato **setup** se encuentra bajo la carpeta cuya etiqueta es el nombre abreviado del producto. Por ejemplo, DB2 Enterprise Server Edition está en ESE.
- 2. Realice una doble pulsación en el archivo setup.exe para iniciar el asistente de instalación de DB2. Se abre el área de ejecución del asistente de instalación de DB2.

El asistente de instalación de DB2 detecta los productos de base de datos DB2 instalados.

- v Si todas las imágenes de los productos están descomprimidas en subdirectorios bajo el mismo directorio padre, el asistente de instalación de DB2 inicia de forma automática la instalación de todos los productos de base de datos DB2 sin preguntar nada.
- v Si las imágenes de los productos están descomprimidas en directorios distintos, el asistente de instalación de DB2 detecta los productos de base de datos DB2 instalados y solicita las vías de acceso de los directorios.

La ayuda en línea existente le ayudará a través del asistente. Para iniciar la ayuda en línea, pulse en **Ayuda** o pulse la tecla F1.

### **Qué hacer a continuación**

Realice las tareas posteriores a la instalación para fixpacks necesarias. Consulte el apartado ["Tareas posteriores a la instalación para fixpacks \(Windows\)" en la](#page-528-0) [página 517.](#page-528-0)

## **Instalación de un fixpack utilizando un archivo de respuestas (Windows)**

Siga estas instrucciones para realizar una instalación de un fixpack mediante un archivo de respuestas. Una instalación mediante un archivo de respuestas también puede denominarse instalación silenciosa o instalación desatendida. El mandato **setup** se utiliza para instalar el fixpack.

### **Antes de empezar**

- v Asegúrese de realizar todas las tareas necesarias antes de instalar un fixpack. Consulte el apartado [Capítulo 52, "Preparación de la instalación de un fixpack",](#page-504-0) [en la página 493.](#page-504-0)
- v Asegúrese de poseer las cuentas de usuario de instalación adecuadas. En general, la cuenta de usuario debe pertenecer al grupo de administradores de la máquina en la que se realizará la instalación.

### **Procedimiento**

Para instalar un fixpack utilizando un archivo de respuestas:

- 1. Cambie a la carpeta en la que se encuentran los archivos sin comprimir. El mandato **setup** se encuentra bajo la carpeta cuya etiqueta es el nombre abreviado del producto. Por ejemplo, DB2 Enterprise Server Edition está en ESE.
- 2. Asegúrese de que todas las imágenes de instalación del fixpack se hayan descomprimido en subdirectorios bajo el mismo directorio padre.

Si hay instalado más de un producto de base de datos DB2, el asistente de instalación de DB2 detecta los otros productos instalados. La instalación falla si las no todas las imágenes adecuadas de fixpacks sin comprimir de productos de base de datos DB2 se encuentran en subdirectorios bajo el mismo directorio padre.

<span id="page-523-0"></span>3. Instale el fixpack utilizando el mandato **setup** con la opción del archivo de respuestas (**-u**). Por ejemplo, escriba:

setup -u c:\db2fixpk.rsp -t c:\db2fixpk.trc -l c:\db2fixpk.log

donde db2fixpk.rsp es el nombre del archivo de respuestas y **-t** y **-l** son parámetros opcionales que especifican un archivo de rastreo y un archivo de anotaciones cronológicas, respectivamente. En el directorio *abreviatura-producto*\db2\Windows\samples de la imagen de instalación del fixpack se encuentran algunos archivos de respuestas de ejemplo. Por ejemplo, ESE\db2\windows\samples.

### **Qué hacer a continuación**

Para completar la instalación, realice las tareas posteriores a la instalación para fixpacks necesarias. Consulte el apartado ["Tareas posteriores a la instalación para](#page-528-0) [fixpacks \(Windows\)" en la página 517.](#page-528-0)

## **Instalación de un fixpack en un entorno de Microsoft Cluster Server (Windows)**

Siga estas instrucciones para instalar un fixpack sobre una instalación existente de DB2 en un entorno de Microsoft Cluster Server (MSCS).

#### **Antes de empezar**

- v Asegúrese de realizar todas las tareas necesarias antes de instalar un fixpack. Consulte el apartado [Capítulo 52, "Preparación de la instalación de un fixpack",](#page-504-0) [en la página 493.](#page-504-0)
- v Asegúrese de poseer las cuentas de usuario de instalación adecuadas. En general, la cuenta de usuario debe pertenecer al grupo de administradores de la máquina en la que se realizará la instalación.

#### **Acerca de esta tarea**

Para ilustrar cómo instalar un fixpack en un entorno MSCS, es necesario comprender una sencilla configuración de ejemplo. En este ejemplo, la configuración inicial es una instancia de DB2 que consta de dos particiones de base de datos. Además, hay dos grupos de clústeres:

- v El Grupo 0 de DB2: contiene la Partición 0 activa en la Máquina A. El Servidor de administración de DB2 (DAS) también se encuentra aquí.
- El Grupo 1 de DB2: contiene la Partición 1 activa en la Máquina B.

Ésta es la configuración inicial.

### **Procedimiento**

Para instalar un fixpack sobre una instalación de DB2 existente en un entorno de MSCS:

1. Desactive la recuperación automática.

Durante el proceso de instalación, es posible que deba volver a iniciar el equipo. Cuando esto sucede, el servicio de clústeres se reinicia de forma automática. Por este motivo, la recuperación debe estar desactivada para que ninguno de los grupos se recupere de forma automática.

Por ejemplo, para inhabilitar la recuperación automática en el Grupo 0 de DB2:

- a. Desde la ventana Administrador de clústeres, pulse con el botón derecho del ratón **Grupo DB2 0**.
- b. Seleccione **Propiedades**. Se abrirá la ventana Propiedades de Grupo 0 de DB2.
- c. En la pestaña **Recuperación**, seleccione el botón de selección **Impedir recuperación**.
- d. Pulse **Aceptar**.

Repita estos pasos para inhabilitar la recuperación automática en el Grupo 1 de DB2.

2. Decida en qué máquina instalará el fixpack primero.

En este ejemplo, la Máquina B se actualizará primero.

3. Mueva el Grupo DB2 fuera de la Máquina B.

Por ejemplo, para mover el Grupo 1 de DB2 de la Máquina B a la Máquina A:

- a. Desde la ventana Administrador de clústeres, pulse **Grupo 1 de DB2**.
- b. Pulse con el botón derecho del ratón y seleccione **Mover grupo**. La columna Propietario cambia a la Máquina A.
- 4. Detenga el servidor de clústeres en la Máquina B.

Por ejemplo:

- a. Desde la ventana Servicios de componente, pulse con el botón derecho del ratón **Servicio de clústeres**.
- b. Pulse **Detener**.
- 5. Si hay instalados varios productos de base de datos DB2 en la misma ubicación (en la misma copia de DB2) en la Máquina B, instale el fixpack para varios productos de base de datos. De lo contrario, instale el fixpack para un solo producto de base de datos. Consulte los apartados ["Instalación de un](#page-521-0) [fixpack para varios productos de base de datos \(Windows\)" en la página 510](#page-521-0) o ["Instalación de un fixpack para un solo producto de base de datos](#page-521-0) [\(Windows\)" en la página 510,](#page-521-0) según corresponda.

#### **Nota:**

- v DB2 sigue ejecutándose y disponible en la Máquina A.
- v Como parte del proceso de instalación, es posible que deba volver a iniciar el equipo.
- v También existe la opción de utilizar el proceso de instalación en modalidad silenciosa para instalar el fixpack utilizando un archivo de respuestas. Consulte el apartado ["Instalación de un fixpack utilizando un archivo de](#page-522-0) [respuestas \(Windows\)" en la página 511.](#page-522-0)
- Si db2systray.exe intenta acceder a una instancia fuera de línea, puede que reciba el mensaje de error SQL5005C hacia el final de la instalación. Esto no indica un error en la instalación.
- 6. Deje los recursos de DB2 fuera de línea.

En el ejemplo, la Partición 0, la Partición 1 y DAS se encuentran en la Máquina en estos momentos. Deben dejarse fuera de línea de uno en uno. Por ejemplo:

- a. Desde la ventana Administrador de clústeres, en el panel de la ventana de la izquierda, seleccione **Grupos**.
- b. Seleccione **Grupo 0 de DB2**. Los recursos para el grupo se muestran en el panel de la ventana de la derecha.

Para el Grupo 0 de DB2, los recursos de DB2 incluyen la Partición 0 y DAS.

c. En el panel de la ventana de la derecha, pulse con el botón derecho del ratón uno de los recursos. Seleccione **Dejar en fuera de línea**.

Repita este paso para cada uno de los recursos de DB2 del Grupo 0 de DB2.

d. Seleccione **Grupo 1 de DB2**. Los recursos para el grupo se muestran en el panel de la ventana de la derecha.

Para el Grupo 1 de DB2, los recursos de DB2 incluyen la Partición 1.

- e. En el panel de la ventana de la derecha, pulse con el botón derecho del ratón en el recurso (Partición 1). Seleccione **Dejar en fuera de línea**.
- 7. (Opcional) Reinicie el servicio de clústeres en la Máquina B.

Si la instalación del fixpack requería el reinicio del equipo y el **Tipo de reinicio** del servicio de clústeres está establecido en automático, sáltese este paso porque el servicio de clústeres ya se habrá iniciado.

Para iniciar el servicio de clústeres:

- a. Desde la ventana Servicios de componente, pulse con el botón derecho del ratón **Servicio de clústeres**.
- b. Pulse **inicio**.
- 8. Mueva los Grupos DB2 a la Máquina B.

Por ejemplo, para mover el GrupoDB2 0 y el Grupo DB2 1 a la Máquina B:

- a. Desde la ventana Administrador de clústeres, pulse **Grupo 0 de DB2**.
- b. Pulse con el botón derecho del ratón y seleccione **Mover grupo**. La columna Propietario cambia a la Máquina B.
- c. Pulse **Grupo 1 de DB2**.
- d. Pulse con el botón derecho del ratón y seleccione **Mover grupo**. La columna Propietario cambia a la Máquina B.
- 9. Ponga en línea los recursos de DB2.

En el ejemplo, la Partición 0, la Partición 1 y DAS se encuentra en la Máquina B en estos momentos. Deben volver a ponerse en línea de uno en uno. Por ejemplo:

- a. Desde la ventana Administrador de clústeres, en el panel de la ventana de la izquierda, seleccione **Grupos**.
- b. Seleccione **Grupo 0 de DB2**. Los recursos para el grupo se muestran en el panel de la ventana de la derecha.

Para el Grupo 0 de DB2, los recursos de DB2 incluyen la Partición 0 y DAS.

c. En el panel de la ventana de la derecha, pulse con el botón derecho del ratón uno de los recursos. Seleccione **Poner en línea**.

Repita este paso para cada uno de los recursos de DB2 del Grupo 0 de DB2.

d. Seleccione **Grupo 1 de DB2**. Los recursos para el grupo se muestran en el panel de la ventana de la derecha.

Para el Grupo 1 de DB2, los recursos de DB2 incluyen la Partición 1.

- e. En el panel de la ventana de la derecha, pulse con el botón derecho del ratón en el recurso (Partición 1). Seleccione **Poner en línea**.
- 10. Detenga el servicio de clústeres en la Máquina A.

Por ejemplo:

- a. Desde la ventana Servicios de componente, pulse con el botón derecho del ratón **Servicio de clústeres**.
- b. Pulse **Detener**.

11. Si hay instalados varios productos de base de datos DB2 en la misma ubicación (en la misma copia de DB2) en la Máquina A, instale el fixpack para varios productos de base de datos. De lo contrario, instale el fixpack para un solo producto de base de datos. Consulte los apartados ["Instalación de un](#page-521-0) [fixpack para varios productos de base de datos \(Windows\)" en la página 510](#page-521-0) o ["Instalación de un fixpack para un solo producto de base de datos](#page-521-0) [\(Windows\)" en la página 510,](#page-521-0) según corresponda.

#### **Nota:**

- v DB2 sigue ejecutándose y disponible en la Máquina B.
- v Como parte del proceso de instalación, es posible que deba volver a iniciar el equipo.
- v También existe la opción de utilizar el proceso de instalación en modalidad silenciosa para instalar el fixpack utilizando un archivo de respuestas. Consulte el apartado ["Instalación de un fixpack utilizando un archivo de](#page-522-0) [respuestas \(Windows\)" en la página 511.](#page-522-0)
- v Si db2systray.exe intenta acceder a una instancia fuera de línea, puede que reciba el mensaje de error SQL5005C hacia el final de la instalación. Esto no indica un error en la instalación.
- 12. (Opcional) Reinicie el servicio de clústeres en la Máquina A.

Si la instalación del fixpack requería el reinicio del equipo y el **Tipo de reinicio** del servicio de clústeres está establecido en automático, sáltese este paso porque el servicio de clústeres ya se habrá iniciado.

Para iniciar el servicio de clústeres:

- a. Desde la ventana Servicios de componente, pulse con el botón derecho del ratón **Servicio de clústeres**.
- b. Pulse **inicio**.
- 13. Mueva los Grupos de DB2 de nuevo a las máquinas adecuadas.

Por ejemplo, para mover el Grupo DB2 0 de nuevo a la Máquina A:

- a. Desde la ventana Administrador de clústeres, pulse **Grupo 0 de DB2**.
- b. Pulse con el botón derecho del ratón y seleccione **Mover grupo**. La columna Propietarios cambia a la Máquina A.

Esto vuelve a colocar el entorno MSCS en la configuración inicial.

14. Si la recuperación automática se había desactivado en el paso 1, vuelva a activarla.

Por ejemplo, para iniciar la recuperación automática en el Grupo 0 de DB2:

- a. Desde la ventana Administrador de clústeres, pulse con el botón derecho del ratón en **Grupo 0 de DB2**.
- b. Seleccione **Propiedades**. Se abrirá la ventana Propiedades de Grupo 0 de DB2.
- c. En la pestaña **Recuperación**, seleccione el botón de selección **Permitir recuperación**.
- d. Pulse **Aceptar**.

Repita estos pasos para iniciar la recuperación automática en el Grupo 1 de DB2.

## **Qué hacer a continuación**

Para completar la instalación, realice las tareas posteriores a la instalación para fixpacks necesarias. Consulte el apartado ["Tareas posteriores a la instalación para](#page-528-0) [fixpacks \(Windows\)" en la página 517.](#page-528-0)

# <span id="page-528-0"></span>**Capítulo 54. Después de la instalación de un fixpack**

Existen una serie de tareas que deben realizarse tras la instalación de un fixpack. Las tareas difiera para los sistemas operativos Windows y Linux o UNIX.

## **Tareas posteriores a la instalación para fixpacks (Windows)**

Como parte de la instalación de un fixpack, la vinculación de los programas de utilidad de base de datos (**IMPORT**, **EXPORT**, **REORG**, procesador de línea de mandatos) y de los archivos de vinculación de la CLI se realiza de forma automática.

Sin embargo, si se produce algún error, se pueden vincular manualmente los programas de utilidad de bases de datos y los archivos de vinculación de CLI. Para los entornos de bases de datos particionadas de ciertos sistemas operativos Windows, debe iniciar la característica de seguridad Servicio de mandatos remotos de DB2. El volver a compilar las aplicaciones es una tarea opcional.

### **Procedimiento**

Realice las acciones siguientes:

1. Para los entornos de bases de datos particionadas de Windows 2000 o posterior, inicie la característica de seguridad Servicio de mandatos remotos de DB2 para proteger los datos y recursos.

Para conseguir total seguridad, inicie el sistema (si el servicio se está ejecutando bajo el contexto de la cuenta LocalSystem) o un usuario para delegación (si el servicio se está ejecutando bajo el contexto de inicio de sesión de un usuario).

Para iniciar la función de seguridad Servicio de mandatos remotos de DB2:

- a. Abra la ventana Usuarios y equipos de Active Directory del controlador de dominio, pulse **Inicio** y seleccione **Programas** > **Herramientas administrativas** > **Usuarios y equipos de Active Directory**
- b. En el panel de la ventana de la derecha, pulse con el botón derecho del ratón en el equipo o el usuario que desee iniciar y seleccione **Propiedades**.
- c. Pulse en la pestaña **General** y seleccione el recuadro de selección **Trust computer for delegation** (Confiar en equipo para delegación). Para el valor del usuario, pulse en la pestaña **Account** (Cuenta) y seleccione el recuadro de selección **Account is trusted for delegation** (La cuenta tiene confianza para la delegación) en el grupo **Account option** (Opción de cuenta). Asegúrese de que el recuadro **Account is sensitive and cannot be delegated** (La cuenta es sensible y no puede delegarse) no esté seleccionado.
- d. Pulse **OK** para iniciar el equipo o el usuario para la delegación.

Repita estos pasos para cada equipo o usuario que deba iniciarse. Es necesario reiniciar el equipo para que el cambio de seguridad surta efecto.

Si desea inhabilitar la característica de seguridad Servicio de mandatos remotos de DB2, entre el mandato siguiente:

db2set DB2RCMD\_LEGACY\_MODE=ON

2. Opcional: Actualice los objetos de catálogo del sistema en las bases de datos para dar soporte al fixpack.

Esta tarea se recomienda encarecidamente si desea utilizar funciones específicas para el fixpack. Esta tarea no es necesaria si el fixpack se ha instalado para

<span id="page-529-0"></span>crear una instalación nueva, ya que no hay bases de datos existentes.Para cada instancia de la copia de DB2 donde ha aplicado el fixpack, realice las acciones siguientes:

a. Determine qué instancias están asociadas con la copia de DB2 emitiendo el mandato siguiente:

*DIR\_DB2*\bin\db2ilist

donde *DIR\_DB2* representa la ubicación en la que está instalada la copia de DB2.

b. Ejecute el mandato siguiente una vez para cada base de datos de las instancias:

db2updv10 -d *nombrebd*

donde *nombrebd* es el nombre de la base de datos.

- 3. Opcional: Vincule los archivos de vinculación. La vinculación de los programas de utilidad de base de datos y de los archivos de vinculación de CLI se realiza de forma automática. Sin embargo, si se produce algún error, se pueden vincular manualmente los programas de utilidad de bases de datos y los archivos de vinculación de CLI. Consulte el apartado ["Vinculación de los](#page-531-0) [archivos de vinculación después de instalar los fixpacks" en la página 520.](#page-531-0)
- 4. Opcional: Recompile las aplicaciones. Se recomienda la recompilación de las aplicaciones para beneficiarse de los cambios realizados en los archivos que se hayan enlazado en la aplicación.
- 5. Opcional: Si DB2 Text Search está instalado, deberá ejecutar el mandato **db2iupdt** con la opción **/j "TEXT\_SEARCH"** para configurarlo.

### **Resultados**

La instalación y la configuración del fixpack ha finalizado.

### **Tareas posteriores a la instalación para los fixpacks (Linux y UNIX)**

Como parte de la instalación de un fixpack, la vinculación de los programas de utilidad de base de datos (**IMPORT**, **EXPORT**, **REORG**, procesador de línea de mandatos) y de los archivos de vinculación de la CLI, las instancias de DB2 se actualizan automáticamente.

Sin embargo, si se produce algún error, es posible vincular manualmente los programas de utilidad de bases de datos y los archivos de vinculación de la CLI, y actualizar las instancias de DB2. En función de los productos de base de datos y del método de instalación del fixpack utilizado, también es posible que deba actualizar las instancias de DB2, reiniciar las instancias de DB2, reiniciar el Servidor de administración de DB2 e iniciar el mandato **djxlink**.

### **Procedimiento**

Realice las acciones siguientes:

- 1. Si InfoSphere Federation Server está instalado, ejecute el mandato **djxlink**. Realice las tareas siguientes después de instalar el fixpack y antes de ejecutar **db2iupdt**:
	- a. Inicie una sesión como usuario root.
- b. Elimine o renombre el archivo djxlink.out, que se encuentra en el directorio *DIR\_DB2*/lib, donde *DIR\_DB2* es el directorio de instalación de DB2.
- c. Asegúrese de que estén establecidas todas las variables apropiadas, bien sea en el entorno actual o en el archivo db2dj.ini. Por ejemplo, si está utilizando un servidor federado para conectarse a una fuente de datos Oracle, establezca la variable de entorno **ORACLE\_HOME** en el directorio inicial de Oracle.
- d. Ejecute el mandato:

djxlink

2. Actualice las instancias para utilizar el nuevo nivel de base de datos DB2.

Todas las instancias existentes de la copia de DB2, deben actualizarse después de que se instale un fixpack. Por omisión, el mandato **installFixPack** actualiza automáticamente las instancias de DB2. Sin embargo, si se produce algún error, es posible actualizar manualmente las instancias.

Realice los pasos siguientes:

- a. Inicie una sesión como usuario root.
- b. Determine qué instancias están asociadas con la copia de DB2 emitiendo el mandato siguiente:

*DIR\_DB2*/instance/db2ilist

donde *DIR\_DB2* representa la ubicación en la que está instalada la copia de D<sub>B2</sub>

c. Si ha realizado cambios en los scripts db2profile o db2cshrc, realice una copia de seguridad de los scripts o copie los cambios en los scripts userprofile y usercshrc, respectivamente.

This action is required because the **db2iupdt** command overwrites the db2profile and db2cshrc scripts. No sobregraba los scripts userprofile y usercshrc.

d. Para cada instancia, emita el mandato siguiente:

*DIR\_DB2*/instance/db2iupdt *iname*

donde *iname* representa el nombre de instancia y *DIR\_DB2* representa la ubicación donde está instalada la copia de DB2.

e. Si el Servidor de administración de DB2 (DAS) pertenece a la copia de DB2 en la que se ha instalado el fixpack, emita el mandato siguiente: *DIR\_DB2*/instance/dasupdt

donde *DIR\_DB2* es la ubicación en la que está instalada la copia de DB2. Si esta copia de DB2 se ejecuta ahora a un nivel de fixpack más reciente que las otras copias de DB2, considere la posibilidad de actualizar el DAS para que pertenezca a esta copia de DB2.

3. Reinicie las instancias y el DAS.

Este paso es obligatorio si se ha instalado un fixpack para actualizar una instalación existente. Si el fixpack se ha instalado para crear una instalación nueva, este paso no es necesario.

Para reiniciar una instancia:

- a. Inicie una sesión como propietario de la instancia.
- b. Emita el mandato **db2start**.

Repita esto para cada instancia.

Para reiniciar el Servidor de administración de DB2, inicie la sesión como propietario del DAS y ejecute el mandato **db2admin start**.

<span id="page-531-0"></span>4. Opcional: Si ha emitido el mandato **db2iauto** para impedir que las instancias se inicien automáticamente antes de instalar el fixpack, habilite el inicio automático para las instancias de nuevo. Emita el mandato siguiente al iniciar la sesión como usuario root:

*DIR\_DB2*/instance/db2iauto -on *nombrei*

donde *DIR\_DB2* es la ubicación en la que está instalada la copia de DB2 y *nombrei* representa el nombre del propietario de la instancia. El mandato debe realizarse una vez para cada instancia que haya modificado con el mandato **db2iauto** antes de instalar el fix pack.

- 5. Opcional: Vincule los archivos de vinculación. La vinculación de los programas de utilidad de base de datos y de los archivos de vinculación de CLI se realiza de forma automática. Sin embargo, si se produce algún error, se pueden vincular manualmente los programas de utilidad de bases de datos y los archivos de vinculación de CLI. Consulte el apartado "Vinculación de los archivos de vinculación después de instalar los fixpacks".
- 6. Opcional: Recompile las aplicaciones.

Se recomienda la recompilación de las aplicaciones para beneficiarse de los cambios realizados en los archivos que se hayan enlazado en la aplicación.

### **Resultados**

Una vez haya completado estas tareas, la instalación y configuración del fixpack habrá terminado.

## **Vinculación de los archivos de vinculación después de instalar los fixpacks**

Como parte de la instalación de un fixpack en el servidor, la vinculación de los programas de utilidad de base de datos (**IMPORT**, **EXPORT**, **REORG**, procesador de línea de mandatos) y de los archivos de vinculación de CLI se realiza de forma automática.

Sin embargo, si se instala un fixpack en el cliente o se produce algún error, se pueden vincular manualmente los programas de utilidad de bases de datos y los archivos de vinculación de CLI. Deben vincularse diferentes subconjuntos de archivos de vinculación para DB2 Database para Linux, UNIX y Windows y servidores de sistema principal o bases de datos de System i.

#### **Antes de empezar**

Asegúrese de que posee la autorización necesaria para realizar el mandato **BIND**.

#### **Acerca de esta tarea**

**Nota:** IBM Data Server Runtime Client no puede utilizarse para vincular los programas de utilidad de base de datos y los archivos de vinculación de CLI. Ejecute los mandatos **BIND** desde IBM Data Server Client (u otro producto de base de datos DB2) que se esté ejecutando en el mismo sistema operativo y la misma versión de DB2 y el mismo nivel de fixpack que Data Server Runtime Client.

**Nota:** Para garantizar que no todos los usuarios tengan acceso a las bases de datos creadas con la modalidad RESTRICTIVE, no otorgue privilegios a PUBLIC sobre una base de datos creada con la modalidad RESTRICTIVE.

### **Procedimiento**

Para vincular los archivos de vinculación:

1. Si ha instalado el fixpack en productos de base de datos DB2 que tengan bases de datos existentes, ejecute los mandatos siguientes una vez para cada base de datos:

```
db2 terminate
db2 CONNECT TO nombrebd user IDUSUARIO using CONTRASEÑA
db2 BIND vía_acceso\db2schema.bnd BLOCKING ALL GRANT PUBLIC SQLERROR CONTINUE
db2 BIND vía_acceso\@db2ubind.lst BLOCKING ALL GRANT PUBLIC ACTION ADD
db2 BIND vía_acceso\@db2cli.lst BLOCKING ALL GRANT PUBLIC ACTION ADD
db2 terminate
```
donde *nombre\_bd* representa el nombre de una base de datos a la que deben vincularse los archivos y *vía\_acceso* es el nombre de la vía de acceso completa del directorio en el que se encuentra los archivos de vinculación como, por ejemplo, *INICIOINST*\sqllib\bnd donde *INICIOINST* representa el directorio inicial de la instancia de DB2. db2ubind.lst y db2cli.lst contienen listas de los archivos de vinculación necesarios que los productos de base de datos DB2 utilizan. Los paquetes que ya estén vinculados, devolverán un error SQL0719N. Es lo esperado.

2. Opcional: Si ha instalado el fixpack en productos de base de datos DB2 que tengan bases de datos existentes, vuelva a vincular los paquetes ejecutando el mandato **REBIND** o **db2rbind**.

Después de instalar un fixpack, algunos paquetes se marcan como no válidos. Los paquetes marcados como no válidos se volverán a vincular de forma implícita la primera vez que una aplicación los utilice. Para eliminar esta sobrecarga y asegurarse de que la revinculación ha sido satisfactoria, vuelva a vincular todos los paquetes manualmente. Por ejemplo, emita el mandato **db2rbind**:

db2rbind *nombre\_bd* -l *archivo\_anot\_cron* all

donde *nombre\_bd* representa el nombre de una base de datos cuyos paquetes deben volver a validarse y *archivo\_anot\_cron* es el nombre del archivo que debe utilizarse para registrar los errores durante el procedimiento de revalidación de paquetes.

3. Si ha instalado el fixpack en productos de base de datos DB2 que tienen bases de datos con habilitación espacial existentes, ejecute los mandatos siguientes una vez para cada base de datos:

db2 terminate db2 CONNECT TO *nombre\_bd* db2 BIND *vía\_acceso*\BND\@db2gse.lst db2 terminate

donde *nombre\_bd* representa el nombre de una base de datos a la que deben vincularse los archivos y *vía\_acceso* es el nombre de la vía de acceso completa del directorio en el que se encuentra los archivos de vinculación como, por ejemplo, *INICIOINST*\sqllib\bnd donde *INICIOINST* representa el directorio inicial de la instancia de DB2. db2gse.lst contiene los nombres de los archivos de vinculación para los procedimientos almacenados que DB2 Spatial Extender proporciona.

- 4. Si se conecta a bases de datos DB2 en servidores de sistema principal o System i, realice las acciones siguientes:
	- Para bases de datos DB2 en z/OS o OS/390:

```
db2 terminate
db2 CONNECT TO nombrebd user IDUSUARIO using CONTRASEÑA
db2 BIND vía_acceso\@ddcsmvs.lst BLOCKING ALL SQLERROR CONTINUE GRANT PUBLIC ACTION ADD
db2 terminate
```
v Para bases de datos DB2 en VM:

```
db2 terminate
db2 CONNECT TO nombrebd user IDUSUARIO using CONTRASEÑA
db2 BIND vía_acceso\@ddcsvm.lst BLOCKING ALL SQLERROR CONTINUE GRANT PUBLIC ACTION ADD
db2 terminate
```
• Para bases de datos DB2 en VSE:

```
db2 terminate
db2 CONNECT TO nombrebd user IDUSUARIO using CONTRASEÑA
db2 BIND vía_acceso\@ddcsvse.lst BLOCKING ALL SQLERROR CONTINUE GRANT PUBLIC ACTION ADD
db2 terminate
```
v Para bases de datos de DB2 en System i:

```
db2 terminate
```
db2 CONNECT TO *nombrebd* user *IDUSUARIO* using *CONTRASEÑA*

db2 BIND *vía\_acceso*\@ddcs400.lst BLOCKING ALL SQLERROR CONTINUE GRANT PUBLIC ACTION ADD  $db2$  terminate

donde *nombre\_bd* representa el nombre de una base de datos de sistema principal o System i a la que deben vincularse los archivos y *vía\_acceso* es el nombre de la vía de acceso completa del directorio en el que se encuentran los archivos de vinculación como, por ejemplo, *INICIOINST*\sqllib\bnd donde *INICIOINST* representa el directorio inicial de la instancia de DB2.

5. Si se conecta a bases de datos que se estén ejecutando en sistemas operativos distintos (Linux, UNIX o Windows) o a versiones o niveles de servicio de DB2 diferentes, vincule los programas de utilidad de base de datos y los archivos de vinculación de la CLI contra dichas bases de datos.

#### **Nota:**

- v Las acciones necesarias son las mismas con independencia de si se conecta a una base de datos de otro sistema de bases de datos DB2 o de otra copia de DB2 situada en la misma máquina.
- Si ha instalado el fixpack en varias ubicaciones, realice las acciones una vez desde cada combinación exclusiva de sistema operativo versión o nivel de servicio de DB2.

Realice las acciones siguientes:

```
db2 terminate
db2 CONNECT TO nombrebd user IDUSUARIO using CONTRASEÑA
db2 BIND vía_acceso\@db2ubind.lst BLOCKING ALL GRANT PUBLIC ACTION ADD
db2 BIND vía_acceso\@db2cli.lst BLOCKING ALL GRANT PUBLIC ACTION ADD
db2 terminate
```
donde *nombre\_bd* representa el nombre de una base de datos a la que deben vincularse los archivos y *vía\_acceso* es el nombre de la vía de acceso completa del directorio en el que se encuentran los archivos de vinculación como, por ejemplo, *INICIOINST*\sqllib\bnd donde *INICIOINST* representa el directorio inicial de la instancia en al que se están emitiendo los mandatos. db2ubind.lst y db2cli.lst contienen listas de los archivos de vinculación necesarios que los productos de base de datos DB2 utilizan. Los paquetes que ya estén vinculados, devolverán un error SQL0719N. Es lo esperado.

### **Vinculación de bases de datos federadas**

Si hay bases de datos federadas existentes, es necesario vincular los archivos de vinculación db2dsproc.bnd y db2stats.bnd después de instalar un fixpack de DB2. Para vincular los archivos de vinculación, es necesario contar con una de las autorizaciones siguientes:

- Autorización DBADM
- Privilegio ALTERIN sobre el esquema
- Privilegio BIND sobre el paquete

Para vincular los archivos de vinculación db2dsproc.bnd y db2stats.bnd, conéctese a la base de datos y ejecute el mandato **BIND**. Por ejemplo:

db2 CONNECT TO *nombrebd* user *IDUSUARIO* using *CONTRASEÑA* db2 bind *vía\_acceso*/db2dsproc.bnd blocking all grant public db2 bind *vía\_acceso*/db2stats.bnd blocking all grant public db2 terminate

donde *nombre\_bd* representa el nombre de la base de datos federada y *vía\_acceso* representa el nombre de la vía de acceso completa del directorio en el que se encuentran los archivos de vinculación como, por ejemplo, *\$HOME*/sqllib/bnd donde *\$HOME* representa el directorio inicial de la instancia de DB2.

# **Capítulo 55. Desinstalación de fixpacks**

Después de instalar un fixpack, puede volver a un fixpack anterior o al nivel GA del producto DB2.

### **Antes de empezar**

En sistemas operativos Linux y UNIX, puede volver a un fixpack o nivel de GA anterior.

En sistemas operativos Windows, no puede volver a un fixpack anterior o al nivel de GA a menos que desinstale el fixpack actual y, a continuación, instale el nivel anterior.

### **Procedimiento**

1. En sistemas operativos Linux o UNIX, para desinstalar un fixpack, utilice el mandato **installFixPack** con la opción de aplicar forzosamente (**-f**) para eludir la comprobación del nivel. El mandato debe ejecutarse a partir de la imagen de fixpack o GA de nivel inferior. Por ejemplo:

./installFixPack -f *nivel* -b *DB2DIR*

donde

- v *DIR\_DB2* es la ubicación del producto de base de datos DB2 que desea aplicar forzosamente a una imagen de fixpack o GA de nivel inferior. Por ejemplo:
	- ./installFixPack -f level -b /opt/ibm/db2/V10.1
- 2. En el sistema operativo Windows, para desinstalar un fixpack, utilice la ventana Agregar o quitar programas, accesible mediante Windows Panel de control. Consulte la ayuda del sistema operativo si desea obtener más información sobre cómo eliminar productos de software del sistema operativo Windows.
- 3. Asocie la instancia con otra copia de DB2 que tenga un nivel inferior al de la copia original de DB2 en la que se ejecutaba la instancia. Puede actualizar todas las instancias emitiendo el mandato **db2iupdt -f level** del directorio nuevo.

### **Qué hacer a continuación**

**Nota:** Antes de desinstalar el fixpack actual, elimine o desinstale todas las funciones que no correspondan al fixpack anterior o al nivel de GA.

# **Parte 10. Desinstalación de productos de base de datos DB2**

Eliminación de un producto de base de datos DB2 del sistema operativo.

Solo debe desinstalar completamente el producto de base de datos DB2 del sistema operativo Windows si ya no necesita las instancias y las bases de datos DB2.

El proceso de desinstalación en los sistemas operativos Linux y UNIX es diferente para productos de base de datos DB2 root y no root.
# <span id="page-540-0"></span>**Capítulo 56. Desinstalación del producto de base de datos DB2 (Linux y UNIX)**

Esta tarea contiene los pasos para eliminar un producto de base de datos DB2 del sistema operativo Linux o UNIX.

## **Acerca de esta tarea**

Esta tarea no es necesaria para instalar una nueva versión de un producto de base de datos DB2. Cada versión de un producto de base de datos DB2 en Linux o UNIX tiene una vía de acceso de instalación distinta y por lo tanto puede coexistir en el mismo sistema.

**Nota:** Esta tarea se aplica a productos de base de datos DB2 que se hayan instalado con autorización de usuario root. Un tema separado explica cómo desinstalar productos de base de datos DB2 que se hayan instalado como usuario no root.

### **Procedimiento**

Para eliminar un producto de base de datos DB2:

- 1. Opcional: Descarte todas las bases de datos. Puede descartar las bases de datos utilizando el mandato **DROP DATABASE**. Los archivos de base de datos permanecen inalterados en los sistemas de archivos cuando descarta una instancia sin descartar primero las bases de datos.
- 2. Detenga el servidor de administración de DB2. Consulte el manual *Instalación de servidores DB2*.
- 3. Elimine el servidor de administración de DB2 o ejecute el mandato **dasupdt** para actualizar el servidor de administración de DB2 en otra vía de acceso de instalación. Para eliminar el Servidor de administración de DB2, consulte la publicación *Instalación de servidores DB2*.
- 4. Detenga todas las instancias de DB2. Consulte el manual *Instalación de servidores DB2*.
- 5. Elimine las instancias de DB2 o ejecute el mandato **db2iupdt** para actualizar las instancias en otra vía de acceso de instalación. Para eliminar las instancias de DB2, consulte la publicación *Instalación de servidores DB2*.
- 6. Elimine los productos de base de datos DB2. Consulte el manual *Instalación de servidores DB2*.

# **Detención del Servidor de administración de DB2 (Linux y UNIX)**

Debe detener el Servidor de administración de DB2 (DAS) antes de eliminar el producto DB2.

#### **Acerca de esta tarea**

**Importante:** El Servidor de administración de DB2 (DAS) ha dejado de utilizarse en la Versión 9.7 y puede que se elimine en un futuro release. No se da soporte al DAS en los entornos DB2 pureScale. Utilice programas de software que utilicen el protocolo de shell seguro para la administración remota. Para obtener más información, consulte "El servidor de administración de DB2 (DAS) ha quedado en desuso" en .

Cuando desinstale un producto DB2, debe descartar el DAS si va a eliminar la última copia de DB2. Si tiene otras copias de DB2, es aconsejable ejecutar el mandato **dasupdt** para asociar el DAS con otra copia de DB2. Si decide descartar el DAS, primero debe detener el DAS.

**Nota:** Esta tarea no se aplica a instalaciones no root de productos DB2.

### **Procedimiento**

Para detener el Servidor de administración de DB2:

- 1. Inicie la sesión como propietario del Servidor de administración de DB2.
- 2. Detenga el Servidor de administración de DB2 entrando el mandato **db2admin stop**.

# **Eliminación del Servidor de administración de DB2 (Linux y UNIX)**

Si elimina la última copia de DB2, debe eliminar el Servidor de administración de DB2 (DAS) antes de eliminar el producto de base de datos DB2.

### **Acerca de esta tarea**

**Importante:** El Servidor de administración de DB2 (DAS) ha dejado de utilizarse en la Versión 9.7 y puede que se elimine en un futuro release. No se da soporte al DAS en los entornos DB2 pureScale. Utilice programas de software que utilicen el protocolo de shell seguro para la administración remota. Para obtener más información, consulte "El servidor de administración de DB2 (DAS) ha quedado en desuso" en .

Si elimina una copia de DB2, pero tiene otras copias de DB2, ejecute el mandato **dasupdt** desde la copia de DB2 con la que desea asociar el Servidor de administración de DB2 (DAS).

Restricciones

Esta tarea se aplica únicamente a productos de base de datos DB2 que se hayan instalado con autorización de usuario root.

# **Procedimiento**

Para eliminar el DAS:

- 1. Inicie una sesión como usuario con autorización de usuario root.
- 2. Detenga el DAS. Por ejemplo: db2admin stop
- 3. Elimine el DAS. Entre el mandato siguiente: *DIR\_DB2*/instance/dasdrop

donde *DIR\_DB2* es la ubicación que haya especificado durante la instalación del producto de base de datos DB2. La vía de acceso de instalación por omisión para UNIX es /opt/IBM/db2/V10.1. La vía de acceso de instalación por omisión para Linux es /opt/ibm/db2/V10.1.

# **Detención de instancias root de DB2 (Linux y UNIX)**

Debe detener todas las instancias de DB2 asociadas con la copia de DB2 que está desinstalando. Es posible que las instancias asociadas con otras copias de DB2 no se vean afectadas por la desinstalación de la copia actual.

## **Acerca de esta tarea**

**Nota:** Esta tarea se aplica a productos de base de datos DB2 que se hayan instalado con autorización de usuario root.

### **Procedimiento**

Para detener una instancia de DB2:

- 1. Inicie una sesión como usuario con autorización de usuario root.
- 2. Obtenga una lista de nombres de todas las instancias de DB2 asociadas con la copia de DB2 actual entrando el mandato siguiente: *DIR\_DB2*/bin/db2ilist

donde *DIR\_DB2* es la ubicación que haya especificado durante la instalación del producto de base de datos DB2. La vía de acceso de instalación por omisión para UNIX es /opt/IBM/db2/V10.1. La vía de acceso de instalación por omisión para Linux es /opt/ibm/db2/V10.1.

3. Ejecute el script si no se incluye en .profile.

. *INSTHOME*/sqllib/db2profile (shells bash, Bourne o Korn)<br>source *INSTHOME*/sqllib/db2cshrc (shell C) source *INSTHOME*/sqllib/db2cshrc

donde *INSTHOME* es el directorio inicial de la instancia.

- 4. Es aconsejable conservar los archivos siguientes:
	- v El archivo de configuración del gestor de bases de datos, \$HOME/sqllib/db2systm
	- v El archivo de configuración de nodos, \$HOME/sqllib/db2nodes.cfg
	- v Funciones definidas por el usuario o aplicaciones de procedimientos almacenados delimitados en \$HOME/sqllib/function
- 5. Detenga el gestor de bases de datos de DB2 emitiendo el mandato **db2stop force**.
- 6. Confirme la detención de la instancia entrando el mandato **db2 terminate**.
- 7. Repita estos pasos para cada instancia.

# **Eliminación de instancias de DB2 (Linux y UNIX)**

Esta tarea explica cómo eliminar del sistema algunas instancias de root o todas ellas. Elimine las instancias de DB2 únicamente si no piensa utilizar productos de base de datos DB2 o si no desea actualizar las instancias existentes a una versión posterior del producto de base de datos DB2

### **Acerca de esta tarea**

Si elimina la última copia de DB2 Versión 9, puede eliminar las instancias de DB2 antes de eliminar el producto de base de datos DB2. Si elimina una copia de DB2 Versión 9, pero tiene otras copias de DB2 Versión 9 copies, puede ejecutar el mandato **db2iupdt** desde la copia de DB2 con la que desea asociar las instancias de DB2.

Después de eliminar una instancia, puede utilizar las bases de datos DB2 pertenecientes a la instancia si las cataloga bajo otra instancia del mismo release. Aunque elimine la instancia, las bases de datos permanecen inalteradas y se pueden reutilizar a menos que se supriman expresamente los archivos de base de datos.

Para realizar la actualización, debe estar instalada tanto la versión nueva como la versión anterior de la base de datos DB2. No es posible actualizar una instancia si la copia de DB2 con la que está asociada se ha eliminado.

#### Restricciones

Esta tarea no se aplica a instalaciones no root. Para eliminar una instancia de usuario no root, debe desinstalar el producto de base de datos DB2.

### **Procedimiento**

Para eliminar una instancia:

- 1. Inicie una sesión como usuario con autorización de usuario root.
- 2. Opcional: Si está seguro de que ya no necesita más los datos de las bases de datos asociadas, puede eliminar los archivos de bases de datos de los sistemas o descartar la base de datos antes de descartar la instancia.
- 3. Elimine la instancia entrando el mandato siguiente: *DIR\_DB2*/instance/db2idrop *NombreInst*

donde *DIR\_DB2* es la ubicación que haya especificado durante la instalación del producto de base de datos DB2. La vía de acceso de instalación por omisión para UNIX es /opt/IBM/db2/V10.1. La vía de acceso de instalación por omisión para Linux es /opt/ibm/db2/V10.1.

El mandato **db2idrop** elimina la entrada de la instancia de la lista de instancias y elimina el directorio *INICIOINST*/sqllib, donde *INICIOINST* es el directorio inicial de la instancia y *NombreInst* es el nombre de inicio de sesión de la instancia. Si almacena archivos en el directorio /sqllib, esta acción eliminará dichos archivos. Si todavía necesita estos archivos, debe copiarlos antes de descartar la instancia.

4. Opcional: Como usuario con autorización de usuario root, elimine el ID de usuario y el grupo del propietario de la instancia (si sólo se utilizan para esta instancia). No los elimine si piensa volver a crear la instancia.

**Nota:** Este paso es opcional dado que el propietario de la instancia y el grupo del propietario de la instancia se pueden utilizar para otros fines.

# **Eliminación de productos de base de datos DB2 utilizando los mandatos db2\_deinstall y doce\_deinstall (Linux y UNIX)**

Esta tarea proporciona los pasos para eliminar productos de base de datos DB2 o componentes de base de datos DB2 utilizando los mandatos **db2\_deinstall** y **doce\_deinstall**.

### **Antes de empezar**

Antes de eliminar productos de base de datos DB2 del sistema, asegúrese de haber realizado todos los pasos que se describen en el apartado [Capítulo 56,](#page-540-0)

"Desinstalación del producto de base de datos DB2 (Linux y UNIX)", en la página [529](#page-540-0)

## **Acerca de esta tarea**

Esta tarea se aplica a productos de base de datos DB2 que se hayan instalado con autorización de usuario root.

El mandato **db2\_deinstall** elimina los productos de base de datos DB2 del sistema.

El mandato **doce\_deinstall** desinstala el *Centro de información de DB2* que reside en la misma vía de instalación que la herramienta **doce deinstall**.

#### Restricciones

- v No puede desinstalar productos de base de datos DB2 utilizando un programa de utilidad nativo del sistema operativo, tal como **rpm** o **SMIT**.
- v El mandato **doce\_deinstall** sólo está disponible en los sistemas operativos Linux (Linux  $x32$  y  $x64$ ).

### **Procedimiento**

Para eliminar funciones y productos de base de datos DB2 o el *Centro de información de DB2* de una vía de acceso específica:

- 1. Inicie la sesión como autorización de usuario root.
- 2. Acceda a la vía de acceso en la que se encuentran los productos de base de datos DB2.
- 3. Ejecute uno de los mandatos siguientes:
	- v Para eliminar una función de un producto de base de datos DB2 instalado en la ubicación actual, ejecute el mandato **db2\_deinstall -F** desde el directorio *DB2DIR*/install.
	- v Para eliminar todos los productos de base de datos DB2 instalados en la ubicación actual, ejecute el mandato **db2\_deinstall -a** desde el directorio *DB2DIR*/install.
	- v Para eliminar un producto de base de datos DB2 mediante la utilización de un archivo de respuestas, ejecute el mandato db2\_deinstall -r *archivo\_respuestas* desde el directorio *DB2DIR*/install. Para desinstalar el producto, puede utilizar un archivo de respuestas de ejemplo. Por ejemplo, doce\_deinstall -r db2un.rsp
	- v para eliminar el *Centro de información de DB2* de la ubicación actual, ejecute **doce\_deinstall -a** desde el directorio *DB2DIR*/install.
	- v Para eliminar el *Centro de información de DB2* mediante la utilización de un archivo de respuestas, ejecute doce\_deinstall -r *archivo\_respuestas* desde el directorio *DB2DIR*/install. Para desinstalar el Centro de información, puede utilizar el archivo de respuestas de ejemplo. Por ejemplo, doce deinstall -r doceun.rsp

donde *DB2DIR* es la ubicación que ha especificado cuando ha instalado el producto de base de datos DB2.

# **Capítulo 57. Desinstalación de productos de base de datos DB2 no root (Linux y UNIX)**

Esta tarea proporciona los pasos para eliminar productos de base de datos DB2 no root del sistema operativo Linux o UNIX.

## **Acerca de esta tarea**

**Nota:** Esta tarea se aplica a productos de base de datos DB2 que se hayan instalado sin autorización de usuario root. Para desinstalar productos de base de datos DB2 que se hayan instalado con autorización de usuario root, consulte el apartado [Capítulo 56, "Desinstalación del producto de base de datos DB2 \(Linux y](#page-540-0) [UNIX\)", en la página 529.](#page-540-0)

Las instalaciones no root de productos de base de datos DB2 se desinstalan del mismo modo que para instalaciones root. Sin embargo, existen diferencias importantes que se describen detalladamente en los subpasos.

## **Procedimiento**

Para eliminar un producto de base de datos DB2:

- 1. Detenga la instancia no root.
- 2. Elimine su producto de base de datos DB2.

# **Detención de instancias no root (Linux y UNIX)**

Debe detener la instancia de usuario no root antes de desinstalar el producto de base de datos DB2.

## **Acerca de esta tarea**

**Nota:** Esta tarea se aplica a productos de base de datos DB2 que se hayan instalado con autorización de usuario no root.

### **Procedimiento**

Para detener una instancia de DB2:

- 1. Inicie una sesión como propietario de la instancia de usuario no root.
- 2. Ejecute el script de arranque si no está incluido en .profile. . *\$HOME*/sqllib/db2profile (shells bash, Bourne o Korn) source *\$HOME*/sqllib/db2cshrc (shell C)

donde *\$HOME* es el directorio inicial.

- 3. Es posible que desee guardar alguno de los archivos siguientes:
	- v El archivo de configuración del gestor de bases de datos, db2systm
	- v El archivo de configuración utilizado para habilitar características de usuario root antes de ejecutar **db2rfe**.
	- v Funciones definidas por el usuario o aplicaciones de procedimientos almacenados delimitados en *\$HOME*/sqllib/function.
- 4. Detenga el gestor de bases de datos de DB2 emitiendo el mandato **db2stop force**.
- 5. Confirme la detención de la instancia entrando el mandato **db2 terminate**.

# **Eliminación de productos de base de datos DB2 no root utilizando db2\_deinstall (Linux y UNIX)**

Esta tarea proporciona los pasos para eliminar componentes o productos de base de datos DB2 de usuario no root utilizando el mandato **db2\_deinstall**.

## **Antes de empezar**

Debe detener la instancia de usuario no root antes de ejecutar el mandato **db2\_deinstall**.

# **Acerca de esta tarea**

- v Esta tarea se aplica a productos de base de datos DB2 que se hayan instalado sin autorización de usuario root. Existe una tarea separada para desinstalar productos de base de datos DB2 que se hayan instalado sin autorización de usuario root.
- v Igual que los usuarios root, los usuarios no root pueden utilizar el mandato **db2\_deinstall** para desinstalar productos de base de datos DB2. El mandato **db2\_deinstall** para instalaciones no root tiene las mismas opciones que para instalaciones root, más una opción adicional: **-f** sqllib.
- v Es importante tener en cuenta que la ejecución de **db2\_deinstall** como usuario no root desinstala el producto de base de datos DB2 *y* descarta la instancia no root. Esto es diferente en las instalaciones de usuario root, en las que la ejecución de **db2\_deinstall** tan solo desinstala los archivos de programa de base de datos DB2.
- v No puede desinstalar productos de base de datos DB2 utilizando un programa de utilidad nativo del sistema operativo, tal como **rpm** o SMIT.

# **Procedimiento**

Para desinstalar un producto de base de datos DB2 que haya sido instalado por un usuario no root:

- 1. Inicie la sesión con el ID de usuario que se haya utilizado para instalar el producto de base de datos DB2.
- 2. Navegue hasta el directorio \$HOME/sqllib/install, donde \$HOME es el directorio inicial.
- 3. Ejecute el mandato **db2\_deinstall**.

### **Nota:**

- v Si ejecuta el mandato **db2\_deinstall** con la opción **-a**, los archivos de programa de base de datos DB2 se eliminarán, pero los archivos de configuración se conservarán en un directorio de copia de seguridad denominado sqllib\_bk.
- v Si ejecuta el mandato **db2\_deinstall** con la opción **-a -f sqllib**, se eliminará todo el subdirectorio sqllib del directorio inicial. Si desea conservar algún archivo de sqllib, asegúrese de copiarlo en otro lugar antes de ejecutar **db2\_deinstall -a -f sqllib**.

v Al igual que en instalaciones root, la ejecución del mandato **db2\_deinstall** con la opción **-F** en una instalación no root permite al usuario no root eliminar características de DB2 específicas.

# **Capítulo 58. Desinstalación del producto de base de datos DB2 (Windows)**

Esta tarea proporciona los pasos para eliminar completamente el producto de base de datos DB2 del sistema operativo Windows. Realice esta tarea sólo si ya no necesita las instancias y bases de datos DB2 existentes.

# **Acerca de esta tarea**

Si desea desinstalar la copia por omisión de DB2 y dispone de otras copias de DB2 en el sistema, utilice el mandato **db2swtch** para seleccionar una nueva copia por omisión antes de continuar con la desinstalación. Asimismo, si el Servidor de administración de DB2 (DAS) se ejecuta en la copia que se desea eliminar, mueva el DAS a una copia que no se desea eliminar. De otro modo, después de haber realizado la desinstalación, vuelva a crear el DAS mediante la utilización del mandato **db2admin create** y vuelva a configurar el DAS para que puedan funcionar algunas de las funciones.

# **Procedimiento**

Para eliminar el producto de base de datos DB2 de Windows:

- 1. Opcional: Descarte todas las bases de datos con el mandato **drop database**. Asegúrese de que ya no necesita estas bases de datos. Cuando descarta las bases de datos, se pierden todos los datos.
- 2. Detenga todos los procesos y servicios de DB2. Esto puede llevarse a cabo mediante el panel Servicios de Windows o emitiendo el mandato **db2stop**. Si no detiene los servicios y procesos de DB2 antes de intentar eliminar el producto de base de datos DB2, recibirá un aviso indicando una lista de los procesos y servicios que contienen las DLL de DB2 en memoria. Si va a utilizar Agregar o quitar programas para eliminar el producto de base de datos DB2, este paso es opcional.
- 3. Tiene dos opciones para eliminar el producto de base de datos DB2:
	- Agregar o quitar programas

Accesible a través del Panel de control de Windows, utilice la ventana Agregar o quitar programas para eliminar el producto de base de datos DB2. Consulte la ayuda del sistema operativo si desea obtener más información sobre cómo eliminar productos de software del sistema operativo Windows.

v Mandato **db2unins**

Puede ejecutar el mandato **db2unins** desde el directorio *DIR\_DB2*\bin para eliminar productos de base de datos, funciones o idiomas de DB2. Utilizando este mandato, puede desinstalar varios productos de base de datos DB2 al mismo tiempo utilizando el parámetro **/p**. Puede utilizar un archivo de respuestas para desinstalar productos de base de datos, funciones o idiomas de DB2 mediante la utilización del parámetro **/u**.

## **Qué hacer a continuación**

Por desgracia, el producto de base de datos DB2 no siempre se puede eliminar utilizando el recurso **Panel de control** > **Agregar o quitar programas** o utilizando el mandato **db2unins /p** o el mandato **db2unins /u**. La opción de desinstalación que se indica a continuación SÓLO deberá utilizarse si el método anterior no se ha ejecutado correctamente.

Para eliminar por la fuerza todas las copias de DB2 del sistema Windows, ejecute el mandato **db2unins /f**. Este mandato llevará a cabo una desinstalación forzada de TODAS las copias de DB2 que se encuentren en el sistema. A excepción de los datos del usuario como, por ejemplo, las bases de datos DB2, todo se suprimirá por la fuerza. Antes de ejecutar este mandato con el parámetro **/f**, consulte el mandato **db2unins** para obtener información detallada.

# **Capítulo 59. Desinstalación de las copias de DB2 y las copias de la interfaz de cliente de base de datos de IBM**

Esta tarea le guiará a través del proceso de desinstalación de copias de DB2 y copias de interfaz de cliente de base de datos de IBM. Tenga en cuenta que existen notas para ambas plataformas Windows, Linux y UNIX.

# **Acerca de esta tarea**

#### **En sistemas operativos Linux y UNIX**

Utilice el mandato **db2\_deinstall** desde la copia de DB2 que está utilizando. El mandato **db2\_deinstall** desinstala los productos y características de DB2 instalados que estén en la misma vía de acceso de instalación que la herramienta **db2\_deinstall**.

El mandato **db2\_deinstall** también está disponible en el DVD del producto DB2. La versión del producto que esté desinstalando debe coincidir con la versión del producto del DVD de DB2. Si no proporciona el parámetro **-b** al ejecutar el mandato **db2\_deinstall** desde del DVD de DB2, se le solicitará la vía de acceso de instalación.

Utilice el mandato **db2ls** para ver la lista de productos y características de DB2 instalados. Si una o más instancias están actualmente asociadas con una copia de DB2, esta copia de DB2 no se puede desinstalar.

#### **En sistemas operativos Windows**

Para desinstalar copias de DB2 en sistemas operativos Windows, utilice uno de los métodos siguientes:

- Utilice el applet Agregar/Quitar en el Panel de control de Windows.
- v Ejecute el mandato **db2unins** desde el directorio de copias de DB2 instaladas

#### **Nota:**

- v Puede desinstalar DB2 incluso si existen instancias asociadas con copias de DB2. En este caso, la información de la instancia se eliminará con la desinstalación de DB2. Por lo tanto, tenga cuidado al gestionar, recuperar y desinstalar instancias.
- Si hay instaladas varias copias de la Versión 9, no puede eliminar la copia de DB2. Si desea eliminar la copia de DB2 por omisión, deberá cambiar la copia de DB2 por omisión por una de las otras copias de DB2 antes de llevar a cabo la desinstalación. Para obtener más información sobre cómo cambiar la copia de DB2 por omisión, consulte el mandato **db2swtch**.

**Desinstalación de copias de DB2 cuando se encuentran en la misma máquina que las copias de IBM Data Server Driver**

#### **DB2 Versión 9.5**

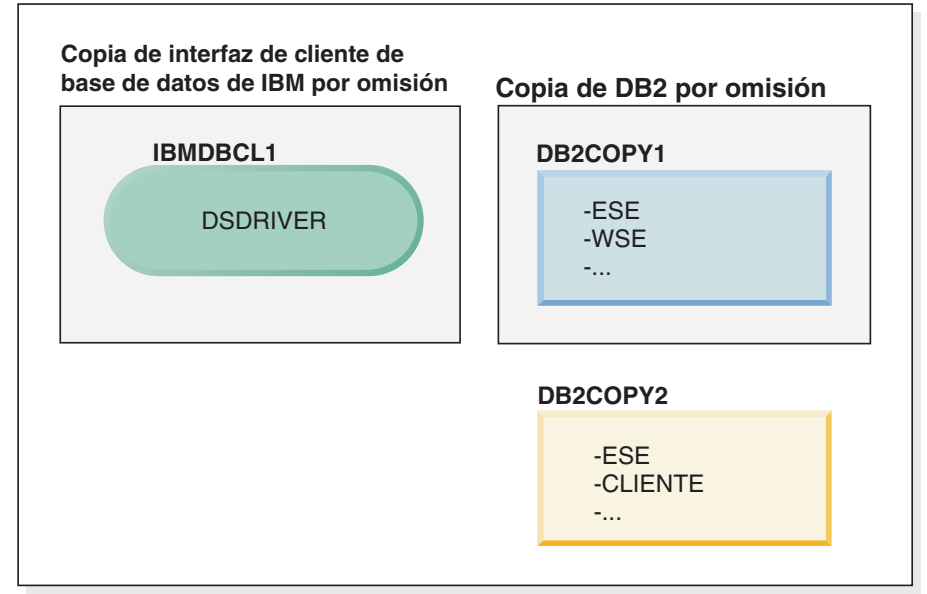

#### **Leyenda**

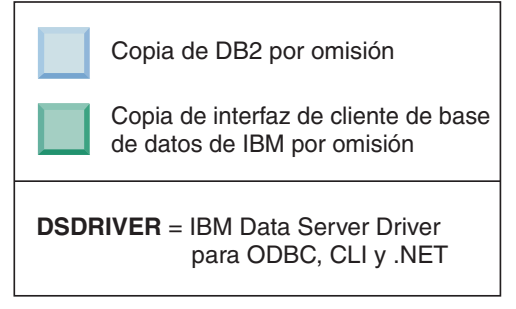

En el caso de ejemplo presentado, IBMDBCL1 es la copia de la interfaz de cliente de base de datos de IBM por omisión, DB2COPY1 es la copia de DB2 por omisión y hay otra copia de DB2 (DB2COPY2).

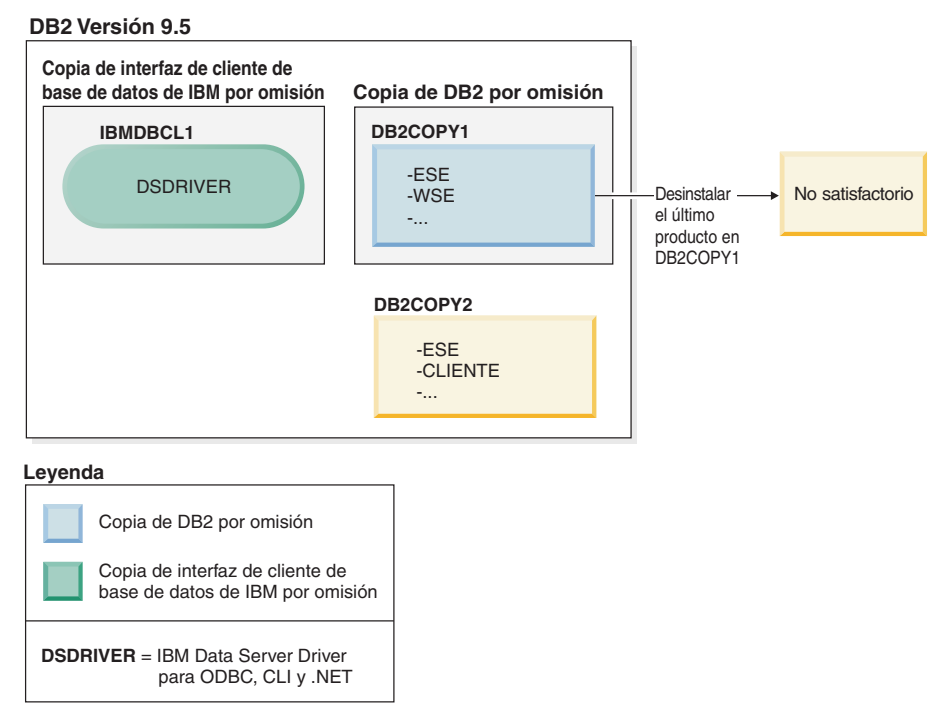

Supongamos que decide desinstalar todos los productos de DB2 que forman parte de DB2COPY1. Al intentar desinstalar el último producto DB2 de DB2COPY1, como se trata de la copia de DB2 por omisión, fallará la petición de desinstalación.

Antes de desinstalar el último de los productos DB2 restantes de la copia de DB2 por omisión, y si existe otra copia de DB2 en el sistema, debe conmutar el valor por omisión de una copia de DB2 al de otra.

#### **DB2 Versión 9.5**

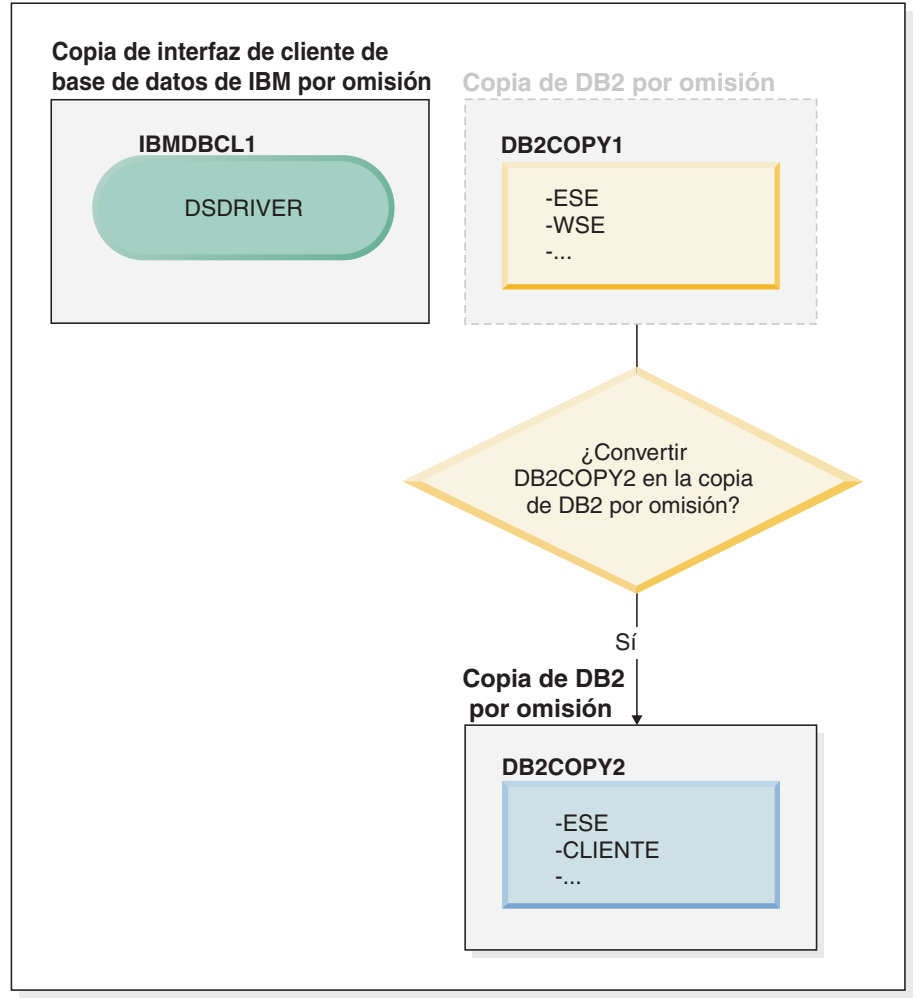

#### **Leyenda**

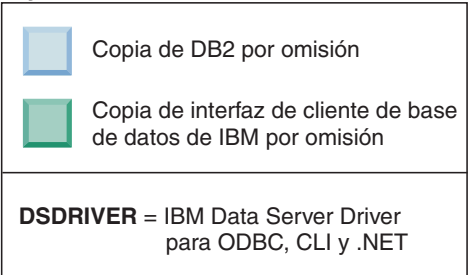

Para cambiar el valor por omisión, utilice el mandato db2swtch sin argumentos (sólo Windows) para iniciar el Asistente de selección de la interfaz de DB2 e IBM Database Client por omisión. El asistente mostrará todos los posibles candidatos al elegir un nuevo valor por omisión.

En este caso, puede elegir DB2COPY2 como nueva copia de DB2 por omisión.

Tras haber establecido DB2COPY2 como copia de DB2 por omisión, puede solicitar la desinstalación del último producto en DB2COPY1.

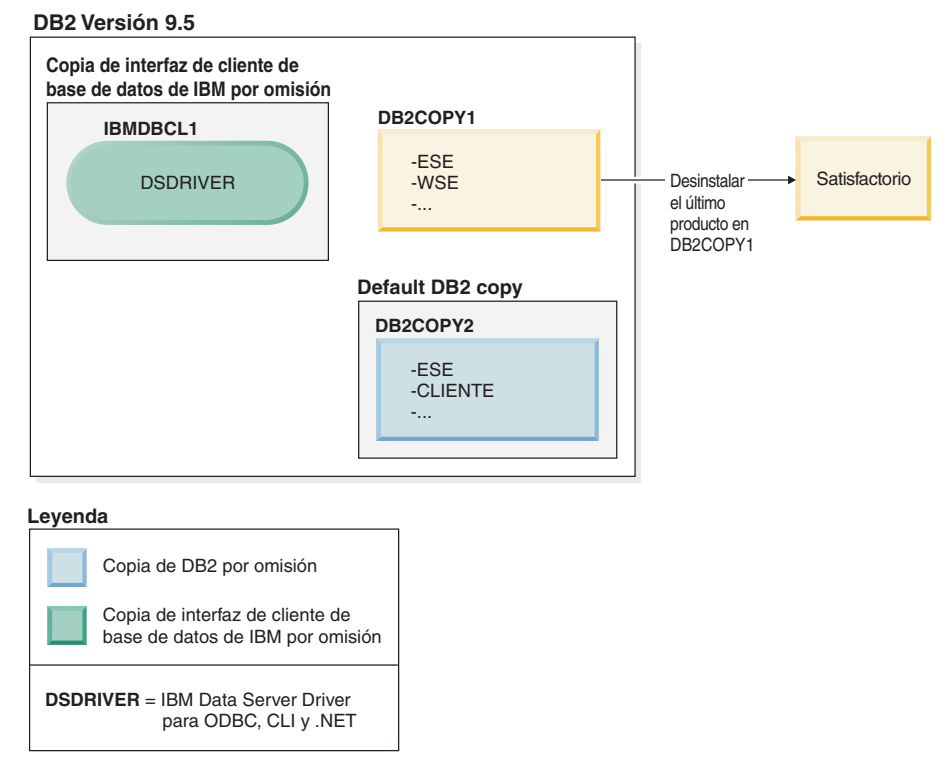

Dado que DB2COPY1 ya no es la copia por omisión de DB2, la petición de desinstalación se realizará correctamente.

### **Desinstalación de copias de IBM Data Server Driver cuando sólo dichas copias se encuentran en la máquina**

Posteriormente, puede tener varios DSDRIVER instalados. Sólo una copia de la interfaz de cliente de base de datos de IBM es el valor por omisión. En un momento dado, puede decidir desinstalar el DSDRIVER que es la copia de la interfaz de cliente de base de datos de IBM por omisión.

#### **DB2 Versión 9.5**

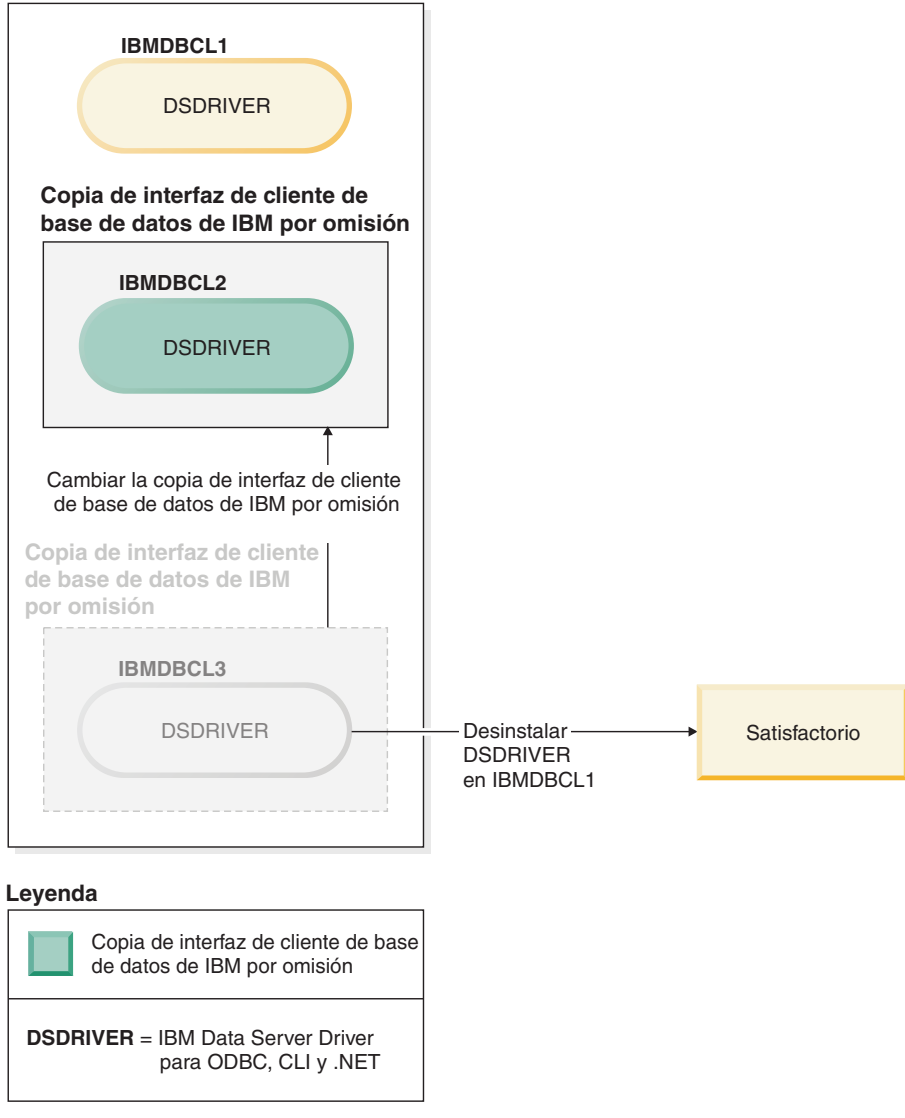

Al desinstalar la copia de la interfaz de cliente de base de datos de IBM por omisión, el gestor de bases de datos elegirá uno de los DSDRIVER restantes para que sea la nueva copia de la interfaz de cliente de base de datos de IBM por omisión. A menos que conmute el valor por omisión antes de solicitar la desinstalación, no podrá controlar qué DSDRIVER pasará a ser el nuevo valor por omisión. Si sólo hay otro DSDRIVER aparte del valor por omisión original, podrá saber qué DSDRIVER elegirá el gestor de bases de datos. Si hay varios DSDRIVER instalados aparte del valor por omisión original, no podrá saber qué DSDRIVER elegirá el gestor de bases de datos.

**Desinstalación de copias de IBM Data Server Driver cuando se encuentran en la misma máquina que las copias de DB2**

### **DB2 Versión 9.5**

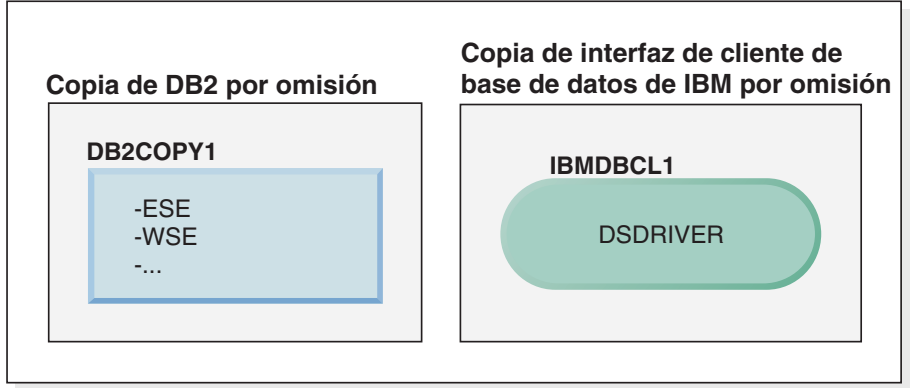

#### **Leyenda**

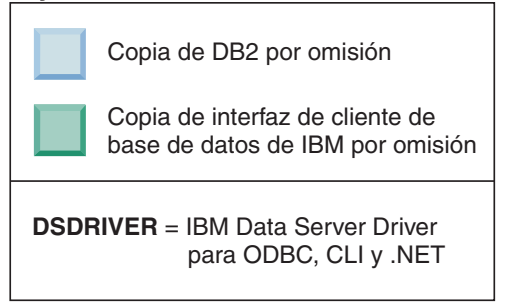

En el caso de ejemplo presentado, DB2COPY1 es la copia de DB2 por omisión e IBMDBCL1 es la copia de la interfaz de cliente de base de datos de IBM por omisión.

Decide desinstalar DSDRIVER de IBMDBCL1.

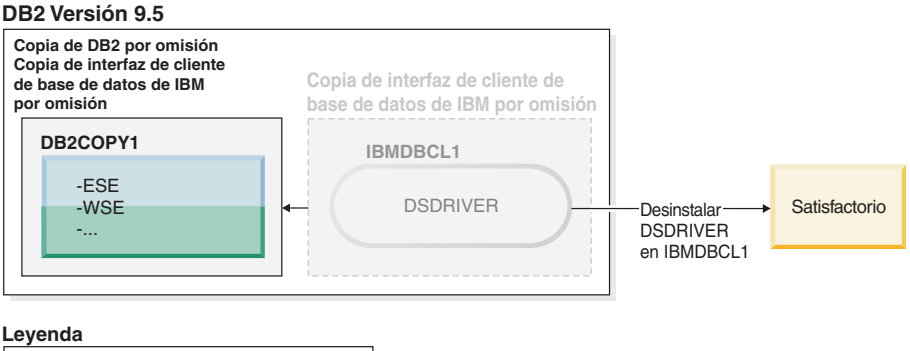

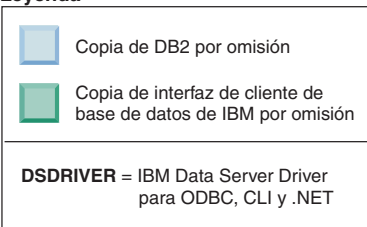

Como parte de la petición de desinstalación, el gestor de bases de datos conmuta automáticamente la copia de la interfaz de cliente de base de datos de IBM por omisión para que DB2COPY1 pase a ser la copia de DB2 por omisión y la copia de la interfaz de cliente de base de datos de IBM por omisión. Éste también es el caso si hubiera más de una copia de DB2 en la máquina.

# **Capítulo 60. Desinstalación de un producto, función o idioma de base de datos DB2 mediante un archivo de respuestas (Linux y UNIX)**

Para realizar la desinstalación silenciosa de productos, funciones o idiomas de base de datos DB2 en una copia de DB2, utilice el mandato **db2\_deinstall** con la opción **-r**.

## **Acerca de esta tarea**

También puede utilizar un archivo de respuestas para desinstalar el *Centro de información de DB2*.

Si tiene instalados productos de base de datos DB2 en varias vías de instalación, deberá ejecutar este mandato por separado desde cada vía de instalación. El archivo de respuestas de ejemplo, db2un.rsp, se encuentra en *DB2DIR*/install, donde *DB2DIR* especifica la vía de acceso en la que se ha instalado el producto de base de datos DB2.

# **Procedimiento**

Para realizar una desinstalación:

- 1. Personalice el archivo de respuestas db2un.rsp. Para activar un elemento del archivo de respuestas, elimine el asterisco (\*) situado a la izquierda de la palabra clave. A continuación, sustituya el valor actual situado a la derecha del valor por el valor nuevo. Los valores posibles se listan a la derecha del signo de igualdad.
- 2. Ejecute el mandato **db2\_deinstall**. Por ejemplo, **db2\_deinstall -r db2un.rsp**.
- 3. Cuando finalice la desinstalación, compruebe los mensajes del archivo de anotaciones cronológicas. El archivo de anotaciones cronológicas se encuentra en:
	- v Para las instalaciones de usuario root: /tmp/db2\_deinstall.log.*ID\_proceso*
	- v Para las instalaciones no root: /tmp/db2\_deinstall\_*ID\_usuario*.log

# **Capítulo 61. Desinstalación de un producto, función o idioma de DB2 mediante un archivo de respuestas (Windows)**

Estas instrucciones constituyen una guía a través del proceso de desinstalación de un producto, característica o idioma de DB2 mediante un archivo de respuestas en una plataforma Windows.

## **Antes de empezar**

Antes de iniciar la desinstalación, asegúrese de que dispone de todas las cuentas de usuario necesarias para realizar la desinstalación.

# **Acerca de esta tarea**

Para realizar la desinstalación silenciosa de productos, funciones o idiomas de DB2 en una copia de DB2, utilice el mandato **db2unins** con el parámetro **-u**.

Si tiene instalados productos DB2 en varias vías de instalación, deberá ejecutar este mandato por separado desde cada vía de instalación. El archivo de respuestas de ejemplo, db2un.rsp, se encuentra en *DIR\_DB2*\install, donde *DIR\_DB2* especifica la vía de acceso en la que se ha instalado el producto DB2.

Si dispone de un entorno en clúster, antes de desinstalar el producto DB2 deberá ejecutar el mandato **db2mscs**, con el parámetro **-u**, desde el mismo servidor desde el que originalmente se ha ejecutado el mandato **db2mscs** para crear la infraestructura de migración tras error. Para obtener información detallada, consulte el mandato **db2mscs**.

# **Procedimiento**

Para realizar una desinstalación:

- 1. Personalice el archivo de respuestas db2un.rsp. Para activar un elemento del archivo de respuestas, elimine el asterisco (\*) situado a la izquierda de la palabra clave. A continuación, sustituya el valor actual situado a la derecha del valor por el valor nuevo. Los valores posibles se listan a la derecha del signo de igualdad.
- 2. Ejecute el mandato **db2unins**. Por ejemplo, **db2unins -u c:\db2un.rsp**. El mandato **db2unins** se encuentra en el directorio SQLLIB\BIN.
- 3. Cuando finalice la desinstalación, compruebe los mensajes del archivo de anotaciones cronológicas. La ubicación del archivo de anotaciones cronológicas por omisión es Mis documentos\DB2LOG\db2un\_*indicación-fecha-hora*.log.

# **Capítulo 62. Desinstalación de fixpacks**

Después de instalar un fixpack, puede volver a un fixpack anterior o al nivel GA del producto DB2.

### **Antes de empezar**

En sistemas operativos Linux y UNIX, puede volver a un fixpack o nivel de GA anterior.

En sistemas operativos Windows, no puede volver a un fixpack anterior o al nivel de GA a menos que desinstale el fixpack actual y, a continuación, instale el nivel anterior.

### **Procedimiento**

1. En sistemas operativos Linux o UNIX, para desinstalar un fixpack, utilice el mandato **installFixPack** con la opción de aplicar forzosamente (**-f**) para eludir la comprobación del nivel. El mandato debe ejecutarse a partir de la imagen de fixpack o GA de nivel inferior. Por ejemplo:

./installFixPack -f *nivel* -b *DB2DIR*

donde

- v *DIR\_DB2* es la ubicación del producto de base de datos DB2 que desea aplicar forzosamente a una imagen de fixpack o GA de nivel inferior. Por ejemplo:
	- ./installFixPack -f level -b /opt/ibm/db2/V10.1
- 2. En el sistema operativo Windows, para desinstalar un fixpack, utilice la ventana Agregar o quitar programas, accesible mediante Windows Panel de control. Consulte la ayuda del sistema operativo si desea obtener más información sobre cómo eliminar productos de software del sistema operativo Windows.
- 3. Asocie la instancia con otra copia de DB2 que tenga un nivel inferior al de la copia original de DB2 en la que se ejecutaba la instancia. Puede actualizar todas las instancias emitiendo el mandato **db2iupdt -f level** del directorio nuevo.

## **Qué hacer a continuación**

**Nota:** Antes de desinstalar el fixpack actual, elimine o desinstale todas las funciones que no correspondan al fixpack anterior o al nivel de GA.

# <span id="page-566-0"></span>**Parte 11. Instalación y actualización de SA MP con DB2 Installer**

IBM Tivoli System Automation for Multiplatforms (SA MP) está integrado con el servidor IBM DB2 como parte de la característica DB2 High Availability en los sistemas operativos AIX, Linux y Solaris. Puede instalar, actualizar o desinstalar SA MP con el instalador de DB2 o los scripts **installSAM** y **uninstallSAM** que se incluyen en el soporte de instalación del servidor DB2. En los sistemas operativos Windows, SA MP se empaqueta como parte de la característica DB2 High Availability, pero no está integrado con el instalador de DB2.

## **Antes de empezar**

v Para instalar y utilizar SA MP, la configuración del sistema y el uso que se pretenda dar a SA MP deben cumplir las condiciones de la licencia que se entrega con el SA MP integrado con el servidor DB2.

Para obtener información detallada sobre la licencia de SA MP integrado con el servidor DB2, consulte el apartado [Capítulo 69, "Términos de licencia para](#page-588-0) [utilizar IBM Tivoli System Automation for Multiplatforms \(SA MP\) integrado](#page-588-0) [con el servidor IBM DB2", en la página 577.](#page-588-0)

v Para instalar o actualizar SA MP, el SA MP que está integrado con el servidor DB2 debe soportar la arquitectura del sistema en cuestión.

Para obtener más información acerca del software y el hardware soportado por SA MP, consulte [Capítulo 70, "Software y hardware soportado para IBM Tivoli](#page-590-0) [System Automation for Multiplatforms \(SA MP\)", en la página 579.](#page-590-0)

v Debe disponer de autorización root para instalar SA MP.

Si realiza una instalación no root del servidor DB2, puede instalar SA MP desde el soporte de instalación de IBM DB2 por separado. Si instala SA MP por separado, deberá seguir teniendo autorización root.

- SA MP no da soporte a las particiones de carga de trabajo (WPAR) del sistema AIX, la plataforma Solaris 9, Solaris x64 AMD64 o las zonas no globales en Solaris. Para obtener una lista de las plataformas y configuraciones del sistema que reciben soporte, consulte [http://publib.boulder.ibm.com/tividd/td/](http://publib.boulder.ibm.com/tividd/td/IBMTivoliSystemAutomationforMultiplatforms3.1.html) [IBMTivoliSystemAutomationforMultiplatforms3.1.html.](http://publib.boulder.ibm.com/tividd/td/IBMTivoliSystemAutomationforMultiplatforms3.1.html)
- v Si hay un clúster IBM PowerHA SystemMirror for AIX en ejecución, no podrá efectuar la instalación o la actualización de SA MP porque SA MP empaqueta los conjuntos de archivos de Reliable Scalable Cluster Technology (RSCT) que dependen de PowerHA SystemMirror. Para omitir la instalación de SA MP utilice el mandato **db2\_install** o el mandato **installFixPack**.

Para obtener información acerca de la instalación o actualización de SA MP con un clúster PowerHA SystemMirror, consulte el documento sobre actualización de servidores DB2 en entornos HACMP disponible en sitio web del centro de soporte y descargas de IBM [\(http://www.ibm.com/support/](http://www.ibm.com/support/docview.wss?uid=swg21461186) [docview.wss?uid=swg21045033\)](http://www.ibm.com/support/docview.wss?uid=swg21461186).

# **Capítulo 63. IBM Tivoli System Automation for Multiplatforms (SA MP) Base Component**

IBM Tivoli System Automation for Multiplatforms (SA MP) proporciona funciones de alta disponibilidad y de recuperación de catástrofes para AIX, Linux, Solaris SPARC y Windows.

SA MP está integrado con DB2 Enterprise Server Edition, DB2 Advanced Enterprise Server Edition, DB2 Workgroup Server Edition, DB2 Connect Enterprise Edition y DB2 Connect Application Server Edition en los sistemas operativos AIX, Linux y Solaris SPARC. También está integrado con Express Edition para su uso con FTL (licencia de plazo fijo) de DB2 Express-C y la característica DB2 High Availability.

En los sistemas operativos Windows, SA MP se empaqueta con todos estos productos y funciones de base de datos DB2, pero no está incluido en el programa de instalación del producto de base de datos DB2.

Puede utilizar esta copia de SA MP para gestionar la alta disponibilidad del sistema de base de datos DB2. No podrá utilizar esta copia para gestionar sistemas de base de datos distintos de DB2 si no adquiere una actualización para la licencia de SA MP.

SA MP es el gestor de clústeres por omisión de un entorno de clúster de servidores IBM DB2 en los sistemas operativos AIX, Linux y Solaris SPARC.

Para obtener más información sobre SA MP, visite [IBM Tivoli System Automation](http://publib.boulder.ibm.com/tividd/td/IBMTivoliSystemAutomationforMultiplatforms3.1.html) [for Multiplatforms \(SA MP\)p](http://publib.boulder.ibm.com/tividd/td/IBMTivoliSystemAutomationforMultiplatforms3.1.html)ublib.boulder.ibm.com/tividd/td/ IBMTivoliSystemAutomationforMultiplatforms3.1.html. La lista de sistemas operativos soportados también está disponible en el sitio web siguiente: [www.ibm.com/software/tivoli/products/sys-auto-linux/platforms.html.](http://www.ibm.com/software/tivoli/products/sys-auto-linux/platforms.html)

# <span id="page-570-1"></span>**Capítulo 64. Instalación de IBM Tivoli System Automation for Multiplatforms (SA MP)**

Puede instalar IBM Tivoli System Automation for Multiplatforms (SA MP) mediante la utilización de DB2 Installer o mediante el script de instalación **installSAM** que se incluye en el soporte de instalación del servidor IBM DB2.

## **Antes de empezar**

Tanto si utiliza DB2 Installer como si utiliza **installSAM** o **uninstallSAM**, deberá cumplir los requisitos previos básicos para poder instalar, actualizar o desinstalar SA MP. Consulte [Parte 11, "Instalación y actualización de SA MP con DB2](#page-566-0) [Installer", en la página 555.](#page-566-0)

Si ya había instalado SA MP, puede actualizar la versión instalada de SA MP mediante el instalador de DB2 o del script de instalación **installSAM**. Para obtener más información sobre la actualización de SA MP, consulte [Capítulo 65,](#page-574-0) ["Actualización de IBM Tivoli System Automation for Multiplatforms \(SA MP\)", en](#page-574-0) [la página 563.](#page-574-0)

Si hay un clúster IBM PowerHA SystemMirror for AIX en ejecución, no podrá efectuar la instalación o la actualización de SA MP porque SA MP empaqueta los conjuntos de archivos de Reliable Scalable Cluster Technology (RSCT) que dependen de PowerHA SystemMirror. Para omitir la instalación de SA MP utilice el mandato **db2\_install** o el mandato **installFixPack**. Para obtener información acerca de la instalación o actualización de SA MP con un clúster PowerHA SystemMirror, consulte el documento sobre actualización de servidores DB2 en entornos HACMP disponible en sitio web del centro de soporte y descargas de IBM [\(http://www.ibm.com/support/docview.wss?uid=swg21045033\)](http://www.ibm.com/support/docview.wss?uid=swg21461186).

# **Procedimiento**

Existen dos métodos para instalar o actualizar SA MP:

- v [Utilización de DB2 Installer](#page-570-0)
- v [Utilización del script de instalación](#page-572-0) **installSAM** que se incluye en el soporte de [instalación de IBM Data Server](#page-572-0)

# **Qué hacer a continuación**

Consulte las anotaciones cronológicas de instalación de SA MP para obtener información de diagnóstico relacionada con los avisos o errores que haya podido devolver el instalador de DB2 o el script de instalación **installSAM**. Para obtener información adicional acerca de las anotaciones cronológicas de instalación de SA MP, consulte [Capítulo 68, "Archivos de anotaciones cronológicas de instalación y](#page-586-0) [desinstalación de IBM Tivoli System Automation for Multiplatforms \(SA MP\)", en](#page-586-0) [la página 575.](#page-586-0)

# **Instalación de IBM Tivoli System Automation for Multiplatforms (SA MP) mediante la utilización de DB2 Installer**

<span id="page-570-0"></span>Puede instalar IBM Tivoli System Automation for Multiplatforms (SA MP) mediante DB2 Installer.

# **Antes de empezar**

Independientemente de si utiliza el instalador de DB2 o el script de instalación de **installSAM** para instalar SA MP, debe cumplir los requisitos previos para instalar SA MP. Consulte: [Capítulo 64, "Instalación de IBM Tivoli System Automation for](#page-570-1) [Multiplatforms \(SA MP\)", en la página 559.](#page-570-1)

# **Acerca de esta tarea**

Existen tres métodos para utilizar el instalador de DB2 para instalaciones o desinstalaciones:

- v Asistente para la instalación de DB2 (instalación, actualización o desinstalación)
- v Instalación silenciosa mediante un archivo de respuestas con **db2setup** (instalación o actualización) o **db2unins** (para la desinstalación)
- v Mandato **db2\_install** (para la instalación), mandato **installFixPack** (para la actualización) o mandato **db2\_deinstall** (para la desinstalación)

Antes de instalar SA MP en una máquina determinada, el instalador de DB2 consultará al sistema la información siguiente:

- v ¿Se encuentra SA MP en el soporte de instalación de IBM Data Server?
- ¿SA MP ya está instalado?

El instalador de DB2 llama al script de instalación de **installSAM** para realizar parte de la operación de instalación de SA MP. En lugar de utilizar DB2 Installer para instalar SA MP, puede llamar a **installSAM** directamente. Para obtener más información sobre la utilización del script de instalación **installSAM** para instalar SA MP, consulte: ["Instalación de IBM Tivoli System Automation for Multiplatforms](#page-572-1) [\(SA MP\) mediante la utilización del script de instalación installSAM" en la página](#page-572-1) [561.](#page-572-1)

Puede utilizar la opción **-l** con **db2setup**, **db2\_install**, o **installFixPack** para especificar dónde guarda el script **installSAM** las anotaciones cronológicas de instalación de SA MP. Para obtener información adicional acerca de las anotaciones cronológicas de instalación de SA MP, consulte: [Capítulo 68, "Archivos de](#page-586-0) [anotaciones cronológicas de instalación y desinstalación de IBM Tivoli System](#page-586-0) [Automation for Multiplatforms \(SA MP\)", en la página 575.](#page-586-0)

### **Procedimiento**

v Para instalar SA MP con el Asistente de instalación de DB2, ejecute el Asistente de instalación de DB2 y siga las instrucciones.

La información acerca del sistema que DB2 Installer recopila determina los paneles que aparecen en la interfaz gráfica del Asistente de instalación de DB2 durante la instalación. Por ejemplo, si ya tiene SA MP instalado, el Asistente de instalación de DB2 no mostrará un panel para instalar SA MP.

v Para instalar SA MP mediante un archivo de respuestas, establezca la palabra clave del archivo de respuestas INSTALL\_TYPE en "CUSTOM" y después COMP en "TSAMP".

En una operación de instalación en la que se utiliza un archivo de respuestas, el comportamiento por omisión de DB2 Installer consiste en instalar SA MP. Si el valor de INSTALL\_TSAMP es "YES" o si se ha añadido una marca de comentario a INSTALL\_TSAMP o simplemente no está en el archivo de respuestas, el instalador de DB2 instala SA MP.

<span id="page-572-1"></span>Para que DB2 Installer no instale SA MP en una instalación en la que se utiliza un archivo de respuestas, establezca INSTALL\_TSAMP en "NO".

**Importante:** La palabra clave de archivo de respuestas INSTALL\_TSAMP ha quedado en desuso en la Versión 10.1 y podría eliminarse en un release futuro. A partir de la Versión 10.1, IBM Tivoli System Automation for Multiplatforms (SA MP) se instala automáticamente cuando SA MP es un componente que requieren otros componentes que se van a instalar. Para obtener más información, consulte el tema "IBM Tivoli System Automation for Multiplatforms (SA MP) ahora se instala automáticamente" en *Novedades en DB2 Versión 10.1*.

v Para instalar SA MP utilizando el mandato **db2\_install** o el mandato **installFixPack**, puede ejecutar los mandatos sin ningún parámetro específico en SA MP.

El comportamiento por omisión es instalar SA MP.

Para evitar la instalación de SA MP, utilice la opción -f NOTSAMP.

## **Qué hacer a continuación**

Tanto si utiliza DB2 Installer como si utiliza el script de instalación **installSAM** para instalar SA MP, siga los mismos pasos posteriores a la instalación. Para obtener más información acerca de los pasos generales posteriores a la instalación, consulte: [Capítulo 64, "Instalación de IBM Tivoli System Automation for](#page-570-1) [Multiplatforms \(SA MP\)", en la página 559](#page-570-1)

# **Instalación de IBM Tivoli System Automation for Multiplatforms (SA MP) mediante la utilización del script de instalación installSAM**

<span id="page-572-0"></span>Puede instalar IBM Tivoli System Automation for Multiplatforms (SA MP) mediante el script de instalación **installSAM** que se incluye en el soporte de instalación de IBM DB2.

### **Antes de empezar**

Independientemente de si utiliza el instalador de DB2 o el script de instalación de **installSAM** para instalar SA MP, debe cumplir los requisitos previos para instalar SA MP. Consulte: [Capítulo 64, "Instalación de IBM Tivoli System Automation for](#page-570-1) [Multiplatforms \(SA MP\)", en la página 559.](#page-570-1)

## **Procedimiento**

Ejecute el script de instalación **installSAM**. El script de instalación **installSAM** se encuentra en el soporte de instalación de IBM DB2 en la ubicación siguiente:

db2/*plataforma*/tsamp

donde *plataforma* hace referencia a la plataforma de hardware adecuada. Para obtener información acerca de la utilización de **installSAM**, consulte: publib.boulder.ibm.com/tividd/td/ IBMTivoliSystemAutomationforMultiplatforms3.1.html.

# **Qué hacer a continuación**

Tanto si utiliza DB2 Installer como si utiliza el script de instalación **installSAM** para instalar SA MP, siga los mismos pasos posteriores a la instalación. Para

obtener más información acerca de los pasos generales posteriores a la instalación, consulte: [Capítulo 64, "Instalación de IBM Tivoli System Automation for](#page-570-1) [Multiplatforms \(SA MP\)", en la página 559](#page-570-1)

Si utiliza DB2 High Availability (HA) Feature con IBM Tivoli System Automation for Multiplatforms (SA MP) como gestor de clúster, el gestor de bases de datos utiliza scripts para dar soporte a las soluciones de migración tras error automatizada. Estos scripts se instalan o actualizan automáticamente cuando utiliza DB2 Installer para instalar o actualizar SA MP. Cuando instale o actualice SA MP utilizando el programa de utilidad **installSAM**, deberá instalar o actualizar manualmente estos scripts. Para obtener más información acerca de la instalación o actualización manualmente de los scripts, consulte: [Capítulo 67, "Instalación,](#page-582-0) [actualización y desinstalación de los scripts de migración tras error automatizada](#page-582-0) [para IBM Tivoli System Automation for Multiplatforms \(SA MP\)", en la página](#page-582-0) [571.](#page-582-0)

# <span id="page-574-0"></span>**Capítulo 65. Actualización de IBM Tivoli System Automation for Multiplatforms (SA MP)**

Puede actualizar IBM Tivoli System Automation for Multiplatforms (SA MP) mediante la utilización de DB2 Installer o mediante el script de instalación **installSAM** que se incluye en el soporte de instalación del servidor IBM DB2.

## **Antes de empezar**

Tanto si utiliza DB2 Installer como si utiliza **installSAM** o **uninstallSAM**, deberá cumplir los requisitos previos básicos para poder instalar, actualizar o desinstalar SA MP. Consulte [Parte 11, "Instalación y actualización de SA MP con DB2](#page-566-0) [Installer", en la página 555.](#page-566-0)

Si ya había instalado SA MP, puede actualizar la versión instalada de SA MP mediante el instalador de DB2 o del script de instalación **installSAM**. Para obtener más información sobre la actualización de SA MP, consulte Capítulo 65, "Actualización de IBM Tivoli System Automation for Multiplatforms (SA MP)".

Si hay un clúster IBM PowerHA SystemMirror for AIX en ejecución, no podrá efectuar la instalación o la actualización de SA MP porque SA MP empaqueta los conjuntos de archivos de Reliable Scalable Cluster Technology (RSCT) que dependen de PowerHA SystemMirror. Para omitir la instalación de SA MP utilice el mandato **db2\_install** o el mandato **installFixPack**. Para obtener información acerca de la instalación o actualización de SA MP con un clúster PowerHA SystemMirror, consulte el documento sobre actualización de servidores DB2 en entornos HACMP disponible en sitio web del centro de soporte y descargas de IBM [\(http://www.ibm.com/support/docview.wss?uid=swg21045033\)](http://www.ibm.com/support/docview.wss?uid=swg21461186).

# **Acerca de esta tarea**

Restricciones

- v No puede actualizar SA MP utilizando el instalador de DB2 si dispone de uno o varios dominios de iguales IBM Reliable Scalable Cluster Technology (RSCT) definidos en el sistema.
- v La migración nodo por nodo no está soportada para las actualizaciones de la Versión 2.2 a la Versión 3.2. Tiene que migrar todo el dominio. Para obtener más información, consulte en la publicación [IBM Tivoli System Automation for](http://publib.boulder.ibm.com/infocenter/tivihelp/v3r1/topic/com.ibm.samp.doc_3.2.1/HALICG21.pdf) [Multiplatforms Installation and Configuration Guide Version 3.1](http://publib.boulder.ibm.com/infocenter/tivihelp/v3r1/topic/com.ibm.samp.doc_3.2.1/HALICG21.pdf) (SC34-2584-01) el apartado "Migrating IBM Tivoli System Automation" del Capítulo 1, "Installing and upgrading IBM Tivoli System Automation".

# **Procedimiento**

Existen dos métodos para instalar o actualizar SA MP:

- v [Utilización de DB2 Installer](#page-570-0)
- v [Utilización del script de instalación](#page-572-0) **installSAM** que se incluye en el soporte de [instalación de IBM Data Server](#page-572-0)

# **Qué hacer a continuación**

Consulte las anotaciones cronológicas de instalación de SA MP para obtener información de diagnóstico relacionada con los avisos o errores que haya podido devolver el instalador de DB2 o el script de instalación **installSAM**. Para obtener información adicional acerca de las anotaciones cronológicas de instalación de SA MP, consulte [Capítulo 68, "Archivos de anotaciones cronológicas de instalación y](#page-586-0) [desinstalación de IBM Tivoli System Automation for Multiplatforms \(SA MP\)", en](#page-586-0) [la página 575.](#page-586-0)

# **Actualización de IBM Tivoli System Automation for Multiplatforms (SA MP) mediante la utilización de DB2 Installer**

Puede actualizar IBM Tivoli System Automation for Multiplatforms (SA MP) mediante la utilización de DB2 Installer.

### **Antes de empezar**

Tanto si utiliza el instalador de DB2 o el script de instalación **installSAM** que se incluye en el soporte de instalación de DB2 para actualizar SA MP, debe cumplir los requisitos previos básicos para actualizar SA MP. Consulte [Capítulo 65,](#page-574-0) ["Actualización de IBM Tivoli System Automation for Multiplatforms \(SA MP\)", en](#page-574-0) [la página 563.](#page-574-0)

## **Acerca de esta tarea**

Existen tres métodos para utilizar el instalador de DB2 para instalaciones o desinstalaciones:

- v Asistente para la instalación de DB2 (instalación, actualización o desinstalación)
- v Instalación silenciosa mediante un archivo de respuestas con **db2setup** (instalación o actualización) o **db2unins** (para la desinstalación)
- v Mandato **db2\_install** (para la instalación), mandato **installFixPack** (para la actualización) o mandato **db2\_deinstall** (para la desinstalación)

Antes de instalar una versión posterior de SA MP en una máquina determinada, DB2 Installer consultará al sistema la información siguiente:

v Si SA MP ya está instalado, ¿la versión de SA MP que ya está instalada es anterior a la versión de SA MP del soporte de instalación de DB2?

El instalador de DB2 llama al script de instalación de **installSAM** para realizar parte de la operación de actualización de SA MP. Puede llamar a **installSAM** directamente. Para obtener más información acerca del uso del script **installSAM** con el fin de actualizar SA MP, consulte ["Actualización de IBM Tivoli System](#page-576-0) [Automation for Multiplatforms \(SA MP\) mediante la utilización del script de](#page-576-0) [instalación installSAM" en la página 565.](#page-576-0)

Puede utilizar la opción **-l** con **db2setup**, **db2\_install**, o **installFixPack** para especificar dónde guarda el script **installSAM** las anotaciones cronológicas de instalación de SA MP. Para obtener información adicional acerca de las anotaciones cronológicas de instalación de SA MP, consulte: [Capítulo 68, "Archivos de](#page-586-0) [anotaciones cronológicas de instalación y desinstalación de IBM Tivoli System](#page-586-0) [Automation for Multiplatforms \(SA MP\)", en la página 575.](#page-586-0)
## **Procedimiento**

v Para actualizar SA MP mediante la utilización del Asistente de instalación de DB2, ejecute el Asistente de instalación de DB2 y siga las instrucciones de éste.

La información acerca del sistema que el instalador de DB2 recopila determina los paneles que muestra la interfaz gráfica del asistente de instalación de DB2 durante la actualización. Por ejemplo, si la versión de SA MP que ya ha instalado es de la misma versión (o de una versión posterior) que la versión de SA MP del soporte de instalación de DB2, el asistente de instalación de DB2 no mostrará un panel para actualizar SA MP.

v Para actualizarSA MP mediante un archivo de respuestas, establezca la palabra clave del archivo de respuestas INSTALL\_TYPE en "CUSTOM" y después COMP en "TSAMP".

En una instalación con archivo de respuestas, el comportamiento por omisión del instalador DB2 es actualizar SA MP si la versión de SA MP que ya está instalada es anterior a la versión del soporte de instalación de DB2. Si el valor de INSTALL\_TSAMP es "YES" o si se ha añadido una marca de comentario a INSTALL\_TSAMP o simplemente no está en el archivo de respuestas, el instalador de DB2 actualiza SA MP.

Para que DB2 Installer no actualice SA MP en una instalación en la que se utiliza un archivo de respuestas, establezca INSTALL\_TSAMP en "NO".

**Importante:** La palabra clave de archivo de respuestas INSTALL\_TSAMP ha quedado en desuso en la Versión 10.1 y podría eliminarse en un release futuro. A partir de la Versión 10.1, IBM Tivoli System Automation for Multiplatforms (SA MP) se instala automáticamente cuando SA MP es un componente que requieren otros componentes que se van a instalar. Para obtener más información, consulte el tema "IBM Tivoli System Automation for Multiplatforms (SA MP) ahora se instala automáticamente" en *Novedades en DB2 Versión 10.1*.

v Para actualizar SA MP utilizando el mandato **db2\_install** o el mandato **installFixPack**, puede ejecutar los mandatos sin ningún parámetro específico en SA MP.

El comportamiento por omisión consiste en actualizar SA MP si la versión de SA MP que ya está instalada es anterior a la versión que se encuentra en el soporte de instalación de DB2.

Para evitar la actualización de SA MP, utilice la opción -f NOTSAMP.

### **Qué hacer a continuación**

Tanto si utiliza el instalador de DB2 como si utiliza el script **installSAM** para actualizar SA MP, siga los mismos pasos posteriores a la actualización. Para obtener más información acerca de los pasos generales posteriores a la actualización, consulte: [Capítulo 64, "Instalación de IBM Tivoli System Automation](#page-570-0) [for Multiplatforms \(SA MP\)", en la página 559](#page-570-0)

## **Actualización de IBM Tivoli System Automation for Multiplatforms (SA MP) mediante la utilización del script de instalación installSAM**

Puede actualizar IBM Tivoli System Automation for Multiplatforms (SA MP) mediante el script de instalación de **installSAM** que se incluye en el soporte de instalación de DB2.

## **Antes de empezar**

Tanto si utiliza el instalador de DB2 o el script de instalación **installSAM** que se incluye en el soporte de instalación de DB2 para actualizar SA MP, debe cumplir los requisitos previos básicos para actualizar SA MP. Consulte [Capítulo 65,](#page-574-0) ["Actualización de IBM Tivoli System Automation for Multiplatforms \(SA MP\)", en](#page-574-0) [la página 563.](#page-574-0)

#### **Procedimiento**

Ejecute el script de instalación **installSAM** El script **installSAM** se encuentra en el soporte de instalación de DB2 en la ubicación siguiente: db2/*plataforma*/tsamp

Donde *plataforma* hace referencia a la plataforma de hardware adecuada. Para obtener información acerca de la ejecución de **installSAM**, consulte: publib.boulder.ibm.com/tividd/td/ IBMTivoliSystemAutomationforMultiplatforms3.1.html.

#### **Qué hacer a continuación**

Tanto si utiliza DB2 Installer como si utiliza el script de instalación **installSAM** para instalar SA MP, siga los mismos pasos posteriores a la instalación. Para obtener más información acerca de los pasos generales posteriores a la instalación, consulte: [Capítulo 64, "Instalación de IBM Tivoli System Automation for](#page-570-0) [Multiplatforms \(SA MP\)", en la página 559](#page-570-0)

Si utiliza DB2 High Availability (HA) Feature con IBM Tivoli System Automation for Multiplatforms (SA MP) como gestor de clúster, el gestor de bases de datos utiliza scripts para dar soporte a las soluciones de migración tras error automatizada. Estos scripts se instalan o actualizan automáticamente cuando utiliza DB2 Installer para instalar o actualizar SA MP. Cuando instale o actualice SA MP utilizando el programa de utilidad **installSAM**, deberá instalar o actualizar manualmente estos scripts. Para obtener más información acerca de la instalación o actualización manualmente de los scripts, consulte: [Capítulo 67, "Instalación,](#page-582-0) [actualización y desinstalación de los scripts de migración tras error automatizada](#page-582-0) [para IBM Tivoli System Automation for Multiplatforms \(SA MP\)", en la página](#page-582-0) [571.](#page-582-0)

# <span id="page-578-1"></span>**Capítulo 66. Desinstalación de IBM Tivoli System Automation for Multiplatforms (SA MP)**

Puede desinstalar IBM Tivoli System Automation for Multiplatforms (SA MP) mediante la utilización de DB2 Installer o mediante el script de desinstalación **uninstallSAM** que se incluye en el soporte de instalación de IBM Data Server.

#### **Antes de empezar**

Tanto si utiliza DB2 Installer como si utiliza **installSAM** o **uninstallSAM**, deberá cumplir los requisitos previos básicos para poder instalar, actualizar o desinstalar SA MP. Consulte [Parte 11, "Instalación y actualización de SA MP con DB2](#page-566-0) [Installer", en la página 555.](#page-566-0)

### **Procedimiento**

Existen dos métodos para desinstalar SA MP:

- [Utilización de DB2 Installer](#page-578-0)
- v [Utilización del script de desinstalación](#page-579-0) **uninstallSAM** que se incluye en el soporte [de instalación de IBM Data Server](#page-579-0)

#### **Qué hacer a continuación**

Consulte el archivo de anotaciones cronológicas de desinstalación de SA MP para obtener información de diagnóstico relacionada con los avisos o errores que haya podido devolver DB2 Installer o el script de desinstalación **uninstallSAM**. Para obtener más información acerca de las anotaciones cronológicas de SA MP, consulte: [Capítulo 68, "Archivos de anotaciones cronológicas de instalación y](#page-586-0) [desinstalación de IBM Tivoli System Automation for Multiplatforms \(SA MP\)", en](#page-586-0) [la página 575.](#page-586-0)

## **Desinstalación de IBM Tivoli System Automation for Multiplatforms (SA MP) mediante la utilización de DB2 Installer**

<span id="page-578-0"></span>Puede desinstalar IBM Tivoli System Automation for Multiplatforms (SA MP) mediante DB2 Installer.

#### **Antes de empezar**

Tanto si utiliza DB2 Installer como si utiliza el script de desinstalación **uninstallSAM** que se incluye en el soporte de instalación de IBM Data Server para desinstalar SA MP, deberá cumplir los requisitos previos básicos para poder desinstalar SA MP. Consulte: Capítulo 66, "Desinstalación de IBM Tivoli System Automation for Multiplatforms (SA MP)".

#### **Acerca de esta tarea**

Existen tres métodos para utilizar el instalador de DB2 para instalaciones o desinstalaciones:

v Asistente para la instalación de DB2 (instalación, actualización o desinstalación)

- v Instalación silenciosa mediante un archivo de respuestas con **db2setup** (instalación o actualización) o **db2unins** (para la desinstalación)
- v Mandato **db2\_install** (para la instalación), mandato **installFixPack** (para la actualización) o mandato **db2\_deinstall** (para la desinstalación)

DB2 Installer llama al script de instalación **uninstallSAM** para realizar parte de las tareas correspondientes a la desinstalación de SA MP. Puede llamar a **uninstallSAM** directamente. Para obtener más información sobre la utilización del script **uninstallSAM** para actualizar SA MP, consulte: "Desinstalación de IBM Tivoli System Automation for Multiplatforms (SA MP) mediante la utilización del script de desinstalación uninstallSAM".

Puede utilizar la opción **-l** con **db2setup**, **db2\_install**, o **installFixPack** para especificar dónde guarda el script **installSAM** las anotaciones cronológicas de instalación de SA MP. Para obtener información adicional acerca de las anotaciones cronológicas de instalación de SA MP, consulte: [Capítulo 68, "Archivos de](#page-586-0) [anotaciones cronológicas de instalación y desinstalación de IBM Tivoli System](#page-586-0) [Automation for Multiplatforms \(SA MP\)", en la página 575.](#page-586-0)

#### **Procedimiento**

Para desinstalar SA MP con **db2\_deinstall**, puede ejecutar **db2\_deinstall** con la opción -a -F TSAMP.

Por omisión, DB2 Installer no desinstalará SA MP cuando se ejecute **db2\_deinstall**.

#### **Qué hacer a continuación**

Tanto si utiliza DB2 Installer como si utiliza el script de desinstalación **uninstallSAM** que se incluye en el soporte de instalación de IBM Data Server para desinstalar SA MP, siga los mismos pasos posteriores a la desinstalación. Para obtener más información acerca de los pasos generales posteriores a la desinstalación, consulte: [Capítulo 66, "Desinstalación de IBM Tivoli System](#page-578-1) [Automation for Multiplatforms \(SA MP\)", en la página 567](#page-578-1)

## **Desinstalación de IBM Tivoli System Automation for Multiplatforms (SA MP) mediante la utilización del script de desinstalación uninstallSAM**

<span id="page-579-0"></span>Puede desinstalar IBM Tivoli System Automation for Multiplatforms (SA MP) mediante la utilización del script de desinstalación **uninstallSAM** que se incluye en el soporte de instalación de IBM Data Server.

#### **Antes de empezar**

Tanto si utiliza DB2 Installer como si utiliza el script de desinstalación **uninstallSAM** que se incluye en el soporte de instalación de IBM Data Server para desinstalar SA MP, deberá cumplir los requisitos previos básicos para poder desinstalar SA MP. Consulte: [Capítulo 66, "Desinstalación de IBM Tivoli System](#page-578-1) [Automation for Multiplatforms \(SA MP\)", en la página 567.](#page-578-1)

#### **Procedimiento**

Ejecute el script de instalación **uninstallSAM**.

El script de desinstalación **uninstallSAM** se encuentra en el soporte de instalación de IBM Data Server, en la ubicación siguiente:

#### db2/*plataforma*/tsamp

donde *plataforma* hace referencia a la plataforma de hardware adecuada. Para obtener información acerca de la utilización de **uninstallSAM**, consulte: publib.boulder.ibm.com/tividd/td/ IBMTivoliSystemAutomationforMultiplatforms3.1.html.

## **Qué hacer a continuación**

Tanto si utiliza DB2 Installer como si utiliza el script de instalación **installSAM** para instalar SA MP, siga los mismos pasos posteriores a la instalación. Para obtener más información acerca de los pasos generales posteriores a la instalación, consulte: [Capítulo 64, "Instalación de IBM Tivoli System Automation for](#page-570-0) [Multiplatforms \(SA MP\)", en la página 559](#page-570-0)

Si utiliza DB2 High Availability (HA) Feature con IBM Tivoli System Automation for Multiplatforms (SA MP) como gestor de clúster, el gestor de bases de datos utiliza scripts para dar soporte a las soluciones de migración tras error automatizada. Estos scripts se desinstalan automáticamente al ejecutar **db2\_deinstall** para desinstalar SA MP. Si desinstala SA MP con el programa de utilidad **uninstallSam**, debe desinstalar manualmente estos scripts. Para obtener más información sobre la desinstalación manual de scripts, consulte: [Capítulo 67,](#page-582-0) ["Instalación, actualización y desinstalación de los scripts de migración tras error](#page-582-0) [automatizada para IBM Tivoli System Automation for Multiplatforms \(SA MP\)", en](#page-582-0) [la página 571.](#page-582-0)

# <span id="page-582-0"></span>**Capítulo 67. Instalación, actualización y desinstalación de los scripts de migración tras error automatizada para IBM Tivoli System Automation for Multiplatforms (SA MP)**

Si utiliza DB2 High Availability (HA) Feature con IBM Tivoli System Automation for Multiplatforms (SA MP) como gestor de clúster, el gestor de bases de datos utiliza scripts para dar soporte a las soluciones de migración tras error automatizada. Puede instalar, actualizar y desinstalar estos scripts de SA MP con el instalador de DB2, o los scripts **installSAM** o **uninstallSAM** que se incluyen en el soporte de instalación de DB2.

#### **Antes de empezar**

- v Para instalar, actualizar o desinstalar los scripts de SA MP mediante el instalador de DB2 o los scripts **installSAM** o **uninstallSAM** que se incluyen en el soporte de instalación de DB2, debe adquirir DB2 High Availability Feature.
- v Debe disponer de autorización root para instalar, actualizar o desinstalar los scripts de SA MP.

Si lleva a cabo una instalación no root del servidor de datos de IBM, puede instalar por separado los scripts de SA MP desde el soporte de instalación de DB2. Si instala los scripts de SA MP por separado, también debe tener autorización root.

### **Procedimiento**

Existen dos métodos para instalar, actualizar y desinstalar los scripts de migración tras error automatizada de SA MP:

- v Utilización de DB2 Installer. Consulte el apartado ["Instalación, actualización y](#page-583-0) [desinstalación de los scripts de migración tras error automatizada para IBM](#page-583-0) [Tivoli System Automation for Multiplatforms \(SA MP\) mediante el instalador de](#page-583-0) [DB2" en la página 572.](#page-583-0)
- Instalación manual desde el soporte de instalación de DB2. Consulte el apartado ["Instalación, actualización y desinstalación manual de los scripts de migración](#page-584-0) [tras error automatizada para IBM Tivoli System Automation for Multiplatforms](#page-584-0) [\(SA MP\)" en la página 573.](#page-584-0)

### **Resultados**

Si instala los scripts de migración tras error automatizada de SA MP, los scripts se instalan en la ubicación siguiente:

/usr/sbin/rsct/sapolicies/db2

Si desinstala los scripts de SA MP, ya no puede utilizar las funciones de HADR dentro de un clúster gestionado por SA MP.

# <span id="page-583-0"></span>**Instalación, actualización y desinstalación de los scripts de migración tras error automatizada para IBM Tivoli System Automation for Multiplatforms (SA MP) mediante el instalador de DB2**

Puede instalar, actualizar o desinstalar los scripts de migración tras error automatizada de IBM Tivoli System Automation for Multiplatforms (SA MP) mediante el instalador de DB2.

#### **Antes de empezar**

Independientemente de si utiliza el instalador de DB2 o instala, actualiza o desinstala manualmente los scripts de migración tras error automatizada de SA MP, debe cumplir los requisitos previos básicos para instalar, actualizar y desinstalar los scripts de migración tras error automatizados de SA MP. Consulte: [Capítulo 67, "Instalación, actualización y desinstalación de los scripts de migración](#page-582-0) [tras error automatizada para IBM Tivoli System Automation for Multiplatforms](#page-582-0) [\(SA MP\)", en la página 571.](#page-582-0)

#### **Acerca de esta tarea**

Existen tres métodos para utilizar el instalador de DB2 para instalaciones o desinstalaciones:

- v Asistente para la instalación de DB2 (instalación, actualización o desinstalación)
- v Instalación silenciosa mediante un archivo de respuestas con **db2setup** (instalación o actualización) o **db2unins** (para la desinstalación)
- v Mandato **db2\_install** (para la instalación), mandato **installFixPack** (para la actualización) o mandato **db2\_deinstall** (para la desinstalación)

### **Procedimiento**

1. Para instalar los scripts de migración tras error automatizada de SA MP, ejecute el instalador de DB2.

Por omisión, el instalador de DB2 instala los scripts de migración tras error automatizada de SA MP si SA MP está instalado o se está instalando y los scripts aún no están instalados.

2. Para actualizar los scripts de migración tras error automatizada de SA MP, ejecute el instalador de DB2.

Por omisión, el instalador de DB2 actualizará los scripts de migración tras error automatizada de SA MP si SA MP está instalado o se está instalando y los scripts que ya están instalados son de una versión anterior a la versión de los scripts del soporte de instalación de DB2.

3. Para desinstalar los scripts de migración tras error automatizada de SA MP, ejecute el instalador de DB2.

### **Resultados**

Independientemente de si utiliza el instalador de DB2 o instala, actualiza o desinstala manualmente los scripts de migración tras error automatizada de SA MP, los resultados generales son los mismos; consulte [Capítulo 67, "Instalación,](#page-582-0) [actualización y desinstalación de los scripts de migración tras error automatizada](#page-582-0) [para IBM Tivoli System Automation for Multiplatforms \(SA MP\)", en la página](#page-582-0) [571.](#page-582-0)

# <span id="page-584-0"></span>**Instalación, actualización y desinstalación manual de los scripts de migración tras error automatizada para IBM Tivoli System Automation for Multiplatforms (SA MP)**

Puede instalar, actualizar o desinstalar manualmente los scripts de migración tras error automatizada de IBM Tivoli System Automation for Multiplatforms (SA MP) desde el soporte de instalación de DB2.

### **Antes de empezar**

Independientemente de si utiliza el instalador de DB2 o instala, actualiza o desinstala manualmente los scripts de migración tras error automatizada de SA MP, debe cumplir los requisitos previos básicos para instalar, actualizar y desinstalar los scripts de migración tras error automatizados de SA MP. Consulte: [Capítulo 67, "Instalación, actualización y desinstalación de los scripts de migración](#page-582-0) [tras error automatizada para IBM Tivoli System Automation for Multiplatforms](#page-582-0) [\(SA MP\)", en la página 571.](#page-582-0)

#### **Acerca de esta tarea**

El instalador de DB2 instala automáticamente los scripts de migración tras error automatizada de SA MP cuando SA MP está instalado o se está instalando. Si instala o actualiza SA MP manualmente, debe instalar o actualizar los scripts de SA MP manualmente. El instalador de DB2 no desinstala los scripts de SA MP, por lo que para eliminar esos scripts, los debe desinstalar manualmente.

#### **Procedimiento**

Para instalar, actualizar o desinstalar los scripts de migración tras error automatizada de SA MP, utilice el programa de utilidad **db2cptsa**.

#### **Resultados**

Independientemente de si utiliza el instalador de DB2 o instala, actualiza o desinstala manualmente los scripts de migración tras error automatizada de SA MP, los resultados generales son los mismos; consulte [Capítulo 67, "Instalación,](#page-582-0) [actualización y desinstalación de los scripts de migración tras error automatizada](#page-582-0) [para IBM Tivoli System Automation for Multiplatforms \(SA MP\)", en la página](#page-582-0) [571.](#page-582-0)

# <span id="page-586-0"></span>**Capítulo 68. Archivos de anotaciones cronológicas de instalación y desinstalación de IBM Tivoli System Automation for Multiplatforms (SA MP)**

La información de diagnóstico, avisos y mensajes de error relacionados con la instalación, la actualización y la desinstalación de IBM Tivoli System Automation for Multiplatforms (SA MP) se encuentra en las anotaciones cronológicas de instalación y desinstalación específicas de SA MP.

Puede instalar, actualizar o desinstalar SA MP mediante la utilización de DB2 Installer o mediante los scripts **installSAM** o **uninstallSAM** que están incluidos en el soporte de instalación de IBM Data Server. De hecho, DB2 Installer utiliza el programa de utilidad **installSAM** y el programa de utilidad **uninstallSAM** para realizar parte de las operaciones de instalación, actualización y desinstalación.

El programa de utilidad **installSAM** genera una secuencia de archivos de anotaciones cronológicas a los que se asigna nombre de forma secuencial: /tmp/installSAM.*número-anotación*.log

donde *número-anotación* identifica el archivo de anotaciones cronológicas de la secuencia.

Puede utilizar la opción **-l** con **db2setup**, **db2\_install** o **installFixPack** para especificar dónde debe colocar el programa de utilidad **installSAM** la anotación cronológica de instalación de SA MP.

El programa de utilidad **uninstallSAM** genera una secuencia de archivos de anotaciones cronológicas a los que se asigna nombre de forma secuencial: /tmp/uninstallSAM.*número-anotación*.log

*número-anotación* identifica el archivo de anotaciones cronológicas de la secuencia.

Puede utilizar la opción **-l** con **db2unins** o **db2\_deinstall** para especificar dónde debe colocar el programa de instalación **uninstallSAM** la anotación cronológica de desinstalación de SA MP.

# **Capítulo 69. Términos de licencia para utilizar IBM Tivoli System Automation for Multiplatforms (SA MP) integrado con el servidor IBM DB2**

A continuación se indican las condiciones que se aplican a la utilización del producto IBM Tivoli System Automation for Multiplatforms (SA MP) incluido en el servidor IBM DB2.

Puede utilizar el producto SA MP que está integrado con el servidor DB2 con la función HADR (recuperación de catástrofes de alta disponibilidad) de DB2 si ha adquirido una licencia para uno de los productos siguientes:

- v DB2 Advanced Enterprise Server Edition
- DB2 Enterprise Server Edition
- DB2 Connect Enterprise Edition
- DB2 Workgroup Server Edition

Asimismo, también puede utilizar el producto SA MP incluido con el servidor DB2 con la función HADR si ha adquirido una licencia para la función de alta disponibilidad de característica DB2 High Availability y para uno de los productos siguientes:

• DB2 Express Edition

Puede utilizar una versión de tipo Probar y comprar de SA MP que está integrada con el servidor DB2 con la función HADR si tiene una licencia de tipo Probar y comprar para uno de estos productos:

- DB2 Advanced Enterprise Server Edition
- DB2 Enterprise Server Edition
- DB2 Connect Enterprise Edition
- DB2 Workgroup Server Edition
- DB2 Express Edition

# **Capítulo 70. Software y hardware soportado para IBM Tivoli System Automation for Multiplatforms (SA MP)**

IBM Tivoli System Automation for Multiplatforms (SA MP) recibe soporte en AIX, Linux, Solaris SPARC y Windows. SA MP está integrado con el servidor IBM DB2 en AIX, Linux y Solaris SPARC. En Windows, SA MP está empaquetado por separado como parte del servidor DB2.

SA MP se integra o se empaqueta con los siguientes productos y características de base de datos DB2:

- v DB2 Advanced Enterprise Server Edition
- DB2 Enterprise Server Edition
- DB2 Connect Enterprise Edition
- DB2 Workgroup Server Edition
- DB2 Express-C con Licencia de plazo fijo (FTL)
- IBM DB2 High Availability Feature for Express Edition.

En la tabla siguiente se muestran las versiones de SA MP que se incluyen en el soporte de instalación de DB2 o en las imágenes del fixpack. Para obtener más información acerca de los sistemas operativos soportados, consulte la información sobre requisitos del sistema.

| Plataforma de sistema operativo | Versión de SA MP instalada                                                                                                    |  |  |
|---------------------------------|----------------------------------------------------------------------------------------------------|--|--|
| AIX                             | DB2 Versión 10.1: SA MP 3.2.2.1<br>$\bullet$                                                                                                    |  |  |
| Distribuciones Linux            | DB2 Versión 10.1: SA MP 3.2.2.1<br>٠                                                                                                    |  |  |
|                                 | Nota:                                                                                                    |  |  |
|                                 | • SA MP no recibe soporte en la distribución<br>Ubuntu.                                                                                             |  |  |
| $HP-UX$                         | • SA MP no recibe soporte.                                                                                                    |  |  |
| Solaris 10 en SPARC (64 bits)   | • SA MP 3.2.2.1                                                                                                    |  |  |
| Solaris en x64                  | • SA MP no recibe soporte.                                                                                                    |  |  |
| Windows                         | • SA MP 3.2.2                                                                                                    |  |  |
|                                 | Nota: Esta versión se empaqueta con el soporte<br>de instalación GA de DB2 Versión 10.1 y no está<br>integrada con la instalación del producto DB2. |  |  |

*Tabla 54. Versiones de SA MP incluidas en DB2 Versión 10.1*

**Nota:** No se da soporte a SA MP Versión 3.1 y Versión 3.2 en las particiones de carga de trabajo (WPAR) de sistemas AIX, ni en los dominios con nodos que sean contenedores de zona de Solaris.

*Tabla 55. Versiones de SA MP soportados en DB2 Versión 9.7*

| Plataforma de sistema operativo | Versión del producto SA MP soportada |  |
|---------------------------------|--------------------------------------|--|
| <b>TAIX</b>                     | $\cdot$ SA MP 3.1. $x$               |  |
|                                 | $\cdot$ SA MP 3.2. $x$               |  |

| Plataforma de sistema operativo | Versión del producto SA MP soportada |  |  |
|---------------------------------|--------------------------------------|--|--|
| Distribuciones Linux            | • SAMP $3.1.x$                       |  |  |
|                                 | SA MP $3.2.x$<br>$\bullet$           |  |  |
| $HP-UX$                         | • SA MP no recibe soporte.           |  |  |
| Solaris 10 en SPARC (64 bits)   | • SAMP $3.1.x$                       |  |  |
|                                 | SA MP $3.2.x$<br>$\bullet$           |  |  |
| Solaris en x64                  | • SA MP no recibe soporte.           |  |  |
| Windows                         | • SAMP $3.1.x$                       |  |  |
|                                 | SA MP $3.2.x$                        |  |  |

*Tabla 55. Versiones de SA MP soportados en DB2 Versión 9.7 (continuación)*

**Nota:** siendo *x* cualquier nivel de modificación y fixpack de SA MP.

Si ha planificado utilizar la característica DB2 High Availability,asegúrese de que el sistema satisface los requisitos previos para IBM Tivoli System Automation for Multiplatforms (SA MP). Para obtener más información detallada, consulte las guías de instalación y configuración en el [centro de información del software](http://publib.boulder.ibm.com/tividd/td/IBMTivoliSystemAutomationforMultiplatforms3.1.html) [Tivoli.](http://publib.boulder.ibm.com/tividd/td/IBMTivoliSystemAutomationforMultiplatforms3.1.html)

Si no va a utilizar la copia integrada o empaquetada de IBM Tivoli System Automation for Multiplatforms (SA MP), consulte el sitio web siguiente para conocer la lista completa de sistemas operativos soportados: [http://](http://www.ibm.com/software/tivoli/products/sys-auto-linux/platforms.html) [www.ibm.com/software/tivoli/products/sys-auto-linux/platforms.html.](http://www.ibm.com/software/tivoli/products/sys-auto-linux/platforms.html)

# **Parte 12. Instalación integrada de IBM Data Studio con productos de base de datos DB2**

La instalación de IBM Data Studio se ha integrado con la instalación del producto DB2. El Asistente de instalación de DB2 ahora proporciona una opción para instalar componentes de IBM Data Studio.

# **Capítulo 71. Instalación de IBM Data Studio mediante el Asistente de instalación de DB2 (Windows)**

Inicie el Asistente de instalación de DB2 para definir las preferencia de instalación e instalar los componentes de IBM Data Studio.

### **Antes de empezar**

Antes de iniciar el asistente de instalación de DB2:

- v Asegúrese de que el sistema donde realice la instalación de IBM Data Studio cumpla los requisitos de instalación, memoria, disco y privilegios de usuario. Para obtener información detallada, consulte el apartado [Requisitos de](http://publib.boulder.ibm.com/infocenter/dstudio/v3r1/topic/com.ibm.datatools.base.install.doc/topics/c_plan_req_over_product.html) [instalación](http://publib.boulder.ibm.com/infocenter/dstudio/v3r1/topic/com.ibm.datatools.base.install.doc/topics/c_plan_req_over_product.html) en el Centro de Información de IBM Data Studio.
- v Asegúrese de que el sistema donde realice la instalación de IBM Data Studio tenga una conexión a Internet. Si no se puede establecer una conexión a Internet, deberá descargar esta herramienta en el sistema.
- v Debe tener una cuenta de usuario local administrador con los derechos de usuario recomendados para llevar a cabo la instalación.

**Nota:** Si la instalación del producto se va a realizar mediante una cuenta de usuario no administrador, la biblioteca en tiempo de ejecución VS2010 debe estar instalada antes de intentar instalar un producto de base de datos DB2. Es necesario que la biblioteca en tiempo de ejecución VS2010 se encuentre en el sistema operativo para poder instalar el producto de base de datos DB2. La biblioteca en tiempo de ejecución VS2010 está disponible en el sitio web de descargas de bibliotecas en tiempo de ejecución de Microsoft. Hay dos opciones: escoja vcredist x86.exe para sistemas de 32 bits o vcredist\_x64.exe para sistemas de 64 bits.

- Debe cerrar todos los programas para que el programa de instalación pueda actualizar todos los archivos del sistema sin que sea necesario reiniciarlo.
- v En el caso de instalaciones desde una unidad virtual, debe correlacionar la unidad de red con una letra de unidad de Windows. El Asistente de instalación de DB2 no da soporte a la instalación desde una unidad virtual o una unidad de red no correlacionada (como *\\nombre\_sistema\_principal\nombre\_unidad* en el Explorador de Windows).

### **Acerca de esta tarea**

Si ha descargado IBM Data Studio, lleve a cabo la tarea [Instalación del cliente](http://publib.boulder.ibm.com/infocenter/dstudio/v3r1/topic/com.ibm.datatools.base.install.doc/topics/t_install_product.html) [completo de IBM Data Studio con el asistente de instalación de Installation](http://publib.boulder.ibm.com/infocenter/dstudio/v3r1/topic/com.ibm.datatools.base.install.doc/topics/t_install_product.html) [Manager](http://publib.boulder.ibm.com/infocenter/dstudio/v3r1/topic/com.ibm.datatools.base.install.doc/topics/t_install_product.html) que se describe en el Centro de información de IBM Data Studio.

#### Restricciones

- v Los campos del Asistente de instalación de DB2 no aceptan caracteres que no estén en inglés.
- v Si habilita la seguridad ampliada en Windows Vista, o Windows 2008 o superior, los usuarios deben pertenecer al grupo DB2ADMNS o DB2USERS para poder ejecutar mandatos de DB2 locales y aplicaciones debido a una función de seguridad adicional (Control de accesos de usuarios) que limita los privilegios

que tienen por omisión los administradores locales. Si los usuarios no pertenecen a uno de estos grupos, no tendrán acceso de lectura sobre los datos locales de aplicaciones o de configuración de DB2.

#### **Procedimiento**

Para instalar IBM Data Studio con el Asistente de instalación de DB2:

- 1. Inicie una sesión en el sistema con la cuenta de Administrador local que ha definido para la instalación de DB2.
- 2. Si dispone del DVD del producto DB2, insértelo en la unidad. Si está habilitada, la función de ejecución automática inicia el Área de ejecución para la instalación de DB2. Si la ejecución automática no funciona, utilice el Explorador de Windows para examinar el DVD del producto de base de datos DB2 y efectúe una doble pulsación sobre el icono de **instalación** para iniciar el Área de ejecución para la instalación de DB2.
- 3. Si ha descargado el producto de base de datos DB2 de Passport Advantage, ejecute el archivo ejecutable para extraer los archivos de instalación del producto de base de datos DB2. Utilice el Explorador de Windows para examinar los archivos de instalación de DB2 y efectúe una doble pulsación sobre el icono **setup** para iniciar el Área de ejecución para la instalación de DB2.
- 4. Desde el Área de ejecución para la instalación de DB2, puede visualizar los requisitos previos de instalación y las notas del release, o ir directamente a la instalación. Para obtener información de última hora, revise los requisitos previos de la instalación y las notas del release.
- 5. Pulse **Instalación de los componentes de Data Studio**; la ventana Instalación de los componentes de Data Studio mostrará los productos que están disponibles para su instalación.
- 6. Para instalar el cliente de IBM Data Studio, pulse **Instalar**. Se invocará a IBM Installation Manager que descargará el cliente de IBM Data Studio, si es necesario. La ventana Instalar paquetes muestra los paquetes que se pueden instalar. Seleccione los paquetes que desea instalar y pulse **Siguiente** para seguir con la instalación.
- 7. Para descargar e instalar el consola web de IBM Data Studio, pulse **Descargar IBM Data Studio**. Se abrirá una ventana de navegador que le dirigirá a la página web de descarga. Siga las instrucciones para descargar e instalar consola web de IBM Data Studio.

# **Capítulo 72. Instalación de IBM Data Studio mediante el Asistente de instalación de DB2 (Linux)**

Inicie el Asistente de instalación de DB2 para definir las preferencia de instalación e instalar los componentes de IBM Data Studio.

#### **Antes de empezar**

Antes de iniciar el asistente de instalación de DB2:

- v Asegúrese de que el sistema donde realice la instalación de IBM Data Studio cumpla los requisitos de instalación, memoria, disco y privilegios de usuario. Para obtener información detallada, consulte el apartado [Requisitos de](http://publib.boulder.ibm.com/infocenter/dstudio/v3r1/topic/com.ibm.datatools.base.install.doc/topics/c_plan_req_over_product.html) [instalación](http://publib.boulder.ibm.com/infocenter/dstudio/v3r1/topic/com.ibm.datatools.base.install.doc/topics/c_plan_req_over_product.html) en el Centro de Información de IBM Data Studio.
- v Asegúrese de que el sistema donde realice la instalación de IBM Data Studio tenga una conexión a Internet. Si no se puede establecer una conexión a Internet, deberá descargar esta herramienta en el sistema.
- v Asegúrese de que tiene instalado un navegador soportado.
- v Asegúrese de que la imagen del producto de base de datos DB2 esté disponible en el sistema. Para obtener una imagen de instalación de DB2, puede adquirir un DVD físico del producto de base de datos DB2 o descargar una imagen de instalación de Passport Advantage.
- v Si está instalando una versión no inglesa de un producto de base de datos DB2, debe tener los Paquetes de idiomas nacionales adecuados.
- v Asegúrese de haber instalado el software X Linux compatible con la representación de un usuario gráfico, de que el servidor X Linux se esté ejecutando y de que la variable *DISPLAY* se haya definido. El asistente de instalación de DB2 es un instalador gráfico.
- v Si utiliza software de seguridad en el entorno, deberá crear manualmente los usuarios de DB2 necesarios antes de iniciar el asistente de instalación de DB2.

#### Restricciones

- v No puede tener más de una instancia del Asistente de instalación de DB2 en ejecución en ninguna cuenta de usuario.
- v Los campos del Asistente de instalación de DB2 no aceptan caracteres que no estén en inglés.

#### **Procedimiento**

Para instalar IBM Data Studio con el Asistente de instalación de DB2:

1. Si tiene un DVD físico del producto de base de datos DB2, vaya al directorio en el que está montado el DVD del producto de base de datos DB2 entrando el mandato siguiente:

cd /*dvdrom*

donde /*dvdrom* representa el punto de montaje del DVD del producto de base de datos DB2.

- 2. Si ha descargado la imagen del producto de base de datos DB2, deberá extraer y desempaquetar el archivo del producto.
	- a. Extraiga el archivo del producto:

gzip -d *producto*.tar.gz

donde *producto* es el nombre del producto que ha descargado.

b. Desempaquete el archivo del producto: tar -xvf *producto*.tar

donde *producto* es el nombre del producto que ha descargado.

c. Cambie de directorio:

cd ./*producto*

donde *producto* es el nombre del producto que ha descargado.

**Nota:** Si ha descargado un Paquete de idiomas nacionales, desempaquételo en el mismo directorio. Esto creará los subdirectorios (por ejemplo, ./nlpack) en el mismo directorio y permitirá al programa de instalación hallar las imágenes de instalación de forma automática, sin preguntar.

- 3. Entre el mandato **./db2setup** desde el directorio donde resida la imagen del producto de base de datos para iniciar el asistente de instalación de DB2.
- 4. Pulse **Instalación de los componentes de Data Studio**; la ventana Instalación de los componentes de Data Studio mostrará los productos que están disponibles para su instalación.
- 5. Para descargar e instalar el cliente de IBM Data Studio o la consola web de IBM Data Studio, pulse **Descargar IBM Data Studio**. Se abrirá una ventana de navegador que le dirigirá a la página web de descarga. Siga las instrucciones para descargar e instalar el cliente de IBM Data Studio o la consola web de IBM Data Studio.

## **Capítulo 73. Caso de ejemplo: Instalación de cliente de IBM Data Studio**

En este caso de ejemplo se describe la instalación de cliente de IBM Data Studio desde el soporte de producto de DB2 Enterprise Server Edition.

El sistema se ejecuta con el sistema operativo Linux y tiene una conexión a Internet.

#### **Inicio del Asistente de instalación de DB2**

Para iniciar el Asistente de instalación de DB2, ejecute el mandato **db2setup** en el directorio donde resida la imagen de instalación de DB2 según se indica a continuación:

./db2setup -l /tmp/db2setup.log -t /tmp/db2setup.trc

Los parámetros recomendados **-l** y **-t** habilitan la anotación cronológica y el rastreo de DB2.

Tras emitir este mandato, se abre el Área de ejecución para la instalación de DB2. Las figuras siguientes muestran el Área de ejecución para la instalación de DB2:

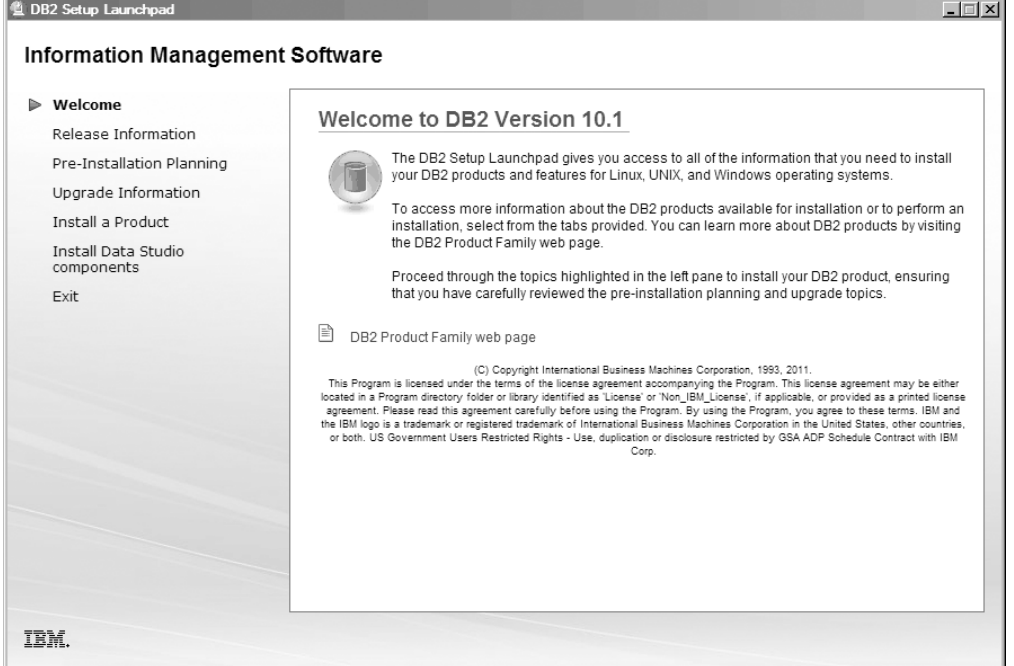

*Figura 46. Área de ejecución para la instalación de DB2*

Desde esta ventana, puede ver la información de release de DB2 Enterprise Server Edition, actualice las opciones de actualización y la planificación de preinstalación o puede seguir directamente con la instalación de IBM Data Studio.

**Instalación de IBM Data Studio**

Para instalar los componentes de IBM Data Studio, pulse **Instalar componentes de Data Studio**. El panel Instalar componentes de Data Studio muestra los productos disponibles para la instalación.

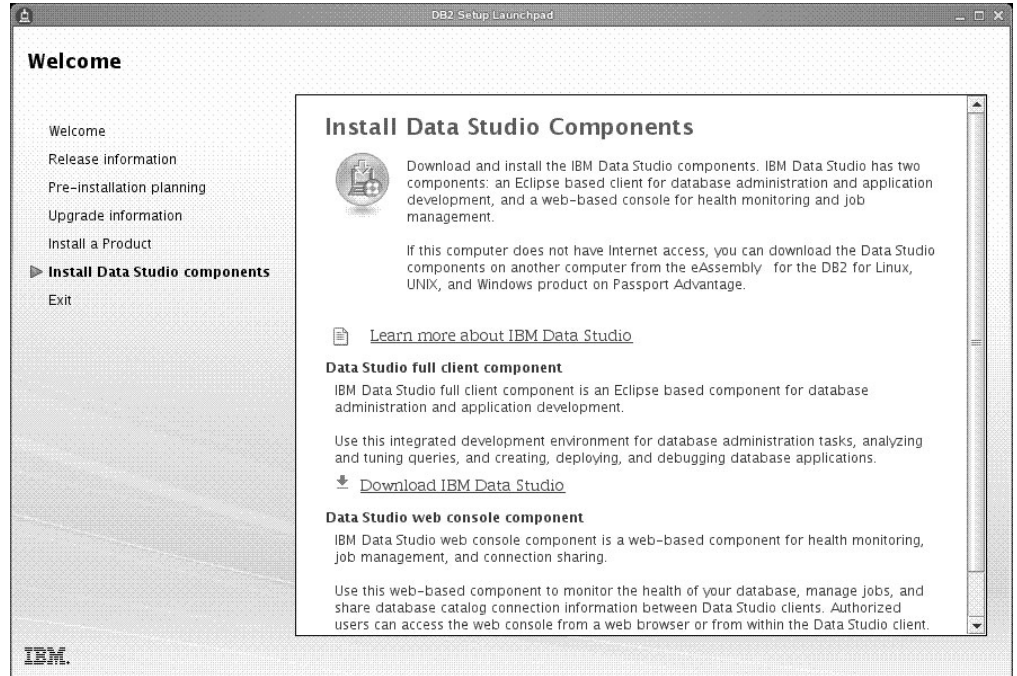

*Figura 47. Panel Instalar componentes de Data Studio*

Pulse **Descargue IBM Data Studio** para descargar el cliente de IBM Data Studio. Se abrirá una ventana de navegador que le dirigirá a la página web de descarga.

Siga las instrucciones de instalación especificadas en las notas del release.

**Parte 13. Apéndices**

# **Apéndice A. Visión general de la información técnica de DB2**

La información técnica de DB2 está disponible en diversos formatos a los que se puede acceder de varias maneras.

La información técnica de DB2 está disponible a través de las herramientas y los métodos siguientes:

- DB2Centro de información
	- Temas (Tareas, concepto y temas de consulta)
	- Programas de ejemplo
	- Guías de aprendizaje
- Manuales de DB2
	- Archivos PDF (descargables)
	- Archivos PDF (desde el DVD con PDF de DB2)
	- Manuales en copia impresa
- v Ayuda de la línea de mandatos
	- Ayuda de mandatos
	- Ayuda de mensajes

**Nota:** Los temas del Centro de información de DB2 se actualizan con más frecuencia que los manuales en PDF o impresos. Para obtener la información más actualizada, instale las actualizaciones de la documentación conforme pasen a estar disponibles, o consulte el Centro de información de DB2 en ibm.com.

Puede acceder a información técnica adicional de DB2 como, por ejemplo, notas técnicas, documentos técnicos y publicaciones IBM Redbooks en línea, en el sitio ibm.com. Acceda al sitio de la biblioteca de software de gestión de información de DB2 en [http://www.ibm.com/software/data/sw-library/.](http://www.ibm.com/software/data/sw-library/)

#### **Comentarios sobre la documentación**

Agradecemos los comentarios sobre la documentación de DB2. Si tiene sugerencias sobre cómo podemos mejorar la documentación de DB2, envíe un correo electrónico a db2docs@ca.ibm.com. El personal encargado de la documentación de DB2 lee todos los comentarios de los usuarios, pero no puede responderlos directamente. Proporcione ejemplos específicos siempre que sea posible de manera que podamos comprender mejor sus problemas. Si realiza comentarios sobre un tema o archivo de ayuda determinado, incluya el título del tema y el URL.

No utilice esta dirección de correo electrónico para contactar con el Soporte al cliente de DB2. Si tiene un problema técnico de DB2 que no está tratado por la documentación, consulte al centro local de servicio técnico de IBM para obtener ayuda.

## **Biblioteca técnica de DB2 en copia impresa o en formato PDF**

Las tablas siguientes describen la biblioteca de DB2 que está disponible en el Centro de publicaciones de IBM en [www.ibm.com/e-business/linkweb/](http://www.ibm.com/e-business/linkweb/publications/servlet/pbi.wss) [publications/servlet/pbi.wss.](http://www.ibm.com/e-business/linkweb/publications/servlet/pbi.wss) Los manuales de DB2 Versión 10.1 en inglés y las versiones traducidas en formato PDF se pueden descargar del sitio web [www.ibm.com/support/docview.wss?rs=71&uid=swg27009474.](http://www.ibm.com/support/docview.wss?rs=71&uid=swg27009474#manuals)

Aunque las tablas identifican los manuales en copia impresa disponibles, puede que dichos manuales no estén disponibles en su país o región.

El número de documento se incrementa cada vez que se actualiza un manual. Asegúrese de que lee la versión más reciente de los manuales, tal como aparece a continuación:

**Nota:** El *Centro de información de DB2* se actualiza con más frecuencia que los manuales en PDF o impresos.

| Nombre                                                             | Número de<br>documento | Copia impresa<br>disponible | Última actualización |
|--------------------------------------------------------------------|------------------------|-----------------------------|----------------------|
| Consulta de las API<br>administrativas                             | SC11-8067-00           | Sí                          | Abril de 2012        |
| Rutinas y vistas<br>administrativas                                | SC11-8068-01           | No                          | Enero de 2013        |
| Call Level Interface<br>Guide and Reference<br>Volume 1            | SC27-3866-01           | Sí                          | Enero de 2013        |
| Call Level Interface<br>Guide and Reference<br>Volume 2            | SC27-3867-01           | Sí                          | Enero de 2013        |
| Consulta de mandatos                                               | SC11-8069-01           | Sí                          | Enero de 2013        |
| Database Administration<br>Concepts and<br>Configuration Reference | SC27-3871-01           | Sí                          | Enero de 2013        |
| Data Movement Utilities<br>Guide and Reference                     | SC27-3869-01           | Sí                          | Enero de 2013        |
| Database Monitoring<br>Guide and Reference                         | SC27-3887-01           | Sí                          | Enero de 2013        |
| Data Recovery and High<br>Availability Guide and<br>Reference      | SC27-3870-01           | Sí                          | Enero de 2013        |
| Database Security Guide                                            | SC27-3872-01           | Sí                          | Enero de 2013        |
| Guía y consulta de DB2<br>Workload Management                      | SC11-8079-01           | Sí                          | Enero de 2013        |
| Developing ADO.NET<br>and OLE DB<br>Applications                   | SC27-3873-01           | Sí                          | Enero de 2013        |
| Developing Embedded<br><b>SQL</b> Applications                     | SC27-3874-01           | Sí                          | Enero de 2013        |
| Desarrollo de aplicaciones SC11-8065-01<br>Java                    |                        | Sí                          | Enero de 2013        |

*Tabla 56. Información técnica de DB2*

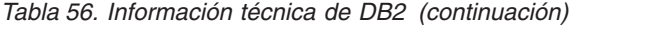

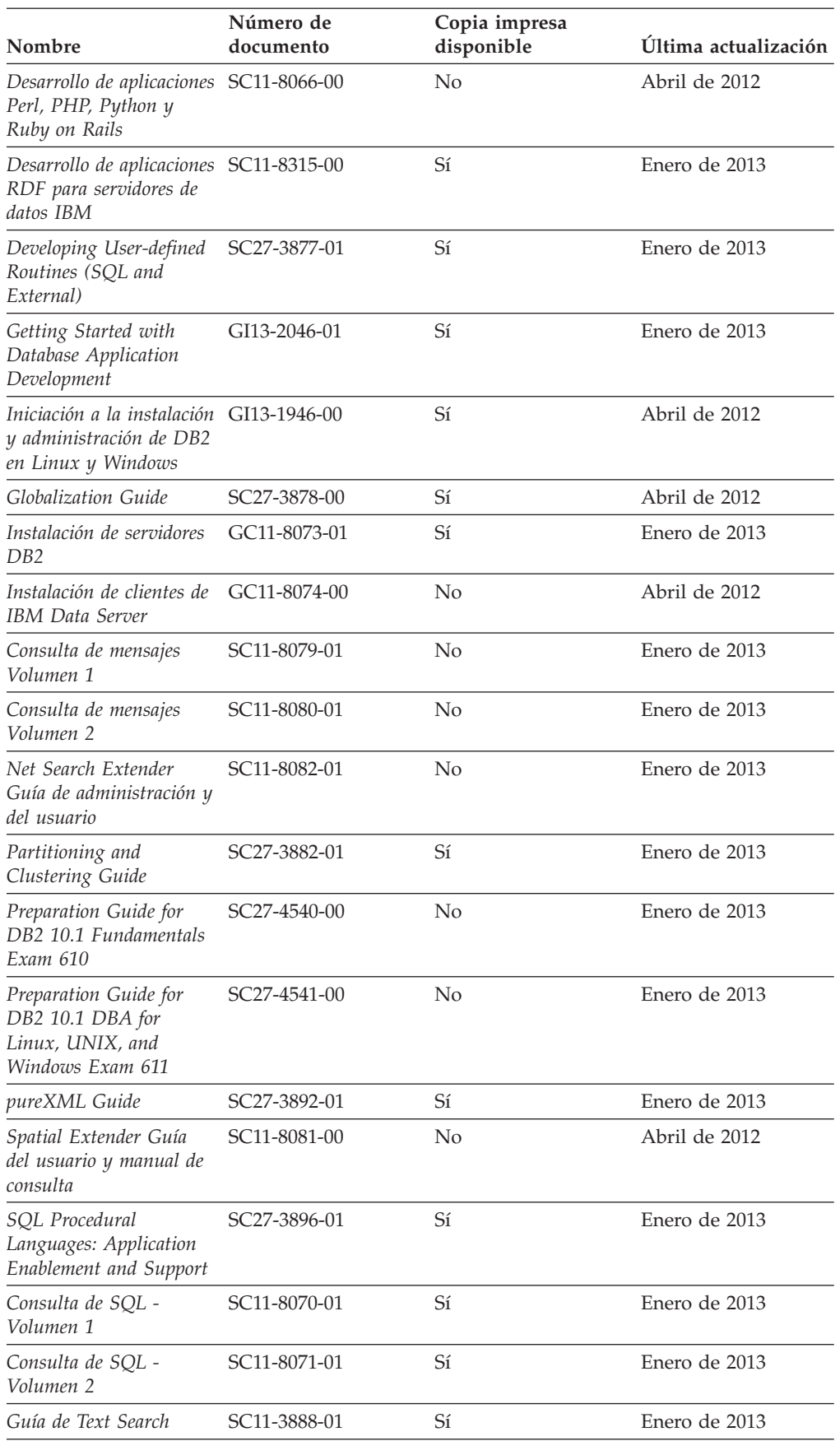

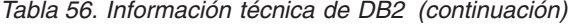

|                                                       | Número de                 | Copia impresa |                      |
|-------------------------------------------------------|---------------------------|---------------|----------------------|
| Nombre                                                | documento                 | disponible    | Última actualización |
| Troubleshooting and<br>Tuning Database<br>Performance | SC <sub>27</sub> -3889-01 | Sí            | Enero de 2013        |
| Actualización a DB2<br>Versión 10.1                   | SC11-8072-01              | Sí            | Enero de 2013        |
| Novedades en DB2<br>Versión 10.1                      | SC <sub>11</sub> -8078-01 | Sí            | Enero de 2013        |
| XQuery Reference                                      | SC27-3893-01              | No            | Enero de 2013        |

*Tabla 57. Información técnica específica de DB2 Connect*

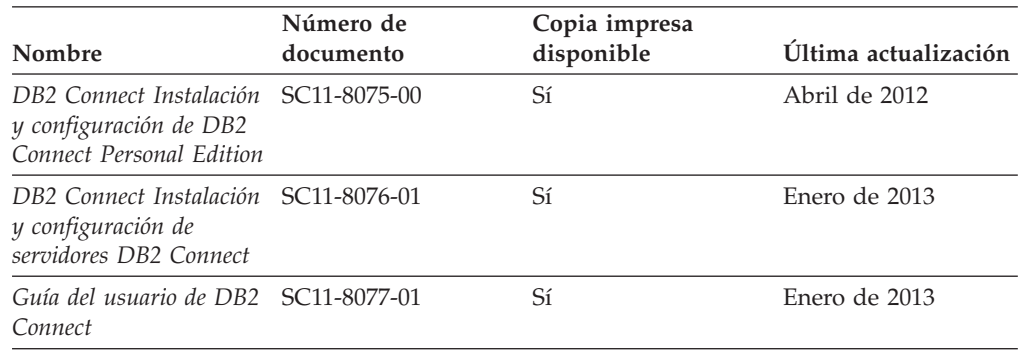

## **Visualización de la ayuda para estados de SQL desde el procesador de línea de mandatos**

Los productos DB2 devuelven un valor de SQLSTATE para las condiciones que pueden ser el resultado de una sentencia de SQL. La ayuda de SQLSTATE explica los significados de los estados de SQL y los códigos de las clases de estados de SQL.

#### **Procedimiento**

Para iniciar la ayuda para estados de SQL, abra el procesador de línea de mandatos y entre:

? *sqlstate* o ? *código de clase*

donde *sqlstate* representa un estado de SQL válido de cinco dígitos y *código de clase* representa los dos primeros dígitos del estado de SQL. Por ejemplo, ? 08003 visualiza la ayuda para el estado de SQL 08003, y ? 08 visualiza la ayuda para el código de clase 08.

### **Acceso a diferentes versiones del Centro de información de DB2**

La documentación correspondiente a otras versiones de los productos DB2 se encuentra en otros centros de información en ibm.com.

#### **Acerca de esta tarea**

Para los temas de DB2 Versión 10.1, el URL del *Centro de información de DB2* es [http://publib.boulder.ibm.com/infocenter/db2luw/v10r1.](http://publib.boulder.ibm.com/infocenter/db2luw/v10r1)

Para los temas de DB2 Versión 9.8, el URL del *Centro de información de DB2* es [http://publib.boulder.ibm.com/infocenter/db2luw/v9r8/.](http://publib.boulder.ibm.com/infocenter/db2luw/v9r8/)

Para los temas de DB2 Versión 9.7, el URL del *Centro de información de DB2* es [http://publib.boulder.ibm.com/infocenter/db2luw/v9r7/.](http://publib.boulder.ibm.com/infocenter/db2luw/v9r7/)

Para los temas de DB2 Versión 9.5, el URL del *Centro de información de DB2* es [http://publib.boulder.ibm.com/infocenter/db2luw/v9r5.](http://publib.boulder.ibm.com/infocenter/db2luw/v9r5)

Para los temas de DB2 Versión 9.1, el URL del *Centro de información de DB2* es [http://publib.boulder.ibm.com/infocenter/db2luw/v9/.](http://publib.boulder.ibm.com/infocenter/db2luw/v9/)

Para los temas de DB2 Versión 8, vaya al URL del *Centro de información de DB2* en el sitio: [http://publib.boulder.ibm.com/infocenter/db2luw/v8/.](http://publib.boulder.ibm.com/infocenter/db2luw/v8/)

## **Actualización del Centro de información de DB2 instalado en el sistema o en el servidor de intranet**

El Centro de información de DB2 instalado en local se debe actualizar periódicamente.

#### **Antes de empezar**

Ya debe haber un Centro de información de DB2 Versión 10.1 instalado. Para obtener información adicional, consulte el tema "Instalación del Centro de información de DB2 utilizando el Asistente de instalación de DB2" en la publicación *Instalación de servidores DB2*. Todos los requisitos previos y las restricciones aplicables a la instalación del Centro de información se aplican también a la actualización del Centro de información.

#### **Acerca de esta tarea**

Un Centro de información de DB2 existente se puede actualizar automática o manualmente:

- v Las actualizaciones automáticas actualizan las funciones y los idiomas del Centro de información existentes. Una ventaja de las actualizaciones automáticas es que el Centro de información deja de estar disponible durante un período de tiempo más breve a cuando se realiza la actualización manual. Además, la ejecución de las actualizaciones automáticas se puede configurar como parte de otros trabajos de proceso por lotes que se ejecutan periódicamente.
- v Las actualizaciones manuales se pueden utilizar para actualizar las funciones y los idiomas existentes del Centro de información. Las actualizaciones automáticas reducen el tiempo de inactividad durante el proceso de actualización. Sin embargo, debe utilizar el proceso manual cuando desee añadir funciones o idiomas. Por ejemplo, un Centro de información en local se instaló inicialmente tanto en inglés como en francés, y ahora se desea instalar el idioma alemán. Con la actualización manual, se instalará el alemán y se actualizarán además las funciones y los idiomas existentes del Centro de información. No obstante, la actualización manual requiere que el usuario detenga, actualice y reinicie manualmente el Centro de información. El Centro de información no está disponible durante todo el proceso de actualización. En el proceso de actualización automática, el Centro de información incurre en una interrupción de servicio para reiniciar el Centro de información solo después de la actualización.

Este tema detalla el proceso de las actualizaciones automáticas. Para conocer las instrucciones para la actualización manual, consulte el tema "Actualización manual del Centro de información de DB2 instalado en el sistema o en el servidor de intranet".

#### **Procedimiento**

Para actualizar automáticamente el Centro de información de DB2 instalado en el sistema o en el servidor de Intranet:

- 1. En sistemas operativos Linux,
	- a. Navegue hasta la vía de acceso en la que está instalado el Centro de información. Por omisión, el Centro de información de DB2 se instala en el directorio /opt/ibm/db2ic/V10.1.
	- b. Navegue desde el directorio de instalación al directorio doc/bin.
	- c. Ejecute el script update-ic:

update-ic

- 2. En sistemas operativos Windows,
	- a. Abra una ventana de mandatos.
	- b. Navegue hasta la vía de acceso en la que está instalado el Centro de información. Por omisión, el Centro de información de DB2 se instala en el directorio <Archivos de programa>\IBM\DB2 Information Center\Versión 10.1, siendo <Archivos de programa> la ubicación del directorio Archivos de programa.
	- c. Navegue desde el directorio de instalación al directorio doc\bin.
	- d. Ejecute el archivo update-ic.bat: update-ic.bat

#### **Resultados**

El Centro de información de DB2 se reinicia automáticamente. Si hay actualizaciones disponibles, el Centro de información muestra los temas nuevos y actualizados. Si no había actualizaciones del Centro de información disponibles, se añade un mensaje al archivo de anotaciones cronológicas. El archivo de anotaciones cronológicas está ubicado en el directorio doc\eclipse\configuration. El nombre del archivo de anotaciones cronológicas es un número generado aleatoriamente. Por ejemplo, 1239053440785.log.

## **Actualización manual del Centro de información de DB2 instalado en el sistema o en el servidor de intranet**

Si ha instalado localmente el Centro de información de DB2 localmente, puede obtener e instalar actualizaciones de la documentación de IBM.

#### **Acerca de esta tarea**

Para actualizar manualmente el *Centro de información de DB2* instalado localmente es preciso que:

1. Detenga el *Centro de información de DB2* en el sistema, y reinicie el Centro de información en modalidad autónoma. La ejecución del Centro de información en modalidad autónoma impide que otros usuarios de la red accedan al Centro de información y permite al usuario aplicar las actualizaciones. La versión de estación de trabajo del Centro de información de DB2 siempre se ejecuta en modalidad autónoma.

2. Utilice la función Actualizar para ver qué actualizaciones están disponibles. Si hay actualizaciones que debe instalar, puede utilizar la función Actualizar para obtenerlas y actualizarlas.

**Nota:** Si su entorno requiere la instalación de actualizaciones del *Centro de información de DB2* en una máquina no conectada a Internet, duplique el sitio de actualizaciones en un sistema de archivos local utilizando una máquina que esté conectada a Internet y tenga instalado el *Centro de información de DB2*. Si muchos usuarios en la red van a instalar las actualizaciones de la documentación, puede reducir el tiempo necesario para realizar las actualizaciones duplicando también el sitio de actualizaciones localmente y creando un proxy para el sitio de actualizaciones. Si hay paquetes de actualización disponibles, utilice la característica Actualizar para obtener los paquetes. Sin embargo, la característica Actualizar sólo está disponible en modalidad autónoma.

3. Detenga el Centro de información autónomo y reinicie el *Centro de información de DB2* en su equipo.

**Nota:** En Windows 2008 y Windows Vista (y posterior), los mandatos listados más abajo deben ejecutarse como administrador. Para abrir un indicador de mandatos o una herramienta gráfica con privilegios de administrador completos, pulse con el botón derecho del ratón el atajo y, a continuación, seleccione **Ejecutar como administrador**.

#### **Procedimiento**

Para actualizar el *Centro de información de DB2* instalado en el sistema o en el servidor de Intranet:

- 1. Detenga el *Centro de información de DB2*.
	- v En Windows, pulse **Inicio** > **Panel de control** > **Herramientas administrativas** > **Servicios**. A continuación, pulse con el botón derecho del ratón en el servicio **Centro de información de DB2** y seleccione **Detener**.
	- v En Linux, especifique el mandato siguiente:
		- /etc/init.d/db2icdv10 stop
- 2. Inicie el Centro de información en modalidad autónoma.
	- En Windows:
		- a. Abra una ventana de mandatos.
		- b. Navegue hasta la vía de acceso en la que está instalado el Centro de información. Por omisión, el *Centro de información de DB2* se instala en el directorio *Archivos\_de\_programa*\IBM\DB2 Information Center\Versión 10.1, siendo *Archivos\_de\_programa* la ubicación del directorio Archivos de programa.
		- c. Navegue desde el directorio de instalación al directorio doc\bin.
		- d. Ejecute el archivo help\_start.bat:

help\_start.bat

- En Linux:
	- a. Navegue hasta la vía de acceso en la que está instalado el Centro de información. Por omisión, el *Centro de información de DB2* se instala en el directorio /opt/ibm/db2ic/V10.1.
	- b. Navegue desde el directorio de instalación al directorio doc/bin.
	- c. Ejecute el script help\_start:

help\_start

Se abre el navegador Web por omisión de los sistemas para visualizar el Centro de información autónomo.

- 3. Pulse en el botón **Actualizar** (**b**). (JavaScript debe estar habilitado en el navegador.) En la derecha del panel del Centro de información, pulse en **Buscar actualizaciones**. Se visualiza una lista de actualizaciones para la documentación existente.
- 4. Para iniciar el proceso de instalación, compruebe las selecciones que desee instalar y, a continuación, pulse **Instalar actualizaciones**.
- 5. Cuando finalice el proceso de instalación, pulse **Finalizar**.
- 6. Detenga el Centro de información autónomo:
	- v En Windows, navegue hasta el directorio doc\bin del directorio de instalación y ejecute el archivo help\_end.bat: help end.bat

Nota: El archivo help end de proceso por lotes contiene los mandatos necesarios para detener sin peligro los procesos que se iniciaron mediante el archivo help start de proceso por lotes. No utilice Control-C ni ningún otro método para detener help\_start.bat.

En Linux, navegue hasta el directorio doc/bin del directorio de instalación y ejecute el script help\_end:

help\_end

Nota: El script help end contiene los mandatos necesarios para detener sin peligro los procesos que se iniciaron mediante el script help\_start. No utilice ningún otro método para detener el script help\_start.

- 7. Reinicie el *Centro de información de DB2*.
	- v En Windows, pulse **Inicio** > **Panel de control** > **Herramientas administrativas** > **Servicios**. A continuación, pulse con el botón derecho del ratón en el servicio **Centro de información de DB2** y seleccione **Iniciar**.
	- v En Linux, especifique el mandato siguiente: /etc/init.d/db2icdv10 start

#### **Resultados**

El *Centro de información de DB2* actualizado muestra los temas nuevos y actualizados.

#### **Guías de aprendizaje de DB2**

Las guías de aprendizaje de DB2 le ayudan a conocer diversos aspectos de productos de base de datos DB2. Se proporcionan instrucciones paso a paso a través de lecciones.

#### **Antes de comenzar**

Puede ver la versión XHTML de la guía de aprendizaje desde el Centro de información en el sitio [http://publib.boulder.ibm.com/infocenter/db2luw/v10r1/.](http://publib.boulder.ibm.com/infocenter/db2luw/10r1/)

Algunas lecciones utilizan datos o código de ejemplo. Consulte la guía de aprendizaje para obtener una descripción de los prerrequisitos para las tareas específicas.

#### **Guías de aprendizaje de DB2**

Para ver la guía de aprendizaje, pulse el título.

**"pureXML" en** *pureXML Guide*

Configure una base de datos DB2 para almacenar datos XML y realizar operaciones básicas con el almacén de datos XML nativos.

## **Información de resolución de problemas de DB2**

Existe una gran variedad de información para la resolución y determinación de problemas para ayudarle en la utilización de productos de base de datos DB2.

#### **Documentación de DB2**

Puede encontrar información sobre la resolución de problemas en la publicación *Troubleshooting and Tuning Database Performance* o en la sección sobre conceptos fundamentales sobre bases de datos del *Centro de información de DB2*, que contiene:

- v Información sobre cómo aislar e identificar problemas con programas de utilidad y herramientas de diagnóstico de DB2.
- v Soluciones a algunos de los problemas más comunes.
- v Consejo para ayudarle a resolver problemas que podría encontrar en los productos de base de datos DB2

#### **Portal de Soporte de IBM**

Consulte el portal de soporte de IBM si tiene problemas y desea obtener ayuda para encontrar las causas y soluciones posibles. El sitio de soporte técnico tiene enlaces a las publicaciones más recientes de DB2, notas técnicas, Informes autorizados de análisis del programa (APAR o arreglos de defectos), fixpacks y otros recursos. Puede buscar en esta base de conocimiento para encontrar posibles soluciones a los problemas.

Acceda al portal de Soporte de IBM en el sitio [http://www.ibm.com/](http://www.ibm.com/support/entry/portal/Overview/Software/Information_Management/DB2_for_Linux,_UNIX_and_Windows) [support/entry/portal/Overview/Software/Information\\_Management/](http://www.ibm.com/support/entry/portal/Overview/Software/Information_Management/DB2_for_Linux,_UNIX_and_Windows) [DB2\\_for\\_Linux,\\_UNIX\\_and\\_Windows](http://www.ibm.com/support/entry/portal/Overview/Software/Information_Management/DB2_for_Linux,_UNIX_and_Windows)

## **Términos y condiciones**

Los permisos para utilizar estas publicaciones se otorgan sujetos a los siguientes términos y condiciones.

**Aplicación:** Además de las condiciones de uso del sitio web de IBM, se aplican estos términos y condiciones.

**Uso personal:** Puede reproducir estas publicaciones para su uso personal, no comercial, siempre y cuando se mantengan los avisos sobre la propiedad. No puede distribuir, visualizar o realizar trabajos derivados de estas publicaciones, o de partes de las mismas, sin el consentimiento expreso de IBM.

**Uso comercial:** Puede reproducir, distribuir y visualizar estas publicaciones únicamente dentro de su empresa, siempre y cuando se mantengan todos los avisos sobre la propiedad. No puede realizar trabajos derivativos de estas publicaciones, ni reproducirlas, distribuirlas o visualizarlas, ni de partes de las mismas fuera de su empresa, sin el consentimiento expreso de IBM.

**Derechos:** Excepto lo expresamente concedido en este permiso, no se conceden otros permisos, licencias ni derechos, explícitos o implícitos, sobre las publicaciones ni sobre ninguna información, datos, software u otra propiedad intelectual contenida en el mismo.

IBM se reserva el derecho de retirar los permisos aquí concedidos cuando, a su discreción, el uso de las publicaciones sea en detrimento de su interés o cuando, según determine IBM, las instrucciones anteriores no se cumplan correctamente.

No puede descargar, exportar ni volver a exportar esta información excepto en el caso de cumplimiento total con todas las leyes y regulaciones vigentes, incluyendo todas las leyes y regulaciones sobre exportación de los Estados Unidos.

IBM NO GARANTIZA EL CONTENIDO DE ESTAS PUBLICACIONES. LAS PUBLICACIONES SE PROPORCIONAN "TAL CUAL" Y SIN GARANTÍA DE NINGUNA CLASE, NI EXPLÍCITA NI IMPLÍCITA, INCLUYENDO PERO SIN LIMITARSE A LAS GARANTÍAS IMPLÍCITAS DE COMERCIALIZACIÓN, NO VULNERACIÓN E IDONEIDAD PARA UN FIN DETERMINADO.

**Marcas registradas de IBM:** IBM, el logotipo de IBM e ibm.com son marcas registradas de International Business Machines Corp., que se han registrado en muchas otras jurisdicciones. Otros nombres de productos y servicios pueden ser marcas registradas de IBM o de otras empresas. Puede consultarse en línea una lista actualizada de las marcas registradas de IBM en la web en [www.ibm.com/legal/copytrade.shtml.](http://www.ibm.com/legal/copytrade.shtml)
#### <span id="page-612-0"></span>**Apéndice B. Avisos**

Esta información ha sido desarrollada para productos y servicios que se ofrecen en Estados Unidos de América. La información acerca de productos que no son IBM se basa en la información disponible cuando se publicó este documento por primera vez y está sujeta a cambio.

Es posible que IBM no comercialice en otros países algunos productos, servicios o características descritos en este manual. Consulte al representante local de IBM para obtener información sobre los productos y servicios que actualmente pueden adquirirse en su zona. Cualquier referencia a un producto, programa o servicio de IBM no pretende afirmar ni implicar que sólo se pueda utilizar dicho producto, programa o servicio de IBM. En su lugar se puede utilizar cualquier producto, programa o servicio funcionalmente equivalente que no vulnere ninguno de los derechos de propiedad intelectual de IBM. Sin embargo, es responsabilidad del usuario evaluar y verificar el funcionamiento de cualquier producto, programa o servicio que no sea de IBM.

IBM puede tener patentes o solicitudes de patentes en tramitación que afecten al tema tratado en este documento. La posesión de este documento no confiere ninguna licencia sobre dichas patentes. Puede realizar consultas sobre licencias escribiendo a:

IBM Director of Licensing IBM Corporation North Castle Drive Armonk, NY 10504-1785 EE.UU.

Para realizar consultas sobre licencias referentes a información de juegos de caracteres de doble byte (DBCS), puede ponerse en contacto con el Departamento de Propiedad Intelectual de IBM de su país o escribir a:

Intellectual Property Licensing Legal and Intellectual Property Law IBM Japan, Ltd. 1623-14, Shimotsuruma, Yamato-shi Kanagawa 242-8502 Japón

**El párrafo siguiente no es aplicable al Reino Unido ni a ningún país/región en donde tales disposiciones sean incompatibles con la legislación local:** INTERNATIONAL BUSINESS MACHINES CORPORATION PROPORCIONA ESTA PUBLICACIÓN "TAL CUAL", SIN GARANTÍA DE NINGUNA CLASE, NI EXPLÍCITA NI IMPLÍCITA, INCLUIDAS, PERO SIN LIMITARSE A ELLAS, LAS GARANTÍAS IMPLÍCITAS DE NO VULNERACIÓN DE DERECHOS, COMERCIALIZACIÓN O IDONEIDAD PARA UN FIN DETERMINADO. Algunos estados no permiten la exclusión de garantías expresas o implícitas en determinadas transacciones, por lo que es posible que esta declaración no sea aplicable en su caso.

Esta publicación puede contener inexactitudes técnicas o errores tipográficos. Periódicamente se efectúan cambios en la información aquí contenida; dichos cambios se incorporarán a las nuevas ediciones de la publicación. IBM puede efectuar, en cualquier momento y sin previo aviso, mejoras y cambios en los productos y programas descritos en esta publicación.

Las referencias hechas en esta publicación a sitios web que no son de IBM se proporcionan sólo para la comodidad del usuario y no constituyen un aval de esos sitios web. La información de esos sitios web no forma parte de la información del presente producto de IBM y la utilización de esos sitios web se realiza bajo la responsabilidad del usuario.

IBM puede utilizar o distribuir cualquier información que se le facilite de la manera que considere adecuada, sin contraer por ello ninguna obligación con el remitente.

Los licenciatarios de este programa que deseen obtener información sobre él con el fin de habilitar: (i) el intercambio de información entre programas creados de forma independiente y otros programas (incluido éste) y (ii) el uso mutuo de la información intercambiada, deben ponerse en contacto con:

IBM Canada Limited U59/3600 3600 Steeles Avenue East Markham, Ontario L3R 9Z7 CANADÁ

Dicha información puede estar disponible, sujeta a los términos y condiciones apropiados, incluido en algunos casos el pago de una tarifa.

El programa bajo licencia descrito en este documento y todo el material bajo licencia asociado a él, los proporciona IBM según los términos del Acuerdo de Cliente de IBM, el Acuerdo Internacional de Programas Bajo Licencia de IBM o cualquier acuerdo equivalente entre el usuario e IBM.

Los datos de rendimiento contenidos en este documento se obtuvieron en un entorno controlado. Por lo tanto, los resultados obtenidos en otros entornos operativos pueden variar significativamente. Algunas mediciones pueden haberse realizado en sistemas experimentales y no es seguro que estas mediciones sean las mismas en los sistemas disponibles comercialmente. Además, algunas mediciones pueden haberse calculado mediante extrapolación. Los resultados reales pueden variar. Los usuarios del presente manual deben verificar los datos aplicables para su entorno específico.

La información referente a productos que no son de IBM se ha obtenido de los proveedores de esos productos, de sus anuncios publicados o de otras fuentes disponibles públicamente. IBM no ha probado esos productos y no puede confirmar la exactitud del rendimiento, la compatibilidad ni ninguna otra afirmación referente a productos que no son de IBM. Las preguntas sobre las prestaciones de productos que no son de IBM deben dirigirse a los proveedores de esos productos.

Todas las declaraciones de intenciones de IBM están sujetas a cambio o cancelación sin previo aviso, y sólo representan objetivos.

Este manual puede contener ejemplos de datos e informes que se utilizan en operaciones comerciales diarias. Para ilustrarlos de la forma más completa posible, los ejemplos incluyen nombres de personas, empresas, marcas y productos. Todos

estos nombres son ficticios y cualquier similitud con nombres y direcciones utilizados por una empresa real es totalmente fortuita.

#### LICENCIA DE COPYRIGHT:

Este manual contiene programas de aplicaciones de ejemplo escritos en lenguaje fuente, que muestran técnicas de programación en diversas plataformas operativas. Puede copiar, modificar y distribuir estos programas de ejemplo como desee, sin pago alguno a IBM con la intención de desarrollar, utilizar, comercializar o distribuir programas de aplicaciones de acuerdo con la interfaz de programación de aplicaciones correspondiente a la plataforma operativa para la que están escritos los programas de ejemplo. Estos ejemplos no se han probado exhaustivamente bajo todas las condiciones. Por lo tanto, IBM no puede asegurar ni implicar la fiabilidad, utilidad o función de estos programas. Los programas de ejemplo se proporcionan "TAL CUAL", sin ningún tipo de garantía. IBM no se hará responsable de los daños derivados de la utilización que haga el usuario de los programas de ejemplo.

Cada copia o parte de estos programas de ejemplo o cualquier trabajo derivado debe incluir una nota de copyright como la siguiente:

© (*nombre de la empresa*) (*año*). Partes de este código proceden de programas de ejemplo de IBM Corp. © Copyright IBM Corp. \_*entre el o los años*\_. Reservados todos los derechos.

#### **Marcas registradas**

IBM, el logotipo de IBM e ibm.com son marcas registradas de International Business Machines Corp., que se han registrado en muchas otras jurisdicciones. Otros nombres de productos y servicios pueden ser marcas registradas de IBM o de otras empresas. La lista actual de marcas registradas de IBM está disponible en la web, en ["Copyright and trademark information"](http://www.ibm.com/legal/copytrade.html), en la dirección www.ibm.com/legal/copytrade.shtml.

Los siguientes términos son marcas registradas de otras empresas.

- v Linux es una marca registrada de Linus Torvalds en los Estados Unidos y/o en otros países.
- v Java y todos los logotipos y marcas registradas basadas en Java son marcas registradas de Oracle, sus filiales o ambos.
- UNIX es una marca registrada de The Open Group en los Estados Unidos  $y/o$ en otros países.
- v Intel, el logotipo de Intel, Intel Inside, el logotipo de Intel Inside, Celeron, Intel SpeedStep, Itanium y Pentium son marcas registradas de Intel Corporation o de sus empresas subsidiarias en Estados Unidos y en otros países.
- Microsoft, Windows, Windows NT y el logotipo de Windows son marcas registradas de Microsoft Corporation en los Estados Unidos y/o en otros países.

Otros nombres de empresas, productos o servicios, pueden ser marcas registradas o marcas de servicio de otras empresas.

# **Índice**

#### **Números**

[10GE 221](#page-232-0)[, 237](#page-248-0) [configurar en AIX 189](#page-200-0)

## **A**

actualizaciones [archivo de configuración de nodos 370](#page-381-0) [Centro de información de DB2 463](#page-474-0)[, 595](#page-606-0)[, 596](#page-607-0) [comprobar 145](#page-156-0) [db2nodes.cfg \(UNIX\) 370](#page-381-0) [instancia a DB2 pureScale 302](#page-313-0) [instancias de DB2 de 32 bits 130](#page-141-0) [instancias de DB2 de 64 bits 130](#page-141-0) [instancias de DB2 pureScale 306](#page-317-0) [rhosts, archivo 380](#page-391-0) afinidades de cliente [visión general 167](#page-178-0) AIX [creación del sistema de archivos inicial de DB2 349](#page-360-0) [distribuir mandatos a varios nodos 369](#page-380-0) instalar [clientes de servidor de datos de IBM 58](#page-69-0) [productos DB2 en una partición de carga de trabajo 40](#page-51-0) [productos de servidor DB2 13](#page-24-0)[, 58](#page-69-0) [montaje de CD 97](#page-108-0) [montaje de DVD 97](#page-108-0) [NFS 357](#page-368-0) usuarios necesarios [creación 358](#page-369-0) [valores de entorno 345](#page-356-0) almacenamiento [planificar almacenamiento compartido 159](#page-170-0) archivos de configuración de nodos [actualizar 370](#page-381-0) [formato 371](#page-382-0) archivos de respuestas característica DB2 pureScale [consideraciones especiales 395](#page-406-0) [códigos de error de instalación 405](#page-416-0)[, 411](#page-422-0) creación [Asistente de instalación de DB2 399](#page-410-0) [UNIX 402](#page-413-0) [Windows 408](#page-419-0) DB2 pureScale [visión general de la instalación 265](#page-276-0) desinstalación [Linux 406](#page-417-0)[, 549](#page-560-0) [UNIX 406](#page-417-0)[, 549](#page-560-0) [Windows 413](#page-424-0)[, 551](#page-562-0) [ejecución de setup 409](#page-420-0) [ejemplo 417](#page-428-0)[, 419](#page-430-0) [exportación del perfil de configuración 441](#page-452-0) generador [visión general 415](#page-426-0) [importación del perfil de configuración 441](#page-452-0) instalación [archivos por lotes 412](#page-423-0) [DB2 pureScale 287](#page-298-0)[, 402](#page-413-0)

archivos de respuestas *(continuación)* instalación *(continuación)* [hacer que los archivos de DB2 estén disponibles](#page-418-0) [para 407](#page-418-0) [interrupción de procesos de DB2 445](#page-456-0) [Linux 401](#page-412-0) [servidores de partición de base de datos 383](#page-394-0)[, 384](#page-395-0)[, 404](#page-415-0) [tipos 387](#page-398-0) [UNIX 401](#page-412-0) [Windows 407](#page-418-0) palabras clave [detalles 421](#page-432-0) [ubicación 389](#page-400-0)[, 391](#page-402-0)[, 399](#page-410-0) [visión general 265](#page-276-0)[, 389](#page-400-0)[, 391](#page-402-0) archivos por lotes [instalaciones mediante archivos de respuestas 412](#page-423-0) Asistente de instalación de DB2 característica DB2 pureScale [procedimiento 267](#page-278-0) [visión general 265](#page-276-0) [creación de archivos de respuestas 399](#page-410-0) [identificadores de idioma 86](#page-97-0) instalar [servidores DB2 \(Linux\) servidores DB2 \(UNIX\) 105](#page-116-0) [autentificación basada en claves públicas 42](#page-53-0)[, 183](#page-194-0)[, 217](#page-228-0) [avisos 601](#page-612-0) ayuda [sentencias SQL 594](#page-605-0)

## **B**

BACKUP DATABASE, mandato [tareas previas a la conversión para servidores DB2 481](#page-492-0)[,](#page-497-0) [486](#page-497-0) bases de datos particionadas [configurar 339](#page-350-0) [grupos 358](#page-369-0) tareas posteriores a la instalación [visión general 369](#page-380-0) [usuarios 358](#page-369-0) verificación de la instalación [Linux 366](#page-377-0) [UNIX 366](#page-377-0) [visión general 365](#page-376-0) [Windows 367](#page-378-0)

## **C**

```
característica DB2 pureScale
conversión
   instancias 473, 483
   planificación 475
   tareas posteriores a la conversión 485
   tareas previas a la conversión 477
desinstalar 333
eliminación 333
habilitar SCSI-3 PR 294
instalar
   Asistente de instalación de DB2 267
   mandato db2_install 288
```
característica DB2 pureScale *(continuación)* instalar *(continuación)* [métodos 265](#page-276-0) [requisitos de usuario de AIX 181](#page-192-0) [requisitos previos para AIX 171](#page-182-0)[, 185](#page-196-0) [requisitos previos para Linux 208](#page-219-0)[, 219](#page-230-0) [tareas previas a la instalación en AIX 171](#page-182-0) [tareas previas a la instalación en Linux 208](#page-219-0) [verificación de la instalación 293](#page-304-0) [visión general 151](#page-162-0) [visión general de las tareas previas a la instalación 171](#page-182-0) [mandato db2\\_install 288](#page-299-0) [recursos de almacenamiento en antememoria de clúster](#page-278-0) [primarios preferidos 267](#page-278-0) [recursos de almacenamiento en antememoria de clúster](#page-278-0) [secundarios preferidos 267](#page-278-0) tareas posteriores a la conversión [valores de configuración de base de datos 486](#page-497-0) [visión general 485](#page-496-0) tareas previas a la conversión [configuración de un sistema de archivos GPFS 478](#page-489-0) [conversión de espacios de tablas no soportados 479](#page-490-0) [verificar bases de datos 481](#page-492-0) [visión general 477](#page-488-0) [tomar control de clúster GPFS gestionado por el](#page-305-0) [usuario 294](#page-305-0) características basadas en usuario root [instalaciones no root 19](#page-30-0)  $CD$ montaje [AIX 97](#page-108-0) [HP-UX 98](#page-109-0) [Linux 99](#page-110-0) [Solaris 99](#page-110-0) Centro de información de DB2 [actualización 463](#page-474-0)[, 595](#page-606-0)[, 596](#page-607-0) instalar [asistente para la instalación de DB2 \(Linux\) 449](#page-460-0) [asistente para la instalación de DB2 \(Windows\) 453](#page-464-0) [fixpack 447](#page-458-0) [Linux 449](#page-460-0) [opciones 457](#page-468-0) [Windows 453](#page-464-0) [versiones 594](#page-605-0) clientes [característica DB2 pureScale 167](#page-178-0) clientes de servidor de datos [Véase clientes de servidor de datos de IBM 11](#page-22-0) clientes de servidor de datos de IBM [visión general 11](#page-22-0) clientes del servidor de datos de IBM [conectividad utilizando varias copias de DB2 143](#page-154-0) clúster GPFS gestionado por el usuario [permitir manualmente que el instalador de DB2 tome el](#page-305-0) [control 294](#page-305-0) clústeres del sistema de archivos [verificación de la configuración 163](#page-174-0) comunicaciones [gestor de comunicaciones rápidas \(FCM\) 34](#page-45-0) configuración [AIX 194](#page-205-0) [configurar archivo netmon.cf en red 10GE 245](#page-256-0) [configurar interfaces IP en conmutador en red 10GE 230](#page-241-0) conmutadores [redes RoCE con servidores AIX 185](#page-196-0) [interconexión de clúster RoCE 196](#page-207-0) [Linux 219](#page-230-0)[, 230](#page-241-0)

**606** Instalación de servidores DB2

configuración *(continuación)* migración tras error de conmutadores [AIX 185](#page-196-0)[, 194](#page-205-0)[, 195](#page-206-0) [Linux 219](#page-230-0)[, 230](#page-241-0)[, 234](#page-245-0) [PVID 201](#page-212-0) [configuración de InfiniBand 221](#page-232-0) [configuración de uDAPL 189](#page-200-0)[, 221](#page-232-0)[, 237](#page-248-0) configurar [10GE en Linux 237](#page-248-0) [InfiniBand en AIX 189](#page-200-0) [InfiniBand en Linux 221](#page-232-0) contactos [definición de listas 131](#page-142-0) contraseñas [reglas 89](#page-100-0) conversión entornos DB2 pureScale [instancias 473](#page-484-0)[, 483](#page-494-0) [planificación 475](#page-486-0) [tareas posteriores a la conversión 485](#page-496-0) [tareas previas a la conversión 477](#page-488-0) planificación [característica DB2 pureScale 475](#page-486-0) conversión de espacios de tablas [tareas previas a la conversión para entornos DB2](#page-490-0) [pureScale 479](#page-490-0) copia de DB2 por omisión [cambio después de la instalación 131](#page-142-0) copia de la interfaz de cliente de base de datos de IBM por omisión [cambio después de la instalación 131](#page-142-0) copias de DB2 [convertir instancias 469](#page-480-0) [copia por omisión después de la instalación 131](#page-142-0) [desinstalar 541](#page-552-0) [gestión 144](#page-155-0) múltiples en el mismo sistema [Linux 95](#page-106-0) [UNIX 95](#page-106-0) [Windows 90](#page-101-0) copias de la interfaz de cliente de base de datos de IBM [cambiar copia por omisión después de la instalación 131](#page-142-0) [desinstalar 541](#page-552-0) copias de seguridad bases de datos [tareas previas a la conversión para servidores](#page-492-0) [DB2 481](#page-492-0)[, 486](#page-497-0) cuentas de usuario [necesarias para la instalación \(Windows\) 49](#page-60-0) [proceso db2fmp \(Windows\) 54](#page-65-0) [Servidor de administración de DB2 \(Windows\) 49](#page-60-0) [usuario de instancia \(Windows\) 49](#page-60-0)

## **D**

daemons [Centro de información 461](#page-472-0) DB2 Connect [característica DB2 pureScale 165](#page-176-0) db2\_deinstall, mandato [descarte de un miembro 333](#page-344-0) [descarte recurso de almacenamiento en antememoria de](#page-344-0) [clúster 333](#page-344-0) [eliminación de productos DB2 532](#page-543-0) DB2 High Availability Feature [Tivoli System Automation for Multiplatforms \(SA](#page-566-0) [MP\) 555](#page-566-0)

DB2 Installer [tomar control de clúster GPFS gestionado por el](#page-305-0) [usuario 294](#page-305-0) DB2 pureScale Feature GDPC [configuración 313](#page-324-0) [crear bases de datos 330](#page-341-0) [HADR 330](#page-341-0) [instalar 314](#page-325-0) [requisitos previos 261](#page-272-0) DB2ADMNS, grupo [adición de usuarios 129](#page-140-0) db2nodes.cfg, archivo [actualizar 370](#page-381-0) [campo nombrered 343](#page-354-0) [formato 371](#page-382-0) db2rfe, mandato [habilitación de características de usuario root 19](#page-30-0)[, 21](#page-32-0) DB2USERS, grupo de usuarios [adición de usuarios 129](#page-140-0) db2val, mandato [validación de la copia de DB2 130](#page-141-0)[, 149](#page-160-0) desinstalación [característica DB2 pureScale 333](#page-344-0) [copias de DB2 541](#page-552-0) [copias de la interfaz de cliente de base de datos de](#page-552-0) [IBM 541](#page-552-0) [DAS 530](#page-541-0) [db2\\_deinstall, mandato 532](#page-543-0) [doce\\_deinstall, mandato 532](#page-543-0) [fixpacks 525](#page-536-0)[, 553](#page-564-0) [instalaciones no root 535](#page-546-0)[, 536](#page-547-0) [instalaciones root 529](#page-540-0) productos de base de datos DB2 [Windows 527](#page-538-0)[, 539](#page-550-0) [utilización de archivos de respuestas 391](#page-402-0)[, 406](#page-417-0)[, 413](#page-424-0)[, 549](#page-560-0)[,](#page-562-0) [551](#page-562-0) desinstalación silenciosa [Linux 406](#page-417-0)[, 549](#page-560-0) [UNIX 406](#page-417-0)[, 549](#page-560-0) [visión general 391](#page-402-0) [Windows 413](#page-424-0)[, 551](#page-562-0) desinstalar [instalaciones root 529](#page-540-0) detención [Centro de información 461](#page-472-0) [instancias de usuario root 531](#page-542-0) [Servidor de administración de DB2 529](#page-540-0) determinación de problemas [guías de aprendizaje 599](#page-610-0) [información disponible 599](#page-610-0) directorios [acceso compartido 408](#page-419-0) doce\_deinstall, mandato [eliminación de productos 532](#page-543-0) documentación [archivos PDF 592](#page-603-0) Centro de información [instalar 457](#page-468-0) [copia impresa 592](#page-603-0) [términos y condiciones de uso 599](#page-610-0) [visión general 591](#page-602-0) DVD montaje [AIX 97](#page-108-0) [entorno operativo Solaris 99](#page-110-0) [HP-UX 98](#page-109-0)

DVD *(continuación)* montaje *(continuación)* [Linux 99](#page-110-0)

#### **E** E/S

[delimitación de E/S rápida 159](#page-170-0) ejemplos [archivos de respuestas 417](#page-428-0)[, 419](#page-430-0) eliminación [característica DB2 pureScale 333](#page-344-0) DB2 (root) [Linux 529](#page-540-0) [UNIX 529](#page-540-0) [entorno DB2 pureScale 307](#page-318-0) Entorno de base de datos particionada [instalar 337](#page-348-0) entornos DB2 pureScale [actualizar instancia a instancia de DB2 pureScale 302](#page-313-0) ID de usuario de db2sshid [cambiar 307](#page-318-0) [volver a crear 308](#page-319-0) supervisar [sistemas de archivos compartidos 311](#page-322-0) [topología de red 153](#page-164-0) entornos de bases de datos particionadas [instalar 343](#page-354-0) entornos locales [idiomas de la interfaz de DB2 86](#page-97-0) [equilibrado de carga de trabajo 167](#page-178-0) errores códigos de error de archivo de respuestas [Linux 405](#page-416-0) [UNIX 405](#page-416-0) [Windows 411](#page-422-0) espacio de disco [requisitos 31](#page-42-0) espacio de intercambio *Véase* [espacio de paginación](#page-42-0) espacio de paginación [requisitos 31](#page-42-0) esquema de directorio ampliación [Windows 57](#page-68-0) estructuras de directorios [comparación de las instalaciones de usuario root y las de](#page-31-0) [usuario no root 20](#page-31-0) [Linux 82](#page-93-0) [Windows 75](#page-86-0) exportaciones [perfiles 441](#page-452-0)

# **F**

FCM [comunicaciones entre servidores de partición de base de](#page-389-0) [datos 378](#page-389-0) [números de puerto 378](#page-389-0) visión general [Linux 34](#page-45-0) [UNIX 34](#page-45-0) fixpacks [descargar 495](#page-506-0) [descompresión 496](#page-507-0)[, 497](#page-508-0) [desinstalar 525](#page-536-0)[, 553](#page-564-0)

fixpacks *(continuación)* instalar [actualización de productos \(Linux y UNIX\) 507](#page-518-0) [actualizar instancia de DB2 pureScale 503](#page-514-0) [archivo de respuestas \(Windows\) 511](#page-522-0) [entorno de Microsoft Cluster Server 512](#page-523-0) [Linux 503](#page-514-0) [métodos 501](#page-512-0) [productos nuevos \(Linux y UNIX\) 508](#page-519-0) [requisitos previos 493](#page-504-0) [un solo producto \(Windows\) 510](#page-521-0) [UNIX 503](#page-514-0) [varios productos \(Windows\) 510](#page-521-0) [visión general 303](#page-314-0)[, 489](#page-500-0) [Windows 510](#page-521-0) posteriores a la instalación [tareas \(Linux\) 518](#page-529-0) [tareas \(UNIX\) 518](#page-529-0) [tareas \(Windows\) 517](#page-528-0) [vinculación manual 520](#page-531-0) [requisitos previos 494](#page-505-0)[, 497](#page-508-0)[, 499](#page-510-0) [universales frente a específicos del producto 502](#page-513-0)

# **G**

GDPC [configuración 313](#page-324-0) [configurar duplicación de GPFS 322](#page-333-0) [crear bases de datos 330](#page-341-0) HADR [configuración 330](#page-341-0) [instalar 314](#page-325-0) [requisitos previos 261](#page-272-0) gestor de comunicaciones rápidas [véase FCM 34](#page-45-0) globalización idioma de interfaz [Asistente de instalación de DB2 85](#page-96-0) **GPFS** [duplicación 322](#page-333-0) [tareas previas a la conversión para entornos DB2](#page-489-0) [pureScale 478](#page-489-0) grupos [creación de ID 36](#page-47-0) [entornos de bases de datos particionadas 358](#page-369-0) [Linux 33](#page-44-0) [UNIX 33](#page-44-0) [visión general 33](#page-44-0) grupos de usuarios [DB2ADMNS 129](#page-140-0) [DB2USERS 129](#page-140-0) [seguridad 129](#page-140-0) guías de aprendizaje [determinación de problemas 599](#page-610-0) [lista 598](#page-609-0) [pureXML 598](#page-609-0) [resolución de problemas 599](#page-610-0)

#### **H**

hardware requisitos [clientes de servidor de datos de IBM \(AIX\) 58](#page-69-0) [clientes de servidor de datos de IBM \(entorno operativo](#page-80-0) [Solaris\) 69](#page-80-0) [clientes de servidor de datos de IBM \(HP-UX\) 60](#page-71-0)

hardware *(continuación)* requisitos *(continuación)* [clientes de servidor de datos de IBM \(Linux\) 61](#page-72-0) [productos de base de datos DB2 1](#page-12-0) [productos de servidor DB2 \(AIX\) 58](#page-69-0) [productos de servidor DB2 \(entorno operativo](#page-80-0) [Solaris\) 69](#page-80-0) [productos de servidor DB2 \(HP-UX\) 60](#page-71-0) [productos de servidor DB2 \(Linux\) 61](#page-72-0) [Windows 71](#page-82-0) [hoja de apuntes de la preinstalación 202](#page-213-0)[, 251](#page-262-0) HP-UX [creación de usuarios 359](#page-370-0) instalar [clientes de servidor de datos de IBM 60](#page-71-0) [servidores DB2 13](#page-24-0)[, 60](#page-71-0) [montaje de soportes 98](#page-109-0) [Network File System \(NFS\) 357](#page-368-0) parámetros de configuración del kernel [modificar 46](#page-57-0) [valores recomendados 44](#page-55-0) [sistema de archivos inicial de DB2 351](#page-362-0) [sistemas de bases de datos particionadas 351](#page-362-0)

# **I**

IBM Data Server Driver para JDBC y SQLJ [niveles para versiones de DB2 27](#page-38-0) IBM Data Studio [caso de ejemplo de instalación 587](#page-598-0) instalar con el Asistente de instalación de DB2 [Linux 585](#page-596-0) [Windows 583](#page-594-0) [integración de DB2 583](#page-594-0) IBM Tivoli System Automation for Multiplatforms (SA MP) actualización [DB2 Installer 564](#page-575-0) [script uninstallSAM 566](#page-577-0) [visión general 563](#page-574-0) actualizar [Entorno DB2 pureScale 506](#page-517-0) [anotación cronológica de desinstalación 575](#page-586-0) [anotación cronológica de instalación 575](#page-586-0) [condiciones de licencia 577](#page-588-0) desinstalar [DB2 Installer 567](#page-578-0) [script uninstallSAM 568](#page-579-0) [visión general 567](#page-578-0) instalar [DB2 Installer 555](#page-566-0)[, 560](#page-571-0) [script uninstallSAM 561](#page-572-0) [visión general 559](#page-570-0) [requisitos del sistema 579](#page-590-0) [visión general 557](#page-568-0) ID de usuario [creación 36](#page-47-0) idiomas [Asistente de instalación de DB2 para identificadores de](#page-97-0) [idioma 86](#page-97-0) [interfaz de DB2 86](#page-97-0)[, 88](#page-99-0) idiomas de interfaz [Asistente de instalación de DB2 85](#page-96-0) cambiar [UNIX 87](#page-98-0) [Windows 88](#page-99-0) [visión general 86](#page-97-0)

importaciones [perfiles 441](#page-452-0) inicio [Centro de información 461](#page-472-0) instalación [actualizar valores del entorno AIX 345](#page-356-0) archivos de respuestas [códigos de error 405](#page-416-0)[, 411](#page-422-0) [hacer que los archivos de instalación de DB2 estén](#page-418-0) [disponibles 407](#page-418-0) [tipos 387](#page-398-0) [visión general 389](#page-400-0) característica DB2 pureScale [Asistente de instalación de DB2 267](#page-278-0) [métodos 265](#page-276-0) [primeros pasos después de instalar 293](#page-304-0) [requisitos de usuario de AIX 181](#page-192-0) [requisitos previos 171](#page-182-0)[, 208](#page-219-0) [verificación 293](#page-304-0) [visión general 151](#page-162-0) Centro de información de DB2 [asistente para la instalación de DB2 \(Linux\) 449](#page-460-0) [asistente para la instalación de DB2 \(Windows\) 453](#page-464-0) [opciones 457](#page-468-0) [cuentas de usuario de base de datos DB2 \(Windows\) 49](#page-60-0) [DB2 Enterprise Server Edition 343](#page-354-0)[, 348](#page-359-0) entornos de bases de datos particionadas [verificación 365](#page-376-0) fixpacks [actualización de productos de bases de datos 507](#page-518-0) [archivo de respuestas 511](#page-522-0) [archivos de vinculación 520](#page-531-0) [descompresión 496](#page-507-0)[, 497](#page-508-0) [entorno de Microsoft Cluster Server 512](#page-523-0) [instancia de DB2 pureScale 503](#page-514-0) [métodos 501](#page-512-0) [obtención 495](#page-506-0) [productos de base de datos DB2 nuevos 508](#page-519-0) [requisitos previos 494](#page-505-0)[, 497](#page-508-0)[, 499](#page-510-0) [tareas posteriores a la instalación 517](#page-528-0)[, 518](#page-529-0) [tareas previas a la instalación 493](#page-504-0) [tipos 502](#page-513-0) [un solo producto de base de datos 510](#page-521-0) [varios productos de bases de datos 510](#page-521-0) imágenes [incorporación en una aplicación 439](#page-450-0) [interactiva 443](#page-454-0) [listar productos de base de datos DB2 147](#page-158-0) [montaje del soporte de producto 97](#page-108-0) [parámetros de kernel 44](#page-55-0) [privilegios elevados de Windows 54](#page-65-0) [productos complementarios 144](#page-155-0) productos DB2 [como usuario no root 17](#page-28-0) [métodos que requieren configuración manual 42](#page-53-0) requisitos [AIX 40](#page-51-0)[, 58](#page-69-0) [entorno operativo Solaris 69](#page-80-0)  $HP-UX$  60 [Linux 61](#page-72-0) [visión general 1](#page-12-0) requisitos previos [DB2 pureScale 171](#page-182-0) [entornos DB2 pureScale 208](#page-219-0) [Linux 33](#page-44-0) [UNIX 33](#page-44-0) [visión general 32](#page-43-0)

instalación *(continuación)* requisitos previos *(continuación)* [Windows 49](#page-60-0) [seguridad 35](#page-46-0) [servidores de bases de datos 31](#page-42-0)[, 32](#page-43-0) servidores de partición de base de datos [archivos de respuestas \(Linux\) 384](#page-395-0)[, 404](#page-415-0) [archivos de respuestas \(UNIX\) 384](#page-395-0)[, 404](#page-415-0) [archivos de respuestas \(visión general\) 383](#page-394-0) [archivos de respuestas \(Windows\) 383](#page-394-0) silenciosa [Linux 401](#page-412-0) [UNIX 401](#page-412-0) [Windows 407](#page-418-0) tareas posteriores a la instalación [Linux 147](#page-158-0) [UNIX 147](#page-158-0) [visión general 127](#page-138-0) [Windows 129](#page-140-0) [varias copias de DB2 95](#page-106-0) verificación [utilización de CLP 125](#page-136-0) zSeries que ejecuta Linux [DB2 35](#page-46-0) instalación distribuida productos DB2 [SCCM 411](#page-422-0) instalación silenciosa [Linux 401](#page-412-0) [palabras clave 421](#page-432-0) [UNIX 401](#page-412-0) [visión general 389](#page-400-0) [Windows 407](#page-418-0) instalaciones no root [desinstalar 536](#page-547-0) [diferencias 20](#page-31-0) [estructura de directorios 20](#page-31-0) [habilitación de características basadas en usuario root 19](#page-30-0) [instalar 17](#page-28-0) [limitaciones 21](#page-32-0) [valores de ulimit 39](#page-50-0) [visión general 17](#page-28-0) instalaciones root [comparación con instalaciones no root 20](#page-31-0) [estructura de directorios 20](#page-31-0) instalar requisitos [Windows 71](#page-82-0) instancias convertir [en entorno DB2 pureScale 483](#page-494-0) [entre productos de base de datos DB2 \(Linux\) 471](#page-482-0) [entre productos de base de datos DB2 \(UNIX\) 471](#page-482-0) [entre productos de base de datos DB2 \(Windows\) 469](#page-480-0) creación [mediante mandato db2icrt 38](#page-49-0) [descarte 531](#page-542-0) detención [Linux 531](#page-542-0) [UNIX 531](#page-542-0) [usuario no root 535](#page-546-0) [eliminación 531](#page-542-0)[, 536](#page-547-0) instancias de DB2 [convertir a nuevo producto de base de datos 469](#page-480-0) instancias de DB2 pureScale [actualizar 306](#page-317-0) [ampliación 300](#page-311-0)

instancias de DB2 pureScale *(continuación)* [convertir 483](#page-494-0) [creación 296](#page-307-0) instancias de usuario no root [descarte 536](#page-547-0) [eliminación 536](#page-547-0) instancias de usuario root [descarte 531](#page-542-0) [eliminación 531](#page-542-0)

## **J**

Java [soporte a productos DB2 27](#page-38-0) JDBC controladores [detalles 27](#page-38-0)

## **L**

licencias [aplicar 128](#page-139-0) registro [mandato db2licm 296](#page-307-0) Linux bibliotecas [libaio.so.1 61](#page-72-0) [libstdc so.5 61](#page-72-0) [cambio de las ediciones del producto de base de datos](#page-482-0) [DB2 471](#page-482-0) desinstalación de DB2 [root 529](#page-540-0)[, 531](#page-542-0) [usuario no root 536](#page-547-0) eliminación [DB2 \(root\) 529](#page-540-0) instalar [archivo de respuestas 401](#page-412-0) [bases de datos DB2 en zSeries 35](#page-46-0) [clientes del servidor de datos de IBM 61](#page-72-0) [entornos DB2 pureScale 208](#page-219-0) [IBM Data Studio con el Asistente de instalación de](#page-596-0) [DB2 585](#page-596-0) [servidores DB2 13](#page-24-0)[, 61](#page-72-0)[, 105](#page-116-0) [listar productos de base de datos DB2 147](#page-158-0) montaje [CD 99](#page-110-0) [DVD 99](#page-110-0) parámetros de kernel [modificar 47](#page-58-0)[, 65](#page-76-0)[, 250](#page-261-0) [requisitos 44](#page-55-0)[, 67](#page-78-0) [rangos de puertos por omisión 378](#page-389-0) [sistemas de archivos del sistema de bases de datos](#page-364-0) [particionadas 353](#page-364-0) [usuarios necesarios 216](#page-227-0)[, 361](#page-372-0) [verificación de instalaciones del servidor de bases de datos](#page-377-0) [particionadas 366](#page-377-0) [verificación de NFS 357](#page-368-0) [lista de comprobación de la preinstalación 202](#page-213-0)[, 251](#page-262-0) listas de notificación [establecimiento 131](#page-142-0)

## **M**

mandato db2\_install [característica DB2 pureScale 265](#page-276-0)[, 288](#page-299-0) mandato db2cluster [verificación de la configuración del clúster del sistema de](#page-174-0) [archivos 163](#page-174-0) mandato db2icrt [creación de instancias 38](#page-49-0) crear instancias de DB2 pureScale [procedimiento 296](#page-307-0) [sistemas de archivos gestionados por el usuario 163](#page-174-0) [instalar característica DB2 pureScale 288](#page-299-0) mandato db2instance [verificar instalación y configuración de DB2 pureScale 293](#page-304-0) mandato db2isetup [creación de archivos de respuestas 399](#page-410-0) [crear instancias de DB2 pureScale 296](#page-307-0) [Entorno DB2 pureScale 300](#page-311-0) mandato db2iupdt [actualización de instancias de 32 bits a instancias de 64](#page-141-0) [bits 130](#page-141-0) [descarte recurso de almacenamiento en antememoria de](#page-344-0) [clúster 333](#page-344-0) entornos DB2 pureScale [actualización de una instancia a un nivel superior de un](#page-317-0) [release 306](#page-317-0) [actualizar a instancia de DB2 pureScale 302](#page-313-0) [añadir miembros 300](#page-311-0) [añadir recurso de almacenamiento en antememoria de](#page-311-0) [clúster 300](#page-311-0) [convertir en instancia de DB2 pureScale 483](#page-494-0) [descarte de un miembro 333](#page-344-0) [instalar característica DB2 pureScale 288](#page-299-0) [sistemas de archivos gestionados por el usuario 163](#page-174-0) mandato db2licm [registro de licencias 296](#page-307-0) mandato db2ls [listado de las características y los productos](#page-158-0) [instalados 147](#page-158-0) mandato db2osconf [determinación de los valores de los parámetros de](#page-55-0) [configuración del kernel 44](#page-55-0) mandato db2prereqcheck [comprobar requisitos previos de instalación 3](#page-14-0) mandato db2setup [característica DB2 pureScale 265](#page-276-0)[, 267](#page-278-0) [valor de idioma 86](#page-97-0) [mandato de herramienta de comprobación de los requisitos](#page-14-0) [previos de instalación 3](#page-14-0) mandatos db2\_deinstall [eliminación de productos DB2 532](#page-543-0) db2fs [visión general 128](#page-139-0) db2idrop [eliminación de instancias 531](#page-542-0) [db2ilist 531](#page-542-0) db2ls [listado de productos y características de DB2 147](#page-158-0) db2osconf [determinación de los valores de los parámetros de](#page-55-0) [configuración del kernel 44](#page-55-0) [db2prereqcheck 3](#page-14-0) db2rfe [habilitación de características basadas en usuario](#page-30-0) [root 19](#page-30-0) [superación de limitaciones en instalaciones no root 21](#page-32-0) db2sampl [verificación de la instalación 125](#page-136-0) [db2secv82 129](#page-140-0)

mandatos *(continuación)* db2setup [visualización del Asistente de instalación de DB2 en](#page-97-0) [idioma nacional 86](#page-97-0) db2stop [detención de DB2 531](#page-542-0) doce\_deinstall [eliminación de productos 532](#page-543-0) [remota 380](#page-391-0) mandatos remotos [habilitación \(UNIX\) 380](#page-391-0) memoria requisitos [visión general 31](#page-42-0) miembros [adición de 300](#page-311-0) montaje de los CD o DVD [AIX 97](#page-108-0) [entorno operativo Solaris 99](#page-110-0) [HP-UX 98](#page-109-0) [Linux 99](#page-110-0)

## **N**

Network File System (NFS) [instalación de DB2 42](#page-53-0) [verificación del funcionamiento 357](#page-368-0) Network Time Protocol [véase NTP 73](#page-84-0) NTP configurar [configurar sistemas principales como clientes NTP 73](#page-84-0)[,](#page-303-0) [292](#page-303-0) [servidor NTP 74](#page-85-0)[, 291](#page-302-0) [visión general 73](#page-84-0)

# **O**

[openSSH 96](#page-107-0) [OpenSSH 42](#page-53-0)[, 183](#page-194-0)[, 217](#page-228-0)

## **P**

páginas de códigos [soportados 86](#page-97-0) parámetro de configuración fcm\_num\_buffers [visión general 34](#page-45-0) parámetro de configuración fcm\_num\_channels [visión general 34](#page-45-0) parámetros de configuración del kernel HP-UX [mandato db2osconf 44](#page-55-0) [modificar 46](#page-57-0) [recomendados 44](#page-55-0) Linux [modificar 47](#page-58-0)[, 65](#page-76-0)[, 250](#page-261-0) [requisitos 44](#page-55-0)[, 67](#page-78-0) [Solaris 48](#page-59-0) particiones de carga de trabajo [instalar 40](#page-51-0) perfiles [exportación 441](#page-452-0) [importación 441](#page-452-0) planificación [almacenamiento compartido 159](#page-170-0)

Primeros pasos [actualizaciones de productos 145](#page-156-0) [supresión del perfil Firefox 127](#page-138-0) [visión general 128](#page-139-0) privilegios de usuario [Windows 57](#page-68-0) procesador de línea de mandatos (CLP) [verificación de la instalación 125](#page-136-0) procesos detención [instalación interactiva 443](#page-454-0) [instalación mediante un archivo de respuestas 445](#page-456-0) productos DB2 [listar 147](#page-158-0) programas de utilidad [generador de archivos de respuestas 415](#page-426-0) [PVID 201](#page-212-0)

## **R**

rangos de números de puerto habilitación de comunicaciones [Linux 378](#page-389-0) [UNIX 378](#page-389-0) verificación de la disponibilidad [Linux 347](#page-358-0) [UNIX 347](#page-358-0) recursos de almacenamiento en antememoria de clúster [adición de 300](#page-311-0) [añadir puertos de adaptador de comunicaciones 299](#page-310-0) recursos de almacenamiento en antememoria de clúster preferidos [especificación 267](#page-278-0) recursos de almacenamiento en antememoria de clúster secundarios [especificación 267](#page-278-0) redireccionamiento automático del cliente [visión general 167](#page-178-0) registro [verificar acceso 365](#page-376-0) rendimiento servicios de clúster de DB2 [delimitación 159](#page-170-0) [requisitos de límite de usuario 39](#page-50-0) requisitos de software [AIX 58](#page-69-0) [entorno operativo Solaris 69](#page-80-0)  $HP-UX$  60 [Linux 61](#page-72-0) [visión general 1](#page-12-0) [Windows 71](#page-82-0) requisitos del sistema [base de datos DB2 para Linux, UNIX y Windows 1](#page-12-0) requisitos del sistema operativo [Windows 71](#page-82-0) resolución de problemas [guías de aprendizaje 599](#page-610-0) [información en línea 599](#page-610-0) rhosts, archivo [creación 380](#page-391-0) [rsh 380](#page-391-0)

## **S**

**SCCM** instalación distribuida [productos DB2 411](#page-422-0) scripts de migración tras error automatizada de IBM Tivoli System Automation for Multiplatforms (SA MP) actualización [DB2 Installer 572](#page-583-0) [manual 573](#page-584-0) [visión general 571](#page-582-0) desinstalar [DB2 Installer 572](#page-583-0) [manual 573](#page-584-0) [visión general 571](#page-582-0) instalar [DB2 Installer 572](#page-583-0) [manual 573](#page-584-0) [visión general 571](#page-582-0) SDK [nivel de los productos 27](#page-38-0) seguridad [grupos de usuarios 129](#page-140-0) sentencias SQL ayuda [visualización 594](#page-605-0) servicios de clúster de DB2 [desempate 159](#page-170-0) servicios de DB2 [Windows 53](#page-64-0) Servidor de administración de DB2 (DAS) [detención 529](#page-540-0) [eliminación 530](#page-541-0) Servidor IBM Secure Shell para Windows [instalar 146](#page-157-0) servidores DB2 instalar [Linux 13](#page-24-0) [UNIX 13](#page-24-0) [Windows 101](#page-112-0) particionados [Windows 343](#page-354-0) [recorrido de instalación 109](#page-120-0) tareas previas a la conversión [hacer copias de seguridad de bases de datos 481](#page-492-0)[, 486](#page-497-0) [visión general 11](#page-22-0) servidores de partición de base de datos [habilitación de comunicaciones \(UNIX\) 378](#page-389-0) instalar con archivo de respuestas [Linux 384](#page-395-0)[, 404](#page-415-0) [UNIX 384](#page-395-0)[, 404](#page-415-0) [visión general 383](#page-394-0) [Windows 383](#page-394-0) sistema de archivos inicial [AIX 349](#page-360-0) [HP-UX 351](#page-362-0) [visión general 348](#page-359-0) sistemas de archivos [crear para servidor DB2 particionado 348](#page-359-0) crear para sistema de bases de datos particionadas [entorno operativo Solaris 354](#page-365-0) [Linux 353](#page-364-0) sistemas de archivos compartidos [creación 309](#page-320-0) [supervisar 311](#page-322-0) [suprimir 310](#page-321-0)

sistemas de archivos de clúster gestionados por el producto DB2 [limpiar 335](#page-346-0) sistemas operativos requisitos de instalación [AIX 58](#page-69-0) [entorno operativo Solaris 69](#page-80-0) [HP-UX 60](#page-71-0) [Linux 61](#page-72-0) [requisitos previos 1](#page-12-0) sistemas operativos Solaris [creación de los usuarios necesarios 362](#page-373-0) [creación de sistemas de archivos 354](#page-365-0) instalar [servidores DB2 13](#page-24-0) [modificación de los parámetros del kernel 48](#page-59-0) [montaje de los CD o DVD 99](#page-110-0) requisitos de instalación [clientes del servidor de datos de IBM 69](#page-80-0) [servidores DB2 69](#page-80-0) [verificación de que NFS esté funcionando 357](#page-368-0) sistemas operativos Windows instalar [clientes de servidor de datos de IBM \(requisitos\) 71](#page-82-0) [servidores DB2\(requisitos\) 71](#page-82-0) soporte de idioma nacional (NLS) [visualización del Asistente de instalación de DB2 86](#page-97-0) [ssh 380](#page-391-0) [SSH sin contraseña 42](#page-53-0)[, 183](#page-194-0)[, 217](#page-228-0) supervisar entornos DB2 pureScale [sistemas de archivos compartidos 311](#page-322-0) [sistemas de archivos compartidos en entornosDB2](#page-322-0) [pureScale 311](#page-322-0) [supresión del perfil Firefox 127](#page-138-0) Systems Center Configuration Manager instalación distribuida [productos DB2 411](#page-422-0)

## **T**

tareas posteriores a la conversión característica DB2 pureScale [valores de configuración de base de datos 486](#page-497-0) entornos DB2 pureScale [visión general 485](#page-496-0) tareas posteriores a la instalación [entornos de bases de datos particionadas 369](#page-380-0) [entradas del menú principal 149](#page-160-0) [Linux 147](#page-158-0) [UNIX 147](#page-158-0) [visión general 127](#page-138-0) [Windows 129](#page-140-0) tareas previas a la conversión [característica DB2 pureScale 478](#page-489-0) [conversión de espacios de tablas no soportados 479](#page-490-0) [verificar que las bases de datos estén preparadas para la](#page-492-0) [conversión 481](#page-492-0) [entornos DB2 pureScale 477](#page-488-0) servidores DB2 [hacer copias de seguridad de bases de datos 481](#page-492-0)[, 486](#page-497-0) tareas previas a la instalación característica DB2 pureScale [visión general 171](#page-182-0)[, 208](#page-219-0) términos y condiciones [publicaciones 599](#page-610-0)

## **U**

[uDAPL, comunicación 189](#page-200-0)[, 221](#page-232-0)[, 237](#page-248-0) UNIX [actualización del archivo de configuración de nodos 370](#page-381-0) [cambio de las ediciones del producto de base de datos](#page-482-0) [DB2 471](#page-482-0) [cambio del idioma de la interfaz de DB2 87](#page-98-0) [creación de archivos de respuestas 402](#page-413-0) desinstalación de DB2 [root 529](#page-540-0) [ejecución de mandatos remotos 380](#page-391-0) eliminación [DB2 \(root\) 529](#page-540-0) [instalaciones no root de DB2 535](#page-546-0) [instancias de usuario no root de DB2 536](#page-547-0) [instancias de usuario root de DB2 531](#page-542-0) [productos DB2 532](#page-543-0) [grupos DB2 33](#page-44-0) [instalación mediante un archivo de respuestas 401](#page-412-0) instalar [Asistente de instalación de DB2 105](#page-116-0) [listar productos de base de datos DB2 147](#page-158-0) [rangos de puertos por omisión 378](#page-389-0) [usuarios DB2 33](#page-44-0) [verificación de la instalación del servidor de bases de datos](#page-377-0) [particionadas 366](#page-377-0) usuarios creación necesaria [AIX 358](#page-369-0) [HP-UX 359](#page-370-0) [Linux 216](#page-227-0)[, 361](#page-372-0) [sistema operativo Solaris 362](#page-373-0) [entornos de bases de datos particionadas 358](#page-369-0) [visión general 33](#page-44-0) [usuarios delimitados 36](#page-47-0)

## **V**

validación [copias de DB2 130](#page-141-0)[, 149](#page-160-0) valor de idioma por omisión [Windows 88](#page-99-0) [valores de ulimit 39](#page-50-0) variable de entorno LANG [establecimiento 86](#page-97-0)[, 87](#page-98-0) verificación [acceso al registro 365](#page-376-0) disponibilidad de rango de puertos [Linux 347](#page-358-0) [UNIX 347](#page-358-0) vinculación [programas de utilidad de base de datos 520](#page-531-0)

## **W**

```
Windows
archivos de respuestas
   edición 408
   instalación utilizando 407
configuración de acceso compartido a directorios 408
configuración de privilegios elevados 54
cuentas de usuario
   instalación de producto de servidor DB2 49
   proceso db2fmp 54
desinstalación de DB2 539
```
Windows *(continuación)* instalar [IBM Data Studio con el Asistente de instalación de](#page-594-0) [DB2 583](#page-594-0) [método de archivo de respuestas 409](#page-420-0) [servidores DB2 \(con el Asistente de instalación de](#page-112-0) [DB2\) 101](#page-112-0) [servidores de DB2 \(procedimiento\) 15](#page-26-0) [otorgamiento de derechos de usuario 57](#page-68-0) [servicios de DB2 53](#page-64-0) [valor de idioma por omisión 88](#page-99-0) verificación de la instalación [entornos de bases de datos particionadas 367](#page-378-0)

#### **Z** zSeries

[instalación de base de datos DB2 para Linux 35](#page-46-0)

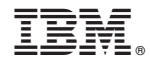

GC11-8073-01

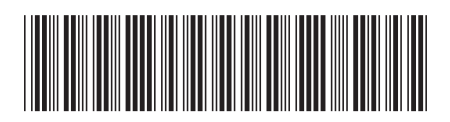

Spine information: Spine information:

1

Instalación de servidores DB2

IBM DB2 10.1 para Linux, UNIX y Windows **III, Instalación de servidores DB2**  $\frac{1}{2}$ IBM DB2 10.1 para Linux, UNIX y Windows